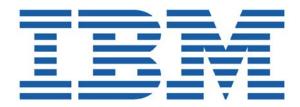

# SHADOW MAINFRAME ADAPTER CLIENT FOR CICS/TS

# Shadow Mainframe Adapter Server Administration Shadow Interface for CICS/TS Administration

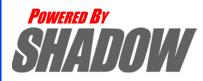

Date: January, 2004

This document is published by the NEON Systems, Inc. Technical Publications Department and applies to Shadow Mainframe Adapter Client for CICS/TS.

Copyright © 1994-2003 NEON Systems, Inc. All rights reserved. Printed in the U.S.A.

Licensee is granted permission to make a limited number of copies of the documentation for its internal business purposes only. All such copies shall bear all copyright, trade secret, trademark and any other intellectual property notices on the original copies. This limited right to reproduce for internal purposes only is not transferable. Furthermore, this limited right DOES NOT include any license to distribute, modify, display or make derivative works from the Copyrighted materials.

NEON, Shadow, Shadow Direct, and Enterprise Direct are registered trademarks, and the NEON logo, Shadow Activity Monitor, Shadow Advanced Controls, Shadow Advanced Scalability, Shadow AutoHTML, Shadow Mainframe Adapter Client, Shadow Enterprise Auditing, Shadow Enterprise Direct, Shadow Enterprise Transactions, Shadow Event Facility, Shadow Enterprise Transactions, Shadow Interface, Shadow JDBC Adapter, Shadow MDI Replacement Module, Shadow REXX/Tools, Shadow Mainframe Adapter Server, Shadow SSL Support Module, Shadow Support Module, Shadow Web Interface, and Shadow Web Server are trademarks of NEON Systems, Inc. in the USA and in other select countries.

The symbols <sup>®</sup> and <sup>™</sup> denote USA trademark rights.

All other trademarks are the property of their respective owners.

Throughout this publication, NEON Systems, Inc. is also, for convenience, referred to as "NEON." The Reader should not presume that such use of NEON conflicts with the use of NEON as a registered trademark associated with certain products of NEON Systems, Inc.

This software/documentation contains proprietary information of NEON Systems, Inc.; it is provided under a license agreement containing restrictions on use and disclosure and is also protected by copyright law. Reverse engineering of the software is prohibited.

If this software/documentation is delivered to any U.S. Government Agency, then it is delivered with Restricted Rights and the following legend is applicable:

#### **Restricted Rights Legend**

Use, duplication, or disclosure by the U.S. Government is subject to restrictions set forth in FAR Section 52.227-14 (June 1987) Alt. III(g)(3)(June 1987), FAR Section 52.227-19 (June 1987), or sub-clause (c)(1)(ii) of Rights in Technical Data and Computer Software clause at DFARS 252.227-7013, as applicable. Contractor is NEON Systems, Inc. 14100 Southwest Freeway, Suite 500, Sugar Land, Texas 77478.

NEON Systems, Inc. does not warrant that this document is error-free. The information in this document is subject to change without notice and does not represent a commitment on the part of NEON Systems, Inc. No part of this document may be reproduced or transmitted in any form or by any means, electronic or mechanical, including photocopying and recording, for any purpose without the express written permission of an authorized representative of NEON Systems, Inc.

Address inquiries to:

NEON Systems, Inc. 14100 SW Freeway, Suite 500 Sugar Land, Texas 77478

World Wide Web: http://www.neonsys.com

Phone: 1-800-505-6366 (281) 491-4200 (Corporate Sales, Customer Support) Fax: (281) 242-3880

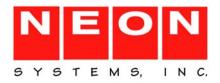

## **Part I: Introduction**

| Chapter 1: Introduction:<br>Shadow Mainframe Adapter Client for CICS/TS | 1-1 |
|-------------------------------------------------------------------------|-----|
| Overview                                                                | 1-1 |
| Shadow                                                                  | 1-1 |
| Shadow Mainframe Adapter Client for CICS/TS                             | 1-2 |

# Part II: Shadow Mainframe Adapter Server Administration

| Chapter 2: Shadow Mainframe Adapter Server: ISPF vs Web Interface     | 2-1  |
|-----------------------------------------------------------------------|------|
| Overview                                                              | 2-1  |
| Shadow Mainframe Adapter Server ISPF (ISPF/SDF) Application           | 2-1  |
| Shadow Mainframe Adapter Server Primary Option Menu                   | 2-2  |
| Invoking Shadow Mainframe Adapter Server ISPF                         | 2-3  |
| ISPF/SDF Basics                                                       | 2-4  |
| The Shadow Web Interface (SWI)                                        | 2-10 |
| Preparation                                                           | 2-11 |
| Logging On                                                            | 2-12 |
| The Home Page                                                         | 2-13 |
| Security Features                                                     | 2-19 |
| Chapter 3: Shadow Mainframe Adapter Server: Control                   | 3-1  |
| Overview                                                              | 3-1  |
| Shadow Mainframe Adapter Server Control Option Menu                   | 3-1  |
| Option 1: Setting the ISPF Session Parameters.                        | 3-3  |
| Option 3: Displaying Control Block Information                        | 3-4  |
| Option 4: Displaying Product Statistics                               | 3-7  |
| Option 6: Displaying Product Module Information                       |      |
| Option 7: Displaying Product Task Information                         |      |
| Option 11: Displaying RPC Load Module Information                     | 3-14 |
| Option 12: Displaying Product Information for Each Shadow Copy in Use | 3-16 |
| Option 13: Displaying Product Storage Information.                    |      |
| Option 19: Displaying National Language Support Tables                | 3-39 |
| Chapter 4: Shadow Mainframe Adapter Server: Communications            | 4-1  |
| Overview                                                              | 4-1  |
| Remote Users Application.                                             | 4-1  |

i

| Link Control Application.                                               | 4-1  |
|-------------------------------------------------------------------------|------|
| Remote Users Application                                                | 4-2  |
| Available Commands                                                      |      |
| Column Names                                                            |      |
| Invoking the Remote Users Application                                   |      |
| Using the Kill Command to Terminate a User Connection                   |      |
| Link Control Application                                                |      |
| Available Commands                                                      |      |
| Column Names                                                            |      |
| Invoking the Link Control Application                                   |      |
| Chapter 5: Shadow Mainframe Adapter Server: Database Control            |      |
| Overview                                                                |      |
| Database Control Application                                            |      |
| Option 1: Displaying and Controlling the Database Table                 |      |
| Option 2: Displaying Shadow Mainframe Adapter Server Performance Data . |      |
| Option 2. Displaying Shadow Manifanic Adapter Server renormance Data .  |      |
| Chapter 6: Shadow Mainframe Adapter Server:                             |      |
| Tracing and Troubleshooting                                             | 6-1  |
| Overview                                                                | 6-1  |
| Trace Browse.                                                           |      |
| Trace Browse Archival Facility.                                         | 6-2  |
| SQL Trace                                                               | 6-3  |
| Trace Browse                                                            |      |
| Invoking Trace Browse                                                   | 6-3  |
| Setting Up a Trace Browse Profile                                       | 6-5  |
| Using the Refresh Mode                                                  |      |
| Using the Valid Trace Browse Commands and Operands                      | 6-14 |
| Using Row Information Commands                                          | 6-34 |
| Understanding the Order of Trace Browse Events                          | 6-35 |
| Printing Trace Browse Information.                                      | 6-36 |
| The Trace Browse Archival Facility                                      | 6-36 |
| Backups                                                                 | 6-37 |
| Configuring the Shadow Trace Browse Archival Facility                   | 6-39 |
| Using the Trace Browse Archival Facility                                | 6-42 |
| Using Trace Browse Archival Commands                                    | 6-45 |
| SQL Trace                                                               |      |
| Available Commands                                                      |      |
| Column Names                                                            |      |
| Invoking SQL Trace                                                      |      |
| $\sim$                                                                  |      |

## Chapter 7: Shadow Mainframe Adapter Server:

IBM

| Data Mapping Facility (DMF)                          |     |
|------------------------------------------------------|-----|
| Overview                                             |     |
| How it Works                                         |     |
| Restrictions                                         |     |
| Recommendations                                      |     |
| Specifying an ISPF Library or Dataset                |     |
| ISPF Libraries                                       |     |
| Other Partitioned Datasets                           |     |
| Packed Datasets                                      |     |
| The Shadow Mainframe Adapter Server Mapping Library  |     |
| Using the Data Mapping Checklist                     |     |
| Data Mapping Options                                 |     |
| Setting Up a Map Default                             |     |
| Performing a Map Extract                             |     |
| Displaying a Map                                     |     |
| Copying a Map                                        |     |
| Refreshing a Map                                     |     |
| Generating an RPC                                    |     |
| Merging Maps                                         |     |
| Generating a Stored Procedure from Maps              |     |
| Generating HTML from Maps                            |     |
| Using Data Maps in Mainframe Adapter Client Programs |     |
| Chapter 8: Shadow Mainframe Adapter Server:          |     |
| Managing System Resources                            | 8-1 |
| Shadow DVIPA Support                                 | 8-1 |
| Using 40K Block Fetch                                | 8-1 |
| Queries Eligible for Block Fetch.                    | 8-2 |
| Engling AV Dlagt Estab                               | 0.2 |

| Queries Eligible for Block Fetch                              |  |
|---------------------------------------------------------------|--|
| Enabling 40K Block Fetch                                      |  |
| Using CPU Time Limits                                         |  |
| Setting a CPU Time Limit for Shadow Mainframe Adapter Clients |  |
| Setting a CPU Time Limit for All Mainframe Adapter Clients    |  |
| Using Wait Time for All Mainframe Adapter Clients             |  |
| Enabling the External Wait Time Limit                         |  |
| Disabling the External Wait Time Limit Mechanism              |  |
| Detecting Session Failures                                    |  |
| Enabling Session Failure Detection.                           |  |
| Setting the Dispatch Priority                                 |  |
| Enabling Dispatch Priority                                    |  |
| Other System Resource Features                                |  |
|                                                               |  |

# Chapter 9: Shadow Mainframe Adapter Server:

| Using Work Load Manager Support                                     |                |
|---------------------------------------------------------------------|----------------|
| Overview                                                            |                |
| Enclaves.                                                           |                |
| WLM Classification of Shadow Transactions                           |                |
| Step 1: Create or Select Service Class Definitions                  |                |
| Step 2: Create Shadow Mainframe Adapter Server Classification Rules |                |
| Step 3: Define Service Class Definitions for Shadow Subtasks        |                |
| Step 4: Enable WLM Support within Shadow Mainframe Adapter Server   |                |
| Step 5: Verify Proper WLM Classification                            |                |
| Running in WLM Compat Mode                                          | 9-9            |
| Chapter 10: Shadow Mainframe Adapter Server:                        |                |
| Enterprise Auditing                                                 | 10-1           |
| Support Overview                                                    | 10-1           |
| Implementation                                                      | 10-1           |
| Key Features                                                        | 10-2           |
| Key Benefits                                                        | 10-3           |
| Prerequisites                                                       | 10-3           |
| Creating an OS/390 or z/OS Security Environment                     | 10-3           |
| Prerequisites                                                       | 10-4           |
| Caching the OS/390 or z/OS Security Environment                     | 10-4           |
| Security Considerations                                             | 10-4           |
| Using Generic and Extended IDs                                      | 10-5           |
| Mainframe Adapter Client Side Support                               | 10-6           |
| Host Side Support                                                   | 10-7           |
| Chapter 11: Shadow Mainframe Adapter Server: Supported SMF Field    | <b>ds</b> 11-1 |
| Enabling SMF Support.                                               | 11-1           |
| Units of Time                                                       | 11-1           |
| SMF Record Types                                                    | 11-2           |
| SMF Type 01 Records                                                 | 11-3           |
| SMF Type 02 Records                                                 | 11-5           |
| SMF Type 03 Records                                                 | 11-7           |
| SMF Type 04 Records                                                 | 11-8           |
| SMF Type 06 Records                                                 |                |
| SMF Type 09 Records                                                 |                |
| SMF Type 10 Records                                                 |                |
| SMF Type 11 Records                                                 |                |
| SMF Type 13 Records                                                 |                |
| SMF Type 14 Records.                                                |                |
| SMF Type 15 Records.                                                |                |
| SMF Type 16 Records.                                                |                |
| SMF Type 17 Records                                                 | 11-23          |

IBM

| Chapter 12: Shadow Mainframe Adapter Server:<br>Limiting Number of Shadow Connections |
|---------------------------------------------------------------------------------------|
| Overview                                                                              |
| Rejecting Connections                                                                 |
| Placing Connections in a Queue 12-2                                                   |
| Chapter 13: Shadow Mainframe Adapter Server:                                          |
| Monitoring Mainframe Adapter Client Response Time                                     |
| Overview                                                                              |
| Enabling Mainframe Adapter Client Response Time Monitoring                            |
| Step 1: Setting the Product Parameter                                                 |
| Step 2: Creating the Definitions                                                      |
| Step 3: Restarting Shadow Mainframe Adapter Server                                    |
| Viewing Mainframe Adapter Client Response Time Information                            |
| SMF Recording                                                                         |
| Chapter 14: Shadow Mainframe Adapter Server: Disaster Recovery 14-1                   |
| Overview                                                                              |
| Disabling the Warning Message Prompt 14-1                                             |
| Disabling All Mainframe Adapter Client Prompts 14-2                                   |
| Deleting the Host Connection Text String                                              |
| Requesting a Temporary License Code 14-5                                              |

# Part III: Shadow Interface for CICS/TS Administration

# Chapter 15: Shadow Interface for CICS/TS:

| Administration                                             | 15-1  |
|------------------------------------------------------------|-------|
| Using the NEON Stored Procedure (CICSEX)                   |       |
| Creating a NEON Stored Procedure                           |       |
| Examples of CICS Stored Procedures                         | 15-13 |
| CICS Program SDCOCEX                                       | 15-13 |
| Map Definition SDCOCEXI                                    |       |
| Stored Procedure SDCOCEXP                                  | 15-18 |
| Using the Shadow Interface for CICS/TS EXCI Failover       | 15-20 |
| Configuring EXCI Failover for Shadow Interface for CICS/TS | 15-20 |
| Monitoring and Controlling the CICS Environment            | 15-20 |
| Invoking the Shadow CICS Control Facility                  | 15-20 |
| Available Commands                                         |       |
| Column Names                                               | 15-22 |
| CICS Security.                                             | 15-23 |
| MRO Logon Security                                         | 15-23 |
| MRO Bind Time Security                                     |       |
| Link Security                                              | 15-24 |

v

| User Security                                    |                           |
|--------------------------------------------------|---------------------------|
| Chapter 16: Shadow Interface for CICS/TS: Shadow | v Enterprise Transactions |
| (Two-Phase Commit)                               |                           |
| Overview                                         |                           |
| RRMS and the Two-Phase Commit                    |                           |
| Enabling Two-Phase Commit                        |                           |
| Shadow Interface for CICS/TS                     |                           |
| On the Mainframe Side                            |                           |
| On the Shadow Mainframe Adapter Server Side      |                           |
| On the Shadow Mainframe Adapter Client Side      |                           |

# Part IV: Appendixes

| Introduction | Α                          |
|--------------|----------------------------|
|              | nands A                    |
| Viewing De   | tails about a Parameter A  |
| Modifying a  | a Started Task Parameter A |
|              | Task Parameters            |
| PRODADA      | BAS A-                     |
| PRODAPP      | CMVS                       |
| PRODBRO      | WSE                        |
| PRODCICS     | Α-                         |
| PRODCOM      | IM                         |
| PRODEVE      | NT                         |
| PRODFILE     | A-                         |
| PRODGLV      | A-                         |
| PRODIMS      | A-                         |
| PRODLICE     | NSE A-                     |
| PRODLOG      | GING A-                    |
| PRODMSG      | Q A-                       |
| PRODPAR      | мА-                        |
| PRODREX      | ХА-                        |
| PRODRPC      | A-                         |
| PRODRRS      | A-                         |
| PRODSEC      | JRITY A-1                  |
| PRODSEF      | A-1                        |
| PRODSQL      | A-1                        |
|              | R A-1                      |
|              | EN A-1                     |
| PRODTRA      |                            |

| PRODWLM  | A-153 |
|----------|-------|
| Obsolete | A-157 |

This book contains user documentation for Shadow Mainframe Adapter Server and Shadow Mainframe Adapter Client for CICS/TS, both components of the Shadow product.

# How this Publication Is Organized

This book contains the following chapters:

## Part I: Introduction

 Chapter 1, "Introduction: Shadow Mainframe Adapter Client for CICS/TS," provides a brief overview of the Shadow Mainframe Adapter Client product.

# Part II: Shadow Mainframe Adapter Server Administration

- Chapter 2, "Shadow Mainframe Adapter Server: ISPF vs Web Interface," covers the Shadow ISPF application and the Shadow Web Interface, both of which are tools for administering Shadow Mainframe Adapter Server.
- Chapter 3, "Shadow Mainframe Adapter Server: Control," provides information for viewing and modifying Shadow Mainframe Adapter Server product data.
- Chapter 4, "Shadow Mainframe Adapter Server: Communications," describes how to access the information provided by the Remote Users application and the Link Control application by means of the Shadow ISPF panels or the Shadow Web Interface screens.
- Chapter 5, "Shadow Mainframe Adapter Server: Database Control," covers the Database Control application, which allows you to view and modify the Shadow Mainframe Adapter Server Database table, as well as display performance data.
- Chapter 6, "Shadow Mainframe Adapter Server: Tracing and Troubleshooting," covers the diagnostic tools designed to record critical events in the life of each Shadow individual transaction process. This internal information can be used to debug and correct problems within the Shadow itself.
- Chapter 7, "Shadow Mainframe Adapter Server: Data Mapping Facility (DMF)," covers the Shadow Data Mapping Facility, which can be used with the Shadow Interfaces for IMS/TM, CICS/TS, VSAM, or ADABAS, to format result sets.
- Chapter 8, "Shadow Mainframe Adapter Server: Managing System Resources," describes the scalability features offered by Shadow to maximize

host/Mainframe Adapter Client throughput and minimize response time, regardless of the number of users.

- Chapter 9, "Shadow Mainframe Adapter Server: Using Work Load Manager Support," describes the Work Load Manager (WLM) support offered by Shadow.
- Chapter 10, "Shadow Mainframe Adapter Server: Enterprise Auditing," covers Enterprise Auditing (Transaction Level Security), a feature of Shadow Mainframe Adapter Server, the Mainframe Adapter Server component of the Shadow product.
- Chapter 11, "Shadow Mainframe Adapter Server: Supported SMF Fields," covers Shadow supported SMF fields. This support provides a means for gathering and recording information used to evaluate system usage.
- Chapter 12, "Shadow Mainframe Adapter Server: Limiting Number of Shadow Connections," covers the methods for limiting the number of users connecting to the Shadow Mainframe Adapter Server.
- Chapter 14, "Shadow Mainframe Adapter Server: Disaster Recovery," describes the disaster recovery ability of Shadow.
- Chapter 13, "Shadow Mainframe Adapter Server: Monitoring Mainframe Adapter Client Response Time," covers the Mainframe Adapter Client response time monitoring features of Shadow.

## Part III: Shadow Interface for CICS/TS Administration

- Chapter 15, "Shadow Interface for CICS/TS: Administration," describes the administration for the Shadow Interface for CICS/TS, part of the Shadow Mainframe Adapter Server component of the Shadow Direct®Connect product
- Chapter 16, "Shadow Interface for CICS/TS: Shadow Enterprise Transactions (Two-Phase Commit)," provides information for using Shadow Enterprise Transactions (two-phase commit), a licensed feature of Shadow Mainframe Adapter Server, the Mainframe Adapter Server component of the Shadow product.

## **Part IV: Appendixes**

 Appendix A, "Shadow Mainframe Adapter Server: Started Task Parameters," shows you how to view parameters, modify a started task parameter, and provides details about each started task parameter.

# **Reader's Comments**

Please e-mail any comments or questions you have about our documentation to support@neonsys.com.

Thank you!

х

xi

# Introduction

# CHAPTER 1: Introduction: Shadow Mainframe Adapter Client for CICS/TS

This chapter gives a general introduction to the Shadow Mainframe Adapter Client for CICS/TS, a component of the Shadow product.

Topics include:

- Overview
  - Shadow
  - Shadow Mainframe Adapter Client for CICS

# Overview

# Shadow

Organizations that view investment in integration software on a project-by-project basis can license Shadow via its Shadow packaging option. Shadow focuses on the Application Server or Integration Server connectivity requirement and provides cost-effective licensing options that fit the project model perfectly.

Shadow is an efficient, easy-to-use, flexible solution for integrating mainframe data sources and transaction environments to Mainframe Adapter Client/ Mainframe Adapter Server and n-tier environments. The unique Shadow architecture provides maximum flexibility with minimal impact on CPU cycles.

Shadow Mainframe Adapter Client for CICS/TS consists of:

- Shadow Mainframe Adapter Server
- Shadow Mainframe Adapter Client
- Shadow Interface for CICS/TS

Key features of Shadow include:

#### On the Mainframe Adapter Server Side:

- Provides native access to ADABAS, CICS, DB2, IMS/DB, IMS/TM, Natural, and VSAM from a single tool.
- Eliminates the need for a mid-tier gateway.
- Installs in less than one day.

Incorporates centralized online monitoring, control, and diagnostic capabilities.

#### On the Mainframe Adapter Client Side:

- Provides Connect applications with an ODBC, JDBC, and J2CA API.
- Performs data and SQL dialect conversations, dynamic-to-static SQL conversions, data compression, and network optimization in conjunction with the Shadow Mainframe Adapter Server.

# Shadow Mainframe Adapter Client for CICS/TS

The Shadow Mainframe Adapter Client for CICS/TS is a licensed add-on component of Shadow. This interface provides the necessary tool for making quick and easy CICS/TS queries, by allowing existing and new CICS programs to be rapidly integrated into Mainframe Adapter Client/Mainframe Adapter Server applications with little or no modification.

The Shadow Mainframe Adapter Server connects to CICS via the IBM EXCI (External CICS Interface). Shadow treats a CICS program as if it were a stored procedure, and calls the procedure via industry-standard mechanisms. Included as part of the "call" is the input for the data. The CICS program returns the data via the COMMAREA to the Shadow Mainframe Adapter Server. The Shadow Mainframe Adapter Server, by means of the Shadow Data Mapping Facility (DMF), can format the display of the return results.

The JDBC connector enables Java applications to integrate z/OS data and transactional sources through the JDBC API. Shadow Mainframe Adapter Client is configurable and takes advantage of Java capabilities including multi-threading, connection pooling, and batch updates. Shadow Mainframe Adapter Client is JDBC 2.0 compliant and supports JDK 1.1.x, JDK 1.2.3 (J2EE) and Java servlets. It runs on a growing range of platforms including HP-UX, Sun Solaris, IBM AIX, SCO Unix, USS, Linux, and Windows.

# Shadow Mainframe Adapter Server Administration

# CHAPTER 2: Shadow Mainframe Adapter Server: ISPF vs Web Interface

This chapter covers the Shadow ISPF application and the Shadow Web Interface<sup>™</sup>, both of which are tools installed with Shadow Mainframe Adapter Server, the Mainframe Adapter Server component of the Shadow product.

Topics include:

- Overview
- Shadow Mainframe Adapter Server ISPF (ISPF/SDF) Application
  - Shadow Mainframe Adapter Server Primary Option Menu
  - Invoking Shadow ISPF
  - ISPF/SDF Basics
- The Shadow Web Interface (SWI)
  - Preparation
  - Logging On
  - The Home Page
  - Security Features

# **Overview**

The Shadow Mainframe Adapter Server ISPF application and the Shadow Web Interface are both tools for administering Shadow Mainframe Adapter Server. The ISPF application is an interactive control application, consisting of panels for verifying procedures and diagnosing problems, as well as monitoring and controlling the local copy of Shadow Mainframe Adapter Server. Most all functions that can be performed with the ISPF application can also be performed with the Shadow Web Interface, which is a Graphical User Interface (GUI).

# Shadow Mainframe Adapter Server ISPF (ISPF/SDF) Application

The Shadow Mainframe Adapter Server ISPF application can be used by the following individuals:

- Application Programmers to debug SQL-based programs.
- System Operators to monitor and control the local copy of Shadow Mainframe Adapter Server.
- **System Programmers** to verify installation procedures and to diagnose application problems.

# Shadow Mainframe Adapter Server Primary Option Menu

The main panel for the Shadow Mainframe Adapter Server ISPF application is the **Shadow Mainframe Adapter Server Primary Option Menu** (see Figure 2–1). From this menu, you can select any Shadow Mainframe Adapter Server application or you can choose the on-line tutorial.

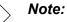

Most ISPF/SDF applications will not work unless Shadow Mainframe Adapter Server is up and running. If you attempt to use one of the applications that requires the services of the Shadow Mainframe Adapter Server, an error message will be displayed.

| Sha                                                                     | dow Mainframe Adapter  | Server Primary   | Option Menu      |
|-------------------------------------------------------------------------|------------------------|------------------|------------------|
|                                                                         |                        |                  |                  |
| Option ===>                                                             |                        |                  |                  |
|                                                                         |                        |                  |                  |
| 1 LINK – Disp                                                           | lay and control link ' | table Date       | e: xx/xx/xxxx    |
| 2 IMS - IMS                                                             | Control Facility       | Time             | e: xx:xx         |
| 3 CICS - CICS                                                           | Control Facility       | Vers             | sion: xx.xx.xxxx |
| 4 REMOTE USER - Disp.                                                   | lay and control remote | e users SSII     | D: SDBx          |
| 5 SDB CONTROL - Control                                                 | Shadow Mainframe Adapt | ter Server       |                  |
| 6 TRACE BROWSE - Browse S                                               | hadow Mainframe Adapte | r Server trace l | og               |
| 7 SEF CONTROL - Control Shadow Event Facility (SEF)                     |                        |                  |                  |
| 8 DATABASES - Monitor and control database access                       |                        |                  |                  |
| 10 DATA MAPPING - Data Mapping Facility                                 |                        |                  |                  |
| 11 ACI - Advanced Communications Interface                              |                        |                  |                  |
| 13 PUBLISH - Event Publisher                                            |                        |                  |                  |
| D DEBUG - Debugging Facilities                                          |                        |                  |                  |
| S SUPPORT - Display Shadow Mainframe Adapter Server Support Information |                        |                  |                  |
| T TUTORIAL - Display information about Shadow Mainframe Adapter Server  |                        |                  |                  |

#### Figure 2–1. Shadow Mainframe Adapter Server Primary Option Menu

More information about each of the options can be found as indicated in Table 2–1.

#### Note:

The information in the upper right hand corner of the panel includes the Date, Time, Version Number (of the product) and the ID of the Shadow Subsystem to which you are currently connected. The last four digits of the Version Number indicates the maintenance level (or SVFX number) of the tape you are currently running.

| Option |              | Documentation Reference                                                                                                    |
|--------|--------------|----------------------------------------------------------------------------------------------------|
| 1      | LINK         | See Chapter 4, "Shadow Mainframe Adapter Server:<br>Communications."                                                                                                    |
| 2      | IMS          | <ul> <li>See the following:</li> <li>Shadow Mainframe Adapter Client for IMS/DB documentation.</li> <li>Shadow Mainframe Adapter Client for IMS/TM documentation.</li> </ul> |
| 3      | CICS         | See the Shadow Mainframe Adapter Client for CICS/TS documentation.                                                                                                    |
| 4      | REMOTE USER  | See Chapter 4, "Shadow Mainframe Adapter Server:<br>Communications."                                                                                                    |
| 5      | SDB CONTROL  | See Chapter 3, "Shadow Mainframe Adapter Server: Control."                                                                                                    |
| 6      | TRACE BROWSE | See Chapter 6, "Shadow Mainframe Adapter Server: Tracing and Troubleshooting."                                                                                               |
| 7      | SEF CONTROL  | Not applicable.                                                                                                    |
| 8      | DATABASES    | See Chapter 5, "Shadow Mainframe Adapter Server: Database Control."                                                                                                    |
| 10     | DATA MAPPING | See Chapter 7, "Shadow Mainframe Adapter Server: Data<br>Mapping Facility (DMF)."                                                                                            |
| 11     | ACI          | See the Shadow Mainframe Adapter Client for Natural documentation.                                                                                                    |
| 13     | PUBLISH      | See the Shadow Event Publisher User Documentation                                                                                                    |

# Table 2–1. Shadow Mainframe Adapter Server Primary Option Menu -- Finding More Information

# Invoking Shadow Mainframe Adapter Server ISPF

Invoke ISPF/SDF with the Shadow Mainframe Adapter Server REXX/EXEC located in the NEON.SV040800.EXEC(FB) dataset. The syntax is as follows:

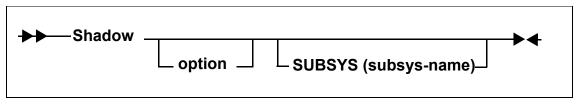

Where:

option

Specifies one of the valid options on the **Shadow Mainframe Adapter Server Primary Option Menu** (Figure 2–1). The Shadow Mainframe Adapter Server REXX/EXEC must be invoked from within ISPF or modified in order to run from the TSO **Ready** prompt.

#### subsys-name

Specifies the 4-character subsystem name of the copy of Shadow Mainframe Adapter Server to use. All ISPF/SDF applications communicate with the specified subsystem. The default value is SDBB.

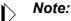

While you are in the Shadow Mainframe Adapter Server ISPF/SDF application, you can modify the subsystem name using the Shadow Mainframe Adapter Server ISPF Session Parameters application (see the Appendix A, "Shadow Mainframe Adapter Server: Started Task Parameters," of this guide).

The Shadow Mainframe Adapter Server ISPF/SDF application is run under the ISPF applid of SDB, permitting the user to customize options, such as PF keys, just for the SDF application.

## **ISPF/SDF Basics**

For the most part, the Shadow Mainframe Adapter Server ISPF/SDF application works like any ISPF application. If you are already familiar with other ISPF-based applications, you are prepared to use ISPF/SDF. If not, you may want to read the following paragraphs to acquaint yourself with ISPF's general features.

## **Types of Commands**

ISPF/SDF applications utilize two types of commands:

- Display commands
- System control commands

### **Display Commands**

The display commands are used to control the display of data (for example, the **UP** and **DOWN** scrolling commands are display commands).

### System Control Commands

The system control commands are application specific. They are used to change the system's operating status.

# Shadow Mainframe Adapter Server Primary Commands

All panels have an **Option** or **Command** field in the upper left-hand corner, as shown in Figure 2–2.

| <br>Shadow | Mainframe | Adapter | Server | Primary | Option | Menu |  |
|------------|-----------|---------|--------|---------|--------|------|--|
|            |           |         |        |         |        |      |  |

#### Figure 2–2. Shadow Mainframe Adapter Server Option/Command Field

You can enter primary commands in this field by typing in the command name (sometimes called the command verb) and pressing ENTER. For instance, to use the **HELP** command, type the following:

Option ===> HELP

You can issue any ISPF built-in command from the command field of any ISPF/ SDF application. The most commonly used primary commands are the following:

#### HELP

Invokes the on-line tutorial. The help is context-sensitive. For example, if you are in the Link application, you will get help on controlling links.

#### END

Causes the current display to be abandoned, and returns you to the previous panel. It is also used to terminate the tutorial.

#### RETURN

Returns control to the Shadow Mainframe Adapter Server Primary Option Menu.

#### **SPLIT**

Causes the display to be split into two logical displays. The split occurs on whatever line the cursor is currently positioned.

#### KEYS

Displays the current PF key settings and allows you to change them.

#### **PFSHOW**

Displays the current PF key settings at the bottom of the panel. You cannot modify PF key settings using **PFSHOW**.

#### PRINT

Records the current panel image in the ISPF list file, which can later be printed.

Commands can also be associated with PF keys (see the **KEYS** command description, above), in which case the command is executed by pressing the appropriate PF key. If you want to associate a command with a PF key that accepts operands you must:

- 1. Enter the operand in the **Option** field. Examples of operands include **UP**, **DOWN**, and **SPLIT** commands.
- 2. Press the PF key you want associated with the command. ISPF will automatically concatenate the command verb with the operands and simulate the pressing of the ENTER key.

### **Using the ISPF Jump Function**

ISPF/SDF supports the use of the ISPF "jump" function. You can jump directly to one application from another (without backing up through menus) by entering an equals (=) sign followed by a valid option specification. For example, the following command will take you directly to the Started Task Parameter application (option 5, sub-option 2).

```
COMMAND ===> =5.2
```

### Scrolling Data with UP and DOWN

Some displays present data in a scrollable format. To see data that is logically "below" the data on panel, use the **DOWN** command. To see data that is logically "above" the data on panel, use the **UP** command.

The action of both the **UP** and **DOWN** commands can be modified by entering operands following the command verb. These operands are as follows:

- **nnnn** Scrolls the display the specified number of lines.
- **PAGE** Scrolls a whole panel full of data.
- MAX Scrolls the display to the top or the bottom of the data.
- **CSR** Scrolls the display to the current cursor position. If the command is **UP**, the line with the cursor is scrolled to the bottom of the display. If the command is **DOWN**, the line with the cursor is scrolled to the top of the display.

The scroll field on most scrollable displays can be used to modify the scrolling action. To change the scroll amount, tab to the scroll field (it is marked with the word **Scroll**) and type in one of the scroll operands listed above. The scroll amount will be saved between sessions. Figure 2–3 shows the scroll option for "PAGE".

Figure 2–3. Scroll Options

You can optionally set PF keys to issue scrolling commands; however, in applications where scrolling is possible, the PF keys are usually set up to contain the following:

- F8 and F20 for the **DOWN** command
- F7 and F19 for the **UP** command.

You can use the **KEYS** command to view and/or change the PF key default settings (see Figure 2–4).

| Command ===>        | PF Key Definitions and Labels |
|---------------------|-------------------------------|
|                     |                               |
| Number of PF Keys   |                               |
| Enter "/" to select | _ (Enable EURO sign)          |
| PF1 <u>HELP</u>     |                               |
| PF2 <u>SPLIT</u>    |                               |
| PF3 <u>END</u>      |                               |
| PF4 RETURN          |                               |
| PF5 RFIND           |                               |
| PF6 RCHANGE         |                               |
| PF7 <u>UP</u>       |                               |
| PF8 DOWN            |                               |
| PF9 SWAP            |                               |
| PF10 <u>LEFT</u>    |                               |
| PF11 RIGHT          |                               |
| PF12 RETRIEVE       |                               |
|                     |                               |
| PF1 label           | _ PF2 label PF3 label         |
| PF4 label           | PF5 label PF6 label           |
| PF7 label           | PF8 label PF9 label           |
| PF10 label          | PF11 label PF12 label         |

Figure 2–4. PF Keys Option

## **Sorting Data**

Some of the scrollable applications support the sorting and locating of data. The **SORT** command is a primary command that sorts the columns of a display. The syntax of the **SORT** command is as follows:

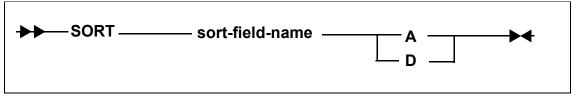

Where:

#### sort-field-name

Specifies the 1-to-8 character identifier for the column to be sorted. Note that this name is not always the same as the column name. (The sort names are documented with each application's column names.)

- A Indicates that the column is to be sorted in ascending sequence (smallest to largest).
- **D** Indicates that the column is to be sorted in descending sequence (largest to smallest).

### **Locating Data**

Once a display is sorted on a particular column, that column becomes the search column for the **LOCATE** command. The **LOCATE** command is used to find and scroll the display to a specified row. The syntax of the **LOCATE** command is as follows:

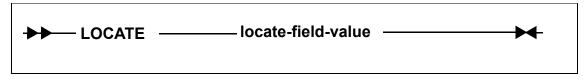

Where:

#### locate-field-value

Indicates the row to which you want to scroll. This value must be in the same format as the data in the sort column, for example, if the sorted field is a decimal number, the locate-field-value must also be a decimal number. For character strings, you do not need to specify a string that is the full length of the column. If you specify a shorter string, the **LOCATE** command will pad the locate-field-value with blanks to the length of the field.

### Auto-Refresh

Some ISPF/SDF applications support the **GO** command. The **GO** command places the display into an auto-refresh mode. When a display is in auto-refresh mode, the keyboard is locked and the program periodically simulates an ENTER action. The syntax of the **GO** command is as follows:

| ▶▶ GO  | seconds |  |
|--------|---------|--|
| Where: |         |  |
|        |         |  |

**seconds** Specifies a value between 1 and 60, indicating the amount of time that the program should wait between refresh cycles.

To terminate auto-refresh mode, use the attention key (or PA1 on some terminals).

# Note:

Two attention actions back-to-back will cause the application to terminate.

# Splitting the Screen

Using the **SPLIT** primary command, you can split your ISPF/SDF session into two logical sessions. Only one session is active at a time. The active session is the one that contains the cursor. To move between sessions you use the **SWAP** command. Alternatively, if a portion of the inactive window is visible, you can simply move the cursor into the inactive window to move to that session. To terminate a session, you can exit either by backing out through the session's primary option menu or by using the "=X" jump function.

## Security

Users must be authorized to use the applications of ISPF/SDF. At a minimum, your security administrator must give your TSO userid READ authority for you to be able to view the several resource lists (host links, databases, remote users, etc.). If you wish to change Shadow Mainframe Adapter Server information, your userid must be given UPDATE authority.

# **Getting Help**

Every ISPF/SDF application supports on-line help. To access an application's tutorial, enter the **HELP** primary command or press the **HELP** PF key from within any panel of any application (the **HELP** command is usually assigned to F1, but that can be changed). To terminate the tutorial and return the application, use the **END** command or the **END** PF key (usually F3).

If you are outside of an application and would like to view its tutorial without getting into it, select option T from the primary option menu. This will take you to the main tutorial panel, which is shown in Figure 2–5. From the tutorial menu, you may select any of the applications' tutorials.

```
TUTORIAL ------ TABLE OF CONTENTS ----- TUTORIA
OPTION ===>
               _____
          SHADOW Mainframe Adapter Server TUTORIAL
               _____
 The following topics are presented in sequence, or may be selected by
 entering a selection code in the option field:
  0 ISPF PARMS - Specify terminal and user parameters
  1LINK- Display and control link table2DATABASE- Display and control database table
  3 ATTACHED USER - Display and control local users
  4 REMOTE USER - Display and control remote users
 5 SDB CONTROL - Control Shadow Mainframe Adapter Server
 6 TRACE BROWSE - Browse Shadow Mainframe Adapter Server trace log
  X EXIT
                 - Terminate ISPF/SDB using log and list defaults
```

Figure 2–5. ISPF/SDF Tutorial Menu

If your installation has installed MVS/Quick-Ref<sup>1</sup>, you can use the SQL Explain sub-application of the attached users, remote users, and trace browse applications to display explanatory text related to SQL operations.

# The Shadow Web Interface (SWI)

The Shadow Web Interface<sup>™</sup> (SWI) is a GUI (Graphical User Interface) that allows you to perform many of the same functions available on the ISPF panels. SWI allows you to use a common Web browser to monitor and control Shadow Mainframe Adapter Server, giving you remote administration. Shadow Web Interface offers the following access and control features:

- Administrative functions over the Web, which include controlling and monitoring for the following:
  - Product
  - Storage
  - Databases
  - CICS
  - IMS
  - RRS
  - TSO
- Control using a product parameter.
- Trace browse support.
- Security features.

<sup>1</sup> MVS/Quick-Ref must be purchased separately. It is a product of Chicago-Soft, Ltd.

### **Supported Web Browsers**

The following Web browsers are supported:

- Netscape Navigator<sup>TM</sup> v 4.0 or higher
- Microsoft Internet Explorer<sup>TM</sup> v 4.0 or higher

## Preparation

Before you begin, you will need to perform the following steps:

- 1. Install Shadow Mainframe Adapter Server on the various components for your site. (See the *Shadow Mainframe Adapter Client for CICS/TS: Shadow Mainframe Adapter Server Installation and Shadow Interface for CICS/TS Installation* documentation for more information.)
- 2. Set the Shadow Mainframe Adapter Server HOSTDOMAIN product parameter to allow cookies to be recognized. There must be a minimum three node name separated by periods. For example:

MKT.NEONSYS.COM

3. **(Optional)** If you want to change the default parameter value (SWICNTL), modify the Shadow Mainframe Adapter Server SWIURLNAME parameter in your SDBxIN00 initialization EXEC and change the value. For example, the default is as follows:

MODIFY PARM NAME (SWIURLNAME) VALUE (SWICNTL)

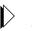

#### Note:

The SWIURLNAME (SHADOW WEB INTERFACE URL NAME) parameter activates the Shadow Web Interface. The default value, SWICNTL, is loaded during installation.

- 4. Verify that your browser accepts cookies.
- 5. Specify the URL (and port number) in your browser. For example:

http://domain\_name:portnumber/swicntl

Where swicntl is the value of the SWIURLNAME parameter.

6. Press ENTER.

The login panel shown in Figure 2–6 appears.

| SYSTEMS: INC.                                                                                                    |
|----------------------------------------------------------------------------------------------------|
| Shadow Direct<br>Control and Administration Logon                                                                                                    |
| Use of the Shadow Server Control and Administration functions require that you signon using your MVS Userid and<br>Password. Further, your MVS Userid and Password must be authorized to access and/or update the Server controlled<br>resources managed by this application. |
| MVS Userid:                                                                                                    |
| Password:                                                                                                    |
| New Password:                                                                                                    |
| ReType New Password:                                                                                                    |
| Submit Logon Request                                                                                                    |

Figure 2–6. Shadow Web Interface Logon Screen

# Logging On

Before you can use the interface, you must first logon, as follows:

# Note:

You must wait for the entire page to display before entering any information. If you do not, security will not be properly implemented and your userid and password will *not* be sent.

- 1. In the MVS Userid field, type your mainframe userid.
- 2. In the **Password** field, type your password.
- 3. Click Submit Logon Request or press ENTER. The Shadow Web Interface home page shown in Figure 2–7 displays.

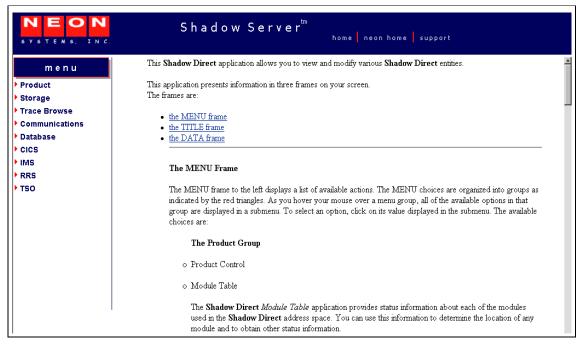

Figure 2–7. Shadow Web Interface Home Page

# The Home Page

Information is presented in three frames on your screen:

- The TITLE frame
- The DATA frame
- The MENU frame

### The TITLE Frame

The TITLE frame is at the top of your screen. It displays the following:

- The product title.
- Home: A link back to the Shadow Web Interface home page.
- **NEON Home:** A link to the home page.
- Support: A link to Technical Support.

### The DATA Frame

The DATA frame appears on the right side of your screen and displays the application information.

## The MENU Frame

The MENU frame, on the left of the screen, displays a list of available actions. The MENU is organized into the following main groups:

- Product
- Storage
- Trace Browse
- Communications
- Database
- CICS
- IMS
- RRS
- TSO

### Note:

Most of the MENU frame group panels have an ACTION column with links that can be used to gain further information about the row or selected item.

### Product

The submenu items listed in Table 2–2 are available under the **Product** group.

| Submenu             | Description                                                                                                    |  |
|---------------------|----------------------------------------------------------------------------------------------------|--|
| Product Control     | Displays a composite of statistical and general information about the product, such as subsystem names, status, and addresses.                                                                                                    |  |
| Module Table        | Provides status information about each of the modules used in the Shadow Mainframe<br>Adapter Server address space. This information can be used to determine the location of any<br>module and other status information.                                                                                                    |  |
| Parameter Groups    | Allows you to control the started task parameters created using the Shadow Mainframe<br>Adapter Server initialization EXEC, SDBxIN00. Some of these parameters can be modified<br>after setup. For detailed information on viewing and changing parameters, see Appendix A,<br>"Shadow Mainframe Adapter Server: Started Task Parameters." |  |
| Tasks               | Displays current and cumulative information for monitoring and controlling specific Shadow<br>Mainframe Adapter Server tasks. With it, you can kill a selected task, display the task trace<br>control block, or display the user detail for the selected row.                                                                             |  |
| Process Block       | Displays information on process blocks, such as name, origin, usage, and addresses.                                                                                                    |  |
| Token Control       | Allows you to display and control Shadow Mainframe Adapter Server execution tokens.<br>Using this application, you can determine the status of a token, look at token data, and kill tokens, as needed.                                                                                                    |  |
| MIME/Filetype Table | Provides status information about each of the entries in the configurable Shadow Mainframe Adapter Server MIME/filetype table. You can use this information to determine if a filetype entry has been defined, obtain status information, and update entries.                                                                              |  |

#### Table 2–2. Product Group Submenu Items

| Submenu              | Description                                                                                                    |
|----------------------|----------------------------------------------------------------------------------------------------|
| Data Mapping Block   | Allows you to view the mapping data structures.                                                                                        |
| DBCS Translate Table | Displays the DBCS translation tables in either an ASCII-to-EBCDIC DBCS translation table or an EBCDIC-to-ASCII DBCS translation table. |

#### Table 2–2. Product Group Submenu Items (Continued)

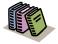

#### Doc Reference:

Most of the **Product** group submenu items are documented in detail within Chapter 3, "Shadow Mainframe Adapter Server: Control," of this guide.

#### Storage

The **Storage** option is a virtual storage information application that allows you to see the allocation of private virtual storage in Shadow Mainframe Adapter Server's address space. This includes the following information:

- Who is using the Private and Extended areas.
- Which programs are being run in the Private and Extended areas.

The **Storage** group is designed to help you locate potential problem areas. The submenu items listed in Table 2–3 are available under the **Storage** group.

| Submenu                 | Description                                                                                                    |  |
|-------------------------|----------------------------------------------------------------------------------------------------|--|
| Internal Control Blocks | Displays internal product control blocks and storage areas as formatted lists with descriptions<br>and as a hexadecimal dump. You must have z/OS security subsystem READ authorization to<br>the Shadow Mainframe Adapter Server's CONTROLBLOCKS generalized resource rule in<br>order to use this diagnostic function.       |  |
| Pvt Area Stg Display    | <ul> <li>Displays the allocation of virtual storage information in the Shadow Mainframe Adapter<br/>Server's address space by subpool. This includes the amount of storage used for the<br/>following:</li> <li>Allocated: Allocated to a subpool</li> <li>Allocated - Free: Used</li> <li>Free: Not used</li> </ul>          |  |
| Common Area Stg Display | <ul> <li>Displays summary information of the allocation of virtual storage for each subpool in the Shadow Mainframe Adapter Server's address space. This includes the amount of storage used for the following:</li> <li>Allocated: Allocated to a subpool</li> <li>Allocated - Free: Used</li> <li>Free: Not used</li> </ul> |  |

Table 2–3. Storage Group Submenu Items

| Submenu             | Description                                                                                                    |
|---------------------|----------------------------------------------------------------------------------------------------|
| TCB Storage Summary | Displays summary information pertaining to the allocation of virtual storage for each TCB in the Shadow Mainframe Adapter Server's address space. This includes the TCB address and the amount of owned storage used for the following:                                                                                                    |
|                     | <ul> <li>Allocated: Allocated to a subpool</li> <li>Allocated - Free: Used</li> <li>Free: Not used</li> </ul>                                                                                                    |
| Allocated Storage   | Displays an overview of the allocation of virtual storage in the Shadow Mainframe Adapter<br>Server's address space. The information is displayed by regions in which the address and size<br>of the region is reported. Within each region, the address and size of each block of allocated<br>virtual storage is displayed.                               |
| Virtual Storage     | Displays an overview of both allocated and unallocated virtual storage in the Shadow<br>Mainframe Adapter Server's address space. This information is displayed by regions in which<br>the address and size of the region is reported. Within each region, the address and size of each<br>block of allocated and unallocated virtual storage is displayed. |
| Unallocated Storage | Displays an overview of unallocated virtual storage in the Shadow Mainframe Adapter<br>Server's address space. This information is displayed by regions in which the address and size<br>of the region is reported. Within each region, the address and size of each block of unallocated<br>virtual storage is displayed.                                  |

Table 2–3. Storage Group Submenu Items (Continued)

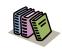

#### Doc Reference:

Many of the **Storage** group submenu items are documented in detail within Chapter 3, "Shadow Mainframe Adapter Server: Control," of this guide.

### Trace Browse

The trace list, which is maintained by the SDB started task, is a record of all communication, WWW, and internal events in message format. The most recent messages are at the bottom of the list and the oldest messages are at the top. The list is implemented as a FIFO buffer, the size of which is an SDB parameter. When the list is full, messages are removed from the top of the buffer to make room for the newer messages at the bottom.

The submenu items listed in Table 2–4 are available under the **Trace Browse** group.

| Submenu              | Description                                                                                                    |
|----------------------|----------------------------------------------------------------------------------------------------|
| Trace Browse Records | Displays trace browse records. When you select the <b>Trace Browse Records</b> menu option, the panel displays the bottom of the trace list. This contains the most recent additions.                  |
| Trace Browse Control | Allows you to control trace browse records. With <b>Trace Browse Control</b> , you can limit the display of record types as well as set the number of records to be retrieved during each interaction. |

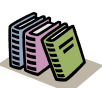

#### Doc Reference:

The **Trace Browse** group submenu items are documented in detail within Chapter 6, "Shadow Mainframe Adapter Server: Tracing and Troubleshooting," of this guide.

#### Communications

The Communications group allows you to do the following:

- Display and control the link table.
- Display and modify in-flight transactions (remote users).

The submenu items listed in Table 2–5 are available under the **Communications** group.

| Submenu         | Description                                                                                                    |
|-----------------|----------------------------------------------------------------------------------------------------|
| Link Control    | Allows you to display and control teleprocessing links. Use this application to determine and change the status of the links.                                                            |
| IP Address Tree | Displays the Internet Protocol (IP) network address of a node.                                                                                                    |
| Remote Users    | Displays current and cumulative transactions regarding users on remote nodes. Remote users connect with the local Shadow Mainframe Adapter Server to access databases on the local node. |

#### Table 2–5. Communications Group Submenu Items

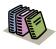

#### Doc Reference:

The **Communications** group submenu items are documented in detail within Chapter 4, "Shadow Mainframe Adapter Server: Communications," of this guide.

### Database

The **Database** group is used to view and modify the Web Server's database table. The submenu item listed in Table 2–6 is available under the **Database** group.

| Submenu          | Description                                                                                                    |
|------------------|----------------------------------------------------------------------------------------------------|
| Database Control | Allows you to view and modify the Shadow Mainframe Adapter Server database table. With it, you can view database statistics, such as version number, database status (if the database is up or down), and address. You can also clear pending requests. |

#### Table 2–6. Database Group Submenu Item

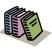

#### Doc Reference:

The **Database** group submenu items are documented in detail within Chapter 5, "Shadow Mainframe Adapter Server: Database Control," of this guide.

### CICS

The **CICS** group is the CICS Control Facility. This group only applies to Shadow Mainframe Adapter Client for CICS/TS users.

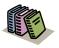

#### Doc Reference:

The **CICS** group submenu items are documented in detail in the Shadow Mainframe Adapter Client for CICS/TS documentation.

#### IMS

The **IMS** group is the IMS Control Facility. This group only applies to users of Shadow Mainframe Adapter Client for IMS/DB and Shadow Mainframe Adapter Client for IMS/TM.

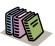

#### Doc Reference:

The **IMS** group submenu items are documented in detail in the following:

- Shadow Mainframe Adapter Client for IMS/DB documentation.
- Shadow Mainframe Adapter Client for IMS/TM documentation.

#### RRS

The **RRS** group monitors Recoverable Resources Services (RRS) This group applies only to users of Shadow Mainframe Adapter Client for DB2, Shadow Mainframe Adapter Client for CICS/TS, Shadow Mainframe Adapter Client for IMS/DB, and Shadow Mainframe Adapter Client for IMS/TM.

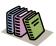

#### Doc Reference:

The **RRS** group submenu items are documented in detail in the following:

- Shadow Mainframe Adapter Client for DB2 documentation.
- Shadow Mainframe Adapter Client for CICS/TS documentation.
- Shadow Mainframe Adapter Client for IMS/DB documentation.
- Shadow Mainframe Adapter Client for IMS/TM documentation.

#### TSO

The submenu item listed in Table 2–7 is available under the **TSO** group.

Table 2–7. TSO Group Submenu Item

| Submenu                          | Description                                                                 |
|----------------------------------|-----------------------------------------------------------------------------|
| TSO Mainframe Adapter<br>Servers | Displays TSO Mainframe Adapter Server status, job names, and address space. |

### Security Features

The following security features are in Shadow Web Interface:

- Encrypted userids and passwords. Both are transmitted and stored in an encrypted format.
- 10 minute time-out. There is an automatic 10 minute time-out that is invoked if you do not transmit a command via a mouse click. This security measure is active throughout the entire session. The time-out minutes *cannot* be reset.
- Shadow security. When you install the Shadow Mainframe Adapter Server, additional security is invoked. Refer to the Shadow Mainframe Adapter Client for CICS/TS: Shadow Mainframe Adapter Server Installation and Shadow Interface for CICS/TS Installation documentation for more information on security options.

## CHAPTER 3: Shadow Mainframe Adapter Server: Control

This chapter describes the Control options, a feature of the Shadow Mainframe Adapter Server, the Mainframe Adapter Server component of the Shadow product.

Topics include:

- Overview
- Shadow Mainframe Adapter Server Control Option Menu
  - Option 1: Setting the ISPF Session Parameters
  - Option 3: Displaying Control Block Information
  - Option 4: Displaying Product Statistics
  - Option 6: Displaying Product Module Information
  - Option 7: Displaying Product Task Information
  - Option 11: Displaying RPC Load Module Information
  - Option 12: Displaying Product Information for Each Shadow Copy in Use
  - Option 13: Displaying Product Storage Information
  - Option 19: Displaying National Language Support Tables

### **Overview**

With the Shadow Mainframe Adapter Server Control application, you can view and/or modify vital Shadow product data. This data includes various parameters and other control and statistical information. This application is available through both the Shadow ISPF panels and the Shadow Web Interface<sup>TM</sup>

## Shadow Mainframe Adapter Server Control Option Menu

The main panel of the Shadow Mainframe Adapter Server Control application, the **Shadow Mainframe Adapter Server Control Option Menu**, is shown in Figure 3–1.

|       |               | Shadow Mainframe Adapter Server Control Option Menu  |
|-------|---------------|------------------------------------------------------|
|       | SDBB          |                                                      |
| OPTIO | N ===>        |                                                      |
|       |               |                                                      |
| 1     | ISPF Session  | - Display and modify ISPF/SDB session parameters     |
| 2     | SDB Task      | - Display and modify SDB main task parameters        |
| 3     | SDB Blocks    | - Display formatted SDB control blocks               |
| 4     | SDB Stats     | - Display SDB product statistics                     |
| 5     | SDB Tokens    | - Display and Control tokens                         |
| б     | SDB Modules   | - Display product module vector table entries        |
| 7     | SDB Tasks     | - Display product tasks                              |
| 9     | SDB IP Tree   | - Display the IP address tree                        |
| 10    | SDB Prcs Blks | - Display the Cross Memory Process Blocks            |
| 11    | SDB RPC       | - RPC Control Facility                               |
| 12    | SDB Copies    | - Display information about each copy of the product |
| 13    | SDB Storage   | - Display virtual storage information                |
| 14    | SSL Utilities | s - SSL Key and Certificate Handling Utilities       |
| 15    | Trace Archive | - Trace Browse Archive Facility                      |
| 17    | SDB Group     | - Display all remote users in a group                |

Figure 3–1. Shadow Mainframe Adapter Server Control Option Menu

More information about each of the Shadow Mainframe Adapter Server Control application options can be found as indicated in Table 3–1.

## Table 3–1. Shadow Mainframe Adapter Server Primary Option Menu -- Finding More Information

| Option |               | Documentation Reference                                                                   |  |  |  |  |
|--------|---------------|-------------------------------------------------------------------------------------------|--|--|--|--|
| 1      | ISPF Session  | See "Option 1: Setting the ISPF Session Parameters" on page 3-3.                          |  |  |  |  |
| 2      | SDB Task      | See the Shadow Mainframe Adapter Server Started Task Parameter Reference.                 |  |  |  |  |
| 3      | SDB Blocks    | See "Option 3: Displaying Control Block Information" on page 3-4.                         |  |  |  |  |
| 4      | SDB Stats     | See "Option 4: Displaying Product Statistics" on page 3-7.                                |  |  |  |  |
| 5      | SDB Tokens    | Not documented here (normally used by development).                                       |  |  |  |  |
| 6      | SDB Modules   | See "Option 6: Displaying Product Module Information" on page 3-8.                        |  |  |  |  |
| 7      | SDB Tasks     | See "Option 7: Displaying Product Task Information" on page 3-11.                         |  |  |  |  |
| 9      | SDB IP Tree   | Not documented here (normally used by development).                                       |  |  |  |  |
| 10     | SDB Pres Blks | Not documented here (normally used by development).                                       |  |  |  |  |
| 11     | SDB RPC       | See "Option 11: Displaying RPC Load Module Information" on page 3-14.                     |  |  |  |  |
| 12     | SDB Copies    | See "Option 12: Displaying Product Information for Each Shadow Copy in Use" on page 3-16. |  |  |  |  |
| 13     | SDB Storage   | See "Option 13: Displaying Product Storage Information" on page 3-20.                     |  |  |  |  |
| 14     | SSL Utilities | See the Shadow Advanced Security Options User Documentation.                              |  |  |  |  |

| Table 3–1. Shadow Mainframe Adapter Server Primary | Option Menu Finding More |
|----------------------------------------------------|--------------------------|
| Information (continued)                            |                          |

| Ор | Option Documentation Reference |                                                                                               |  |  |  |
|----|--------------------------------|-----------------------------------------------------------------------------------------------|--|--|--|
| 15 | Trace Archive                  | See Chapter 6, "Shadow Mainframe Adapter Server: Tracing and Troubleshooting," of this guide. |  |  |  |
| 17 | SDB Group                      | See Chapter 4, "Shadow Mainframe Adapter Server: Communications," of this guide.              |  |  |  |
| 19 | NLS Tables                     | See "Option 19: Displaying National Language Support Tables" on page 3-39.                    |  |  |  |

## **Option 1: Setting the ISPF Session Parameters**

Option 1 of the **Shadow Mainframe Adapter Server Control Option Menu** is used to identify the subsystem name that will be associated with your ISPF session. The settings are saved in the current user's profile variable pool under the ISPF application.

This option is only available through the Shadow ISPF panels.

### Changing the Subsystem Information

- 1. From the **Shadow Mainframe Adapter Server Control Option Menu**, select Option 1, ISPF Session.
- 2. Press ENTER. The system displays the Shadow Mainframe Adapter Server ISPF Session Parameters panel shown in Figure 3–2.

```
----- Shadow Mainframe Adapter Server ISPF Session Parameters

COMMAND ===>
Subsystem Name ===> SDBB
```

#### Figure 3–2. Shadow Mainframe Adapter Server ISPF Session Parameters

3. If you are changing the name of the subsystem, type the new name over the old name that is displayed.

#### Note:

The subsystem name is specific to the TSO user who is using this ISPF session. Any changes made to the data on this panel will affect only the TSO user's session.

Most systems will only run one copy of Shadow Mainframe Adapter Server. The default subsystem name is SDBB.

- 4. Press ENTER to save the subsystem name.
- 5. Use the **END** command (or F3 key) to return to the previous panel when you are satisfied with the values.

## **Option 3: Displaying Control Block Information**

The Shadow Mainframe Adapter Server Control Block application displays the current contents of critical product controls. The information is formatted to show individual fields and is followed by a hexadecimal dump of the control block controls. Although these displays were intended primarily for Customer Support personnel, system administrators may find this application helpful in some of their work.

This application is view-only and is available through the Shadow ISPF panels and the Shadow Web Interface.

### Available Commands

The Shadow Mainframe Adapter Server Control Block application supports all four scrolling commands (**UP**, **DOWN**, **LEFT**, **RIGHT**) and their PF key equivalents or scroll bar equivalents. It also supports the primary **SORT** and **LOCATE** commands.

In addition, the ISPF and Shadow Web Interface applications support the control block commands shown in Table 3–2.

| Command Description                                               | ISPF | Web Interface |
|-------------------------------------------------------------------|------|---------------|
| Displays the product control block specified by the selected row. | D    | Display       |
| Formats the block selection entry for the selected row.           | F    | Format        |
| Prints the block selection entry for the selected row.            | Р    | N/A           |
| Displays the block selection entry for the selected row.          | S    | CBSB          |

| Table 3–2. | Control | Block | Commands |
|------------|---------|-------|----------|
|------------|---------|-------|----------|

To use control block commands, do one of the following:

- **ISPF panels:** Type the command to the left of the line and press ENTER.
- Shadow Web Interface: Click on the selected command.

### **Column Names**

Table 3–3 provides a description for each column name on the ISPF panels as well as the Shadow Web Interface. Sort names are provided for users of the ISPF panels.

| Column Name | Description                       | Sort Name<br>(ISPF only) |
|-------------|-----------------------------------|--------------------------|
| BLOCK NAME  | Name of the control block.        | NAME                     |
| DESCRIPTION | Description of the control block. | N/A                      |
| ASID        | ASID where block resides.         | ASID                     |
| ADDRESS     | Virtual address of block storage. | ADDRESS                  |
| SIZE        | Virtual size of block storage.    | SIZE                     |
| PR KEY      | Storage protection key.           | PR KEY                   |

Table 3–3. Control Block Column Names

### **Invoking the Control Block Application**

### **ISPF** Panel Users

To start the Shadow Mainframe Adapter Server Control Block application, do the following:

- 1. From the **Shadow Mainframe Adapter Server Control Option Menu**, select Option 3, SDB Blocks.
- 2. Press ENTER. The system displays the control block display panel shown in Figure 3–3.

| Shadow Mainframe Adapter Server Internal C |             |          |           |      |      |  |
|--------------------------------------------|-------------|----------|-----------|------|------|--|
| ROW 1 OF 20                                |             |          |           |      |      |  |
| COMMAND ===>                               |             | S        | CROLL===> | PAGE | 1    |  |
| Line Commands: D Display F F               | ormat P Pri | nt CB SS | show CB   |      |      |  |
|                                            |             |          |           |      |      |  |
| Block Control Block                        |             | Virtual  | Storage   | Pr   |      |  |
| Name Description                           | ASID        | Address  | Length    | Ky   | Note |  |
| BOST Active Browse Status Blo              | ck 03BF     | 0E866000 | 00000800  | 80   |      |  |
| CICO CICS Control Area                     | 03BF        | 00006000 | 00002000  | 80   |      |  |
| CIEC EXCI Control Area                     | 03BF        | 0E4BB000 | 00001000  | 80   |      |  |
| CMAS Product ASVT block                    | 03BF        | 7F38A000 | 00002A40  | 80   |      |  |
| IMCO IMS Control Area                      | 03BF        | 0008000  | 00001000  | 80   |      |  |
| MQCO IBM/MQ Control Area                   | 03BF        | 0E4BC000 | 00001000  | 80   |      |  |
| OPCK Execution Checklist                   | 03BF        | 0DD58000 | 00000238  | 00   |      |  |
| OPML Message Lookup Table                  | 03BF        | 7F703000 | 000110E8  | 40   |      |  |
| OPMS Product Master Block                  | 03BF        | 0BE9C000 | 00009000  | 40   |      |  |
| OPPA Product Parameter Table               | 03BF        | 0E201000 | 00020DD8  | 00   |      |  |
| OPPM Permanent Data Area                   | 03BF        | 0C662000 | 00001000  | 40   |      |  |
| OPPT Protected Data Area                   | 03BF        | 7F398000 | 00001000  | 40   |      |  |
| OPVT Module Address Vector Ta              | ble 03BF    | 7F715000 | 000064F0  | 40   |      |  |
| OPWK System Work Area                      | 03BF        | 7F723000 | 00004000  | 80   |      |  |
| RLCI Compiler Interpretor Tab              | le 03BF     | 1592C000 | 00000100  | 88   |      |  |
| RRCO RRS Control Area                      | 03BF        | 0E4BE000 | 00001000  | 80   |      |  |
| RXWS GLVEVENT. Work Space                  | 03BF        | 154AC000 | 00000100  | 80   |      |  |
| RXWS GLOBAL. Work Space                    | 03BF        | 1536A000 | 00000100  | 80   |      |  |
| VSSD VSSD Storage Detail                   | 03BF        | 7F399000 | 00001030  | 80   |      |  |
| WMCB WLM Control Block                     | 03BF        | 0E4BD000 | 00001000  | 80   |      |  |

Figure 3–3. Shadow Mainframe Adapter Server ISPF Control Block Display

3. Use the available line commands in Table 3–2 on page 3-4 to perform the appropriate function(s).

### Shadow Web Interface Users

To start the Shadow Mainframe Adapter Server Control Block application:

1. From the main menu, select **Storage** —**Internal Control Blocks**. The system displays the **Internal Control Blocks** screen, as shown in Figure 3–4.

| menu                                            |                       | Internal Control Blocks |                             |      |          |          |             |
|-------------------------------------------------|-----------------------|-------------------------|-----------------------------|------|----------|----------|-------------|
| roduct                                          | Actions               | Block Name              | Description                 | ASID | Address  | Lenath   | Protect Key |
| Internal Control Blocks<br>Pvt Area Stg Display | Display, Format, CBSB | BOST                    | Active Browse Status Block  |      |          | 00000800 |             |
| Common Area Stg Display                         | Display, Format, CBSB |                         | CICS Control Area           | 005B |          | 00002000 |             |
| TCB Storage Summary                             | Display, Format, CBSB |                         | EXCI Control Area           | 005B | 0E3A5000 |          |             |
| Allocated Storage                               | Display, Format, CBSB | CMAS                    | Product ASVT block          | 005B | 7F38C000 | 00002A40 | 80          |
| Virtual Storage<br>Unallocated Storage          | Display, Format, CBSB | IMCO                    | IMS Control Area            | 005B | 0008000  | 00001000 | 80          |
| J J J J J J J J J J J J J J J J J J J           | Display, Format, CBSB | MQCO                    | IBM/MQ Control Area         | 005B | 0E3A6000 | 00001000 | 80          |
| s                                               | Display, Format, CBSB | OPCK                    | Execution Checklist         | 005B | 0DC56000 | 00000238 | 00          |
| 0                                               | Display, Format, CBSB | OPML                    | Message Lookup Table        | 005B | 7F705000 | 00010F20 | 40          |
|                                                 | Display, Format, CBSB | OPMS                    | Product Master Block        | 005B | 0C7C3000 | 00009000 | 40          |
|                                                 | Display, Format, CBSB | OPPA                    | Product Parameter Table     | 005B | 0E0EF000 | 00020780 | 00          |
|                                                 | Display, Format, CBSB | OPPM                    | Permanent Data Area         | 005B | 0C790000 | 00001000 | 40          |
|                                                 | Display, Format, CBSB | OPPT                    | Protected Data Area         | 005B | 7F39A000 | 00001000 | 40          |
|                                                 | Display, Format, CBSB | 0PVT                    | Module Address Vector Table | 005B | 7F716000 | 000064F0 | 40          |
|                                                 | Display, Format, CBSB | OPWK                    | System Work Area            | 005B | 7F724000 | 00004000 | 80          |
|                                                 | Display, Format, CBSB | RLCI                    | Compiler Interpretor Table  | 005B | 154BB000 | 00000100 | 88          |
|                                                 | Display, Format, CBSB | RRCO                    | RRS Control Area            | 005B | 0E3A8000 | 00001000 | 80          |
|                                                 | Display, Format, CBSB | RXWS                    | GLVEVENT. Work Space        | 005B | 1537D000 | 00000100 | 80          |
| 1                                               | Display, Format, CBSB | RXWS                    | GLOBAL. Work Space          | 005B | 15239000 | 00000100 | 80          |
|                                                 | Display, Format, CBSB | VSSD                    | VSSD Storage Detail         | 005B | 7F39B000 | 00001030 | 80          |
|                                                 | Display, Format, CBSB | WMCB                    | WLM Control Block           | 005B | 0E3A7000 | 00001000 | 80          |

Figure 3–4. Shadow Web Interface Control Block Display

2. Use the available action commands in Table 3–2 on page 3-4 to perform the appropriate function(s).

## **Option 4: Displaying Product Statistics**

The Shadow Mainframe Adapter Server Statistics application displays a scrollable list of product statistics. These statistics, when interpreted correctly, provide useful insight into the current state of the product. From time to time, this display will be instrumental in diagnosing certain system problems.

This application is view-only and is available only through the Shadow ISPF panels.

### Available Commands

The Shadow Mainframe Adapter Server Statistics application supports all four scrolling commands (UP, DOWN, LEFT, RIGHT) and their PF key equivalents or scroll bar equivalents. It also supports the FIND and SCROLL MAX commands.

### **Invoking the Statistics Application**

### **ISPF** Panel Users

To start the Shadow Mainframe Adapter Server Statistics application:

- 1. From the **Shadow Mainframe Adapter Server Control Option Menu**, select Option 4, SDB Stats.
- 2. Press ENTER. The system displays the **SDB Product Statistics** panel shown in Figure 3–5.

| BROWSE SDB PRODUCT STATISTICS | Line 00000000 Col 001 |
|-------------------------------|-----------------------|
| 051                           |                       |
| Command ===>                  | Scroll ===> PAGE      |
| NUMBER PROCESS BLOCKS IN USE  | 1                     |
| NUMBER OF ATTACHED SUBTASKS   | 3                     |
| EARLY EOT EXIT COUNT          | 3184                  |
| OTHER SUBSYSTEM EXIT COUNT    | 0                     |
| END OF MEMORY EXIT COUNT      | 57                    |
| CURRENT ABEND SCORE           | 1                     |
| CURRENT ABEND COUNT           | 1                     |
| SUPPRESSED ABEND COUNT        | 0                     |
| CURRENT LOGREC SCORE          | 0                     |
| CURRENT LOGREC COUNT          | 0                     |
| SUPPRESSED LOGREC COUNT       | 0                     |
| CUR EXPECTED ABEND SCORE      | 0                     |
| CURRENT EXPECTED ABENDS       | 0                     |
| SUPPRESSED EXPECTED ABENDS    | 0                     |
| TOTAL PC PROC BLKS USED       | 4692                  |
| PC PROC BLKS INUSE            | 0                     |
| PC PROC BLK RECAPTURES        | 0                     |
| PC PROC BLK HIGH WATER COUNT  | 3                     |
| TOTAL ES PROC BLKS USED       | 0                     |
| ES PROC BLKS INUSE            | 0                     |
| ES PROC BLK RECAPTURES        | 0                     |
| ES PROC BLK ALOC FAIL COUNT   | 0                     |
| ES PROC BLK HIGH WATER COUNT  | 0                     |
| DYN PROC BLOCK ALLOC COUNT    | 0                     |
| DYN PROC BLOCK ALLOC FAILED   | 0                     |
|                               |                       |

Figure 3–5. Shadow ISPF Product Statistics

## **Option 6: Displaying Product Module** Information

The Shadow Mainframe Adapter Server Modules application provides status information about each of the modules used in the Shadow Mainframe Adapter Server address space. You can use this information to determine the location of a specific module or to obtain status information about a module, such as module name, address, and size.

This application is view-only and is available through the Shadow ISPF panels and the Shadow Web Interface.

### **Available Commands**

The Shadow Mainframe Adapter Server Modules application supports all four scrolling commands (**UP**, **DOWN**, **LEFT**, **RIGHT**) and their PF key equivalents or scroll bar equivalents. It also supports the primary **SORT** and **LOCATE** commands.

In addition, the ISPF and Shadow Web Interface applications support the product module commands shown in Table 3–4.

| Command Description                              | ISPF | Web Interface |
|--------------------------------------------------|------|---------------|
| Displays the data associated with the module.    | D    | Display       |
| Formats the data for the selected row.           | F    | Format        |
| Prints the control block for the selected row.   | Р    | N/A           |
| Displays the control block for the selected row. | S    | Block         |

Table 3–4. Product Module Commands

To use product module commands, do one of the following:

- **ISPF panels:** Type the command to the left of the line and press ENTER.
- Shadow Web Interface: Click on the selected command.

### **Column Names**

Table 3–5 provides a description for each column name on the ISPF panels as well as the Shadow Web Interface screen. Sort names are provided for users of the ISPF panels.

| Column Name      | Description                        | Sort Name<br>(ISPF only) |
|------------------|------------------------------------|--------------------------|
| MODULE NAME      | The name of the product module.    | NAME                     |
| MODULE ADDRESS   | The address of the product module. | ADDRESS                  |
| ORIGINAL ADDRESS | The original module address.       | ORIGINAL                 |
| MODULE SIZE      | Product module size.               | SIZE                     |

| Table 3–5. | Product  | Module | Column      | Names    |
|------------|----------|--------|-------------|----------|
|            | 1 104400 | moaalo | <b>U</b> UI | 11011100 |

| Column Name   | Description               | Sort Name<br>(ISPF only) |
|---------------|---------------------------|--------------------------|
| COMPILE DATE  | Module compile date.      | DATE                     |
| COMPILE TIME  | Module compile time.      | TIME                     |
| USER SIZE     | User area size.           | USER                     |
| PRIMARY USAGE | High primary stack usage. | PRIMARY                  |
| ERROR USAGE   | High error stack usage.   | ERROR                    |

#### Table 3–5. Product Module Column Names (continued)

### **Invoking Shadow Modules**

### **ISPF** Panel Users

To start the Shadow Mainframe Adapter Server Modules application:

- 1. From the **Shadow Mainframe Adapter Server Control Option Menu**, select Option 6, SDB Modules.
- 2. Press ENTER. The system displays the **Shadow Mainframe Adapter Server Module Table** panel shown in Figure 3–6.

|             |          | Shade      | ow Mainframe Adapter Server Module Table |
|-------------|----------|------------|------------------------------------------|
| SCR 1 ROW 1 | OF 306   |            |                                          |
| COMMAND === | >        |            | SCROLL ===> PAGE                         |
| Line Comm   | ands: DD | isplay Dat | a F Format P Print CB S Show CB          |
|             |          |            |                                          |
| MODULE      | MODULE   | ORIGINAL   | MODULE                                   |
| NAME        | ADDRESS  | ADDRESS    | SIZE NOTE                                |
| OPABMG      | 0DC6E000 | 0DC6E000   | 0000D38                                  |
| OPACDA      | 0DC6F000 | 0DC6F000   | 000168A0                                 |
| OPADBRFE    | 0DC86000 | 0DC86000   | 00002D38                                 |
| OPADMG      | 0DC89000 | 0DC89000   | 00000318                                 |
| OPADTP      | 0DC8A000 | 0DC8A000   | 0002A408                                 |
| OPALCB      | 0DCB5000 | 0DCB5000   | 00000188                                 |
| OPAMMG      | 0DCB6000 | 0DCB6000   | 00001238                                 |
| OPAMTP      | 0DCB8000 | 0DCB8000   | 000066A8                                 |
| OPAOEX      | 0DCCC000 | 0DCCC000   | 00006820                                 |
| OPAOPR      | 0DCD3000 | 0DCD3000   | 000073B0                                 |
| OPAORLMG    | 0DCDB000 | 0DCDB000   | 00017E10                                 |
| OPAPFCH     | 0C2F5000 | 0DCBF000   | 00000580                                 |
| OPAPFM      | 0DCC0000 | 0DCC0000   | 00000490                                 |
| OPAPMG      | 0DCC1000 | 0DCC1000   | 00004B18                                 |
| OPARRU      | 0DCC6000 | 0DCC6000   | 00005F58                                 |
| OPASMF      | 0DCF3000 | 0DCF3000   | 00007A98                                 |
| OPATMD      | 0DCFB000 | 0DCFB000   | 00001338                                 |

| Figure 3–6. | Shadow  | ISPF | Product | Module |
|-------------|---------|------|---------|--------|
|             | ••••••• |      |         |        |

There are three panels that comprise the Shadow Modules application. Use the **LEFT** and **RIGHT** scroll commands (or PF keys) to shift between them.

3. Use the available line commands in Table 3–4 on page 3-9 to perform the appropriate function(s).

### Shadow Web Interface Users

To start the Shadow Mainframe Adapter Server Modules application:

1. From the main menu, select **Product** — **Module Table**. The system displays the **Module Table** screen, as shown in Figure 3–7.

| SYSTEMS, INC.                                                      | Shadow Server <sup>tm</sup> home neon home support |                |                   |                             |                |                            |                            |                      |                           |                         |
|--------------------------------------------------------------------|----------------------------------------------------|----------------|-------------------|-----------------------------|----------------|----------------------------|----------------------------|----------------------|---------------------------|-------------------------|
| menu                                                               |                                                    | Module Table   |                   |                             |                |                            |                            |                      |                           |                         |
| <ul> <li>Product</li> <li>Storage</li> <li>Trace Browse</li> </ul> | Actions                                            | Module<br>Name | Module<br>Address | Original<br>Load<br>Address | Module<br>Size | Module<br>Assembly<br>Date | Module<br>Assembly<br>Time | User<br>Area<br>Size | Primary<br>Stack<br>Usage | Error<br>Stack<br>Usage |
| Communications                                                     | Format, Block                                      | OPABMG         | ODB6E000          | ODB6E000                    | 00000D38       | 2000/10/07                 | 15:08                      | 00000498             | 00000000                  | 00000000                |
| Database                                                           | Format, Block                                      | OPACDA         | 0DB6F000          | ODB6F000                    | 000168E0       | 2000/12/01                 | 11:10                      | 00010FB8             | 00000000                  | 00000000                |
| CICS                                                               | Format, Block                                      | OPADBRFE       | 0DB86000          | 0DB86000                    | 00002960       | 2000/12/05                 | 14:36                      | 00000148             | 00000000                  | 00000000                |
| ▶ IMS                                                              | Format, Block                                      | OPADMG         | 0DB89000          | 0DB89000                    | 00000318       | 2000/10/07                 | 15:09                      | 00000490             | 00000000                  | 00000000                |
| RRS                                                                | Format, Block                                      | OPADTP         | 0DB8A000          | 0DB8A000                    | 00029D90       | 2000/11/17                 | 11:15                      | 00002D08             | 00000000                  | 00000000                |
| ▶ TSO                                                              | Format, Block                                      | OPALCB         | 0DBB4000          | 0DBB4000                    | 00000188       | 2000/10/07                 | 15:10                      | 00000150             | 00000000                  | 00000000                |
|                                                                    | Format, Block                                      | OPAMMG         | 0DBB5000          | ODBB5000                    | 00001238       | 2000/10/07                 | 15:11                      | 00000198             | 00000000                  | 00000000                |
|                                                                    | Format, Block                                      | OPAMTP         | 0DBB7000          | 0DBB7000                    | 000066A8       | 2000/12/13                 | 17:35                      | 00010EC0             | 00000000                  | 00000000                |

Figure 3–7. Shadow Web Interface Product Module

Use the vertical and horizontal scrollbars to navigate this screen.

2. Use the available action commands in Table 3–3 on page 3-6 to perform the appropriate function(s).

## **Option 7: Displaying Product Task Information**

The Shadow Mainframe Adapter Server Tasks application provides current and cumulative information about Shadow Mainframe Adapter Server tasks.

This application is available through the Shadow ISPF panels and the Shadow Web Interface.

### Available Commands

The Shadow Mainframe Adapter Server Tasks application supports all four scrolling commands (**UP**, **DOWN**, **LEFT**, **RIGHT**) and their PF key equivalents or scroll bar equivalents. It also supports the primary **SORT** and **LOCATE** commands.

In addition, the ISPF and Shadow Web Interface applications support the product task commands shown in Table 3–6.

| Command Description                                       | ISPF | Web Interface |
|-----------------------------------------------------------|------|---------------|
| Cancels the thread.                                       | С    | Cancel        |
| Formats the information for the selected row.             | F    | Format        |
| Kills the selected task.                                  | К    | Kill          |
| Displays the control block for the selected row.          | S    | Block         |
| Displays an SQL trace for the selected task.              | Т    | SQL           |
| Displays user detail for the selected row.                | U    | User          |
| Prints the associated control block for the selected row. | Р    | N/A           |

#### Table 3–6. Product Task Commands

To use product task commands, perform one of the following:

- **ISPF panels:** Type the command to the left of the line and press ENTER.
- Shadow Web Interface: Click on the selected command.

### **Column Names**

Table 3–7 provides a description for each column name on the ISPF panels as well as the Shadow Web Interface screen. Sort names are provided for users of the ISPF panels.

| Table 3–7.         Product Task Column Names |
|----------------------------------------------|
|----------------------------------------------|

| Column Name     | Description                         | Sort Name<br>(ISPF only) |
|-----------------|-------------------------------------|--------------------------|
| TCB ADDRESS     | The name of the product module.     | ТСВ                      |
| CONNECTION ID   | The address of the product module.  | CONNECTION               |
| EXECUTION STATE | Status of subtasks.                 |                          |
| PROGRAM NAME    | Product module size.                | PROGRAM                  |
| CPU TIME        | Amount of CPU time used by the TCB. | СРИ                      |
| SMAF ADDRESS    | Address of the SMAF control block.  | SMAF                     |
| TASK TYPE       | Description of the type of task.    | TASK                     |

### Invoking the Tasks Application

### **ISPF** Panel Users

To start the Shadow Mainframe Adapter Server Tasks application:

- 1. From the **Shadow Mainframe Adapter Server Control Option Menu**, select Option 7, SDB Tasks.
- 2. Press ENTER. The system displays the Shadow Mainframe Adapter Server Tasks panel shown in Figure 3–8.

|             |             | Shado      | w Mainfram | ne Adapter Server Tasks         |
|-------------|-------------|------------|------------|---------------------------------|
| SCR 1 ROW 1 | OF 18       |            |            |                                 |
| COMMAND === | >           |            |            | SCROLL ===> PAGE                |
| Line Comm   | ands: C Can | cel Thread | F Format   | K Kill Task P Print CB S Show C |
|             | T SQL       | Trace U U  | ser Detail | L                               |
|             |             |            |            |                                 |
| TCB         | CONNECTION  | EXECUTION  | PROGRAM    | CPU                             |
| ADDRESS     | ID          | STATE      | NAME       | TIME NOTE                       |
| 0080F5F8    | 0015F686    | Running    | OPDBTP     | 010.992S                        |
| 00815240    | 0015F607    | Running    | OPCKLM     | 006.626S                        |
| 00815960    | 0015F606    | Running    | SEFFULL    | 001.342S                        |
| 008D0870    | 0015F605    | Running    | OPMALG     | 001.128S                        |
| 008F6030    | 0015F600    | Running    | TRACE      | 000.608S                        |
| 008D1790    | 0015F602    | Running    | OPIMSR     | 000.202S                        |
| 008F6898    | 0015F5FF    | Running    | OPINAS     | 000.175S                        |
| 0080AE88    | 0015F67D    | Running    | OPDBTP     | 000.168S                        |
| 008D0B00    | 0015F604    | Running    | OPRRRM     | 000.167S                        |
| 008D1338    | 0015F603    | Running    | GLVA       | 000.158S                        |
| 008733C8    | 0015F601    | Running    | OPCIEC     | 000.148S                        |
| 0080D788    | 0015F617    | Running    | OPDBTP     | 000.081S                        |
| 0080F438    | 0015F60F    | Running    | OPMAOT     | 000.074S                        |
| 00800AC8    | 0015F679    | Running    | OPDBTP     | 000.054S                        |
| 0080D288    | 0015F608    | Running    | OPMAEC     | 000.012S                        |
| 0080DA60    | 0015F60B    | Running    | OPMAEC     | 000.008S                        |
| 0080DCF0    | 0015F60A    | Running    | OPMAEC     | 000.008S                        |
|             |             |            |            |                                 |

#### Figure 3–8. Shadow ISPF Product Tasks

There are two panels that comprise the Shadow Mainframe Adapter Server Tasks application. Use the **LEFT** and **RIGHT** scroll commands (or PF keys) to shift between them.

3. Use the available line commands in Table 3–6 on page 3-12 to perform the appropriate function(s).

#### Shadow Web Interface Users

To start the Shadow Mainframe Adapter Server Tasks application:

1. From the main menu, select **Product**  $\rightarrow$ **Tasks**. The system displays the **Tasks** screen, as shown in Figure 3–9.

| SYSTEMS, INC.                                            | Shadow Server <sup>tm</sup><br>home neon home support |                |                  |                    |                 |             |                 |                               |  |  |  |  |
|----------------------------------------------------------|-------------------------------------------------------|----------------|------------------|--------------------|-----------------|-------------|-----------------|-------------------------------|--|--|--|--|
| menu                                                     |                                                       | Tasks          |                  |                    |                 |             |                 |                               |  |  |  |  |
| Product     Storage                                      | Actions                                               | TCB<br>Address | Connection<br>ID | Execution<br>State | Program<br>Name | CPU<br>Time | SMAF<br>Address | Task Type                     |  |  |  |  |
| <ul> <li>Trace Browse</li> <li>Communications</li> </ul> | Cancel, Format, Kill, Display<br>SQL, User            | 008D1650       | 00135006         | Running            | OPCKLM          | 070.593S    | 7E380660        | Check CPU/Wait Limits Subtask |  |  |  |  |
| ▶ Database                                               | Cancel, Format, Kill, Display<br>SQL, User            | 008D1330       | 00135004         | Running            | OPMALG          | 009.3455    | 7E38C028        | Main Product Logging Task     |  |  |  |  |
|                                                          | Cancel, Format, Kill, Display<br>SQL, User            | 008D1A80       | 00135002         | Running            | OPIMSR          | 002.186S    | 7E3BF520        | IMS CCTL Server Task          |  |  |  |  |
| RRS                                                      | Cancel, Format, Kill, Display<br>SQL, User            | 008E9210       | 00000002         | Running            | TRACE           | 001.9085    | 7F72C0B8        | Main Product Subtask          |  |  |  |  |
| ▶ TSO                                                    | Cancel, Format, Kill, Display<br>SQL, User            | 00819120       | 00135003         | Running            | GLVA            | 001.759S    | 7E3BF120        | Main Product Subtask          |  |  |  |  |
|                                                          | Cancel, Format, Kill, Display<br>SQL, User            | 00873590       | 00135001         | Running            | OPCIEC          | 001.481S    | 7F3863B8        | CICS EXCI Controller Task     |  |  |  |  |

Figure 3–9. Shadow Web Interface Product Tasks

Use the vertical and horizontal scrollbars to navigate this screen.

2. Use the available action commands in Table 3–6 on page 3-12 to perform the appropriate function(s).

## **Option 11: Displaying RPC Load Module** Information

With the Shadow Mainframe Adapter Server RPC Load Module application, you can display or refresh the RPC load modules that are loaded in the Shadow Mainframe Adapter Server address space.

This application is view-only and is available through the Shadow ISPF panels and the Shadow Web Interface.

### Available Commands

The Shadow Mainframe Adapter Server RPC Load Module application supports all four scrolling commands (**UP**, **DOWN**, **LEFT**, **RIGHT**) and their PF key equivalents or scroll bar equivalents. It also supports the primary **SORT** and **LOCATE** commands.

In addition, the ISPF and Shadow Web Interface applications support the RPC load module commands shown in Table 3–8.

| Command Description                              | ISPF | Web Interface |
|--------------------------------------------------|------|---------------|
| Formats the information for the selected row.    | F    | Format        |
| Displays the control block for the selected row. | S    | RPC           |

| Table 3-8. | RPC Load | Module | Commands |
|------------|----------|--------|----------|
|------------|----------|--------|----------|

To use the load module commands, do one of the following:

- **ISPF panels:** Type the command to the left of the line and press ENTER.
- Shadow Web Interface: Click on the selected command.

### Invoking the RPC Load Module Application

#### **ISPF** Panel Users

To start the Shadow Mainframe Adapter Server RPC Load Module application:

- 1. From the **Shadow Mainframe Adapter Server Control Option Menu**, select Option 11, SDB RPC.
- 2. Press ENTER. The system displays the Shadow Mainframe Adapter Server RPC Control Facility panel shown in Figure 3–10.

```
----- Shadow Mainframe Adapter Server RPC Control Facility ------
Subsystem SDBB
OPTION ===>
1 Display RPC PLM - Display RPC Preload Modules
```

#### Figure 3–10. Shadow ISPF RPC Control Facility

 If you want to display the RPC preload modules, from the Shadow Mainframe Adapter Server RPC Control Facility panel, select Option 1, Display RPC PLM. The system displays the Shadow Mainframe Adapter Server RPC Preload Modules panel shown in Figure 3–11.

|             |            | Sł       | nadow Ma | ainframe | Ada | apte | er S | erver RPC B | reload M  | odules |
|-------------|------------|----------|----------|----------|-----|------|------|-------------|-----------|--------|
| ROW 1 (     | OF 1       |          |          |          |     |      |      |             |           |        |
| COMMAND ==: | =>         |          |          |          |     |      |      | SCI         | ROLL ===> | > PAGE |
| Line Com    | mands: P P | rint Map | S Show   | Map      |     |      |      |             |           |        |
|             |            |          |          |          |     |      |      |             |           |        |
| MODULE      |            |          | USE      |          |     |      |      | CDE         |           |        |
| NAME        | ADDRESS    | LENGTH   | COUNT    | TTR      | Κ   | Ζ    | С    | ADDRESS     | NOTE      |        |

#### Figure 3–11. Shadow ISPF RPC Preload Modules

4. If you want to refresh the RPC preload module, from the **Shadow Mainframe Adapter Server RPC Control Facility** panel (Figure 3–10), select Option 2, Refresh RPC PLM. If the refresh is successful, the system displays a "Refresh Successful" message in the upper right hand corner of the panel, as shown in Figure 3–12.

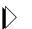

Note:

This option is used to notify Shadow Mainframe Adapter Server that new RPC preload module(s) have been placed in the preload library and the incore versions need to be refreshed from the RPC preload library.

```
------ Shadow Mainframe Adapter Server RPC Control Facility ------
Refresh Successful
OPTION ===>
1 Display RPC PLM - Display RPC Preload Modules
```

#### Figure 3–12. Shadow ISPF Refresh RPC Preload Modules

#### Shadow Web Interface Users

To start the Shadow Mainframe Adapter Server RPC Load Module application:

1. From the main menu, select **Product** —**RPC Preload Modules**. The system displays the **RPC Reload Modules** screen, as shown in Figure 3–13.

| SYSTEMS, INC.                                                      | Shadow Server <sup>tm</sup><br>home neon home support |             |                 |        |                |  |  |  |                 |   |
|--------------------------------------------------------------------|-------------------------------------------------------|-------------|-----------------|--------|----------------|--|--|--|-----------------|---|
| menu                                                               |                                                       |             | RPC P           | reload | Modules        |  |  |  |                 |   |
| <ul> <li>Product</li> <li>Storage</li> <li>Trace Browse</li> </ul> |                                                       | Module Name | LPA<br>8007C8E8 | -      | Use Count<br>1 |  |  |  | CDE<br>008090D0 |   |
| Communications     Database                                        |                                                       |             |                 |        |                |  |  |  |                 | _ |
| CICS<br>MS                                                         |                                                       |             |                 |        |                |  |  |  |                 |   |
| > RRS<br>> TSO                                                     |                                                       |             |                 |        |                |  |  |  |                 |   |

Figure 3–13. Shadow Web Interface RPC Preload Modules

2. Use the available action commands in Table 3–8 on page 3-14 to perform the appropriate function(s).

## **Option 12: Displaying Product Information for Each Shadow Copy in Use**

The Shadow Mainframe Adapter Server Copies application provides information about the various copies of Shadow Mainframe Adapter Server in use.

This application is view-only and is available through the Shadow ISPF panels and the Shadow Web Interface.

### **Available Commands**

The Shadow Mainframe Adapter Server Copies application supports all four scrolling commands (**UP**, **DOWN**, **LEFT**, **RIGHT**) and their PF key equivalents or scroll bar equivalents. It also supports the primary **SORT** and **LOCATE** commands.

In addition, the ISPF and Shadow Web Interface applications support the copies commands shown in Table 3–9.

| Command Description                                                  | ISPF | Web Interface |
|----------------------------------------------------------------------|------|---------------|
| Formats the information for the selected item.                       | F    | Format        |
| Prints the control block information related to the selected item.   | Р    | N/A           |
| Displays the control block information related to the selected item. | S    | CMPD          |

#### Table 3–9. Shadow Copies Commands

To use the copies commands, perform one of the following:

- **ISPF panels:** Type the command to the left of the line and press ENTER.
- Shadow Web Interface: Click on the selected command.

#### **Column Names**

Table 3–10 provides a description for each column name on the ISPF panels as well as the Shadow Web Interface screen.

| Column Name     | Description                                                                                                    |
|-----------------|----------------------------------------------------------------------------------------------------|
| PRODUCT NAME    | The 4-character name of the Shadow Mainframe Adapter Server subsystem (started task) with which this ISPF/SDF session is to communicate. |
| GROUP NAME      | Name of the load balancing group.                                                                                                    |
| PRODUCT STATUS  | Status of Shadow Mainframe Adapter Server (for example, up or down).                                                                     |
| NETWORK TYPE    | Type of network on which Shadow Mainframe Adapter Server can run (for example, TCP/IP or SNA using LU6.2 protocol).                      |
| TRANSFER STATUS | Status of transfer.                                                                                                    |
| CURRENT USERS   | Number of users currently using Shadow Mainframe Adapter Server.                                                                         |
| PRODUCT VERSION | Product version and release number.                                                                                                    |

Table 3–10. Shadow Copies Column Names

| Column Name          | Description                                                                                                    |
|----------------------|----------------------------------------------------------------------------------------------------|
| HI-WATER USERS       | Maximum number of concurrent users.                                                                                                    |
| LICENSED MAXIMUM     | Maximum number of licensed concurrent users.                                                                                                    |
| INSTALLATION MAXIMUM | Maximum number of installed users for that particular subsystem.                                                                                                    |
| UNALLOCATED<16 MEG   | Current amount of unallocated storage below 16MB.                                                                                                    |
| UNALLOCATED>16 MEG   | Current amount of unallocated storage above 16MB.                                                                                                    |
| MINIMUM <16 MEG      | The MINPRIV parameter is used to control the minimum amount of below the 16 MB line storage that must be available for new inbound sessions to be handled. If this much storage is not available, new inbound sessions will be rejected. If this parameter is set to zero, then the amount of below the 16 MB line storage will not be checked for each new connection.              |
|                      | To set this parameter, see the Shadow Started Task Parameters Reference.                                                                                                    |
| MINIMUM>16 MEG       | The EMINPRIV parameter is used to control the minimum amount of above<br>the 16 MB line storage that must be available for new inbound sessions to be<br>handled. If this much storage is not available, new inbound sessions will be<br>rejected. If this parameter is set to zero, then the amount of above the 16 MB<br>line storage will not be checked for each new connection. |
|                      | To set this parameter, see the Shadow Started Task Parameters Reference.                                                                                                    |
| ALLOCATED<16 MEG     | Current amount of allocated storage below 16MB.                                                                                                    |
| ALLOCATED>16 MEG     | Current amount of allocated storage above 16MB.                                                                                                    |
| SSCT ADDRESS         | Address for subsystem control block.                                                                                                    |
| SSVT ADDRESS         | Address for subsystem vector table.                                                                                                    |
| OPMS ADDRESS         | Address for main product control block.                                                                                                    |
| OPPM ADDRESS         | Address for product permanent data area.                                                                                                    |
| ASID                 | Address space index.                                                                                                    |

#### Table 3–10. Shadow Copies Column Names (continued)

### **Invoking the Copies Application**

### **ISPF** Panel Users

To start the Shadow Mainframe Adapter Server Copies application:

- 1. From the Shadow Mainframe Adapter Server Control Option Menu, select Option 12, SDB Copies.
- 2. Press ENTER. The system displays the Shadow Mainframe Adapter Server Product Control panel shown in Figure 3–14.

|            |          | Shado    | w Mainfram | ne Adapter S | Server Proc | duct Control     |
|------------|----------|----------|------------|--------------|-------------|------------------|
| SCR 1 ROW  | 1 OF 11  |          |            |              |             |                  |
| COMMAND == | =>       |          |            |              |             | SCROLL ===> PAGE |
| Line Com   | mands: F | Format P | Print CB   | S Show CB    |             |                  |
|            |          |          |            |              |             |                  |
| PRODUCT    | GROUP    | PRODUCT  | NETWORK    | TRANSFER     | CURRENT     |                  |
| NAME       | NAME     | STATUS   | TYPE       | STATUS       | USERS       | NOTE             |
| SDBB       | None     | Up       | OTC/IP     | Enabled      | 4           |                  |
| SDBC       | None     | Up       | OTC/IP     | Enabled      | 0           |                  |
| SDBD       | None     | Up       | OTC/IP     | Enabled      | 0           |                  |
| SDBH       | None     | Down     | OTC/IP     | Disabled     | 0           |                  |
| SDBI       | None     | Down     | OTC/IP     | Disabled     | 0           |                  |
| SDBO       | None     | Down     | OTC/IP     | Disabled     | 0           |                  |
| SDBR       | None     | Up       | OTC/IP     | Enabled      | 1           |                  |
| SDBU       | None     | Up       | OTC/IP     | Enabled      | 1           |                  |
| SDBV       | None     | Up       | OTC/IP     | Enabled      | 0           |                  |
| SDBW       | WAYNE    | Up       | OTC/IP     | Enabled      | 1           |                  |

Figure 3–14. Shadow ISPF Product Control

There are four panels that comprise the Shadow Mainframe Adapter Server Copies application. Use the **LEFT** and **RIGHT** scroll commands (or PF keys) to shift between them.

3. Use the available line commands in Table 3–9 on page 3-17 to perform the appropriate function(s).

#### Shadow Web Interface Users

To start the Shadow Mainframe Adapter Server Copies application:

1. From the main menu, select **Product** —**Product Control**. The system displays the product control screen, as shown in Figure 3–15.

| SYSTEMS, INC.                                                      |              | Shad              | o w           | Serv | e r <sup>tm</sup> | home               | neon home         | suppor   | t  |                     |                         |
|--------------------------------------------------------------------|--------------|-------------------|---------------|------|-------------------|--------------------|-------------------|----------|----|---------------------|-------------------------|
| menu                                                               |              |                   |               |      |                   |                    |                   |          |    |                     |                         |
| <ul> <li>Product</li> <li>Storage</li> <li>Trace Browse</li> </ul> | Actions      | Subsystem<br>Name | Group<br>Name |      | Network<br>Type   | Transfer<br>Status | Subsystem<br>Name | String   |    | Licensed<br>Maximum | Installation<br>Maximum |
| Communications                                                     | Format, CMPD | SDBB              | None          | Up   | OTC/IP            | Enabled            | SDBB              | 04.05.01 | 4  | 2000                | 2000                    |
| Database                                                           | Format, CMPD | SDBC              | None          | Up   | OTC/IP            | Enabled            | SDBC              | 04.05.01 | 1  | 2000                | 2000                    |
| ► CICS                                                             | Format, CMPD | SDBD              | None          | Up   | OTC/IP            | Enabled            | SDBD              | 04.05.01 | 0  | 2000                | 2000                    |
| ▶ IMS                                                              | Format, CMPD | SDBH              | None          | Up   | OTC/IP            | Enabled            | SDBH              | 04.05.01 | 1  | 25000               | 2000                    |
| ▶ RRS                                                              | Format, CMPD | SDBJ              | None          | Up   | OTC/IP            | Enabled            | SDBJ              | 04.05.01 | 1  | 2000                | 2000                    |
| ▶ TSO                                                              | Format, CMPD | SDBO              | None          | Up   | OTC/IP            | Enabled            | SDBO              | 04.05.01 | 10 | 2000                | 2000                    |
|                                                                    | Format, CMPD | SDBR              | None          | Up   | OTC/IP            | Enabled            | SDBR              | 04.05.01 | 1  | 2000                | 2000                    |
|                                                                    | Format, CMPD | SDBU              | None          | Up   | OTC/IP            | Enabled            | SDBU              | 04.05.01 | 3  | 2000                | 2000                    |

Figure 3–15. Shadow Web Interface Product Control

Use the vertical and horizontal scrollbars to navigate this screen.

2. Use the available action commands in Table 3–9 on page 3-17 to perform the appropriate function(s).

## **Option 13: Displaying Product Storage** Information

The Shadow Mainframe Adapter Server Storage application provides information pertaining to the allocation of virtual storage in the Shadow Mainframe Adapter Server address space.

This storage application (see Figure 3-16) has several options available for summarizing and presenting information, including the following:

- Virtual storage information by TCBs.
- Private area information by subpools.
- Common area information by subpools.
- Allocated virtual storage information.
- Unallocated virtual storage information.
- Both allocated and unallocated storage information.

```
Shadow Mainframe Adapter Server Virtual Storage Information
_____
_____
             SDBB
OPTION ===>
    SDB TCBs
                  - Display virtual storage information by TCBs
  1
  2 SDB Subpools - Display private area information by subpools
  3 SDB Subpools - Display common area information by subpools
  4
     SDB Allocated - Display allocated virtual storage information
  5
     SDB Unalloc
                   - Display unallocated virtual storage information
  6
                   - Display allocated/unallocated storage information
     SDB Both
```

Figure 3–16. Shadow Mainframe Adapter Server Virtual Storage Information

This application is view-only and is available through the Shadow ISPF panels and the Shadow Web Interface.

### **Displaying Virtual Storage Information by TCBs**

The Shadow Mainframe Adapter Server TCB Virtual Storage Summary application provides information pertaining to the allocation of virtual storage for each TCB in the Shadow Mainframe Adapter Server's address space.

For each TCB, the TCB address is shown, as well as the amount of owned storage allocated to that TCB. Also shown is the amount of utilized storage and the amount of free storage. For each class of storage, the total is shown for both below and above the 16 megabyte line. The program name, connection ID, and userid are shown for each TCB, when available.

All storage sizes are presented as true megabytes rounded up to the nearest one-thousandth of a megabyte.

### Available Commands

The Shadow Mainframe Adapter Server TCB Virtual Storage Summary application supports all four scrolling commands (**UP**, **DOWN**, **LEFT**, **RIGHT**) and their PF key equivalents or scroll bar equivalents. It also supports the primary **SORT** and **LOCATE** commands.

In addition, the ISPF and Shadow Web Interface applications support the TCB virtual storage commands shown in Table 3–11.

#### Table 3–11. Virtual Storage by TCBs Commands

| Command Description                                         | ISPF | Web Interface |
|-------------------------------------------------------------|------|---------------|
| Formats the information for the selected TCB.               | F    | Format        |
| Displays the VSIF control block for the selected TCB.       | S    | VSIF          |
| Prints the VSIF control block for the selected TCB.         | Р    | N/A           |
| Displays a storage summary by subpool for the selected TCB. | D    | ТСВ           |

To use the TCB virtual storage commands, perform one of the following:

- **ISPF panels:** Type the command to the left of the line and press ENTER.
- Shadow Web Interface: Click on the selected command.

#### Column Names

Table 3–12 provides a description for each column name on the ISPF panels as well as the Shadow Web Interface screen. Sort names are provided for users of the ISPF panels.

| Column Name       | Description                                                                                                    | Sort Name<br>(ISPF only) |
|-------------------|----------------------------------------------------------------------------------------------------|--------------------------|
| TCB ADDRESS       | The address of the TCB for which storage sizes are being displayed.                                                                                          | ТСВ                      |
| ALLOCATED <16 MEG | The size of the owned blocks of virtual storage allocated to this TCB that reside below the 16 MB line.                                                      | BELOW                    |
| ALLOCATED>16 MEG  | The size of the owned blocks of virtual storage allocated to this TCB that reside above the 16 MB line.                                                      | ABOVE                    |
| UTILIZED <16 MEG  | The size of the owned blocks of virtual storage allocated to this TCB that reside below the 16 MB line minus the amount of free storage within those blocks. | USEDLOW                  |

#### Table 3–12. Virtual Storage by TCBs Column Names

| Column Name      | Description                                                                                                    | Sort Name<br>(ISPF only) |
|------------------|----------------------------------------------------------------------------------------------------|--------------------------|
| UTIIZED >16 MEG  | The size of the owned blocks of virtual storage allocated to this TCB that reside above the 16 MB line minus the amount of free storage within those blocks. | USEDHIGH                 |
| NOT USED <16 MEG | The size of the free storage within the blocks of virtual storage allocated to this TCB that reside below the 16 MB line.                                    | FREELOW                  |
| NOT USED >16 MEG | The size of the free storage within the blocks of virtual storage allocated to this TCB that reside above the 16 MB line.                                    | FREEHIGH                 |
| PROGRAM NAME     | The name of the program associated with this TCB.                                                                                                    | PROGRAM                  |
| CONNECTION ID    | The connection identifier associated with this TCB.                                                                                                    | CONNECTION               |
| USER ID          | The userid associated with this TCB.                                                                                                    | USERID                   |

Table 3–12. Virtual Storage by TCBs Column Names (continued)

### Invoking the TCB Virtual Storage Summary Application

**ISPF Panel Users.** To start the Shadow Mainframe Adapter Server TCB Virtual Storage Summary application:

- 1. From the Shadow Mainframe Adapter Server Virtual Storage Information panel, select Option 1, SDB TCBs.
- 2. Press ENTER. The system displays the **Shadow Mainframe Adapter Server TCB Storage** panel shown in Figure 3–17.

|              |            | Shad       | low Mainfram | ne Adapter | Server 1 | ICB Stor-   |        |
|--------------|------------|------------|--------------|------------|----------|-------------|--------|
| age S        | CR 1 ROW 1 | OF 26      |              |            |          |             |        |
| COMMAND ===> |            |            |              |            | S        | SCROLL ===: | > PAGE |
| Line Comma   | nds: F For | mat P Prin | t CB S Sho   | ow CB D Di | splay De | etails      |        |
|              |            |            |              |            |          |             |        |
| TCB          | ALLOCATED  | ALLOCATED  | UTILIZED     | UTILIZED   |          |             |        |
| ADDRESS      | < 16 MEG   | > 16 MEG   | < 16 MEG     | > 16 MEG   | NOTE     |             |        |
| 008F6898     | 0.747      | 31.215     | 0.725        | 31.132     |          |             |        |
| 008FDE28     | 0.098      | 0.524      | 0.073        | 0.489      |          |             |        |
| 008FE1B8     | 0.055      | 0.223      | 0.014        | 0.183      |          |             |        |
| 008D1790     | 0.036      | 0.196      | 0.021        | 0.179      |          |             |        |
| 00815960     | 0.024      | 7.059      | 0.012        | 7.036      |          |             |        |
| 008D1338     | 0.012      | 3.004      | 0.005        | 2.995      |          |             |        |
| 008F6030     | 0.012      | 104.516    | 0.005        | 104.509    |          |             |        |
| 008D0B00     | 0.008      | 0.176      | 0.004        | 0.173      |          |             |        |
| 008D0D90     | 0.008      | 0.008      | 0.005        | 0.003      |          |             |        |
| 008733C8     | 0.008      | 0.200      | 0.004        | 0.193      |          |             |        |
| 0080F5F8     | 0.004      | 1.395      | 0.001        | 1.378      |          |             |        |
| 00800AC8     | 0.004      | 1.407      | 0.001        | 1.386      |          |             |        |
| 008D0870     | 0.004      | 0.372      | 0.001        | 0.361      |          |             |        |
| 0080DA60     | 0.004      | 0.215      | 0.001        | 0.199      |          |             |        |
| 0080AE88     | 0.004      | 1.407      | 0.001        | 1.386      |          |             |        |
| 008D0558     | 0.004      | 0.000      | 0.001        | 0.000      |          |             |        |
| 00815240     | 0.004      | 0.176      | 0.001        | 0.173      |          |             |        |
| 008D0230     | 0.004      | 0.000      | 0.001        | 0.000      |          |             |        |
| 00815E88     | 0.004      | 0.000      | 0.001        | 0.000      |          |             |        |
| 0080DCF0     | 0.004      | 0.215      | 0.001        | 0.199      |          |             |        |
| 0080DE88     | 0.004      | 0.215      | 0.001        | 0.199      |          |             |        |
| 0080D288     | 0.004      | 0.219      | 0.001        | 0.201      |          |             |        |
| 0080D788     | 0.004      | 1.411      | 0.001        | 1.390      |          |             |        |
| 0080F438     | 0.004      | 0.180      | 0.001        | 0.173      |          |             |        |
| 008FF1D8     | 0.000      | 0.051      | 0.000        | 0.047      |          |             |        |

Figure 3–17. Shadow ISPF Virtual Storage by TCBs

There are two panels that comprise the Shadow Mainframe Adapter Server TCB Virtual Storage application. Use the **LEFT** and **RIGHT** scroll commands (or PF keys) to shift between them.

3. Use the available line commands in Table 3–11 on page 3-21 to perform the appropriate function(s).

**Shadow Web Interface Users.** To start the Shadow Mainframe Adapter Server TCB Virtual Storage Summary application:

1. From the main menu, select Storage  $\rightarrow$ TCB Storage Summary. The system displays the TCB Storage Summary screen, as shown in Figure 3–18.

| SYSTEMS, INC.                                                      | Shadow Server <sup>tm</sup><br>home neon home support |                |                       |                       |                     |                  |                     |                     |                 |                  |            |
|--------------------------------------------------------------------|-------------------------------------------------------|----------------|-----------------------|-----------------------|---------------------|------------------|---------------------|---------------------|-----------------|------------------|------------|
| menu                                                               | TCB Storage Summary                                   |                |                       |                       |                     |                  |                     |                     |                 |                  |            |
| <ul> <li>Product</li> <li>Storage</li> <li>Trace Browse</li> </ul> | Actions                                               | TCB<br>Address | Allocated<br>< 16 Meg | Allocated<br>> 16 Meg | Used<br>< 16<br>Meg | Used ><br>16 Meg | Free<br>< 16<br>Meg | Free<br>< 16<br>Meg | Program<br>Name | Connection<br>ID | User<br>ID |
| Communications                                                     | Format, VSIF, TCB                                     | 008E9860       | 0.829                 | 31.508                | 0.807               | 31.324           | 0.022               | 0.185               | OPINAS          | 00135162         | NONE       |
| ▶ Database                                                         | Format, VSIF, TCB                                     | 008FDE48       | 0.098                 | 0.516                 | 0.073               | 0.485            | 0.026               | 0.032               | IEFSD060        | N.A.             | NONE       |
| ▶ cics                                                             | Format, VSIF, TCB                                     | 008FE1D8       | 0.055                 | 0.223                 | 0.014               | 0.183            | 0.042               | 0.041               | IEAVAR00        | N.A.             | NONE       |
| ▶ IMS                                                              | Format, VSIF, TCB                                     | 008D1930       | 0.036                 | 0.196                 | 0.021               | 0.179            | 0.015               | 0.018               | OPIMSR          | 00135165         | NONE       |
| ▶ RRS                                                              | Format, VSIF, TCB                                     | 00819D90       | 0.028                 | 3.879                 | 0.012               | 3.855            | 0.016               | 0.025               | SEFFULL         | 00135168         | NONE       |
| ▶ TSO                                                              | Format, VSIF, TCB                                     | 008190F0       | 0.012                 | 3.004                 | 0.005               | 2.995            | 0.008               | 0.010               | GLVA            | 00135166         | NONE       |
|                                                                    | Format, VSIF, TCB                                     | 008E9138       | 0.012                 | 104.516               | 0.005               | 104.509          | 0.008               | 0.008               | TRACE           | 00135163         | NONE       |

Figure 3–18. Shadow Web Interface Virtual Storage by TCBs

Use the vertical and horizontal scrollbars to navigate this screen.

2. Use the available action commands in Table 3–11 on page 3-21 to perform the appropriate function(s).

### **Displaying Private Area Information by Subpools**

The Shadow Mainframe Adapter Server Subpool Private Storage Summary application provides summary information pertaining to the allocation of virtual storage for each subpool in the Shadow Mainframe Adapter Server's address space.

For each subpool, the subpool number is shown, as well as the amount of storage allocated to that subpool. Also shown is the amount of utilized storage and the amount of free storage. For each class of storage, the total is shown for both below and above the 16 MB line.

All storage sizes are presented as true megabytes rounded up to the nearest one-thousandth of a megabyte.

### Available Commands

The Shadow Mainframe Adapter Server Subpool Private Storage Summary application supports all four scrolling commands (UP, DOWN, LEFT, RIGHT) and their PF key equivalents or scroll bar equivalents. It also supports the primary SORT and LOCATE commands.

In addition, the ISPF and Shadow Web Interface applications support the subpool private area storage commands shown in Table 3–13.

| Command Description                                             | ISPF | Web Interface |
|-----------------------------------------------------------------|------|---------------|
| Formats the information for the selected subpool.               | F    | Format        |
| Displays the VSIF control block for the selected subpool.       | S    | VSIF          |
| Prints the VSIF control block for the selected subpool.         | Р    | N/A           |
| Displays a storage summary by subpool for the selected subpool. | D    | ТСВ           |

#### Table 3–13. Subpool Private Area Storage Commands

To use the subpool private area storage commands, perform one of the following:

- **ISPF panels:** Type the command to the left of the line and press ENTER.
- Shadow Web Interface: Click on the selected command.

#### Column Names

Table 3–14 provides a description for each column name on the ISPF panels as well as the Shadow Web Interface screen. Sort names are provided for users of the ISPF panels.

| Column Name       | Description                                                                                                    | Sort Name<br>(ISPF only) |
|-------------------|----------------------------------------------------------------------------------------------------|--------------------------|
| SUBPOOL           | The number of the subpool for which the storage sizes are being displayed.                                                                                       | SUBPOOL                  |
| ALLOCATED <16 MEG | The size of the owned blocks of virtual storage allocated to this subpool that reside below the 16 MB line.                                                      | BELOW                    |
| ALLOCATED>16 MEG  | The size of the owned blocks of virtual storage allocated to this subpool that reside above the 16 MB line.                                                      | ABOVE                    |
| UTILIZED <16 MEG  | The size of the owned blocks of virtual storage allocated to this subpool that reside below the 16 MB line minus the amount of free storage within those blocks. | USEDLOW                  |
| UTIIZED >16 MEG   | The size of the owned blocks of virtual storage allocated to this subpool that reside above the 16 MB line minus the amount of free storage within those blocks. | USEDHIGH                 |
| NOT USED <16 MEG  | The size of the free storage within the blocks of virtual storage allocated to this subpool that reside below the 16 MB line.                                    | FREELOW                  |
| NOT USED >16 MEG  | The size of the free storage within the blocks of virtual storage allocated to this subpool that reside above the 16 MB line.                                    | FREEHIGH                 |

#### Table 3–14. Subpool Storage Column Names

# Invoking the Subpool Private Storage Summary Application

**ISPF Panel Users.** To start the Shadow Mainframe Adapter Server Subpool Private Storage Summary application:

- 1. From the Shadow Mainframe Adapter Server Virtual Storage Information panel, select Option 2, SDB Subpools.
- 2. Press ENTER. The system displays the Shadow Mainframe Adapter Server Pvt Area panel shown in Figure 3–19.

|             |             | Sha        | dow Mainfra | me Adapter  | Server Pvt A  | rea         |
|-------------|-------------|------------|-------------|-------------|---------------|-------------|
| SCR 1 ROW 1 | OF 17       |            |             | -           |               |             |
| COMMAND === | =>          |            |             |             | SCROL         | L ===> PAGE |
| Line Comm   | mands: F Fo | rmat P Pri | nt CB S Sh  | now CB D Di | lsplay Detail | .S          |
|             |             |            |             |             |               |             |
| SUBPOOL     | ALLOCATED   | ALLOCATED  | UTILIZED    | UTILIZED    |               |             |
| NUMBER      | < 16 MEG    | > 16 MEG   | < 16 MEG    | > 16 MEG    | NOTE          |             |
| 0           | 0.098       | 0.102      | 0.023       | 0.079       |               |             |
| 1           | 0.000       | 0.122      | 0.000       | 0.106       |               |             |
| 10          | 0.012       | 1.485      | 0.012       | 1.431       |               |             |
| 69          | 0.325       | 126.047    | 0.322       | 126.014     |               |             |
| 78          | 0.000       | 0.180      | 0.000       | 0.180       |               |             |
| 131         | 0.000       | 0.008      | 0.000       | 0.004       |               |             |
| 205         | 0.000       | 0.516      | 0.000       | 0.512       |               |             |
| 215         | 0.000       | 0.106      | 0.000       | 0.103       |               |             |
| 225         | 0.000       | 0.063      | 0.000       | 0.049       |               |             |
| 229         | 0.000       | 0.356      | 0.000       | 0.318       |               |             |
| 230         | 0.504       | 16.918     | 0.408       | 16.704      |               |             |
| 236         | 0.063       | 0.008      | 0.058       | 0.008       |               |             |
| 237         | 0.016       | 0.008      | 0.010       | 0.008       |               |             |
| 251         | 0.024       | 0.239      | 0.020       | 0.230       |               |             |
| 252         | 0.020       | 8.907      | 0.015       | 8.895       |               |             |
| 255         | 0.395       | 11.465     | 0.386       | 11.461      |               |             |

Figure 3–19. Shadow ISPF Subpool Private Area Storage

There are two panels that comprise the Shadow Mainframe Adapter Server Subpool Private Storage Summary application. Use the **LEFT** and **RIGHT** scroll commands (or PF keys) to shift between them.

3. Use the available line commands in Table 3–13 on page 3-25 to perform the appropriate function(s).

**Shadow Web Interface Users.** To start the Shadow Mainframe Adapter Server Subpool Private Storage Summary application:

1. From the main menu, select **Storage** —**Pvt Area Stg Display**. The system displays the **Pvt Area Stg Display** screen, as shown in Figure 3–20.

| :                    | Shadow                                                                                                    | Server                                                                                                    | n<br>home ne                                                                                                    | on home                                                                                                    | support                                                                                                    |                                                                                                    |                                                                                                    |
|----------------------|----------------------------------------------------------------------------------------------------|----------------------------------------------------------------------------------------------------|----------------------------------------------------------------------------------------------------|----------------------------------------------------------------------------------------------------|----------------------------------------------------------------------------------------------------|----------------------------------------------------------------------------------------------------|----------------------------------------------------------------------------------------------------|
| Pvt Area Stg Display |                                                                                                    |                                                                                                    |                                                                                                    |                                                                                                    |                                                                                                    |                                                                                                    |                                                                                                    |
| Actions              | Subpool<br>Number                                                                                                | Allocated < 16<br>Meg                                                                                                    | Allocation >16<br>Meg                                                                                                    | Used <16<br>Meg                                                                                                    | Used >16<br>Meg                                                                                                    | Free < 16<br>Meg                                                                                                    | Free > 16<br>Meg                                                                                                    |
| Format, VSIF, TCB    |                                                                                                    |                                                                                                    |                                                                                                    |                                                                                                    | 0.073                                                                                                    | 0.060                                                                                                    | 0.006                                                                                                    |
|                      |                                                                                                    |                                                                                                    |                                                                                                    |                                                                                                    |                                                                                                    |                                                                                                    | 0.014                                                                                                    |
| Format, VSIF, TCB    |                                                                                                    |                                                                                                    |                                                                                                    |                                                                                                    |                                                                                                    |                                                                                                    | 0.025                                                                                                    |
| Format, VSIE, TCB    |                                                                                                    |                                                                                                    |                                                                                                    | 0.000                                                                                                    | 0.180                                                                                                    | 0.000                                                                                                    | 0.000                                                                                                    |
| Format, VSIF, TCB    |                                                                                                    |                                                                                                    |                                                                                                    |                                                                                                    | 0.002                                                                                                    |                                                                                                    | 0.003                                                                                                    |
|                      | Actions<br>Format, VSIF, ICB<br>Format, VSIF, ICB<br>Format, VSIF, ICB<br>Format, VSIF, ICB<br>Format, VSIF, ICB | Actions         Subpool<br>Number           Format, VSIF, ICB         0           Format, VSIF, ICB         10           Format, VSIF, ICB         10           Format, VSIF, ICB         69           Format, VSIF, ICB         78           Format, VSIF, ICB         131 | Actions         Subpool<br>Number         Allocated < 16<br>Meg           Format, VSIF, ICB         0         0.083           Format, VSIF, ICB         1         0.000           Format, VSIF, ICB         10         0.012           Format, VSIF, ICB         69         0.321           Format, VSIF, ICB         78         0.000           Format, VSIF, ICB         131         0.000 | Actions         Subpool<br>Number         Allocated < 16<br>Meg         Allocation >16<br>Meg           Famat. VSIF. ICB         0         0.083         0.079           Famat. VSIF. ICB         1         0.000         0.118           Famat. VSIF. ICB         10         0.012         1.469           Famat. VSIF. ICB         69         0.321         118.598           Famat. VSIF. ICB         78         0.000         0.180           Famat. VSIF. ICB         131         0.000         0.004 | Actions         Subpool<br>Number         Allocated < 16<br>Meg         Allocation >16<br>Meg         Used <16<br>Meg           Format, VSIF, ICB         0         0.083         0.079         0.023           Format, VSIF, ICB         1         0.000         0.118         0.000           Format, VSIF, ICB         10         0.012         1.469         0.012           Format, VSIF, ICB         63         0.321         118.598         0.318           Format, VSIF, ICB         78         0.000         0.180         0.000           Format, VSIF, ICB         131         0.000         0.004         0.000 | home         neon         support           Pvt Area Stg Display           Actions         Subpool<br>Number         Allocated < 16<br>Meg         Allocation >16<br>Meg         Used < 16<br>Meg         Used < 16<br>Meg         Used >16<br>Meg           Format VSIF. TCB         0         0.083         0.079         0.023         0.073         6           Format VSIF. TCB         1         0.000         0.118         0.000         105         6           Format VSIF. TCB         10         0.012         1.469         0.012         1.430           Format VSIF. TCB         69         0.321         118.598         0.318         118.573           Format VSIF. TCB         78         0.000         0.180         0.000         0.180           Format VSIF. TCB         131         0.000         0.004         0.000         0.002 | Actions         Subpool<br>Number         Allocated < 16<br>Meg         Allocation >16<br>Meg         Used <16<br>Meg         Free < 16<br>Meg           Format, VSIF, ICB         0         0.083         0.079         0.023         0.073         0.060           Format, VSIF, ICB         1         0.000         0.118         0.000         0.105         0.000           Format, VSIF, ICB         10         0.012         1.469         0.012         1.430         0.000           Format, VSIF, ICB         69         0.321         118.598         0.318         118.573         0.003           Format, VSIF, ICB         78         0.000         0.180         0.000         0.180         0.000 |

Figure 3–20. Shadow Web Interface Subpool Private Area Storage

Use the vertical and horizontal scrollbars to navigate this screen.

2. Use the available action commands in Table 3–13 on page 3-25 to perform the appropriate function(s).

### **Displaying Common Area Information by Subpools**

The Shadow Mainframe Adapter Server Subpool Common Storage Summary application provides summary information pertaining to the allocation of virtual storage for each subpool in the Shadow Mainframe Adapter Server's address space.

For each subpool, the subpool number is shown, as well as the amount of storage allocated to that subpool. Also shown is the amount of utilized storage and the amount of free storage. For each class of storage, the total is shown for both below and above the 16 MB line.

All storage sizes are presented as true megabytes rounded up to the nearest one-thousandth of a megabyte.

### Available Commands

The Shadow Mainframe Adapter Server Subpool Common Storage Summary application supports all four scrolling commands (UP, DOWN, LEFT, RIGHT) and their PF key equivalents or scroll bar equivalents. It also supports the primary SORT and LOCATE commands.

In addition, the ISPF and Shadow Web Interface applications support the subpool common area storage commands shown in Table 3–15.

| Command Description                                             | ISPF | Web Interface |
|-----------------------------------------------------------------|------|---------------|
| Formats the information for the selected subpool.               | F    | Format        |
| Displays the VSIF control block for the selected subpool.       | S    | VSIF          |
| Print the VSIF control block for the selected subpool.          | Р    | N/A           |
| Displays a storage summary by subpool for the selected subpool. | D    | ТСВ           |

#### Table 3–15. Subpool Common Area Storage Commands

To use the subpool common area storage commands, perform one of the following:

- **ISPF panels:** Type the command to the left of the line and press ENTER.
- Shadow Web Interface: Click on the selected command.

### Column Names

Table 3–16 provides a description for each column name on the ISPF panels as well as the Shadow Web Interface screen. Sort names are provided for users of the ISPF panels.

| Column Name       | Description                                                                                                    | Sort Name<br>(ISPF only) |
|-------------------|----------------------------------------------------------------------------------------------------|--------------------------|
| SUBPOOL           | The number of the subpool for which the storage sizes are being displayed.                                                                                       | SUBPOOL                  |
| ALLOCATED <16 MEG | The size of the owned blocks of virtual storage allocated to this subpool that reside below the 16 MB line.                                                      | BELOW                    |
| ALLOCATED>16 MEG  | The size of the owned blocks of virtual storage allocated to this subpool that reside above the 16 MB line.                                                      | ABOVE                    |
| UTILIZED <16 MEG  | The size of the owned blocks of virtual storage allocated to this subpool that reside below the 16 MB line minus the amount of free storage within those blocks. | USEDLOW                  |
| UTIIZED >16 MEG   | The size of the owned blocks of virtual storage allocated to this subpool that reside above the 16 MB line minus the amount of free storage within those blocks. | USEDHIGH                 |
| NOT USED <16 MEG  | The size of the free storage within the blocks of virtual storage allocated to this subpool that reside below the 16 MB line.                                    | FREELOW                  |
| NOT USED >16 MEG  | The size of the free storage within the blocks of virtual storage allocated to this subpool that reside above the 16 MB line.                                    | FREEHIGH                 |

#### Table 3–16. Subpool Common Area Storage Column Names

### Invoking the Subpool Common Storage Summary

**ISPF Panel Users.** To start the Shadow Mainframe Adapter Server Subpool Common Storage Summary application:

- 1. From the Shadow Mainframe Adapter Server Virtual Storage Information panel, select Option 3, SDB Subpools.
- 2. Press ENTER. The system displays the Shadow Mainframe Adapter Server Common Area panel shown in Figure 3–21.

```
----- Shadow Mainframe Adapter Server Common Area
SCR 1 ROW 1 OF 10
COMMAND ===>
                                                         SCROLL ===> PAGE
 Line Commands: F Format P Print CB S Show CB D Display Details
 SUBPOOL
         ALLOCATED ALLOCATED UTILIZED
                                         UTILIZED
  NUMBER
         < 16 MEG > 16 MEG
                              < 16 MEG
                                         > 16 MEG
                                                    NOTE
     226
             0.047
                       0.000
                                  0.044
                                            0.000
                                  0.029
                                            1.277
     227
             0.047
                       1.290
     228
             0.106
                       3.352
                                  0.090
                                            3.282
     231
             0.735
                       14.434
                                  0.692
                                           14.292
     239
             0.032
                       1.231
                                  0.029
                                           1.204
     241
             0.801
                       27.668
                                  0.668
                                           27.037
     245
             1.430
                       9.875
                                            5.287
                                  0.680
     247
             0.000
                        0.243
                                            0.240
                                  0.000
     248
             0.000
                        2.290
                                  0.000
                                            2.285
```

#### Figure 3–21. Shadow ISPF Common Area Storage

There are two panels that comprise the Shadow Mainframe Adapter Server Subpool Common Storage Summary application. Use the **LEFT** and **RIGHT** scroll commands (or PF keys) to shift between them.

3. Use the available line commands in Table 3–15 on page 3-28 to perform the appropriate function(s).

**Shadow Web Interface Users.** To start the Shadow Mainframe Adapter Server Subpool Common Storage Summary application:

 From the main menu, select Storage — Common Area Stg Display. The system displays the Common Area Stg Display screen, as shown in Figure 3–22.

| SYSTEMS, INC.                                            | Shadow Server <sup>tm</sup><br>home neon home support |                         |                       |                       |                 |                 |                  |                  |
|----------------------------------------------------------|-------------------------------------------------------|-------------------------|-----------------------|-----------------------|-----------------|-----------------|------------------|------------------|
| menu                                                     |                                                       | Common Area Stg Display |                       |                       |                 |                 |                  |                  |
| <ul> <li>Product</li> <li>Storage</li> </ul>             | Actions                                               | Subpool<br>Number       | Allocated < 16<br>Meg | Allocation >16<br>Meg | Used <16<br>Meg | Used >16<br>Meg | Free < 16<br>Meg | Free > 16<br>Meg |
| <ul> <li>Trace Browse</li> <li>Communications</li> </ul> | Format, VSIF, TCB<br>Format, VSIF, TCB                |                         | 0.047                 |                       | 0.044           | 0.000           | 0.004            | 0.000            |
| <ul> <li>Database</li> <li>CICS</li> </ul>               | Format, VSIF, TCB                                     | 228                     | 0.086                 | 1.610                 | 0.074           | 1.571           | 0.013            | 0.040            |
| ▶ IMS                                                    | Format, VSIF, TCB<br>Format, VSIF, TCB                | 239                     | 0.528 0.032           | 1.114                 | 0.498<br>0.028  | 11.218<br>1.096 | 0.031<br>0.004   | 0.099<br>0.018   |
| > RRS<br>> TSO                                           | Format, VSIF, TCB<br>Format, VSIF, TCB                |                         | 0.629<br>1.434        |                       | 0.527<br>0.375  | 19.960<br>4.048 | 0.103            | 0.463<br>6.273   |
|                                                          | Format, VSIF, TCB<br>Format, VSIF, TCB                |                         | 0.000<br>0.000        |                       | 0.000           | 0.242<br>1.852  | 0.000<br>0.000   | 0.005<br>0.012   |
|                                                          | Format, VSIF, TCB                                     | TOTAL                   | 2.797                 | 48.165                | 1.570           | 41.238          | 1.228            | 6.927            |

Figure 3–22. Shadow Web Interface Subpool Common Area Storage

Use the vertical and horizontal scrollbars to navigate this screen.

2. Use the available action commands in Table 3–15 on page 3-28 to perform the appropriate function(s).

### **Displaying Allocated Virtual Storage Information**

The Shadow Mainframe Adapter Server Allocated Virtual Storage application provides an overview of the allocation of virtual storage in the Shadow Mainframe Adapter Server's address space.

For each region in the address space, the address and size of the region are reported. Within each region, the address and size of each block of allocated virtual storage are displayed.

All storage sizes are presented as true megabytes rounded up to the nearest one-thousandth of a megabyte.

### Available Commands

The Shadow Mainframe Adapter Server Allocated Virtual Storage application supports all four scrolling commands (UP, DOWN, LEFT, RIGHT) and their PF key equivalents or scroll bar equivalents. It also supports the primary SORT and LOCATE commands.

In addition, the ISPF and Shadow Web Interface applications support the allocated virtual storage commands shown in Table 3–17.

| Command Description                                                           | ISPF | Web Interface |
|-------------------------------------------------------------------------------|------|---------------|
| Formats the information for the selected block.                               | F    | Format        |
| Displays the VSIF control block for the selected block.                       | S    | VSIF          |
| Prints the VSIF control block for the selected block.                         | Р    | N/A           |
| Displays the contents of the allocated virtual storage at this address space. | D    | ТСВ           |

#### Table 3–17. Allocated Virtual Storage Commands

To use the allocated virtual storage commands, perform one of the following:

- **ISPF panels:** Type the command to the left of the line and press ENTER.
- Shadow Web Interface: Click on the selected command.

#### Column Names

Table 3–18 provides a description for each column name on the ISPF panels as well as the Shadow Web Interface screen. Sort names are provided for users of the ISPF panels.

| Column Name    | Description                                                                           | Sort Name<br>(ISPF only) |
|----------------|---------------------------------------------------------------------------------------|--------------------------|
| DESCRIPTION    | Specifies that the block of storage is used (allocated) or that this is a total line. | DESCRIPTION              |
| REGION ADDRESS | The beginning address of the region.                                                  | REGION                   |
| REGION SIZE    | The size of the region.                                                               | REGIONSIZE               |
| BLOCK ADDRESS  | The beginning address of the block of allocated storage.                              | BLOCK                    |
| BLOCK SIZE     | The size of the block of allocated storage.                                           | BLOCKSIZE                |

#### Table 3–18. Allocated Virtual Storage Column Names

### Invoking the Allocated Virtual Storage Application

ISPF Panel Users. To start the Shadow Allocated Virtual Storage application:

- 1. From the Shadow Mainframe Adapter Server Virtual Storage Information panel, select Option 4, SDB Allocated.
- 2. Press ENTER. The system displays the **Shadow Mainframe Adapter Server Allocated Storage** panel shown in Figure 3–23.

|                |           | Shadow Mai | nframe Adapt | er Server . | Allocated Storage |
|----------------|-----------|------------|--------------|-------------|-------------------|
| ROW 1 OF 26    |           |            |              |             |                   |
| COMMAND ===>   |           |            |              |             | SCROLL ===> PAGE  |
| Line Commands: | D Display | F Format   | P Print CB   | S Show CB   |                   |
|                |           |            |              |             |                   |
|                | REGION    | REGION     | BLOCK        | BLOCK       |                   |
| DESCRIPTION    | ADDRESS   | SIZE       | ADDRESS      | SIZE        | NOTE              |
| REGION TOTAL   | 00001000  | 0.016      | N.A.         | 0.000       |                   |
| USED           | 00005000  | 8.981      | 00005000     | 0.461       |                   |
| USED           | 00005000  | 8.981      | 0007C000     | 0.016       |                   |
| USED           | 00005000  | 8.981      | 00800000     | 0.004       |                   |
| USED           | 00005000  | 8.981      | 00802000     | 0.004       |                   |
| USED           | 00005000  | 8.981      | 00804000     | 0.004       |                   |
| USED           | 00005000  | 8.981      | 00808000     | 0.024       |                   |
| USED           | 00005000  | 8.981      | 0080F000     | 0.942       |                   |
| REGION TOTAL   | 00005000  | 8.981      | N.A.         | 1.454       |                   |
| USED           | 0DC00000  | 1828.000   | 0DC00000     | 123.946     |                   |
| USED           | 0DC00000  | 1828.000   | 157F5000     | 0.059       |                   |
| USED           | 0DC00000  | 1828.000   | 1580F000     | 8.856       |                   |
| USED           | 0DC00000  | 1828.000   | 1623C000     | 0.008       |                   |
| USED           | 0DC00000  | 1828.000   | 1623F000     | 0.012       |                   |
| USED           | 0DC00000  | 1828.000   | 16243000     | 0.743       |                   |
| USED           | 0DC00000  | 1828.000   | 16302000     | 0.008       |                   |
| USED           | 0DC00000  | 1828.000   | 16305000     | 0.020       |                   |
| USED           | 0DC00000  | 1828.000   | 1630B000     | 0.024       |                   |
| USED           | 0DC00000  | 1828.000   | 16322000     | 0.364       |                   |
| USED           | 0DC00000  | 1828.000   | 163A2000     | 3.051       |                   |
| USED           | 0DC00000  | 1828.000   | 7E27E000     | 0.016       |                   |
| USED           | 0DC00000  | 1828.000   | 7E28B000     | 0.024       |                   |
| USED           | 0DC00000  | 1828.000   | 7E294000     | 0.129       |                   |
| USED           | 0DC00000  | 1828.000   | 7E2B9000     | 29.278      |                   |
| REGION TOTAL   | 0DC00000  | 1828.000   | N.A.         | 166.532     |                   |

#### Figure 3–23. Shadow ISPF Allocated Virtual Storage

3. Use the available line commands in Table 3–17 on page 3-31 to perform the appropriate function(s).

**Shadow Web Interface Users.** To start the Shadow Allocated Virtual Storage application:

1. From the main menu, select **Storage** —**Allocated Storage**. The system displays the **Allocated Storage** screen, as shown in Figure 3–24.

| SYSTEMS, INC.                                     |                                              | Shado        | ow Server<br>Allocated           | home                             | e   neon home                    | support                  |
|---------------------------------------------------|----------------------------------------------|--------------|----------------------------------|----------------------------------|----------------------------------|--------------------------|
| m e n u<br>Product                                | Actions                                      | Description  | Region Address                   |                                  | Block Address                    | Block Size               |
| <ul> <li>Storage</li> <li>Trace Browse</li> </ul> | Format, VSUN<br>Format, VSUN                 | REGION TOTAL | 00001000                         | 0.016                            | N.A.                             | 0.000                    |
| Communications     Database     CICS              | Format, VSUN<br>Format, VSUN                 |              | 00005000<br>00005000             | 8.981<br>8.981                   | 0006F000<br>00072000             | 0.004<br>0.137           |
| IMS   RRS                                         | Format, <u>VSUN</u><br>Format, <u>VSUN</u>   | USED         | 00005000 00005000                | 8.981<br>8.981                   | 00807000<br>0080B000             | 0.004                    |
| ► TSO                                             | Format, VSUN                                 |              | 00005000<br>0DB00000<br>0DB00000 | 8.981<br>1829.000                | N.A.<br>0DB00000                 | 1.508                    |
|                                                   | Format, VSUN<br>Format, VSUN<br>Format, VSUN | USED         | 0DB00000<br>0DB00000             | 1829.000<br>1829.000<br>1829.000 | 15C1D000<br>7E29E000<br>7E2B3000 | 0.036<br>0.004<br>29.301 |
|                                                   | Format, VSUN                                 | REGION TOTAL | 0DB00000                         | 1829.000<br>1837.997             | N.A.<br>N.A.                     | 158.450<br>159.958       |

Figure 3–24. Shadow Web Interface Allocated Virtual Storage

2. Use the available action commands in Table 3–17 on page 3-31 to perform the appropriate function(s).

#### **Displaying Unallocated Virtual Storage Information**

The Shadow Mainframe Adapter Server Unallocated Virtual Storage application provides an overview of the unallocated virtual storage in the Shadow Mainframe Adapter Server's address space.

For each region in the address space, the address and size of the region are reported. Within each region, the address and size of each block of unallocated virtual storage are displayed.

All storage sizes are presented as true megabytes rounded up to the nearest one-thousandth of a megabyte.

#### Available Commands

The Shadow Mainframe Adapter Server Unallocated Virtual Storage application supports all four scrolling commands (UP, DOWN, LEFT, RIGHT) and their PF key equivalents or scroll bar equivalents. It also supports the primary SORT and LOCATE commands.

In addition, the ISPF and Shadow Web Interface applications support the unallocated virtual storage commands shown in Table 3–19.

| Command Description                                                             | ISPF | Web Interface |
|---------------------------------------------------------------------------------|------|---------------|
| Formats the information for the selected block.                                 | F    | Format        |
| Displays the VSIF control block for the selected block.                         | S    | VSIF          |
| Prints the VSIF control block for the selected block.                           | Р    | N/A           |
| Displays the contents of the unallocated virtual storage at this address space. | D    | ТСВ           |

#### Table 3–19. Unallocated Virtual Storage Commands

To use the unallocated virtual storage commands, perform one of the following:

- **ISPF panels:** Type the command to the left of the line and press ENTER.
- Shadow Web Interface: Click on the selected command.

#### Column Names

Table 3–20 provides a description for each column name on the ISPF panels as well as the Shadow Web Interface screen. Sort names are provided for users of the ISPF panels.

| Column Name    | Description                                                                             | Sort Name<br>(ISPF only) |
|----------------|-----------------------------------------------------------------------------------------|--------------------------|
| DESCRIPTION    | Specifies that the block of storage is free (unallocated) or that this is a total line. | DESCRIPTION              |
| REGION ADDRESS | The beginning address of the region.                                                    | REGION                   |
| REGION SIZE    | The size of the region.                                                                 | REGIONSIZE               |
| BLOCK ADDRESS  | The beginning address of the block of unallocated virtual storage.                      | BLOCK                    |
| BLOCK SIZE     | The size of the block of unallocated virtual storage.                                   | BLOCKSIZE                |

#### Table 3–20. Unallocated Virtual Storage Column Names

#### Invoking the Unallocated Virtual Storage Application

**ISPF Panel Users.** To start the Shadow Mainframe Adapter Server Unallocated Virtual Storage application:

- 1. From the Shadow Mainframe Adapter Server Virtual Storage Information panel, select Option 5, SDB Unalloc.
- 2. Press ENTER. The system displays the **Shadow Mainframe Adapter Server Unallocat** panel shown in Figure 3–25.

| <b>-</b>       |             | Shadow Ma | inframe Ada | apter Serve | er Unallo-       |
|----------------|-------------|-----------|-------------|-------------|------------------|
| cat            | ROW 1 OF 21 |           |             |             |                  |
| COMMAND ===>   |             |           |             |             | SCROLL ===> PAGE |
| Line Commands: | F Format P  | Print CB  | S Show CB   |             |                  |
|                |             |           |             |             |                  |
|                | REGION      | REGION    | BLOCK       | BLOCK       |                  |
| DESCRIPTION    | ADDRESS     | SIZE      | ADDRESS     | SIZE        | NOTE             |
| FREE           | 00001000    | 0.016     | 00001000    | 0.016       |                  |
| REGION TOTAL   | 00001000    | 0.016     | N.A.        | 0.016       |                  |
| FREE           | 00005000    | 8.981     | 00080000    | 7.500       |                  |
| FREE           | 00005000    | 8.981     | 00801000    | 0.004       |                  |
| FREE           | 00005000    | 8.981     | 00803000    | 0.004       |                  |
| FREE           | 00005000    | 8.981     | 00805000    | 0.012       |                  |
| REGION TOTAL   | 00005000    | 8.981     | N.A.        | 7.520       |                  |
| FREE           | 0DC00000    | 1828.000  | 15806000    | 0.036       |                  |
| FREE           | 0DC00000    | 1828.000  | 16146000    | 0.961       |                  |
| FREE           | 0DC00000    | 1828.000  | 1623E000    | 0.004       |                  |
| FREE           | 0DC00000    | 1828.000  | 16242000    | 0.004       |                  |
| FREE           | 0DC00000    | 1828.000  | 16301000    | 0.004       |                  |
| FREE           | 0DC00000    | 1828.000  | 16304000    | 0.004       |                  |
| FREE           | 0DC00000    | 1828.000  | 1630A000    | 0.004       |                  |
| FREE           | 0DC00000    | 1828.000  | 16311000    | 0.067       |                  |
| FREE           | 0DC00000    | 1828.000  | 1637F000    | 0.137       |                  |
| FREE           | 0DC00000    | 1828.000  | 167B3000    | 1658.793    |                  |
| FREE           | 0DC00000    | 1828.000  | 7E282000    | 0.012       |                  |
| FREE           | 0DC00000    | 1828.000  | 7E292000    | 0.004       |                  |
| REGION TOTAL   | 0DC00000    | 1828.000  | N.A.        | 1660.028    |                  |

#### Figure 3–25. Shadow ISPF Unallocated Virtual Storage

3. Use the available line commands in Table 3–19 on page 3-34 to perform the appropriate function(s).

**Shadow Web Interface Users.** To start the Shadow Mainframe Adapter Server Unallocated Virtual Storage application:

1. From the main menu, select **Storage** –**Unallocated Storage**. The system displays the **Unallocated Storage** screen, as shown in Figure 3–26.

| SYSTEMS, INC.                                        |                                            | Shado                | ow Serve             | home                 | e neon home          | support           |
|------------------------------------------------------|--------------------------------------------|----------------------|----------------------|----------------------|----------------------|-------------------|
| menu                                                 |                                            |                      | Unallocate           | d Storage            |                      |                   |
| <ul> <li>Product</li> <li>Storage</li> </ul>         | Actions                                    | Description          | Region Address       | Region Size          | Block Address        | Block Size        |
| Trace Browse                                         | Format, VSUN                               | FREE<br>REGION TOTAL | 00001000             | 0.016<br>0.016       | 00001000<br>N.A.     | 0.016             |
| <ul> <li>Communications</li> <li>Database</li> </ul> | Format, VSUN<br>Format, VSUN               |                      |                      | 8.981<br>8.981       | 00060000             | 0.008             |
|                                                      | Format, VSUN                               | FREE                 | 00005000             | 8.981                | 00095000             | 7.446             |
| ► RRS                                                | Format, <u>VSUN</u><br>Format, <u>VSUN</u> | FREE<br>REGION TOTAL | 00005000<br>00005000 | 8.981<br>8.981       | 00808000<br>N.A.     | 0.012<br>7.473    |
| TSO                                                  | Format, VSUN                               |                      | 0DB00000<br>0DB00000 | 1829.000<br>1829.000 | 15C1C000<br>15C26000 | 0.004<br>6.020    |
|                                                      | Format, VSUN                               | FREE                 | 0DB00000             | 1829.000             | 16400000             | 1662.618          |
|                                                      | Format, VSUN                               | FREE<br>REGION TOTAL | 0DB00000<br>0DB00000 | 1829.000<br>1829.000 | 7E29F000<br>N.A.     | 0.079<br>1668.719 |
|                                                      | Format, VSUN                               | OVERALL TOTAL        | N.A.                 | 1837.997             | N.A.                 | 1676.208          |

Figure 3–26. Shadow Web Interface Unallocated Virtual Storage

2. Use the available action commands in Table 3–19 on page 3-34 to perform the appropriate function(s).

# Displaying Both Allocated and Unallocated Virtual Storage Information

The Shadow Mainframe Adapter Server Virtual Storage application provides an overview of all virtual storage, both allocated and unallocated, in the Shadow Mainframe Adapter Server's address space.

For each region in the address space, the address and size of the region are reported. Within each region, the address and size of each block of allocated and unallocated virtual storage are displayed.

All storage sizes are presented as true megabytes rounded up to the nearest one-thousandth of a megabyte.

#### Available Commands

The Shadow Mainframe Adapter Server Virtual Storage application supports all four scrolling commands (UP, DOWN, LEFT, RIGHT) and their PF key equivalents or scroll bar equivalents. It also supports the primary SORT and LOCATE commands.

In addition, the ISPF and Shadow Web Interface applications support the virtual storage commands shown in Table 3–21.

| Command Description                                                 | ISPF | Web Interface |
|---------------------------------------------------------------------|------|---------------|
| Formats the information for the selected block.                     | F    | Format        |
| Displays the VSIF control block for the selected block.             | S    | VSIF          |
| Prints the VSIF control block for the selected block.               | Р    | N/A           |
| Displays the contents of the virtual storage at this address space. | D    | ТСВ           |

#### Table 3–21. Virtual Storage Commands

To use the virtual storage commands, perform one of the following:

- **ISPF panels:** Type the command to the left of the line and press ENTER.
- Shadow Web Interface: Click on the selected command.

#### Column Names

Table 3–22 provides a description for each column name on the ISPF panels as well as the Shadow Web Interface screen. Sort names are provided for users of the ISPF panels.

| Column Name    | Description                                                                                                 | Sort Name<br>(ISPF only) |
|----------------|----------------------------------------------------------------------------------------------------|--------------------------|
| DESCRIPTION    | Specifies that the block of storage is free (unallocated) or used (allocated) or that this is a total line. | DESCRIPTION              |
| REGION ADDRESS | The beginning address of the region.                                                                        | REGION                   |
| REGION SIZE    | The size of the region.                                                                                     | REGIONSIZE               |
| BLOCK ADDRESS  | The beginning address of the block of virtual storage.                                                      | BLOCK                    |
| BLOCK SIZE     | The size of the block of virtual storage.                                                                   | BLOCKSIZE                |

#### Table 3–22. Virtual Storage Column Names

#### Invoking the Virtual Storage Application

**ISPF Panel Users.** To start the Shadow Mainframe Adapter Server Virtual Storage application:

- 1. From the Shadow Mainframe Adapter Server Virtual Storage Information panel, select Option 6, SDB Both.
- 2. Press ENTER. The system displays the **Shadow Mainframe Adapter Server Virtual Storage** panel shown in Figure 3–27.

|                |           | Shadow Mai | nframe Adap | ter Serve | r Virtual | Stor | age  |
|----------------|-----------|------------|-------------|-----------|-----------|------|------|
| ROW 1 OF 3     | 9         |            |             |           |           |      |      |
| COMMAND ===>   |           |            |             |           | SCROLL    | ===> | PAGE |
| Line Commands: | D Display | F Format   | P Print CB  | S Show C  | B         |      |      |
|                |           |            |             |           |           |      |      |
|                | REGION    | REGION     | BLOCK       | BLOCK     |           |      |      |
| DESCRIPTION    | ADDRESS   | SIZE       | ADDRESS     | SIZE      | NOTE      |      |      |
| FREE           | 00001000  | 0.016      | 00001000    | 0.016     |           |      |      |
| REGION TOTAL   | 00001000  | 0.016      | N.A.        | 0.016     |           |      |      |
| USED           | 00005000  | 8.981      | 00005000    | 0.481     |           |      |      |
| FREE           | 00005000  | 8.981      | 00080000    | 7.500     |           |      |      |
| USED           | 00005000  | 8.981      | 0080000     | 0.004     |           |      |      |
| FREE           | 00005000  | 8.981      | 00801000    | 0.004     |           |      |      |
| USED           | 00005000  | 8.981      | 00802000    | 0.004     |           |      |      |
| FREE           | 00005000  | 8.981      | 00803000    | 0.004     |           |      |      |
| USED           | 00005000  | 8.981      | 00804000    | 0.004     |           |      |      |
| FREE           | 00005000  | 8.981      | 00805000    | 0.012     |           |      |      |
| USED           | 00005000  | 8.981      | 00808000    | 0.969     |           |      |      |
| REGION TOTAL   | 00005000  | 8.981      | N.A.        | 8.981     |           |      |      |
| USED           | 0DC00000  | 1828.000   | 0DC00000    | 124.024   |           |      |      |
| FREE           | 0DC00000  | 1828.000   | 15806000    | 0.036     |           |      |      |
| USED           | 0DC00000  | 1828.000   | 1580F000    | 9.215     |           |      |      |
| FREE           | 0DC00000  | 1828.000   | 16146000    | 0.961     |           |      |      |
| USED           | 0DC00000  | 1828.000   | 1623C000    | 0.008     |           |      |      |
| FREE           | 0DC00000  | 1828.000   | 1623E000    | 0.004     |           |      |      |
| USED           | 0DC00000  | 1828.000   | 1623F000    | 0.012     |           |      |      |
| FREE           | 0DC00000  | 1828.000   | 16242000    | 0.004     |           |      |      |
| USED           | 0DC00000  | 1828.000   | 16243000    | 0.743     |           |      |      |
| FREE           | 0DC00000  | 1828.000   | 16301000    | 0.004     |           |      |      |

Figure 3–27. Shadow ISPF Virtual Storage

3. Use the available line commands in Table 3–21 on page 3-37 to perform the appropriate function(s).

**Shadow Web Interface Users.** To start the Shadow Mainframe Adapter Server Virtual Storage application:

1. From the main menu, select **Storage** —**Wirtual Storage**. The system displays the **Virtual Storage** screen, as shown in Figure 3–28.

| SYSTEMS, INC.                                |                              | Shado        | ow Serve       |                | a neon home      | support        |
|----------------------------------------------|------------------------------|--------------|----------------|----------------|------------------|----------------|
| menu                                         |                              |              | Virtual S      | Storage        |                  |                |
| <ul> <li>Product</li> <li>Storage</li> </ul> | Actions                      | Description  | Region Address | Region Size    | Block Address    | Block Size     |
| <ul> <li>Trace Browse</li> </ul>             | Format, VSUN                 |              |                | 0.016          | 00001000         | 0.016          |
| ▶ Communications                             | Format, VSUN<br>Format, VSUN | REGION TOTAL | 00001000       | 0.016<br>8.981 | N.A.<br>00005000 | 0.016          |
| <ul> <li>Database</li> <li>CICS</li> </ul>   | Format, VSUN                 | FREE         | 00005000       | 8.981          | 0006D000         | 0.008          |
| ► IMS                                        | Format, VSUN                 |              | 00005000       | 8.981<br>8.981 | 0006F000         | 0.004          |
| ▶ RRS                                        | Format, VSUN                 |              | 00005000       | 8.981          | 00072000         | 0.137          |
| > TSO                                        | Format, VSUN<br>Format, VSUN |              | 00005000       | 8.981<br>8.981 | 00095000         | 7.446<br>0.004 |

Figure 3–28. Shadow Web Interface Virtual Storage

2. Use the available action commands in Table 3–21 on page 3-37 to perform the appropriate function(s).

### **Option 19: Displaying National Language Support Tables**

The Shadow Mainframe Adapter Server National Language Support (NLS) Tables application displays built-in and customer-configured National Language control tables, which can be modified.

Each table entry represents a separate National Language character set that can be selected for use within the Mainframe Adapter Server. The tables contain information for converting information to/from ASCII/EBCDIC. Both SBCS (Single Byte Character Set) and DBCS (Double Byte Character Set) tables are shown, intermingled, within the list.

SBCS tables are used to directly convert 1-byte codepoint values between ASCII and EBCDIC. The SBCS table to be used while processing a transaction can be selected individually, as needed, or the system-wide default can be used.

DBCS tables are used to convert 2-byte codepoints between an IBM HOST DBCS codepage and a recognized, ASCII-based double-byte character set standard. DBCS encoding is dynamically selected based on the encoding scheme in use by the communications transport.

The Mainframe Adapter Server creates these National Language tables during early start-up processing. Site-specific modifications can be applied to these builtin tables during start-up to modify individual codepoints.

Generally, if you need to make site-specific modifications, you can readily modify one of the unused National Language tables to tailor it to your specific needs. This can be done on-line, but changes remain in effect only until the Mainframe Adapter Server is shut down. To make persistent changes, use DEFINE SBCS or DEFINE DBCS statements in the Shadow Mainframe Adapter Server's start-up parameters.

The Shadow Mainframe Adapter Server National Language Support Tables application is available through the Shadow ISPF panels and the Shadow Web Interface.

#### Available Commands

The Shadow Mainframe Adapter Server National Language Support Tables application supports all four scrolling commands (**UP**, **DOWN**, **LEFT**, **RIGHT**) and their PF key equivalents or scroll bar equivalents. It also supports the primary **SORT** and **LOCATE** commands.

In addition, the ISPF and Shadow Web Interface applications support the NLS commands shown in Table 3–23.

| Command Description                                              | ISPF | Web Interface |
|------------------------------------------------------------------|------|---------------|
| Formats the display data fields into a vertical, read-only list. | F    | Format        |
| Prints/dumps the underlying table control block.                 | Р    | N/A           |
| Displays/dumps the underlying table control block.               | S    | Dump          |
| Displays all mapped ASCII-to-EBCDIC conversion codepoint values. | А    | A-to-E        |
| Displays all mapped EBCDIC-to-ASCII conversion codepoint values. | Е    | E-to-A        |

Table 3–23. NLS Commands

To use the NLS commands, perform one of the following:

- **ISPF panels:** Type the command to the left of the line and press ENTER.
- Shadow Web Interface: Click on the selected command.

#### **Column Names**

Table 3–24 provides a description for each column name on the ISPF panels as well as the Shadow Web Interface screen. Sort names are provided for users of the ISPF panels.

| Column Name      | Description                                                                       | Sort Name<br>(ISPF only) |
|------------------|-----------------------------------------------------------------------------------|--------------------------|
| NLS NAME         | Unique name representing the table.                                               | NAME                     |
| NLS TYPE         | The type of National Language table either SBCS or DBCS.                          | ТҮРЕ                     |
| DESCRIPTION      | Built-in table description or user-specified comment information.                 | COMMENT DESC             |
| ASCII CODEPAGE   | ASCII Coded Character Set (CCS) codepage name.                                    | ASCII                    |
| EBCDIC CODEPAGE  | EBCDIC Coded Character Set (CCS) codepage name.                                   | EBCDIC                   |
| CHARACTER-SET    | Character Encoding Scheme (CES) used for conversion and communications transport. | CHARSET<br>ENCODING      |
| CHANGE DATE/TIME | Date and time of last on-line update.                                             | CHANGED DATE             |
| LAST-CHANGE JOB  | Job name that last modified the table.                                            | JOBNAME                  |

Table 3–24. NLS Column Names

#### Invoking the NLS Application

#### **ISPF** Panel Users

To start the National Language Support application:

- 1. From the **Shadow Mainframe Adapter Server Control Option Menu**, select Option 19, NLS Tables.
- 2. Press ENTER. The system displays the **Shadow Mainframe Adapter Server National Languages** panel shown in Figure 3–29.

|         |        | Shadow Mainframe Adapter Server Nati   | onal | Lano  | Iaded |      |
|---------|--------|----------------------------------------|------|-------|-------|------|
| SCR 1 R |        | _                                      | onar | Lang  | uuges |      |
| COMMAND |        | F 12                                   | C    | CROLL | >     | DACE |
|         | Comman | ds: F Format P Print CB                |      | Show  |       | IAOD |
| штис    | Comman | A ASCII Codepoints E EBCDIC Codepoints | D    | DIIOW | CD    |      |
|         |        | A ABCII COUEPOINES E EBEDIC COUEPOINES |      |       |       |      |
| NLS     | NLS    | DESCRIPTION OR                         |      |       |       |      |
| NAME    | TYPE   | USER-COMMENT                           |      |       | NOTE  |      |
| BEL     | SBCS   | Belgian                                |      |       |       |      |
| BIG5    | DBCS   | Big5 Chinese DBCS                      |      |       |       |      |
| CBL     | SBCS   | Canadian Bilingual                     |      |       |       |      |
| DAN     | SBCS   | Danish (MS)                            |      |       |       |      |
| DAN2    | SBCS   | Danish/Norwegian                       |      |       |       |      |
| DEU     | SBCS   | Germain (MS)                           |      |       |       |      |
| DEU2    | SBCS   | Austrian/German                        |      |       |       |      |
| ENG     | SBCS   | U.K. English (MS)                      |      |       |       |      |
| ENG2    | SBCS   | U.K. English                           |      |       |       |      |
| ENU     | SBCS   | U.S. English (System Default)          |      |       |       |      |
| ENU2    | SBCS   | U.S. English (NEON Legacy)             |      |       |       |      |
| ESN     | SBCS   | Modern spanish (MS)                    |      |       |       |      |
| ESP     | SBCS   | Castillian Spanish (MS)                |      |       |       |      |
| ESP2    | SBCS   | Spanish                                |      |       |       |      |
| FIN     | SBCS   | Finnish (MS)                           |      |       |       |      |
| FIN2    | SBCS   | Finnish/Swedish                        |      |       |       |      |
| FRA     | SBCS   | French (MS)                            |      |       |       |      |
| FRA2    | SBCS   | French                                 |      |       |       |      |
| FRC     | SBCS   | Canadian French                        |      |       |       |      |
| HANG    | DBCS   | Hangul DBCS                            |      |       |       |      |
| ISL     | SBCS   | Icelandic (MS)                         |      |       |       |      |
| ITA     | SBCS   | Italian (MS)                           |      |       |       |      |
| ITA2    | SBCS   | Italian                                |      |       |       |      |
| JEUC    | DBCS   | EUC-JP DBCS                            |      |       |       |      |
| JPE     | SBCS   | Japanese (NEON Legacy)                 |      |       |       |      |
| JPL     | SBCS   | Japanese (IBM-290/IBM-930)             |      |       |       |      |
| JPX     | SBCS   | Japanese (IBM-1027/IBM-939)            |      |       |       |      |
| JS78    | DBCS   | Shift-JIS 1978 DBCS                    |      |       |       |      |
| JS83    | DBCS   | Shift-JIS 1983 DBCS                    |      |       |       |      |
| KRCH    | DBCS   | Korean DBCS                            |      |       |       |      |
| NLD     | SBCS   | Dutch (MS)                             |      |       |       |      |
| NLD2    | SBCS   | Dutch                                  |      |       |       |      |
| NOR     | SBCS   | Norwegian (MS)                         |      |       |       |      |

#### Figure 3–29. Shadow ISPF NLS

3. Use the available line commands in Table 3–23 on page 3-40 to perform the appropriate function(s).

#### Shadow Web Interface Users

To start the National Language Support application:

1. From the main menu, select **Product/National Language Support**. The system displays the **National Language Support** screen, as shown in Figure 3–30.

| SYSTEMS, INC.                                                      | S h a                       | ado  | w S  | erver <sup>tm</sup>              | home i            | neon home          | support             |                          |                        |  |  |
|--------------------------------------------------------------------|-----------------------------|------|------|----------------------------------|-------------------|--------------------|---------------------|--------------------------|------------------------|--|--|
| menu                                                               | National Language Support   |      |      |                                  |                   |                    |                     |                          |                        |  |  |
| <ul> <li>Product</li> <li>Storage</li> <li>Trace Browse</li> </ul> | Actions                     | Name | Туре | Description                      | ASCII<br>Codepage | EBCDIC<br>Codepage | Charset<br>Encoding | Last-Change<br>Date/Time | Last-<br>Changed<br>By |  |  |
| Communications                                                     | A-to-E, E-toA, Format, Dump | BEL  | SBCS | Belgian                          | LATIN-1           | IBM-500            | ISO-8859-1          | 2001/01/02 17:07         | SDBB                   |  |  |
| <ul> <li>Database</li> <li>CICS</li> </ul>                         | A-to-E, E-toA, Format, Dump | BIG5 | DBCS | Big5 Chinese<br>DBCS             | IBM-947           | IBM-835            | big5                | 2001/01/02 17:07         | SDBB                   |  |  |
| ▶ IMS                                                              | A-to-E, E-toA, Format, Dump | CBL  | SBCS | Canadian Bilingual               | LATIN-1           | IBM-037            | ISO-8859-1          | 2001/01/02 17:07         | SDBB                   |  |  |
| RRS                                                                | A-to-E, E-toA, Format, Dump | DAN  | SBCS | Danish (MS)                      | MS-LATIN-1        | IBM-277            | ISO-8859-1          | 2001/01/02 17:07         | SDBB                   |  |  |
| TSO                                                                | A-to-E, E-toA, Format, Dump | DAN2 | SBCS | Danish/Norwegian                 | LATIN-1           | IBM-277            | ISO-8859-1          | 2001/01/02 17:07         | SDBB                   |  |  |
|                                                                    | A-to-E, E-toA, Format, Dump | DEU  | SBCS | Germain (MS)                     | MS-LATIN-1        | IBM-273            | ISO-8859-1          | 2001/01/02 17:07         | SDBB                   |  |  |
|                                                                    | A-to-E, E-toA, Format, Dump | DEU2 | SBCS | Austrian/German                  | LATIN-1           | IBM-273            | ISO-8859-1          | 2001/01/02 17:07         | SDBB                   |  |  |
|                                                                    | A-to-E, E-toA, Format, Dump | ENG  | SBCS | U.K. English (MS)                | MS-LATIN-1        | IBM-285            | ISO-8859-1          | 2001/01/02 17:07         | SDBB                   |  |  |
|                                                                    | A-to-E, E-toA, Format, Dump | ENG2 | SBCS | U.K. English                     | LATIN-1           | IBM-285            | ISO-8859-1          | 2001/01/02 17:07         | SDBB                   |  |  |
|                                                                    | A-to-E, E-toA, Format, Dump | ENU  | SBCS | U.S. English<br>(System Default) | LATIN-1           | IBM-1047           | ISO-8859-1          | 2001/01/02 17:07         | SDBB                   |  |  |
|                                                                    | A-to-E, E-toA, Format, Dump | ENU2 | SBCS | U.S. English<br>(NEON Legacy)    | NEON-LATIN-<br>1  | IBM-1047           | ISO-8859-1          | 2001/01/02 17:07         | SDBB                   |  |  |
|                                                                    | A-to-E, E-toA, Format, Dump | ESN  | SBCS | Modern spanish<br>(MS)           | PC-LATIN-1        | IBM-284            | ISO-8859-1          | 2001/01/02 17:07         | SDBB                   |  |  |
|                                                                    | A-to-E, E-toA, Format, Dump | ESP  | SBCS | Castillian Spanish<br>(MS)       | MS-LATIN-1        | IBM-284            | ISO-8859-1          | 2001/01/02 17:07         | SDBB                   |  |  |
|                                                                    | A-to-E, E-toA, Format, Dump | ESP2 | SBCS | Spanish                          | LATIN-1           | IBM-284            | ISO-8859-1          | 2001/01/02 17:07         | SDBB                   |  |  |
|                                                                    | A-to-E, E-toA, Format, Dump | FIN  | SBCS | Finnish (MS)                     | MS-LATIN-1        | IBM-278            | ISO-8859-1          | 2001/01/02 17:07         | SDBB                   |  |  |
|                                                                    | A-to-E, E-toA, Format, Dump | FIN2 | SBCS | Finnish/Swedish                  | LATIN-1           | IBM-278            | ISO-8859-1          | 2001/01/02 17:07         | SDBB                   |  |  |

Figure 3–30. Shadow Web Interface NLS

2. Use the available action commands in Table 3–23 on page 3-40 to perform the appropriate function(s).

# CHAPTER 4: Shadow Mainframe Adapter Server: Communications

This chapter describes the Remote Users application and the Link Control application, both of which are features provided by Shadow Mainframe Adapter Server, the Mainframe Adapter Server component of the Shadow product.

Topics include:

- Overview
  - Remote Users Application
  - Link Control Application
- Remote Users Application
  - Available Commands
  - Column Names
  - Invoking the Remote Users Application
  - Using the Kill Command to Terminate a User Connection
- Link Control Application
  - Available Commands
  - Column Names
  - Invoking the Link Control Application

### **Overview**

### **Remote Users Application**

Shadow Mainframe Adapter Server has several means of communicating information to its users. With the Remote Users application, you can view current and cumulative information regarding users connected to the local Shadow Mainframe Adapter Server. With the Link Control application, you can view application and control information across inter-SDB teleprocessing links.

### **Link Control Application**

Shadow Mainframe Adapter Server communicates application and control information across inter-SDB teleprocessing links. With the Link Control application, you can view and control these links, as well as determine and change their status. Shadow Mainframe Adapter Server supports two types of links:

- SNA Logical Unit 6.2 (LU 6.2)
- Transmission Control Protocol/Internet Protocol (TCP/IP)

This section describes how links are activated, deactivated, and monitored by means of the Shadow ISPF panels or the Shadow Web Interface screens.

### **Remote Users Application**

This section will cover the following topics:

- Available Commands
- Column Names
- Invoking the Remote Users Application
- Using the **Kill** Command to Terminate a User Connection

### Available Commands

The Remote Users application supports all four scrolling commands (UP, DOWN, LEFT, RIGHT) and their PF key equivalents or scroll bar equivalents. It also supports the primary SORT and LOCATE commands.

In addition, the ISPF and Shadow Web Interface application supports the remote user commands shown in Table 4–1.

| Command Description                                                                                | ISPF | Web Interface |
|----------------------------------------------------------------------------------------------------|------|---------------|
| Cancels the thread.                                                                                | С    | Cancel        |
| Starts the SQL Explain application (requires MVS/Quick-Ref).                                       | Е    | N/A           |
| Formats the information for the selected row.                                                      | F    | Format        |
| Displays user information for the selected row.                                                    | Ι    | Userinfo      |
| Kills the selected user (see "Using the Kill Command to Terminate a User Connection" on page 4-6). | К    | Kill          |
| Prints the associated control block for the selected row.                                          | Р    | N/A           |
| Starts the Control Block Browse sub-application.                                                   | S    | Block         |
| Invokes the SQL Trace sub-application.                                                             | Т    | Utrace        |
| Displays user detail for the selected row.                                                         | U    | Udetail       |

#### Table 4–1. Remote User Commands

To use remote user commands, perform one of the following:

- **ISPF panels:** Type the command to the left of the line and press ENTER.
- Shadow Web Interface: Click on the selected command.

### **Column Names**

Table 4–2 provides a description for each column name on the ISPF panels as well as the Shadow Web Interface screen. Sort names are provided for users of the ISPF panels.

| Column Name      | Description                                                                                                    |             |  |  |  |
|------------------|----------------------------------------------------------------------------------------------------|-------------|--|--|--|
| HOST USERID      | The identifier of the remote user.                                                                                                    | USER        |  |  |  |
| LAN USERID       | The LAN userid of the remote user.                                                                                                    | LAN         |  |  |  |
| HOST NAME        | <ul> <li>The link that is being used.</li> <li>For attached users, this is the name of the remote system that is being accessed.</li> <li>For remote users, this is the name of the remote system that is accessing the local system.</li> </ul> | HOST        |  |  |  |
| LINK TYPE        | Identifies the communication protocol.                                                                                                    | ТҮРЕ        |  |  |  |
| APPLICATION NAME | Application name specified in the APNA (Application Name) keyword of the Shadow data source.                                                                                                    | APPLICATION |  |  |  |
| TCP/IP IPADDRESS | A 4-byte Internet Protocol (IP) network address of a node.                                                                                                    | IPADDR      |  |  |  |
| USER PARAMETER   | User parameter specified in the USERPARM (Host User Parm) keyword of the Shadow data source.                                                                                                    |             |  |  |  |
| REMOTE PORT      | The port being used by the remote Shadow Mainframe Adapter Server system.                                                                                                    | REMOTE      |  |  |  |
| LOCAL PORT       | The TCP/IP port used by the remote SDB.                                                                                                    | LOCAL       |  |  |  |
| IUCV PATH        | A token used by SDB to communicate with TCP/IP.                                                                                                    | PATH        |  |  |  |
| SOCKET NUMBER    | A number identifying a TCP/IP session.                                                                                                    | SOCKET      |  |  |  |
| DB2 SUBS         | DB2 subsystem to which the remote user is connected.                                                                                                    | DB2         |  |  |  |
| PLAN NAME        | The plan used to open a DB2 thread.                                                                                                    | PLAN        |  |  |  |
| SQL RC           | Most recent DB2 interface return code.                                                                                                    | SQLRC       |  |  |  |
| SQL REASON       | Most recent DB2 interface reason code.                                                                                                    | REASON      |  |  |  |
| SQL CODE         | Most recent SQLCA SQLCODE field value.                                                                                                    | SQLCODE     |  |  |  |
| SQL STMT-TYPE    | The SQL verb.                                                                                                    | SQLTYPE     |  |  |  |
| STATEMENT NUMBER | Pre-processor built SQL statement number.                                                                                                    | STMTNO      |  |  |  |
| CURSOR NUMBER    | Number of the cursor being used.                                                                                                    | CURSOR      |  |  |  |
| LOCKS HELD       | Number of locks held.                                                                                                    |             |  |  |  |
| PROGRAM NAME     | Shadow Mainframe Adapter Server transaction program name.                                                                                                    | PROGRAM     |  |  |  |

Table 4–2. Remote User Column Names

| Column Name                    | Description                                                                                                    | Sort Name<br>(ISPF only) |
|--------------------------------|----------------------------------------------------------------------------------------------------|--------------------------|
| CPU TIME                       | Total CPU time.                                                                                                    |                          |
| SQL COUNT                      | The number of SQL operations executed. Included in this count<br>are SQL executed, RPCs or stored procedures executed,<br>rollbacks or commits specifically initiated from the Mainframe<br>Adapter Client via a Shadow call, and operations to turn auto-<br>commit off or on. | SQLCOUNT                 |
| CONNECT TIME                   | Total elapsed time.                                                                                                    | CONNECT                  |
| CONNECT STATE                  | <ul> <li>PROCESS: In DB2 or application</li> <li>SEND: Send in progress</li> <li>RECEIVE: Receive in progress</li> </ul>                                                                                                    | STATE                    |
| STATE DURATION                 | Amount of time in current state.                                                                                                    | DURATION                 |
| FUNCTION CODE                  | Type of SDB processing.                                                                                                    | FUNCTION                 |
| GENERIC USERID                 |                                                                                                    | GENERIC                  |
| EXTENDED USERID                |                                                                                                    | EXTENDED                 |
| TOTAL SENT                     | Refers to cumulative outbound data.                                                                                                    |                          |
| TOTAL RAW SENT                 | Kilobytes before compression.                                                                                                    | TOSENTR                  |
| TOTAL COMPRESSED SENT          | Kilobytes after compression.                                                                                                    | TOSENTC                  |
| TOTAL PERCENT SENT             | (1-(COMPRESSED/RAW)) * 100                                                                                                    | TOSENTP                  |
| CURRENT SENT                   | Refers to last outbound transmission.                                                                                                    |                          |
| CURRENT RAW SENT               | Kilobytes before compression.                                                                                                    | CUSENTR                  |
| CURRENT COMPRESSED<br>SENT     | Kilobytes after compression.                                                                                                    | CUSENTC                  |
| CURRENT PERCENT SENT           | (1-(COMPRESSED/RAW)) * 100                                                                                                    | CUSENTP                  |
| TOTAL RECEIVED                 | Refers to cumulative inbound data.                                                                                                    |                          |
| TOTAL RAW RECEIVED             | Kilobytes before compression.                                                                                                    | TORECVR                  |
| TOTAL COMPRESSED<br>RECEIVED   | Kilobytes after compression.                                                                                                    | TORECVC                  |
| TOTAL PERCENT<br>RECEIVED      | (1-(COMPRESSED/RAW)) * 100                                                                                                    | TORECVP                  |
| CURRENT RECEIVED               | Refers to last inbound transmission.                                                                                                    |                          |
| CURRENT RAW RECEIVED           | Kilobytes before compression.                                                                                                    | CURECVR                  |
| CURRENT COMPRESSED<br>RECEIVED | Kilobytes after compression.                                                                                                    | CURECVC                  |
| CURRENT PERCENT<br>RECEIVED    | (1-(COMPRESSED/RAW)) * 100                                                                                                    | CURECVP                  |

Table 4–2. Remote User Column Names (continued)

| Column Name     | Description                                             | Sort Name<br>(ISPF only) |
|-----------------|---------------------------------------------------------|--------------------------|
| TELELPROCESSING | Refers to data transfer time.                           |                          |
| MSECS           | Number of milliseconds.                                 | TPMSECS                  |
| PERCENT         | Percentage of total time.                               | TPPERCNT                 |
| HOST PROCESSING | Refers to data extraction time.                         |                          |
| MSECS           | Number of milliseconds.                                 | HOMSECS                  |
| PERCENT         | Percentage of total time.                               | HOPERCNT                 |
| TOTAL TIME      | Amount of time it took to process the last transaction. | TOTIME                   |

Table 4–2. Remote User Column Names (continued)

### Invoking the Remote Users Application

#### **ISPF Panel Users**

To start the Remote Users application:

- 1. From the Shadow Mainframe Adapter Server Primary Option Menu, select Option 4, Remote User.
- 2. Press ENTER. The system displays the **Shadow Mainframe Adapter Server Remote Users** panel shown in Figure 4–1.

|                        | Shadow Mainfi     | rame Ada | apter Server 1 | Remote Users     |
|------------------------|-------------------|----------|----------------|------------------|
| SCR 1 ROW 1 OF 3       |                   |          |                |                  |
| COMMAND ===>           |                   |          |                | SCROLL ===> PAGE |
| Line Commands: C Cance | el Thread E Expla | ain Code | es F Format    | I Information    |
| K Kill User P Print C  | B S Show CB T U   | ser Tra  | ce U User De   | tail             |
|                        |                   |          |                |                  |
| HOST LAN               | HOST              | LINK     | APPLICATION    |                  |
| USERID USERID          | NAME              | TYPE     | NAME           | NOTE             |
| AI38PHV pvu            | pvunttest         | OTC/IP   | Not-Set        |                  |
| AI38PHV pvu            | pvutcpip          | OTC/IP   | Not-Set        |                  |

#### Figure 4–1. Shadow ISPF Remote Users

There are seven panels that comprise the ISPF Remote Users application. Use the **LEFT** and **RIGHT** scroll commands (or PF keys) to shift between them.

3. Use the available line commands in Table 4–1 on page 4-2 to perform the appropriate function(s).

#### Shadow Web Interface Users

To start the Remote Users application:

1. From the main menu, select **Communications** —**Remote Users**. The system displays the remote users screen, as shown in Figure 4–2.

| SYSTEMS, INC                                             |            |               | S h          | home neon home support |                     |                   |               |        |       |            |                  |                          |                     |
|----------------------------------------------------------|------------|---------------|--------------|------------------------|---------------------|-------------------|---------------|--------|-------|------------|------------------|--------------------------|---------------------|
| Actions                                                  | User<br>ID | LAN<br>Userid | Host<br>Name | Link<br>Type           | Application<br>Name | User<br>Parameter | IP<br>Address | Remote | Local | Path<br>ID | Socket<br>Number | DB2<br>Subsystem<br>Name | DB2<br>Plan<br>Name |
| Cancel, Format, Userinfo, KILL<br>Block, Utrace, Udetail | SDBB       |               | 10.17.16.69  | OTC/IP                 | Not-Set             | Not-Set           | 10.17.16.69   | 4439   | 1200  | 0          | 1                |                          | Not-Set             |

Figure 4–2. Shadow Web Interface Remote Users

Use the vertical and horizontal scrollbars to navigate this screen.

2. Use the available action commands in Table 4–1 on page 4-2 to perform the appropriate function(s).

# Using the Kill Command to Terminate a User Connection

In the Remote User application, the **Kill** line command can be used to terminate a remote user's connection with Shadow Mainframe Adapter Server. The kill operation will close the entire TCP/IP session with the Mainframe Adapter Client.

### Note:

If you use the **Kill** command, the task supporting the remote Mainframe Adapter Client will fail with an X '222' abend. There will be no reason code associated with this event.

The trace browse application will show the following:

- The authorization request for the kill operation (see "Authorization" on page 4-7).
- The abend of the remote user's thread.
- The close and sever of the remote session.

The **Kill** operation will fail if the target Mainframe Adapter Client is terminated before the operation was executed. Failure will most likely occur when the **Kill** line command is entered some time after the Remote Users display was requested.

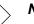

#### Note:

The Remote Users display is not automatically updated.

#### Authorization

The **Kill** command can only be issued when a user has authorization to do so. Authorization will be granted in two cases:

- When the user been granted UPDATE authority to the USERS resource.
- When the userid of the person attempting to kill the connection is the same as the userid of the Mainframe Adapter Client being killed. In this case, the UPDATE authority will not be checked.

### **Link Control Application**

This section will cover the following topics:

- Available Commands
- Column Names
- Invoking the Link Control Application

### Available Commands

The Link Control supports all four scrolling commands (UP, DOWN, LEFT, RIGHT) and their PF key and scroll bar equivalents. It also supports the SORT and LOCATE commands.

In addition, the ISPF and Shadow Web Interface applications support the link control commands shown in Table 4–3.

| Command Description                                            | ISPF | Web Interface |
|----------------------------------------------------------------|------|---------------|
| Changes a link status to the ANY status.                       | А    | Any           |
| Displays user details for a selected row.                      | В    | Udetail       |
| Changes the desired status of the link to DOWN.                | D    | Down          |
| Formats the link control information for the selected row.     | F    | Block         |
| Prints the CMLI control block for the selected row.            | Р    | N/A           |
| Displays the CMLI control block for the selected row.          | S    | CMLI          |
| Displays a SQL trace of the last session started on this link. | Т    | SQL           |
| Changes the desired status of the link to UP.                  | U    | Up            |

| Table 4–3. | Link | Control | Commands |
|------------|------|---------|----------|
|------------|------|---------|----------|

#### Notes:

LU 6.2 links: If you reset the desired status from UP to DOWN, no new LU 6.2 sessions will be allowed to start and the link will terminate. If you set the desired status from DOWN to UP, the product will try to start sessions continually until they are successfully started. If you set the desired status of a link to ANY, the product will make no further effort to initiate or terminate sessions. *(This only applies to LU 6.2-based links.)* 

TCP/IP links: TCP/IP links are established as needed.

To use link control commands, perform one of the following:

- **ISPF panels:** Type the command to the left of the line and press ENTER.
- Shadow Web Interface: Click on the selected command.

### **Column Names**

Table 4–4 provides a description for each column name on the ISPF panels as well as the Shadow Web Interface screen. Sort names are provided for users of the ISPF panels.

| Column Name                              | Description                                                                                                    | Sort Name<br>(ISPF only) |
|------------------------------------------|----------------------------------------------------------------------------------------------------|--------------------------|
| HOST NAME                                | An EBCDIC string designating a host.                                                                                                    | HOST                     |
| LINK TYPE                                | An EBCDIC string designating a host.                                                                                                    | LINK                     |
| TRUSTED HOST                             | <ul> <li>YES: Indicates that the remote host does not require a userid/<br/>password.</li> <li>NO: Indicates that the remote host requires a userid/password.</li> </ul>                           | TRUSTED                  |
| LAST USERID                              | The last userid for the selected row.                                                                                                    | USERID                   |
| ACTUAL STATUS                            | <ul> <li>UP: Indicates that the link is available for work.</li> <li>DOWN: Indicates that the link is unavailable for work.</li> <li>UNKNOWN: Indicates that the link is in transition.</li> </ul> | ACTSTAT                  |
| DESIRED STATUS                           | <ul> <li>UP: Indicates that the link should be available for work.</li> <li>DOWN: Indicates the link should be unavailable for work.</li> </ul>                                                    | DESSTAT                  |
| TOTAL SESSION                            | The maximum number of sessions.                                                                                                    | TOTSE                    |
| ACTUAL SESSIONS                          | The number of allocated sessions.                                                                                                    | ACTSE                    |
| LU 6.2 MODE<br>(For ISPF panels only)    | The name of the logon mode entry used.                                                                                                    | MODE                     |
| LU 6.2 WINNERS<br>(For ISPF panels only) | The number of sessions where the local system is guaranteed to win any contention with the remote system.                                                                                          | WINNERS                  |

#### Table 4–4. Link Control Column Names

| Column Name                                | Description                                                                                                    | Sort Name<br>(ISPF only) |
|--------------------------------------------|----------------------------------------------------------------------------------------------------|--------------------------|
| LU 6.2 LOSERS<br>(For ISPF panels only)    | The number of sessions where the local system is guaranteed to lose<br>any contention with the remote system.                                             | LOSERS                   |
| VTAM MODE NAME<br>(For Web Interface only) |                                                                                                    |                          |
| WINNERS<br>(For Web Interface only)        |                                                                                                    |                          |
| LOSERS<br>(For Web Interface only)         |                                                                                                    |                          |
| TCP/IP ADDRESS                             | A 4 -byte Internet Protocol (IP) network address of a node. Together, the port number and IP address uniquely identify an SDB system.                     | IPADDR                   |
| TCP/IP PORT                                | A number used to access a specific application in the TCP/IP<br>environment. Together, the port number and IP address uniquely<br>identify an SDB system. | PORT                     |
| NOTE<br>(For ISPF panels only)             | Indicates the last line command.                                                                                                    |                          |

Table 4-4. Link Control Column Names (continued)

### Invoking the Link Control Application

#### **ISPF** Panel Users

To start the Link Control application:

- 1. From the **Shadow Mainframe Adapter Server Primary Option Menu**, select Option 1, Link.
- 2. Press Enter. The system displays the Shadow Mainframe Adapter Server Link Control panel shown in Figure 4–3.

|                    |           | Shadow M | ainframe A | dapter Se  | rver Link  | Control         |
|--------------------|-----------|----------|------------|------------|------------|-----------------|
| - SCR 1 ROW 1 OF 9 |           |          |            |            |            |                 |
| COMMAND ===>       |           |          |            |            | S          | CROLL ===> PAGE |
| Line Commands:     | F Format  | S Show   | CB U Brin  | ng up DE   | Bring Down | A Any OK        |
| 1                  | P Print ( | CB T Use | r Trace E  | 3 User Det | ail        |                 |
|                    |           |          |            |            |            |                 |
| HOST               | LINK      | TRUSTED  | LAST       | ACTUAL     | DESIRED    |                 |
| NAME               | TYPE      | HOST     | USERID     | STATUS     | STATUS     | NOTE            |
| aseuffert          | OTC/IP    | No       | AI38AAS    | N.A.       | N.A.       |                 |
| camaro             | OTC/IP    | No       | AI38YTY    | N.A.       | N.A.       |                 |
| katy               | OTC/IP    | No       | AI38PHV    | N.A.       | N.A.       |                 |
| loginid            | OTC/IP    | No       | AI38GW     | N.A.       | N.A.       |                 |
| pvunttest          | OTC/IP    | No       | AI38PHV    | N.A.       | N.A.       |                 |
| pvutcpip           | OTC/IP    | No       | AI38PHV    | N.A.       | N.A.       |                 |
| wmorton            | OTC/IP    | No       | AI38WM     | N.A.       | N.A.       |                 |
| DEV1               | OTC/IP    | No       | Not-Set    | Up         | N.A.       |                 |

Figure 4–3. Shadow ISPF Link Control

There are three panels that comprise the ISPF Link Control application. Use the **LEFT** and **RIGHT** scroll commands (or **PF** keys) to shift between them.

3. Use the available line commands in Table 4–3 on page 4-7 to perform the appropriate function(s).

#### Shadow Web Interface Users

To start the Link Control application:

1. From the main menu, select **Communications** – **Link Controls**. The system displays the **Link Control** screen, as shown in Figure 4–4.

| Shadow Server <sup>tm</sup><br>systems, inc. |              |              |                 |         |      |                   |                           |        |                      |         |        |               |                |
|----------------------------------------------|--------------|--------------|-----------------|---------|------|-------------------|---------------------------|--------|----------------------|---------|--------|---------------|----------------|
| Link Control                                 |              |              |                 |         |      |                   |                           |        |                      |         |        |               |                |
| Actions                                      | Host<br>Name | Link<br>Type | Trusted<br>Host |         |      | Desired<br>Status | Total<br>Session<br>Count | ACTIVE | VTAM<br>Mode<br>Name | Winners | Losers | IP<br>Address | Port<br>Number |
| ANY, Udetail, DOWN, Block<br>CMLI, SQL, UP   | jlin         | OTC/IP       | No              | AI38PDS | N.A. | N.A.              | 0                         | 0      | *                    | *       | *      | 10.17.16.61   | 1320           |
| ANY, Udetail, DOWN, Block<br>CMLI, SQL, UP   | DEV1         | OTC/IP       | No              | Not-Set | Up   | N.A.              | 0                         | 0      | *                    | *       | *      | 10.17.16.23   | 1200           |
| ANY, Udetail, DOWN, Block<br>CMLI, SQL, UP   | 10.17.16.69  | OTC/IP       | No              | Not-Set | N.A. | N.A.              | 0                         | 0      | *                    | *       | *      | 10.17.16.69   | 4439           |

Figure 4–4. Shadow Web Interface LInk Control

2. Use the available action commands in Table 4–3 on page 4-7 to perform the appropriate function(s).

# CHAPTER 5: Shadow Mainframe Adapter Server: Database Control

This chapter covers the Database Control application, a feature of the Shadow Mainframe Adapter Server, the Mainframe Adapter Server component of the Shadow product.

Topics include:

- Overview
- Database Control Application
  - Option 1: Displaying and Controlling the Database Table.
    - Option 2: Displaying Shadow Mainframe Adapter Server Performance Data.

### **Overview**

The Database Control application allows you to view and modify the Shadow Mainframe Adapter Server database table, as well as display performance data. This information can be obtained by means of the Shadow ISPF panels or the Shadow Web Interface screens.

### **Database Control Application**

The main panel of the Shadow Mainframe Adapter Server Database Control application is shown in Figure 5-1.

```
------ Monitor and Control Database Access ------ Subsystem SDBB

OPTION ===>

1 Databases - Display and control Database Table

2 Monitor - Display Shadow Mainframe Adapter Server performance data

3 RRS - Monitor and control RRS (transactions)
```

#### Figure 5–1. Database Control Application

This menu offers three options from which you can choose. These options include:

- Option 1: Displaying and controlling the database table.
- Option 2: Displaying Shadow Mainframe Adapter Server performance data.
- Option 3: Monitoring and controlling RRS transactions.

Options 1 and 2 will be covered in this chapter, including the following information for each option:

- An overview
- Available commands
- Column names
- Invoking the application

#### Note:

Option 3 is covered in the *Shadow Enterprise Transactions User Documentation*.

### Option 1: Displaying and Controlling the Database Table

With this option, you can view and modify the Shadow Mainframe Adapter Server database table. This table maps database names to entries in the Link table (see "Link Control Application" on page 4-7 of Chapter 4, "Shadow Mainframe Adapter Server: Communications"). You can associate a database name with a new host name (link) using a line command.

#### **Available Commands**

The Database Control application supports all four scrolling commands (UP, DOWN, LEFT, RIGHT) and their PF key equivalents or scroll bar equivalents. It also supports the primary SORT and LOCATE commands.

In addition, the ISPF and Shadow Web Interface applications support the database table control commands shown in Table 5–1.

| Command Description                                       | ISPF | Web Interface |
|-----------------------------------------------------------|------|---------------|
| Formats database information for the selected row.        | F    | Format        |
| Prints the associated control block for the selected row. | Р    | N/A           |
| Displays the control block for the selected row.          | S    | CMDB          |
| Clears the control block for the selected row.            | С    | Clear         |

#### Table 5–1. Database Table Control Commands

To use Database Table control commands, perform one of the following:

- **ISPF panels:** Type the command to the left of the line and press ENTER.
- Shadow Web Interface: Click on the selected command.

#### **Column Names**

Table 5–2 provides a description for each column name on the ISPF panels as well as the Shadow Web Interface screen. Sort names are provided for users of the ISPF panels.

| Column Name                                | Description                                                                                             | Sort Name<br>(ISPF only) |
|--------------------------------------------|----------------------------------------------------------------------------------------------------|--------------------------|
| DATABASE NAME                              | The name of the database as it will be referred to in the application programs.                         | DATABASE                 |
| DATABASE TYPE                              | Identifies the type of database management systems for the database name.                               | ТҮРЕ                     |
| DATABASE VERSION                           | The version of the database management system.                                                          | VERSION                  |
| ACTUAL STATUS                              | The status of the database management system.                                                           | STATUS                   |
| COMPLETED REQUESTS                         | The number of completed requests for the database management system.                                    | COMPLETED<br>REQUESTS    |
| PENDING REQUESTS                           | The number of pending requests for the database management system.                                      | PENDING<br>REQUESTS      |
| SSCT ADDRESS                               | The address of the Subsystem Communication Table (SSCT) for<br>the selected database management system. | SSCT ADDRESS             |
| RIB ADDRESS                                | The address of the Release Information Block (RIB) for the selected database management system.         | RIB                      |
| COMMAND STRING<br>(for Web Interface only) | The one character prefix that is used when issuing console commands directly to the DB2 sub-system.     |                          |

Table 5–2. Database Table Control Column Names

#### Invoking the Database Table Control Display

#### **ISPF** Panel Users

To start the Database Table Control display:

- 1. From the **Shadow Mainframe Adapter Server Primary Option Menu**, select Option 8, Databases.
- 2. Press ENTER. The system displays the **Monitor and Control Database Access** panel, as shown in Figure 5–1.
- 3. From this menu, select Option 1, Databases.
- 4. Press ENTER. The system displays the **Shadow Mainframe Adapter Server Database Control** panel shown in Figure 5–2.

| Shadow Mainframe Adapter Server Database Control |                                                      |                   |                  |  |  |  |  |  |  |
|--------------------------------------------------|------------------------------------------------------|-------------------|------------------|--|--|--|--|--|--|
| SCR 1 ROW 1 OF 2                                 |                                                      |                   |                  |  |  |  |  |  |  |
| COMMAND ===>                                     |                                                      |                   | SCROLL ===> PAGE |  |  |  |  |  |  |
| Line Commands: C                                 | Line Commands: C Clear F Format P Print CB S Show CB |                   |                  |  |  |  |  |  |  |
|                                                  |                                                      |                   |                  |  |  |  |  |  |  |
| DATABASE DB DA                                   | ATABASE DATABASE                                     | COMPLETED PENDING | 5                |  |  |  |  |  |  |
| NAME TYPE VE                                     | ERSION STATUS                                        | REQUESTS REQUEST  | CS NOTE          |  |  |  |  |  |  |
| DB2C DB2 6.                                      | .1.0 Down                                            | 0                 | 0                |  |  |  |  |  |  |
| DATABASE DB DA<br>NAME TYPE VE                   | ATABASE DATABASE<br>ERSION STATUS                    | COMPLETED PENDING |                  |  |  |  |  |  |  |

#### Figure 5–2. Shadow Database Control

5. Use the available line commands in Table 5–1 on page 5-2 to perform the appropriate function(s).

#### Shadow Web Interface Users

To start the Database Table Control display:

1. From the main menu, select **Database** —**Database Control**. The system displays the **Database Control** screen, as shown in Figure 5–3.

| SYSTEMS, INC.  | Shadow Server <sup>tm</sup><br>home neon home support |          |          |          |        |           |          |          |          |         |
|----------------|-------------------------------------------------------|----------|----------|----------|--------|-----------|----------|----------|----------|---------|
| menu           | Database Control                                      |          |          |          |        |           |          |          |          |         |
| Product        | Actions                                               | Database | Database | Database | Actual | Completed | Pending  | SSCT     | RIB      | Command |
| Storage        | Actions                                               | Name     | Туре     | Version  | Status | Requests  | Requests | Address  | Address  | String  |
| Trace Browse   | Clear, Format, CMDB                                   | DB2C     | DB2      |          | Down   | 0         | 0        | 00BC5910 | 00000000 | %       |
| Communications | Clear, Format, CMDB                                   | DSN1     | DB2      | 6.1.0    | Up     | 65        |          |          | 00BB45B8 | -       |
| Database       |                                                       |          |          |          | - 1-   |           |          |          |          |         |
| ▶ CICS         |                                                       |          |          |          |        |           |          |          |          |         |
| ▶ IMS          |                                                       |          |          |          |        |           |          |          |          |         |
| ▶ RRS          |                                                       |          |          |          |        |           |          |          |          |         |
| ▶ TSO          |                                                       |          |          |          |        |           |          |          |          |         |
|                |                                                       |          |          |          |        |           |          |          |          |         |

Figure 5–3. Shadow Web Interface Database Control Users

Use the vertical and horizontal scrollbars to navigate this screen.

2. Use the available action commands in Table 5–1 on page 5-2 to perform the appropriate function(s).

### **Option 2: Displaying Shadow Mainframe Adapter Server Performance Data**

With this option, you can view current and cumulative summarized interval trace information.

#### **Available Commands**

The Shadow Mainframe Adapter Server Performance Data application supports all four scrolling commands (UP, DOWN, LEFT, RIGHT) and their PF key equivalents or scroll bar equivalents. It also supports the primary SORT and LOCATE commands.

In addition, the ISPF and Shadow Web Interface applications support the Shadow Mainframe Adapter Server performance commands shown in Figure 5–3.

Table 5–3. Shadow Mainframe Adapter Server Performance Commands

| Command Description                                         | ISPF | Web Interface |
|-------------------------------------------------------------|------|---------------|
| Formats information for the selected row.                   | F    | Format        |
| Prints the associated control block for the selected row.   | Р    | N/A           |
| Displays detail information for the selected row.           | S    | CMDB          |
| Displays the associated control block for the selected row. | D    | Clear         |

To use Shadow Mainframe Adapter Server performance commands, do one of the following:

- **ISPF panels:** Type the command to the left of the line and press ENTER.
- Shadow Web Interface: Click on the selected command.

#### **Column Names**

Table 5–4 provides a description for each column name on the ISPF panels as well as the Shadow Web Interface screen. Sort names are provided for users of the ISPF panels.

| Column Name       | Description                                           | Sort Name<br>(for ISPF only) |
|-------------------|-------------------------------------------------------|------------------------------|
| INTERVAL START    | The start time for the interval.                      | INTERVAL                     |
| USER COUNT        | The number of users summarized in the interval.       | USER                         |
| TOTAL CPU TIME    | Total CPU time used.                                  | TOTAL                        |
| DATABASE CPU TIME | Amount of CPU time spent in DB2.                      | DB2                          |
| NETWORK CPU TIME  | Amount of CPU time spent in network.                  | NETWORK                      |
| REXX CPU TIME     | Amount of CPU time spent in REXX.                     | REXX                         |
| RPC CPU TIME      | Amount of CPU time spent in RPC.                      | RPC                          |
| OTHER CPU TIME    | Amount of CPU time not in DB2, network, REXX, or RPC. | OTHER                        |

#### Table 5–4. Shadow Mainframe Adapter Server Performance Column Names

| Column Name   | Description                                                                                                    | Sort Name<br>(for ISPF only) |
|---------------|----------------------------------------------------------------------------------------------------|------------------------------|
| SQL COUNT     | The number of SQL operations executed. Included in this count<br>are SQL executed, RPCs or stored procedures executed,<br>rollbacks or commits specifically initiated from the Mainframe<br>Adapter Client via a Shadow call, and operations to turn auto-<br>commit off or on. | SQLCOUNT                     |
| BYTES WRITTEN | Total number of bytes written to the Mainframe Adapter Client.                                                                                                    | BYTES                        |

 Table 5–4.
 Shadow Mainframe Adapter Server Performance Column Names

#### Invoking the Shadow Mainframe Adapter Server Performance Application

#### **ISPF** Panel Users

To start the Shadow Mainframe Adapter Server Performance application, do the following:

- 1. From the Shadow Mainframe Adapter Server Primary Option Menu, select Option 8, Databases.
- 2. Press ENTER. The system displays the **Monitor and Control Database Access** panel, as shown in Table 5–1.
- 3. From this menu, select Option 2, Monitor.
- 4. Press ENTER. The system displays the **Shadow Mainframe Adapter Server Intervals** panel shown in Table 5–4.

```
Shadow Mainframe Adapter Server Intervals SCR 1 ROW
1 OF 87
COMMAND ===>
                                                           SCROLL ===> PAGE
 Line Commands: D Display Detail F Format P Print CB S Show CB
 INTERVAL
                      USER
                            TOTAL
                                      DATABASE NETWORK
                      COUNT CPU TIME CPU TIME CPU TIME NOTE
 START
 2001/04/11 09:15:00
                      3 000.000S 000.000S 000.000S
 2001/04/11 09:00:00
                         4 000.001S 000.000S 000.000S
 2001/04/11 08:45:00
                         9 000.111S
                                      000.036S 000.013S
 2001/04/11 08:30:00
                         6 000.007S
                                     000.000S 000.004S
```

Figure 5–4. Shadow Mainframe Adapter Server Interval Summary

There are two panels that comprise this application. Use the **LEFT** and **RIGHT** scroll commands (or PF keys) to shift between them.

5. Use the available line commands in Table 5–3 on page 5-5 to perform the appropriate function(s).

#### Shadow Web Interface Users

To start the Shadow Mainframe Adapter Server Performance application, do the following:

1. From the main menu, select **Database** —**Anterval Summary**. The system displays the **Interval Summary** screen, as shown in Table 5–5.

| SYSTEMS, INC.                                                      | Shadow Server <sup>tm</sup><br>home neon home support |                     |               |          |                         |                        |                     |                    |                      |              |                  |
|--------------------------------------------------------------------|-------------------------------------------------------|---------------------|---------------|----------|-------------------------|------------------------|---------------------|--------------------|----------------------|--------------|------------------|
| menu                                                               | Interval Summary                                      |                     |               |          |                         |                        |                     |                    |                      |              |                  |
| <ul> <li>Product</li> <li>Storage</li> <li>Trace Browse</li> </ul> | Actions                                               | Interval Start      | User<br>Count | CPU      | Database<br>CPU<br>Time | Network<br>CPU<br>Time | REXX<br>CPU<br>Time | RPC<br>CPU<br>Time | Other<br>CPU<br>Time | SQL<br>Count | Bytes<br>Written |
| Communications                                                     | Detail, Format, Block                                 | 2001/04/03 13:30:00 | 2             | 000.000S | 000.000S                | 000.000S               | 000.000S            | 000.000S           | 000.000S             | 0            | 0                |
| Database                                                           | Detail, Format, Block                                 | 2001/04/03 13:15:00 | 2             | 000.000S | 000.000S                | 000.000S               | 000.000S            | 000.000S           | 000.000S             | 0            | 0                |
| CICS                                                               | Detail, Format, Block                                 | 2001/04/03 13:00:00 | 2             | 000.000S | 000.000S                | 000.000S               | 000.000S            | 000.000S           | 000.000S             | 0            | 0                |
| MS                                                                 | Detail, Format, Block                                 | 2001/04/03 12:45:00 | 4             | 000.097S | 000.008S                | 000.011S               | 000.000S            | 000.000S           | 000.077S             | 8            | 29609            |
| ▶ RRS                                                              | Detail, Format, Block                                 | 2001/04/03 12:30:00 | 1             | 000.119S | 000.009S                | 000.001S               | 000.000S            | 000.093S           | 000.014S             | 2            | 8450             |
| • TSO                                                              | Detail, Format, Block                                 | 2001/04/03 12:15:00 | 0             | 000.000S | 000.000S                | 000.000S               | 000.000S            | 000.000S           | 000.000S             | 0            | 0                |

Figure 5–5. Shadow Web Interface Interval Summary

2. Use the available action commands in Table 5–3 on page 5-5 to perform the appropriate function(s).

## CHAPTER 6: Shadow Mainframe Adapter Server: Tracing and Troubleshooting

This chapter covers the tracing capabilities offered with Shadow Mainframe Adapter Server, the Mainframe Adapter Server component of the Shadow product. These are powerful diagnostic tools designed to record critical events in the life of each individual transaction process.

Topics Include:

- Overview
  - Trace Browse
  - Trace Browse Archival Facility
  - SQL Trace
- Trace Browse
  - Invoking Trace Browse
  - Setting Up a Trace Browse Profile
  - Using the Refresh Mode
  - Using the Valid Trace Browse Commands and Operands
  - Using Row Information Commands
  - Understanding the Order of Trace Browse Events
  - Printing Trace Browse Information
- The Trace Browse Archival Facility
  - Backups
  - Configuring the Shadow Trace Browse Archival Facility
  - Using the Trace Browse Archival Facility
- SQL Trace
  - Available Commands
  - Column Names
  - Invoking SQL Trace

### Overview

### Trace Browse

The Shadow Mainframe Adapter Server component incorporates an extensive trace facility that is implemented by adding trace records to a trace buffer maintained in virtual storage. Trace operations are performed entirely with memory-to-memory instructions, and nothing is written to disk until the session is complete. At that point, the trace information is automatically saved on disk using a VSAM dataset. This approach combines the performance advantages of memory-to-memory tracing with the non-volatility of standard disk storage.

Trace records are created for a wide variety of events in the Shadow Mainframe Adapter Server address space. Specifically, trace records are written for SQL operations, IMS calls, CICS calls, communication events (LU 6.2, TCP/IP, and messages), thread attach and detach events, RPC events, message events, and errors (abends). It is even possible for an RPC to add its own trace messages to the trace for diagnostic purposes.

Typically, the trace buffer is large enough that a complete record of all Mainframe Adapter Client/ Mainframe Adapter Server processing can be maintained for a period of several days. Shadow Mainframe Adapter Server supports multiple trace browse datasets. With the use of hierarchical storage management, you can maintain an unlimited history of data. The trace browse data collection routines support collection of all the data required for auditing, capacity planning, and trend analysis of usage patterns. You can secure the trace browse filter capability to prohibit viewing of sensitive data by a non-authorized user.

The Trace Browse application is available through the Shadow ISPF panels and the Shadow Web Interface.

#### Note:

The Trace Browse Archival Facility is only available through the ISPF application.

### Trace Browse Archival Facility

The Trace Browse Archival Facility in Shadow Mainframe Adapter Server is used to backup, or archive, the *active* trace browse data. Trace browse is a powerful diagnostic tool designed to record critical events in the life of each transaction, such as communication, APIs, and SQL processing events for all users, both attached and remote. This internal trace information can also be used to debug and correct problems within the Shadow application.

The Trace Browse Archival Facility consists of a large block of virtual storage, which can optionally be backed by a data-in-virtual (DIV) linear data set. This block of virtual storage is sub-divided into a *status area*, a configurable number of *event blocks*, and a series of *vector tables*.

- **Status area.** The status area occupies the first 4k page of the trace virtual storage and contains checkpoint information about the trace area itself. It also contains information about the most recent trace archive.
- Event blocks. The event blocks begin within the second 4k page of the trace virtual storage area. Each event block occupies 896 bytes of storage. Each Mainframe Adapter Server event is recorded into the next available slot, beginning with the first slot, continuing through the end of the event blocks, and then wrapping around to the beginning.
- Vector tables. The vector tables, each beginning on a 4k page boundary, follow the event blocks in storage. The vector tables contain indexing

information that allows views of the trace to be filtered without searching through the entire virtual storage area occupied by each individual event block.

### SQL Trace

The SQL Trace application provides detailed information on all the SQL statements a user's application has executed. The information displayed in the SQL Trace application is derived from the main SDB log using connection IDs as the selection criterion.

If you have selected an active session, the data is current and can be refreshed (i.e., the latest information can be viewed) by pressing the ENTER key.

This application is available through both the Shadow ISPF panels and the Shadow Web Interface.

#### **Trace Browse**

This section covers the following topics:

- Invoking Trace Browse
- Setting Up a Trace Browse Profile
- Using the Refresh Mode
- Using the Valid Trace Browse Commands and Operands
- Using Row Information Commands
- Understanding the Order of Trace Browse Events
- Printing Trace Browse Information

### Invoking Trace Browse

#### **ISPF Panel Users**

To start the Trace Browse application, do the following:

- 1. From the **Shadow Mainframe Adapter Server Primary Option Menu**, select Option 6, Trace Browse.
- 2. Press ENTER. The system displays the **Shadow Mainframe Adapter Server Trace** panel, similar to the one shown in Figure 6–1.

----- Shadow Mainframe Adapter Server Trace --- 13:46:14 08 JUN 01 Cols 001 079 COMMAND ===> SCROLL ===> PAGE ----+---1----+----2----+----3----+----4----+---5----+----6----+----7----+----COMMIT UR STARTED - RRS SVCS NEONRMSDBB - MACRO ABOUT TO BE ISSUED COMMIT UR EXECUTED - RRS SVCS NEONRMSDBB - RRS COMMIT UR COMPLETED NORMALLY DSNHLI INTERNAL COMMIT - DSNT400I SQLCODE = 000, SUCCESSFUL EXECUTION - SDBC10 WRITE EXECUTED - SOCK 0001 - WRITE COMPLETED READ EXECUTED - SOCK 0001 - READ COMPLETED drop table ctstable1 - DSNT4001 SQLCODE = 000, SUCCESSFUL EXECUTION - SDBC1010 COMMIT UR STARTED - RRS SVCS NEONRMSDBB - MACRO ABOUT TO BE ISSUED COMMIT UR EXECUTED - RRS SVCS NEONRMSDBB - RRS COMMIT UR COMPLETED NORMALLY DSNHLI INTERNAL COMMIT - DSNT400I SQLCODE = 000, SUCCESSFUL EXECUTION - SDBC10 WRITE EXECUTED - SOCK 0001 - WRITE COMPLETED READ EXECUTED - SOCK 0001 - READ COMPLETED COMMIT UR STARTED - RRS SVCS NEONRMSDBB - MACRO ABOUT TO BE ISSUED COMMIT UR EXECUTED - RRS SVCS NEONRMSDBB - RRS COMMIT UR COMPLETED NORMALLY DSNHLI INTERNAL COMMIT - DSNT400I SQLCODE = 000, SUCCESSFUL EXECUTION BACKOUT UR STARTED - RRS SVCS NEONRMSDBB - MACRO ABOUT TO BE ISSUED BACKOUT UR EXECUTED - RRS SVCS NEONRMSDBB - RRS BACKOUT UR COMPLETED NORMALLY DSNHLI INTERNAL ROLLBACK - DSNT400I SQLCODE = 000, SUCCESSFUL EXECUTION DSNRLI BYPASSED CLOSE - RC 0 REASON 0000000 SOLCODE 0 - SYNC WRITE EXECUTED - SOCK 0001 - WRITE COMPLETED CLOSE STARTED - SOCK 0001 - CLOSE INITIATED CLOSE EXECUTED - SOCK 0001 - CLOSE COMPLETED

Figure 6–1. Shadow Mainframe Adapter Server Trace Browse

- 3. Navigate through the trace messages as follows:
  - Use the UP, DOWN, RIGHT, and LEFT scroll commands (or their PF key equivalents) to navigate this ISPF panel.
  - Use the MAX or M scroll operand to scroll the maximum amount in any direction.
  - If you are at the top or the bottom of the trace list (and it is full), press ENTER to scroll the list down, since messages are removed from the top and added to the bottom.

#### **Shadow Web Interface Users**

To start the Trace Browse application, do the following:

1. From the main menu, select **Trace Browse** →**Trace Browse Records**. The system displays the trace browse records, as shown in Figure 6–2.

| NEON<br>SYSTEMS, INC. |         | Shadow Server <sup>tm</sup><br>home neon home support              |   |
|-----------------------|---------|--------------------------------------------------------------------|---|
| menu                  | Command | Scroll Up     Scroll Bown     Subnit Command                       |   |
| Product               |         | ► Repeat Find                                                      |   |
| ▶ Storage             | Zoom    | CLOSE STARTED - SOCK 0001 - CLOSE INITIATED                        | • |
| Trace Browse          |         | CLOSE EXECUTED - SOCK 0001 - CLOSE COMPLETED                       | - |
| Communications        |         | WLM ENCLAVE LEAVE - RC 0 REASON 00000000 - //OPWWTP/SDBB           |   |
| Database              | Zoom    | WLM ENCLAVE DELETE - RC 0 REASON 00000000 - //OPWWTP/SDBB          |   |
| ▶ cics                | Zoom    | RESMGR DETECTED TERMINATION OF REMOTE USER SUPPORT TASK            |   |
| ▶ IMS                 | Zoom    | SELECT EXECUTED - SELECT COMPLETED                                 |   |
| RRS                   | Zoom    | ACCEPT STARTED - SOCK 0000 - ACCEPT INITIATED                      |   |
| ▶ TSO                 | Zoom    | ACCEPT EXECUTED - SOCK 0000 - ACCEPT COMPLETED                     |   |
|                       | Zoom    | SELECT STARTED - SELECT INITIATED                                  |   |
|                       | Zoom    | SETSOCKETOPTION EXECUTED - SOCK 0001 - SET SOCKET OPTION COMPLETED |   |
|                       | Zoom    | SETSOCKETOPTION EXECUTED - SOCK 0001 - SET SOCKET OPTION COMPLETED |   |
|                       | Zoom    | SETSOCKETOPTION EXECUTED - SOCK 0001 - SET SOCKET OPTION COMPLETED |   |

Figure 6–2. Shadow Web Interface Trace Browse

2. Use the **Scroll Up** and **Scroll Down** commands at the top of the screen in Figure 6–2 to navigate this screen.

### Setting Up a Trace Browse Profile

When you are viewing Shadow Mainframe Adapter Server events using the Trace Browse application, you may want to browse only a subset of these events. The trace browse profile can help you to do this. Through its filtering profile, it can filter the entire set of trace messages, displaying only those messages you want displayed.

#### > Note:

The filtering profile is for an individual user. One user's profile has no affect on another user's profile.

When you first start the Trace Browse application, you will have no profile and all messages will be displayed.

You can set up a profile using one of the following:

- The Shadow Mainframe Adapter Server trace browse profile specification display.
- The **PROFILE** option on the command line of the trace browse ISPF panel.

#### Note:

The Shadow Mainframe Adapter Server trace browse profile specification display can be used with both the ISPF application panels and the Shadow Web Interface screens; however, the **PROFILE** command line option can only be used with the ISPF application panels.

#### Using the Trace Browse Profile Specification Display

#### ISPF Panel Users

To use the trace browse profile specification display, do the following:

- 1. On the command line of the main **Shadow Mainframe Adapter Server Trace** panel (Figure 6–1), type PROFILE (with no operands).
- 2. Press ENTER. The system will display the **Shadow Mainframe Adapter Server Browse Profile** panel shown in Figure 6–3.

```
_____
                          Shadow Mainframe Adapter Server Browse Profile ---
_____
COMMAND ===>
JOBNAME ===> AI38*
                         ===>
                                        ===>
                                                        ===>
USERID
         ===>
                         ===>
                                        ===>
                                                        ===>
COLOR
         --->
                         ===>
                                        ===>
                                                        ===>
CONNECT
         ===>
                         ===>
                                        ===>
                                                        ===>
         ===>
VCID
                         ===>
                                        ===>
                                                        ===>
HOST NAME ===>
                                        ===>
SSID
         ===>
                         ===>
TCB
         ===>
                         ===>
XIDTOKEN ===>
GTRIDTKN ===>
CONVTKN
         ===>
Event type filter options, Specify Y or N to include or exclude event type
ABN ===> Y APM ===> Y ATH ===> N CIC ===> Y CMD ===> Y CPG ===> Y DET ===> Y
DIS ===> N ECI ===> Y ENA ===> Y EXC ===> Y FIL ===> Y GLV ===> Y IMS ===> Y
ITC ===> Y MQS ===> Y OTC ===> Y OTM ===> Y RPC ===> Y RRS ===> Y SQL ===> Y
SOM ===> Y SSL ===> Y STG ===> N STR ===> Y TCP ===> Y TOD ===> Y TSO ===> Y
```

#### Figure 6–3. Shadow Mainframe Adapter Server Browse Profile

3. Specify the profile criteria (see Table 6–1) to determine which records you want displayed. The arrows to the right of some of the entries indicate that you can input additional values for the column names.

#### Notes:

- If you specify more than one profile criteria, Shadow Mainframe Adapter Server joins them with the logical AND operator. Trace browse will filter the available records and display only those that fit both criteria.
- If you specify more than one value for a profile criterion, Shadow Mainframe Adapter Server joins them with the logical OR operator. Trace browse will filter the available records and display any that any of the values. For example, with two JOBNAMEs specified, a record will be selected if it contains one or the other of the values.
- 4. In the event type options located in the bottom half of the panel shown in Figure 6–3, type Y for yes or N for no to include or exclude particular event types, respectively.
- 5. Press ENTER. The system will re-display the **Shadow Mainframe Adapter Server Trace** panel (Figure 6–1), reflecting the profile options you have set.

#### Shadow Web Interface Users

To use the trace browse profile specification display, do the following:

1. From the main menu, select **Trace Browse** →**Trace Browse Control**. The system will display the **Current Trace Browse Filters** screen, as shown in Figure 6–4.

| SYSTEMS, INC.                                                                                                    | Sh                                                                                                    | adow Ser                          | ver <sup>tm</sup><br>home n                                                 | eon home support                                     |  |
|----------------------------------------------------------------------------------------------------|----------------------------------------------------------------------------------------------------|-----------------------------------|-----------------------------------------------------------------------------|------------------------------------------------------|--|
| m e n u<br>Product<br>Storage                                                                                                   | Filters Events Co                                                                                                    | lumns) (Records)<br>Current       | Trace Browse Filters                                                        |                                                      |  |
| <ul> <li>Trace Browse</li> <li>Communications</li> <li>Database</li> <li>CICS</li> <li>IMS</li> <li>RRS</li> <li>TSO</li> </ul> | JOBNAME USERID COLOR CONNECT CONNECT CONSTNAME SSID SSID CONSTNAME CONSTNAME | JOBNAME USERID COLOR CONNECT VCID | JOBNAME USERID USERID COLOR CONNECT CONNECT HOSTNAME SSID TCB SAVE settings | JOBNAME USERID COLOR CONNECT CONNECT CONNECT CONNECT |  |

Figure 6–4. Shadow Web Interface Browse Profile

2. Specify the profile criteria (see Table 6–1) to determine which records you want displayed. You may only enter values for the following criteria:

- JOBNAME
- USERID
- COLOR
- CONNECT
- VCID
- HOST NAME
- SSID
- TCB

#### Notes:

- If you specify more than one profile criteria, Shadow Mainframe Adapter Server joins them with the logical AND operator. Trace browse will filter the available records and display only those that fit both criteria.
- If you specify more than one value for a profile criterion, Shadow Mainframe Adapter Server joins them with the logical OR operator. Trace browse will filter the available records and display any that any of the values. For example, with two JOBNAMEs specified, a record will be selected if it contains one or the other of the values.
- 3. Click the **Events** button located on the top of the **Current Trace Browse Filters** screen (shown in Figure 6–4). The system will display the **Current Trace Browse Events** screen, as shown in Figure 6–5.

| SYSTEMS, INC.  | Shadow Server <sup>tm</sup><br>home neon home support                                   |
|----------------|-----------------------------------------------------------------------------------------|
| menu           | Filters Events Columns Records                                                          |
| Product        | Current Trace Browse Events                                                             |
| ▶ Storage      |                                                                                         |
| Trace Browse   | 🖙 6.2EVENT 🔽 ABNEVENT 🖾 ADAEVENT 🖾 APMEVENT 🖾 ATHEVENT 🖾 CICEVENT 🖾 CMDEVENT 🖾 CPGEVENT |
| Communications |                                                                                         |
| Database       | 🗹 DETEVENT 🔽 DISEVENT 🔽 ECIEVENT 🖾 ENAEVENT 🗹 EXCEVENT 🗹 FILEVENT 🖾 GLVEVENT 🖾 IMS/OTMA |
| CICS           |                                                                                         |
| > RRS<br>> TSO | 🕫 SQMEVENT 🕫 SQSEVENT 🗖 SSLEVENT 🗖 SSOEVENT 🗖 STGEVENT 🗖 STREVENT 🗖 TOPEVENT 🗖 TOPEVENT |
|                | C TSOEVENT IC TXTEVENT IC TYPEVENT IC WWWEVENIC XCF EVEN IC XTXEVENT                    |
|                | Select All Unselect All                                                                 |
|                | Save settings                                                                           |

Figure 6–5. Shadow Web Interface Trace Browse Events

4. Select the check boxes of the event types you want to include in the trace (or deselect to exclude).

#### Using the PROFILE Command

The **PROFILE** command can be used from the ISPF application panels to set and clear profile criteria.

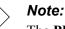

The **PROFILE** command line option can *only* be used with the ISPF application panels; it is not available with the Shadow Web

Interface.

#### Setting Profile Criteria

The **PROFILE** command can be used to establish new profile criteria values. On the command line of the main **Shadow Mainframe Adapter Server Trace** panel (Figure 6–1), use the **PROFILE** command with the following syntax:

| PROFILE- |          |  |         |  |
|----------|----------|--|---------|--|
|          | L option |  | value 3 |  |
|          |          |  |         |  |

Where:

option

Specifies the name of the option you want to set (see Table 6–1).

#### value1...value4

Specifies the values to use in selecting records. When specifying profile criteria, only JOBNAME, USERID, COLOR, and CONNECT can have multiple values. The event type options can only have one value (Y to include or N to exclude).

**Example 1.** To enter a specification for JOBNAME and exclude all records except those produced by a single user, use the following:

PROFILE JOBNAME jobname

#### > Note:

This will show you all the connections this user has made to Shadow Mainframe Adapter Server. You may want to use this type of profile whenever you are looking for patterns and need to study several sessions for a user. **Example 2.** To select two jobs, you could specify both on the same profile command, as follows:

PROFILE JOBNAME jobname1 jobname2

**Example 3.** To filter out all trace browse messages except for those related to a particular connection, given that the connection ID is unique for each connection established with the product, use the following:

PROFILE CONNECT connection-id

#### Note:

Use this type of profile when you want to study just one connection for a user. This will give you all of the records for one session, including all communications and I/O.

### Clearing Profile Criteria

To clear the profile setting for an option and prevent it from be considered for filtering, use the **PROFILE** command specifying the criteria but leaving the value omitted, as follows:

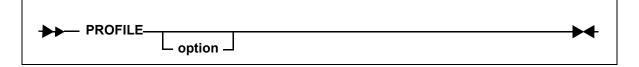

Where:

option

Specifies the name of the profile criteria you want to clear (see Table 6–1).

Example. To clear any existing JOBNAME specifications, enter the following:

PROFILE JOBNAME

#### **Profile Criteria**

Table 6–1 provides a description and the allowed values for the profile criteria for both the ISPF application and the Shadow Web Interface.

| Option  | Option Description                                                                                                    | Value Description                   |
|---------|----------------------------------------------------------------------------------------------------|-------------------------------------|
| JOBNAME | Limits the records to those containing the specified value<br>in the JOBNAME column (for column descriptions, see<br>Table 6–3 on page 6-18). | As many as 4 values may be entered. |

| Table 6–1. Trace Browse Profile Criteria | Table 6–1. | Trace | Browse | Profile | Criteria |
|------------------------------------------|------------|-------|--------|---------|----------|
|------------------------------------------|------------|-------|--------|---------|----------|

| Option    | Option Description                                                                                                    | Value Description                            |
|-----------|----------------------------------------------------------------------------------------------------|----------------------------------------------|
| USERID    | Limits the records to those containing the specified value<br>in the USERID column (for column descriptions, see<br>Table 6–3 on page 6-18).    | As many as 4 values may be entered.          |
| COLOR     | (This option not supported at this time.)                                                                                                    | (This option is not supported at this time.) |
| CONNECT   | Limits the records to those containing the specified value<br>in the CONNECT column (for column descriptions, see<br>Table 6–3 on page 6-18).   | As many as 4 values may be entered.          |
| VCID      | Limits the records to those containing the specified value<br>in the VCID column (for column descriptions, see Table<br>6–3 on page 6-18).      | As many as 4 values may be entered.          |
| HOST NAME | Limits the records to those containing the specified value<br>in the HOST NAME column (for column descriptions, see<br>Table 6–3 on page 6-18). | As many as 4 values may be entered.          |
| SSID      | Limits the records to those containing the specified value<br>in the SSID column (for column descriptions, see Table 6–<br>3 on page 6-18).     | As many as 4 values may be entered.          |
| ТСВ       | Limits the records to those containing the specified value<br>in the TCB column (for column descriptions, see Table 6–<br>3 on page 6-18).      | As many as 4 values may be entered.          |
| XIDTOKEN  |                                                                                                    |                                              |
| GTRIDTKN  |                                                                                                    |                                              |
| CONVTKN   |                                                                                                    |                                              |
| ABNevent  | Controls whether abend event records are included in the user's "view" of trace data.                                                           | Y: Yes (default)<br>N: No                    |
| APMevent  | Controls whether APPC/MVS event records are included<br>in the user's "view" of trace data.                                                     | Y: Yes (default)<br>N: No                    |
| ATHevent  | Controls whether authorization event records are included<br>in the user's "view" of trace data.                                                | Y: Yes (default)<br>N: No                    |
| CHGevent  | Controls whether Shadow Event Publisher records are included in the users "view" of trace data.                                                 | Y: Yes (default)<br>N: No                    |
| CICevent  | Controls whether CICS event records are included in the user's "view" of trace data.                                                            | Y: Yes (default)<br>N: No                    |
| CMDevent  | Controls whether command event records are included in the user's "view" of trace data.                                                         | Y: Yes (default)<br>N: No                    |
| CPGevent  | Controls whether C program event records are included in the user's "view" of trace data.                                                       | Y: Yes (default)<br>N: No                    |
| DETevent  | Controls whether detach event records are included in the user's "view" of trace data.                                                          | Y: Yes (default)<br>N: No                    |
| DISevent  | Controls whether disable event records are included in the user's "view" of trace data.                                                         | Y: Yes (default)<br>N: No                    |

| Option   | Option Description                                                                               | Value Description         |
|----------|--------------------------------------------------------------------------------------------------|---------------------------|
| ECIevent | Controls whether CICS EXCI event records are included in the user's "view" of trace data.        | Y: Yes (default)<br>N: No |
| ENAevent | Controls whether enable event records are included in the user's "view" of trace data.           | Y: Yes (default)<br>N: No |
| EXCevent | Controls whether exception event records are included in the user's "view" of trace data.        | Y: Yes (default)<br>N: No |
| FILevent | Controls whether file event records are included in the user's "view" of trace data.             | Y: Yes (default)<br>N: No |
| GLVevent | Controls whether global variable event records are included in the user's "view" of trace data.  | Y: Yes (default)<br>N: No |
| IMSevent | Controls whether IMS event records are included in the user's "view" of trace data.              | Y: Yes (default)<br>N: No |
| ITCevent | Controls whether Interlink TCP/IP event records are included in the user's "view" of trace data. | Y: Yes (default)<br>N: No |
| MQSevent | Controls whether MQSeries event records are included in the user's "view" of trace data.         | Y: Yes (default)<br>N: No |
| OTCevent | Controls whether IBM OE Sockets TCP/IP records are included in the user's "view" of trace data.  | Y: Yes (default)<br>N: No |
| OTMevent | Controls whether IMS/OTMA event records are included in the user's "view" of trace data.         | Y: Yes (default)<br>N: No |
| RPCevent | Controls whether RPC event records are included in the user's "view" of trace data.              | Y: Yes (default)<br>N: No |
| RRSevent | Controls whether RRS event records are included in the user's "view" of trace data.              | Y: Yes (default)<br>N: No |
| SQLevent | Controls whether SQL event records are included in the user's "view" of trace data.              | Y: Yes (default)<br>N: No |
| SQMevent | Controls whether SQM event records are included in the user's "view" of trace data.              | Y: Yes (default)<br>N: No |
| SSLevent | Controls whether SSL records are included in the user's "view" of trace data.                    | Y: Yes (default)<br>N: No |
| STGevent | Controls whether storage alteration records are included in the user's "view" of trace data.     | Y: Yes (default)<br>N: No |
| STRevent | Controls whether system trace records are included in the users "view" of trace data.            | Y: Yes (default)<br>N: No |
| TCPevent | Controls whether TCP/IP event records are included in the user's "view" of trace data.           | Y: Yes (default)<br>N: No |
| TODevent | Controls whether time-of-day event records are included<br>in the user's "view" of trace data.   | Y: Yes (default)<br>N: No |
| TSOevent | Controls whether TSO event records are included in the user's "view" of trace data.              | Y: Yes (default)<br>N: No |

| Table 6–1. | Trace Browse | <b>Profile Criteria</b> | (continued) |
|------------|--------------|-------------------------|-------------|
|------------|--------------|-------------------------|-------------|

| Option   | Option Description                                                                                           | Value Description         |
|----------|----------------------------------------------------------------------------------------------------|---------------------------|
| TXTevent | Controls whether product initialization, termination and general execution text messages are to be included. | Y: Yes (default)<br>N: No |
| TYPevent | Controls whether TYP event records are included in the user's "view" of trace data.                          | Y: Yes (default)<br>N: No |
| WLMevent | Controls whether WLM event records are included in the users "view" of trace data.                           | Y: Yes (default)<br>N: No |
| WWWevent | Controls whether WWW event records are included in the user's "view" of trace data.                          | Y: Yes (default)<br>N: No |
| XCFevent |                                                                                                    | Y: Yes (default)<br>N: No |
| XTXevent | Controls whether extended text event records are included<br>in the users "view" of trace data.              | Y: Yes (default)<br>N: No |
| 6.2event | Controls whether 6.2 event records are included in the user's "view" of trace data.                          | Y: Yes (default)<br>N: No |

| Table 6–1. | Trace Browse Profile Criteria | (continued) | ) |
|------------|-------------------------------|-------------|---|
|------------|-------------------------------|-------------|---|

#### Wildcards for Trace Browse Profile

The JOBNAME and USERID criteria can contain *wildcard* specifications. A wildcard is an entry that ends with an asterisk ("\*"). For example, if the entry in JOBNAME is "AI38\*", then all trace records the jobnames that start with "AI38" are selected.

## Using the Refresh Mode

When first invoking the Trace Browse application, the display will be positioned at the bottom of the list of trace records (you will see the "Bottom of Messages" marker at the bottom of the panel). To refresh the display with the latest messages, press ENTER.

You can also use the refresh mode at the top of the trace browse list (in which case you will see the "Top of Messages" marker at the top of the panel). If the list is full, press ENTER to scroll the display downward, since the oldest messages are eliminated to accommodate the newest messages being added to the end of the list.

If you reposition the trace browse display from its initial position at the bottom of the message stream, it will no longer shift when you press ENTER. If you use the **DOWN MAX** command, the refresh mode will be reinstated (although you will still need to press ENTER to see the latest messages).

#### Note:

Scrolling to the bottom without using the **DOWN MAX** command will not reinstate the refresh mode.

# Using the Valid Trace Browse Commands and Operands

There are five basic commands that you can use in the Trace Browse application:

- PROFILE
- DISPLAY
- LOCATE
- FIND
- RFIND

Table 6–2 gives a brief description of each of these commands and how they can be used.

| Command | Description                                                                                       |  |
|---------|---------------------------------------------------------------------------------------------------|--|
| PROFILE | Modifies the user view of the trace list. See "Setting Up a Trace<br>Browse Profile" on page 6-5. |  |
| DISPLAY | Controls display columns.                                                                         |  |
| LOCATE  | Scrolls the display to a specific message number.                                                 |  |
| FIND    | Finds strings in message and some column text.                                                    |  |
| RFIND   | Repeats the <b>FIND</b> command (like <b>RFIND</b> in ISPF Edit).                                 |  |

 Table 6–2.
 Trace Browse Commands

#### **Displaying Trace Browse Columns**

#### Using the DISPLAY Command

The syntax of the **DISPLAY** command is as follows:

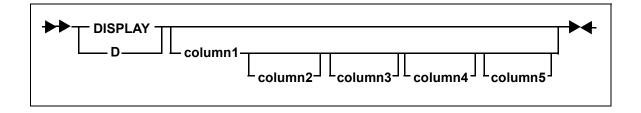

Where:

#### column1...column5

Specifies the columns to be displayed. You can specify one to five display columns separated by blanks. The columns will appear to the left of the message text in the order that you specify them with the command.

ISPF Panel Users. To display trace browse columns, do the following:

1. On the command line of the main **Shadow Mainframe Adapter Server Trace** panel (Figure 6–1), use the **DISPLAY** command followed by the appropriate column names to display specific columns.

In the example shown in Figure 6–6, the following **DISPLAY** command was used:

D TIMEX CPUTIME HOSTNAME EVENT TCBADDR

Figure 6–6. Display of TIMEX, CPUTIME, HOSTNAME, EVENT, and TCBADDR Columns

2. To clear displayed columns, use the **DISPLAY** command with no operands. This will cause the trace browse panel to display just the trace message text.

#### Note:

The trace message text is always included as a part of the trace browse no matter what other columns are specified.

**Shadow Web Interface Users.** There are two ways you can display and rearrange columns using the Shadow Web Interface:

- From the the trace browse profile specification display
- From the Trace Browse application

To use the trace browse profile specification display to modify the columns displayed, do the following:

 From the main menu, select Trace Browse →Trace Browse Control. The system displays the Current Trace Browse Filters screen, as shown in Figure 6–7.

| SYSTEMS, INC.                                |          | Shadow S           | erver <sup>tm</sup>     | e neon home support |
|----------------------------------------------|----------|--------------------|-------------------------|---------------------|
| menu                                         | Filters  | ts Columns Records |                         |                     |
| <ul> <li>Product</li> <li>Storage</li> </ul> |          | Cur                | rent Trace Browse Filte | rs                  |
| Trace Browse                                 | JOBNAME  | JOBNAME            | JOBNAME                 | JOBNAME             |
| Communications                               | USERID   | USERID             | USERID                  | USERID              |
| Database<br>CICS                             | COLOR    | COLOR              | COLOR                   | COLOR               |
| IMS                                          | CONNECT  | CONNECT            | CONNECT                 | CONNECT             |
| RRS                                          | VCID     | VCID               | VCID                    | VCID                |
| тѕо                                          | HOSTNAME |                    | HOSTNAME                |                     |
|                                              | SSID     |                    | SSID                    |                     |
|                                              | тсв      |                    | тсв                     |                     |
|                                              |          |                    | Save settings           |                     |

Figure 6–7. Shadow Web Interface Trace Browse Filters

2. Click the **Columns** button at the top of the screen. The system displays the **Current Trace Browse Column Selections** screen, as shown in Figure 6–8.

| SYSTEMS, INC.                                                                                                    | Shadow Server <sup>tm</sup><br>home neon home support                                                                                                    |  |
|----------------------------------------------------------------------------------------------------|----------------------------------------------------------------------------------------------------|--|
| m e n u<br>Product                                                                                                    | Events         Columns         Records           Current Trace Browse Column Selections                                                                                                    |  |
| <ul> <li>Storage</li> <li>Trace Browse</li> <li>Communications</li> <li>Database</li> <li>CICS</li> <li>IMS</li> <li>RRS</li> <li>TSO</li> </ul> | Available Columns       Selected Columns         Action       Address         Address       Address         Address       Address         Address       Address         Address       Address         Address       Address         Address       Address         Address       Address         Address       Address         Address       Address         Address       Address         Address       Address         Address       Address         Address       > Move to Selected Columns         Clock       Columns         Cond       Columns         Count       Promote Selected Columns Entry         Demote Selected Columns Entry       Demote Selected Columns Entry         CVID       VTK         Date       Elapsed         Event       Save settings |  |

Figure 6–8. Shadow Web Interface Trace Browse Column Selections

3. Use the buttons in the middle of the screen (shown in Figure 6–9) to select columns you want to view and put them in the order you desire.

| > Move to Selected Columns     |           |
|--------------------------------|-----------|
| < Remove from Selected Columns | $\square$ |
| Promote Selected Columns Entry | $\square$ |
| Demote Selected Columns Entry  |           |

Figure 6–9. Column Selection Buttons

- Use the Move to Selected Columns button to move columns you want to view from the Available Columns list to the Selected Columns list.
- Use the **Remove from Selected Columns** button to move columns from the **Selected Columns** list to the **Available Columns** list.
- Use the Promote Selected Columns Entry and the Demote Selected Columns Entry buttons to position your chosen Selected Columns in the order you want.
- 4. Click the Save Settings button to save your settings.

To use the Trace Browse application to modify the columns displayed, do the following:

1. From the main menu, select **Trace Browse**  $\rightarrow$ **Trace Browse Records**. The system displays the trace, as shown in Figure 6–10.

| SYSTEMS, INC.  |         | Shadow Server <sup>tm</sup><br>home neon home support              |
|----------------|---------|--------------------------------------------------------------------|
| menu           | Command | Scroll Up     Scroll Down     Submit Command                       |
| Product        |         | Repeat Find                                                        |
| Storage        | Zoom    | SELECT STARTED - SELECT INITIATED                                  |
| Trace Browse   | Zoom    | SELECT EXECUTED - SELECT COMPLETED                                 |
| Communications | Zoom    | RAW READ EXECUTED - SOCK 0001 - RAW READ COMPLETED                 |
| Database       | Zoom    | ATTACH - RC 0 - OPWWTP                                             |
| CICS           | Zoom    | SETSOCKETOPTION EXECUTED - SOCK 0002 - SET SOCKET OPTION COMPLETED |
| MS INS         | Zoom    | SETSOCKETOPTION EXECUTED - SOCK 0002 - SET SOCKET OPTION COMPLETED |
| RRS            | Zoom    | SETSOCKETOPTION EXECUTED - SOCK 0002 - SET SOCKET OPTION COMPLETED |
| TSO            | Zoom    | SETSOCKETOPTION EXECUTED - SOCK 0002 - SET SOCKET OPTION COMPLETED |
|                | Zoom    | SETSOCKETOPTION EXECUTED - SOCK 0002 - SET SOCKET OPTION COMPLETED |
|                | Zoom    | SELECT STARTED - SELECT INITIATED                                  |
|                | Zoom    | SELECT EXECUTED - SELECT COMPLETED                                 |
|                | Zoom    | RAW READ EXECUTED - SOCK 0002 - RAW READ COMPLETED                 |
|                | Zoom    | ATTACH - RC 0 - OPWWTP                                             |

#### Figure 6–10. Shadow Web Interface Trace Browse Records

2. In the **Command** field, use the **D** command followed by the column names in the order you want to view them.

In the example shown in Figure 6–11, the following command has been entered:

d address cputime date

| SYSTEMS, INC.  |         | S h          | a d o w    | Se    | rver <sup>tm</sup><br>home neon home support                       |
|----------------|---------|--------------|------------|-------|--------------------------------------------------------------------|
| menu           | Command | d address cp | utime date |       | Seroll Up     Seroll Down     Submit Command                       |
| Product        |         |              |            |       | Repeat Find                                                        |
| ▶ Storage      |         |              |            |       |                                                                    |
| Trace Browse   |         |              |            |       |                                                                    |
| Communications |         |              |            |       |                                                                    |
| ▶ Database     | Actions | Address      | CPUTime    | Date  |                                                                    |
| ▶ cics         | Zoom    | 10D4FC00     | 000.000S   | 18DEC | SETSOCKETOPTION EXECUTED - SOCK 0001 - SET SOCKET OPTION COMPLETED |
| ▶ IMS          | Zoom    | 10D50000     | 000.000S   | 18DEC | SETSOCKETOPTION EXECUTED - SOCK 0001 - SET SOCKET OPTION COMPLETED |
| ▶ RRS          | Zoom    | 10D50400     | 000.000S   | 18DEC | SETSOCKETOPTION EXECUTED - SOCK 0001 - SET SOCKET OPTION COMPLETED |
| TSO            | Zoom    | 10D50800     | 000.000S   | 18DEC | SETSOCKETOPTION EXECUTED - SOCK 0001 - SET SOCKET OPTION COMPLETED |
|                | Zoom    | 10D50C00     | 000.000S   | 18DEC | SETSOCKETOPTION EXECUTED - SOCK 0001 - SET SOCKET OPTION COMPLETED |
|                | Zoom    | 10D51000     | 000.000S   | 18DEC | SELECT STARTED - SELECT INITIATED                                  |
|                | Zoom    | 10D51400     | 000.000S   | 18DEC | SELECT EXECUTED - SELECT COMPLETED                                 |
|                | Zoom    | 10D51800     | 000.000S   | 18DEC | RAW READ EXECUTED - SOCK 0001 - RAW READ COMPLETED                 |
|                | Zoom    | 10D51C00     | 000.000S   | 18DEC | ATTACH - RC D - OPWWTP                                             |

Figure 6–11. Shadow Web Interface Display Command

3. Press ENTER. The system displays the columns you requested in the order you requested them.

#### Displaying Available Trace Browse Columns

By default, the Trace Browse application displays three columns of information for each traced event:

- The time of the event
- The host name associated with the event
- A short description of the event

However, you can display many other columns, including the columns shown in Table 6–3.

| Column  | Description                                                                                                    |  |  |  |
|---------|----------------------------------------------------------------------------------------------------|--|--|--|
| ACTION  | <ul> <li>Displays the final Shadow Event Facility (SEF) event action:</li> <li>ACC: Accept</li> <li>REJ: Reject</li> <li>NOA: No action</li> </ul> |  |  |  |
| ADDRESS | The location in memory of the actual message data.                                                                                                 |  |  |  |
| ADDRJOB | The location in memory of the current entry in the JOBNAME vector.                                                                                 |  |  |  |
| ADDRUSR | The location in memory of the current entry in the USERID vector.                                                                                  |  |  |  |
| APMRC   | APPC/MVS return code.                                                                                                    |  |  |  |
| ASID    | The address space ID of the user that created the current trace browse entry.                                                                      |  |  |  |
| CLOCK   | The 8-byte binary clock value time stamp indicating when the trace browse message was created.                                                     |  |  |  |

 Table 6–3.
 Possible Trace Browse Columns

| Column   | Description                                                                                                    |                                                                                                    |                                                                                                    |  |  |  |  |
|----------|----------------------------------------------------------------------------------------------------|----------------------------------------------------------------------------------------------------|----------------------------------------------------------------------------------------------------|--|--|--|--|
| CNID     | The unique identifier assigned to each thread created by the product.                                                                                                    |                                                                                                    |                                                                                                    |  |  |  |  |
| CODE     | The lowest level return code for each event in trace browse.                                                                                                    |                                                                                                    |                                                                                                    |  |  |  |  |
| COLOR    | The color assigned to each trace browse message (very handy when using a monitor). This column is for general use and for product support.                                                                                                    |                                                                                                    |                                                                                                    |  |  |  |  |
|          | <i>Note:</i> The COLOR column is not completely implemented. At this time, only the value NONE will be displayed.                                                                                                    |                                                                                                    |                                                                                                    |  |  |  |  |
| COUNT    | The number of SEF rules that processed the event.                                                                                                    |                                                                                                    |                                                                                                    |  |  |  |  |
| CPUTIME  | The CPU time used by a puser has used so far:                                                                                                    | particular thread. The format depe                                                                                                    | nds on how much CPU time the                                                                                                    |  |  |  |  |
|          | Between 1000 second                                                                                                    | <ul> <li>Between 1000 seconds and 100 hours: The format is hh:mm:ss.</li> </ul>                                                                                       |                                                                                                    |  |  |  |  |
| CVID     | The conversation ID assig                                                                                                    | The conversation ID assigned by LU 6.2 when a conversation is started.                                                                                                |                                                                                                    |  |  |  |  |
| DATE     | The date on which the message was created, in dd:mm:yy format.                                                                                                    |                                                                                                    |                                                                                                    |  |  |  |  |
| ELAPSED  | The amount of time that the current event took in decimal microseconds (millionths of a second). It is calculated by subtracting the STCK (store clock) value taken at the beginning of processing from the STCK value taken at the end of processing. |                                                                                                    |                                                                                                    |  |  |  |  |
| EVENT    | Displays the type of event                                                                                                    | that created the message. The eve                                                                                                    | ent types are as follows:                                                                                                    |  |  |  |  |
|          | ABNevent<br>ATHevent<br>CPGevent<br>ECIevent<br>FILevent<br>ITCevent<br>MSGevent<br>RRSevent<br>SSLevent<br>TCPevent<br>TYPevent<br>For an explanation of thes                                                                                         | APMevent<br>CICevent<br>DETevent<br>ENAevent<br>GLVevent<br>MGXevent<br>OTCevent<br>SQLevent<br>SSOevent<br>TODevent<br>WWWevent<br>e events, see Table 6–1 on page 6 | APIevent<br>CMDevent<br>DISevent<br>EXCevent<br>IMSevent<br>MQSevent<br>RPCevent<br>SQMevent<br>STGevent<br>TSOevent<br>6.2event |  |  |  |  |
| HOSTNAME | TCP/IP host name or LU                                                                                                    | 5.2 host name.                                                                                                    |                                                                                                    |  |  |  |  |
| HOSTX    | TCP/IP host name extended or LU 6.2 host name/mode.                                                                                                    |                                                                                                    |                                                                                                    |  |  |  |  |
| IPADDR   | The IP (Internet Protocol) address, which is the TCP/IP source or target associated with the message.                                                                                                    |                                                                                                    |                                                                                                    |  |  |  |  |
| ITCRC    | Interlink TCP/IP return code.                                                                                                    |                                                                                                    |                                                                                                    |  |  |  |  |
| JOBID    | The job ID of the job or address space that created the trace browse entry.                                                                                                    |                                                                                                    |                                                                                                    |  |  |  |  |
| JOBNAME  | The job name of the job or address space that created the trace browse entry. This column is for general use and product support.                                                                                                    |                                                                                                    |                                                                                                    |  |  |  |  |
| LENGTH   | The length of the text section of the message.                                                                                                    |                                                                                                    |                                                                                                    |  |  |  |  |
| LUNAME   | The LU 6.2 source or targ                                                                                                    | et associated with the message.                                                                                                    |                                                                                                    |  |  |  |  |

| Column   | Description                                                                                                    |
|----------|----------------------------------------------------------------------------------------------------|
| MSGNO    | The sequential message number of the message. Message one is the first message collected<br>by trace browse when data collection begins. The second is message two, and so forth.<br>When the capacity of the trace browse message area is exhausted, the oldest message is<br>discarded as each new message is added. Because of this, the top message in trace browse is<br>not necessarily message number one. |
| NODENAME | The name of the communications node associated with the message. The format of each entry depends on the communication link type.                                                                                                    |
| OERC     | OE Sockets TCP/IP return code.                                                                                                    |
| PATHID   | The IUCV path ID associated with the message. This column only has meaning for TCP/IP-related events.                                                                                                    |
| RC       | The highest level return code for the message.                                                                                                    |
| REASON   | The second level return code for the message.                                                                                                    |
| SDBFLAGS | The bits set by the various routines that create the trace browse.                                                                                                    |
| SECONDS  | The first 4 bytes of the binary time stamp, indicating when the trace browse message was created.                                                                                                    |
| SESSION  | The communications session associated with the message. The format of each entry depends on the communication link type.                                                                                                    |
| SOCKET   | The socket number associated with the message. This column only applies to TCP/IP-related events.                                                                                                    |
| SQLRC    | SQL return code.                                                                                                    |
| TCBADDR  | The TCB address field containing the address of the TCB that created the message.                                                                                                    |
| TCPRCEX  | The TCP/IP extended return codes. This column is only for TCP/IP-related events. It is used for general use and product support.                                                                                                    |
| TCPRC    | The TCP/IP return codes. This column is only for TCP/IP-related events.                                                                                                    |
| TERMNAME | The name of the terminal with which the event is associated.                                                                                                    |
| TIME     | The time at which the message was created, in hh:mm:ss format.                                                                                                    |
| TIMEX    | The extended time field. This is the time at which the message was created calculated to the microsecond, in hh:mm:ss.uuuuuu format.                                                                                                    |
| TRACE1   | The trace data specific to the message. This field is for product support and debugging.                                                                                                    |
| USERID   | The security product userid that best identifies the message.                                                                                                    |
| VCID     | Unique virtual connection ID.                                                                                                    |
| VERSION  | The product version that created the message.                                                                                                    |
| VTAMRC   | The VTAM return code.                                                                                                    |

| Table 6–3. | Possible | Trace | Browse | Columns | (continued) |
|------------|----------|-------|--------|---------|-------------|
|------------|----------|-------|--------|---------|-------------|

### **Locating Messages**

Use the **LOCATE** command to position the display at a specific line. The line can be specified by date, time, date/time combination, or by message number.

## Using the LOCATE Command

The syntax for the **LOCATE** command is as follows:

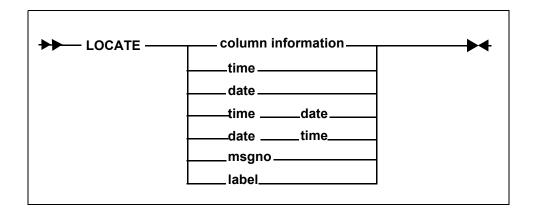

Where:

| time  | Locates the time of day using a 24-hour format. Trace browse<br>scrolls to the first occurrence and positions it at the top of the<br>panel. Use one of the following formats to specify the time: |                                                                                                    |  |  |  |
|-------|----------------------------------------------------------------------------------------------------|----------------------------------------------------------------------------------------------------|--|--|--|
|       | hh:<br>hh:mm<br>hh:mm:ss                                                                                                    | Hour only<br>Hour and minute<br>Hour, minute, and second (default format)                                                                                                    |  |  |  |
|       | <b>Example:</b> To lo following:                                                                                                    | ocate the first occurrence of 1:05 p.m., type the                                                                                                    |  |  |  |
|       | LOCATE 13:05:                                                                                                    | :00                                                                                                    |  |  |  |
| date  | <b>ate</b> Locates the first occurrence of the date and position of the panel. Use one of the following formats to s                                                                               |                                                                                                    |  |  |  |
|       | dmmm<br>ddmmm<br>ddmmmyy<br>ddmmmyyyy                                                                                                    | Specific single-digit date, current year<br>Specific date, current year (default format)<br>Specific date, specific two-digit year<br>Specific date, specific four-digit year |  |  |  |
|       | <b>Example:</b> To lo following:                                                                                                    | ocate February 5th of the current year, type the                                                                                                    |  |  |  |
|       | LOCATE 05FEB                                                                                                    |                                                                                                    |  |  |  |
| msgno |                                                                                                    | ssage number and positions it at the top of the sage number is a 1 to 10 digit integer.                                                                                       |  |  |  |
|       | <b>Example:</b> To lo following:                                                                                                    | ocate the message number 0000058202, type the                                                                                                    |  |  |  |
|       | LOCATE 0000058202                                                                                                    |                                                                                                    |  |  |  |

labelLocates the label previously entered into the MSGNO column. If<br/>the label is not defined, an error message is displayed. See<br/>"Assigning and Locating Labels in Trace Browse" on page 6-24<br/>for more information on labels.

Example: To locate the label ".PROJECTD", type the following:

LOCATE .PROJECTD

**ISPF Panel Users.** On the command line of the main **Shadow Mainframe Adapter Server Trace** panel (Figure 6–12), use the **LOCATE** command with the appropriate criteria to locate a particular message.

For example, to locate a specific message with a particular time, do the following:

1. Use the **DISPLAY** command for displaying the appropriate column. In this case, display the time column, as follows:

d time

The system displays the time and message contents in the **Shadow Mainframe Adapter Server Trace** panel, as shown in Figure 6–12.

Shadow Mainframe Adapter Server Trace --- 10:10:09 22 MAY \_\_\_\_\_ 01 Cols 001 070 COMMAND ===> SCROLL ===> PAGE HH:MM:SS ----+---1---+---2---+---3----+---4----+---5----+---6-+---7 10:10:09 RESMGR DETECTED TERMINATION OF TASK OUTSIDE OF MAIN PRODUCT ASID 10:10:10 RESMGR DETECTED TERMINATION OF TASK OUTSIDE OF MAIN PRODUCT ASID 10:11:07 RESMGR DETECTED TERMINATION OF TASK OUTSIDE OF MAIN PRODUCT ASID 10:11:13 RESMGR DETECTED TERMINATION OF TASK OUTSIDE OF MAIN PRODUCT ASID 10:11:26 RESMGR DETECTED TERMINATION OF TASK OUTSIDE OF MAIN PRODUCT ASID 10:27:39 RESMGR DETECTED TERMINATION OF TASK OUTSIDE OF MAIN PRODUCT ASID 10:38:50 RESMGR DETECTED TERMINATION OF TASK OUTSIDE OF MAIN PRODUCT ASID 10:41:52 RESMGR DETECTED TERMINATION OF TASK OUTSIDE OF MAIN PRODUCT ASID 10:51:42 RESMGR DETECTED TERMINATION OF TASK OUTSIDE OF MAIN PRODUCT ASID 12:07:04 RESMGR DETECTED TERMINATION OF TASK OUTSIDE OF MAIN PRODUCT ASID 13:17:58 RESMGR DETECTED TERMINATION OF TASK OUTSIDE OF MAIN PRODUCT ASID 13:53:56 RESMGR DETECTED TERMINATION OF TASK OUTSIDE OF MAIN PRODUCT ASID 16:29:58 RESMGR DETECTED TERMINATION OF TASK OUTSIDE OF MAIN PRODUCT ASID 17:17:22 RESMGR DETECTED TERMINATION OF TASK OUTSIDE OF MAIN PRODUCT ASID 17:19:00 RESMGR DETECTED TERMINATION OF TASK OUTSIDE OF MAIN PRODUCT ASID 17:30:37 RESMGR DETECTED TERMINATION OF TASK OUTSIDE OF MAIN PRODUCT ASID 17:34:18 RESMGR DETECTED TERMINATION OF TASK OUTSIDE OF MAIN PRODUCT ASID

Figure 6–12. Displaying the Time of Trace Browse Messages in Shadow ISPF

2. To locate the specific message, use the **LOCATE** command followed by the criteria you want to use for locating. In this case, to locate a message with a particular time of 21:51:58, type the following:

1 21:51:58

3. Press ENTER. The system displays the first occurrence of the specified criteria. Figure 6–13 displays the results of the example command, showing the first occurrence of the time 21:58:58.

#### Figure 6–13. Locating a Message with a Particular Time

**Shadow Web Interface Users.** To locate a particular message, use the **LOCATE** command with the appropriate criteria in the **Command** field of the trace browse screen (Figure 6–14).

For example, to locate a specific message with a particular time, do the following:

- 1. From the main menu, select **Trace Browse** →**Trace Browse Records**. The system displays the trace.
- 2. In the **Command** field, use the **DISPLAY** command for displaying the appropriate column. In this case, display the time column, as follows:

d time

The system displays the time and message contents for the trace messages, as shown in Figure 6-14.

| SYSTEMS, INC.        |         | S        | hadow Server <sup>tm</sup> home neon home support                                                 |
|----------------------|---------|----------|---------------------------------------------------------------------------------------------------|
| m e n u<br>• Product | Command | d time   | Scroll Up     Scroll Down     Scroll Journ     Submit Command     Repeat Find                     |
| Storage              |         |          |                                                                                                   |
| Trace Browse         |         |          |                                                                                                   |
| Communications       |         |          |                                                                                                   |
| Database             | Actions | Time     |                                                                                                   |
| ▶ cics               | Zoom    | 15:21:28 | RAW READ EXECUTED - SOCK 0002 - RAW READ COMPLETED                                                |
| MS                   | Zoom    | 15:21:28 | ATTACH - RC 0 - OPWWTP                                                                            |
| RRS                  | Zoom    | 15:21:28 | URL - GET /swicntl/TRACBRWS?ACT=TBFMCT&FRWI=NEONTBCTL HTTP/1.0 Accept: image/gif, image/x-xbitm   |
| TSO                  | Zoom    | 15:21:28 | RAW WRITE EXECUTED - SOCK 0001 - RAW WRITE COMPLETED                                              |
| . 150                | Zoom    | 15:21:28 | RAW WRITE EXECUTED - SOCK 0001 - RAW WRITE COMPLETED                                              |
|                      | Zoom    | 15:21:28 | End-Transaction Transaction-Status(200)                                                           |
|                      | Zoom    | 15:21:28 | CLOSE STARTED - SOCK 0001 - CLOSE INITIATED                                                       |
|                      | Zoom    | 15:21:28 | URL - GET /swicntl/TRACBRWS?ACT=BUILD&FRWI=NEONTBTXT HTTP/1.0 Accept: image/gif, image/x-xbitmap, |

Figure 6–14. Displaying the Time of Trace Browse Messages in the Shadow Web Interface

3. In the **Command** field, use the **LOCATE** command followed by the criteria you want to use for locating the specific message. In this case, to locate a message with a particular time of 13:05:00, type the following:

1 13:05:00

4. Press ENTER. The system displays the first occurrence of the specified criteria. Figure 6–15 displays the results of the example command, showing the first occurrence of the time 13:05:00.

| SYSTEMS, INC.  |         | S         | hadow Server <sup>tm</sup><br>home neon home support                                |
|----------------|---------|-----------|-------------------------------------------------------------------------------------|
| menu           | Command | 113:05:00 | Scroll Up     Scroll Down     Scroll Command                                        |
| Product        |         |           | ► Repeat Find                                                                       |
| Storage        |         |           |                                                                                     |
| Trace Browse   |         |           |                                                                                     |
| Communications |         |           |                                                                                     |
| Database       | Actions | Time      |                                                                                     |
| ▶ cics         | Zoom    | 13:15:01  | DSNALI INTERNAL OPEN - RC 0 REASON 00000000 SQLCODE 0 - DSN1/SDBC1010 - SDBB        |
| ▶ IMS          | Zoom    | 13:15:01  | INSERT INTO SHADOW.STORAGE (PRODUCT_SUBSYSTEM,INTERVAL_START,MAXIMUM_USERS,SUBPOOL, |
| RRS            | Zoom    | 13:15:01  | DSNHLI INTERNAL EXECUTE - DSNT400I SQLCODE = 000, SUCCESSFUL EXECUTION - SDBC1010   |
| TSO            | Zoom    | 13:15:01  | DSNHLI INTERNAL EXECUTE - DSNT400I SQLCODE = 000, SUCCESSFUL EXECUTION - SDBC1010   |
|                | Zoom    | 13:15:01  | DSNHLI INTERNAL EXECUTE - DSNT400I SQLCODE = 000, SUCCESSFUL EXECUTION - SDBC1010   |
|                | Zoom    | 13:15:01  | DSNHLI INTERNAL EXECUTE - DSNT400I SQLCODE = 000, SUCCESSFUL EXECUTION - SDBC1010   |
|                | Zoom    | 13:15:01  | DSNHLI INTERNAL EXECUTE - DSNT400I SQLCODE = 000, SUCCESSFUL EXECUTION - SDBC1010   |
|                | Zoom    | 13:15:01  | DSNHLI INTERNAL EXECUTE - DSNT400I SQLCODE = 000, SUCCESSFUL EXECUTION - SDBC1010   |

Figure 6–15. Locating a Message with a Particular Time in the Shadow Web Interface

## Assigning and Locating Labels in Trace Browse

You can use labels to identify significant points within your trace log. This is a time-saving device that allows you to go straight to the points you have identified and labeled, bypassing the less significant entries.

These labels can only be used in the MSGNO column, since this column is the only modifiable one in trace browse (i.e., you can type over the values in the column).

To go to these labels, you can use the LOCATE command (see "Locating Messages" on page 6-20). The format of trace browse labels is identical to the format of ISPF Edit labels:

.aaaaaaa

A label consists of a period (".") followed by 1 to 7 alphabetic characters (a to z, uppercase or lowercase). As with ISPF Edit, you can never use numbers in a label.

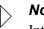

#### Note:

Internally, all label names are folded to uppercase for the purpose of comparison.

To assign a label, do the following:

- 1. On the command line of the main Shadow Mainframe Adapter Server **Trace** panel (Figure 6–1), use the **DISPLAY** command followed by the appropriate column names.
- 2. Press ENTER. The system will display the trace, including the specified columns and the message contents. In the example shown in Figure 6-16, the following command has been entered:

d msgno date

```
____
                      Shadow Mainframe Adapter Server Trace --- 21:51:58 22 MAY
01 Cols 001 062
COMMAND ===>
                                                             SCROLL ===> PAGE
MESSAGENUM DDMMM ----+---2---+---3-----4-----5-----6--
0000006816 22MAY RESMGR DETECTED TERMINATION OF TASK OUTSIDE OF MAIN PRODUCT AS
0000006817 22MAY RESMGR DETECTED TERMINATION OF TASK OUTSIDE OF MAIN PRODUCT AS
0000006818 22MAY RESMGR DETECTED TERMINATION OF TASK OUTSIDE OF MAIN PRODUCT AS
0000006823 22MAY RESMGR DETECTED TERMINATION OF TASK OUTSIDE OF MAIN PRODUCT AS
0000006824 22MAY RESMGR DETECTED TERMINATION OF TASK OUTSIDE OF MAIN PRODUCT AS
0000006825 22MAY RESMGR DETECTED TERMINATION OF TASK OUTSIDE OF MAIN PRODUCT AS
0000006886 23MAY RESMGR DETECTED TERMINATION OF TASK OUTSIDE OF MAIN PRODUCT AS
0000006889 23MAY RESMGR DETECTED TERMINATION OF TASK OUTSIDE OF MAIN PRODUCT AS
0000006890 23MAY RESMGR DETECTED TERMINATION OF TASK OUTSIDE OF MAIN PRODUCT AS
0000006891 23MAY RESMGR DETECTED TERMINATION OF TASK OUTSIDE OF MAIN PRODUCT AS
0000006892 23MAY RESMGR DETECTED TERMINATION OF TASK OUTSIDE OF MAIN PRODUCT AS
0000006893 23MAY RESMGR DETECTED TERMINATION OF TASK OUTSIDE OF MAIN PRODUCT AS
0000006894 23MAY RESMGR DETECTED TERMINATION OF TASK OUTSIDE OF MAIN PRODUCT AS
0000006895 23MAY RESMGR DETECTED TERMINATION OF TASK OUTSIDE OF MAIN PRODUCT AS
0000006896 23MAY RESMGR DETECTED TERMINATION OF TASK OUTSIDE OF MAIN PRODUCT AS
0000006913 23MAY RESMGR DETECTED TERMINATION OF TASK OUTSIDE OF MAIN PRODUCT AS
0000006914 23MAY RESMGR DETECTED TERMINATION OF TASK OUTSIDE OF MAIN PRODUCT AS
```

#### Figure 6–16. Shadow Mainframe Adapter Server Trace -- Displaying MSGNO for Assigning Labels

3. Go to the first occurrence of the event and overwrite the numeric label in the MESSAGENUM column with an alphabetic one in the appropriate format.

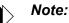

There is no need to press ENTER after you enter the label. Just locate the next occurrence that you want to label.

4. Locate the next relevant occurrence of the event and add the next label.

Not all occurrences will be relevant. Only label those to which you may want to return. You can always move or delete the label later.

5. Continue adding labels until you are finished.

Figure 6–17 shows a message labelled ".POINT A" and a message labelled ".POINT B".

|             |       |        |           |              |    |       |         |    |       |          | · · · · · · · · · · · · · · · · · · · |
|-------------|-------|--------|-----------|--------------|----|-------|---------|----|-------|----------|---------------------------------------|
|             |       | Si     | hadow Mai | nframe Adapt | er | Serve | r Trace |    | 21:5  | 51:58 22 | мач                                   |
| 01 Cols 00  | 062   |        |           |              |    |       |         |    |       |          |                                       |
| COMMAND === | =>    |        |           |              |    |       |         | SC | CROLL | ===> PA0 | GΕ                                    |
| MESSAGENUM  |       | +      | 1+-       | 2+           | 3- | +-    | 4       | +  | 5     | +б-      | -                                     |
| .POINTA     | 22MAY | RESMGR | DETECTED  | TERMINATION  | OF | TASK  | OUTSIDE | OF | MAIN  | PRODUCT  | AS                                    |
| 0000006817  | 22MAY | RESMGR | DETECTED  | TERMINATION  | OF | TASK  | OUTSIDE | OF | MAIN  | PRODUCT  | AS                                    |
| 0000006818  | 22MAY | RESMGR | DETECTED  | TERMINATION  | OF | TASK  | OUTSIDE | OF | MAIN  | PRODUCT  | AS                                    |
| 0000006823  | 22MAY | RESMGR | DETECTED  | TERMINATION  | OF | TASK  | OUTSIDE | OF | MAIN  | PRODUCT  | AS                                    |
| 0000006824  | 22MAY | RESMGR | DETECTED  | TERMINATION  | OF | TASK  | OUTSIDE | OF | MAIN  | PRODUCT  | AS                                    |
| 0000006825  | 22MAY | RESMGR | DETECTED  | TERMINATION  | OF | TASK  | OUTSIDE | OF | MAIN  | PRODUCT  | AS                                    |
| 0000006886  | 23MAY | RESMGR | DETECTED  | TERMINATION  | OF | TASK  | OUTSIDE | OF | MAIN  | PRODUCT  | AS                                    |
| .POINTB     | 23MAY | RESMGR | DETECTED  | TERMINATION  | OF | TASK  | OUTSIDE | OF | MAIN  | PRODUCT  | AS                                    |
| 0000006890  | 23MAY | RESMGR | DETECTED  | TERMINATION  | OF | TASK  | OUTSIDE | OF | MAIN  | PRODUCT  | AS                                    |
| 0000006891  | 23MAY | RESMGR | DETECTED  | TERMINATION  | OF | TASK  | OUTSIDE | OF | MAIN  | PRODUCT  | AS                                    |
| 0000006892  | 23MAY | RESMGR | DETECTED  | TERMINATION  | OF | TASK  | OUTSIDE | OF | MAIN  | PRODUCT  | AS                                    |
| 0000006893  | 23MAY | RESMGR | DETECTED  | TERMINATION  | OF | TASK  | OUTSIDE | OF | MAIN  | PRODUCT  | AS                                    |
| 0000006894  | 23MAY | RESMGR | DETECTED  | TERMINATION  | OF | TASK  | OUTSIDE | OF | MAIN  | PRODUCT  | AS                                    |
| 0000006895  | 23MAY | RESMGR | DETECTED  | TERMINATION  | OF | TASK  | OUTSIDE | OF | MAIN  | PRODUCT  | AS                                    |
| 0000006896  | 23MAY | RESMGR | DETECTED  | TERMINATION  | OF | TASK  | OUTSIDE | OF | MAIN  | PRODUCT  | AS                                    |
| 0000006913  | 23MAY | RESMGR | DETECTED  | TERMINATION  | OF | TASK  | OUTSIDE | OF | MAIN  | PRODUCT  | AS                                    |
| 0000006914  | 23MAY | RESMGR | DETECTED  | TERMINATION  | OF | TASK  | OUTSIDE | OF | MAIN  | PRODUCT  | AS                                    |

Figure 6–17. Shadow ISPF Assign Labels

You can locate a label in any order using the LOCATE command, as follows:

- 1. On the command line of the main **Shadow Mainframe Adapter Server Trace** panel (Figure 6–1), use the **LOCATE** command followed by the assigned label name that you wish to locate. In this case, to find the first occurrence of the ".POINT B" label, type the following:
  - 1 .POINTB
- 2. Press ENTER. The system will go to the first occurrence of the label. Figure 6–18 shows the first occurrence of the ".POINT B" label, as used in the example.

|             |        | S      | hadow Mai | nframe Adapt | er | Serve | r Trace |    | - 21:5 | 51:58 22 | MA |
|-------------|--------|--------|-----------|--------------|----|-------|---------|----|--------|----------|----|
| 01 Cols 0   | 01 062 |        |           |              |    |       |         |    |        |          |    |
| COMMAND ==: | =>     |        |           |              |    |       |         | SC | CROLL  | ===> PA  | GE |
| MESSAGENUM  | DDMMM  | +      | 1+-       | 2+           | 3- | +-    | 4       | -+ | 5      | б-       | -  |
| .POINTB     | 23MAY  | RESMGR | DETECTED  | TERMINATION  | OF | TASK  | OUTSIDE | OF | MAIN   | PRODUCT  | AS |
| 0000006890  | 23MAY  | RESMGR | DETECTED  | TERMINATION  | OF | TASK  | OUTSIDE | OF | MAIN   | PRODUCT  | AS |
| 0000006891  | 23MAY  | RESMGR | DETECTED  | TERMINATION  | OF | TASK  | OUTSIDE | OF | MAIN   | PRODUCT  | AS |
| 0000006892  | 23MAY  | RESMGR | DETECTED  | TERMINATION  | OF | TASK  | OUTSIDE | OF | MAIN   | PRODUCT  | AS |
| 0000006893  | 23MAY  | RESMGR | DETECTED  | TERMINATION  | OF | TASK  | OUTSIDE | OF | MAIN   | PRODUCT  | AS |
| 0000006894  | 23MAY  | RESMGR | DETECTED  | TERMINATION  | OF | TASK  | OUTSIDE | OF | MAIN   | PRODUCT  | AS |
| 0000006895  | 23MAY  | RESMGR | DETECTED  | TERMINATION  | OF | TASK  | OUTSIDE | OF | MAIN   | PRODUCT  | AS |
| 0000006896  | 23MAY  | RESMGR | DETECTED  | TERMINATION  | OF | TASK  | OUTSIDE | OF | MAIN   | PRODUCT  | AS |
| 0000006913  | 23MAY  | RESMGR | DETECTED  | TERMINATION  | OF | TASK  | OUTSIDE | OF | MAIN   | PRODUCT  | AS |
| 0000006914  | 23MAY  | RESMGR | DETECTED  | TERMINATION  | OF | TASK  | OUTSIDE | OF | MAIN   | PRODUCT  | AS |
|             |        |        |           |              |    |       |         |    |        |          |    |

Figure 6–18. Shadow ISPF Locate Labels

#### **Finding Character Strings within Messages**

The Trace Browse application offers two ways of finding character strings within the text of messages:

- Using the **FIND** command.
- Using the **FIND** command against the columns of the **DISPLAY** command. This method can save time over just using the **FIND** command.

#### Using the FIND Command

The syntax for the **FIND** command is as follows:

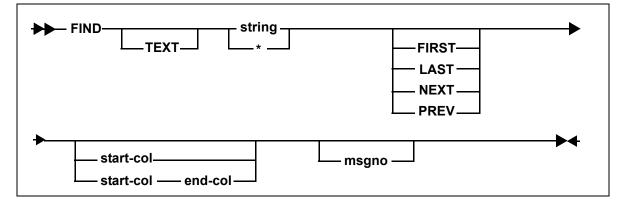

Where:

#### TEXT

Specifies an optional keyword indicating that the search is to take place against the text of the message and not against any of the other search columns.

| string      | Specifies the string for which to search in the message text. If there are embedded blanks or if the string is identical to a <b>FIND</b> keyword, it must be enclosed in quotes. Both single quotes and double quotes are accepted, with the restriction that a string must begin and end with the same type of quote mark. If you want to include a quote mark (either single or double) within a string, you must "double-up" the quote marks, as follows: |
|-------------|----------------------------------------------------------------------------------------------------|
|             | FIND `this ain''t good english'                                                                                                    |
|             | Alternatively, you can use one type of quote mark to delimit the string<br>and the other type as data within the string, as follows:                                                                                                    |
|             | FIND "this ain't good english"                                                                                                    |
| *           | Indicates that the search string from the previous <b>FIND</b> command is to be used.                                                                                                    |
| FIRST       | Finds the first occurrence of the string.                                                                                                    |
| LAST        | Finds the last occurrence of the string.                                                                                                    |
| PREV        | Directs the search direction upward.                                                                                                    |
| NEXT        | Directs the search direction downward.                                                                                                    |
| start-colun | nn<br>Indicates the beginning text column for the search. Columns before<br>start-col are not searched.                                                                                                    |
| end-colum   | n                                                                                                    |
|             | Indicates the ending text column for the search. Columns after end-<br>col are not searched. If start-col is specified but end-col is not, end-<br>col is assumed to be start-col + length(string) - 1.                                                                                                    |
| msgno       | Specifies the number of messages to scan before abandoning the search. By default, 5,000 messages are searched.                                                                                                    |
| Note        | :                                                                                                    |

Trace browse is able to distinguish between msgno and start-col and/or end-col by examining the magnitude of the numbers. A number larger than 768 is assumed to be a message number and not a column number. **Example:** The following **FIND** command will search for string "SDB1234W" from the currently displayed top message number, beginning in column 10 and extending to column 30, for 10,000 messages:

F 'SDB1234W XYZ' 10 30 10000

ISPF Panel Users. To use the FIND command, do the following:

- 1. On the command line of the main **Shadow Mainframe Adapter Server Trace** panel (Figure 6–19), use the **FIND** command, followed by your search criteria.
- 2. Press ENTER. The system finds the first instance of the search criteria. Figure 6–19 shows the results of using the following **FIND** command:

f userid ai38ccf

```
Shadow Mainframe Adapter Server Trace --- 21:51:5
                                                               USERIC
------
'AI38CCF' FOUND
COMMAND ===>
                                                      SCROLL ===> PAGE
       USERTD
AI38CCF RESMGR DETECTED TERMINATION OF TASK OUTSIDE OF MAIN PRODUCT ASID
AI38CCF RESMGR DETECTED TERMINATION OF TASK OUTSIDE OF MAIN PRODUCT ASID
AI38CCF RESMGR DETECTED TERMINATION OF TASK OUTSIDE OF MAIN PRODUCT ASID
AI38CCF RESMGR DETECTED TERMINATION OF TASK OUTSIDE OF MAIN PRODUCT ASID
       RESMGR DETECTED TERMINATION OF TASK OUTSIDE OF MAIN PRODUCT ASID
AI38CCF
AI38CCF
       RESMGR DETECTED TERMINATION OF TASK OUTSIDE OF MAIN PRODUCT ASID
```

Figure 6–19. Shadow ISPF Find Command

3. Use the **RFIND** command (with no operands) to repeat the most recently executed **FIND** command.

Shadow Web Interface Users. To use the FIND command, do the following:

- 1. From the main menu, select **Trace Browse** →**Trace Browse Records**. The system displays the trace browse records.
- 2. In the **Command** field, use the **FIND** command, followed by your search criteria.
- 3. Press ENTER. The system finds the first instance of the search criteria. Figure 6–21 shows the results of using the following **FIND** command:

f userid ai38ccf

| SYSTEMS, INC.                                |         | SI          | nadow Server <sup>tm</sup><br>home neon home support             |
|----------------------------------------------|---------|-------------|------------------------------------------------------------------|
| m e n u                                      | Command | d userid ai | Submit Command                                                   |
| <ul> <li>Product</li> <li>Storage</li> </ul> |         |             | Repeat Find                                                      |
| Trace Browse                                 |         |             | Trace Browse Records                                             |
| Communications                               |         |             |                                                                  |
| Database                                     | Actions | UserID      | Record_Text                                                      |
| CICS                                         | Zoom    | AI38CCF     | RESMGR DETECTED TERMINATION OF TASK OUTSIDE OF MAIN PRODUCT ASID |
| IMS                                          | Zoom    | AI38CCF     | RESMGR DETECTED TERMINATION OF TASK OUTSIDE OF MAIN PRODUCT ASID |
| RRS                                          | Zoom    | AI38CCF     | RESMGR DETECTED TERMINATION OF TASK OUTSIDE OF MAIN PRODUCT ASID |
| TSO                                          | Zoom    | AI38CCF     | RESMGR DETECTED TERMINATION OF TASK OUTSIDE OF MAIN PRODUCT ASID |
|                                              | Zoom    | AI38CCF     | RESMGR DETECTED TERMINATION OF TASK OUTSIDE OF MAIN PRODUCT ASID |
|                                              | Zoom    | AI38CCF     | RESMGR DETECTED TERMINATION OF TASK OUTSIDE OF MAIN PRODUCT ASID |
|                                              | Zoom    | AI38CCF     | RESMGR DETECTED TERMINATION OF TASK OUTSIDE OF MAIN PRODUCT ASID |

Figure 6–20. Shadow Web Interface Repeat Find Command

Use the **RFIND** command (with no operands) or click the **Repeat Find** menu choice ( **Repeat Find** ) from the top of the screen to repeat the most recently executed **FIND** command.

#### Using the FIND Command within DISPLAY Columns

The syntax for the **FIND** command within **DISPLAY** columns is as follows:

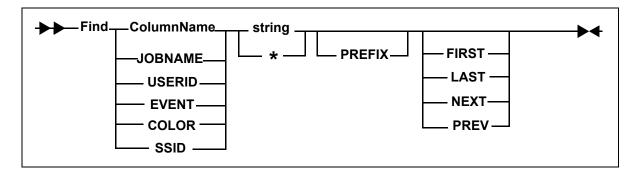

Where:

#### ColumnName

Specifies one of the following **DISPLAY** columns:

- **JOBNAME:** Searches the JOBNAME column. Currently not used.
- USERID: Searches the USERID column. For example: FIND USERID AI38XXX
- EVENT: Searches the EVENT column. For example: FIND EVENT DET

- COLOR: Searches the COLOR column. For example: F COLOR RED
- SSID: Searches the SSID (Shadow Mainframe Adapter Server ID) column. For example:
   F SSID SDBB

#### string

Specifies the string for which to search in the message text. If there are embedded blanks or if the string is identical to a **FIND** keyword, it must be enclosed in quotes. Both single quotes and double quotes are accepted, with the restriction that a string must begin and end with the same type of quote mark. If you want to include a quote mark (either single or double) within a string, you must "double-up" the quote marks, as follows:

FIND 'this ain''t good english'

Alternatively, you can use one type of quote mark to delimit the string and the other type as data within the string, as follows:

FIND "this ain't good english"

\*

Indicates that the search string from the previous **FIND** command is to be used. For example:

FIND \*

#### PREFIX

Specifies that the search string is a generic search string and requires that only the prefix characters be entered. If you do not specify the PREFIX, keyword matching is byte-for-byte.

PREFIX is currently not supported for EVENT, COLOR, and TEXT columns.

#### FIRST

(Default) Finds the first occurrence of the string.

#### LAST

Finds the last occurrence of the string. For example:

F LAST EVENT DET

#### PREV

Directs the search direction upward. For example:

F PREV EVENT DET

#### NEXT

Directs the search direction downward.

**ISPF Panel Users.** To use the **FIND** command against the columns of the **DISPLAY** command, do the following:

- 1. On the command line of the main **Shadow Mainframe Adapter Server Trace** panel (Figure 6–21), use the **FIND** command, followed by your search criteria.
- Press ENTER. The system finds the first instance of the search criteria. Figure 6–21 shows the results of entering the following FIND command within a DISPLAY column:
  - f event det

|         |           |      | - Sha | dow M | ainfr | ame <i>I</i> | Adapter | Server | Trace    | 13:17:5     | E1  | VENT |
|---------|-----------|------|-------|-------|-------|--------------|---------|--------|----------|-------------|-----|------|
| ' DET ' | FOUND     |      |       |       |       |              |         |        |          |             |     |      |
| COMMAN  | JD ===>   |      |       |       |       |              |         |        |          | SCROLL ===> | PAC | Æ    |
| нн∶мм∶  | SS.UUUUUU | CPU  | TIME  | HOST  | NAME  | EVN          | TCBADD  | +-     | 1+-      | 2+          | 3-  |      |
| 13:17:  | 58.680565 | 000. | .029S | N/A   |       | DET          | 8AAE00  | RESMGR | DETECTED | TERMINATION | OF  | TA   |
| 13:53:  | 56.298785 | 000. | .403S | N/A   |       | DET          | 8CFC50  | RESMGR | DETECTED | TERMINATION | OF  | TA   |
| 16:29:  | 58.217938 | 000. | .035S | N/A   |       | DET          | 8AAE00  | RESMGR | DETECTED | TERMINATION | OF  | TA   |
| 10:49:  | 16.694944 | 000. | .185S | N/A   |       | DET          | 8CFC50  | RESMGR | DETECTED | TERMINATION | OF  | TA   |
| 10:53:  | 41.439585 | 000. | .286S | N/A   |       | DET          | 8CFC50  | RESMGR | DETECTED | TERMINATION | OF  | TA   |
| 11:01:  | 00.366864 | 000. | .282S | N/A   |       | DET          | 8CFC50  | RESMGR | DETECTED | TERMINATION | OF  | TA   |
| 11:01:  | 25.454276 | 000. | .054S | N/A   |       | DET          | 8CFC50  | RESMGR | DETECTED | TERMINATION | OF  | TA   |
| 11:02:  | 08.064477 | 000. | .301S | N/A   |       | DET          | 8CFC50  | RESMGR | DETECTED | TERMINATION | OF  | TA   |
| 11:03:  | 20.989981 | 000. | .059S | N/A   |       | DET          | 8CFC50  | RESMGR | DETECTED | TERMINATION | OF  | TA   |
| 11:14:  | 56.359568 | 000. | .053S | N/A   |       | DET          | 8CFC50  | RESMGR | DETECTED | TERMINATION | OF  | TA   |
| 11:14:  | 57.254141 | 000. | .034S | N/A   |       | DET          | 8AAE00  | RESMGR | DETECTED | TERMINATION | OF  | TA   |

Figure 6–21. Shadow ISPF FIND Command within Display Columns

3. Use the **RFIND** command (with no operands) to repeat the most recently executed **FIND** command.

#### Notes:

- There is no upper limit for searching columns. An unsuccessful search goes from the starting point to the end of the messages (for both upward and downward searches).
- The **DISPLAY** column does *not* need to be visible for the **FIND** command to work. If the column is not visible, a successful search results in the cursor being placed in the first column of the text field.
- Even though some column names are abbreviated on the panel, you must reference the full column name when you issue the **FIND** command. For example, the EVENT column name is displayed on the panel as EVN. To find an event, you must use EVENT, not EVN, as follows:

F EVENT DET

f event det

**Shadow Web Interface Users.** To use the **FIND** command against the columns of the **DISPLAY** command, do the following:

- 1. From the main menu, select **Trace Browse** →**Trace Browse Records**. The system displays the trace browse records.
- 2. In the **Command** field, use the **FIND** command, followed by your search criteria.
- 3. Press ENTER. The system finds the first instance of the search criteria. Figure 6–22 shows the results of entering the following **FIND** command within a **DISPLAY** column:
- Shadow Server<sup>th</sup> Scroll Up Scroll Dowr Submit Cor menu Command fevent det Product neat Find Storage **Trace Browse Records** Trace Brows Communications Actions UserID Record Text Database Zoom A38CCF RESMGR DETECTED TERMINATION OF TASK OUTSIDE OF MAIN PRODUCT ASID cics ABBCCF RESMGR DETECTED TERMINATION OF TASK OUTSIDE OF MAIN PRODUCT ASID Zoom IMS Z00m Al38CCF RESMGR DETECTED TERMINATION OF TASK OUTSIDE OF MAIN PRODUCT ASID RRS ABBCCF RESMGR DETECTED TERMINATION OF TASK OUTSIDE OF MAIN PRODUCT ASID <u>Zoom</u> TSO Zoom ABBCCF RESMGR DETECTED TERMINATION OF TASK OUTSIDE OF MAIN PRODUCT ASID AI38CCF RESMGR DETECTED TERMINATION OF TASK OUTSIDE OF MAIN PRODUCT ASID Zoom

Figure 6–22. Shadow Web Interface FIND Command within Display Columns

Use the **RFIND** command (with no operands) or click the **Repeat Find** menu choice ( **Repeat Find** ) from the top of the screen to repeat the most recently executed **FIND** command.

#### Notes:

- There is no upper limit for searching columns. An unsuccessful search goes from the starting point to the end of the messages (for both upward and downward searches).
- The **DISPLAY** column does *not* need to be visible for the **FIND** command to work. If the column is not visible, a successful search results in the cursor being placed in the first column of the text field.
- Even though some column names are abbreviated on the panel, you must reference the full column name when you issue the **FIND** command. For example, the EVENT column name is displayed on the panel as EVN. To find an event, you must use EVENT, not EVN, as follows:

F EVENT DET

## **Using Row Information Commands**

There are primary commands available that can be used to invoke the special information displays for a particular trace browse row.

**ISPF Panel Users.** The following four primary commands can be used to obtain information about a particular row in ISPF:

- **SDZOOM** is used to invoke the Control Block Browse sub-application. This subapplication presents formatted control block information for the selected row and is used only for product support. By default, F4 is set to execute the **SDZOOM** command.
- SDINFO is used to invoke the SQL Explain sub-application. This subapplication presents explanatory text regarding the SQLCODE associated with the selected row. By default, F6 is set to execute the SDINFO command.
- SDTRAC is used to invoke the SQL Trace sub-application. This subapplication presents a trace of all SQL events for the connection ID associated with the selected row. By default, F16 is set to contain the SDTRAC command.
- SDDATA is used to invoke the SQL Data subapplication. This subapplication presents a formatted SQL Communications Area (SQLCA) control block for the selected row. By default, F18 is set to contain the SDDATA command.

These commands are used in conjunction with location of the cursor to determine for which row to provide information.

To invoke one of the special information displays, do one of the following:

- Type the appropriate command in the command field, then position the cursor under the line in the display that you are interested in before pressing ENTER.
- Simply place the cursor on the appropriate line and press the PF key associated with the desired command.

**Shadow Web Interface Users.** The following three primary commands can be used to obtain information about a particular row in the Shadow Web Interface:

- ZOOM is used to invoke the Control Block Browse sub-application. This subapplication presents formatted control block information for the selected row and is used only for product support.
- Itrace is used to invoke the SQL Trace subapplication. This sub-application
  presents a trace of all SQL events for the connection ID associated with the
  selected row.
- DATA is used to invoke the SQL Data application. This sub-application presents a formatted SQL Communications Area (SQLCA) control block for the selected row.

To invoke one of these special displays, double click on the applicable button to the left of the row.

## Understanding the Order of Trace Browse Events

As Shadow Mainframe Adapter Server executes a particular SQL statement, several events will be entered into the trace log on both the Mainframe Adapter Server and Mainframe Adapter Client sides. Both logs will perceive the series of events from different perspectives, and they may have a very different account of a single event.

For instance, the Mainframe Adapter Client may execute a SQL statement and simultaneously enter the following events in its trace log:

SEND event RECEIVE event SQL event the results are returned

The same three events will be logged on the Mainframe Adapter Server side as follows:

RECEIVE eventmatches the Mainframe Adapter Client SEND eventSQL eventthe SQL statement is actually sent to DB2SEND eventmatches the Mainframe Adapter Client RECEIVEeventevent

The Mainframe Adapter Client side appears to be out of order until you consider that the sequences above are actually synchronized operations. If you could view a combined trace log, the SQL statement execution would appear as follows:

| SEND event    | Mainframe | Adapter | Client | side |
|---------------|-----------|---------|--------|------|
| RECEIVE event | Mainframe | Adapter | Server | side |
| SQL event     | Mainframe | Adapter | Server | side |
| SEND event    | Mainframe | Adapter | Server | side |
| RECEIVE event | Mainframe | Adapter | Client | side |
| SQL event     | Mainframe | Adapter | Client | side |

## **Printing Trace Browse Information**

You can print any information from the Trace Browse application.

ISPF Panel Users. To print trace browse information, do one of the following:

- To print a selected line, use the **P** line command in the MSGNO column.
- To print a block of information, use the **PP** line command in the MSGNO column on both the first and last line of the block you want to print out. The trace will appear as shown in Figure 6–23.

```
Shadow Mainframe Adapter Server Trace --- 21:51:58 22 MA
             _____
01 Cols 001 062
COMMAND ===>
                                                            SCROLL ===> PAGE
MESSAGENUM DDMMM
                -----4-----5-----6--
0000006816 22MAY RESMGR DETECTED TERMINATION OF TASK OUTSIDE OF MAIN PRODUCT AS
0000006817 22MAY RESMGR DETECTED TERMINATION OF TASK OUTSIDE OF MAIN PRODUCT AS
0000006818 22MAY RESMGR DETECTED TERMINATION OF TASK OUTSIDE OF MAIN PRODUCT AS
0000006823 22MAY RESMGR DETECTED TERMINATION OF TASK OUTSIDE OF MAIN PRODUCT AS
0000006824 22MAY RESMGR DETECTED TERMINATION OF TASK OUTSIDE OF MAIN PRODUCT AS
0000006825 22MAY RESMGR DETECTED TERMINATION OF TASK OUTSIDE OF MAIN PRODUCT AS
0000006886 23MAY RESMGR DETECTED TERMINATION OF TASK OUTSIDE OF MAIN PRODUCT AS
0000006889 23MAY RESMGR DETECTED TERMINATION OF TASK OUTSIDE OF MAIN PRODUCT
                                                                           AS
ΡP
          23MAY RESMGR DETECTED TERMINATION OF TASK OUTSIDE OF MAIN PRODUCT AS
0000006891 23MAY RESMGR DETECTED TERMINATION OF TASK OUTSIDE OF MAIN PRODUCT AS
0000006892 23MAY RESMGR DETECTED TERMINATION OF TASK OUTSIDE OF MAIN PRODUCT AS
0000006893 23MAY RESMGR DETECTED TERMINATION OF TASK OUTSIDE OF MAIN PRODUCT AS
0000006894 23MAY RESMGR DETECTED TERMINATION OF TASK OUTSIDE OF MAIN PRODUCT AS
0000006895 23MAY RESMGR DETECTED TERMINATION OF TASK OUTSIDE OF MAIN PRODUCT AS
0000006896 23MAY RESMGR DETECTED TERMINATION OF TASK OUTSIDE OF MAIN PRODUCT AS
0000006913 23MAY RESMGR DETECTED TERMINATION OF TASK OUTSIDE OF MAIN PRODUCT AS
ΡP
          23MAY RESMGR DETECTED TERMINATION OF TASK OUTSIDE OF MAIN PRODUCT AS
```

Figure 6–23. The PP Line Command (Printed Block Highlighted)

## The Trace Browse Archival Facility

This section covers the following topics:

Backups

- Configuring the Shadow Trace Browse Archival Facility
- Using the Trace Browse Archival Facility

## Backups

For archival purposes, you can configure Shadow Mainframe Adapter Server to periodically make automatic backups of the trace. The backups are recorded in exactly the same format as the active trace.

#### Notes:

- The data remains in a proprietary format and cannot easily be processed by other utilities.
- Because the data remains in a proprietary format, the Shadow Mainframe Adapter Server 's configured security authorization controls cannot easily be circumvented.

When each event is originally recorded within the trace, it is assigned a sequential message number. Message numbering within a newly formatted trace begins at one and increments sequentially. This is continued during product restarts.

All backup operations are performed using these message sequence numbers as a basis. For instance, the Shadow application initiates automatic backup operations based upon the number of new messages collected since the previous backup.

### How It Works

When the trace is backed with a DIV data set, the following occurs:

- The trace is checkpointed periodically to the dataset.
- The trace becomes persistent. This means that when Shadow Mainframe Adapter Server is restarted, the active trace is continued from the point at which the last event was recorded before the shutdown.
- The amount of virtual storage that z/OS must back within system page datasets is reduced; checkpointed pages are paged out of virtual storage.
- Each event is recorded into the next event block within the wraparound trace. The event records consist of a fixed length header and an event-specific recording area. For some event types, the recording area contains the actual text that you see when you view the trace. For other event types, binary information or internal control block images are placed into the recording area, but it is formatted as text when you view the records.

## Benefits and Tradeoffs of the Trace Browse Archival Facility

The Trace Browse Archival Facility yields an extremely useful and powerful diagnostic tool while keeping the run-time overhead of supporting the facility at an absolute minimum. Plus, the following benefits also exist:

- No detail is lost during backup processing.
- The archived data occupies no more DASD space than the original data.
- The archived data can be reviewed almost instantly, since no heavyweight preprocessing of the offline logs into virtual storage is required.
- Data-in-virtual (DIV) pages can be mapped instantly for review without scanning the data to re-create index information.

Individual backups cannot be merged together, since the sequencing of each event record and the indices which point to it are dependent on each event's relative position within the DIV pages. Also, the data remains in a proprietary format and cannot easily be processed by other utilities.

#### Note:

Because the data remains in a proprietary format, the Shadow Mainframe Adapter Server 's configured security authorization controls cannot easily be circumvented.

You should also be aware of the design tradeoffs inherent to this approach:

- The trace data-in-virtual (DIV) dataset cannot be shared between two or more active Shadow Mainframe Adapter Server s.
- The event block slot locations and size of the vector tables is fixed in relation to the total number of event block slots allocated. If you later change the number of event slots (i.e., change the Shadow Mainframe Adapter Server BROWSEMAX startup parameter), consider the following:
  - The trace area will be reformatted at the next startup, with a *consequential loss of all pre-existing data*.
  - It will be necessary to re-size the data set for the trace browse VSAM file.
     Based on the BROWSEMAX value, the data set size for the trace browse
     VSAM file can be calculated by figuring 1K per line.

## Configuring the Shadow Trace Browse Archival Facility

Trace data is either archived automatically based upon your configuration of several startup parameters or it is not archived at all.

### **Configuring for Automatic Trace Data Archiving**

There are several start-up and dataset parameters that you will need to configure before any of the trace data is backed up. These parameters can be set in the Shadow Mainframe Adapter Server initialization EXEC, SDBxIN00, or they can be set dynamically by using the ISPF panels or the Shadow Web Interface.

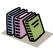

#### Doc Reference:

For more information, see the *Shadow Mainframe Adapter Server Started Task Parameter Reference*.

| "MODIFY PARM | NAME (BROWSEMAX)            | VALUE(xxxxxx)"     |
|--------------|-----------------------------|--------------------|
| "MODIFY PARM | NAME(BROWSEARCHIVE)         | VALUE(AUTO)"       |
| "MODIFY PARM | NAME (BROWSEARCHIVECOUNT)   | VALUE(xxxxx)"      |
| "MODIFY PARM | NAME(BROWSEINTERVAL)        | VALUE(xx seconds)" |
| "MODIFY PARM | NAME(ARCHIVEDSNPREFIX)      | VALUE(null)"       |
| "MODIFY PARM | NAME (ARCHIVEDATACLASS)     | VALUE(null)"       |
| "MODIFY PARM | NAME (ARCHIVEMGMTCLASS)     | VALUE(null)"       |
| "MODIFY PARM | NAME (ARCHIVESTORCLASS)     | VALUE(null)"       |
| "MODIFY PARM | NAME (ARCHIVEDEFCLPARMS)    | VALUE(null)"       |
| "MODIFY PARM | NAME (BROWSEARCHIVE)        | VALUE(auto)"       |
| "MODIFY PARM | NAME (BROWSEARCHIVECOUNT)   | VALUE(xx)"         |
| "MODIFY PARM | NAME (BROWSEARCHIVECUSHION) | VALUE(xx)"         |

Where:

#### BROWSEMAX

Specifies the number of messages your trace will hold. Based on this value, the data set size for the trace browse VSAM file can be calculated by figuring 1K per line. The default value is 100,000.

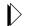

#### Note:

Changing the value of this parameter in the Shadow initialization EXEC, SDBxIN00, will cause the trace browse to be reformatted at the next startup, with a *consequential loss of all pre-existing data*.

#### BROWSEARCHIVE

Acvtivates the automatic backup processing. Must be set to AUTO to activate.

#### BROWSEARCHIVECOUNT

Specifies the number of messages to be written for each automated archival operation. Recommended value is no more than one-third of the BROWSEMAX value.

#### BROWSEINTERVAL

Specifies the number of seconds between checkpointing operations. The default is 15, but it can be set between 1 and 300.

#### ARCHIVEDSNPREFIX

Defines the high-level qualifier used by the subsystem to construct dataset names for trace browse archive files. The value ".Dyyyyddd.Thhmmss" is appended to the qualifier, where yyyyddd is the Julian date and hhmmss is the time of day. This parameter is modifiable after startup.

#### Note:

Because there is not a default value, trace browse archival processing cannot be performed if this prefix is not set.

#### ARCHIVEDATACLASS

Defines the DATACLASS operand value used to define linear clusters for archive data sets. If it is not set, DATACLASS is not specified when the linear datasets are allocated.

#### ARCHIVEMGMTCLASS

Defines the MGMTCLASS operand value used to define linear clusters for archive datasets. If it is not set, MGMTCLASS is not specified when the linear datasets are allocated.

#### ARCHIVESTORCLASS

Defines the STORCLASS operand value used to define linear clusters for archive datasets. If it is not set, STORCLASS is not specified when the linear datasets are allocated.

#### ARCHIVEDEFCLPARMS

Contains additional parameter values that are passed on DEFINE CLUSTER statements generated to define archive backup datasets.

#### BROWSEARCHIVECUSHION

Specifies the number of messages to be used as a scheduling threshold or cushion for backup operations.

#### Note:

Normally, it is recommended that you begin testing the automatic backup facility by setting the BROWSEARCHIVECOUNT parameter to 30% of the BROWSEMAX count and setting the BROWSEARCHIVECUSHION parameter to 50% of the BROWSEARCHIVECOUNT value.

Shadow Mainframe Adapter Server schedules automatic backup operations using these configured values; however, if it detects that the values are inappropriate, it will override the values during start-up.

#### Example

The following example shows a backup configuration with the BROWSEMAX parameter set to 100,000 and the archived trace dataset going to the SMS storage class SYSSMS:

## **Avoiding a Thrashing Condition**

To avoid a thrashing condition, where the Mainframe Adapter Server constantly builds backups in order to record activity before the trace wraps around, you should set your active trace large enough to record at least a few hours of activity before wraparounds occur. To do this, review the following considerations:

- 1. Check to see how many trace events are being logged within a given time period and how frequently the trace wraps around. The BROWSEMAX parameter can be set so that the active trace is sized properly.
- 2. Select the count of messages that will be copied each time an automatic backup operation is scheduled. This count should normally be 20% to 80% of the BROWSEMAX value and is set by the BROWSEARCHIVECOUNT start-up parameter. You want this count value to be sufficiently high so that backup operations are not constantly underway. However, it should also be low enough that even under heavy load, the active trace will not wrap around before activity can be backed up.

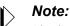

Shadow Mainframe Adapter Server does not suspend operation nor stop the recording of new events, even if the new activity begins to overlay messages that have not yet been backed up.

3. Select the count of messages that will be used as a scheduling threshold or cushion for backup operations. This cushion value is used by Shadow Mainframe Adapter Server to avoid creating archives in which some messages have been overlaid due to trace wraparound.

## Using the Trace Browse Archival Facility

To use the Trace Browse Archival Facility, do the following:

- 1. From the Shadow Mainframe Adapter Server Primary Option Menu, select Option 5, SDB Control.
- 2. Press ENTER. The system displays the Shadow Mainframe Adapter Server Control Option Menu.
- From this menu, select Option 15, Trace Archive. The system displays the Shadow Mainframe Adapter Server Trace Archive panel shown in Figure 6–24.

------ Shadow Mainframe Adapter Server Trace Archive Facility ----Option ===> Subsys: SDBB
1 Status - Display Trace Browse Archive Status Information

#### Figure 6–24. Trace Archive Facility

- 4. Select one of the following options:
  - Option 1 to view the trace browse archive status information.
  - Option 2 to view trace backup archives.

### Viewing Active Trace Backup/Archive Status

To view the trace browse archive status information, do the following:

 From the Shadow Mainframe Adapter Server Trace Archive (Figure 6– 24), select Option 1, Status. The system displays the first Active Trace Backup/Archive Status panel shown in Figure 6–25.

| Active Tr                       | ace Backup/Archive Status |                |
|---------------------------------|---------------------------|----------------|
| Command ===>                    |                           | Subsys => SDBW |
|                                 |                           |                |
| Active Trace Backup Control Val | ues:                      |                |
| Active Trace data set           | CSD.AI38.SDBW.TRACE       |                |
| Highest Message No. Traced      | 6931                      |                |
| Last Message Archived           | 0                         |                |
| Backup Kickoff Message No       | 0                         |                |
| Archive Control Status Word     | 000000700008000           |                |
| Most Recent Backup Information  | (No-Information):         |                |
| Last Backup data set Name       | None                      |                |
| First Message No. in Backup     | 0                         |                |
| Messages in This Backup         | 0                         |                |
| Backup Requestor                | None                      |                |

Figure 6–25. Backup/Archive Status, Panel 1

This panel provides the name of the active trace dataset, the latest message information, and the status information for the most recent backup.

2. Press ENTER. The system displays the second Active Trace Backup/ Archive Status panel shown in Figure 6–26.

| Subsys => SDBW |
|----------------|
|                |
|                |
|                |
|                |
|                |
|                |
|                |
|                |
|                |
|                |
|                |
|                |
|                |
|                |

Figure 6–26. Backup/Archive Status, Panel 2

This panel shows the parameter settings for automatic backup control and for backup data set allocation.

3. Press ENTER. The system displays the third Active Trace Backup/Archive Status panel shown in Figure 6–27.

```
----- Active Trace Backup/Archive Status ------
Command ===> Subsys => SDBW
Sample of IDCAMS statement the Mainframe Adapter Server will generate for Archive
Backup data set allocation (based on configured parameters):
DEFINE CLUSTER (
NAME('CSD.AI38.SDBW.ARCHIVE.D2001143.T155839') -
LINEAR SHR(2,3) KILOBYTES(3204) -
STORAGECLASS(SYSSMS ) ) ) )
Note: Size specification is based on 3000 messages per backup.
```

Figure 6–27. Backup/Archive Status, Panel 3

This panel gives a sample of the IDCAMS statement that will be generated by the Mainframe Adapter Server for the backup data set allocation. It is based on the parameter values shown in the second panel.

4. Press ENTER. The system displays the fourth and final Active Trace Backup/Archive Status panel shown in Figure 6–28.

#### Figure 6–28. Backup/Archive Status, Panel 4

This panel displays the subtask information for archive backup/cleanup processing.

#### **Viewing Trace Backup Archives**

To view trace backup archives, do the following:

 From the Shadow Mainframe Adapter Server Trace Archive (Figure 6– 24), select Option 2, View Backups. The system displays the Active Data Set List panel shown in Figure 6–29.

```
----- Archive data set List ----- Row 1 to 4 of
COMMAND ===>
                                                             SCROLL ===> PAGE
   Line Commands:
                    S - View Archive data set
                                                R - Recall Migrated data set
   DSN Oualifier:
                    CSD.AI38.SDBW.ARCHIVE
                                                  Status
S
  Archive data set Name
                                                           Creation Date/Time
                                                          10/04/2000 10:51:08
    CSD.AI38.SDBW.ARCHIVE.D2000278.T105108
                                                 Avail
    CSD.AI38.SDBW.ARCHIVE.D2000278.T105340
                                                 Avail
                                                          10/04/2000 10:53:40
    CSD.AI38.SDBW.ARCHIVE.D2000278.T105740
                                                 Avail
                                                          10/04/2000 10:57:40
    CSD.AI38.SDBW.ARCHIVE.D2000278.T111530
                                                          10/04/2000 11:15:30
                                                 Avail
   *** End Of List ***
```

Figure 6–29. Archive data set List

This panel shows the active data set name for which backup will be displayed.

- 2. To view the archive dataset, type the **S** command to the left of the archive dataset name.
- 3. Press ENTER. The system will display the **Shadow Mainframe Adapter Server Archive Review** panel shown in Figure 6–30.

| Shadow Ma           | ainframe Adapter Server Archive Review 21:08:50 21 SEP       |
|---------------------|--------------------------------------------------------------|
| 00 Cols 001 060     |                                                              |
| Command ===>        | Scroll ===> PAGE                                             |
| Dsn=> CSD.AI38.SDBW | M.ARCHIVE.D2000278.T105108 Msg=> 0 To 0                      |
| HH:MM:SS HOST NAME  |                                                              |
| 21:08:50 CICSA      | ALLOCATE_PIPE EXECUTED - EXCI CICSA - EXCI ALLOCATE PIPE COM |
| 21:08:50 CICSA      | OPEN_PIPE EXECUTED - EXCI CICSA - EXCI OPEN PIPE COMPLETED N |
| 21:08:50 CICSA      | INIT_USER EXECUTED - EXCI CICSA - EXCI INIT_USER COMPLETED N |
| 21:08:50 CICSA      | ALLOCATE_PIPE EXECUTED - EXCI CICSA - EXCI ALLOCATE PIPE COM |
| 21:08:50 CICSA      | OPEN_PIPE EXECUTED - EXCI CICSA - EXCI OPEN PIPE COMPLETED N |
| 21:08:50            | DRA INITIALIZATION CALL - RETURN CODE ZERO                   |
| 21:08:50 CICSA      | INIT_USER EXECUTED - EXCI CICSA - EXCI INIT_USER COMPLETED N |
| 21:08:50 CICSA      | ALLOCATE_PIPE EXECUTED - EXCI CICSA - EXCI ALLOCATE PIPE COM |
| 21:08:50 CICSA      | OPEN_PIPE EXECUTED - EXCI CICSA - EXCI OPEN PIPE COMPLETED N |
| 21:08:50 CICSA      | INIT_USER EXECUTED - EXCI CICSA - EXCI INIT_USER COMPLETED N |
| 21:08:50 CICSA      | ALLOCATE_PIPE EXECUTED - EXCI CICSA - EXCI ALLOCATE PIPE COM |
| 21:08:50 CICSA      | OPEN_PIPE EXECUTED - EXCI CICSA - EXCI OPEN PIPE COMPLETED N |
| 21:08:50 CICSA      | INIT_USER EXECUTED - EXCI CICSA - EXCI INIT_USER COMPLETED N |

Figure 6–30. Archive Review

This panel shows the trace archive backup for that dataset.

## Using Trace Browse Archival Commands

The Trace Browse Archival Facility provides environment commands that can be used to manually override automatic processes taking place within the archival facility. To use these commands, do the following:

- 1. From the **Shadow Mainframe Adapter Server Primary Option Menu**, select Option 7, Shadow Event Facility.
- 2. Press ENTER. The system displays the **Shadow Mainframe Adapter Server Event Facility Control** panel shown in Figure 6–31.

```
------ Shadow Mainframe Adapter Server Event Facility Control ------
-- Subsystem SDBB
OPTION ===>
1 Global Variables - Display and Update Global Variables
2 SEF Rule Management - Control SEF Event Procedures & Libraries
Show Selection Panel at Entry ===> Y
3 Command Test - View Results of Interactive Command Requests
```

#### Figure 6–31. Shadow Mainframe Adapter Server Event Facility Control

- 3. From this menu, select Option 3, Command Test.
- 4. Press ENTER. The system displays the **SEF Command Response Display** panel shown in Figure 6–32.

```
SEF - Command Response Display ------ Row 1 to 2 of 2

COMMAND ===> SEF (SEF, SDB, TSO, or REXX)

Environment Command ===>

* No output was queued *

------ Return code 0 from SEF cmd "SUBSYS SDBB" ------

* END**
```

#### Figure 6–32. SEF Command Response

- 5. In the ADDRESS Environment field, type SEF.
- 6. In the **Environment Command** field, type the environment command. Possible commands include the following:
  - **ARCHIVE CLEANUP:** Cleans up counters and any remaining, partially built datasets after an archive backup has failed. The Shadow Mainframe Adapter Server issues this internally at start-up, if an archive backup was in-flight at shutdown.
  - **ARCHIVE BACKUP:** Manually kicks off an archive backup task.
  - **ARCHIVE BACKUP, TOEND:** Manually kicks off an archive backup task. The archive backup will record all remaining messages that had not

been backed up through the point where the **ARCHIVE BACKUP,TOEND** command was issued. Normally a backup stops a few thousand messages (the cushion) before the most recently recorded trace message.

- **ARCHIVE RESET,nnnn:** Resets the last backed-up message number to "nnnn".
- **ARCHIVE STATUS:** Displays the current status of the archive facility.

The command will be sent to the requested environment and will be scheduled to execute.

## **SQL** Trace

This section covers the following topics:

- Available Commands
- Column Names
- Invoking SQL Trace

## Available Commands

The SQL Trace application supports all four scrolling commands (UP, DOWN, LEFT, RIGHT) and their PF key equivalents or scroll bar equivalents. No other primary commands are supported.

In addition, the ISPF and Shadow Web Interface applications support the SQL trace commands shown in Table 6–4.

| Command Description                                                | ISPF | Web Interface |
|--------------------------------------------------------------------|------|---------------|
| Displays SQL statement source, SQLCODE, SQLCA, and error messages. | D    | Data          |
| Starts the SQL Explain application (requires MVS/Quick-Ref).       | Е    | N/A           |
| Formats the information for the selected row.                      | F    | Format        |
| Displays user SQL information for the selected row.                | I    | Info          |
| Prints the user trace control block for the selected row.          | Р    | N/A           |
| Displays the user trace control block for the selected row.        | S    | Block         |
| Displays user detail for the selected row.                         | U    | Detail        |

| Table 6–4.         SQL Trace Commands | Table 6–4. | SQL Tra | ace Commands |
|---------------------------------------|------------|---------|--------------|
|---------------------------------------|------------|---------|--------------|

To use the SQL trace commands, do one of the following:

- **ISPF panels:** Type the command to the left of the line and press ENTER.
- Shadow Web Interface: Click on the selected command.

## **Column Names**

Table 6–4 provides a description for each column name on the ISPF panels as well as the Shadow Web Interface screen. Sort names are provided for users of the ISPF panels.

| Column Name  | Description                                                                                                    |         |  |  |
|--------------|----------------------------------------------------------------------------------------------------|---------|--|--|
| CURRENT TIME | The current time.                                                                                                    | CURRENT |  |  |
| SQL SOURCE   | Describes the type of SQL statement being executed. When possible,<br>Shadow Mainframe Adapter Server will save and display the actual<br>SQL statement that was executed. In addition to SQL statements,<br>certain communication actions and internal events also appear in this<br>column, including the following:                                                                                                    |         |  |  |
|              | • <b>ATTACH:</b> Used to start a communication session from a Mainframe Adapter Client to a Mainframe Adapter Server.                                                                                                    |         |  |  |
|              | • <b>BIND:</b> Used to synchronize operational parameters between participating Shadow Mainframe Adapter Server systems. This is not a VTAM bind.                                                                                                    |         |  |  |
|              | • LOGON: Sends userid information for authentication.                                                                                                    |         |  |  |
|              | • <b>INTERNAL FETCH:</b> An internal SQL FETCH performed on the Mainframe Adapter Server to fill a prefetch buffer. Used only for block fetch.                                                                                                    |         |  |  |
|              | • <b>BYPASSED FETCH:</b> A FETCH that has been sent to the<br>Mainframe Adapter Server. This FETCH initiates the transmis-<br>sion of prefetch buffers to the Mainframe Adapter Client. The<br>FETCH is not actually executed on the Mainframe Adapter<br>Server side (it is literally bypassed). The actual FETCH request<br>is satisfied from prefetch buffers on the Mainframe Adapter Cli-<br>ent system. See "LOCAL FETCH," below. |         |  |  |
|              | • <b>LOCAL FETCH:</b> A real, Mainframe Adapter Client side FETCH that is satisfied by the prefetch buffer. See "BYPASSED FETCH," above.                                                                                                    |         |  |  |
|              | • <b>I-CLOSE-THRD:</b> An internal CLOSE performed on the Main-<br>frame Adapter Server end to close the plan (and terminate the<br>thread) when the communication session with the Mainframe<br>Adapter Client fails. This type of close is always done using the<br>ABRT option (i.e., all changes since the last commit are "rolled<br>back").                                                                                       |         |  |  |
|              | • <b>G-CLOSE-THRD:</b> An internal CLOSE performed only on the Mainframe Adapter Client side, when the Mainframe Adapter Client SDB detects that an application has terminated without issuing a close. In keeping with DB2's rule on this matter, Shadow Mainframe Adapter Server closes with ABRT if the application terminates with an abend and with SYNC if the application terminates normally.                                   |         |  |  |

Table 6–5. SQL Trace Column Names

| Column Name      | Description                                                                                                    | Sort Name<br>(ISPF only) |  |
|------------------|----------------------------------------------------------------------------------------------------|--------------------------|--|
| SQL MESSAGE      | The DSNTIAR-generated SQL message, whenever applicable. When<br>it does not contain an actual DSN message, it contains return and<br>reason code information.                                                                                                    | HOST                     |  |
| PLAN NAME        | The name of the plan that was used to open a thread to DB2.                                                                                                    | PLAN                     |  |
| SQL RC           | The most recent return code returned from a DB2 interface module.                                                                                                    | SQLRC                    |  |
| SQL REASON       | The most recent reason code returned from a DB2 interface module.                                                                                                    | REASON                   |  |
| SQL CODE         | The current value of the SQLCODE field of the SQLCA. Note that this field is not always relevant. For example, after a call to DSNTIAR, SQLCODE has no meaning.                                                                                                    | SQLCODE                  |  |
| SQL STMT-TYPE    | The verb of the current SQL statement, or NONE if the current operation is not a SQL statement.                                                                                                    | SQLTYPE                  |  |
| STATEMENT NUMBER | The number of the SQL statement being executed. SQL statements<br>are numbered by the SQL preprocessor in the order they are found<br>(lexically) in a source module. If a SQL statement is not being<br>executed, this field is zero.                                                                                      | STMTNO                   |  |
| CURSOR NUMBER    | The number of the cursor that is being used. If a SQL statement is not being executed, this field is zero.                                                                                                    | CURSOR                   |  |
| LOCKS HELD       | Number of locks held.                                                                                                    |                          |  |
| CPU TIME         | <ul> <li>The total amount of CPU time any single user is using. The format depends on how much CPU time the user has used so far:</li> <li>Less than 1000 seconds: The format is nnn.nnns</li> <li>Between 1000 seconds and 100 hours: The format is hh.mm.ss</li> <li>100 hours or more: The format is hh.hh.mm</li> </ul> | DB2                      |  |
| CONNECT TIME     | The total amount of time (elapsed) the user has been using Shadow Mainframe Adapter Server.                                                                                                    | CONNECT                  |  |
| CURRENT STATE    | <ul> <li>Indicates what the user's program is doing. The possible values are as follows:</li> <li>PROCESS: Indicates that either the user's program or DB2 is processing.</li> <li>SEND: Indicates that a send operation is in process.</li> <li>RECEIVE: Indicates that a receive operation is in process.</li> </ul>      | STATE                    |  |
| STATE DURATION   | The amount of time that has been spent in the current state (i.e., the amount of time processing, sending, or receiving).                                                                                                    | DURATION                 |  |

| Table 6–5. | SQL   | Trace | Column           | Names   | (continued  | ) |
|------------|-------|-------|------------------|---------|-------------|---|
|            | - CQL | 11400 | <b>O</b> OIMIIII | 1101100 | (continued) | , |

| Column Name                  | Description                                                                                                    | Sort Name<br>(ISPF only) |
|------------------------------|----------------------------------------------------------------------------------------------------|--------------------------|
| FUNCTION CODE                | Indicates the type of Shadow Mainframe Adapter Server processing that is currently taking place. The possible values are as follows:                                 | FUNCTION                 |
|                              | • <b>DSNALI:</b> Indicates that a DSNALI (call attach) request is being processed.                                                                                   |                          |
|                              | • <b>DSNHLI2:</b> Indicates that a DSNHLI (SQL statement) request is being processed.                                                                                |                          |
|                              | • <b>DSNTIAR:</b> Indicates that a DSNTIAR (SQLCA message decoding) request is being processed.                                                                      |                          |
|                              | • LOGON: Indicates that internal logon processing is taking place. Shadow Mainframe Adapter Server must log on to the remote Shadow Mainframe Adapter Server system. |                          |
|                              | • <b>BIND:</b> Indicates that internal bind processing is taking place.                                                                                              |                          |
|                              | • ATTACH: Indicates that internal attach processing is taking place.                                                                                                 |                          |
|                              | • <b>PREFETCH:</b> Indicates that internal prefetch processing is taking place (SDB is reading ahead on the current query).                                          |                          |
| TOTAL SENT                   | Refers to cumulative outbound data.                                                                                                    |                          |
| TOTAL RAW SENT               | The total number of kilobytes that have been queued to be transmitted for this connection. This is the pre-compression amount.                                       | TOSENTR                  |
| TOTAL COMPRESSED SENT        | The total number of kilobytes that have actually been transmitted.<br>This is the post-compression amount.                                                           | TOSENTC                  |
| TOTAL PERCENT SENT           | The compression percentage.                                                                                                    | TOSENTP                  |
| CURRENT SENT                 | Refers to last outbound transmission.                                                                                                    |                          |
| CURRENT RAW SENT             | The number of kilobytes queued to be transmitted for the current send operation. This is the pre-compression amount.                                                 | CUSENTR                  |
| CURRENT COMPRESSED<br>SENT   | The number of kilobytes that have actually been transmitted for the current send operation. This is the post-compression amount.                                     | CUSENTC                  |
| CURRENT PERCENT SENT         | The compression percentage for the current send operation.                                                                                                    | CUSENTP                  |
| TOTAL RECEIVED               | Refers to cumulative inbound data.                                                                                                    |                          |
| TOTAL RAW RECEIVED           | The total number of kilobytes that have been received by this connection. This is the post-decompression amount.                                                     | TORECVR                  |
| TOTAL COMPRESSED<br>RECEIVED | The total number of kilobytes that have actually been received. This is the pre-decompression amount.                                                                | TORECVC                  |
| TOTAL PERCENT<br>RECEIVED    | The compression percentage.                                                                                                    | TORECVP                  |

| Table 6–5. S | SQL Trace | Column | Names | (continued) |
|--------------|-----------|--------|-------|-------------|
|--------------|-----------|--------|-------|-------------|

| Column Name                    | Description                                                                                                    | Sort Name<br>(ISPF only) |
|--------------------------------|----------------------------------------------------------------------------------------------------|--------------------------|
| CURRENT RECEIVED               | Refers to last inbound transmission.                                                                                              |                          |
| CURRENT RAW RECEIVED           | The number of kilobytes received from the current receive operation.<br>This is the post-decompression amount.                    | CURECVR                  |
| CURRENT COMPRESSED<br>RECEIVED | The number of kilobytes that have actually been received for the current receive operation. This is the pre-decompression amount. | CURECVC                  |
| CURRENT PERCENT<br>RECEIVED    | The compression percentage for the current receive operation                                                                      | CURECVP                  |
| TELEPROCESSING                 | Refers to data transfer time.                                                                                                    |                          |
| MSECS                          | The amount of time spent in transmitting the data.                                                                                | TPMSECS                  |
| PERCENT                        | The percentage of the total time spent in teleprocessing.                                                                         | TPPERCNT                 |
| TOTAL TIME                     | The total end-to-end time for the current operation.                                                                              | TOTIME                   |

Table 6–5. SQL Trace Column Names (continued)

## Invoking SQL Trace

You can invoke the SQL Trace application under the following applications:

- Attached Users application: Using the T line command
- **Remote Users application:** Using the **T** line command
- **Trace Browse application:** Using the **SDTRAC** primary command to trace a selected row

This section will demonstrate invoking the SQL Trace application using the Remote Users application.

### **ISPF Users**

To start the SQL Trace application, do the following:

- 1. From the **Shadow Mainframe Adapter Server Primary Option Menu**, select Option 4, Remote Users.
- 2. Press ENTER. The system displays the **Shadow Mainframe Adapter Server Remote Users** panel shown in Figure 6–33.
- 3. Type the **T** line command to the left of the user whose SQL statement you want to trace, as shown in Figure 6–33.

|            |               | Shadow M     | ainframe Ada | apter Server | Remote Users     |
|------------|---------------|--------------|--------------|--------------|------------------|
| SCR 1 ROW  | 1 OF 3        |              |              |              |                  |
| COMMAND == | =>            |              |              |              | SCROLL ===> PAGE |
| Line Com   | mands: C Cano | cel Thread E | Explain Code | es F Format  | I Information    |
| K Kill U   | ser P Print ( | CB S Show CB | T User Tra   | ce U User De | etail            |
|            |               |              |              |              |                  |
| HOST       | LAN           | HOST         | LINK         | APPLICATION  |                  |
| USERID     | USERID        | NAME         | TYPE         | NAME         | NOTE             |
| T AI38PHV  | pvu           | pvunttest    | OTC/IP       | Not-Set      |                  |
| AI38PHV    | pvu           | pvutcpip     | OTC/IP       | Not-Set      |                  |

Figure 6–33. Shadow ISPF Remote Users

4. Press ENTER. The system displays the first **Shadow Mainframe Adapter Server SQL Trace** panel for the selected user. The panel will look similar to the one in Figure 6–34.

|             | Shadow Mainframe Adapter Server SQL Trace for AI3 SC                                              |
|-------------|---------------------------------------------------------------------------------------------------|
| 1 ROW 1 OF  | 16                                                                                                |
| COMMAND === | > SCROLL ===> PAGE                                                                                |
| Line Comm   | ands: D Display Data E Explain Codes F Format I Information<br>P Print CB S Show CB U User Detail |
|             |                                                                                                   |
| CURRENT     | SQL                                                                                               |
| TIME        | SOURCE NOTE                                                                                       |
| 13:43:42    | ATTACH                                                                                            |
| 13:43:42    | BIND                                                                                              |
| 13:43:42    | RACF MESSAGE - ALLOW                                                                              |
| 13:43:42    | AI38PHV                                                                                           |
| 13:43:59    | call shadow_cics('exci','excs','exci','dfh\$axcs',2,'FILE                                         |
| 13:43:59    | DSNHLI INTERNAL COMMIT                                                                            |
| 13:43:59    | DSNHLI INTERNAL OPEN-CURSOR                                                                       |
| 13:43:59    | DSNHLI INTERNAL FETCH                                                                             |
| 13:43:59    | DSNHLI INTERNAL FETCH                                                                             |
| 13:43:59    | DSNHLI INTERNAL CLOSE-CURSOR (1)                                                                  |
| 13:44:08    | call shadow_cics('exci','excs','exci','dfh\$axcs',2,'FILE                                         |
| 13:44:08    | DSNHLI INTERNAL COMMIT                                                                            |
| 13:44:08    | DSNHLI INTERNAL OPEN-CURSOR                                                                       |
| 13:44:08    | DSNHLI INTERNAL FETCH                                                                             |
| 13:44:08    | DSNHLI INTERNAL FETCH                                                                             |

Figure 6–34. Shadow ISPF SQL Source

There are seven panels that comprise the SQL Trace application. Use the **LEFT** and **RIGHT** scroll commands (or PF keys) to shift between them.

#### **Shadow Web Interface Users**

To start the SQL Trace application, do the following:

- 1. From the main menu, select **Communications** —**Remote Users**. The system displays the remote users screen, as shown in Figure 6–35.
- 2. Double-click the Utrace command on the line of the user whose SQL statement you want to trace.

| SYSTEMS, INC.                                                                              | Sha                                                      | d o w      | Ser           | ver <sup>tm</sup> | ho           | ime   neon f        | iome supp         | port          |        |       |            |
|--------------------------------------------------------------------------------------------|----------------------------------------------------------|------------|---------------|-------------------|--------------|---------------------|-------------------|---------------|--------|-------|------------|
| menu                                                                                       |                                                          |            |               |                   |              |                     |                   |               |        |       |            |
| <ul> <li>Product</li> <li>Storage</li> <li>Trace Browse</li> <li>Communications</li> </ul> | Actions                                                  | User<br>ID | LAN<br>Userid | Host<br>Name      | Link<br>Type | Application<br>Name | User<br>Parameter | IP<br>Address | Remote | Local | Path<br>ID |
| <ul> <li>Database</li> <li>CICS</li> </ul>                                                 | Cancel, Format, Userinfo, KILL<br>Block, Utrace, Udetail | AI38PHV    | pvu           | pvutcpip          | OTC/IP       | Not-Set             | Not-Set           | 10.17.16.179  | 1638   | 1200  | 0          |
| > IMS<br>> RRS<br>> TSO                                                                    | Cancel, Format, Userinfo, KILL<br>Block, Utrace, Udetail | SDBB       |               | 10.17.16.69       | OTC/IP       | Not-Set             | Not-Set           | 10.17.16.69   | 2791   | 1200  | 0          |

Figure 6–35. Shadow Web Interface Remote Users

3. Press ENTER. The system displays the SQL source in a screen similar to that shown in Figure 6–36.

|                                                   |          | Shao                 | low Server <sup>tm</sup>       | ıme neon h               | ome su              | pport                 |             |                          |
|---------------------------------------------------|----------|----------------------|--------------------------------|--------------------------|---------------------|-----------------------|-------------|--------------------------|
| Actions                                           | Time     | SQL Source           | SQL Message                    | DB2<br>Subsystem<br>Name | DB2<br>Plan<br>Name | SQL<br>Reason<br>Code | SQL<br>Code | SQL<br>Statement<br>Type |
| <u>Data, Format, Info, Block</u><br><u>Detail</u> | 11:18:35 | ATTACH               | RC 0                           |                          | Not-Set             | 00000000              | 0           | ATTACH                   |
| <u>Data, Format, Info, Block</u><br><u>Detail</u> | 11:18:35 | BIND                 | RC 0                           |                          | Not-Set             | 00000000              | 0           | BIND                     |
| <u>Data, Format, Info, Block</u><br><u>Detail</u> | 11:18:35 | RACF MESSAGE - ALLOW | AI38PHV                        | DSN1                     | SDBC1010            | 00000000              | 0           | LOGON                    |
| <u>Data, Format, Info, Block</u><br><u>Detail</u> | 11:18:35 | AI38PHV              | RC 0 REASON 00000000 SQLCODE 0 | DSN1                     | SDBC1010            | 00000000              | 0           | OPEN-THREAD              |

Figure 6–36. Shadow Web Interface SQL Source

Use the vertical and horizontal scrollbars to navigate this screen.

# CHAPTER 7: Shadow Mainframe Adapter Server: Data Mapping Facility (DMF)

This chapter covers the Shadow Data Mapping Facility (DMF), an optional component of Shadow Mainframe Adapter Server, the Mainframe Adapter Server component of the Shadow product.

Topics include:

- Overview
  - How it Works
    - Restrictions
  - Recommendations
- Specifying an ISPF Library or Dataset
  - ISPF Libraries
  - Other Partitioned Datasets
  - Packed Datasets
  - The Shadow Mainframe Adapter Server Mapping Library
- Using the Data Mapping Checklist
- Data Mapping Options
  - Setting Up a Map Default
  - Performing a Map Extract
  - Displaying a Map
  - Copying a Map
  - Refreshing a Map
  - Generating an RPC
  - Merging Maps
  - Generating a Stored Procedure from Maps
  - Generating HTML from Maps
- Using Data Maps in Mainframe Adapter Client Programs

### **Overview**

The Shadow DMF presents a logical view of a data source. A data source can be anything from a COBOL copy book or a CICS transaction COMMAREA to ADABAS file and field definitions. One or more data maps are created for each application program with which Shadow DMF will be used. A data map contains a relational view of the data definitions (for example, COBOL copy books) in the source code. The Shadow DMF contains a map creation facility that automatically reads the data definitions and presents them for modification by the Shadow Mainframe Adapter Server administrator.

Once created, a data map is called "on the fly" using a parameter passed with the Shadow CALL statement. The data map controls the parsing and formatting of the

result set, including the names assigned to columns. By calling different maps, Shadow DMF can return different views or subsets of z/OS data.

The Shadow DMF includes administrative features such as a data map library, the capability to enable and disable individual data maps, and a map refresh feature.

For data sources that will be accessed via a customer-written CALL-based RPC instead of one of the Shadow Interfaces for IMS/TM, IMS/DB, CICS/TS, or VSAM, you can use a DMF map to generate a skeleton RPC written in COBOL. The skeleton contains the row-parsing code. You can add application logic to the skeleton to produce the final RPC.

### How it Works

Data maps are created via a series of ISPF panels that allow the user to specify a dataset containing a compile listing of a program that contains a data definition. A data definition in COBOL is a file definition or data definition; for PLI, it is a DCL statement.

The information (length, format, type, offset, etc.) about each field element is extracted from the data definition and then made available to Shadow Mainframe Adapter Server .

Mainframe Adapter Clients of Shadow Mainframe Adapter Server can use the data maps to manipulate or view the logical or physical data.

### Restrictions

Certain restrictions apply to the Shadow DMF, including non-supported clauses and column extract limits.

### **Non-Supported Clauses**

Data Mapping does not support OCCURS clauses that contain the DEPENDING ON clause.

Whenever the OCCURS clause is used, it appends a numeric suffix to the corresponding column. For example, if you extracted the following on FIELD-A:

05 FIELD-A occurs 3 times

You would see the following column names:

FIELD-A-1 FIELD-A-2 FIELD-A-3

### **Column Extraction**

The Data Mapping Facility allows up to 2,000 columns to be extracted; however, the Shadow Mainframe Adapter Client only allows up to 1,000 columns to be sent

or received. As a result, columns will need to be disabled in order to reduce the number to within the 1,000 column limit.

### Recommendations

- Use one Mainframe Adapter Server as a "test" Mainframe Adapter Server and a second Mainframe Adapter Server as a "production" Mainframe Adapter Server.
- Use the DD statement SDBMAPP as part of initial setup to identify the datasets that contain the maps for your production Mainframe Adapter Server.
- For each Mainframe Adapter Server, allocate one or more datasets, as needed. To facilitate central control of the production map data set, allocate a "staging" dataset for interim maps.

### Specifying an ISPF Library or Dataset

Within the Data Mapping Facility, there are several panels that require you to specify an ISPF library or dataset name. The information required is very similar from panel to panel and will be detailed in this section for your reference.

## **ISPF** Libraries

An ISPF library is a cataloged partitioned dataset with a three-level dataset name in the following format:

project.group.type

To specify an ISPF library, type the library name in the following ISPF fields shown in Figure 7-1.

| Listing Library: | Map Library: |
|------------------|--------------|
| Project          | Project      |
| Group            | Group        |
| Туре             |              |
| Member           |              |

Figure 7–1. Listing and Map Libraries

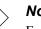

#### Note:

For convenience, any cataloged data set (partitioned or sequential) with a three-level name can be entered in this fashion under edit, view, or the utilities, even if it is not an ISPF library.

In edit, view, or the utilities (move/copy, foreground, batch, and library), you can concatenate up to four ISPF libraries with the same project and type, as shown in the following examples:

### Example 1

ISPF library:

| Project |   |  | payroll |                                           |
|---------|---|--|---------|-------------------------------------------|
| Group . |   |  | smith   | <u>develop</u> <u>master</u>              |
| Type .  | • |  | pli     |                                           |
| Member  |   |  | print*  | (Blank/pattern for member selection list) |

In this example, the search for all members beginning with "PRINT" would proceed through the following libraries:

- PAYROLL.SMITH.PLI
- PAYROLL.DEVELOP.PLI
- PAYROLL.MASTER.PLI

After a member is selected and edited, the member list is displayed and the edited member is saved in the first library, in this case PAYROLL.SMITH.PLI. As a result, previously developed members become available for you to update in your own library.

#### Example 2

**ISPF** library:

Project . . . <u>payroll</u> Group . . . <u>smith</u> . . . <u>develop</u> . . . <u>master</u> . . . Type . . . . <u>pli</u> Member . . . <u>print2</u> (Blank/pattern for member selection list)

In this example, the search would only look for one member, "PRINT2", through the same libraries:

- PAYROLL.SMITH.PLI
- PAYROLL.DEVELOP.PLI
- PAYROLL.MASTER.PLI

### **Other Partitioned Datasets**

When you want to specify a dataset that is not an ISPF library, type the name under one the panel headings shown in Figure 7–2 or Figure 7–3.

```
Other Partitioned Dataset Containing Maps:
Data Set Name. . .
```

#### Figure 7–2. Specifying a Partitioned Dataset Containing Maps

```
Other Partitioned Dataset Containing Listing:
Data Set Name. . .
```

#### Figure 7–3. Specifying a Partitioned Dataset Containing Listing

You can enter any fully qualified dataset name by enclosing it in single quotes, as in the following example:

Data Set Name. . . 'sys1.maclib'

If you enter the dataset name, keep the following items in mind:

- If you omit the single quotes, your TSO prefix is left-appended to the dataset name. If you omit the trailing single quote, one will be assumed.
- If you enter an "other" dataset name, you can optionally specify a volume serial. The system catalog is not used when a volume serial is specified.
- Whenever an "other" dataset name is entered, it is used even if an ISPF library is also entered.
- A member name or pattern enclosed in parentheses may follow the dataset name (within the single quotes, if present) for partitioned datasets, as in the following example:

Data Set Name. . . 'sys1.maclib(sys\*)'

Using the move/copy and reset utilities, you can enter a pattern of "\*" to specify all members are to be processed, as follows:

Data Set Name. . . 'sys1.maclib(\*)'

### > Note:

The only way to display a member selection list when using member parts list (option 4.12 or 5.12) is to leave the member name field blank.

 You can reference generation datasets by using a signed or unsigned number in place of a member name. Minus numbers reference previously allocated datasets and positive numbers reference unallocated datasets of the group. You can specify a generation dataset only under an "other" dataset name. The following example references the most recently allocated dataset in the generation data group:

Data Set Name. . . 'gds.test(0)'

• You can specify a VSAM dataset on any panel with the following prompt:

Other Partitioned, Sequential or VSAM Data Set:

If you request a VSAM dataset from browse, edit, or view, a processor is selected based on configuration table settings.

#### Note:

Partitioned datasets with record format FBS or VBS are not supported.

## **Packed Datasets**

The "packed" data format was developed to allow more efficient use of direct access data storage devices. In this format, data is stored in a way that replaces any repeating characters with a sequence indicating how many times the character is repeated. In order for data stored in this format to be properly used as input to processing programs such as compilers, the data must first be unpacked and expanded.

ISPF supports packed data format for both storage and retrieval. In general, there are two requirements for the ISPF user of packed datasets:

- When it is desired that ISPF Edit (option 2) store data in packed form, the user must ensure that the active edit profile includes "PACK ON".
- When using packed format datasets as input to the foreground or batch processing programs, this fact must be communicated to ISPF via the SOURCE DATA PACKED field on the batch or foreground selection panels. This is a requirement if any portion of the input data, including that referenced in COPY or INCLUDE statements, is stored in packed form.

## The Shadow Mainframe Adapter Server Mapping Library

The Shadow Mainframe Adapter Server mapping library is assigned to ddname SDBMAPP in the started task JCL. If you are executing Shadow Mainframe Adapter Server in debug mode, the DD can be allocated to TSO prior to starting the Mainframe Adapter Server.

## **Using the Data Mapping Checklist**

- 1. Identify the dataset that contains the compiler listings.
- 2. Allocate a map dataset.
- 3. From the Shadow Mainframe Adapter Server Primary Option Menu, select Option 10, Data Mapping.

- 4. Press ENTER. The system displays the Shadow Mainframe Adapter Server Mapping Facility options menu.
- 5. From this menu, you can do the following:
  - Use Option 0, Map Default, to create the default settings for the library that will contain user defined data maps.
  - Use Option 1, Map Extract, to create the data map from compiler listings.
  - Use Option 5, Map Refresh, to load the newly created map into the Mainframe Adapter Server.
  - Use Option 2, Map Display, to verify that the map extraction completed correctly.
  - Use Option 4, Map Copy; Option 6, Gen RPC; or Option 7, Map Merge, as needed.
- 6. Use the END command to return to the Shadow Mainframe Adapter Server Primary Option Menu.

## **Data Mapping Options**

From the **Shadow Mainframe Adapter Server Primary Option Menu**, select Option 10, Data Mapping to access the main **Shadow Mainframe Adapter Server Mapping Facility** options panel shown in Figure 7–4.

```
------ Shadow Mainframe Adapter Server Mapping Facility ------

-- Subsystem SDBB

OPTION ===>

0 Map Defaults - Set Mapping defaults

1 Map Extract - Extract Maps

2 Map Display - Display Maps

4 Map Copy - Copy Shadow Maps

5 Map Refresh - Refresh Shadow Maps

6 Gen RPC - Generate RPC from Maps

7 Map Merge - Merge Shadow Maps

8 Stored Procedure - Generate a Stored Procedure from Maps

9 HTML Generation - Generate HTML from Maps
```

## Setting Up a Map Default

To set the mapping defaults, do the following

Figure 7–4. Shadow Mainframe Adapter Server Mapping Facility Panel

- 1. From the Shadow Mainframe Adapter Server Mapping Facility options menu (Figure 7–4), select Option 0, Map Defaults.
- 2. Press ENTER. The system displays the Shadow Mainframe Adapter Server **Default Map Options** panel shown in Figure 7–5.

| Shadow Mainframe Adapter Server Default Map Options                   |
|-----------------------------------------------------------------------|
|                                                                       |
| COMMAND ===>                                                          |
|                                                                       |
| Map Library:                                                          |
| Project                                                               |
| Group                                                                 |
| Туре                                                                  |
|                                                                       |
| Other Partitioned data set Containing Maps:                           |
|                                                                       |
| Data Set Name                                                         |
|                                                                       |
| NOTE: The Map Library should be allocated as a PDS with a record size |
| of at least 1024 bytes                                                |
|                                                                       |
| Auto Refresh <u>N</u> (Y or N)                                        |
|                                                                       |

Figure 7–5. Shadow Mainframe Adapter Server Default Map Options

- 3. Specify the default setting of the library that will contain user defined data maps. This library must meet the following requirements:
  - Be previously allocated as a partitioned organized (PO) dataset.
  - Have a logical record length (LRECL) of at least 1024 bytes. Other information, such as size and number of directory blocks, is usage dependent.
- 4. If you want the data map to refresh when you exit, in the **Auto Refresh** field, type Y. This option eliminates the need to manually select the Map Refresh option.

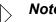

#### Note:

The Auto Refresh can incur significant overhead if you have several changes to make and you exit after each change. It is better to either make all changes before exiting or turn off Auto Refresh and use the Map Refresh option when finished.

5. Press ENTER. The message "Profile Saved" appears, indicating that the data set name is saved in the ISPF user profile pool for Shadow Mainframe Adapter Server.

## Performing a Map Extract

- 1. From the **Shadow Mainframe Adapter Server Mapping Facility** options menu (Figure 7–4), select Option 1, Map Extract.
- 2. Press ENTER. The system displays the **Shadow Mainframe Adapter Server Mapping Facility** extraction options shown in Figure 7–6.

```
_____
               Shadow Mainframe Adapter Server Mapping Facility
                                                              _____
   Subsystem SDBB
OPTION ===>
  1 Extract COBOL
                      - Extract from COBOL listing
  2
    Extract PL/I
                      - Extract from PL/I listing
  5 Extract MFS
                     - Extract from MFS source
  8
    Extract VSAM
                      - Extract a VSAM definition
  9
                      - Extract a Sequential file definition
    Extract Seq
```

Figure 7–6. Shadow Mainframe Adapter Server Mapping Facility Extraction Options

- 3. Select the program that is applicable. The following listing requirements must apply:
  - **Option 1, Extract COBOL:** The COBOL program must have been compiled using the compiler options XREF(FULL) and MAP.
  - **Option 2, Extract PL/I:** The PL/I program must have been compiled using the compiler options XREF(FULL), MAP, AGGREGATE, and ATTRIBUTES(FULL).
  - **Option 5, Extract MFS:** Extracts are done from the MFS source; it is not compiled.
  - **Option 8, Extract VSAM:** The VSAM program must have been extracted using the COBOL or PL/I listing requirements.
  - **Option 9, Extract Seq:** The sequential file definition must be extracted using the COBOL or PL/I listing requirements
  - Option 10, Extract Catalog: No requirements.

The system will display a panel similar to the one shown in Figure 7–7, which shows the panel specific to Option 1, Extract COBOL.

|                                                               | Shadow Mainframe  | Adapter                              | Server | Map | Extract | for | COBOL |
|---------------------------------------------------------------|-------------------|--------------------------------------|--------|-----|---------|-----|-------|
| COMMAND ===>                                                  |                   |                                      |        |     |         |     |       |
| Listing Library:<br>Project<br>Group<br>Type<br>Member        | Pro<br>Gro<br>Typ | brary:<br>oject<br>oup<br>oe<br>nber | ·      |     |         |     |       |
| Other Partitioned Da<br>Data Set Name                         | ta Set Containing |                                      |        |     |         |     |       |
| Other Partitioned Da<br>Data Set Name                         |                   | -                                    |        |     |         |     |       |
| Listing Search Crite<br>Start Search Fiel<br>End Search Field | d (R).            |                                      | -      |     | -       | 1)  |       |

#### Figure 7–7. Map Extract for COBOL

- 4. Specify the following information:
  - Listing Library: Specify the information for the listing dataset, including the Project, Group, Type, and Member information. Alternatively, you can use the Other Partitioned Data Set to Contain Listings field to specify another dataset for the listing dataset.

### Note:

The Map Extract requires a listing dataset as input.

 Map Library: Specify the information for the map library, including the Project, Group, Type, and Member information. Alternatively, you can use the Other Partitioned Data Set to Contain Map field to specify another dataset for the map library.

#### Note:

- The output from the extract is a data mapping definition that will be placed into the named **Map Library**. The map library member name will be the name associated for this map by Shadow Mainframe Adapter Server .
- 5. Under Listing Search Criteria, specify the Start Search Field.

This is used to search the listing dataset for the starting point of the language dependent data declaration. The search criteria must be unique enough to find

the specific declaration to be mapped. For best results, use the full qualified name of the declaration as it appears in the listing.

6. (Optional) Under the Listing Search Criteria, specify the End Search Field.

If this field is left blank, extraction starts with the level number of the line found and continues until an equal or higher level is processed. If the field is not blank, extraction continues until the ending search string is found in the listing.

7. Under the Listing Search Criteria, specify the Offset Zero parameter.

This indicates whether to set the **Start Search Field** offset to zero, even if it is not a group level or the first definition in a group.

8. Press ENTER. If the extract completes with no errors, a "Extract Successful" message will appear in the upper right hand corner of the panel. At this point, both the map library and Shadow Mainframe Adapter Server contain the mapped structure definition.

## Displaying a Map

To display a map, do the following:

- 1. From the **Shadow Mainframe Adapter Server Mapping Facility** options menu (Figure 7–4), select Option 2, Map Display.
- 2. Press ENTER. The system displays the Shadow Mainframe Adapter Server Data Mapping Block panel shown in Figure 7–8.

```
Shadow Mainframe Adapter Server Data Mapping Block
_____
                                                         _____
SCR 1 ROW 1 OF 82
COMMAND ===>
                                                       SCROLL ===> PAGE
  Line Commands: P Print Map S Show Map D Disable E Enable
                K Delete
                             X Display
  STRUCTURE
                                        -MODIFICATION-
 NAME
       TYPE STATUS
                           LANGUAGE
                                        DATE
                                                TIME
                                                        USERID
                                                                NOTE
  A7500060
                Enabled
                           ADABAS
                                        01/02/13 12:28
                                                        AI38PHV
                Enabled
 DEV00245
                           ADABAS
                                        01/02/06 09:42 AI38PV
                Enabled
 DFH$AXCS
                          COBOL
                                        00/12/19 11:40
                                                       AI38PHV
 DFSDF2 Screen Enabled
                           MFS
                                        00/03/30 12:44
                                                       AI38SJT
  DFSDSP01 Output Enabled
                           MFS
                                        00/03/30 12:44
                                                       AI38SJT
  DFSMI1 Input Enabled
                           MFS
                                        00/03/30 12:44
                                                        AI38SJT
  EMPLOYEE
                Enabled
                          ADABAS
                                        01/02/01 16:47
  ESOTLDR
                Enabled
                           VSAM
                                        01/02/08 17:12
                                                        AI38WM
                                        98/03/24 15:49
                Enabled
                           Editor
  EXCIMAP
                                                        AI38GW1
  EXCIPROC
                Enabled
                           Sto Proc
                                        01/03/28 13:28
                                                        AI38WM
                Enabled
  FF000020
                           COBOL
                                        01/04/04 08:15
                                                        AI38WM
  FF005001
                Enabled
                           COBOL
                                        00/04/27 10:55
                                                        AI38WM
```

Figure 7–8. Data Mapping Block, Panel 1

Figure 7–8 shows the first of two panels for displaying existing data maps. Use the **LEFT** and **RIGHT** scroll commands (or PF keys) to shift between them. Use the listed line commands on map data set members to perform the following functions:

- Print map
- Show map
- Disable
- Enable
- Delete
- Display

You can view the following information on the two **Shadow Mainframe Adapter Server Data Mapping Block** panels:

- Structure Name: The member names within the map dataset.
- **Type:** One of the following types of structure:
  - -ADABAS -Input -Output -Screen -LPTBL -Header -USER
- Language: Determined at the time of the extract. The extracted map is independent of language type.
- Modification Date and Time: Used only for informational purposes.
- Userid: Used only for informational purposes.
- **Creation Dataset:** Used to create the extracted data map. The extractor's user identification is displayed for informational purposes.

### Viewing the Individual Data Elements

To view individual data elements, do the following:

- 1. From the **Shadow Mainframe Adapter Server Data Mapping Block** panel (Figure 7–8), type the **X** command to the left of any structure name for which you want to view individual data elements.
- 2. Press ENTER. The system displays the **Shadow Mainframe Adapter Server Data Mapping Elements** panel for the selected member, similar to the one shown in Figure 7–9.

|                      | apter Server Data Mapping Elements for A7500060 |
|----------------------|-------------------------------------------------|
| SCR 1 ROW 1 OF 321   |                                                 |
| COMMAND ===>         | SCROLL ===> PAGE                                |
|                      | nt Map S Show Map D Disable E Enable            |
| C Char               | 5                                               |
| FIELD                | COLUMN                                          |
| NAME                 | NAME NOTE                                       |
| CUSTOMER_NUMBER      | —                                               |
| F060_CUSTOMER_NUMBER |                                                 |
|                      | LAST_CHANGE_DATE                                |
| ASSOCIATION_CODE     | —                                               |
| CUSTOMER_NAME        | CUSTOMER_NAME                                   |
|                      | MAILING_ADDRESS_LINE1                           |
|                      | MAILING_ADDRESS_LINE2                           |
| CITY_NAME            | CITY_NAME                                       |
| STATE                | STATE                                           |
| ZIP_CODE             | ZIP_CODE                                        |
|                      | ASSOC_MEMBERSHIP_NUMBER                         |
| OFFICE_TELEPHONE     | —                                               |
| HOME_TELEPHONE       | HOME_TELEPHONE                                  |
| AR_GROUP_C           | AR_GROUP_C                                      |
| AGING_AR_ENTRY       | AGING_AR_ENTRY01                                |
| AGING_AR_ENTRY       | AGING_AR_ENTRY02                                |
| AGING_AR_ENTRY       | AGING_AR_ENTRY03                                |
| POI_FLAG             | POI_FLAG                                        |
| HOLD_ACTIVITY_FLAG   | HOLD_ACTIVITY_FLAG                              |
| TEMPORARY_ADDRESS_C  | TEMPORARY_ADDRESS_C                             |
| TEMPORARY_ADDRESS    | TEMPORARY_ADDRESS001                            |
| TEMPORARY_ADDRESS    | TEMPORARY_ADDRESS002                            |
| TEMPORARY_ADDRESS    | TEMPORARY_ADDRESS003                            |

#### Figure 7–9. Data Mapping Elements

Figure 7–9 shows an example of the first of six panels for viewing the individual data elements. Use the **LEFT** and **RIGHT** scroll commands (or PF keys) to shift between them. Use the listed line commands on member fields to perform the following functions:

- Print map
- Show map
- Disable
- Enable
- Change

You can view the following information on the six **Shadow Mainframe Adapter Server Data Mapping Elements** panels:

- Field Name: The name of the field.
- **Column Name:** The name of the column heading. During Map Extract, column names were created using the field names and translating any dash

characters to underscores. The Map Editor can be used to make column names more meaningful for users.

- Level: The level in relation to other elements. This is maintained for informational purposes only.
- Length: The length of the data element. This is of primary importance in the map element.
- Format: The format of the data element. This is of primary importance in the map element. Various valid format types are as follows:
  - -Character -Binary -Date -Time -Packed -Decimal -Group
- Offset: An offset is maintained as the relative position 0 (zero) displacement from the beginning of the structure. This is of primary importance in the map element.
- Status: The status of the field element, which is one of the following:
   Enabled
   Disabled
- **Precision:** The element precision.
- Scale: The element scale.
- Linked Structure: The related structure name.
- Linked Column: The related structure column name.
- **Fill Char:** The default fill character.
- **Fill Data:** The default fill data.
- **Original Statement:** The originating statement from which the elements were extracted. For items that where entered via the editor, these will not be available.

## Copying a Map

The Map Copy function allows data maps to be copied to a map library. To copy a map to the map library, do the following:

- 1. From the **Shadow Mainframe Adapter Server Mapping Facility** options menu (Figure 7–4), select Option 4, Map Copy.
- 2. Press ENTER. The system displays the **Move/Copy Utility** panel shown in Figure 7–10.

| Move/Copy Utility                                                                                                    |  |  |  |  |  |  |  |
|----------------------------------------------------------------------------------------------------|--|--|--|--|--|--|--|
| Option ===>                                                                                                    |  |  |  |  |  |  |  |
| C Copy data set or member(s)<br>M Move data set or member(s)<br>C CP Copy and print<br>M Move data set or member(s)<br>MP Move and print<br>L Copy and LMF lock member(s)<br>LP Copy, LMF lock, and print<br>P LMF Promote data set or member(s)<br>PP LMF Promote and print |  |  |  |  |  |  |  |
| Specify "From" Data Set below, then press Enter key                                                                                                    |  |  |  |  |  |  |  |
| From ISPF Library:          Project                                                                                                    |  |  |  |  |  |  |  |
| From Other Partitioned or Sequential Data Set:<br>Data Set Name                                                                                                    |  |  |  |  |  |  |  |
| Volume Serial (If not cataloged)                                                                                                    |  |  |  |  |  |  |  |
| Data Set Password (If password protected)                                                                                                    |  |  |  |  |  |  |  |

Figure 7–10. Move/Copy Utility

- 3. To perform a move or copy operation, type one of the following commands in the **Option** field:
  - C to copy
  - **CP** to copy and print
  - M to move
  - **MP** to move and print
  - L to copy and LMF lock
  - LP to copy, LMF lock, and print
  - **P** to LMF promote
  - **PP** to LMF promote and print
- 4. In the **From ISPF Library** fields, specify the information for the dataset, including the **Project**, **Group**, and **Type** information. If the dataset is partitioned, specify a member name in the **Member** field as follows:
  - To move, copy, or promote a single member, type the member name.
  - To move, copy, or promote all members, type an asterisk ("\*").
  - To request a member selection list, leave the member name blank or specify a pattern.

Alternatively, for any other partitioned or sequential datasets, you can specify specify the **From Other Partitioned or Sequential Data Set** fields. Type the **Data Set Name** and **Volume Serial** (volume serial number).

5. If password protected, type the **Data Set Password**.

### Note:

If you forget to enter a password for a dataset that requires one, or if you enter the password incorrectly, the system will prompt you in standard TSO (line) mode. On TSO/TCAM systems, it may be necessary to press the CLEAR key before responding to the password prompt. If you enter the password incorrectly or encounter any other problems, you may be prompted again to enter the password until you reach a system limit of attempts.

6. Press ENTER.

## Refreshing a Map

To refresh the data maps, from the **Shadow Mainframe Adapter Server Mapping Facility** options menu (Figure 7–4), select Option 5, Refresh Map. There is no ISPF panel for the Refresh Map option. When you select this option, the Data Mapping Facility checks the library for modifications, and then refreshes Shadow Mainframe Adapter Server in core map tables from the library. The "Refresh Successful" message appears on the **Shadow Mainframe Adapter Server Mapping Facility** options menu if the refresh is completed with no errors.

## Generating an RPC

The Gen RPC function generates RPC programs from an extracted data map by generating the SQLBINDCOL statements into a new PDS member. It does this by using the skeleton program provided in the same PDS. The skeleton program contains all the language and application specific code required to perform the RPC task. Within the skeleton are keywords that are needed to substitute information and write the new specified member.

To generate RPC programs, do the following:

- 1. From the **Shadow Mainframe Adapter Server Mapping Facility** options menu (Figure 7–4), select Option 6, Gen RPC.
- 2. Press ENTER. The system displays the Shadow Mainframe Adapter Server RPC Generation Facility panel shown in Figure 7–11.

|              | Shadow Mainframe          | Adapter Ser | rver RPC G | Generation Facility |
|--------------|---------------------------|-------------|------------|---------------------|
|              |                           |             |            |                     |
| Command ===> |                           |             |            |                     |
| Map Library: | RPC Library:              | S           | keleton L  | ibrary:             |
| Project .    | Project .                 |             | Project    | -                   |
| Group        |                           |             |            | •                   |
| Туре         | Туре                      |             | Туре .     | •                   |
| Member .     | Member .                  |             | Member     | •                   |
|              | data set Containin        | 5 1         |            |                     |
|              | data set to Contai<br>• • |             |            |                     |
|              | data set Containin        | 5           | keleton:   |                     |
|              |                           |             |            |                     |

#### Figure 7–11. RPC Generation Facility

- 3. For the **Map Library**, **RPC Library**, and **Skeleton Library**, specify the dataset information.
- 4. Press ENTER to generate.

#### The Skeleton Program

#### Example Program

The following is an example of a skeleton COBOL program:

```
CBL APOST
010010 IDENTIFICATION DIVISION.
010020 PROGRAM-ID. DFSSAM02.
010080 ENVIRONMENT DIVISION.
010090 CONFIGURATION SECTION.
010100 SOURCE-COMPUTER. IBM-370.
010110 OBJECT-COMPUTER. IBM-370.
010120 DATA DIVISION.
010130 WORKING-STORAGE SECTION.
      COPY SBCPHD.
      77 SDF-RETURN-CODE PIC S9(05) VALUE 0.
      77 STATEMENT-HANDLE
                                USAGE IS POINTER .
      77 SQL-PRECISION PIC S9(5) COMP VALUE 0.
      77 SQL-SCALE
                         PIC S9(5) COMP VALUE 0.
      77 SQL-COLUMN-LEN PIC S9(5) COMP VALUE 1.
      77 SQL-COLUMN-NAME-LEN PIC S9(5) COMP.
      77 SQL-COLUMN-NUMBER PIC S9(5) COMP.
      77 SQL-COLUMN-NAME PIC X(30).
      77 ERROR-MESSAGE-AREA
                                PIC X(256) VALUE IS SPACES.
```

```
77 TRACE-MESSAGE-AREA
                               PIC X(256) VALUE IS SPACES.
      77 STRING-PTR
                               PIC S9(5) COMP VALUE IS 1.
      77 CONNECTION-HANDLE
                               USAGE IS POINTER.
      77 ENVIRONMENT-HANDLE
                               USAGE IS POINTER.
      77 ERROR-MSG-LENGTH-AREA
                               PIC S9(5) COMP VALUE 0.
      77 NATIVE-ERROR-CODE-AREA PIC S9(5) COMP VALUE 0.
      77 SOLSTATE-DATA-AREA
                               PIC X(6) VALUE IS SPACES.
      @DATABUFFER
 060110 LINKAGE SECTION.
080010 PROCEDURE DIVISION.
080020 INIT.
      @SQLBINDCOL BEGIN
      MOVE @LENGTH TO SQL-COLUMN-LEN.
      MOVE @COLUMN_NAME_LENGTH TO SQL-COLUMN-NAME-LEN.
     MOVE @COLUMN NAME TO SQL-COLUMN-NAME.
     MOVE @SEQ TO SQL-COLUMN-NUMBER.
     MOVE @PRECISION TO SQL-PRECISION.
     MOVE @SCALE TO SQL-SCALE.
      CALL 'SDCPBC' USING STATEMENT-HANDLE
         SQL-COLUMN-NUMBER
         SQL-C-DEFAULT
         SOL-SMALLINT
         SQL-PRECISION
         SQL-SCALE
         SQL-NO-NULLS
         @FIELD NAME
         SQL-COLUMN-LEN
         SQL-COLUMN-NAME
         SQL-COLUMN-NAME-LEN.
      MOVE RETURN-CODE TO SDF-RETURN-CODE.
      IF SQL-INVALID-HANDLE OR SQL-ERROR OR SQL-NO-DATA-FOUND
       PERFORM 0000-ERROR-ROUTINE
      END-IF.
      @SQLBINDCOL END
      CALL 'SDCPTH' USING STATEMENT-HANDLE SQL-THROW-DONE.
      MOVE RETURN-CODE TO SDF-RETURN-CODE.
      IF SQL-INVALID-HANDLE OR SQL-ERROR OR SQL-NO-DATA-FOUND
       PERFORM 0000-ERROR-ROUTINE THRU 0000-ERROR-EXIT
      END-TF.
080140 EXIT-RTN.
080160
          GOBACK .
   0000-ERROR-ROUTINE.
      MOVE 256 TO SQL-PRECISION.
      IF SOL-INVALID-HANDLE GO TO 0000-ERROR-EXIT.
*IF AN ERROR OCCURS CALL THE SQLERROR ROUTINE
CALL 'SDCPSE' USING ENVIRONMENT-HANDLE CONNECTION-HANDLE
      STATEMENT-HANDLE SQLSTATE-DATA-AREA
     NATIVE-ERROR-CODE-AREA
      ERROR-MESSAGE-AREA
      SQL-COLUMN-LEN ERROR-MSG-LENGTH-AREA.
  MOVE RETURN-CODE TO WS-ODBCAPI-RETURN-CODE.
  IF SQL-SUCCESS OR SQL-SUCCESS-WITH-INFO
```

0000-ERROR-DISPLAY-EXIT.

#### Program Explanation

• The following statement will cause the facility to substitute the originally extracted statements into the program at the location where the statement is found:

@DATABUFFER

 The following statements declare the beginning and ending of the SQLBINDCOL substitution. All of the statements between the begin and end are replicated for the number of ENABLED fields in the map data.

@SQLBINDCOL BEGIN

@SQLBINDCOL END

• The following keywords may be contained between the SQLBINDCOL BEGIN and SQLBINDCOL END statements. These keywords are substituted with the proper values for each ENABLED field in the data map.

```
@LENGTH - the length of the field element
@COLUMN_NAME_LENGTH - the length of the column name.
@COLUMN_NAME - the column name used to identify the
field
@TYPE - SQL data type of column data. All DB2 SQL data
types are supported except for graphic (DBCS) data.
@SEQ - a sequentially assigned number for this column
@PRECISION - the precision of the field
@SCALE - the scale of the field
@FIELD_NAME - the field name itself as defined in the
@DATABUFFER -
```

### **Program Considerations**

It should be noted that the skeleton may contain as many or as few statements as desired. It does not necessarily have to be a complete program and all keywords need not be used.

For example, a skeleton member containing only the following statements would generate a list of ENABLED field names as defined in the data map:

@SQLBINDCOL BEGIN @FIELD\_NAME @SQLBINDCOL END

## Merging Maps

The Map Merge function allows a data map to be concatenated (merged) to a second data map, resulting in a third (output) data map. To merge maps, do the following:

- 1. From the **Shadow Mainframe Adapter Server Mapping Facility** options menu (Figure 7–4), select Option 7, Map Merge.
- 2. Press ENTER. The system displays the **Shadow Mainframe Adapter Server Map Merge Facility** panel shown in Figure 7–12.

| Shadow Mainframe Adapter Server Map Merge Facility - |
|------------------------------------------------------|
|                                                      |
| COMMAND ===>                                         |
|                                                      |
| From Map Library:                                    |
| Project Member 1                                     |
| Group Member 2                                       |
| Туре                                                 |
| OR                                                   |
| Other Partitioned data set Containing Maps:          |
| Data Set Name 1                                      |
| Data Set Name 2                                      |
|                                                      |
| To Map Library:                                      |
| Project Member                                       |
| Group                                                |
| Type Replace (Y or N)                                |
| OR                                                   |
| Other Partitioned data set To Contain Map:           |
| Data Set Name                                        |
|                                                      |

Figure 7–12. Map Merge Facility

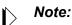

The Map Merge function recalculates the offsets of any merged items from the **Member 2** field of the input map library and writes the contents of the **Member 1** and **Member 2** fields into the **Member** field specified in the **To Map Library** field.

- 3. Specify the following:
  - From Map Library: Specify the dataset names and member names for the files that will be merged, including the **Project**, **Group**, **Type**, and, **Member** information. (In the **Member 1** and **Member 2** fields, type the two member names to be merged.) Alternatively, you can use the **Other Partitioned Data Set Containing Maps** field to specify other datasets for the files to be merged.
  - To Map Library: Specify information for the resulting merged map library, including the **Project**, **Group**, **Type**, and, **Member** information. Alternatively, you can use the **Other Partitioned Data Set to Contain Map** field to specify another dataset for the resulting dataset.
- 4. Press ENTER to perform the map merge.

## Generating a Stored Procedure from Maps

To generate a stored procedure, do the following:

- 1. From the **Shadow Mainframe Adapter Server Mapping Facility** options menu (Figure 7–4), select Option 8, Stored Procedure.
- 2. Press ENTER. The system displays the **Shadow Mainframe Adapter Server Stored Procedure Generation** panel shown in Figure 7–13.

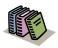

#### Doc Reference:

For more information about generating stored procedures, see the following:

- Shadow Interface for CICS/TS User Documentation
- Shadow Interface for IMS/TM User Documentation

| Shadow Mainframe A                                | Adapter Server Stored Procedure Generation |  |  |  |  |  |  |  |  |  |
|---------------------------------------------------|--------------------------------------------|--|--|--|--|--|--|--|--|--|
|                                                   | adpect beiver beored frocedure deneration  |  |  |  |  |  |  |  |  |  |
| Subsystem SDBB                                    |                                            |  |  |  |  |  |  |  |  |  |
| COMMAND ===>                                      |                                            |  |  |  |  |  |  |  |  |  |
| Map data set Library:<br>Project<br>Group<br>Type |                                            |  |  |  |  |  |  |  |  |  |
| Other Map data set Name:<br>Data Set Name         |                                            |  |  |  |  |  |  |  |  |  |
| Source Data Maps:                                 | (members in Map data set Library)          |  |  |  |  |  |  |  |  |  |
| Input Map Name                                    |                                            |  |  |  |  |  |  |  |  |  |
| Output Map Name                                   |                                            |  |  |  |  |  |  |  |  |  |
| Interface information:                            |                                            |  |  |  |  |  |  |  |  |  |
|                                                   |                                            |  |  |  |  |  |  |  |  |  |
| Interface Type                                    | (I = IMS, C = CICS)                        |  |  |  |  |  |  |  |  |  |
| DB2 Subsystem                                     |                                            |  |  |  |  |  |  |  |  |  |
| DB2 Plan Name                                     |                                            |  |  |  |  |  |  |  |  |  |
|                                                   | CICS Connection Name:                      |  |  |  |  |  |  |  |  |  |
| Target names:                                     |                                            |  |  |  |  |  |  |  |  |  |
| Procedure Name                                    | (member name in map data set,required)     |  |  |  |  |  |  |  |  |  |
| Table Name                                        | (DB2 table name)                           |  |  |  |  |  |  |  |  |  |
|                                                   |                                            |  |  |  |  |  |  |  |  |  |

Figure 7–13. Stored Procedure Generation

### Generating HTML from Maps

To generate HTML from maps, do the following:

- 1. From the **Shadow Mainframe Adapter Server Mapping Facility** options menu (Figure 7–4), select Option 9, HTML Generation.
- 2. Press ENTER. The system displays the Shadow Mainframe Adapter Server HTML Generation panel shown in Figure 7–14.

|                |             | Shadow | Mainframe | Adapter  | Server   | HTML   | Generation |  |
|----------------|-------------|--------|-----------|----------|----------|--------|------------|--|
| Subsystem SDBB |             |        |           |          |          |        |            |  |
| OPTION ===>    |             |        |           |          |          |        |            |  |
|                |             |        |           |          |          |        |            |  |
| 1              | CICS Auto-H | HTML   | - Ger     | nerate H | TML from | n CICS | 5 Maps     |  |

#### Figure 7–14. HTML Generation

- 3. From this menu, you can do following:
  - Select Option 1, CICS Auto-HTML, if you want to generate HTML from CICS maps. The system displays the Shadow Mainframe Adapter Server BMS HTML Profile Settings panel shown in Figure 7–15.

----- Shadow Mainframe Adapter Server BMS HTML Profile Settings -------- Subsystem SDBB COMMAND ===> Press Enter to save your changes and continue, or press End to cancel your changes and return to the prior menu. More: + BMS Customization Orders data set: \*\*\* Required \*\*\* Used to hold Customization Orders and Mapset Project . . . Group . . . . Connections. Must be a PDS with 80-byte fixed length records. Туре . . . . Other BMS Customization Orders data set: Data Set Name. . . \_\_\_\_\_ \_\_\_\_\_ BMS Customization Connections data set: \*\*\* Required \*\*\* Project . . . Used to hold Customization Map Connections. Group . . . . Must be a PDS with 80-byte fixed lengthecords. Туре . . . . Other BMS Customization Connections data set: Data Set Name. . . \_\_\_\_\_ \_\_\_\_\_ CICS/TS Macro data set: \*\*\* Required \*\*\* data set containing CICS/TS 1.3 macros. Must Project . . . Group . . . . be PDS with 80-byte fixed length records. Туре . . . . Other CICS/TS Macro data set: Data Set Name. . . \_\_\_\_\_ High-Level Assembler (ASMA90) Load Library \*\*\* Required \*\*\* Project . . . Load Library containing the High-Level Assembler. Group . . . . Туре . . . . Other High-Level Assembler (ASMA90) Load Library Data Set Name. . . \_\_\_\_\_ BMS Customization Orders Intermediate data set: \*\*\* Optional \*\*\* Project . . . data set used by the HTML generation process. Must Group . . . . be a sequential data set with 80-byte fixed length Type . . . . Other High-Level Assembler (ASMA90) Load Library Data Set Name. . . \_\_\_\_\_ BMS Customization Orders Debug SYSPRINT data set: \*\*\* Optional \*\*\* data set used by the HTML generation process when Project . . . the Debug option is on. Must be a PDS with Group . . . . 121-byte fixed length records and RECFM=FBA. Туре . . . . Other BMS Customization Orders Debug SYSPRINT data set:

Figure 7–15. HTML from CICS Maps

 Select Option 2, CICS non-BMS Auto-HTML, if you want to generate HTML for non-BMS CICS transactions. The system displays the Shadow Mainframe Adapter Server 3270 Non-BMS HTML Profile Settings panel shown in Figure 7–16.

```
----- Shadow Mainframe Adapter Server 3270 Non-BMS HTML Profile Settings ----
- Subsystem SDBB
COMMAND ===>
                                                          More: +
3270 Non-BMS Customization Orders data set: *** Required ***
  Project . . . Used to hold Customization Orders and Transid
                    Connections. Must be a PDS with 80-byte fixed length records.
  Group . . . .
  Туре . . . .
Other 3270 Non-BMS Customization Orders data set:
  Data Set Name. . .
_____
3270 Non-BMS Customization Connections data set: *** Required ***
                Used to hold Customization Map Connections.
Must be a PDS with 80-byte fixed length records.
  Project . . .
  Group . . . .
  Туре . . . .
Other 3270 Non-BMS Customization Connections data set:
  Data Set Name. . .
                      _____
_____
CICS/TS Macro data set: *** Required ***
  Project . . .data set containing CICS/TS 1.3 macros. Must be aGroup . . .PDS with 80-byte fixed length records.
  Туре . . . .
Other CICS/TS Macro data set:
  Data Set Name. . .
                      _____
High-Level Assembler (ASMA90) Load Library *** Required ***
  Project . . . Load Library containing the High-Level Assembler.
  Group . . . .
  Туре . . . .
Other High-Level Assembler (ASMA90) Load Library
  Data Set Name. . .
_____
3270 Non-BMS Customization Orders Intermediate data set: *** Optional ***
  Project . . . data set used by the HTML generation process. Must
                be a sequential data set with 80-byte fixed length records and RECFM=F.
  Group . . . .
  Туре . . . .
Other 3270 Non-BMS Customization Orders Debug Intermediate data set:
  Data Set Name. . .
 ------
                   _____
3270 Non-BMS Customization Orders Debug SYSPRINT data set: *** Optional ***
                data set used by the HTML generation process when
  Project . . .
                  the Debug option is on. Must be a PDS with 80-byte fixed length records.
  Group . . . .
  Туре . . . .
Other 3270 Non-BMS Customization Orders Debug SYSPRINT data set:
```

Figure 7–16. HTML for Non-BMS CICS Transactions

# Using Data Maps in Mainframe Adapter Client Programs

The following are examples of the MAP parameter, used for CICS and IMS calls to Shadow Mainframe Adapter Server:

```
call shadow_cics('EXCI','EXCC','EXCI','DFH$AXCS',2,'FILEA ',' 1','',120,'',
'MAP(NAME(EXCI) FIELDS(*))')
```

```
call shadow_ims('IMS','PART','IMSLU62','SAME','3007228','MAP(NAME(PART)
FIELDS(*) FORMAT(HORZ))')
```

```
call shadow_ims('IMS','PART','IMSLU62','SAME','*','MAP(NAME(PARTLIST) FIELDS(*)
FORMAT(VERT))')
```

Table 7–1 provides descriptions of the subparameters listed in the examples.

| MAP Subparameters | Description                                                                                                    |  |
|-------------------|----------------------------------------------------------------------------------------------------|--|
| NAME              | This entry should correspond to the name assigned to the map during extraction.                                                                                                    |  |
| FIELDS            | <ul> <li>There are two ways to return data from all columns that are enabled in the map definition:</li> <li>Use an asterisk after FIELDS (as shown).</li> <li>Leave out FIELDS altogether.</li> </ul> |  |
|                   | To exclude some columns, enter the names of the enabled columns you <i>do</i> want returned in the parentheses after FIELDS.                                                                           |  |
| FORMAT            | <ul> <li>This entry determines whether output will be oriented vertically or horizontally. For IMS, use one of the following:</li> <li>FORMAT(HORZ)</li> <li>FORMAT(VERT)</li> </ul>                   |  |
|                   | <i>Note:</i> For a CICS call, FORMAT is not valid.                                                                                                    |  |

Table 7–1. Description of Subparameters of MAP Parameter

# CHAPTER 8: Shadow Mainframe Adapter Server: Managing System Resources

This chapter covers the methods for streamlining the management of system resources, provided by Shadow Mainframe Adapter Server, the Mainframe Adapter Server component of the Shadow product.

Topics include:

- Shadow DVIPA Support
- Using 40K Block Fetch
  - Queries Eligible for Block Fetch
  - Enabling 40K Block Fetch
- Using CPU Time Limits
  - Setting a CPU Time Limit for Shadow Mainframe Adapter Clients
  - Setting a CPU Time Limit for All Mainframe Adapter Clients
- Using Wait Time for All Mainframe Adapter Clients
  - Enabling the External Wait Time Limit
  - Disabling the External Wait Time Limit Mechanism
- Detecting Session Failures
  - Enabling Session Failure Detection
- Setting the Dispatch Priority
  - Enabling Dispatch Priority
- Other System Resource Features

# **Shadow DVIPA Support**

Shadow Mainframe Adapter Server supports Dynamic Virtual IP Addressing (Dynamic VIPA, or DVIPA). This functionality provides a number of important benefits and can be activated by configuring your TCP/IP for DVIPA.

# **Using 40K Block Fetch**

Using block fetch allows performance of certain types of SQL queries by asynchronously preextracting rows (on the Mainframe Adapter Server node) ahead of the current row. The preextracted rows are then sent back to the requesting node in blocks containing multiple rows of data.

This technique provides two important benefits:

- By sending blocks of information, network traffic is minimized.
- Subsequent FETCHs on the requesting node can be satisfied by data that has already been moved to that node.

By default, blocks hold 40K bytes of data. This number is set in the Shadow Mainframe Adapter Server NETWORKBUFFERSIZE parameter. The number of blocks that will be used is determined by the Shadow Mainframe Adapter Server PREFETCH parameter. As soon as Shadow Mainframe Adapter Server is able to determine that a particular query is eligible for block fetch, it begins fetching rows into the prefetch buffers; however, no transmission of data actually takes place until the first (real) FETCH statement reaches the Mainframe Adapter Server.

### Note:

The maximum number of bytes that is actually sent per transmission (per VTAM SEND) is limited to 32K, even though Shadow Mainframe Adapter Server's internal prefetch buffers are larger than this.

Block fetch allows queries that process large portions of tables to be handled much faster without materially affecting single row queries.

There is only one type of query in which performance can be adversely affected by block fetch—a query in which no DESCRIBE (or PREPARE INTO) is performed in advance of fetching rows. In this case, Shadow Mainframe Adapter Server must internally perform a DESCRIBE in order to determine the types of data that may be returned.

In addition, depending on the type of isolation level that is used, the following items must also be taken into account:

- If the plan is bound with the Repeatable Read (RR) option and block fetch is used, many more pages can be locked for update than without block fetch, especially if the number of rows normally extracted by the query is small.
- If the plan is bound with the Cursor Stability (CS) option and block fetch is used, data changes can take place between the time the data is extracted and the time that it is actually used by the application.

# **Queries Eligible for Block Fetch**

Only "read-only" queries are eligible for block fetch. This type of query occurs in the following situations:

- The SELECT statement has a FOR FETCH ONLY clause.
- The SELECT statement has an ORDER BY clause.
- The SELECT statement's first FROM clause contains more than one table (or view).
- The SELECT statement has the UNION or UNION ALL operator.

- The SELECT statement has the DISTINCT keyword in the first SELECT clause.
- The SELECT statement has a column function in the first SELECT clause.
- The SELECT statement has a HAVING clause in the outside SELECT statement.
- The SELECT statement has a GROUP BY clause in the outside SELECT statement.
- The SELECT statement contains a subquery where the base object of the SELECT statement and the subquery is the same table.

# Enabling 40K Block Fetch

To enable 40K block fetch, set the following Shadow Mainframe Adapter Server parameters either in the Shadow Mainframe Adapter Server SDBxIN00 initialization EXEC or dynamically by using the ISPF panels or the Shadow Web Interface:

```
"MODIFY PARM NAME(BLOCKFETCH) VALUE(YES) "
"MODIFY PARM NAME(PREFETCH) VALUE(3 BLOCKS) "
```

### **Using CPU Time Limits**

The Shadow Mainframe Adapter Server provides internal CPU time limits. These time limits fall into the following two categories:

- An internal time limit for Shadow Mainframe Adapter Client .
- An external time limit for all Mainframe Adapter Clients.

# Setting a CPU Time Limit for Shadow Mainframe Adapter Clients

Shadow Mainframe Adapter Server includes an internal CPU time limit mechanism. This mechanism limits the amount of CPU time any Shadow Mainframe Adapter Client can use before it is disconnected from the host. This will ensure that a remote Shadow Mainframe Adapter Client connection doesn't continue using CPU time even after the Mainframe Adapter Client becomes hung.

#### Note:

The limit applies to every session and is reset every time a new session starts.

If a Shadow Mainframe Adapter Client connection exceeds the CPU time limit, Shadow Mainframe Adapter Server will cancel the connection, and then issue a message to the Mainframe Adapter Client and to the trace browse log. The time limit mechanism is activated only after a unit of work is received from the Shadow Mainframe Adapter Client. It only monitors connections made to DB2.

#### Note:

The internal CPU time limit mechanism does *not* detect time out conditions and will *not* stop runaway queries.

### **Enabling the Internal CPU Time Limit**

To enable the internal CPU time limit mechanism, set the following parameters on the Shadow Mainframe Adapter Server:

| "MODIFY | PARM | NAME (MINCPUTIME)     | VALUE(xx)"     |
|---------|------|-----------------------|----------------|
| "MODIFY | PARM | NAME (MAXCPUTIME)     | VALUE $(xx)''$ |
| "MODIFY | PARM | NAME (DEFAULTCPUTIME) | VALUE(xx)"     |

Where:

#### MINCPUTIME

Specifies the minimum CPU time value. This value is in seconds and is set by default to 0 seconds (disabled).

#### MAXCPUTIME

Specifies the maximum CPU time value. This value is in seconds and is set by default to 0 seconds (disabled).

#### DEFAULTCPUTIME

Specifies the default CPU time value and is used if a value cannot be obtained from the security package.

### **Determining the Internal CPU Time Limits**

The time limit will be determined as follows:

- 1. The initial time limit value is obtained from the ACF2 Lid control block. If this value is not available, the mechanism will use the DEFAULTCPUTIME value as the initial limit.
- 2. The initial time limit value is compared to the MINCPUTIME value. If the initial limit is smaller than the MINCPUTIME, the minimum value is used.
- 3. The initial value is compared to the MAXCPUTIME value. If the initial value is larger than the maximum value, the maximum value is used.

After these calculations are done, the time limit mechanism uses the final value to constrain the resources consumed by any Mainframe Adapter Client thread.

### Examples

 Your installation's ACF2 Lid control block defines most people as having a time limit of 10 minutes (600 seconds). However, special users are provided a time limit of 40 minutes (2400 seconds).

To begin, if you want people who are not defined by the ACF2 Lid control block to have a time limit of 10 minutes, you should set the DEFAULTCPUTIME value to 600.

Then, if you want to ensure that no one ever receives less than three minutes (180 seconds) or more than one hour (3600 seconds), set the MINCPUTIME value to 180, and set the MAXCPUTIME value to 3600.

 Your installation's ACF2 Lid control block defines most people as having a time limit of 5 minutes (300 seconds). However, special users are provided a time limit of 90 minutes (5400 seconds).

If you want people who are not defined by the ACF2 Lid control block to have a time limit of 15 minutes, you should set the DEFAULTCPUTIME value to 900.

If the MINCPUTIME value is set to 600 seconds, all users will be allowed a time limit of at least 10 minutes, no matter what the ACF2 Lid control block states.

If the MAXCPUTIME value is set to 3600, those special users with a the extended time limit (90 minutes) will be restricted to one hour of activity.

### **Disabling the Internal CPU Time Limit Mechanism**

To disable the internal CPU time limit mechanism, set the MINCPUTIME and MAXCPUTIME parameters to zero.

# Setting a CPU Time Limit for All Mainframe Adapter Clients

Shadow Mainframe Adapter Server also includes an external CPU time limit mechanism. This mechanism limits the amount of CPU time *any* Mainframe Adapter Client can use before it is disconnected from the host, keeping a lid on runaway queries and other CPU loops.

### Note:

The limit applies to every session and is reset every time a new session starts.

This mechanism involves three distinct limits:

**The Warning Limit.** When the *warning limit* is exceeded, the mechanism writes a warning message to hard copy describing the user that has exceeded the limit. The format of this message is as follows:

SDB4325H CPU TIME LIMIT EXCEEDED FOR userid FROM TCP/IP/LU 6.2 NODE name/IP address in dot notation PLAN plan name CNID connect id TP program name

The Error Limit. When the *error limit* is exceeded, the mechanism writes an error message to hard copy describing the user that has exceeded the limit. The format of this message is as follows:

SDB4326S CPU TIME LIMIT EXCEEDED FOR userid FROM TCP/IP/LU 6.2 NODE name/IP address in dot notation PLAN plan name CNID connect id TP program name

The Failure Limit. When the *failure limit* is exceeded, the application thread will be terminated with an X'522' abend.

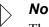

#### Note:

The Mainframe Adapter Client will not receive a message describing why the connection was terminated; a TCP/IP I/O error will occur when the user tries to perform the next operation.

### Enabling the External CPU Time Limit

To enable the external CPU time limit mechanism, set the following parameters on the Shadow Mainframe Adapter Server:

| "MODIFY PAR | M NAME(CHECKLIMITSINTERVAL) | VALUE(xx)" |
|-------------|-----------------------------|------------|
| "MODIFY PAR | M NAME (WARNINGCPUTIME)     | VALUE(xx)" |
| "MODIFY PAR | M NAME(ERRORCPUTIME)        | VALUE(xx)" |
| "MODIFY PAR | M NAME(FAILCPUTIME)         | VALUE(xx)" |

Where:

#### **CHECKLIMITSINTERVAL**

Determines how often the external CPU time limit mechanism will check each task to determine whether it has exceeded any of the time limits. This value is in seconds and is set by default to 15 seconds. This value is used for both external wait and external CPU time limit checking.

#### WARNINGCPUTIME

Determines the warning limit of the external CPU time limit mechanism. The value is in seconds and is set by default to 0 seconds (disabled).

#### ERRORCPUTIME

Determines the error limit of the external CPU time limit mechanism. The value is in seconds and is set by default to 0 seconds (disabled).

#### FAILCPUTIME

Determines the error limit of the external CPU time limit mechanism. The value is in seconds and is set by default to 0 seconds (disabled).

#### **Disabling the External CPU Time Limit Mechanism**

To disable any of the external CPU time limits, set the respective parameter (WARNINGCPUTIME, ERRORCPUTIME, or FAILCPUTIME) to zero.

### **Using Wait Time for All Mainframe Adapter Clients**

Shadow Mainframe Adapter Server includes an external wait time limit mechanism. This mechanism will limit the amount of time that a connection can remain inactive.

The external wait time limit mechanism involves three distinct limits:

• The Warning Limit. When the *warning limit* is exceeded, the mechanism writes a warning message to hardcopy describing the user that has exceeded the limit. The format of this message is as follows:

SDB4325H WAIT TIME LIMIT EXCEEDED FOR userid FROM TCP/IP/ LU 6.2 NODE name/IP address in dot notation PLAN plan name CNID connect id TP program name

• **The Error Limit.** When the *error limit* is exceeded, the mechanism writes an error message to hardcopy describing the user that has exceeded the limit. The format of this message is as follows:

SDB4326S WAIT TIME LIMIT EXCEEDED FOR userid FROM TCP/IP/ LU 6.2 NODE name/IP address in dot notation PLAN plan name CNID connect id TP program name

• The Failure Limit. When the *failure limit* is exceeded, the application thread will be terminated with an X'522' abend. A message will be sent to the Mainframe Adapter Client indicating that the connection was terminated.

#### Note:

The Mainframe Adapter Client will not receive a message describing why the connection was terminated; a TCP/IP I/O error will occur when the user tries to perform the next operation.

# Enabling the External Wait Time Limit

To enable the external wait time limit, set the following parameters on the Shadow Mainframe Adapter Server:

"MODIFY PARM NAME(CHECKLIMITSINTERVAL) VALUE(xx)"
"MODIFY PARM NAME(WARNINGWAITTIME) VALUE(xx)"
"MODIFY PARM NAME(ERRORWAITTIME) VALUE(xx)"

Where:

#### CHECKLIMITSINTERVAL

Determines how often the external wait time limit mechanism will check each task to determine whether it has exceeded any of the time limits. This value is in seconds and is set by default to 15 seconds. This value is used for both external wait and external CPU time limit checking.

#### WARNINGWAITTIME

Determines the warning limit of the external wait time limit mechanism. The value is in seconds and is set by default to 0 seconds (disabled)

#### ERRORWAITTIME

Determines the error limit of the external wait time limit mechanism. The value is in seconds and is set by default to 0 seconds (disabled)

#### FAILWAITTIME

Determines the failure limit of the external wait time limit mechanism. This value is in seconds and is set by default to 0 seconds (disabled).

# Disabling the External Wait Time Limit Mechanism

To disable any of the external wait time limits, set the respective parameter (WARNINGWAITTIME, ERRORWAITTIME, or FAILWAITTIME) to zero.

# **Detecting Session Failures**

The Shadow Mainframe Adapter Server can also detect session failures while processing is active. This means that if a user submits a long running SQL statement or RPC and then kills the Mainframe Adapter Client application (or reboots the system), the Mainframe Adapter Server detects that the session is gone and kills the SQL/RPC as soon as the session failure is known to the host.

If the Mainframe Adapter Client application is terminated using task manager (or the UNIX equivalent), the host processing terminates within a few seconds. (The default is 15 seconds.) If the Mainframe Adapter Client system is rebooted or some part of the network fails, the host does not know about the failure until the KEEPALIVE (TCP/IP parameter) timeout occurs. The KEEPALIVE timer is usually set to 20 minutes, but it can be higher or lower.

# **Enabling Session Failure Detection**

To enable session failure detection, set the following parameters on the Shadow Mainframe Adapter Server:

| "MODIFY | PARM | NAME(CHECKSESSIONS)    | VALUE(YES)"  |
|---------|------|------------------------|--------------|
| "MODIFY | PARM | NAME (SESSIONFAILTIME) | ) VALUE(xx)" |

Where:

#### CHECKSESSIONS

Controls whether or not any checking for session failures is done.

#### SESSIONFAILTIME

Controls how long processing is allowed before we start to check if the session may have failed.

### **Setting the Dispatch Priority**

This feature is very useful for adjusting how Shadow Mainframe Adapter Server performs within the overall system.

### **Enabling Dispatch Priority**

To enable dispatch priority, set the following parameter on the Shadow Mainframe Adapter Server:

"MODIFY PARM NAME(DISPATCH)

VALUE(254)"

Where:

#### DISPATCH

Specifies the main address space dispatch priority. If this parameter is set to zero, the product will not attempt to set its dispatch priority.

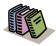

#### Doc Reference:

For more information, see "Dispatching Priorities" in IBM's manual GC28-1149-4, *MVS/Extended Architecture System Programming Library: Initialization and Tuning.* 

# **Other System Resource Features**

Shadow Mainframe Adapter Server has a number of other features that provide the unparalleled ability to maintain response times within pre-established services levels as numbers of users grow from a few to tens of thousands.

Shadow Mainframe Adapter Server optimizes the use of network resources through data compression and by minimizing the number of network round-trips. Other features include end-to-end multi-threaded capabilities that make the best use of all available hardware facilities for processing on the Mainframe Adapter Client and Mainframe Adapter Server components. In addition, Shadow Mainframe Adapter Server provides optimized network buffering to maximize the bandwidth available for Mainframe Adapter Client/Mainframe Adapter Server computing and a number of advanced connection and processing modes, such as dynamic thread pooling, that can be turned on as required to maximize the throughput of large workloads with minimal CPU consumption. These features, along with the 40K optimized block fetch (see "Using 40K Block Fetch" on page 8-1), provides the Shadow Mainframe Adapter Server with the highest performance in the industry today.

# CHAPTER 9: Shadow Mainframe Adapter Server: Using Work Load Manager Support

This chapter covers Work Load Manager (WLM) support, a feature provided by Shadow Mainframe Adapter Server, the Mainframe Adapter Server component of the Shadow product.

Topics include:

- Overview
  - Enclaves
- WLM Classification of Shadow Transactions
  - Step 1: Create or Select Service Class Definitions
  - Step 2: Create Shadow Mainframe Adapter Server Classification Rules
  - Step 3: Define Service Class Definitions for Shadow Subtasks
  - Step 4: Enable WLM Support within Shadow Mainframe Adapter Server
  - Step 5: Verify Proper WLM Classification
- Running in WLM Compat Mode

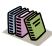

#### Doc Reference:

For detailed information about planning for and using WLM, see OS/390 V2R9.0 MVS Planning: Workload Management and OS/390 V2R9.0 MVS Workload Management Services.

### Overview

### > Note:

The WLM functions used by Shadow Mainframe Adapter Server are available only in ESA 5.2 and above.

Shadow's Work Load Manager (WLM) support provides a method for making the best use of the Mainframe Adapter Server's resources, while achieving the best possible response times. With WLM, you can define performance goals, and assign a level of importance to each goal in business terms. The system then matches its resources to the work, as well as determines whether or not the goals are being met by monitoring and adapting its processing.

Goals are specified for the WLM services within Shadow Mainframe Adapter Server in the same way they are specified for z/OS-managed work. This is done by associating incoming work with a service class. This informs the operating system the performance goal and importance level associated with the work, as well as the address spaces involved in processing the work request.

WLM manages the Mainframe Adapter Server space as an entity, and has no awareness of individual transactions, thus eliminating the following problems:

- Varying response times for transactions of the same type as the Mainframe Adapter Server address space handles varying workloads.
- Controlling access to resources, or accounting for resource usage at the transaction level.

### Enclaves

To facilitate implementation of transaction management, WLM provides enclaves. An enclave is a group of one or more z/OS TCBs and SRBs that are logically related (usually through working on the same logical unit of work) and manage the work in entities.

An enclave can be long or short lived. In the Shadow Mainframe Adapter Server implementation, an enclave exists only for the duration of the time that a transaction is being processed.

The benefits of using an enclave to represent a transaction are valuable:

- The resources used to process the transaction can be accounted to the transaction itself, rather than to the address space in which the transaction runs.
- You can assign a performance goal to the enclave, which means that as a transaction consumes system resources, it can switch periods to run with either of the following modes of processing:
  - Goal mode. The mode in which the active service policy determines system resource management. SRM specifications in SYS1.PARMIB members IEAIPSxx and IEAICSxx are ignored.
  - Compatibility (compat) mode. The mode in which the parameters in SYS1.PARMLIB members IEAOPTxx, IEAICSxx, and IEAIPSxx determine system resource management.

# **WLM Classification of Shadow Transactions**

The WLM classification of Shadow transactions consists of the workloads, service classes, systems, resource groups, service policies, and classification rules in an installation. It is stored in WLM couple datasets. An active service policy is required for WLM support in both goal and compat modes.

There are some steps you will need to follow to classify Shadow transactions. These include:

- 1. Create or select service class definitions.
- 2. Create Shadow Mainframe Adapter Server classification rules.
- 3. Define service class definitions for Shadow subtasks.
- 4. Enable WLM support within Shadow Mainframe Adapter Server.
- 5. Verify proper WLM classification.

#### Note:

Steps 1-3 are accomplished within the IBM-supplied WLM ISPF application, SYS1.SBLSCLI0(IWMARIN0).

# Step 1: Create or Select Service Class Definitions

The service class contains work units with similar performance goals, business importance, and resource requirements. A service class can be defined specifically for the Shadow Mainframe Adapter Server or from an existing class (for example, use a TSO service class and define report classes for separating out the activity at report time).

### > Note:

IBM recommends setting up no more than 30 service classes.

It's advisable to create more than one service class if you want to give more importance to some transactions over others. You can also use existing service classes.

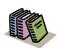

#### Doc Reference:

For detailed information about setting service class definitions, see OS/390 V2R9.0 MVS Planning: Workload Management and OS/390 V2R9.0 MVS Workload Management Services.

# Sample Service Class Definition for Shadow Mainframe Adapter Server

Figure 9–1 shows how a service class for high priority SDB transactions could be defined. This service class has three periods. The first two have percentile response time goals, while the third is a discretionary goal.

```
Service Class Name . . . . : SDBHOT
Description . . . . . . . . . . . . Hot Shadow Mainframe Adapter Server transactions
Workload Name
              . . . . . . . . . ONLINE
                                       (name or ?)
Base Resource Group . . . . . _
                                       (name or ?)
Specify BASE GOAL information. Action Codes: I=Insert new period,
E=Edit period, D=Delete period.
        ---Period--- Goal-----Goal-----
Action # Duration
                     Imp. Description
        1 300
                      2
                           90% complete within 00:00:00.500
        2 800
                      4
                           90% complete within 00:00:02.000
                           Discretionary
        3
```

Figure 9–1. Sample Service Class Definition

#### **Note:**

The statements are shown as they would appear on the relevant definition screens in the WLM ISPF dialog, provided by IBM for building service policies.

# Step 2: Create Shadow Mainframe Adapter Server Classification Rules

Classification rules determine how incoming work is assigned to a service class. They are specified in terms of transaction qualifiers such as job name or transaction class.

To create classification rules:

- 1. Create a classification rule and specify SDB as a new subsystem type.
- 2. Specify the Qualifier Type depending on how you want to classify the work. There are different methods for classifying work within WLM and Shadow and its corresponding Qualifier Type. These include the following:

| Userid                                                                                             | UI                     |
|----------------------------------------------------------------------------------------------------|------------------------|
| DB2 plan name                                                                                      | PN                     |
| DB2 subsystem name                                                                                 | SPM (See note 1 below) |
| Shadow Mainframe Adapter Server subsystem name                                                     | SI (See note 2 below)  |
| Mainframe Adapter Client application<br>name as set in the Mainframe Adapter<br>Client data source | TN                     |

Mainframe Adapter Client module name TN

Mainframe Adapter Client internal TN module name

### Notes:

- An SPM rule is also used to match the Qualifier Type to whatever is specified in the Shadow Mainframe Adapter Server WLMSUBSYSPARM (WORKMANAGER SUBSSYSTEM PARAMETER) parameter. But if the Shadow Mainframe Adapter Server WLMCLASSDB2 (CLASSIFY USING DB2 SUBSYSTEM IDENTIFIER) parameter is set to NO and the Shadow Mainframe Adapter Server WLMCLASSSPM (CLASSIFY USING SUBSYSTEM PARAMETER) parameter is set to YES, a single enclave will be created for all transactions in the Shadow address space on a per connection basis rather than one per transaction. Setting WLMCLASSSPM to YES will cause all other WLMCLASS\* specifications to be ignored.
- An SI rule is used to match the Qualifier Type to whatever is specified via the Shadow Mainframe Adapter Server WLMSUBSYSNAM (WORKMANAGER SUBSSYSTEM NAME) parameter, which defaults to the Shadow Mainframe Adapter Server subsystem name. If you set the value of the Shadow Mainframe Adapter Server WLMCLASSSPM (CLASSIFY USING SUBSYSTEM PARAMETER) parameter to NO, an enclave will be created for each transaction.
- 3. Specify the Qualifier Name used for each classification entry. The qualifier name is dependent on the Qualifier Type being used.
  - **Example 1.** If you are using the Qualifier Type UI, you can specify AI38\* as a value to match this rule with all userids beginning with AI38.
  - **Example 2.** If the Qualifier Type is set to TN, you can specify MSACCESS\* as the Qualifier Name for all MS-Access Mainframe Adapter Client applications.

The order in which the rule is specified is the same order WLM will use to classify the transaction.

4. Specify the service class to use for this classification rule entry as defined in the service class rule created in step 1. You should also specify a default service class that should be used if a qualifier is not matched.

### Sample Classification Rule for Shadow

The rule shown in Figure 9-2 assigns all Shadow transactions from any userid beginning with AI38\* to service class SDBHOT, and it assigns transactions from all other users to the default service class, SDBNORM.

```
Subsystem Type . : SDB
                              Fold qualifier names?
                                                     Y (Y or N)
Description . . . Shadow Mainframe Adapter Server transactions
Action codes: A=After
                         C=Copy
                                        M=Move
                                                  I=Insert rule
                         D=Delete row
                                                  IS=Insert Sub-rule
              B=Before
                                        R=Repeat
         -----Oualifier-----
                                                ----- Class----- Action
Type
          Name
                   Start
                                                 Service
                                                             Report
                                        DEFAULTS: SDBNORM
                    AI38*
      1 UI
                                                 SDBHOT
```

Figure 9–2. Sample Classification Rule

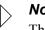

#### Note:

The statements are shown as they would appear on the relevant definition screens in the WLM ISPF dialog, provided by IBM for building service policies.

# Step 3: Define Service Class Definitions for Shadow Subtasks

The above definitions supply WLM definitions for Shadow Mainframe Adapter Server connections but not for other subtasks which run under the Shadow Mainframe Adapter Server address space. These subtasks manage other components such as the Check Limits task, which monitors limits set on connections. The service class used to prioritize these subtasks are controlled by the sites STC rules. The STC rules may need to be reviewed to ensure proper values.

# Step 4: Enable WLM Support within Shadow Mainframe Adapter Server

In order for the Shadow Mainframe Adapter Server to correctly connect to WLM and run each transaction within the specified WLM enclaves, you must set the following Shadow Mainframe Adapter Server parameters. The parameter settings must match the classification rule definitions made in step 2 (see "Step 2: Create Shadow Mainframe Adapter Server Classification Rules" on page 9-4). You can set these parameters within the Shadow Mainframe Adapter Server initialization EXEC, SDBxIN00:

"MODIFY PARM NAME (WLMCONNECT) VALUE(YES)" Then, depending on how you classified work in step 2, you may need to set the following individual Shadow Mainframe Adapter Server parameters:

• To classify work by userid:

|   | "MODIFY PARM NAME(WLMCLASSUSER)    | VALUE(YES)" |
|---|------------------------------------|-------------|
| • | To classify work by DB2 plan name: |             |
|   | "MODIFY PARM NAME(WLMCLASSPLAN)    | VALUE(YES)" |

• To classify work by DB2 subsystem name:

| "MODIFY | PARM | NAME (WLMCLASSDB2) | VALUE(YES)" |
|---------|------|--------------------|-------------|
| "MODIFY | PARM | NAME(WLMCLASSPM)   | VALUE(NO)"  |

 To classify work by Shadow Mainframe Adapter Server subsystem name using a qualifier of SI in the classification rule (each transaction runs in its own enclave):

| "MODIFY | PARM | NAME (WLMCLASSDB2) | VALUE(NO)" |
|---------|------|--------------------|------------|
| "MODIFY | PARM | NAME (WLMCLASSPM)  | VALUE(NO)" |

#### Note:

- If WLMCLASSSPM is set to YES, then the settings for WLMCLASSTRAN, WLMCLASSPLAN, WLMCLASSDB2, and WLMCLASSUSER will be ignored.
- To classify work by Shadow Mainframe Adapter Server subsystem name using a qualifier of SPM in the classification rule (the entire connection runs in a single enclave):

| "MODIFY | PARM | NAME(WLMCLASSDB2)   | VALUE(NO)"     |
|---------|------|---------------------|----------------|
| "MODIFY | PARM | NAME(WLMCLASSPM)    | VALUE(YES)"    |
| "MODIFY | PARM | NAME(WLMSUBSYSPARM) | VALUE(xxxxxx)" |

The value for WLMSUBSYSPARM is whatever is specified in the classification rule using a qualifier type of SPM.

#### , Note:

If WLMCLASSSPM is set to YES, then the settings for WLMCLASSTRAN, WLMCLASSPLAN, WLMCLASSDB2 and WLMCLASSUSER will be ignored.

• To classify work by Mainframe Adapter Client application name:

| "MODIFY PAI | RM NAME(WLMCLASSTRAN) | VALUE(YES)"      |
|-------------|-----------------------|------------------|
| "MODIFY PAI | RM NAME (WLMTRANNAME) | VALUE(APPLNAME)" |

• To classify work by Mainframe Adapter Client module name:

| "MODIFY   | PARM   | NAME (WLMCLASSTRAN)      | VALUE(YES)"          |
|-----------|--------|--------------------------|----------------------|
| "MODIFY   | PARM   | NAME ( WLMTRANNAME )     | VALUE (MODNAME)"     |
| To classi | fy wor | k hy Mainframe Adapter ( | Client internal name |

To classify work by Mainframe Adapter Client internal name:

| "MODIFY | PARM | NAME (WLMCLASSTRAN | I) VALUE(YES)"   |
|---------|------|--------------------|------------------|
| "MODIFY | PARM | NAME (WLMTRANNAME) | VALUE (INTNAME)" |

### Shadow WLM Classification Summary Chart

Table 9-1 summarizes the WLM classifications.

| Action                    | Qualifier                                                  | Shadow Mainframe<br>Adapter Server<br>Parameter | Notes                                                                                                    |
|---------------------------|------------------------------------------------------------|-------------------------------------------------|----------------------------------------------------------------------------------------------------|
| Classify a unit of work   | By transaction name                                        | WLMCLASSTRAN                                    | WLMTRANNAME specifies the<br>source for transaction name.<br>WLMCLASSTRAN/USER/PLAN/<br>DB2 can be specified together in any<br>combination.                                                                                                    |
| Classify a unit of work   | By userid                                                  | WLMCLASSUSER                                    |                                                                                                    |
| Classify a unit of work   | By DB2 plan name                                           | WLMCLASSPLAN                                    |                                                                                                    |
| Classify a unit of work   | By DB2 subsystem name                                      | WLMCLASSDB2                                     |                                                                                                    |
| Classify a unit of work   | By Shadow Mainframe<br>Adapter Server instance             | WLMSUBSYSNAM                                    |                                                                                                    |
| Classify a single enclave | For all Shadow<br>Mainframe Adapter<br>Server transactions | WLMSUBSYSPARM<br>WLMCLASSSPM                    | When WLMCLASSSPM is set to YES,<br>the classification rules for SDB should<br>have a default service class. The rule is<br>only going to be used once during<br>Mainframe Adapter Server<br>initialization. In addition, all other<br>WLMCLASS* specifications to be<br>ignored. |

#### Table 9–1. WLM Classification Summary

# Step 5: Verify Proper WLM Classification

To verify that the workload is being classified properly, you can enable WLM tracing within the Shadow Mainframe Adapter Server as follows:

- 1. From the **Shadow Mainframe Adapter Server Primary Option Menu**, go to Option 5.2.
- 2. Press ENTER. The system displays the Shadow Mainframe Adapter Server Parameter Groups panel.

- 3. Type the **D** line command to the left of the PRODTRACE parameter group.
- 4. Press ENTER. The system will display the list of parameters within the PRODTRACE parameter group.
- 5. Find the TRACE WLM API CALLS parameter and type over the existing value in the PARAMETER VALUE column to set the parameter to YES.

#### Note:

You could optionally set this parameter to YES via the following **MODIFY PARM** parameter call within the Shadow Mainframe Adapter Server initialization EXEC, SDBxIN00:

```
"MODIFY PARM NAME (TRACEWLMCALLS) VALUE (YES)"
```

Once the parameter is set, connect with your application and run a transaction. To the right of the message is the information for the enclave. WLM work is being classified by userid (which means that the Shadow Mainframe Adapter Server parameter WLMCLASSUSER was previously set to YES). In the message is the userid and the WLM service class (Srvcls) in which the work was assigned. In the example, the service class NEWWORK was used to run the query to DB2.

### **Running in WLM Compat Mode**

PARMLIB specifications are used to assign a Shadow Mainframe Adapter Server transaction to a specific performance group. These are only available in compat mode.

To do this, the new SRVCLASS parameter must be used in the IEAICSxx definition for the Shadow Mainframe Adapter Server subsystem, and it must refer to an appropriate performance group.

Sample IEAICSxx specification for Shadow Mainframe Adapter Server:

```
SUBSYS=SDB
SRVCLASS=SDBNORM, PGN=29
```

Sample EAIPxxS specification for Shadow Mainframe Adapter Server:

PGN=29,(DMN=nn,DP=F4,...)

In addition to the above, there has to be an active WLM policy that contains an appropriate classification rule for SDB transactions, assigning them to service class SDBNORM. These specifications cause all Shadow Mainframe Adapter Server transactions to be executed in performance group 29, even when the Mainframe Adapter Server address space itself may be in another performance group.

### Note:

The dispatching priority of the Mainframe Adapter Server address space must be greater than or equal to the dispatching priority of the performance group that will be used to execute the transactions.

# CHAPTER 10: Shadow Mainframe Adapter Server: Enterprise Auditing

This chapter covers Enterprise Auditing (Transaction Level Security), a feature of Shadow Mainframe Adapter Server, the Mainframe Adapter Server component of the Shadow product.

**Topics Include:** 

- Overview
  - Implementation
  - Key Features
  - Key Benefits
- Prerequisites
- Creating an OS/390 or z/OS Security Environment
  - Prerequisites
  - Caching the OS/390 or z/OS Security Environment
  - Security Considerations
- Using Generic and Extended IDs
  - Mainframe Adapter Client Side Support
  - Host Side

### **Support Overview**

Shadow Enterprise Auditing was created to support the new and unique security requirements of Internet applications, while operating in the traditional enterprise computing environment. With Shadow Enterprise Auditing, web applications that access z/OS data and transactions can be used by people who do not have mainframe userids. Shadow Enterprise Auditing can also be used with non-Internet applications.

The development of Shadow Enterprise Auditing grew from the need to replace traditional z/OS, Unix, and NT security architecture, since the architecture could not adequately handle the larger volumes of data associated with Internet applications and used by millions of people. In addition, traditional userids have become too costly to create and administer and use too many machine resources required for logging onto the Internet.

# Implementation

Shadow Enterprise Auditing is a mechanism that provides protection for business transactions on the Internet by allowing two entities to conduct a transaction with

10-1

privacy and authentication. To accomplish this, Shadow Enterprise Auditing creates a separate, temporary security environment for each transaction that is sent over a connection from a middle-tier Web Server or Application Server to Shadow on the host. The transaction is typically an RPC or stored procedure and the connection is a network session.

Shadow implements Shadow Enterprise Auditing with a host of related new facilities based on two new IDs—the generic (or proxy) and the extended ID. Both of these IDs are provided in addition to the traditional user IDs supported by Shadow. The generic and extended IDs are made available to host applications and are used for auditing, logging, tracing, and tracking. The extended ID contains some type of application-specific user identification such as an e-mail address, SSN, login name, access ID, etc. The architecture is conducive to supporting digital certificates.

# **Key Features**

Shadow implements Shadow Enterprise Auditing with a host of related new facilities that offer the following benefits as solutions to certain security assumptions:

- **Connections:** Shadow Enterprise Auditing assumes that each middle-tier Application Server (AS) or Web Server will initialize a small number of permanent connections to the host Mainframe Adapter Server.
- **Connection/Session/Thread Reuse:** Shadow Enterprise Auditing assumes that each of the relatively small number of connections will be shared across all of the Internet connections. Each connection can be serially reused an arbitrary number of times by a different Internet user each time.
- **Control Userids:** Given the lack of any relationship between the identity of an Internet user and host userid, and the continuous reuse of each of the pooled host connections, Shadow Enterprise Auditing assumes that all of the connections will be established with a control userid that has sufficient resource access for all of the applications running on the AS/Web Server.
- **Transaction Security:** Because each connection is serially reused, each transaction for a given connection can be executed for a different Internet user. This means that each transaction must have a separate security environment associated with it, and must be appropriate for Internet application.
- **Performance:** It must be possible to establish and access a transaction security environment with essentially no or negligible overhead.
- **Resource Access:** The transaction security data must be available on the host side to control resource access on an application specific, selective basis. The transaction security data must also be available for auditing, logging, tracing, tracking, etc.

# Key Benefits

Shadow Enterprise Auditing support offers the following benefits:

- Provides unique, robust audit trail capability when implementing Web-based applications in a 3-tier environment.
- Enables auditability of a request from an unknown Web user by tagging a unique piece of identifying information to each Web request.
- Provides an effective mechanism for meeting security requirements of Internet applications while operating in a traditional enterprise computing environment.
- Provides an easy-to-use mechanism for creating and maintaining a separate, temporary security environment for each transaction on a per-RPC basis.

### **Prerequisites**

Before using Shadow Enterprise Auditing, you must make sure that the following prerequisites have been met:

- The Shadow Mainframe Adapter Server component has been installed.
- The Shadow Mainframe Adapter Client component has been installed.
- The Shadow Mainframe Adapter Client component has been configured and connected to the data source.
- The Shadow Mainframe Adapter Client is dated on or after 1999/06/02.
- Shadow has been licensed for the Shadow Event Facility<sup>TM</sup> (SEF) (optional).
- Shadow has been licensed for Shadow Enterprise Auditing (Transaction Level Security).

### Creating an OS/390 or z/OS Security Environment

The OS/390 or z/OS security environment created by passing the generic ID to SAF is maintained for the duration of RPC execution and will influence what resources the RPC can access.

The following factors must be considered if planning to pass generic IDs to SAF:

- Prerequisites
- Caching the z/OS security environment
- Security considerations

# Prerequisites

Generic IDs can be passed to SAF to create a z/OS security environment for running an RPC. To do this, the following requirements must be met:

- The generic IDs must be valid host userids.
- The TLSDYNAMICUSERIDS Shadow Mainframe Adapter Server parameter must be set to YES.

### Note:

Setting TLSDYNAMICUSERIDS to YES will only affect the SAF processing of generic IDs. All of the other features and facilities can be used even if the TLSDYNAMICUSERIDS is set to NO.

# Caching the OS/390 or z/OS Security Environment

For performance reasons, the z/OS security environments created by passing generic IDs to SAF are cached. In other words, each generic ID is passed to SAF only once and the z/OS security environment is cached at the address space level. This approach allows use/reuse of generic ID security environment with negligible overhead.

To implement security environment caching, the SHARERUNAUTHACEES Shadow Mainframe Adapter Server parameter value is forced to YES. As a consequence, this product parameter does not have to be set.

### Note:

There is no Shadow Event Facility<sup>TM</sup> (SEF) processing of LOGONs for generic IDs even if ATH rules for LOGON have been enabled. The generic ID z/OS security environments are maintained in the cache until the main product address space terminates.

# Security Considerations

There is a possible security exposure associated with using generic IDs with the TLSDYNAMICUSERIDS Shadow Mainframe Adapter Server parameter set to YES. In this case, a z/OS security environment will be created without a password. In addition, Mainframe Adapter Client applications will be able to use the generic ID z/OS security environment without providing a password. This means that only carefully controlled applications (running inside an Application

Server/Web Server) should be allowed to connect to a copy of Shadow that has the parameter TLSDYNAMICUSERIDS set to YES.

Note:

TLSDYNAMICUSERIDS defaults to NO and can only be set to YES using the Shadow initialization EXEC. TLSDYNAMICUSERIDS cannot be set to YES after the main product address space initialization has been completed.

If you want to make sure the Mainframe Adapter Client is recognized as a secure Mainframe Adapter Client, you must make sure the Shadow Event Facility<sup>™</sup> (SEF) ATH parameter ATH.AUPWENTL is set to "1" in an SEF ATH LOGON rule. If it is not set to "1", the Mainframe Adapter Client will not be recognized as a secure Mainframe Adapter Client, and all Shadow Enterprise Auditing requests from that Mainframe Adapter Client will be ignored.

This can be done using the sample SEF ATH LOGON rule, LOGONTLS. This sample rule checks the Mainframe Adapter Client IP address, and if it is set to a certain value, the rule sets the ATH.AUPWENTL to 1, thus allowing Shadow Enterprise Auditing to be used from this connection. The IP address to be checked may be changed to reflect your secured Mainframe Adapter Server.

# **Using Generic and Extended IDs**

Shadow implements Shadow Enterprise Auditing with a host of related new facilities. All of the facilities are based on two new IDs:

- Generic ID
- Extended ID

These two IDs are provided in addition to the traditional userids supported by Shadow. They are optional and can be used either together or separately. In addition, the generic and extended ID values can be used for application debugging, logging, tracing, and auditing purposes. These values also have the advantage that they can be set and/or reset as many times as needed for each connection.

### Note:

Both the generic ID and extended ID values are only transmitted over the network when they are set for the first time or when they are changed.

### **Generic ID**

The generic ID is an 8-byte string, which is automatically converted to uppercase and padded with blanks on the right. This ID is made available to host applications and is used for auditing, logging, tracing, tracking, etc. It is specified as an ASCII string on the Mainframe Adapter Client and is automatically converted to EBCDIC for host processing.

### Extended ID

The extended ID is a variable length 128-byte string. This string is passed from the Mainframe Adapter Client environment to the host. On the host side this ID is made available to host applications and is used for auditing, logging, tracing, tracking, etc. The extended ID is assumed to contain some type of application specific user identifier such as an e-mail address, social security number, login name, access ID, etc. Like the generic ID, the extended ID is specified as an ASCII string on the Mainframe Adapter Client and is automatically converted to EBCDIC for host processing. This means that the extended ID cannot contain binary data such as a digital certificate..

# Mainframe Adapter Client Side Support

The generic and extended IDs are supported on the Mainframe Adapter Client side with the following:

- Mainframe Adapter Client function
- CALL NEONEXEC interface

### **Mainframe Adapter Client Function**

The Mainframe Adapter Client SQLSetConnectOption function supports the generic ID and the extended ID on the Mainframe Adapter Client side. This function can be called at any time to set either value.

The option value for setting these IDs is as follows:

- Generic ID: SQL NEON GENERIC USERID
- Extended ID: SQL\_NEON\_EXTENDED\_USERID

#### Generic ID

The following C example shows how the generic ID values are set:

```
rc = SQLSetConnectOption(hdbc, SQL_NEON_GENERIC_USERID,
(UDWORD) "AI38KPO");
if (rc != SQL_SUCCESS &&
  rc != SQL_SUCCESS_WITH_INFO)
goto exlb;
```

#### Extended ID

The following C example shows how the extended ID values are set:

```
rc = SQLSetConnectOption(hdbc, SQL_NEON_EXTENDED_USERID,
(UDWORD) "I am not a digital certificate");
if (rc != SQL_SUCCESS &&
  rc != SQL_SUCCESS_WITH_INFO)
goto exlb;
```

### CALL NEONEXEC Interface

You can use the CALL NEONEXEC interface to set the generic and extended IDs. CALL NEONEXEC can be executed from any Mainframe Adapter Client application that supports the ODBC CALL verb.

#### Generic ID

The syntax is as follows:

CALL NEONEXEC('SETCONNECTOPTION', 1853, "AI38KPO")

1853 is the SQLSetConnectOption value for SQL\_NEON\_GENERIC\_USERID.

#### Extended ID

The syntax is as follows:

CALL NEONEXEC('SETCONNECTOPTION', 1854, "AI38KPO")

1854 is the SQLSetConnectOption value for SQL\_NEON\_GENERIC\_USERID.

# Host Side Support

The generic ID and the extended ID are supported on the host side using several different mechanisms. Each of these mechanisms is optional and any can be used together. The host mechanisms are as follows:

- APIs
- SMF per-transaction recording
- Trace browse
- Remote users

### APIs

The SQLGetInfo function can be used in host RPCs to access (but not update) the generic ID and the extended ID. The type values for the information are as follows:

- C: SQL GET GENERICID and SQL GET EXTENDEDID
- Cobol: SQL-GET-GENERICID and SQL-GET-EXTENDEDID
- **ASM:** ODSQGIGN and ODSQGIEX

Both are returned as null-terminated string values.

#### , Notes:

- The output area for the generic ID should be large enough for the 8-byte string and the 1-byte null terminator.
- The output area for the extended ID should be large enough for the 128-byte string and the 1-byte null terminator.

### **SMF Per-Transaction Recording**

By setting the SMFTRANSACT Shadow Mainframe Adapter Server parameter to YES, the SMF per-transaction recording is activated to support the generic ID and the extended ID.

### Note:

The extended ID area in the SMO6 record has room for only the first 50 bytes of the extended ID. A new record format will be provided if the entire extended ID is needed in the future.

### **Trace Browse**

If a generic ID exists, it will be contained in the USERID column of trace browse for SQL/RPC operations. The generic ID replaces the standard userid in trace browse if the generic ID has been set to a non-blank, non-zero value. This information is only provided for debugging, tracking, tracing, auditing, etc.

### Note:

The standard userid will be stored in trace browse for non-SQL/ RPC operations (such as network I/O) even if the generic ID is set. This means that both the generic ID and the standard userid will normally appear in trace browse for one session.

### **Remote Users**

The remote users display includes two new columns for the generic ID and the extended ID. These columns will contain their respective values if they have been set.

# CHAPTER 11: Shadow Mainframe Adapter Server: Supported SMF Fields

This chapter covers Shadow Mainframe Adapter Server SMF support, a feature provided by Shadow Mainframe Adapter Server, the Mainframe Adapter Server component of the Shadow product. Shadow SMF provides a means for gathering and recording information used to evaluate system usage.

Topics include:

- Enabling SMF Support
- Enabling SMF Support
- Units of Time
- SMF Record Types
  - SMF Type 01 Records
  - SMF Type 02 Records
  - SMF Type 03 Records
  - SMF Type 04 Records
  - SMF Type 06 Records
  - SMF Type 09 Records
  - SMF Type 10 Records
  - SMF Type 11 Records
  - SMF Type 13 Records
  - SMF Type 14 Records
  - SMF Type 15 Records
  - SMF Type 16 Records
  - SMF Type 17 Records

# **Enabling SMF Support**

To enable Shadow SMF recording, you must specify the following parameter within the Shadow Mainframe Adapter Server initialization EXEC, SDBxIN00:

"MODIFY PARM NAME(SMFNUMBER)

VALUE(XXX)"

Where XXX is a number between 000 and 255. If the parameter is set to zero, no logging takes place.

# **Units of Time**

SMF data is expressed in time-of-day (TOD) format, which is an unsigned 64-bit fixed point number where bit 51 is the equivalent to 1 microsecond. The TOD clock is a binary counter where the bit positions of the clock are numbered 0 to 63. This corresponds to the bit positions of a 64-bit unsigned binary integer.

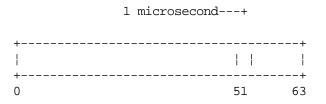

In the basic form, the TOD clock is incremented by adding a 1 in bit position 51 every microsecond. In models with a higher or lower resolution, a different bit position is incremented at a frequency where the rate of advancing the clock is the same as if a one were added in bit position 51 every microsecond. The resolution of the TOD clock is such that the incrementing rate is comparable to the instruction-execution rate of the model.

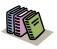

#### Doc Reference:

For more information on the TOD clock, refer to the *ESA/390 Principles of Operations OS/390 V2.R7*.

### **SMF Record Types**

The following are the SMF record subtypes for Shadow:

- **Type 01:** Mainframe Adapter Client system records
- **Type 02:** Interval summary records
- **Type 03:** Shadow Event Facility<sup>TM</sup> (SEF) rule disablement records
- **Type 04:** Global variable records
- **Type 06:** Per transaction SMF records
- **Type 09:** Storage interval summary records
- Type 10: APPC/MVS internal summary records
- Type 11: APPC/MVS conversation summary SMF records
- **Type 13:** Error logging SMF records
- Type 14: Mainframe Adapter Client response time records
- **Type 15:** Successful alteration records of a Shadow product parameter (applies to Shadow Console).
- **Type 16:** Shutdown information and statistics for Broker Mainframe Adapter Servers.
- Type 17: Counts for each ADABAS command by Database ID (DBID).

# SMF Type 01 Records

These records are written at the end of every connection. The type of record can be distinguished via the SMO1RCTY field in the SMF record. If this field is set to S, this is the final end-of-session record. If the field is set to F, this is a final interval record showing the usage of CPU time for that specified interval. If this field is set to I, this is an interim interval record. If you are only interested in end-of-session records, you *should always check* the SMO1RCTY field for each 01 record to ensure that it is not an interval record, otherwise incorrect calculations could be interpreted.

A sample SAS program has been provided that can be used to print out these SMF fields. The program is located in the SMFSDB01 member of the NEON.SV040800.CNTL dataset.

### Enabling Type 01 Records

There are no special requirements for enabling type 01 records.

### Type 01 Records

Type 01 records are listed in Table 11–1.

| Offset | Field Name | Field Type or Value | Description                                           |
|--------|------------|---------------------|-------------------------------------------------------|
|        | SMFHFG     | BL1                 | HEADER FLAG BYTE                                      |
|        | SMFHESA4   | B'00010000'         | MVS/ESA 4                                             |
|        | SMFHXA     | B'00001000'         | MVS/XA                                                |
|        | SMFHESA    | B'00000100'         | MVS/ESA                                               |
|        | SMFHVS2    | B'00000010'         | VS2                                                   |
| 2      | SMFHRCTY   | BL1                 | RECORD TYPE                                           |
| 3      | SMFHTIME   | BL4                 | RECORD WRITTEN TIME (TIME BIN)                        |
| 7      | SMFHDATE   | PL4                 | RECORD WRITTEN DATE (0CYYDDDF)                        |
| 11     | SMFHSYID   | CL4                 | SYSTEM IDENTIFICATION (SMFID)                         |
| 15     | SMFHSSID   | CL4                 | SUBSYSTEM ID (SDBB)                                   |
| 19     | SMFHSUTY   | BL2                 | RECORD SUBTYPE                                        |
| 21     | SMFHVRCD   | CL8                 | SDB VERSION CODE                                      |
| 37     | SM01CLNA   | CL16                | Mainframe Adapter Client SYSTEM NAME                  |
| 53     | SM01CLTY   | CL8                 | Mainframe Adapter Client TYPE<br>(COMMUNICATION TYPE) |
| 61     | SM01CLUS   | CL8                 | Mainframe Adapter Client USERID                       |

Table 11–1. Type 01 Records

| Offset | Field Name | Field Type or Value | Description                                               |
|--------|------------|---------------------|-----------------------------------------------------------|
| 69     | SMO1CLCP   | D                   | Mainframe Adapter Client CPU TIME (TIMEUSED MACRO)        |
| 77     | SM01SMID   | CL4                 | HOST SYSTEM SMFID                                         |
| 81     | SM010DVR   | XL1                 | ODBC VERSION CODE                                         |
| 82     | SM010DRL   | XL1                 | ODBC RELEASE CODE                                         |
| 83     | SM010DMD   | XL2                 | ODBC MODIFICATION CODE (MONTH/DAY)                        |
| 85     | SM010DYR   | AL2                 | ODBC YEAR VALUE                                           |
| 87     | SM010DMN   | AL1                 | ODBC MONTH VALUE                                          |
| 88     | SM010DDD   | AL1                 | ODBC DAY VALUE                                            |
| 89     | SM01CNID   | XL4                 | CONNECTION ID                                             |
| 93     | SM01LGTM   | XL8                 | Mainframe Adapter Client LOGON TIME (TOD)                 |
| 105    | SMO1ELTM   | XL8                 | Mainframe Adapter Client ELAPSED TIME (TOD)               |
| 113    | SM01WRT0   | XL8                 | Mainframe Adapter Client TOTAL BYTES WRITTEN (RAW)        |
| 121    | SM01TOTM   | XL4                 | Mainframe Adapter Client TOTAL RESPONSE TIME<br>IN USECS  |
| 125    | SMO1HOTM   | XL4                 | Mainframe Adapter Client HOST RESPONSE TIME<br>IN USECS   |
| 129    | SM01ABCD   | XL2                 | Mainframe Adapter Client ABEND CODE                       |
| 131    | SMO1USAB   | XL2                 | Mainframe Adapter Client USER ABEND CODE                  |
| 141    | SM01ADLT   | XL8                 | Mainframe Adapter Client LOGON TIME<br>(ADJUSTED FOR GMT) |
| 149    | SMO1IPAD   | XL4                 | IP ADDRESS FOR TCP/IP Mainframe Adapter<br>ClientS        |
| 153    | SM010RUS   | CL8                 | ORIGINAL USERID VALUE                                     |
| 161    | SMO1PLAN   | CL8                 | DB2 PLAN NAME                                             |
| 169    | SMO1SSNA   | CL4                 | DB2 SUBSYSTEM NAME                                        |
| 173    | SMO1DBCP   | CL8                 | DB2 CPU TIME (TOD FORMAT)                                 |
| 181    | SMO1NTCP   | CL8                 | NETWORK CPU TIME (TOD FORMAT)                             |
| 189    | SMO10HCP   | CL8                 | OTHER CPU TIME (TOD FORMAT)                               |
| 197    | SMO1RXCP   | CL8                 | REXX CPU TIME (TOD FORMAT)                                |
| 205    | SMO1RPCP   | CL8                 | RPC CPU TIME (TOD FORMAT)                                 |
| 213    | SMO1INST   | CL8                 | ADJUSTED INTERVAL START TIME (TOD<br>FORMAT)              |

Table 11–1. Type 01 Records (continued)

| Offset | Field Name | Field Type or Value | Description                                       |
|--------|------------|---------------------|---------------------------------------------------|
| 221    | SM01SQCN   | F                   | SQL COUNT                                         |
| 238    | SMO1RCTY   | С                   | RECORD TYPE (F, I, S)                             |
| 239    | SMO1APLN   | Н                   | APPLICATION NAME LENGTH                           |
| 241    | SMO1APNA   | CL18                | APPLICATION NAME FROM Mainframe Adapter<br>Client |
| 291    | SMO1USLN   | Н                   | USER PARAMETER LENGTH                             |
| 293    | SMO1USPA   | CL100               | USER PARAMETER FROM THE Mainframe Adapter ClientS |
| 393    | SMO1PDSS   | CL4                 | PRODUCT SUBSYSTEM NAME                            |
| 397    | SM01CLWT   | XL8                 | Mainframe Adapter Client WAIT TIME (TOD FORMAT)   |
| 405    | SM01CLRC   | F                   | Mainframe Adapter Client READ DATA COUNT          |
| 409    | SM01LNID   | CL100               | Mainframe Adapter Client LAN (NETWORK)<br>USERID  |
| 509    | SM01HONA   | CL16                | HOST NAME                                         |
| 525    | SM01ADCT   | F                   | ADABAS COMMAND COUNT                              |

Table 11–1. Type 01 Records (continued)

# SMF Type 02 Records

These records are written out at the end of each interval and contain session information for each user connected during that specific interval. All the CPU time used by each user *during* that interval is recorded here.

A sample SAS program has been provided that can be used to print out these SMF fields. The program is located in the SMFSDB02 member of the NEON.SV040800.CNTL data set.

### **Enabling Type 02 Records**

The following is required for enabling type 02 records:

- You must be licensed for the Shadow Activity Monitor<sup>TM</sup> (SAM), a component of the Shadow Advanced Controls<sup>TM</sup> option.
- You must have the Shadow Logging feature enabled.
- You must specify the following parameter within the Shadow Mainframe Adapter Server initialization EXEC, SDBxIN00:

```
"MODIFY PARM NAME(RECORDINGINTERVAL) VALUE(XXXX)"
```

Where XXXX is a number between 0000 and 3600 seconds, indicating how often the interval summary records are created. If the parameter is set to zero, no logging takes place.

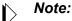

You can also add or change this parameter dynamically by using the ISPF panels or the Shadow Web Interface<sup>TM</sup>. See the *Shadow Mainframe Adapter Server Started Task Parameter Reference* for instructions.

### **Type 02 Records**

Type 02 records are listed in Table 11–2.

| Offset | Field Name | Field Type or Value | Description                                         |
|--------|------------|---------------------|-----------------------------------------------------|
|        | SMFHFG     | BL1                 | HEADER FLAG BYTE                                    |
|        | SMFHESA4   | B'00010000'         | MVS/ESA 4                                           |
|        | SMFHXA     | B'00001000'         | MVS/XA                                              |
|        | SMFHESA    | B'00000100'         | MVS/ESA                                             |
|        | SMFHVS2    | B'00000010'         | VS2                                                 |
| 2      | SMFHRCTY   | BL1                 | RECORD TYPE                                         |
| 3      | SMFHTIME   | BL4                 | RECORD WRITTEN TIME (TIME BIN)                      |
| 7      | SMFHDATE   | PL4                 | RECORD WRITTEN DATE (0CYYDDDF)                      |
| 11     | SMFHSYID   | CL4                 | SYSTEM IDENTIFICATION (SMFID)                       |
| 15     | SMFHSSID   | CL4                 | SUBSYSTEM ID (SDBB)                                 |
| 19     | SMFHSUTY   | BL2                 | RECORD SUBTYPE                                      |
| 21     | SMFHVRCD   | CL8                 | SDB/SWS VERSION CODE                                |
| 37     | SMO2SMID   | CL4                 | HOST SYSTEM SMFID                                   |
| 41     | SMO2PDSS   | CL4                 | PRODUCT SUBSYSTEM NAME                              |
| 45     | SMO2RCTY   | С                   | RECORD TYPE                                         |
| 53     | SMO2INST   | CL8                 | INTERVAL START TIME (TOD FORMAT)                    |
| 61     | SMO2SQCN   | F                   | SQL COUNT                                           |
| 77     | SMO2CLCP   | CL8                 | Mainframe Adapter Client TASK CPU TIME (TOD FORMAT) |
| 85     | SMO2DBCP   | CL8                 | DB2 CPU TIME (TOD FORMAT)                           |
| 93     | SMO2NTCP   | CL8                 | NETWORK CPU TIME (TOD FORMAT)                       |

#### Table 11–2. Type 02 Records

| Offset | Field Name | Field Type or Value | Description                                 |
|--------|------------|---------------------|---------------------------------------------|
| 101    | SMO2OHCP   | CL8                 | OTHER CPU TIME (TOD FORMAT)                 |
| 109    | SMO2RXCP   | CL8                 | REXX CPU TIME (TOD FORMAT)                  |
| 117    | SMO2RPCP   | CL8                 | RPC CPU TIME (TOD FORMAT)                   |
| 125    | SMO2ELTM   | XL8                 | Mainframe Adapter Client ELAPSED TIME (TOD) |
| 133    | SMO2WRTO   | XL8                 | RAW TOTAL BYTES WRITTEN                     |
| 141    | SMO2USCN   | F                   | USER COUNT FOR THIS INTERVAL                |
| 145    | SMO2MXUS   | F                   | MAX INTERVAL CONCURRENT USERS               |
| 149    | SMO2RPHW   | F                   | RPC HIGH WATER MARK                         |
| 153    | SMO2RPCU   | F                   | CURRENT NUMBER EXECUTING RPCS               |

Table 11–2. Type 02 Records (continued)

### SMF Type 03 Records

These records track the enablement and disablement of Shadow Event Facility™ (SEF) rules. These records are *only* written at Shadow Mainframe Adapter Server shutdown-they are not written when the rules are disabled/re-enabled.

### Enabling Type 03 Records

The following is required for enabling type 03 records:

- You must be licensed for the Shadow Event Facility<sup>™</sup> (SEF), a component of the Shadow Advanced Controls<sup>™</sup> option.
- You must specify the following parameter within the Shadow Mainframe Adapter Server initialization EXEC, SDBxIN00:

```
"MODIFY PARM NAME (SMFEPRODISABLE) VALUE (YES)"
```

This parameter defaults to NO.

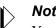

#### Note:

You can also add or change this parameter dynamically by using the ISPF panels or the Shadow Web Interface<sup>™</sup>. See the Shadow Mainframe Adapter Server Started Task Parameter Reference for instructions.

#### Type 03 Records

Type 03 records are listed in Table 11–3.

| Offset | Field Name | Field Type or Value | Description                            |
|--------|------------|---------------------|----------------------------------------|
|        | SMFHFG     | BL1                 | HEADER FLAG BYTE                       |
|        | SMFHESA4   | B'00010000'         | MVS/ESA 4                              |
|        | SMFHXA     | B'00001000'         | MVS/XA                                 |
|        | SMFHESA    | B'00000100'         | MVS/ESA                                |
|        | SMFHVS2    | B'00000010'         | VS2                                    |
| 2      | SMFHRCTY   | BL1                 | RECORD TYPE                            |
| 3      | SMFHTIME   | BL4                 | RECORD WRITTEN TIME (TIME BIN)         |
| 7      | SMFHDATE   | PL4                 | RECORD WRITTEN DATE (0CYYDDDF)         |
| 11     | SMFHSYID   | CL4                 | SYSTEM IDENTIFICATION (SMFID)          |
| 15     | SMFHSSID   | CL4                 | SUBSYSTEM ID (SDBB)                    |
| 19     | SMFHSUTY   | BL2                 | RECORD SUBTYPE                         |
| 21     | SMFHVRCD   | CL8                 | SDB VERSION CODE                       |
| 37     | SM03RLTY   | С                   | RULE TYPE FLAG                         |
| 38     | SM03LACK   | XL8                 | LAST TIME THIS RULE FIRED (TOD FORMAT) |
| 49     | SM03PRCN   | F                   | PROCESS COUNT                          |
| 53     | SM03FILI   | F                   | FIRING LIMIT                           |
| 57     | SM03FIMX   | F                   | FIRING HIGH WATER MARK PER INTERVAL    |
| 61     | SM03RSNM   | CL8                 | RULESET NAME                           |
| 69     | SM03RLNM   | CL8                 | RULE NAME                              |
| 77     | SM03ENTM   | BL4                 | RULE ENABLEMENT TIME (TIME BIN)        |
| 81     | SM03ENDT   | PL4                 | RULE ENABLEMENT DATE (0CYYDDDF)        |
| 85     | SM03CR     | CL128               | RULE CRITERION                         |
| 213    | SM03ENTT   | XL4                 | TOTAL ENABLED TIME IN SECONDS          |

Table 11–3. Type 03 Records

# SMF Type 04 Records

A single type 04 record is written by the Shadow Mainframe Adapter Server when it is shut down and the Shadow Event Facility<sup>™</sup> (SEF) is in use.

### Enabling Type 04 Records

To enable type 04 records, you must be licensed for and using the Shadow Event Facility<sup>TM</sup> (SEF), a component of the Shadow Advanced Controls<sup>TM</sup> option.

### Type 04 Records

Type 04 records are listed in Table 11–4.

| Offset | Field Name         | Field Type<br>or Value | Description                                                |
|--------|--------------------|------------------------|------------------------------------------------------------|
|        | SMFHFG             | BL1                    | HEADER FLAG BYTE                                           |
|        | SMFHESA4           | B'00010000'            | MVS/ESA 4                                                  |
|        | SMFHXA             | B'00001000'            | MVS/XA                                                     |
|        | SMFHESA            | B'00000100'            | MVS/ESA                                                    |
|        | SMFHVS2            | B'00000010'            | VS2                                                        |
| 2      | SMFHRCTY           | BL1                    | RECORD TYPE                                                |
| 3      | SMFHTIME           | BL4                    | RECORD WRITTEN TIME (TIME BIN)                             |
| 7      | SMFHDATE           | PL4                    | RECORD WRITTEN DATE (0CYYDDDF)                             |
| 11     | SMFHSYID           | CL4                    | SYSTEM IDENTIFICATION (SMFID)                              |
| 15     | SMFHSSID           | CL4                    | SUBSYSTEM ID (SDBB)                                        |
| 19     | SMFHSUTY           | BL2                    | RECORD SUBTYPE                                             |
| 21     | SMFHVRCD           | CL8                    | SDB VERSION CODE                                           |
| 37     | SM04_OP_OFFSET     | F                      | OFFSET TO THE PERMANENT SECTION                            |
| 41     | SM04_OP_LENGTH     | Н                      | LENGTH OF THE PERMANENT SECTION                            |
| 43     | SM04_OP_NUMBER     | Н                      | NUMBER OF PERMANENT SECTIONS                               |
| 45     | SM04_OT_OFFSET     | F                      | OFFSET TO THE TEMPORARY SECTION                            |
| 49     | SM04_OT_LENGTH     | Н                      | LENGTH OF THE TEMPORARY SECTION                            |
| 51     | SM04_OT_NUMBER     | Н                      | NUMBER OF TEMPORARY SECTIONS                               |
| 53     | SM04_OO_OFFSET     | F                      | OFFSET TO THE OPSVALUE SECTION                             |
| 57     | SM04_OO_LENGTH     | Н                      | LENGTH OF THE OPSVALUE SECTION                             |
| 59     | SM04_OO_NUMBER     | Н                      | NUMBER OF OPSVALUE SECTIONS                                |
| 61     | SM04_P_NUM_GLOBALS | F                      | NUMBER OF GLOBAL VARIABLES (PERMANENT SECTION)             |
| 65     | SM04_P_MAX_BLOCKS  | F                      | MAXIMUM NUMBER OF BLOCKS (PERMANENT SECTION)               |
| 69     | SM04_P_HIGH_USED   | F                      | HIGH-USED BLOCK COUNT (PERMANENT SECTION)                  |
| 73     | SM04_P_IN_USE_BLKS | F                      | NUMBER OF IN-USE BLOCKS (PERMANENT SECTION)                |
| 77     | SM04_P_FREE_BLKS   | F                      | NUMBER OF FREE BLOCKS ON FREE CHAIN<br>(PERMANENT SECTION) |

Table 11–4. Type 04 Records

| Offset | Field Name         | Field Type<br>or Value | Description                                                |
|--------|--------------------|------------------------|------------------------------------------------------------|
| 81     | SM04_P_FREE_AREAS  | F                      | NUMBER OF FREE AREAS ON FREE CHAIN<br>(PERMANENT SECTION)  |
| 85     | SM04_P_PAGES       | F                      | NUMBER OF PAGES IN GLOBAL WORKSPACE<br>(PERMANENT SECTION) |
| 89     | SM04_P_UPDATES     | F                      | GLOBAL VARIABLE UPDATE COUNT (PERMANENT SECTION)           |
| 93     | SM04_P_CHKPT_INTVL | F                      | SYSCHK1 CHECKPOINT INTERVAL IN SECONDS                     |
| 97     | SM04_P_CHKPT_COUNT | F                      | SYSCHK1 CHECKPOINT COUNT (PERMANENT SECTION)               |
| 101    | SM04_P_CHKPT_RETRY | F                      | SYSCHK1 CHECKPOINT RETRY COUNT                             |
| 105    | SM04_P_ERRORS      | F                      | GLOBAL VARIABLE ERROR MESSAGE COUNT<br>(PERMANENT SECTION) |
| 109    | SM04_T_NUM_GLOBALS | F                      | NUMBER OF GLOBAL VARIABLES (TEMPORARY SECTION)             |
| 113    | SM04_T_MAX_BLOCKS  | F                      | MAXIMUM NUMBER OF BLOCKS (TEMPORARY SECTION)               |
| 117    | SM04_T_HIGH_USED   | F                      | HIGH-USED BLOCK COUNT (TEMPORARY SECTION)                  |
| 121    | SM04_T_IN_USE_BLKS | F                      | NUMBER OF IN-USE BLOCKS (TEMPORARY SECTION)                |
| 125    | SM04_T_FREE_BLKS   | F                      | NUMBER OF FREE BLOCKS ON FREE CHAIN<br>(TEMPORARY SECTION) |
| 129    | SM04_T_FREE_AREAS  | F                      | NUMBER OF FREE AREAS ON FREE CHAIN<br>(TEMPORARY SECTION)  |
| 133    | SM04_T_PAGES       | F                      | NUMBER OF PAGES IN GLOBAL WORKSPACE<br>(TEMPORARY SECTION) |
| 137    | SM04_T_UPDATES     | F                      | GLOBAL VARIABLE UPDATE COUNT (TEMPORARY SECTION)           |
| 141    | SM04_T_ERRORS      | F                      | GLOBAL VARIABLE ERROR MESSAGE COUNT<br>(TEMPORARY SECTION) |
| 149    | SM04_O_SYS_OPSVAL  | F                      | NORMAL OPSVALUE FUNCTION CALLS                             |
| 153    | SM04_O_GVAC_TOTAL  | F                      | TOTAL INTERNAL OPSVALUE CALLS                              |
| 157    | SM04_O_GVAC_UNKNWN | F                      | INTERNAL OPSVALUE - UNKNOWN CALLER                         |
| 161    | SM04_O_GVAC_TODC   | F                      | INTERNAL OPSVALUE - TOD CATCHUP                            |
| 165    | SM04_O_GVAC_EVENT  | F                      | INTERNAL OPSVALUE - GLVEVENT                               |
| 169    | SM04_O_JOBID       | F                      | INTERNAL OPSVALUE - GLVJOBID                               |

| Table 11–4. Type 04 Records (continued | Table 11–4. | Type 04 Records | (continued) |
|----------------------------------------|-------------|-----------------|-------------|
|----------------------------------------|-------------|-----------------|-------------|

## SMF Type 06 Records

These records will be written for each inbound Mainframe Adapter Client request. Each SMF transaction record contains information about all the work done on behalf of the Mainframe Adapter Client. The inbound Mainframe Adapter Client request may have caused zero, one, or more SQL operations to be executed.

A sample SAS program has been provided that can be used to print out these SMF fields. The program is located in the SMFSDB06 member of the NEON.SV040800.CNTL data set.

### Enabling Type 06 Records

To enable this type of record, you must specify the following parameter within the Shadow Mainframe Adapter Server initialization EXEC, SDBxIN00:

"MODIFY PARM NAME(SMFTRANSACT) VALUE(YES)"

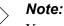

You can also add or change this parameter dynamically by using the ISPF panels or the Shadow Web Interface. See the *Shadow Mainframe Adapter Server Started Task Parameter Reference* for

### Type 06 Records

instructions.

Type 06 records are listed in Table 11–5.

| Offset | Field Name | Field Subtype or<br>Value | Description                          |
|--------|------------|---------------------------|--------------------------------------|
|        | SMFHF      | BL1                       | HEADER FLAG BYTE                     |
|        | SMFHESA4   | B'00010000'               | MVS/ESA 4                            |
|        | SMFHXA     | B'00001000'               | MVS/XA                               |
|        | SMFHESA    | B'00000100'               | MVS/ESA                              |
|        | SMFHVS2    | B'00000010'               | VS2                                  |
| 2      | SMFHRCTY   | BL1                       | RECORD TYPE                          |
| 3      | SMFHTIME   | BL4                       | RECORD WRITTEN TIME (TIME BIN)       |
| 7      | SMFHDATE   | PL4                       | RECORD WRITTEN DATE (0CYYDDDF)       |
| 11     | SMFHSYID   | CL4                       | SYSTEM IDENTIFICATION (SMFID)        |
| 21     | SMFHVRCD   | CL8                       | SDB/SWS VERSION CODE                 |
| 37     | SMO6CLNA   | CL16                      | Mainframe Adapter Client SYSTEM NAME |

#### Table 11–5. Subtype 06 Records

| Offset | Field Name | Field Subtype or<br>Value | Description                                               |
|--------|------------|---------------------------|-----------------------------------------------------------|
| 53     | SMO6CLTY   | CL8                       | Mainframe Adapter Client TYPE<br>(COMMUNICATION TYPE)     |
| 61     | SMO6IPAD   | XL4                       | Mainframe Adapter Client IP ADDRESS                       |
| 65     | SMO6CLUS   | CL8                       | Mainframe Adapter Client USERID                           |
| 73     | SMO6CNID   | XL4                       | CONNECTION ID                                             |
| 77     | SMO6SQOP   | XL2                       | SQL OPERATION CODE                                        |
| 79     | SMO6GNIDP  | CL8                       | GENERIC USERID AREA                                       |
| 87     | SMO6EXSZP  | Н                         | EXTENDED USERID SIZE                                      |
| 89     | SMO6EXIDP  | CL50                      | EXTENDED USERID AREA                                      |
| 102    | SM06GNVL   | CL1                       | VALIDATION OF GENERIC ID                                  |
| 141    | SMO6PDSS   | CL4                       | PRODUCT SUBSYSTEM NAME                                    |
| 145    | SMO6PLAN   | CL8                       | DB2 PLAN NAME                                             |
| 153    | SMO6SSNA   | CL4                       | DB2 SUBSYSTEM NAME                                        |
| 157    | SMO6ADLT   | XL8                       | Mainframe Adapter Client LOGON TIME<br>(ADJUSTED FOR GMT) |
| 165    | SMO6ADCU   | XL8                       | CURRENT TIME (ADJUSTED FOR GMT)                           |
| 173    | SMO6ELTM   | XL8                       | Mainframe Adapter Client ELAPSED TIME SO FAR<br>(TOD)     |
| 181    | SMO6SQEL   | XL8                       | CURRENT SQL STATEMENT ELAPSED TIME                        |
| 189    | SMO6SQCP   | XL8                       | CURRENT SQL STATEMENT CPU TIME                            |
| 197    | SMO6SQRC   | F                         | CURRENT SQL STATEMENT RETURN CODE                         |
| 201    | SMO6SQRE   | F                         | CURRENT SQL STATEMENT REASON CODE                         |
| 205    | SMO6SQSQ   | F                         | CURRENT SQL STATEMENT SQL CODE                            |
| 209    | SMO6SQAB   | F                         | CURRENT SQL STATEMENT ABEND CODE                          |
| 293    | SMO6SQLN   | F                         | SQL SOURCE LENGTH                                         |
| 297    | SMO6SQSR   | F                         | SQL SOURCE STRING                                         |

| Table 11-5. Subtype 06 Records (co |
|------------------------------------|
|------------------------------------|

# SMF Type 09 Records

These records are used to monitor Shadow Mainframe Adapter Server storage usage above and below the 16MB line. These records are written at the end of every Shadow Mainframe Adapter Server recording interval (which defaults to 15 minutes).

### **Enabling Type 09 Records**

To enable type 09 records, you must have the Shadow Logging feature enabled.

#### **Type 09 Records**

Type 09 records are listed in Table 11–6.

| Offset | Field Name | Field Type or Value | Description                    |
|--------|------------|---------------------|--------------------------------|
|        | SMFHFG     | BL1                 | HEADER FLAG BYTE               |
|        | SMFHESA4   | B'00010000'         | MVS/ESA 4                      |
|        | SMFHXA     | B'00001000'         | MVS/XA                         |
|        | SMFHESA    | B'00000100'         | MVS/ESA                        |
|        | SMFHVS2    | B'00000010'         | VS2                            |
| 2      | SMFHRCTY   | BL1                 | RECORD TYPE                    |
| 3      | SMFHTIME   | BL4                 | RECORD WRITTEN TIME (TIME BIN) |
| 7      | SMFHDATE   | PL4                 | RECORD WRITTEN DATE (0CYYDDDF) |
| 11     | SMFHSYID   | CL4                 | SYSTEM IDENTIFICATION (SMFID)  |
| 15     | SMFHSSID   | CL4                 | SUBSYSTEM ID (SDBB)            |
| 19     | SMFHSUTY   | BL2                 | RECORD SUBTYPE                 |
| 21     | SMFHVRCD   | CL8                 | SDB VERSION CODE               |
| 37     | SMO9SMID   | CL4                 | HOST SYSTEM SMFID              |
| 41     | SMO9PDSS   | CL4                 | PRODUCT SUBSYSTEM NAME         |
| 45     | SMO9RCTY   | С                   | RECORD TYPE                    |
| 53     | SMO9INST   | CL8                 | INTERVAL START TIME            |
| 77     | SMO9MXUS   | F                   | MAX INTERVAL CONCURRENT USER   |
| 81     | SMO9TSSP   | F                   | TRANSIENT SUBPOOL              |
| 85     | SMO9TSBE   | F                   | TRANSIENT HI ALLOC BTL         |
| 89     | SMO9TSAB   | F                   | TRANSIENT HI ALLOC ATL         |
| 93     | SMO9HWBA   | 246D                | HI ALLOC BTL HI ALLOC ATL      |

Table 11–6. Type 09 Records

# SMF Type 10 Records

These records are used to monitor APPC/MVS activity and are part of the APPC/ MVS Monitor feature of Shadow:

#### **Enabling Type 10 Records**

The following is required for enabling type 10 records:

- You must have the Shadow Logging feature enabled.
- You must specify the following parameter within the Shadow Mainframe Adapter Server initialization EXEC, SDBxIN00:

"MODIFY PARM NAME(LOGAPMVSSUM) VALUE(YES)"

#### **Note:**

You can also add or change this parameter dynamically by using the ISPF panels or the Shadow Web Interface<sup>™</sup>. See the *Shadow Mainframe Adapter Server Started Task Parameter Reference* for instructions.

#### **Type 10 Records**

Type 10 records are listed in Table 11–7.

| Offset | Field Name | Field Type or Value | Description                    |
|--------|------------|---------------------|--------------------------------|
|        | SMFHFG     | BL1                 | HEADER FLAG BYTE               |
|        | SMFHESA4   | B'00010000'         | MVS/ESA 4                      |
|        | SMFHXA     | B'00001000'         | MVS/XA                         |
|        | SMFHESA    | B'00000100'         | MVS/ESA                        |
|        | SMFHVS2    | B'00000010'         | VS2                            |
| 2      | SMFHRCTY   | BL1                 | RECORD TYPE                    |
| 3      | SMFHTIME   | BL4                 | RECORD WRITTEN TIME (TIME BIN) |
| 7      | SMFHDATE   | PL4                 | RECORD WRITTEN DATE (0CYYDDDF) |
| 11     | SMFHSYID   | CL4                 | SYSTEM IDENTIFICATION (SMFID)  |
| 15     | SMFHSSID   | CL4                 | SUBSYSTEM ID (SDBB)            |
| 19     | SMFHSUTY   | BL2                 | RECORD SUBTYPE                 |
| 21     | SMFHVRCD   | CL8                 | SDB VERSION CODE               |
| 37     | SM10SMID   | CL4                 | HOST SYSTEM SMFID              |
| 41     | SM10PDSS   | CL4                 | PRODUCT SUBSYSTEM NAME         |
| 45     | SM10RCTY   | С                   | RECORD TYPE                    |
| 53     | SM10INST   | XL8                 | INTERVAL START TIME            |
| 77     | SM10CVTO   | F                   | TOTAL CONVERSATIONS            |

Table 11–7. Type 10 Records

| Offset | Field Name | Field Type or Value | Description                   |
|--------|------------|---------------------|-------------------------------|
| 81     | SM10ALTO   | F                   | TOTAL ALLOCATED CONVERSATIONS |
| 85     | SM10SNTO   | F                   | TOTAL NUMBER OF SENDS         |
| 93     | SM10SDTO   | D                   | TOTAL DATA SENT               |
| 101    | SM10RCTO   | F                   | TOTAL NUMBER OF RECEIVES      |
| 109    | SM10RDTO   | D                   | TOTAL DATA RECEIVED           |
| 117    | SM10ACTO   | F                   | TOTAL ACTIVE CONVERSATIONS    |

Table 11–7. Type 10 Records (continued)

# SMF Type 11 Records

These records are used to monitor APPC/MVS activity and are part of the APPC/ MVS Monitor feature of Shadow:

### **Enabling Type 11 Records**

The following is required for enabling type 10 records:

- You must have the Shadow Logging feature enabled.
- You must specify the following parameter within the Shadow Mainframe Adapter Server initialization EXEC, SDBxIN00:

"MODIFY PARM NAME (LOGAPMVSSUM) VALUE (YES)"

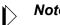

#### Note:

You can also add or change this parameter dynamically by using the ISPF panels or the Shadow Web Interface<sup>™</sup>. See the Shadow Mainframe Adapter Server Started Task Parameter Reference for instructions.

### **Type 11 Records**

Type 11 records are listed in Table 11–8.

| Offset | Field Name | Field Type or Value | Description      |
|--------|------------|---------------------|------------------|
|        | SMFHFG     | BL1                 | HEADER FLAG BYTE |
|        | SMFHESA4   | B'00010000'         | MVS/ESA 4        |
|        | SMFHXA     | B'00001000'         | MVS/XA           |
|        | SMFHESA    | B'00000100'         | MVS/ESA          |

Table 11–8. Type 11 Records

| Offset | Field Name | Field Type or Value | Description                    |
|--------|------------|---------------------|--------------------------------|
|        | SMFHVS2    | B'00000010'         | VS2                            |
| 2      | SMFHRCTY   | BL1                 | RECORD TYPE                    |
| 3      | SMFHTIME   | BL4                 | RECORD WRITTEN TIME (TIME BIN) |
| 7      | SMFHDATE   | PL4                 | RECORD WRITTEN DATE (0CYYDDDF) |
| 11     | SMFHSYID   | CL4                 | SYSTEM IDENTIFICATION (SMFID)  |
| 15     | SMFHSSID   | CL4                 | SUBSYSTEM ID (SDBB)            |
| 19     | SMFHSUTY   | BL2                 | RECORD SUBTYPE                 |
| 21     | SMFHVRCD   | CL8                 | SDB VERSION CODE               |
| 37     | SM11SMID   | CL4                 | HOST SYSTEM SMFID              |
| 41     | SM11PDSS   | CL4                 | PRODUCT SUBSYSTEM NAME         |
| 45     | SM11RCTY   | С                   | RECORD TYPE                    |
| 53     | SM11INST   | XL8                 | INTERNAL START TIME            |
| 77     | SM11CVID   | XL8                 | CONVERSATION ID                |
| 85     | SM11INOT   | F                   | INBOUND/OUTBOUND INDICATOR     |
| 89     | SM11PLLO   | F                   | PARTNER LU LOCATION            |
| 93     | SM11CVKN   | F                   | CONVERSATION KIND              |
| 97     | SM11PLUW   | XL26                | LOGICAL UNIT OF WORK ID        |
| 123    | SM11CVCO   | XL8                 | CONVERSATION CORRELATOR        |
| 131    | SM11USID   | CL10                | CONVERSATION USERIC            |
| 141    | SM11SCNM   | CL8                 | SCHEDULER NAME                 |
| 149    | SM11TPNM   | CL8                 | TP NAME                        |
| 157    | SM11LTPN   | CL8                 | LOCAL TP NAME                  |
| 165    | SM11LUNM   | CL8                 | LU NAME                        |
| 173    | SM11PLNM   | CL17                | PARTNER LU NAME                |
| 193    | SM11ARTM   | XL8                 | ALLOCATE ARRIVAL TIME          |
| 201    | SM11AVTM   | XL8                 | CONVERSATION AVAILABLE TIME    |
| 209    | SM11CSTM   | XL8                 | CONVERSATION START TIME        |
| 217    | SM11CETM   | XL8                 | CONVERSATION END TIME          |
| 225    | SM11MDNM   | CL8                 | MODE NAME                      |
| 233    | SM11SYLV   | F                   | SYNCHRONIZATION LEVEL          |
| 237    | SM11SNTO   | F                   | TOTAL SENDS                    |

Table 11-8. Type 11 Records (continued)

| Offset | Field Name | Field Type or Value | Description                 |
|--------|------------|---------------------|-----------------------------|
| 245    | SM11SDTO   | D                   | TOTAL DATA SENT             |
| 253    | SM11RCTO   | F                   | TOTAL RECEIVES              |
| 261    | SM11RDTO   | D                   | TOTAL DATA RECEIVED         |
| 269    | SM11CSTO   | F                   | TOTAL CALLABLE SERVICE      |
| 273    | SM11LSRC   | F                   | LAST SERVICE RETURN CODE    |
| 277    | SM11LSRE   | F                   | LAST SERVICE REASON CODE    |
| 281    | SM11CVST   | F                   | CONVERSATION STATE          |
| 285    | SM11LSBT   | XL8                 | LAST SERVICE START TIME     |
| 293    | SM11LSET   | XL8                 | LAST SERVICE END TIME       |
| 301    | SM11URID   | XL16                | UNIT OF RECOVERY IDENTIFIER |
| 317    | SM11CNID   | F                   | CONNECTION ID               |
| 321    | SM11CBAD   | А                   | SM11 ADDRESS                |

Table 11-8. Type 11 Records (continued)

# SMF Type 13 Records

These records are used for error recording.

### Type 13 Records

Type 13 records are listed in Table 11–9.

| Offset | Field Name | Field Subtype or<br>Value | Description                    |
|--------|------------|---------------------------|--------------------------------|
|        | SMFHFG     | BL1                       | HEADER FLAG BYTE               |
|        | SMFHESA4   | B'00010000'               | MVS/ESA 4                      |
|        | SMFHXA     | B'00001000'               | MVS/XA                         |
|        | SMFHESA    | B'00000100'               | MVS/ESA                        |
|        | SMFHVS2    | B'00000010'               | VS2                            |
| 2      | SMFHRCTY   | BL1                       | RECORD TYPE                    |
| 3      | SMFHTIME   | BL4                       | RECORD WRITTEN TIME (TIME BIN) |
| 7      | SMFHDATE   | PL4                       | RECORD WRITTEN DATE (0CYYDDDF) |
| 9      | SM13GNVL   | CL1                       | VALIDATION OF GENERIC ID       |
| 11     | SMFHSYID   | CL4                       | SYSTEM IDENTIFICATION (SMFID)  |

Table 11–9. Subtype 13 Records

| Offset | Field Name | Field Subtype or<br>Value | Description                                  |
|--------|------------|---------------------------|----------------------------------------------|
| 15     | SMFHSSID   | CL4                       | SUBSYSTEM ID (SDBB)                          |
| 19     | SMFHSUTY   | BL2                       | RECORD TYPE                                  |
| 21     | SMFHVRCD   | CL8                       | SDB VERSION CODE                             |
| 37     | SM13SMID   | CL4                       | HOST SYSTEM SMFID                            |
| 41     | SM13PDSS   | CL4                       | PRODUCT SUBSYSTEM NAME                       |
| 45     | SM13RCTY   | С                         | RECORD TYPE                                  |
| 69     | SM13USID   | CL8                       | Mainframe Adapter Client USERID              |
| 77     | SM13GNID   | CL8                       | GENERIC USERID                               |
| 85     | SM13EXID   | CL(2+254)                 | EXTENDED USERID                              |
| 341    | SM13HONA   | CL(2+100)                 | Mainframe Adapter Client HOST NAME           |
| 441    | SM13PRTY   | CL(2+8)                   | PROTOCOL TYPE                                |
| 453    | SM13IPAD   | XL4                       | IP ADDRESS FOR IP Mainframe Adapter ClientS  |
| 457    | SM13LUNA   | CL(2+17)                  | LU NAME FOR LU 6.2 Mainframe Adapter ClientS |
| 477    | SM13CNID   | F                         | SESSION ID                                   |
| 481    | SM13TMSP   | CL8                       | CURRENT TIMESTAMP                            |
| 489    | SM13LGTM   | CL8                       | LOGON TIMESTAMP                              |
| 497    | SM13APNA   | CL(2+18)                  | APPLICATION NAME                             |
| 517    | SM13PLAN   | CL8                       | DB2 PLAN NAME STRING                         |
| 525    | SM13SSNA   | CL4                       | DB2 SUBSYSTEM NAME STRING                    |
| 529    | SM13CUNM   | F                         | CURSOR NUMBER                                |
| 533    | SM13RC     | F                         | RETURN CODE                                  |
| 537    | SM13RECD   | F                         | REASON CODE                                  |
| 541    | SM13SQCD   | F                         | SQL CODE                                     |
| 545    | SM13ABCD   | F                         | ABEND CODE                                   |
| 549    | SM13STNM   | F                         | STATEMENT NUMBER                             |
| 553    | SM13STTY   | F                         | STATEMENT TYPE                               |

| Table 11–9. | Subtype 13 Record | ls (continued) |
|-------------|-------------------|----------------|
|-------------|-------------------|----------------|

# SMF Type 14 Records

These records are written in response to Mainframe Adapter Client response time exception events, which occur when the Mainframe Adapter Client response time exceeds the target response time goal.

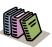

#### Doc Reference:

For more information about Mainframe Adapter Client response time monitoring, see Chapter 13, "Shadow Mainframe Adapter Server: Monitoring Mainframe Adapter Client Response Time," of this guide.

#### Enabling Type 14 Records

There are no special requirements for enabling type 14 records.

#### **Type 14 Records**

Type 14 records are listed in Table 11–10.

| Offset | Field Name | Field Type or Value | Description                                                                                                    |
|--------|------------|---------------------|----------------------------------------------------------------------------------------------------|
|        | SMFHFG     | BL1                 | HEADER FLAG BYTE                                                                                                    |
|        | SMFHESA4   | B'00010000'         | MVS/ESA 4                                                                                                    |
|        | SMFHXA     | B'00001000'         | MVS/XA                                                                                                    |
|        | SMFHESA    | B'00000100'         | MVS/ESA                                                                                                    |
|        | SMFHVS2    | B'00000010'         | VS2                                                                                                    |
| 2      | SMFHRCTY   | BL1                 | RECORD TYPE                                                                                                    |
| 3      | SMFHTIME   | BL4                 | RECORD WRITTEN TIME (TIME BIN)                                                                                                    |
| 7      | SMFHDATE   | PL4                 | RECORD WRITTEN DATE (0CYYDDDF)                                                                                                    |
| 11     | SMFHSYID   | CL4                 | SYSTEM IDENTIFICATION (SMFID)                                                                                                    |
| 15     | SMFHSSID   | CL4                 | SUBSYSTEM ID (SDBB)                                                                                                    |
| 19     | SMFHSUTY   | BL2                 | RECORD SUBTYPE                                                                                                    |
| 21     | SMFHVRCD   | CL8                 | SDB VERSION CODE                                                                                                    |
| 37     | SM14RCTY   | С                   | RECORD TYPE                                                                                                    |
| 41     | SM14APNM   | CL32                | APPLICATION NAME                                                                                                    |
| 73     | SM14LNID   | CL100               | Mainframe Adapter Client NETWORK USERID                                                                                                    |
| 173    | SM14IPAD   | XL4                 | IP ADDRESS FOR IP Mainframe Adapter ClientS                                                                                                    |
| 177    | SM14USID   | CL8                 | Mainframe Adapter Client USERID                                                                                                    |
| 184    | SM14DNDA   | CL100               | Mainframe Adapter Client DOMAIN NAME                                                                                                    |
| 285    | SM14TMMI   | F                   | RESPONSE TIME IN MILLISECONDS (THIS IS<br>THE ACTUAL Mainframe Adapter Client<br>RESPONSE TIME FOR THE TRANSACTION THAT<br>PRODUCED THE EXCEPTION EVENT) |

#### Table 11–10. Type 14 Records

| Offset | Field Name | Field Type or Value | Description                                                                                             |
|--------|------------|---------------------|----------------------------------------------------------------------------------------------------|
| 289    | SM14TRTR   | F                   | TOTAL NUMBER OF Mainframe Adapter Client<br>RESPONSE TIME RECORDS                                       |
| 293    | SM14SRTR   | F                   | SUM OF THE TOTAL RESPONSE TIME FOR ALL OF THE RECORDS                                                   |
| 297    | SM14TMGR   | F                   | TOTAL NUMBER OF Mainframe Adapter Client<br>RESPONSE TIME RECORDS THAT MISSED THE<br>RESPONSE TIME GOAL |
| 301    | SM14SMGR   | F                   | SUM OF THE TOTAL RESPONSE TIME FOR THE<br>RECORDS THAT MISSED THE RESONSE TIME<br>GOAL                  |
| 305    | SM14TGRT   | F                   | Mainframe Adapter Client RESPONSE TIME GOAL<br>(THIS IS THE ACCEPTABLE RESPONSE TIME)                   |

| Table 11–10. | Type 14 Records | (continued) |
|--------------|-----------------|-------------|
|              |                 |             |

# SMF Type 15 Records

These records are written whenever a Shadow Console user successfully alters a Shadow product parameter.

### **Enabling Type 15 Records**

There are no special requirements for enabling type 15 records.

#### **Type 15 Records**

Type 15 records are listed in Table 11–11.

| Offset | Field Name | Field Subtype or<br>Value | Description                    |
|--------|------------|---------------------------|--------------------------------|
|        | SMFHFG     | BL1                       | HEADER FLAG BYTE               |
|        | SMFHESA4   | B'00010000'               | MVS/ESA 4                      |
|        | SMFHXA     | B'00001000'               | MVS/XA                         |
|        | SMFHESA    | B'00000100'               | MVS/ESA                        |
|        | SMFHVS2    | B'00000010'               | VS2                            |
| 2      | SMFHRCTY   | BL1                       | RECORD TYPE                    |
| 3      | SMFHTIME   | BL4                       | RECORD WRITTEN TIME (TIME BIN) |
| 7      | SMFHDATE   | PL4                       | RECORD WRITTEN DATE (0CYYDDDF) |
| 11     | SMFHSYID   | CL4                       | SYSTEM IDENTIFICATION (SMFID)  |
| 15     | SMFHSSID   | CL4                       | SUBSYSTEM ID (SDBB)            |

Table 11–11. Subtype 15 Records

| Offset | Field Name | Field Subtype or<br>Value | Description                                        |
|--------|------------|---------------------------|----------------------------------------------------|
| 19     | SMFHSUTY   | BL2                       | RECORD TYPE                                        |
| 21     | SMFHVRCD   | CL8                       | SDB VERSION CODE                                   |
| 37     | SM15SMID   | CL4                       | HOST SYSTEM SMF ID                                 |
| 41     | SM15PDSS   | CL4                       | PRODUCT SUBSYSTEM NAME                             |
| 45     | SM15CLNA   | CL16                      | Mainframe Adapter Client SYSTEM NAME               |
| 61     | SM15CLTY   | CL8                       | Mainframe Adapter Client COMMUNICATION TYPE        |
| 69     | SM15IPAD   | XL4                       | IP ADDRESS FOR TCP/IP Mainframe Adapter<br>ClientS |
| 73     | SM15CLUS   | CL8                       | Mainframe Adapter Client USERID                    |
| 81     | SM15CNID   | XL4                       | CONNECTION ID                                      |
| 85     | SM15GNID   | CL8                       | Mainframe Adapter Client GENERIC USERID            |
| 93     | SM15FLNA   | CL20                      | Product Parameter Field Name                       |
| 113    | SM15VLLN   | F                         | Field Value Length                                 |
| 117    | SM15NWVL   | CL256                     | NEW FIELD VALUE                                    |
| 336    | SM15GNVL   | CL1                       | VALIDATION OF GENERIC ID                           |

| Table 11–11. | Subtype 15 Records | s (continued) |
|--------------|--------------------|---------------|
|--------------|--------------------|---------------|

## SMF Type 16 Records

These records are written at Shadow shutdown and contain information and statistics for Broker Mainframe Adapter Servers.

### **Enabling Type 16 Records**

There are no special requirements for enabling type 16 records.

#### Type 16 Records

Type 16 records are listed in Table 11–12.

| Offset | Field Name | Field Type or Value | Description      |
|--------|------------|---------------------|------------------|
|        | SMFHFG     | BL1                 | HEADER FLAG BYTE |
|        | SMFHESA4   | B'00010000'         | MVS/ESA 4        |
|        | SMFHXA     | B'00001000'         | MVS/XA           |
|        | SMFHESA    | B'00000100'         | MVS/ESA          |

Table 11–12. Type 16 Records

| Offset | Field Name Field Type or Value |             | Description                                                                                                    |  |  |  |
|--------|--------------------------------|-------------|----------------------------------------------------------------------------------------------------|--|--|--|
|        | SMFHVS2                        | B'00000010' | VS2                                                                                                    |  |  |  |
| 2      | SMFHRCTY                       | BL1         | RECORD TYPE                                                                                                    |  |  |  |
| 3      | SMFHTIME                       | BL4         | RECORD WRITTEN TIME (TIME BIN)                                                                                              |  |  |  |
| 7      | SMFHDATE                       | PL4         | RECORD WRITTEN DATE (0CYYDDDF)                                                                                              |  |  |  |
| 11     | SMFHSYID                       | CL4         | SYSTEM IDENTIFICATION (SMFID)                                                                                               |  |  |  |
| 15     | SMFHSSID                       | CL4         | SUBSYSTEM ID (SDBB)                                                                                                    |  |  |  |
| 19     | SMFHSUTY                       | BL2         | RECORD SUBTYPE                                                                                                    |  |  |  |
| 21     | SMFHVRCD                       | CL8         | SDB VERSION CODE                                                                                                    |  |  |  |
| 37     | SM16SMID                       | CL4         | HOST SYSTEM SMF ID                                                                                                    |  |  |  |
| 41     | SM16PDSS                       | CL4         | PRODUCT SUBSYSTEM NAME                                                                                                    |  |  |  |
| 45     | SM16NAME                       | CL50        | DATA MAPPING STRUCTURE NAME                                                                                                 |  |  |  |
| 95     | SM16DATE                       | XL8         | CREATION DATE IN STORE CLOCK FORMAT                                                                                         |  |  |  |
| 103    | SM16BKSN                       | CL32        | BROKER Mainframe Adapter Server NAME                                                                                        |  |  |  |
| 135    | SM16BKSC                       | CL32        | BROKER Mainframe Adapter Server CLASS                                                                                       |  |  |  |
| 167    | SM16BKSS                       | CL32        | BROKER Mainframe Adapter Server SERVICE                                                                                     |  |  |  |
| 199    | SM16CIXF                       | CL8         | CICS PROGRAM TO TRANSFER TO                                                                                                 |  |  |  |
| 207    | SM16CICL                       | Н           | LENGTH OF CICS COMMAREA                                                                                                    |  |  |  |
| 209    | SM16CICA                       | CL250       | CICS COMMAREA PASSED                                                                                                    |  |  |  |
| 459    | SM16BKST                       | XL1         | BROKER SERVICE TYPE<br>X'00' = CICS<br>X'80' = BATCH<br>X'40' = STARTED TASK<br>X'20' = SYBASE<br>X'10' = HTTP              |  |  |  |
| 460    | SM16BKCP                       | XL1         | PERSISTENT INDICATOR<br>X'80' = PERSISTENT Mainframe Adapter Server<br>X'00' = NOT A PERSISTENT Mainframe Adapter<br>Server |  |  |  |
| 466    | SMK6MAXS                       | Н           | MAXIMUM Mainframe Adapter ServerS ALLOWED                                                                                   |  |  |  |
| 468    | SM16CLNA                       | F           | Mainframe Adapter Client NON-ACTIVITY TIMER                                                                                 |  |  |  |
| 472    | SM16SVNA                       | F           | Mainframe Adapter Server NON-ACTIVITY TIMER                                                                                 |  |  |  |
| 476    | SM16SVIN                       | F           | Mainframe Adapter Server INACTIVITY TIMEOUT COUNT                                                                           |  |  |  |
| 480    | SM16MAXR                       | F           | MAXIMUM RECEIVES                                                                                                    |  |  |  |
| 484    | SM16REGC                       | F           | REGISTRATION COUNT                                                                                                    |  |  |  |

| Table 11–12. | Type 16 Records | (continued) |
|--------------|-----------------|-------------|
|--------------|-----------------|-------------|

| Offset | Field Name | Field Type or Value | Description                                                       |
|--------|------------|---------------------|-------------------------------------------------------------------|
| 488    | SM16DREG   | F                   | DEREGISTRATION COUNT                                              |
| 492    | SM16RCVC   | F                   | Mainframe Adapter Server RECEIVE COUNT                            |
| 496    | SM16SNDC   | F                   | Mainframe Adapter Server SEND COUNT                               |
| 500    | SM16TIMC   | F                   | Mainframe Adapter Server TIMEOUT COUNT                            |
| 504    | SM16ABNC   | F                   | Mainframe Adapter Server ABEND COUNT                              |
| 508    | SM16WATC   | F                   | Mainframe Adapter Server WAIT COUNT                               |
| 512    | SM16ACTC   | F                   | HIGH WATER Mainframe Adapter Server ACTIVE COUNT                  |
| 516    | SM16ACTT   | XL8                 | TIME HIGH WATER Mainframe Adapter Server<br>ACTIVE COUNT ACHIEVED |
| 524    | SM16SUST   | XL8                 | TIME Mainframe Adapter Server WAS LAST<br>SUSPENDED               |
| 532    | SM16SUSR   | F                   | SUSPENSION SECONDS REMAINING                                      |
| 536    | SM16SUSE   | CL8                 | ERROR THAT CAUSED Mainframe Adapter Server TO<br>BE SUSPENDED     |
| 540    | SM16SUSC   | F                   | Mainframe Adapter Server SUSPENSION COUNT                         |
| 544    | SM16SUEC   | F                   | Mainframe Adapter Server ERROR COUNT                              |

Table 11–12. Type 16 Records (continued)

## SMF Type 17 Records

These records are written at session termination whenever the session has accessed an ADABAS database. There is one record written for each Database ID (DBID) referenced and it contains counts of the ADABAS commands issued against the Database

### Enabling Type 17 Records.

In addition to the normal requirements for enabling SMF records, the Product Parameter, ADABASDBIDSMF must be set to YES.

### Type 17 Records

Type 17 records are listed in Table 11–13.

| Offset | Field Name | Field Type or Value | Description            |
|--------|------------|---------------------|------------------------|
| 37     | SM17SMID   | CK4                 | HOSET SYSTEM SMF ID    |
| 41     | SM17PDSS   | CL4                 | PRODUCT SUBSYSTEM NAME |

Table 11–13. Type 17 Records

| Offset  | Field Name | Field Type or Value | Description                   |  |  |  |  |
|---------|------------|---------------------|-------------------------------|--|--|--|--|
| 45      | SM17ID     | CL8                 | USERID                        |  |  |  |  |
| 53      | SM17LID    | CL8                 | LOGON USERID                  |  |  |  |  |
| 61      | SM17DBID   | Н                   | DATABASE IDENTIFIER (DBID)    |  |  |  |  |
| 65      | SM17A1     | F                   | A1-UPDATE RECORD              |  |  |  |  |
| 69      | SM17BT     | F                   | BT-BACKOUT TRANSACTION        |  |  |  |  |
| 73      | SM17C1     | F                   | C1-WRITE A CHECKPOINT         |  |  |  |  |
| 77      | SM17C3     | F                   | C3-WRITE A CHECKPOINT         |  |  |  |  |
| 81      | SM17C5     | F                   | C5-WRITE USER DATA TO LOG     |  |  |  |  |
| 85      | SM17E1     | F                   | E1-DELETE RECORD/REFRESH FILE |  |  |  |  |
| 89      | SM17ET     | F                   | ET-END TRANSAT                |  |  |  |  |
| 93      | SM17HI     | F                   | HI-HOLD A RECORD              |  |  |  |  |
| 97      | SM17L1     | F                   | L1-READ RECORD                |  |  |  |  |
| 101     | SM17L4     | F                   | L4-READ AND HOLD RECORD       |  |  |  |  |
| 105     | SM17L2     | F                   | L2-READ PHYSICAL SEQUENTIAL   |  |  |  |  |
| 109     | SM17L5     | F                   | L5-READ PHYSICAL SEQUENTIAL   |  |  |  |  |
| 113     | SM17L3     | F                   | L3-READ LOGICAL SEQUENTIAL    |  |  |  |  |
| 117     | SM17L6     | F                   | L6-READ LOGICAL SEQUENTIAL    |  |  |  |  |
| 121     | SM17L9     | F                   | L9-READ DESCRIPTOR VALUES     |  |  |  |  |
| 125     | SM17LF     | F                   | LF-READ FIELD DEFINITIONS     |  |  |  |  |
| 129     | SM17N1     | F                   | N1-ADD A RECORD               |  |  |  |  |
| 133     | SM17N2     | F                   | N2-ADD A RECORD               |  |  |  |  |
| 137     | SM17RC     | F                   | RC-RELEASE COMMAND            |  |  |  |  |
| 141     | SM17RE     | F                   | RE-READ ET USER DATA          |  |  |  |  |
| 145     | SM17RI     | F                   | RI-RELEASE RECORD             |  |  |  |  |
| 149     | SM17S1     | F                   | S1-FIND RECORDS               |  |  |  |  |
| 153     | SM17S2     | F                   | S2-FIND RECORDS               |  |  |  |  |
| 157     | SM17S3     | F                   | S3-FIND RECORDS               |  |  |  |  |
| 161     | SM17S5     | F                   | S5-FIND COUPLED ISNS          |  |  |  |  |
| 165     | SM17S8     | F                   | S8-PROCESS ISN LISTS          |  |  |  |  |
| 169     | SM17S9     | F                   | S9-SORT ISN LISTS             |  |  |  |  |
| 173-185 |            |                     | RESERVED                      |  |  |  |  |

Table 11–13. Type 17 Records (continued)

# CHAPTER 12: Shadow Mainframe Adapter Server: Limiting Number of Shadow Connections

This chapter covers the method for limiting the number of connections to the Shadow Mainframe Adapter Server, the Mainframe Adapter Server component of the Shadow product.

Topics include:

- Overview
- Rejecting Connections
   Placing Connections in a Queue

### **Overview**

The Shadow Mainframe Adapter Server is licensed for a certain number of connections, and only that number can be logged on to the Mainframe Adapter Server at any one time. If someone tries to log on after that number has been reached, the Shadow Mainframe Adapter Server will either reject that connection or place the connection in a holding queue until someone logs off.

# **Rejecting Connections**

To reject connections when the allowed number has been exceeded, use the **MODIFY PARM** command within the Shadow Mainframe Adapter Server initialization EXEC, SDBxIN00, to set the following parameter:

"MODIFY PARM NAME(DB2CONCURRENTMX) VALUE(xxxx)"

Where:

#### **DB2CONCURRENTMX**

Specifies the maximum number of concurrent DB2 users. This value should be a number between 0 and 2000.

When this parameter value has been reached, the Shadow Mainframe Adapter Server will reject any further connections and return an error message to the Mainframe Adapter Client.

### Placing Connections in a Queue

Use the **MODIFY PARM** command within the Shadow Mainframe Adapter Server initialization EXEC, SDBxIN00, to set the following parameters:

"MODIFY PARM NAME(REUSETHREADS) VALUE(YES)" "MODIFY PARM NAME(TARGETTHREADCOUNT) VALUE(xxxx)"

Where:

#### REUSETHREADS

Controls whether or not threads should be reused. If this flag is set, each thread will be reused a number of times if possible. If this flag is not set, a new thread will always be created for each new inbound session. Thread reuse may reduce CPU resource utilization quite considerably when DB2 threads are used frequently and/or Mainframe Adapter Client userids are cached and reused for persistent session support. This value should be set to YES.

#### TARGETTHREADCOUNT

Controls the target number of threads in some UDP and TCP execution modes. The value controls the number of subtasks created during product startup to handle inbound UDP datagrams and TCP sessions. This value should be a number between 1 and 1000.

Any connections that exceed the TARGETTHREADCOUNT number would queue and wait indefinitely for a new connection to become available. When a connection is released, the new connection will be allowed to connect. Generally this support works best with applications that have coded logic to connect and reconnect frequently based on work being performed, rather than allow idle connections to remain. This also works well with Shadow Mainframe Adapter Server's Virtual Connection Facility support, which controls connections based on units of work.

# CHAPTER 13: Shadow Mainframe Adapter Server: Monitoring Mainframe Adapter Client Response Time

This chapter describes the Mainframe Adapter Client response time monitoring feature available from Shadow Mainframe Adapter Server, the Mainframe Adapter Server component of the Shadow product.

Topics include:

- Overview
- Enabling Mainframe Adapter Client Response Time Monitoring
  - Step 1: Setting the Product Parameter
  - Step 2: Creating the Definitions
  - Step 3: Restarting Shadow Mainframe Adapter Server
- Viewing Mainframe Adapter Client Response Time Information
   SMF Recording

### **Overview**

Shadow Mainframe Adapter Server offers a facility to monitor Mainframe Adapter Client response time by application. Mainframe Adapter Client response time is the time between the start of the query and the point at which data is returned to the Mainframe Adapter Client side.

To monitor Mainframe Adapter Client response time, the user must specify the following:

- **Application.** The user must specify the application using one of the following:
  - Application name
  - Internal name
  - Module name
- **Response time goal.** The user must set a response time goal for each application.

If the actual Mainframe Adapter Client response time is greater than the specified response time goal, an exception event occurs. The exception event can be used to trigger the SMF recording, which will write SMF records related to the Mainframe Adapter Client response time.

## Enabling Mainframe Adapter Client Response Time Monitoring

The following steps are required to enable Mainframe Adapter Client response time monitoring:

- 1. Set the Mainframe Adapter Client response time product parameter.
- 2. Create the definitions required to specify the application(s) and response time goal(s).
- 3. Restart the Shadow Mainframe Adapter Server to make the Mainframe Adapter Client response time monitoring definitions effective.

### Step 1: Setting the Product Parameter

Before starting the Shadow Mainframe Adapter Server, use the following **MODIFY PARM** command to set the product parameter within the Shadow Mainframe Adapter Server initialization EXEC, SDBxIN00:

"MODIFY PARM NAME (MONRESPONSETIME) VALUE (YES)"

Where:

#### MONRESPONSETIME

Must be set to YES to enable Mainframe Adapter Client response time monitoring support.

### Step 2: Creating the Definitions

Add the following **DEFINE** command to the Shadow Mainframe Adapter Server initialization EXEC, SDBxIN00 in order to specify each application name and response time goal for that application:

```
"DEFINE RTMONAPP APPLICATION(appname)",
"TIME(time)"
```

Where:

#### appname

Specifies the application using one of the following:

- Application name (see "Application Names" on page 13-3)
- Internal name
- Module name

time

Specifies the response time goal (in milliseconds).

Note: You can specify up to 30 applications to monitor.

### **Application Names**

You can specify the application name by setting the APNA (Application Name) keyword to the appropriate value. The application name is sent to the host as part of the logon information. It is normally used to group SQL statements within a plan. If the Application Name is not set, all of the SQL associated with a plan will be considered to be part of one large group.

## Step 3: Restarting Shadow Mainframe Adapter Server

You must restart the Shadow Mainframe Adapter Server for any changes to the application and response time goal definitions to become effective.

# Viewing Mainframe Adapter Client Response Time Information

When the Mainframe Adapter Client response time exceeds the goal value, an exception event results, which can be used to trigger the SMF recording, which will write SMF records related to the Mainframe Adapter Client response time.

### SMF Recording

You can enable SMF recording to write SMF records each time the Mainframe Adapter Client response time exceeds the goal value.

#### Prerequisites

- You must enable the Mainframe Adapter Client response time monitor by setting the product parameter and creating the definitions (see "Enabling Mainframe Adapter Client Response Time Monitoring" on page 13-2).
- To enable Shadow SMF recording, you must specify the following parameter within the Shadow Mainframe Adapter Server initialization EXEC, SDBxIN00:

"MODIFY PARM NAME(SMFNUMBER) VALUE(XXX)"

Where XXX is a number between 000 and 255. If the parameter is set to zero, no logging takes place.

### **Viewing SMF Records**

The Mainframe Adapter Client response time monitoring feature will write SMF type 14 records. For more information about SMF records and a table describing the offset, field name, field type/value, and description of the Mainframe Adapter Client response time SMF type 14 records, see Chapter 7, "Shadow Mainframe Adapter Server: Data Mapping Facility (DMF)," of this guide.

# CHAPTER 14: Shadow Mainframe Adapter Server: Disaster Recovery

This chapter covers Disaster Recovery, a feature of Shadow Mainframe Adapter Server, the Mainframe Adapter Server component of the Shadow product.

Topics include:

- Overview
- Disabling the Warning Message Prompt
  - Disabling All Mainframe Adapter Client Prompts
  - Deleting the Host Connection Text String
  - Requesting a Temporary License Code

### **Overview**

When performing disaster recovery or a disaster recovery test, you should be able to run Shadow Mainframe Adapter Server on an unlicensed CPU. When Shadow Mainframe Adapter Server is started on an unlicensed CPU, Shadow Mainframe Adapter Server will issue a single warning at Mainframe Adapter Server startup and then will continue to run normally. Every time Mainframe Adapter Client applications connect to the Shadow Mainframe Adapter Server, a warning message that Shadow is running on an unlicensed CPU will be sent back to the Mainframe Adapter Client applications, and then the Mainframe Adapter Client applications will be allowed to continue normally.

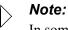

In some cases, this warning message prompting can significantly affect a Mainframe Adapter Client application (especially a 3-tier application) if the application is unattended and no one is available to respond to the prompt.

## **Disabling the Warning Message Prompt**

There are three ways to disable the warning message prompt:

- Disable all Mainframe Adapter Client prompts.
- Delete the host connection text string.
- Request a temporary license code.

14-1

### **Disabling All Mainframe Adapter Client Prompts**

The warning message prompt for the Mainframe Adapter Client can be disabled by setting the NOPM (Disable All Prompts) keyword to YES. This keyword controls whether to disable all interactive prompts or informational message boxes. By setting this keyword to YES, all interactive prompts informational message boxes will be disabled. This feature is required when Shadow Mainframe Adapter Client is being called from an NT service, a Unix daemon process, or any Mainframe Adapter Server type application that cannot be interrupted.

#### Note:

For a 3-tier application, the recommendation is to always set this keyword to YES.

### **Deleting the Host Connection Text String**

The warning message prompt can be disabled by using the Shadow Mainframe Adapter Server ISPF panel options to set the Shadow Mainframe Adapter Server HOST CONNECTION TEXT STRING (CONNECTIONTEXT) parameter to blank.

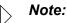

You will need to set the HOST CONNECTION TEXT STRING parameter to blank each time the Shadow Mainframe Adapter Server is recycled because the parameter is reset every time the Shadow Mainframe Adapter Server is restarted.

To delete the host connection text string, perform the following steps:

1. From the **Shadow Mainframe Adapter Server Primary Option Menu** (Figure 14–1), select Option 5, SDB Control.

|       |                                                                   | Shadow Mainframe Adapter Server Pr         | imary Option Menu   |  |  |  |  |
|-------|-------------------------------------------------------------------|--------------------------------------------|---------------------|--|--|--|--|
|       |                                                                   |                                            |                     |  |  |  |  |
| Optic | on ===>                                                           |                                            |                     |  |  |  |  |
|       |                                                                   |                                            |                     |  |  |  |  |
| 1     | LINK                                                              | - Display and control link table           | Time - 12:35        |  |  |  |  |
| 2     | IMS                                                               | - IMS Control Facility                     | Terminal - 3278     |  |  |  |  |
| 3     | CICS                                                              | - CICS Control Facility                    | PF Keys - 24        |  |  |  |  |
| 4     | REMOTE USER                                                       | - Display and control remote users         | VV.RR.MM - 04.08.01 |  |  |  |  |
| 5     | SDB CONTROL                                                       | - Control Shadow Mainframe Adapter Serv    | ver Sub-            |  |  |  |  |
| sys   | - SDBB                                                            |                                            |                     |  |  |  |  |
| 6 Т   | 6 TRACE BROWSE - Browse Shadow Mainframe Adapter Server trace log |                                            |                     |  |  |  |  |
| 7     | 7 SEF CONTROL - Control Shadow Event Facility (SEF)               |                                            |                     |  |  |  |  |
| 8     | DATABASES                                                         | - Monitor and control database access      |                     |  |  |  |  |
| 10    | DATA MAPPING                                                      | - Data Mapping Facility                    |                     |  |  |  |  |
| 11    | ACI                                                               | - Advanced Communications Interface        |                     |  |  |  |  |
| D     | DEBUG                                                             | - Debugging Facilities                     |                     |  |  |  |  |
| S SI  | UPPORT – Dis                                                      | splay Shadow Mainframe Adapter Server Supp | port Information    |  |  |  |  |
| ТТ    | UTORIAL – Di                                                      | splay information about Shadow Mainframe   | Adapter Server      |  |  |  |  |

Figure 14–1. Shadow Mainframe Adapter Server Primary Option Menu

2. Press ENTER. The system displays the Shadow Mainframe Adapter Server Control Option Menu, as shown in Figure 14–2.

|       |               | Shadow Mainframe Adapter Server Control Option Menu  |
|-------|---------------|------------------------------------------------------|
|       | SDBB          |                                                      |
| OPTIO | N ===>        |                                                      |
|       |               |                                                      |
| 1     | ISPF Session  | - Display and modify ISPF/SDB session parameters     |
| 2     | SDB Task      | - Display and modify SDB main task parameters        |
| 3     | SDB Blocks    | - Display formatted SDB control blocks               |
| 4     | SDB Stats     | - Display SDB product statistics                     |
| 5     | SDB Tokens    | - Display and Control tokens                         |
| 6     | SDB Modules   | - Display product module vector table entries        |
| 7     | SDB Tasks     | - Display product tasks                              |
| 9     | SDB IP Tree   | - Display the IP address tree                        |
| 10    | SDB Prcs Blks | - Display the Cross Memory Process Blocks            |
| 11    | SDB RPC       | - RPC Control Facility                               |
| 12    | SDB Copies    | - Display information about each copy of the product |
| 13    | SDB Storage   | - Display virtual storage information                |
| 14    | SSL Utilities | - SSL Key and Certificate Handling Utilities         |
| 15    | Trace Archive | - Trace Browse Archive Facility                      |
| 17    | SDB Group     | - Display all remote users in a group                |
| 19    | NLS Tables    | - Display National Language Support tables           |

Figure 14–2. Shadow Mainframe Adapter Server Control Option Menu

- 3. From this menu, select Option 2, SDB Task.
- 4. Press ENTER. The system displays the Shadow Mainframe Adapter Server Parameters Groups (Figure 14–3).

5. Type the **D** (Display Parameters) line command to the left of the PRODLICENSE group, as shown in Figure 14–3.

|                | Shadow Mainframe Adapter Server Parameter Groups   |
|----------------|----------------------------------------------------|
| ROW 1 OF 26    |                                                    |
| COMMAND ===>   | SCROLL ===> PAGE                                   |
| Line Commands: | D Display Parameters F Format P Print CB S Show CB |
|                |                                                    |
| PARAMETER      | GROUP                                              |
| GROUP          | DESCRIPTION                                        |
| PRODADABAS     | PRODUCT ADABAS PARAMETERS                          |
| PRODAPPCMVS    |                                                    |
| PRODBROWSE     | PRODUCT TRACE BROWSE PARAMETERS                    |
| PRODCICS       | PRODUCT CICS PARAMETERS                            |
| PRODCOMM       | PRODUCT COMMUNICATIONS PARAMETERS                  |
| PRODFILE       | PRODUCT FILE PARAMETERS                            |
| PRODGLV        | PRODUCT GLOBAL VARIABLE PARAMETERS                 |
| PRODIMS        | PRODUCT IMS PARAMETERS                             |
| D PRODLICENSE  | PRODUCT LICENSING PARAMETERS                       |
| PRODLOGGING    | PRODUCT LOGGING PARAMETERS                         |
| PRODMESSAGES   | PRODUCT MESSAGES                                   |
| PRODMODULES    | PRODUCT MODULES                                    |
| PRODMSGQ       | PRODUCT MESSAGE QUEUING PARAMETERS                 |
| PRODPARM       | PRODUCT GENERAL PARAMETERS                         |
| PRODREXX       | PRODUCT REXX PARAMETERS                            |
| PRODRPC        | PRODUCT RPC PARAMETERS                             |
| PRODRRS        | PRODUCT RESOURCE RECOVERY SERVICES PARAMETERS      |
| PRODSECURITY   | PRODUCT SECURITY PARAMETERS                        |
| PRODSEF        | PRODUCT SEF PARAMETERS                             |
| PRODSQL        | PRODUCT SQL PARAMETERS                             |
| PRODSTOR       | PRODUCT STORAGE PARAMETERS                         |
| PRODTOKEN      | PRODUCT TOKEN PROCESSING PARAMETERS                |
| PRODTRACE      | PRODUCT TRACE PARAMETERS                           |
| PRODWLM        | PRODUCT WLM SUPPORT PARAMETERS                     |
| PRODALL        | ALL PRODUCT PARAMETERS                             |
| OBSOLETE       | OBSOLETE PRODUCT PARAMETERS                        |

Figure 14–3. Shadow Mainframe Adapter Server Parameter Groups

- Press ENTER. The system displays the parameters in that group (Figure 14–4).
- 7. In the PARAMETER VALUE column, type over the existing value you want to change. Set the value for the parameter HOST CONNECTION TEXT STRING to blank, as shown in Figure 14–4.

|                             | Shadow  | Mainf | rame  | Adapt | .er  | Server | Parameters  |        |
|-----------------------------|---------|-------|-------|-------|------|--------|-------------|--------|
| SCR 1 ROW 1 OF 13           |         |       |       |       |      |        |             |        |
| COMMAND ===>                |         |       |       |       |      |        | SCROLL ===: | > PAGE |
| Line Commands: D Display    | F Forma | at Pl | Print | CB S  | s sh | low CB |             |        |
|                             |         |       |       |       |      |        |             |        |
| PARAMETER                   |         |       |       |       | PAR  | AMETER |             |        |
| DESCRIPTION                 |         |       |       |       | VAL  | JUE    |             |        |
| PRODUCT LICENSE CODE STRING |         |       |       |       | '45  | ROSRLI | 46C7MS3SXV5 | Г      |
| PRODUCT FAMILY CODE PREFIX  |         |       |       |       | '45  | ; '    |             |        |
| FIRST LICENSED CPU ID       |         |       |       |       | '99  | 999 '  |             |        |
| PRODUCT EXPIRATION DATE     |         |       |       |       | '20  | 01/11/ | 25 '        |        |
| PRODUCT FEATURE CODE STRING |         |       |       |       | 'A   | CDE G  | IJKLM       |        |
| CURRENT CPU ID              |         |       |       |       | '10  | 914'   |             |        |
| DAYS PRIOR TO EXPIRATION    |         |       |       |       | 142  | 2      |             |        |
| MAXIMUM LICENSED DB2 USERS  |         |       |       |       | 200  | 0      |             |        |
| MAXIMUM CONCURRENT DB2 USER | S       |       |       |       | 200  | 0      |             |        |
| CONCURRENT DB2 USER COUNT   |         |       |       |       | 0    |        |             |        |
| CONCURRENT DB2 USER HI-WATE | r mark  |       |       |       | 12   |        |             |        |
| HOST CONNECTION TEXT STRING |         |       |       |       | • •  |        |             |        |
| OEM VENDOR NAME STRING      |         |       |       |       | 'OE  | M VEND | OR '        |        |
| *END*                       |         |       |       |       |      |        |             |        |

#### Figure 14–4. PRODLICENSE Parameter Group

8. Press ENTER. If the value was successfully modified, the system will display a "VALUE/S MODIFIED" message in the upper right hand corner of the panel, as shown in Figure 14–5.

|                  | Shadow | Mainframe | Adapter | Server | Parameters  |      |
|------------------|--------|-----------|---------|--------|-------------|------|
| VALUE/S MODIFIED |        |           |         |        |             |      |
| COMMAND ===>     |        |           |         |        | SCROLL ===> | PAGE |
|                  |        |           |         |        |             |      |

#### Figure 14–5. Return Message for Successfully Modifying a Parameter Value

### Requesting a Temporary License Code

If neither of the other alternatives for disabling the warning message prompt are acceptable, then please request a temporary license code by contacting Customer Support.

Shadow Interface for CICS/TS Administration

# CHAPTER 15: Shadow Interface for CICS/TS: Administration

This chapter describes the administration for the Shadow Interface for CICS/TS, part of the Shadow Mainframe Adapter Server component of the Shadow product.

Topics include:

- Using the NEON Stored Procedure
  - Creating a NEON Stored Procedure
- Examples of CICS Stored Procedures
  - CICS Program SDCOCEX
  - Map Definition SDCOCEXI
  - Stored Procedure SDCOCEXP
- Using the Shadow Interface for CICS/TS EXCI Failover
- Configuring EXCI Failover for Shadow Interface for CICS/TS
- Monitoring and Controlling the CICS Environment
  - Invoking the Shadow CICS Control Facility
  - Available Commands
  - Column Names
- CICS Security
  - MRO Logon Security
  - MRO Bind Time Security
  - Link Security
  - User Security

# Using the NEON Stored Procedure (CICSEX)

With the NEON stored procedures (or metadata support), the user can define the necessary input and output for a CICS transaction, and any necessary parameters required to execute the transaction and store this information in the DB2 catalog. This takes the form of a DB2 stored procedure definition, which results in a more flexible call for Mainframe Adapter Clients like Crystal Reports and Powerbuilder.

# Creating a NEON Stored Procedure

The following steps describe how to create a NEON Stored Procedure:

- 1. Define the DB2 Tables.
- 2. Generate a Map (or Maps) from a CICS Program Compile listing.
- 3. Generate a NEON Stored Procedure using the created Map(s).
- 4. Access your CICS Program through the NEON Stored Procedure.

#### Step1: Define the DB2 Tables

You can use either SYSIBM Tables or Shadow Optimized Catalog Tables to generate your NEON Stored Procedures.

#### Using the SYSIBM Tables.

If you use the SYSIBM tables, you will need two separate maps; one as the input map and one as the output map. Additionally, the column names in both maps have to be different, or the Create Procedure statement will fail.

#### Using the Shadow Optimized Catalog Tables.

If you use the Shadow tables, you need just one map for input and output.

#### , Note:

If you use DB2 version 5 or below, you must choose one of the following tables:

- SHADOW.PROCEDURES or
- SYSIBM.SYSPROCEDURES

If you use DB2 version 6 or above, you must choose one of the following tables:

- SHADOW.ROUTINES or
- SYSIBM.SYSROUTINES.

# Step 2. Generate a Map (or Maps) from a CICS Program Compile List

1. From the **Shadow Mainframe Adapter Server Primary Option Menu** (Figure 15–1), select Option 10, Data Mapping.

```
Shadow Mainframe Adapter Server Primary Option Menu
  _____
Option ===>
  1 LINK
                  - Display and control link table
  2 IMS
                 - IMS Control Facility
  3 CICS
            - CICS Control Facility
  4 REMOTE USER - Display and control remote users
 5 SDB CONTROL - Control Shadow Mainframe Adapter Server
 6 TRACE BROWSE - Browse Shadow Mainframe Adapter Server trace log
  7 SEF CONTROL - Control Shadow Event Facility (SEF)
  8
    DATABASES
                  - Monitor and control database access
 10 DATA MAPPING - Data Mapping Facility
 11 ACI
                  - Advanced Communications Interface
                  - Event Publisher
 13
    PUBLISH
  D DEBUG
                  - Debugging Facilities
 S SUPPORT - Display Shadow Mainframe Adapter Server Support Information
 T TUTORIAL - Display information about Shadow Mainframe Adapter Server
```

Figure 15–1. Shadow Mainframe Adapter Server Primary Option Menu

2. Press ENTER. The system will display the main **Shadow Mainframe** Adapter Server Mapping Facility options panel.

|       | Shadow           | Mainframe Adapter Server Mapping Facility |
|-------|------------------|-------------------------------------------|
| Su    | bsystem SDBB     |                                           |
| OPTIO | N ===> 1         |                                           |
|       |                  |                                           |
| 0     | Map Defaults     | - Set Mapping defaults                    |
| 1     | Map Extract      | - Extract Maps                            |
| 2     | Map Display      | - Display Maps                            |
| 4     | Мар Сору         | - Copy Shadow Maps                        |
| 5     | Map Refresh      | - Refresh Shadow Maps                     |
| б     | Gen RPC          | - Generate RPC from Maps                  |
| 7     | Map Merge        | - Merge Shadow Maps                       |
| 8     | Stored Procedure | - Generate a Stored Procedure from Maps   |
| 9     | HTML Generation  | - Generate HTML from Maps                 |
| 1     |                  |                                           |

Figure 15–2. Shadow Mainframe Adapter Server Mapping Facility

3. From this menu, select Option 1, Map Extract.

 Press ENTER. The system will display the Shadow Mainframe Adapter Server Mapping Facility panel with the various extract options, as shown in Figure 15–3.

```
------ Shadow Mainframe Adapter Server Mapping Facility ------

-- Subsystem SDBB

OPTION ===>

1 Extract COBOL - Extract from COBOL listing

2 Extract PL/I - Extract from PL/I listing

5 Extract MFS - Extract from MFS source

6 Extract BMS - Extract from BMS source

8 Extract VSAM - Extract a VSAM definition

9 Extract Seq - Extract a Sequential file definition
```

#### Figure 15–3. Shadow Mainframe Adapter Server Mapping Facility Data Map Extract Options

- 5. From this menu, select Option 1, Extract COBOL, or Option 2, Extract PL/I, depending on your application (this example will follow Option 1).
- 6. Press ENTER. The system will display the Shadow Mainframe Adapter Server Map Extract for Cobol.

|                                           | Shadow Mainframe Adapter Server Map Extract for COBOL            |
|-------------------------------------------|------------------------------------------------------------------|
|                                           |                                                                  |
| COMMAND ===>                              |                                                                  |
|                                           |                                                                  |
| Listing Library:                          | Map Library:                                                     |
| Project                                   | Project                                                          |
| Group                                     | Group                                                            |
| Туре                                      |                                                                  |
| Member                                    |                                                                  |
|                                           |                                                                  |
| Other Partitioned Data                    | Set Containing Listing:                                          |
| Data Set Name                             | CSD.COBOL.LISTINGS(TEST1)'                                       |
|                                           |                                                                  |
| Other Partitioned Data                    | Set to Contain Map:                                              |
| Data Set Name                             | 'NEON.SHADOW.SV040800.MAPS(TESTMAP)'                             |
|                                           |                                                                  |
| Listing Search Criteri                    | a: (case sensitive, O=optional R=Required)                       |
| Start Search Field                        | (R). first-field-commarea                                        |
| End Search Field (O                       | ) last-field=commarea                                            |
| Offset Zero                               | <u>Y</u>                                                         |
| Start Search Field<br>End Search Field (O | (R). <u>first-field-commarea</u><br>) <u>last-field=commarea</u> |

Figure 15–4. Shadow Mainframe Adapter Server Map Extract for COBOL

7. Specify the following information:

- Listing Library: Include the Project, Group, Type, and Member information. Alternatively, you can use the Other Partitioned Data Set Containing Listing field to specify another dataset.
- Map Library: Include the Project, Group, and Type information. Alternatively, you can use the Other Partitioned Dataset to Contain Map field to specify another dataset.

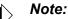

The Map Extract requires a listing dataset as input.

- Listing Search Criteria:
  - **Start Search Field.** Specify the listing dataset for the starting point of the language dependent data declaration. The search criteria must be unique enough to find the specific declaration to be mapped. For best results, use the full qualified name of the declaration as it appears in the listing.
  - **-End Search Field**. If this field is left blank, extraction will begin with the level number of the line found and will continue until an equal or higher level is processed. If the field contains a value, extraction will continue until the ending search string is found in the listing.
  - -Offset Zero parameter. This indicates whether to set the Start Search Field offset to zero, even if it isn't a group level or the first definition in a group.

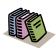

#### Doc Reference:

For more information about the input on the map extraction panel, see Chapter 7, "Shadow Data Mapping Facility (DMF)," of this guide.

- 8. If the extract completes with no errors, the message "Extract Successful" will appear in the upper right hand corner of the panel. At this point, both the map library and Shadow Mainframe Adapter Server contain the mapped structure definition.
- 9. Return to the Shadow Data Mapping Facility panel shown in Figure 15–1
- 10. Select Option 5, Map Refresh.
- 11. Press ENTER for a map refresh to add your map to the Map Display list.

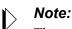

The output from the extract is a data mapping definition that will be placed into the named Map Library. The map library member name will be the name associated for this map by Shadow Mainframe Adapter Server.

After map generation you have to disable map fields that are not used in your Mainframe Adapter Client application. This is done in the Map Display in the Shadow Mainframe Adapter Server Primary Option Menu, Option 10.2. (See "Disabling Data Mapping Fields" on page 15-16 for more information.)

# Step 3. Generate a NEON Stored Procedure Using the Created Map(s)

1. From the **Shadow Mainframe Adapter Server Primary Option Menu** (Figure 15–1), select Option 10, Data Mapping.

| Shadow Mainframe Adapter Server Primary Option Menu                     |
|-------------------------------------------------------------------------|
|                                                                         |
| Option ===>                                                             |
|                                                                         |
| 1 LINK - Display and control link table                                 |
| 2 IMS - IMS Control Facility                                            |
| 3 CICS - CICS Control Facility                                          |
| 4 REMOTE USER - Display and control remote users                        |
| 5 SDB CONTROL – Control Shadow Mainframe Adapter Server                 |
| 6 TRACE BROWSE - Browse Shadow Mainframe Adapter Server trace log       |
| 7 SEF CONTROL - Control Shadow Event Facility (SEF)                     |
| 8 DATABASES - Monitor and control database access                       |
| 10 DATA MAPPING - Data Mapping Facility                                 |
| 11 ACI - Advanced Communications Interface                              |
| 13 PUBLISH - Event Publisher                                            |
| D DEBUG - Debugging Facilities                                          |
| S SUPPORT - Display Shadow Mainframe Adapter Server Support Information |
| T TUTORIAL - Display information about Shadow Mainframe Adapter Server  |

Figure 15–5. Shadow Mainframe Adapter Server Primary Option Menu

2. Press ENTER. The system will display the main **Shadow Mainframe** Adapter Server Mapping Facility options panel.

|       | Shade            | w Mainframe Adapter Server Mapping Facility |  |
|-------|------------------|---------------------------------------------|--|
| Su    | lbsystem SDBB    |                                             |  |
| OPTIO | N ===> 1         |                                             |  |
|       |                  |                                             |  |
| 0     | Map Defaults     | - Set Mapping defaults                      |  |
| 1     | Map Extract      | - Extract Maps                              |  |
| 2     | Map Display      | - Display Maps                              |  |
| 4     | Мар Сору         | - Copy Shadow Maps                          |  |
| 5     | Map Refresh      | - Refresh Shadow Maps                       |  |
| 6     | Gen RPC          | - Generate RPC from Maps                    |  |
| 7     | Map Merge        | - Merge Shadow Maps                         |  |
| 8     | Stored Procedure | - Generate a Stored Procedure from Maps     |  |
| 9     | HTML Generation  | - Generate HTML from Maps                   |  |
|       |                  |                                             |  |

Figure 15–6. Shadow Mainframe Adapter Server Mapping Facility

- 3. From this menu, select Option 8, Stored Procedure.
- 4. Press ENTER. The system will display the **Shadow Mainframe Adapter Server Stored Procedure Generation** panel, shown in Figure 15–7.

| Shadow Mainframe Adapter S         | Server Stored Procedure Generation      |
|------------------------------------|-----------------------------------------|
| COMMAND ===>                       |                                         |
|                                    |                                         |
| Map data set Library:              |                                         |
| Project                            |                                         |
| Group                              |                                         |
| Туре                               |                                         |
|                                    |                                         |
| Other Map data set Name:           |                                         |
| Data Set Name <u>`CSD.AI38.SUP</u> | PORT.SDBB.DATA.MAPS'                    |
|                                    |                                         |
| Source Data Maps:                  | (members in Map data set Library)       |
| Input Map Name <u>TESTMAP</u>      |                                         |
| Output Map Name <u>TESTMAP</u>     |                                         |
| Interface information:             |                                         |
| Interface Type <u>C</u>            | (I = IMS, C = CICS)                     |
| DB2 Subsystem <u>DSN1</u>          | CICS Transaction ID: EXCI               |
| DB2 Plan Name <u>SDBC1010</u>      | CICS Program Name: TEST                 |
|                                    | CICS Connection Name:                   |
| Target names:                      |                                         |
| Procedure Name <u>TESTPROC</u>     | (member name in map data set, required) |
| Table Name SHADOW.ROUT             | INES (DB2 table name)                   |

Figure 15–7. Shadow Mainframe Adapter Server Stored Procedure Generation

- 5. Specify the following information:
  - Map Dataset Library: Define the DSNAME of your Map dataset.

- Source Data Maps: Specify the input and the output maps that were created in step 2. In this example the same map is used for input and output.
- Interface Type: Enter C for CICS.
- **CICS Transaction ID:** Enter EXCI. This is used to communicate with the CICS address space.

### Note:

With the implementation of Shadow 4.8, SVFX 3687, CICSEX allows a special mirror transaction name, NULL, to be used to generate the stored procedure. When this mirror transaction is specified, Shadow will issue the DPL request with a NULL pointer for the transaction id address to allow for CICS transaction dynamic routing. In addition, this new implementation allows the Mainframe Adapter Client application to specify NULL in the Mainframe Adapter Client setting Transaction Name (TRNA). If this keyword is set, any CICSEX request issued by this Mainframe Adapter Client application will result in the DPL request with a NULL pointer for the transaction id address passed to CICS. This will allow CICS transaction dynamic routing.

- **CICS Program Name:** Specify the name of the CICS program to be invoked. This program must have a valid PPT entry defined to CICS.
- **CICS Connection Name:** Specify (optionally) the CICS connection name. This connection name will be used for the DPL request at runtime.

### Note:

If you do not specify the connection name when creating the map, the connection name will be picked up from the EXCICONNECTIONNAME parameter (this is the EXCI DEFAULT CONNECTION NAME parameter in the SHADOW Started Task parameter PRODCICS group).

- **Procedure Name:** Specify a procedure name. This will be written to the DB2 table, SHADOW.ROUTINES, defined in step 1.
- 6. Return to the **Shadow Data Mapping Facility** panel shown in Figure 15–1
- 7. Select Option 5, Map Refresh.
- 8. Press ENTER.

The pseudo-stored procedure name will now be returned by the ODBC function call SQLProcedures when directed at the Shadow Mainframe Adapter Server address space. The metadata it contains will be returned by SQLProcedureColumns so that a SQLExecute can be used to invoke the procedure. Shadow will map all application parameters as mapped by the previous extract and pass them to the CICS program. All output will be passed back according to the previously mapped output map.

The procedure generation process uses the value specified in the SHADOW Started Task parameter CICSPROCOWNER as Owner resp. Schema name in the DB2 table. Default for the CICS Stored Procedure Owner CICSPROCOWNER is 'CICSEX'. CICSPROCOWNER can be found in the SHADOW Started Task parameter group PRODCICS.

# Step 4. Access your CICS Program through the NEON Stored Procedure Using the Java Program.

The Java program uses the datasource SHADOW CICS which has been previously defined. Since the Stored Procedure was created in table the SHADOW.ROUTINES table, the CATALOG PREFIX parameter in the DSN should have the value of "SHADOW." If your environment uses a standard DSN in which the CATALOG PREFIX parameter has been defined as 'SYSIBM', you can change this value dynamically using the following connection string:

' CPFX=SHADOW '

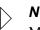

#### Note:

Make sure that the number of parameters in your application is the same as the number of enabled fields in the SHADOW map, and that the types match. Otherwise, you could have unpredictable abends on both Host and Mainframe Adapter Client.

Execute the following JAVA program:

```
The query specification using 3 Literals ( 3 fields in SHADOW
11
map are enabled )
String query = "CALL CICSEX.SDCOCEXP(?,?,?);";
try {
// Create the driver class
Class cls = Class.forName("com.neon.jdbc.Driver");
// Create an instance of the JDBC driver
java.sql.Driver driver = (java.sql.Driver) cls.newInstance();
// Connect to the datasource
java.sql.Connection con = driver.connect(url, null);
// If we were unable to connect, an exception
// would have been thrown. So, if we get here,
// we are successfully connected to the URL
// Check for, and display and warnings generated
// by the connect.
checkForWarning (con.getWarnings ());
// Statement stmt = con.createStatement ();
// Create a Statement object so we can submit
// SQL statements to the
PreparedStatement stmt = con.prepareStatement (query);
stmt.setString(1,"from java");
stmt.setString(2,"to cics");
stmt.setShort(3, s0);
// Submit the query, creating a ResultSet object
ResultSet rs = stmt.executeQuery ();
// Display all columns and rows from the result set
dispResultSet (rs);
// Close the result set
rs.close();
// Close the statement
stmt.close();
// Close the connection
con.close();
ł
catch (SQLException ex) {
// A SQLException was generated. Catch it and
// display the error information. Note that there
// could be multiple error objects chained
```

```
// together
System.out.println ("\n*** SQLException caught ***\n");
while (ex != null) {
System.out.println ("SQLState: " +
ex.getSQLState ());
System.out.println ("Message: " + ex.getMessage ());
System.out.println ("Vendor: " +
ex.getErrorCode ());
ex = ex.getNextException ();
System.out.println ("");
catch (java.lang.Exception ex) {
// Got some other type of exception. Dump it.
ex.printStackTrace ();
}
}
// checkForWarning
// Checks for and displays warnings. Returns true if a warning
// existed
private static boolean checkForWarning (SQLWarning warn)
throws SQLException {
boolean rc = false;
// If a SQLWarning object was given, display the
// warning messages. Note that there could be
// multiple warnings chained together
if (warn != null) {
System.out.println ("\n *** Warning ***\n");
rc = true;
while (warn != null) {
System.out.println ("SQLState: " +
warn.getSQLState ());
System.out.println ("Message: " +
warn.getMessage ());
System.out.println ("Vendor: " +
warn.getErrorCode ());
System.out.println ("");
warn = warn.getNextWarning ();
ł
return rc;
}
// dispResultSet
// Displays all columns and rows in the given result set
```

```
private static void dispResultSet (ResultSet rs)
throws SQLException
int i;
// Get the ResultSetMetaData. This will be used for
// the column headings
ResultSetMetaData rsmd = rs.getMetaData ();
// Get the number of columns in the result set
int numCols = rsmd.getColumnCount ();
// Display column headings
for (i=1; i<=numCols; i++) {</pre>
if (i > 1) System.out.print(",");
System.out.print(rsmd.getColumnLabel(i));
}
System.out.println("");
// Display data, fetching until end of the result set
boolean more = rs.next ();
while (more) {
// Loop through each column, getting the
// column data and displaying
for (i=1; i<=numCols; i++) {</pre>
if (i > 1) System.out.print(",");
System.out.print(rs.getString(i));
}
System.out.println("");
// Fetch the next result set row
more = rs.next ();
}
}
}
```

When you execute this program, the following output appears in the console window :

```
COMMFLD1,COMMFLD2,COMMFLD3
TESTFIELD1 ,TESTFIELD2 ,333
press any key to exit...
```

## **Examples of CICS Stored Procedures**

## CICS Program SDCOCEX

The source of this program can be found in the hlq.SAMP installation dataset:

| * * | ***************************************                       | * |
|-----|---------------------------------------------------------------|---|
| *   |                                                               | * |
| *   | PROPRIETARY AND CONFIDENTIAL INFORMATION                      | * |
| *   | AND INTELLECTUAL PROPERTY OF NEON SYSTEMS, INC.               | * |
| *   | UNPUBLISHED COPYRIGHT, 2003, NEON SYSTEMS, INC.               | * |
| *   | ALL RIGHTS RESERVED.                                          | * |
| *   |                                                               | * |
| *   | NAME – SDCOCEX                                                | * |
| *   | AUTHOR - GERALD SCHILDGER                                     | * |
| *   | SUPPORT - NEON SYSTEMS, INC. USA CUSTOMER SUPPORT             | * |
| *   | HOUSTON 281-491-4200 OR 800-SKY-PAGE PIN 36455                | * |
| *   | PURPOSE - SAMPLE CICS PROGRAM INVOKED BY THE                  | * |
| *   | CICS STORED PROCEDURE SDCOCEXP                                | * |
| *   | TYPE - COBOL CODE MODULE                                      | * |
| *   | RELATED - OTHER COBOL PROGRAMS                                | * |
| *   | CALLED BY - THE SHADOW Mainframe Adapter Server ADDRESS SPACE |   |
| *   |                                                               |   |
| *   | MACROS - NONE                                                 | * |
| *   | LANGUAGE – COBOL                                              | * |
| *   | MNEMONICS - NONE AT THIS TIME                                 | * |
| *   | MESSAGES - NONE AT THIS TIME                                  | * |
| *   | STORAGE – MEMORY                                              | * |
| *   | EXTERNALS – NONE                                              | * |
| *   | USED BY - ANY PRODUCT                                         | * |
| *   | REFERENCES - NONE AT THIS TIME                                | * |
| *   | FUTURE - NONE AT THIS TIME                                    | * |
| *   | HISTORY - 03 MARCH 2003 GES - ORIGINAL IMPLEMENTATION         | * |
| *   | NOTES - THIS PROGRAM IS INVOKED BY THE SHADOW                 | * |
| *   | Mainframe Adapter Server ADDRESS SPACE AFTER A                |   |
| Ma  | inframe Adapter Client PROG- *                                |   |
| *   | RAM HAS SENT A CALL TO A CICS STORED                          | * |
| *   | PROCEDURE: THE PROGRAM IGNORES PARAMETERS                     | * |
| *   | SENT TO IT AND RETURNS A RESULT SET                           | * |
| *   | OF 3 PARAMETERS BACK TO THE Mainframe Adapter                 |   |
| Cl  | ient. *                                                       |   |
| *   |                                                               | * |
| т   | DENTIFICATION DIVISION.                                       |   |

IDENTIFICATION DIVISION.

```
TITLE 'TEST PROGRAM STORED PROCEDURE'.
PROGRAM-ID . SDCOCEX.
ENVIRONMENT DIVISION.
CONFIGURATION SECTION.
INPUT - OUTPUT
                SECTION
INPUT-OUTPUT SECTION.
FILE-CONTROL.
DАТА
        DIVISION
DATA DIVISION.
FILE SECTION.
WORKING - STORAGE SECTION
WORKING-STORAGE SECTION.
01
    FIELDS.
              PIC X(8) VALUE "TEST".
  10
     FIELD1
LINKAGE SECTION
LINKAGE SECTION.
01 DFHCOMMAREA.
03 COMMFIELDS.
  20 COMMFIELD1
              PIC X(20).
  20 COMMFIELD2
              PIC X(20).
  20 COMMFIELD3
              PIC S9(4) COMP.
  20 FILLER
              PIC X(20).
PROCEDURE DIVISION
PROCEDURE DIVISION.
* STEUER SECTION
MAIN-SECTION SECTION.
  MOVE "Testfield1"
          TO COMMFIELD1.
  MOVE "Testfield2" TO COMMFIELD2.
  MOVE 333
          TO
            COMMFIELD3.
  GOBACK.
 END-MAIN-SECTION.
  EXIT.
```

#### , Note:

Compile this program and add it to your CICS PPT definitions.

## Map Definition SDCOCEXI

This map is installed with the product.

# To create a map from the Cobol compile listing, perform the following steps:

- 1. Select select Option 10, Data Mapping Facility, from the Shadow Primary Options Menu.
- 2. Press ENTER. The system displays the **Shadow Mainframe Adapter Server Mapping Facility** panel.

```
----- Shadow Mainframe Adapter Server Mapping Facility -----

--- Subsystem SDBB

OPTION ===> 1

0 Map Defaults - Set Mapping defaults

1 Map Extract - Extract Maps

2 Map Display - Display Maps

4 Map Copy - Copy Shadow Maps

5 Map Refresh - Refresh Shadow Maps

6 Gen RPC - Generate RPC from Maps

7 Map Merge - Merge Shadow Maps

8 Stored Procedure - Generate a Stored Procedure from Maps

9 HTML Generation - Generate HTML from Maps
```

Figure 15–8. Shadow Mainframe Adapter Server Mapping Facility

- 3. Select Option 1, Map Extract, from this menu.
- 4. Press ENTER. The system displays the **Shadow Mainframe Adapter Server Map Extract** panel.

```
----- Shadow Mainframe Adapter Server Mapping Facility ------
Subsystem
OPTION ===>

1 Extract COBOL - Extract from COBOL listing

2 Extract PL/I - Extract from PL/I listing

5 Extract MFS - Extract from MFS source

6 Extract BMS - Extract from BMS source

8 Extract VSAM - Extract a VSAM definition

9 Extract Seq - Extract a Sequential file definition
```

#### Figure 15–9. Shadow Mainframe Adapter Server Mapping Facility: Extract Cobol

5. Select Option 1, Extract Cobol, from this menu.

6. Press ENTER. The system displays the Shadow Mainframe Adapter Server Map Extract panel.

|                                                               | Shadow Mainframe | Adapter         | Server Ma | p Extract | for COBOL |
|---------------------------------------------------------------|------------------|-----------------|-----------|-----------|-----------|
| COMMAND ===>                                                  |                  |                 |           |           |           |
| Listing Library:<br>Project<br>Group<br>Type<br>Member        | Gro<br>Тур       | ject<br>up<br>e | ·         |           |           |
| Other Partitioned Da<br>Data Set Name                         | -                |                 |           |           |           |
| Other Partitioned Da<br>Data Set Name                         |                  |                 | cexi)'    |           |           |
| Listing Search Crite<br>Start Search Fiel<br>End Search Field | d (R). COMMFIELI | •               | ptional R | =Required | )         |

Figure 15–10. Shadow Mainframe Adapter Server Map Extract for COBOL

- 7. Enter the information as shown on the panel in Figure 15–10.
- 8. Press ENTER to perform the map extract.
- 9. Return to the Shadow Data Mapping Facility panel shown in Figure 15-8
- 10. Select Option 5, Map Refresh.
- 11. Press ENTER for a map refresh.

#### **Disabling Data Mapping Fields**

If your Cobol Commarea contains fields you do not want to use in your Mainframe Adapter Client application, you will need to disable them. The following example shows how to disable the FILLER element within the map.

#### To disable a data mapping field:

- 1. Return to the Shadow Data Mapping Facility panel shown in Figure 0–1.
- 2. Press ENTER. The system displays Shadow Mainframe Adapter Server Data Mapping Block panel.

| S                        | Shadow Mainf | rame Adapter S | Server Dat | a Mappi        | ng Block | SCR  |  |  |  |
|--------------------------|--------------|----------------|------------|----------------|----------|------|--|--|--|
| 1 ROW 105 OF 172         |              |                |            |                |          |      |  |  |  |
| COMMAND ===> SCROLL ===> |              |                |            |                |          |      |  |  |  |
| PAGE                     |              |                |            |                |          |      |  |  |  |
| Line Commands:           | P Print Ma   | p S Show Map   | D Disabl   | e E Ena        | able     |      |  |  |  |
|                          | K Delete     | X Display      |            |                |          |      |  |  |  |
| STRUCTURE                |              |                | -MODIFIC   | ATION-         |          |      |  |  |  |
| NAME TYPE                | STATUS       | LANGUAGE       | DATE       | TIME           | USERID   | NOTE |  |  |  |
| PBTST                    | Enabled      | Sto Proc       | 02/12/09   | 11:08          | AI38MAB  |      |  |  |  |
| x SDCOCEXI               | Enabled      | COBOL          | 03/03/06   | 08:07          | AI38KAL  |      |  |  |  |
| SDCOIM                   | Enabled      | COBOL          | 01/06/07   | 21 <b>:</b> 37 | SCDPB    |      |  |  |  |
| SDCOVS                   | Enabled      | COBOL          | 02/07/17   | 00:53          | M2KGG00  |      |  |  |  |
| SDPARM2                  | Enabled      | COBOL          | 99/11/15   | 07:45          | AI38RB   |      |  |  |  |
|                          |              |                |            |                |          |      |  |  |  |

- Figure 15-11.
- 3. To display the SDCOCEXI field, enter an x to the left as shown in Figure 15-11.
- 4. Press ENTER.
- 5. Scroll one page to the right. The system will display the data mapping elements for SDCOCEXI:

| Shadow Mainf     | rame Adapter | Server | Data Mappi | ng Elem | ents for | PVCICS1     |
|------------------|--------------|--------|------------|---------|----------|-------------|
| SCR 2 ROW 1 OF 5 |              |        |            |         |          |             |
| COMMAND ===>     |              |        |            |         | :        | SCROLL ===> |
| PAGE             |              |        |            |         |          |             |
| Line Commands:   | P Print Map  | S Sho  | w Map D Di | sable   | E Enable |             |
|                  | C Change     |        |            |         |          |             |
| FIELD            |              |        |            |         |          |             |
| NAME             | LEVEL        | LENGTH | FORMAT     | OFFSET  | STATUS   | SEQ         |
| COMFIELDS        | 3            | 36     | Group      | 0       | Disabled | 1           |
| COMFIELD1        | 20           | 20     | Character  | 0       | Enabled  | 2           |
| COMFIELD2        | 20           | 20     | Character  | 20      | Enabled  | 3           |
| COMFIELD3        | 20           | 20     | Small Int  | 40      | Enabled  | 4           |
| d FILLER-1       | 20           | 20     | Character  | 42      | Enabled  | 5           |

#### Figure 15–12.

- 6. Enter d to the left of the FILLER element to disable it.
- 7. Press ENTER. The system will change the status from Enabled to Disabled.

| Shadow Mainf     | rame Adapter | Server | Data Mappi | ng Elem | ents for | PVCICS1     |
|------------------|--------------|--------|------------|---------|----------|-------------|
| SCR 2 ROW 1 OF 5 |              |        |            |         |          |             |
| COMMAND ===>     |              |        |            |         | S        | SCROLL ===> |
| PAGE             |              |        |            |         |          |             |
| Line Commands:   | P Print Map  | S Sho  | w Map D Di | sable   | E Enable |             |
|                  | C Change     |        |            |         |          |             |
| FIELD            |              |        |            |         |          |             |
| NAME             | LEVEL        | LENGTH | FORMAT     | OFFSET  | STATUS   | SEQ         |
| COMFIELDS        | 3            | 36     | Group      | 0       | Disabled | 1           |
| COMFIELD1        | 20           | 20     | Character  | 0       | Enabled  | 2           |
| COMFIELD2        | 20           | 20     | Character  | 20      | Enabled  | 3           |
| COMFIELD3        | 20           | 20     | Small Int  | 40      | Enabled  | 4           |
| FILLER-1         | 20           | 20     | Character  | 42      | Disabled | 5           |

Figure 15–13.

- 8. Return to the Shadow Data Mapping Facility panel shown in Figure 15–8
- 9. Select Option 5, Map Refresh.
- 10. Press ENTER for a map refresh.

## Stored Procedure SDCOCEXP

You can also generate the Stored Procedure SDCOCEXP using the Shadow Data Mapping Facility.

### To Generate SDCOCEXP:

- 1. Select Option 10, Data Mapping Facility, from the Shadow Primary Options Menu.
- 2. Press ENTER. The system displays the Shadow Mainframe Adapter Server Mapping Facility panel.

```
Shadow Mainframe Adapter Server Mapping Facility ------
_____
-- Subsystem SDBB
OPTION ===> 1
  0 Map Defaults
                        - Set Mapping defaults
  1 Map Extract
2 Map Display
                        - Extract Maps
                       - Display Maps
  4 Map Copy
5 Map Refresh
                       - Copy Shadow Maps
                     - Refresh Shadow Maps
  6Gen RPC- Generate RPC from7Map Merge- Merge Shadow Maps
                       - Generate RPC from Maps
  8 Stored Procedure - Generate a Stored Procedure from Maps
  9 HTML Generation
                        - Generate HTML from Maps
```

Figure 15–14. Shadow Mainframe Adapter Server Mapping Facility

- 3. Select Option 8, Stored Procedure, from this menu.
- 4. Press ENTER. The system displays the **Shadow Mainframe Adapter Server Map Extract** panel.

| Shadow Mainframe Ad               | lapter Server Stored Procedure Generation - |
|-----------------------------------|---------------------------------------------|
| Subsystem                         |                                             |
| COMMAND ===>                      |                                             |
|                                   |                                             |
| Map Dataset Library:              |                                             |
| Project                           |                                             |
| Group                             |                                             |
| Туре                              |                                             |
|                                   |                                             |
| Other Map Dataset Name:           |                                             |
| Data Set Name <u>'YOUR.MAP.DA</u> | TASET'                                      |
| Source Data Maps:                 |                                             |
| Input Map Name SDCOCEXI           |                                             |
| Output Map Name SDCOCEXI          |                                             |
| Interface information:            |                                             |
| Interface Type C                  | (I=IMS,C=CICS,B=CICSTS)                     |
| DB2 Subsystem DSN1                | CICS Transaction ID: EXCI                   |
| DB2 Plan Name SDBC1010            | CICS Program Name: SDCOCEX                  |
|                                   | CICS Connection Name:                       |
| Target names:                     |                                             |
|                                   | (member name in map dataset, required)      |
| Table Name SHADOW.ROU             |                                             |
| Comments                          |                                             |
|                                   |                                             |

Figure 15–15. Shadow Mainframe Adapter Server Mapping Facility: Extract Cobol

#### Note:

You will need two different maps for input and output if a SYSIBM.ROUTINES is the name of the target table. By defining SHADOW.ROUTINES, you can use one map for both input and output.

- 5. Press ENTER to generate the stored procedure.
- 6. Return to the Shadow Data Mapping Facility panel shown in Figure 15-8
- 7. Select Option 5, Map Refresh.
- 8. Press ENTER for a map refresh.

# Using the Shadow Interface for CICS/TS EXCI Failover

If you plan to use this option, you must configure EXCI failover for the Shadow Interface for CICS/TS.

# Configuring EXCI Failover for Shadow Interface for CICS/TS

Add the following parameter to the DEFINE CONNECTION statement within the Shadow Mainframe Adapter Server initialization EXEC, SDBxIN00:

```
"ALTAPPLID(xxxxxxxx)"
```

Where xxxxxxx is the application id of your alternate CICS connection (altapplid). The altapplid is used if your target CICS connection fails. The altapplid must have the same named connection definitions as well as application definition that are contained in the target CICS applid.

## Monitoring and Controlling the CICS Environment

The Shadow Mainframe Adapter Server CICS Control Facility is a set of ISPF panels that allows you to view and control the Shadow Mainframe Adapter Server CICS environment. Using this application, you can determine the status of CICS connections, sessions.

## Invoking the Shadow CICS Control Facility

To start the Shadow Mainframe Adapter Server CICS Control Facility application, do the following:

- 1. From the **Shadow Mainframe Adapter Server Primary Option Menu**, select Option 3, CICS.
- 2. Press ENTER. The system displays the **Shadow Mainframe Adapter Server CICS Control Facility** panel, shown in Figure 15–16.

```
------ Shadow Mainframe Adapter Server CICS Control Facility -------
- Subsystem SDBB
OPTION ===>
1 CICS Connections - Monitor and Control CICS Connections
2 CICS Sessions - Monitor and Control CICS Sessions
4 CICO - CICS Global Information Control Block
```

#### Figure 15–16. Shadow Mainframe Adapter Server CICS Control Facility

3. From this menu, select Option 1, CICS Connections, to monitor and control CICS connections.

4. Press ENTER. The system displays the **Shadow Mainframe Adapter Server CICS Control** panel to monitor and control connections, as shown in Figure 15–17.

|               |          | Sha       | dow Mainf | rame Ad | apter | Server CI | CS Control |         |
|---------------|----------|-----------|-----------|---------|-------|-----------|------------|---------|
| SCR 1 ROW 1 C | DF 1     |           |           |         |       |           |            |         |
| COMMAND ===>  |          |           |           |         |       |           | SCROLL === | => PAGE |
| Line Comman   | nds: FF  | ormat S S | Show CB   | P Print | CB R  | Sessions  |            |         |
|               |          |           |           |         |       |           |            |         |
| CONNECTION    | NET      | GROUP     | SECURITY  | ACCESS  |       |           |            |         |
| NAME          | NAME     | NAME      | NAME      | METHOD  | STATU | S NOTE    |            |         |
| EXCS          | BATCHCLI | DFH\$EXCI |           | IRC     | Ins   |           |            |         |

Figure 15–17. Shadow Mainframe Adapter Server CICS Control -- CICS Connections

- 5. From the main **Shadow Mainframe Adapter Server CICS Control Facility** menu (Figure 15–16), select Option 2, CICS Sessions, to monitor and control CICS sessions.
- Press ENTER. The system displays the Shadow Mainframe Adapter Server CICS Control panel to monitor and control sessions, as shown in Figure 15– 18.

|            |          |           | Shadow Mair | nframe Ada | apter Ser | ver CICS | 5 Control  |      |
|------------|----------|-----------|-------------|------------|-----------|----------|------------|------|
| SCR 1 ROW  | 1 OF 4   |           |             |            |           |          |            |      |
| COMMAND == | =>       |           |             |            |           | S        | CROLL ===> | PAGE |
| Line Com   | mands: 1 | F Format  | S Show CB   | P Print (  | CB        |          |            |      |
|            |          |           |             |            |           |          |            |      |
| SESSION    | SESSION  | GROUP     | CONNECTION  | PROTOCOL   | RECEIVE   | RECEIVE  |            |      |
| NAME       | ID       | NAME      | NAME        | TYPE       | PREFIX    | COUNT    | NOTE       |      |
| EXCS       | XS01     | DFH\$EXCI | EXCS        | EXCI       | XR        | 0        |            |      |
| EXCS       | XS02     | DFH\$EXCI | EXCS        | EXCI       | XR        | 0        |            |      |
| EXCS       | XS03     | DFH\$EXCI | EXCS        | EXCI       | XR        | 0        |            |      |
| EXCS       | XS04     | DFH\$EXCI | EXCS        | EXCI       | XR        | 0        |            |      |

Figure 15–18. Shadow Mainframe Adapter Server CICS Control -- CICS Sessions

- 7. From the main **CICS Control Facility** menu (Figure 15–16), select Option 4, CICO, to view the CICS global information control block.
- 8. Press ENTER. The system displays a panel that is used for customer support.
- 9. From the main **CICS Control Facility** menu (Figure 15–16), select Option 5, EXCI, to view the EXCI global information control block.
- 10. Press ENTER. The system displays a panel that is used for customer support.

## Available Commands

The Shadow Mainframe Adapter Server CICS Control Facility application supports all four scrolling commands (UP, DOWN, LEFT, RIGHT) and their PF

key equivalents or scroll bar equivalents. It also supports the primary **SORT** and **LOCATE** commands.

In addition, the ISPF application supports the control facility commands shown in Table 15–1 by typing the command to the left of the line and pressing ENTER.

| Command Description                                   | ISPF<br>Command |
|-------------------------------------------------------|-----------------|
| Formats the information for the selected row.         | F               |
| Prints the CMLI control block for the selected row.   | Р               |
| Displays the sessions for the selected row.           | R               |
| Displays the CMLI control block for the selected row. | S               |
| In Service                                            | Ι               |
| Out of Service                                        | О               |

Table 15–1. CICS Control Facility Commands

## **Column Names**

Table 15–2 and Table 15–3 provide a description for each column name on the ISPF panels. Sort names are provided for users of the ISPF panels.

Table 15–2. CICS Control Facility Column Names -- CICS Connections

| Column Name     | Description                                                | Sort Name  |
|-----------------|------------------------------------------------------------|------------|
| CONNECTION NAME | Name of the connection defined to Shadow.                  | CONNECTION |
| NET NAME        | NETNAME defined to Shadow.                                 | NET        |
| GROUP NAME      | Name of the group defined to Shadow.                       | GROUP      |
| SECURITY NAME   | Security name defined to the connection.                   | SECURITY   |
| ACCESS METHOD   | Protocol used for communications (EXCI).                   | ACCESS     |
| IN SERVICE      | Service status (YES or NO).                                |            |
| TOTAL SESSIONS  | Total number of sessions for the connection.               | TOTAL      |
| ACTIVE SESSIONS | Number of active sessions for the connection.              | ACTIVE     |
| PROTOCOL TYPE   | Protocol being used for the connection.                    | PROTOCOL   |
| QUEUE DEPTH     | Number of requests waiting for a session.                  | QUEUE      |
| QUEUE TIME      | Amount of time the request has been waiting for a session. | TIME       |

| Column Name           | Description                                                  | Sort Name  |
|-----------------------|--------------------------------------------------------------|------------|
| SESSION NAME          | Name of the session.                                         | SESSION    |
| SESSION ID            | Unique identifier for each session.                          | ID         |
| GROUP NAME            | Name of the group defined to Shadow.                         | GROUP      |
| CONNECTION NAME       | Name of the connection defined to Shadow.                    | CONNECTION |
| PROTOCOL TYPE         | Protocol being used for the connection.                      | PROTOCOL   |
| <b>RECEIVE PREFIX</b> | Prefix used for receive sessions.                            | RECEIVE    |
| RECEIVE COUNT         | Number of receive sessions to be created for the connection. | COUNT      |
| SEND PREFIX           | Prefix used for send sessions.                               | PREFIX     |
| SEND COUNT            | Number of send sessions to be created for the connection.    | COUNT      |
| IOAREALN MINIMUM      | Minimum length of input/output area.                         | MINIMUM    |
| STATUS                | Condition of the session (IN SERVICE or OUT OF SERVICE).     | STATUS     |
| RESTART COUNT         | Number of times the session has been restarted.              |            |
| TRANSACTION COUNT     | Number of transactions executed on this session.             |            |

Table 15–3. CICS Control Facility Column Names -- CICS Sessions

## **CICS Security**

Because Shadow Mainframe Adapter Server utilizes the External CICS Interface (EXCI) to access CICS programs, and EXCI uses the CICS MRO, EXCI is subject to the same security checks as a CICS system connecting to another CICS system using MRO. These include:

- MRO logon security
- MRO bind time security
- Link security
- User security

## MRO Logon Security

This security check will ensure that the Shadow started task is allowed to use a specific MRO connection. This is done when a pipe is allocated during MRO logon.

If you start your Shadow started task, and the ALLOCATE\_PIPE request fails with RESPONSE(SYSTEM\_ERROR), REASON(IRC\_LOGON\_FAILURE), and subreason1=204(decimal), you will need to set up MRO logon security for Shadow. The Shadow userid must be authorized with UPDATE authority to DFHAPPL.net\_name RACF profile, where net\_ name is the name used in the NETNAME() parameter of your connection definition in your Shadow initialization EXEC, SDBxIN00.

## **MRO Bind Time Security**

This check will ensure that your Shadow is authorized to connect to a CICS system and is performed at OPEN\_PIPE time.

If you start your Shadow started task, and the OPEN\_PIPE request fails with RESPONSE(SYSTEM\_ERROR), REASON(IRC\_CONNECT\_FAILURE), and subreason1=176(decimal), you will need to set up MRO bind time security for the Shadow Mainframe Adapter Server. The Shadow userid must have READ authority to profile DFHAPPL.applid, where applid is the id for the CICS region specified in the APPLID() parameter of your connection definition in your Shadow initialization EXEC, SDBxIN00.

## Link Security

The target CICS system checks link security against requests from Shadow using the Shadow region's userid. These security checks cover the following:

- Transaction attach security (when attaching the mirror transaction)
- Resource and command security within the Mainframe Adapter Server application program

If you have transaction and program security enabled in your CICS region, make sure that the Shadow userid can access the mirror transaction and the CICS Mainframe Adapter Server program. Also, if the CICS Mainframe Adapter Server program accesses any protected resource, make sure the Shadow userid can access the same protected resource.

## **User Security**

User security applies only when ATTACHSEC(IDENTIFY) is specified on the CICS EXCI connection definition. The userid, which is the same userid used for logging on to the MVS system where your Shadow resides, will be passed in the DPL request and will be used to perform the same checks as link security.

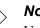

#### Note:

User security can never attain more privileges than link security allows. It may attain equal or less privilege, but never more.

## CHAPTER 16: Shadow Interface for CICS/TS: Shadow Enterprise Transactions (Two-Phase Commit)

This chapter provides information for using Shadow Enterprise Transactions (two-phase commit), a licensed feature of Shadow Mainframe Adapter Server, the Mainframe Adapter Server component of the Shadow product.

Topics include:

- Overview
  - RRMS and the Two-Phase Commit
- Enabling Two-Phase Commit
  - Shadow Interface for CICS/TS
  - On the Mainframe Side
  - On the Shadow Mainframe Adapter Server Side
  - On the Shadow Mainframe Adapter Client Side

## **Overview**

Two-phase commit support is a feature of Shadow Enterprise Transactions<sup>TM</sup>, an optional licensed component of the Shadow Enterprise Transactions supports a variety of two-phase commit protocols, with support for IBM's OS/390 Recovery Resource Management Services (RRMS). This includes the use of the Recoverable Resource Services Attach Facility (RRSAF).

Distributed transactions use a two-phase commit protocol to synchronize related pieces of work that take place in different processes or in different data sources.

The protocol guarantees that the work is either successfully completed by all the processes or not performed at all. The goal is to ensure that each participant in a transaction takes the same action (both are committed or both are rolled back).

After all of the work of the transaction is complete, the application attempts to commit the work by invoking the two-phase commit protocol.

A common example for the use of two-phase commit is a banking application in which a customer wants to transfer a certain amount of money from his savings account to his checking account. Either both updates must be made or neither of them should be made. The protected resource, or in this case the amount being transferred, must hold its integrity in case of hardware or software failures, communication failures, human errors, or a catastrophe.

16-1

## **RRMS and the Two-Phase Commit**

The Shadow product on OS/390 implements two-phase commit through integration with IBM's OS/390 Recoverable Resource Management Services (RRMS). RRMS enables transactional access to a diverse set of resources on OS/ 390. RRMS also enables transactional resources to resources outside of OS/390 through distributed transaction coordinators.

With the Shadow support of RRMS and distributed transactions available with Shadow 4.8, transactions originating from the Shadow Mainframe Adapter Client can provide updates to:

- CICS/TS on the mainframe side
- Other OS/390 and z/OS data sources and transactional resources, including IMS and CICS
- Other data sources off the mainframe.

Shadow on the OS/390 or z/OS side functions as a local transaction coordinator, communicating with the Mainframe Adapter Client side transaction manager (typically Microsoft MTS or BEA Tuxedo) to allow distributed transactions using the two-phase commit protocol.

## The RRSAF Component

The Recoverable Resource Services Attach Facility (RRSAF) is a component of RRMS that allows an OS/390 or z/OS address space to connect to CICS/TS. Significantly, it works with RRMS, allowing updates to a CICS/TS system to become part of a transaction managed by RRMS. RRSAF also enables two-phase commit to be used by CICS/TS and IMS/TM to coordinate updates to local data sources on the OS/390 platform and to coordinate updates between two distributed data sources, such as Oracle and Sybase.

Before RRSAF, CAF was the primary method provided by CICS/TS for a non-IBM address space to connect to CICS/TS. CAF is still supported by CICS/TS and Shadow; however, it does not provide support for distributed transactions. CAF doesn't provide a good facility for reusing connections, and it doesn't provide adequate security for most customers. Using CAF would force all CICS/ TS requests to be under the userid of the Web Server rather than the userid of the actual request. RRSAF provides that "request-level" facility.

## **Enabling Two-Phase Commit**

Enabling two-phase commit involves the following Shadow Components:

- Shadow Interface for CICS/TS
- Shadow Mainframe Adapter Server
- Shadow Mainframe Adapter Client

## Shadow Interface for CICS/TS

If you are a CICS user, you must make sure that RRS has been enabled on the mainframe as well as within each subsystem. Check with your systems programmer to make sure that RRS support has been enabled on your OS/390 platform, and that each of these CICS subsystems have been enabled for RRS support.

## Note:

The information in this section has been taken from IBM documentation, which has been referenced here. It is highly recommended that you refer to this documentation for further detail on enabling RRS support for CICS.

To enable two-phase commit (RRS support), there are certain tasks that must be performed on the mainframe side as well as the Shadow Mainframe Adapter Server and Shadow Mainframe Adapter Client sides.

## On the Mainframe Side

Check with your systems programmer to make sure that RRS has been enabled on the mainframe as well as within each subsystem. Check with your systems programmer to make sure that RRS support has been enabled on your OS/390 platform, and that each of these CICS subsystems has been enabled for RRS support.

### > Note:

The information in this section has been taken from IBM documentation, which has been referenced here. It is highly recommended that you refer to this documentation for further detail on enabling RRS support for CICS.

## Setting the Required Parameters within CICS

The following information can be found in the CICS Transaction Mainframe Adapter Server for OS/390 CICS System Definition Guide.

The system programmer must specify whether CICS is to register as a resource manager with RRMS. This is done by setting the following parameter within CICS:

RRMS=NO | YES

Where:

**NO** Means you do not require RRMS support.

YES Means you require RRMS support to enable DPL requests to be coordinated by Resource Recovery Services (RRS).

#### Note:

If you specify RRMS=YES, ensure the DFHRXSVC module is available during CICS initialization. This module, which provides RRMS authorized services, is supplied in the SDFHLINK library. For information about this link list library, see the *CICS Transaction Mainframe Adapter Server for OS/390 Installation Guide*.

## On the Shadow Mainframe Adapter Server Side

Set the following parameters on the Shadow product within the Shadow Mainframe Adapter Server initialization EXEC, SDBxIN00, or dynamically by using the ISPF panels or the Shadow Web Interface (see Chapter 1 of the *Shadow Parameter* for instructions and for more information on these parameters):

| "MODIFY | PARM | NAME (RRS)               |
|---------|------|--------------------------|
| "MODIFY | PARM | NAME (RRSCICS)           |
| "MODIFY | PARM | NAME ( RESOURCEMGRNAME ) |
| "MODIFY | PARM | NAME(RECTABLEENTRIES)    |
| "MODIFY | PARM | NAME (TRACERRSEVENTS)    |
| "MODIFY | PARM | NAME (TRACEFULLRRSDATA)  |
| "MODIFY | PARM | NAME (AUTOUSERID)        |

VALUE(YES)" VALUE(NO)" VALUE(NEONRMAAAAAA)" VALUE(XXX)" VALUE(YES)" VALUE(NO)" VALUE(NO)"

Where:

RRS

Is set to YES to initialize RRS support.

#### RRSCICS

Allows the user to specify the RRS/two-phase interaction for CICS only.

#### RESOURCEMGRNAME

May be set to the unique sysplex name of the RRS resource manager, which is a Mainframe Adapter Server Distributed Syncpoint Manager (SDSRM). If a default value is not specified, product initialization creates a 32 character name as follows:

Chars 1-24: NEONRRS.RESOURCE.MANAGER Chars 25-28: The Shadow subsystem name (SDBA, SDBB, etc.) Chars 29-32: System SMF ID

If the name is changed after the system is operational, any incomplete (indoubt) transactions from the previous run will not be able to be completed.

#### RECTABLEENTRIES

May be set to specify the maximum number of entries in the RRS recovery table. The range is from 200 to 400, with 400 being the default value. If the maximum size of the table is exceeded, information on indoubt transactions will be lost.

#### TRACERRSEVENTS

May be set to YES to enable RRS events to be traced via the Trace Browse Facility.

#### TRACEFULLRRSDATA

May be set to NO if you do not want the entire RRS workarea to be traced for RRS events using the Trace Browse Facility. When set to NO, only the amount of data that will fit in a standard message block will be traced.

#### AUTOUSERID

Should be set to NO if you are using DB2. This will eliminate certain enqueue operations required to properly set the DB2 authid at DSNALI OPEN-THREAD time.

## On the Shadow Mainframe Adapter Client Side

Set the keywords shown in Table 16–1.

| Keyword                                    | Description                                                                                                    | Value                                          |
|--------------------------------------------|----------------------------------------------------------------------------------------------------|------------------------------------------------|
| XAEN<br>(X/OPEN XA Support)                | This keyword should be set if the target Mainframe<br>Adapter Server will participate in an X/OPEN XA<br>transaction. The value TWO-PHASE should be used in a<br>situation where the transaction involves more than one<br>resource manager and the target Mainframe Adapter<br>Server supports the two-phase commit protocol. The value<br>TWO-PHASE also allows for the one-phase commit<br>scenario whenever the coordinator thinks it is appropriate.<br>The default is NONE, which implies that no part of the<br>transaction will use the XA protocol. | TWO-PHASE                                      |
| XAOP<br>(X/OPEN XA Transaction<br>Manager) | This keyword is used to set the XA transaction manager<br>type. This option must be set correctly when participating<br>in a distributed transaction coordinated by a monitor.<br>MSDTC, the Microsoft Distributed Transaction Manager.                                                                                                    | TUXEDO-TMS,<br>TUXEDO-SQL,<br>MSDTC, or<br>JTS |

is used mostly by the MTS applications. Two possible values are available for a BEA Tuxedo coordinated transaction: TUXEDO-TMS identifies that the ODBC connection will be owned by the Tuxedo TMS Mainframe Adapter Server and TUXEDO-SQL identifies that the ODBC connection will be owned by the Tuxedo SQL Application Server. The default is NONE, which means

#### Table 16–1. Shadow Mainframe Adapter Client Keywords for Enabling RRS Support

that this is not a distributed transaction.

# Appendixes

## APPENDIX L: Shadow Mainframe Adapter Server: Started Task Parameters

Shadow Mainframe Adapter Server, a component of Shadow, is controlled using certain parameters, known as started task parameters. These parameters can be modified depending on the function Shadow is supporting. Modification can take place via the ISPF application or the Shadow Web Interface<sup>™</sup> program, whichever you are using.

This chapter will cover the following topics:

- Introduction
- Available Commands
  - Viewing Details about a Parameter
  - Modifying a Started Task Parameter
- Shadow Started Task Parameters

## Introduction

Shadow Mainframe Adapter Server started task parameters are defined initially using the Shadow Mainframe Adapter Server initialization EXEC, SDBxIN00. Some parameters, however, can be modified after setup. These parameters, as well as instructions for their modification, are described in detail in this chapter.

The Started Task Parameter application can be accessed both by the ISPF panels and the Shadow Web Interface<sup>TM</sup>.

## **Available Commands**

The Started Task Parameter application supports all four scrolling commands (UP, DOWN, LEFT, RIGHT) and their PF key equivalents or scroll bar equivalents. It also supports the primary SORT and LOCATE commands.

In addition, the ISPF and Shadow Web Interface application support the started task parameter commands shown in Table A–2.

| Command Description                                         | ISPF | Web Interface |
|-------------------------------------------------------------|------|---------------|
| To cancel the thread:                                       | D    | Display       |
| To format the information for the selected row:             | F    | Format        |
| To print the associated control block for the selected row: | Р    | N/A           |

| Table A–2. | Started | <b>Task Parameter</b> | Commands |
|------------|---------|-----------------------|----------|
|------------|---------|-----------------------|----------|

| Command Description                                | ISPF | Web Interface |
|----------------------------------------------------|------|---------------|
| To start the control block browse sub-application: | S    | Block         |
| To display the parameter explanation:              | N/A  | MSG           |
| To modify a parameter value:                       | N/A  | Update        |

To use control block commands, do one of the following:

- **ISPF panels:** Type the command to the left of the line and press ENTER.
- Shadow Web Interface: Click on the selected command.

When a line command has completed its action, a note is placed in the NOTE column as a reminder that you issued the command.

## Viewing Details about a Parameter

### For Shadow ISPF Application Users

1. From the **Shadow Mainframe Adapter Server Primary Option Menu** (shown in Figure A–1), select Option 5.2.

```
Shadow Mainframe Adapter Server Primary Option Menu
      _____
Option ==> =5.2
                   - Display and control link table
                                                          Time
  1 LINK
                                                                   - 10:05
                                                          Terminal - 3278
  2 IMS
                   - IMS Control Facility
  3 CICS
                   - CICS Control Facility
                                                          PF Keys - 12
  4 REMOTE USER
                                                          VV.RR.MM - 04.08.01
                   - Display and control remote users
  5 SDB CONTROL - Control Shadow Mainframe Adapter Server
                                                                       Subsys
 SDBB
 6 TRACE BROWSE - Browse Shadow Mainframe Adapter Server trace log
  7 SEF CONTROL - Control Shadow Event Facility (SEF)
                   - Monitor and control database access
  8 DATABASES
 10 DATA MAPPING - Data Mapping Facility
                   - Debugging Facilities
  D DEBUG
 S SUPPORT
              - Display Shadow Mainframe Adapter Server Support Information
```

Figure A–1. Shadow Mainframe Adapter Server Primary Option Menu

2. Press ENTER. The system displays the **Shadow Mainframe Adapter Server Parameter Groups** panel shown in Figure A–2.

|                | Shadow Mainframe Adapter Server Parameter Groups - |
|----------------|----------------------------------------------------|
| ROW 1 OF 26    |                                                    |
| COMMAND ===>   | SCROLL ===> PAGE                                   |
| Line Commands: | D Display Parameters F Format P Print CB S Show CB |
|                |                                                    |
| PARAMETER      | GROUP                                              |
| GROUP          | DESCRIPTION                                        |
| D PRODADABAS   | PRODUCT ADABAS PARAMETERS                          |
| PRODAPPCMVS    | PRODUCT APPC/MVS PARAMETERS                        |
| PRODBROWSE     | PRODUCT TRACE BROWSE PARAMETERS                    |
| PRODCICS       | PRODUCT CICS PARAMETERS                            |
| PRODCOMM       | PRODUCT COMMUNICATIONS PARAMETERS                  |
| PRODEVENT      | PRODUCT EXCEPTION EVENT PARAMETERS                 |
| PRODFILE       | PRODUCT FILE PARAMETERS                            |
| PRODGLV        | PRODUCT GLOBAL VARIABLE PARAMETERS                 |
| PRODIMS        | PRODUCT IMS PARAMETERS                             |
| PRODLICENSE    | PRODUCT LICENSING PARAMETERS                       |
| PRODLOGGING    | PRODUCT LOGGING PARAMETERS                         |
| PRODMESSAGES   | PRODUCT MESSAGES                                   |
| PRODMODULES    | PRODUCT MODULES                                    |
| PRODMSGQ       | PRODUCT MESSAGE QUEUING PARAMETERS                 |
| PRODPARM       | PRODUCT GENERAL PARAMETERS                         |
| PRODREXX       | PRODUCT REXX PARAMETERS                            |
| PRODRPC        | PRODUCT RPC PARAMETERS                             |
| PRODRRS        | PRODUCT RESOURCE RECOVERY SERVICES PARAMETERS      |
| PRODSECURITY   | PRODUCT SECURITY PARAMETERS                        |
| PRODSEF        | PRODUCT SEF PARAMETERS                             |
| PRODSQL        | PRODUCT SQL PARAMETERS                             |
| PRODSTOR       | PRODUCT STORAGE PARAMETERS                         |
| PRODTOKEN      | PRODUCT TOKEN PROCESSING PARAMETERS                |
| PRODTRACE      | PRODUCT TRACE PARAMETERS                           |
| PRODWLM        | PRODUCT WLM SUPPORT PARAMETERS                     |
| PRODALL        | ALL PRODUCT PARAMETERS                             |
| OBSOLETE       | OBSOLETE PRODUCT PARAMETERS                        |

#### Figure A–2. Shadow Mainframe Adapter Server Parameter Groups

- 3. To the left of the parameter group you would like to view, type D, for display. In this example, the PRODADABAS group will be displayed.
- 4. Press ENTER. The system displays the **Shadow Mainframe Adapter Server Parameters** panel showing a listing of all the parameters in the selected parameter group and their default values. Figure A–3 shows the **Shadow Mainframe Adapter Server Parameters** panel for the PRODADABAS parameter group.

| Shadow Mainframe Adapt                             | er Server Parameters |  |
|----------------------------------------------------|----------------------|--|
| SCR 1 ROW 1 OF 15                                  |                      |  |
| COMMAND ===>                                       | SCROLL ===> PAGE     |  |
| Line Commands: D Display F Format P Print CB       | S Show CB            |  |
|                                                    |                      |  |
| PARAMETER                                          | PARAMETER            |  |
| DESCRIPTION                                        | VALUE                |  |
| D ADABAS SUPPORT ACTIVATED                         | YES                  |  |
| ADABAS READONLY ACTIVATED                          | NO                   |  |
| ADALNK BYPASS ACTIVATED                            | NO                   |  |
| ADABAS SECURITY ACTIVATED                          | NO                   |  |
| ADABAS DMF SECURITY ACTIVATED                      | NO                   |  |
| ADABAS UID ADD3 ACTIVATED                          | NO                   |  |
| ADABAS AUTOMAPPING ACTIVATED                       | YES                  |  |
| ADABAS AUTOMAPPING CONVERT U TO P                  | NO                   |  |
| ADABAS AUTOMAPPING CONVERT B TO I                  | NO                   |  |
| ADABAS DATE FORMAT                                 | 'US'                 |  |
| ADABAS ET BT TARGET                                | 'A'                  |  |
| ADABAS UPPERCASE SQL                               | NO                   |  |
| MAX S COMMAND SEARCH TIME                          | 0 SECONDS            |  |
| ACI PERSISTENT Mainframe Adapter Server TIMEOUT Ma |                      |  |
| Adapter Client                                     |                      |  |

#### Figure A–3. Parameters within the PRODADABAS Group

- 5. To the left any particular parameter, type D to display more information. In this example, more information about the parameter ADABAS SUPPORT ACTIVATED will be displayed.
- 6. Press ENTER. The system displays the **Parameter Information** panel, showing an explanation of the chosen parameter, as shown in Figure A–4.

#### Figure A–4. Details for a Specific Parameter

7. Use the END command (or press the F3 key) to return to the Shadow Mainframe Adapter Server Parameters panel (Figure A–3).

- 8. To the left any particular parameter, type F to view information about the parameter value. In this example, the parameter ADABAS SUPPORT ACTIVATED will be displayed again.
- 9. Press ENTER. The system displays another **Parameter Information** panel, showing the parameter name, the parameter description text (the long name), whether or not it is updatable or ready-only, the maximum and minimum values, and the value, as shown in Figure A–5.

| BROWSE Parameter Information ·          | Line 0000000 Col 001 060                          |
|-----------------------------------------|---------------------------------------------------|
| Command ===>                            | Scroll ===> PAGE                                  |
| * * * * * * * * * * * * * * * * * * * * | * Top of Data **********************************  |
| Parameter Name                          | ADABAS                                            |
| Description Text                        | ADABAS SUPPORT ACTIVATED                          |
| Group Name                              | PRODADABAS                                        |
| Updatable Parameter                     | N                                                 |
| Read-Only Parameter                     | N                                                 |
| Maximum Value                           | 0                                                 |
| Minimum Value                           | 0                                                 |
| Parameter Counter                       | 1                                                 |
| Parameter Value                         | YES                                               |
| *****                                   | Bottom of Data ********************************** |

Figure A–5. Additional Details for a Specific Parameter

10. Use the **END** command (or press the F3 key) to return to the **Shadow Mainframe Adapter Server Parameters** panel (Figure A–3).

## For Shadow Web Interface Users

1. From the main menu, select **Product** —**Parameter Groups**. The system displays the **Parameter Groups** screen shown in Figure A–6.

|               |                        |              | home neon home support                        |  |  |  |  |  |
|---------------|------------------------|--------------|-----------------------------------------------|--|--|--|--|--|
| menu          | Parameter Groups       |              |                                               |  |  |  |  |  |
| roduct        | Actions                | Group Name   | Description                                   |  |  |  |  |  |
| torage        | Display, Format, Block | •            | PRODUCT ADABAS PARAMETERS                     |  |  |  |  |  |
| ace Browse    | Display, Format, Block |              | PRODUCT APPC/MVS PARAMETERS                   |  |  |  |  |  |
| ommunications | Display, Format, Block |              | PRODUCT TRACE BROWSE PARAMETERS               |  |  |  |  |  |
| atabase       | Display, Format, Block |              | PRODUCT CICS PARAMETERS                       |  |  |  |  |  |
| cs            | Display, Format, Block | PRODCOMM     | PRODUCT COMMUNICATIONS PARAMETERS             |  |  |  |  |  |
| //S           | Display, Format, Block |              | PRODUCT FILE PARAMETERS                       |  |  |  |  |  |
| RS            | Display, Format, Block | PRODGLV      | PRODUCT GLOBAL VARIABLE PARAMETERS            |  |  |  |  |  |
| so            | Display, Format, Block | PRODIMS      | PRODUCT IMS PARAMETERS                        |  |  |  |  |  |
|               | Display, Format, Block | PRODLICENSE  | PRODUCT LICENSING PARAMETERS                  |  |  |  |  |  |
|               | Display, Format, Block | PRODLOGGING  | PRODUCT LOGGING PARAMETERS                    |  |  |  |  |  |
|               | Display, Format, Block | PRODMESSAGES | PRODUCT MESSAGES                              |  |  |  |  |  |
|               | Display, Format, Block | PRODMODULES  | PRODUCT MODULES                               |  |  |  |  |  |
|               | Display, Format, Block | PRODMSGQ     | PRODUCT MESSAGE QUEUING PARAMETERS            |  |  |  |  |  |
|               | Display, Format, Block | PRODPARM     | PRODUCT GENERAL PARAMETERS                    |  |  |  |  |  |
|               | Display, Format, Block | PRODREXX     | PRODUCT REXX PARAMETERS                       |  |  |  |  |  |
|               | Display, Format, Block | PRODRPC      | PRODUCT RPC PARAMETERS                        |  |  |  |  |  |
|               | Display, Format, Block | PRODRRS      | PRODUCT RESOURCE RECOVERY SERVICES PARAMETERS |  |  |  |  |  |
|               | Display, Format, Block | PRODSECURITY | PRODUCT SECURITY PARAMETERS                   |  |  |  |  |  |
|               | Display, Format, Block | PRODSEF      | PRODUCT SEF PARAMETERS                        |  |  |  |  |  |
|               | Display, Format, Block | PRODSQL      | PRODUCT SQL PARAMETERS                        |  |  |  |  |  |

Figure A–6. Shadow Started Task Parameter Groups

2. To the left of the parameter group you would like to view, click **Display**. The system displays the **Parameters** panel, showing a list of parameters in that group, as shown in Figure A–7. In this example, the PRODADABAS group is displayed.

| Systems, INC. Shadow Server <sup>tm</sup> |                                   |                    |                  |           |              |                  |                  |  |  |  |
|-------------------------------------------|-----------------------------------|--------------------|------------------|-----------|--------------|------------------|------------------|--|--|--|
| Parameters                                |                                   |                    |                  |           |              |                  |                  |  |  |  |
| Actions                                   | Parameter Description             | Parameter<br>Value | Parameter Name   | Updatable | Read<br>Only | Minimum<br>Value | Maximum<br>Value |  |  |  |
| MSG, Format, Block                        | ADABAS SUPPORT ACTIVATED          | YES                | ADABAS           | N         | N            | 0                | 0                |  |  |  |
| MSG, Format, Block                        | ADABAS READONLY ACTIVATED         | NO                 | READONLY         | N         | N            | 0                | 0                |  |  |  |
| MSG, Format, Block                        | ADABAS SECURITY ACTIVATED         | NO                 | ADABASSECURITY   | N         | N            | 0                | 0                |  |  |  |
| MSG, Format, Block, Update                | ADABAS UID ADD3 ACTIVATED         | NO                 | ADABASUID        | γ         | N            | 0                | 0                |  |  |  |
| MSG, Format, Block, Update                | ADABAS AUTOMAPPING ACTIVATED      | YES                | ADABASAUTOMAP    | γ         | N            | 0                | 0                |  |  |  |
| MSG, Format, Block, Update                | ADABAS AUTOMAPPING CONVERT U TO P | NO                 | ADABASAUTOMAPU2P | γ         | N            | 0                | 0                |  |  |  |
| MSG, Format, Block, Update                | ADABAS AUTOMAPPING CONVERT B TO I | NO                 | ADABASAUTOMAPB2I | γ         | N            | 0                | 0                |  |  |  |
| MSG, Format, Block, Update                | ADABAS DATE FORMAT                | 'US'               | ADABASDATEFORMAT | γ         | N            | 0                | 0                |  |  |  |

Figure A–7. Parameters within the PRODADABAS Group

3. To the left of a parameter, click **MSG** to view the explanation for a parameter. The system displays the **Parameter Information** panel, as shown in Figure A–8. In this example, the parameter ADABAS SUPPORT ACTIVATED is displayed.

| SYSTEMS,                                                                                                    |                    | Shadow Server <sup>th</sup><br>home neon home support                                                                                                    |
|----------------------------------------------------------------------------------------------------|--------------------|----------------------------------------------------------------------------------------------------|
| menu                                                                                                    |                    | Parameter Information                                                                                                    |
| <ul> <li>Product</li> <li>Storage</li> <li>Trace Browse</li> <li>Communications</li> <li>Database</li> <li>CICS</li> <li>IMS</li> <li>RRS</li> <li>TSO</li> </ul> | MESSAGE<br>EXPLAIN | ADABAS<br>ADABAS SUPPORT ACTIVATED<br>Set the ADABAS option to YES if ADABAS support is to be activated. The ADABAS module, ADALNK, must<br>be present in the STEPLIB concatenation when this option is set. |

Figure A–8. Details for a Specific Started Task Parameter

- 4. Click the **Back** button to return to the previous screen.
- 5. To the left of a parameter, click **Format** to view additional information about the parameter. The system displays additional details about the parameter, as shown in Figure A–9. In this example, the parameter ADABAS SUPPORT ACTIVATED is displayed again.

| SYSTEMS.                                                                            | INC.                                                                                                    | Shadow | r Server <sup>tm</sup><br>hame neon home support                                      |
|-------------------------------------------------------------------------------------|----------------------------------------------------------------------------------------------------|--------|---------------------------------------------------------------------------------------|
| m e n u<br>Product<br>Storage<br>Trace Browse<br>Communications<br>Database<br>CICS | Parameter Name<br>Parameter Value<br>Description Text<br>Group Name<br>Updatable Parameter<br>Read-Only Parameter<br>Maximum Value<br>Minimum Value<br>Parameter Counter |        | ADABAS<br>YES<br>ADABAS SUPPORT ACTIVATED<br>PRODADABAS<br>N<br>N<br>O<br>O<br>O<br>1 |
| <ul> <li>IMS</li> <li>RRS</li> <li>TSO</li> </ul>                                   |                                                                                                    |        |                                                                                       |

Figure A–9. Additional Details for a Specific Parameter

- 6. Click the **Back** button to return to the previous screen.
- To the left of a parameter, click **Block** to view block information about the parameter. The system displays the **Parameter Block** screen, as shown in Figure A–10. In this example, the parameter ADABAS SUPPORT ACTIVATED is displayed again.

| menu           | INC.<br>Parar        | neter Block                         |                          |
|----------------|----------------------|-------------------------------------|--------------------------|
| Product        | 1 41 41              | netti Diotk                         |                          |
| Storage        |                      |                                     |                          |
| -              | SMPBNAME             | PARAMETER_NAME STRING               | ADABAS                   |
| Trace Browse   | SMPBNALN             | PARAMETER NAME LENGTH               | 6                        |
| Communications | SMPBFLNA<br>SMPBPASR | PARAMETER NAME STRING               | ADABAS<br>VES            |
| Database       | SMPBPASR             | PARAMETER_VALUE<br>DESCRIPTION TEXT | ADABAS SUPPORT ACTIVATED |
|                | SMPBPAGP             | GROUP NAME OF PARAM                 | PRODADABAS               |
| CICS           | SMPBAFIN             | CHANGE AFTERINIT                    | N                        |
| IMS            | SMPBOUFL             | OUTPUT ONLY                         | N                        |
| RRS            | SMPBFLTY             | FIELD TYPE VALUE                    | B                        |
|                | SMPBDATY             | DATA TYPE VALUE                     | D                        |
| TSO            | SMPBSFSR             | SUFFIX                              |                          |
|                | SMPBCBNA             | CONTROL_BLOCK NAME                  | OPWK                     |
|                | SMPBCBOF             | OFFSET                              | 1050                     |
|                | SMPBCBLN             | CBFIELD_LENGTH                      | 34                       |
|                | SMPBCBTY             | CBFIELD_TYPE                        | U                        |
|                | SMPBMXVL             | MAXIMUM VALUE                       | 0                        |
|                | SMPBMNVL             | MINIMUM VALUE                       | 0                        |
|                | SMPBVLCN             | VALUE_COUNT                         | 1                        |
|                | SMPBPACN             | PARAMETER COUNTER                   | 1                        |
|                | -                    |                                     |                          |
|                | Parameter            | Block (00D0)                        |                          |
|                | +0000 000            | 6C1C4 C1C2C1E2 40404040 4040404     | O *ADABAS *              |
|                | +0010 404            | 04040 4040E8C5 E2404040 4040404     | 0 * YES *                |
|                | +0020 404            | 04040 40404040 40404040 4040404     | 0 * *                    |
|                | +0030 404            | 04040 4040C1C4 C1C2C1E2 40E2E4D     | 7 * ADABAS SUP*          |

Figure A–10. Block Information for a Specific Parameter

8. Click the **Back** button to return to the previous screen.

## Modifying a Started Task Parameter

There are three ways to modify or update a started task parameter:

- The Shadow Mainframe Adapter Server initialization EXEC, SDBxIN00, using a **MODIFY PARM** statement.
- From the Shadow Mainframe Adapter Server Primary Option Menu, by selecting Option 5.2.
- The Shadow Web Interface.

This chapter will cover the second and third options.

#### For Shadow ISPF Application Users

To use the ISPF application to modify Shadow Mainframe Adapter Server parameters, do the following:

1. From the **Shadow Mainframe Adapter Server Primary Option Menu** (shown in Figure A–11), select Option 5.2.

| Shadow Mainframe Adapter Server Prim                                                                        | ary Option Menu                                 |
|----------------------------------------------------------------------------------------------------|-------------------------------------------------|
| <br>Option ===> =5.2                                                                                        |                                                 |
| 1LINK- Display and control link table2IMS- IMS Control Facility3CICS- CICS Control Facility                 | Time - 10:05<br>Terminal - 3278<br>PF Keys - 12 |
| 4 REMOTE USER - Display and control remote users<br>5 SDB CONTROL - Control Shadow Mainframe Adapter Server | VV.RR.MM - 04.08.01<br>Subsys                   |
| - SDBB                                                                                                    |                                                 |
| 6 TRACE BROWSE - Browse Shadow Mainframe Adapter Server trac                                                | ce log                                          |
| 7 SEF CONTROL - Control Shadow Event Facility (SEF)                                                         |                                                 |
| 8 DATABASES - Monitor and control database access                                                           |                                                 |
| 10 DATA MAPPING - Data Mapping Facility                                                                     |                                                 |
| D DEBUG - Debugging Facilities                                                                              |                                                 |
| S SUPPORT - Display Shadow Mainframe Adapter Server Support                                                 | rt Information                                  |

Figure A–11. Shadow Mainframe Adapter Server Primary Option Menu

2. Press ENTER. The system displays the **Shadow Mainframe Adapter Server Parameter Groups** panel shown in Figure A–12.

|                | Shadow Mainframe Adapter Server Parameter Groups - |
|----------------|----------------------------------------------------|
| ROW 1 OF 26    |                                                    |
| COMMAND ===>   | SCROLL ===> PAGE                                   |
| Line Commands: | D Display Parameters F Format P Print CB S Show CB |
|                |                                                    |
| PARAMETER      | GROUP                                              |
| GROUP          | DESCRIPTION                                        |
| D PRODADABAS   | PRODUCT ADABAS PARAMETERS                          |
| PRODAPPCMVS    | PRODUCT APPC/MVS PARAMETERS                        |
| PRODBROWSE     | PRODUCT TRACE BROWSE PARAMETERS                    |
| PRODCICS       | PRODUCT CICS PARAMETERS                            |
| PRODCOMM       | PRODUCT COMMUNICATIONS PARAMETERS                  |
| PRODEVENT      | PRODUCT EXCEPTION EVENT PARAMETERS                 |
| PRODFILE       | PRODUCT FILE PARAMETERS                            |
| PRODGLV        | PRODUCT GLOBAL VARIABLE PARAMETERS                 |
| PRODIMS        | PRODUCT IMS PARAMETERS                             |
| PRODLICENSE    | PRODUCT LICENSING PARAMETERS                       |
| PRODLOGGING    | PRODUCT LOGGING PARAMETERS                         |
| PRODMESSAGES   | PRODUCT MESSAGES                                   |
| PRODMODULES    | PRODUCT MODULES                                    |
| PRODMSGQ       | PRODUCT MESSAGE QUEUING PARAMETERS                 |
| PRODPARM       | PRODUCT GENERAL PARAMETERS                         |
| PRODREXX       | PRODUCT REXX PARAMETERS                            |
| PRODRPC        | PRODUCT RPC PARAMETERS                             |
| PRODRRS        | PRODUCT RESOURCE RECOVERY SERVICES PARAMETERS      |
| PRODSECURITY   | PRODUCT SECURITY PARAMETERS                        |
| PRODSEF        | PRODUCT SEF PARAMETERS                             |
| PRODSQL        | PRODUCT SQL PARAMETERS                             |
| PRODSTOR       | PRODUCT STORAGE PARAMETERS                         |
| PRODTOKEN      | PRODUCT TOKEN PROCESSING PARAMETERS                |
| PRODTRACE      | PRODUCT TRACE PARAMETERS                           |
| PRODWLM        | PRODUCT WLM SUPPORT PARAMETERS                     |
| PRODALL        | ALL PRODUCT PARAMETERS                             |
| OBSOLETE       | OBSOLETE PRODUCT PARAMETERS                        |

#### Figure A–12. Started Task Parameter Groups

- 3. To the left of the selected parameter group, type D to display the parameters within the group. In this case, the group is PRODADABAS is will be displayed.
- 4. Press ENTER. The system displays the **Shadow Mainframe Adapter Server Parameters** panel showing a listing of all the parameters in the selected parameter group and their default values. Figure A–13 shows the **Shadow Mainframe Adapter Server Parameters** panel for the PRODADABAS parameter group.

| Shadow Mainframe Adapt                          | er Server Parameters |
|-------------------------------------------------|----------------------|
| SCR 1 ROW 1 OF 15                               |                      |
| COMMAND ===>                                    | SCROLL ===> PAGE     |
| Line Commands: D Display F Format P Print CB    | S Show CB            |
|                                                 |                      |
| PARAMETER                                       | PARAMETER            |
| DESCRIPTION                                     | VALUE                |
| ADABAS SUPPORT ACTIVATED                        | YES                  |
| ADABAS READONLY ACTIVATED                       | NO                   |
| ADALNK BYPASS ACTIVATED                         | NO                   |
| ADABAS SECURITY ACTIVATED                       | NO                   |
| ADABAS DMF SECURITY ACTIVATED                   | NO                   |
| ADABAS UID ADD3 ACTIVATED                       | NO                   |
| ADABAS AUTOMAPPING ACTIVATED                    | YES                  |
| ADABAS AUTOMAPPING CONVERT U TO P               | NO                   |
| ADABAS AUTOMAPPING CONVERT B TO I               | NO                   |
| ADABAS DATE FORMAT                              | 'US'                 |
| ADABAS ET BT TARGET                             | 'A'                  |
| ADABAS UPPERCASE SQL                            | NO                   |
| MAX S COMMAND SEARCH TIME                       | 0 SECONDS            |
| ACI PERSISTENT Mainframe Adapter Server TIMEOUT | Mainframe            |
| Adapter Client                                  |                      |

#### Figure A–13. Parameters within the PRODADABAS Group

5. For the selected parameter, simply type over the existing value that you want to change in the PARAMETER VALUE column. In this example, the value of ADABAS AUTOMAPPING ACTIVATED will be changed from YES to NO.

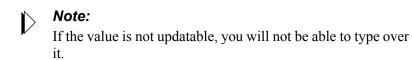

6. Press ENTER to save the change. If the value was successfully modified, the system will display a "VALUE/S MODIFIED" message in the upper right hand corner of the panel, as shown in Figure A-14.

| Shadow Mainframe Adapt                          | ter Server Parameters |
|-------------------------------------------------|-----------------------|
| VALUE/S MODIFIED                                |                       |
| COMMAND ===>                                    | SCROLL ===> PAGE      |
| Line Commands: D Display F Format P Print CB    | S Show CB             |
|                                                 |                       |
| PARAMETER                                       | PARAMETER             |
| DESCRIPTION                                     | VALUE                 |
| ADABAS SUPPORT ACTIVATED                        | YES                   |
| ADABAS READONLY ACTIVATED                       | NO                    |
| ADALNK BYPASS ACTIVATED                         | NO                    |
| ADABAS SECURITY ACTIVATED                       | NO                    |
| ADABAS DMF SECURITY ACTIVATED                   | NO                    |
| ADABAS UID ADD3 ACTIVATED                       | NO                    |
| ADABAS AUTOMAPPING ACTIVATED                    | NO                    |
| ADABAS AUTOMAPPING CONVERT U TO P               | NO                    |
| ADABAS AUTOMAPPING CONVERT B TO I               | NO                    |
| ADABAS DATE FORMAT                              | 'US'                  |
| ADABAS ET BT TARGET                             | 'A'                   |
| ADABAS UPPERCASE SQL                            | NO                    |
| MAX S COMMAND SEARCH TIME                       | 0 SECONDS             |
| ACI PERSISTENT Mainframe Adapter Server TIMEOUT | Mainframe             |
| Adapter Client                                  |                       |

7. Use the **END** command (or press the F3 key) to return to the **Shadow Mainframe Adapter Server Parameters** panel (Figure A–13).

#### For Shadow Web Interface Users

To use the Shadow Web Interface to modify Shadow Mainframe Adapter Server parameters, do the following:

1. From the main menu, select **Product** —**Parameter Groups**. The system displays the **Parameters Groups** screen shown in Figure A–15.

| SYSTEMS, INC.  | Shadow Server          |            |                                               |  |  |  |  |  |  |
|----------------|------------------------|------------|-----------------------------------------------|--|--|--|--|--|--|
| menu           | Parameter Groups       |            |                                               |  |  |  |  |  |  |
| Product        | Actions                | Group Name | Description                                   |  |  |  |  |  |  |
| Storage        | Display, Format, Block | •          | PRODUCT ADABAS PARAMETERS                     |  |  |  |  |  |  |
| Trace Browse   | Display, Format, Block |            | PRODUCT ADADAS PARAMETERS                     |  |  |  |  |  |  |
| Communications | Display, Format, Block |            | PRODUCT TRACE BROWSE PARAMETERS               |  |  |  |  |  |  |
| Database       | Display, Format, Block |            | PRODUCT TRACE BROWSE PARAMETERS               |  |  |  |  |  |  |
| cics           | Display, Format, Block |            | PRODUCT COMMUNICATIONS PARAMETERS             |  |  |  |  |  |  |
| IMS            | Display, Format, Block |            | PRODUCT FILE PARAMETERS                       |  |  |  |  |  |  |
| RRS            | Display, Format, Block |            |                                               |  |  |  |  |  |  |
| тѕо            | Display, Format, Block |            |                                               |  |  |  |  |  |  |
|                | Display, Format, Block |            |                                               |  |  |  |  |  |  |
|                | Display, Format, Block |            | PRODUCT LICENSING PARAMETERS                  |  |  |  |  |  |  |
|                |                        |            | PRODUCT MESSAGES                              |  |  |  |  |  |  |
|                | Display, Format, Block |            | PRODUCT MODULES                               |  |  |  |  |  |  |
|                | Display, Format, Block |            | PRODUCT MESSAGE QUEUING PARAMETERS            |  |  |  |  |  |  |
|                | Display, Format, Block |            | PRODUCT MESSAGE QUEUNIG PARAMETERS            |  |  |  |  |  |  |
|                | Display, Format, Block |            | PRODUCT GENERAL PARAMETERS                    |  |  |  |  |  |  |
|                |                        |            |                                               |  |  |  |  |  |  |
|                | Display, Format, Block |            | PRODUCT RPC PARAMETERS                        |  |  |  |  |  |  |
|                | Display, Format, Block |            | PRODUCT RESOURCE RECOVERY SERVICES PARAMETERS |  |  |  |  |  |  |
|                | Display, Format, Block |            | PRODUCT SECURITY PARAMETERS                   |  |  |  |  |  |  |
|                | Display, Format, Block |            | PRODUCT SEF PARAMETERS                        |  |  |  |  |  |  |
|                | Display, Format, Block | PRODSQL    | PRODUCT SQL PARAMETERS                        |  |  |  |  |  |  |

Figure A–15. Shadow Mainframe Adapter Server Parameter Groups

2. To the left of the parameter group containing the parameter you would like to modify, click **Display**. The system displays **Parameters** screen, showing the list of parameters in that group, as shown in Figure A–16. In this example, the PRODADABAS is displayed.

| Shadow Server <sup>th</sup><br>systems, inc. |                                   |                    |                  |           |              |                  |                  |
|----------------------------------------------|-----------------------------------|--------------------|------------------|-----------|--------------|------------------|------------------|
|                                              |                                   | Parame             | ters             |           |              |                  |                  |
| Actions                                      | Parameter Description             | Parameter<br>Value | Parameter Name   | Updatable | Read<br>Only | Minimum<br>Value | Maximum<br>Value |
| MSG, Format, Block,                          | ADABAS SUPPORT ACTIVATED          | YES                | ADABAS           | N         | N            | 0                | 0                |
| MSG, Format, Block,                          | ADABAS READONLY ACTIVATED         | NO                 | READONLY         | N         | N            | 0                | 0                |
| MSG, Format, Block,                          | ADABAS SECURITY ACTIVATED         | NO                 | ADABASSECURITY   | N         | N            | 0                | 0                |
| MSG, Format, Block, Update                   | ADABAS UID ADD3 ACTIVATED         | NO                 | ADABASUID        | γ         | N            | 0                | 0                |
| MSG, Format, Block, Update                   | ADABAS AUTOMAPPING ACTIVATED      | YES                | ADABASAUTOMAP    | γ         | N            | 0                | 0                |
| MSG, Format, Block, Update                   | ADABAS AUTOMAPPING CONVERT U TO P | NO                 | ADABASAUTOMAPU2P | Y         | N            | 0                | 0                |
| MSG, Format, Block, Update                   | ADABAS AUTOMAPPING CONVERT B TO I | NO                 | ADABASAUTOMAPB2I | Y         | N            | 0                | 0                |
| MSG, Format, Block, Update                   | ADABAS DATE FORMAT                | 'US'               | ADABASDATEFORMAT | Y         | N            | 0                | 0                |

Figure A–16. Started Task Parameters for the PRODADABAS Group

3. To the left of the parameter you want to modify, click **Update**. The system displays a screen showing the current value and the new value, as shown in Figure A–17.

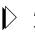

Note:

The **Update** button is displayed only with those parameters that can be modified. If there is no **Update** button, the parameter value cannot be changed.

| SYSTEMS, INC.  | Shadow Server <sup>tm</sup> home neon home support             |
|----------------|----------------------------------------------------------------|
| menu           | Current Value:                                                 |
| Product        | The current value for the ADABASAUTOMAP parameter is <b>NO</b> |
| Storage        | ·                                                              |
| Trace Browse   |                                                                |
| Communications | New Value                                                      |
| Database       | Ivew value                                                     |
| ▶ CICS         | Enter the new value to be assigned to this parameter           |
| ▶ IMS          | And all for succession to and parameter                        |
| ▶ RRS          | NO                                                             |
| ▶ TSO          |                                                                |
|                | Update Parameter Value Cancel                                  |

Figure A–17. Modifying Parameter Value

- 4. In the **New Value** section, type over the existing value with the new value. In this case the NO will be changed to YES.
- 5. Click **Update Parameter Value**. The system displays a screen indicating the change was successful, as shown in Figure A–18.

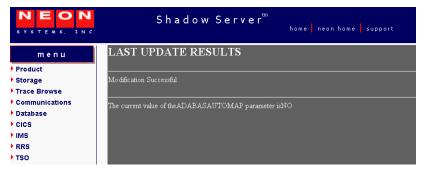

Figure A–18. Display of Modified Parameter Value

6. Click the **Back** button to return to the **Parameters** screen (Figure A–16).

#### **Shadow Started Task Parameters**

The following sections provide details about the Shadow started task parameter groups, as well as each parameter contained in the group. The groups include:

- PRODADABAS
- PRODAPPCMVS
- PRODBROWSE
- PRODCICS
- PRODCOMM
- PRODEVENT
- PRODFILE
- PRODGLV
- PRODIMS
- PRODLICENSE
- PRODLOGGING
- PRODMSGQ
- PRODPARM
- PRODREXX
- PRODRPC
- PRODRRS
- PRODSECURITY
- PRODSEF
- PRODSQL
- PRODSTOR
- PRODTOKEN
- PRODTRACE
- PRODWLM
- OBSOLETE

### PRODADABAS

| Parameter Name     | Parameter Description                                                                                                    | Default<br>Value  | Update | Output<br>Only |  |
|--------------------|----------------------------------------------------------------------------------------------------|-------------------|--------|----------------|--|
| ACIDEFAULTCONNNAME | ACI DEFAULT CONNECTION NAME.                                                                                                    | 'EXCS'            | Yes    | No             |  |
|                    | This parameter can be set to provide a default<br>connection name for CICS Mainframe Adapter<br>Servers that have older versions of the Shadow<br>Interface for Natural code and do not provide a<br>connection name.                                                                                  |                   |        |                |  |
| ACIPERSISTTIMEOUT  | ACI PERSISTENT Mainframe Adapter Server TIMEOUT.                                                                                                    | MAINFRA<br>ME     | Yes    | No             |  |
|                    | This parameter controls which timeout value<br>(Mainframe Adapter Client or Mainframe Adapter<br>Server) will be used for persistent Mainframe<br>Adapter Servers.                                                                                                    | ADAPTER<br>CLIENT |        |                |  |
| ADABAS             | ADABAS SUPPORT ACTIVATED.<br>(YES, NO)                                                                                                    | YES               | No     | No             |  |
|                    | This parameter controls whether or not ADABAS<br>support is activated. Set the ADABAS option to<br>YES if ADABAS support is to be activated. The<br>ADABAS module, ADALNK, must be present in<br>the STEPLIB concatenation when this option is set.                                                    |                   |        |                |  |
| ADABASPRUNEMUPE    | ADABAS PRUNE RESULT SETS                                                                                                    | ALL               | Yes    | No             |  |
|                    | If an ADABAS MU or PE field is specified as with<br>an asterisk notation, such as AI(*), this specifies<br>whether the result set should be "pruned" of<br>unneeded columns - that is, only those columns<br>which contain information are returned rather than<br>all the potential MU or PE columns: |                   |        |                |  |
|                    | <ul> <li>NO indicates that no result set pruning is to take place</li> <li>ALL specifies that all columns which contain no values will be eliminated along with the Count field for each MU/PE.</li> <li>NOTCOUNT is same as for ALL, but the Count Columns are returned.</li> </ul>                   |                   |        |                |  |
| ADABASAUTOMAP      | ADABAS AUTOMAPPING ACTIVATED.<br>(YES, NO)                                                                                                    | YES               | No     | No             |  |
|                    | This parameter controls whether or not a customer can turn off the automapping feature.                                                                                                    |                   |        |                |  |
| ADABASAUTOMAPB2I   | ADABAS AUTOMAPPING CONVERT B TO I.<br>(YES, NO)                                                                                                    | NO                | Yes    | No             |  |
|                    | This parameter controls the changing of B format fields to I format. B(2) becomes the short integer, B(4) becomes the integer.                                                                                                    |                   |        |                |  |

|                  | PRODADABAS Parameter Group                                                                                                    |                  |        |                |
|------------------|----------------------------------------------------------------------------------------------------|------------------|--------|----------------|
| Parameter Name   | Parameter Description                                                                                                    | Default<br>Value | Update | Output<br>Only |
| ADABASAUTOMAPU2P | ADABAS AUTOMAPPING CONVERT U TO P.<br>(YES, NO)                                                                                                    | NO               | Yes    | No             |
|                  | This parameter controls the changing of the format of U format fields to P format.                                                                                                    |                  |        |                |
| ADABASDATEFORMAT | ADABAS DATE FORMAT.                                                                                                    | 'US'             | Yes    | No             |
|                  | This parameter specifies the format that the ADABAS date and time fields are to be presented to and sent from Shadow_ADABAS. Valid types are:                                                                                                    |                  |        |                |
|                  | <ul> <li>OD: ODBC format: yyyy-mm-dd</li> <li>US: (Default) USA format: yyyy/mm/dd</li> <li>EU: European format: dd.mm.yyyy</li> <li>UK: United Kingdom format: dd-mm-yyyy</li> </ul>                                                                                                    |                  |        |                |
| ADABASDBIDSMF    | ADABAS COMMAND STATISTICS SMF<br>(YES, NO)                                                                                                    | NO               | Yes    | No             |
|                  | This parameter causes one SMF record to be written<br>per DBID accessed at the end of each session. The<br>records contain command usage statistics.                                                                                                    |                  |        |                |
| ADABASDMFSEC     | ADABAS DMF SECURITY ACTIVATED.<br>(YES, NO)                                                                                                    | NO               | No     | No             |
|                  | Set the ADABASDMFSEC parameter if a resource rule is to be constructed consisting of the DMF map name.                                                                                                    |                  |        |                |
| ADABASETBTTARGET | ADABAS ET BT TARGET                                                                                                    | <b>'A'</b>       | No     | No             |
|                  | This parameter controls Shadow's list of ADABAS<br>targets (up to 10) that have been accessed or updated<br>during the Mainframe Adapter Client connection.<br>When a COMMIT or ROLLBACK is performed,<br>this parameter indicates to which ADABAS targets<br>the COMMIT or ROLLBACK will be issued.<br>Possible values are: |                  |        |                |
|                  | • A: (Default) Accessed and updated databases are in the list. The list is not cleared at COMMIT or ROLLBACK.                                                                                                    |                  |        |                |
|                  | • U: Only updated targets are included in the list.<br>The list is cleared at COMMIT or<br>ROLLBACK.                                                                                                    |                  |        |                |
| ADABASSECURITY   | ADABAS SECURITY ACTIVATED.<br>(YES, NO)                                                                                                    | NO               | No     | No             |
|                  | This parameter controls whether or not a resource rule is to be constructed consisting of dbid and file.                                                                                                    |                  |        |                |

|                    | PRODADABAS Parameter Group                                                                                                    |                  |        |                |
|--------------------|----------------------------------------------------------------------------------------------------|------------------|--------|----------------|
| Parameter Name     | Parameter Description                                                                                                    | Default<br>Value | Update | Output<br>Only |
| ADABASUID          | ADABAS UID ADD3 ACTIVATED.<br>(YES, NO)                                                                                                    | NO               | No     | No             |
|                    | This parameter controls whether or not the customer<br>can see the Mainframe Adapter Client uid in the<br>ADABAS control block adds 3 field.                                                                                                    |                  |        |                |
| ADABASUBINFOSIZE   | ADABAS USER + REVIEW INFO SIZE                                                                                                    | 256              | No     | No             |
|                    | Specifies the amount of space to be allocated for the<br>User Information and Review Information<br>combined in the ADABAS User Block. Default is<br>256 bytes.<br>Maximum Size: 1024<br>Minimum Size: 100                                                                                                    |                  |        |                |
| ADABASUPPERCASE    | ADABAS UPPERCASE SQL.<br>(YES, NO)                                                                                                    | NO               | Yes    | No             |
|                    | This parameter controls whether or not all<br>ADABAS SQL statements should be upper cased.<br>In effect, this parameter changes the default from<br>SET LOWERCASE to SET UPPERCASE.                                                                                                    |                  |        |                |
| ADALNKBYPASS       | ADALNK BYPASS ACTIVATED.<br>(YES, NO)                                                                                                    | NO               | No     | No             |
|                    | Set the ADALNKBYPASS if you wish to ignore the version and reentrancy check Shadow makes against the ADABAS ADALNK routine.                                                                                                    |                  |        |                |
|                    | <b>Caution:</b> You should contact NEON Systems<br>Customer Support before using this parameter.<br>Setting this parameter to yes means that you<br>understand that the ADALNK must be reentrant and<br>be able to accept the 7th parameter known as the<br>"MODIFIED" area as described by the ADALNK<br>source. |                  |        |                |
| SCOMMANDSEARCHTIME | MAX S COMMAND SEARCH TIME.                                                                                                    | 0                | Yes    | No             |
|                    | This parameter specifies the maximum amount of time permitted for the execution of an SX command.                                                                                                    |                  |        |                |
|                    | Maximum Time: 65535 Seconds<br>Minimum Time: 0 Seconds                                                                                                    |                  |        |                |
| READONLY           | ADABAS READONLY ACTIVATED.<br>(YES, NO)                                                                                                    | NO               | No     | No             |
|                    | This parameter controls whether or not SQL access for ADABAS allows update type requests.                                                                                                    |                  |        |                |

# PRODAPPCMVS

| PRODAPPCMVS Parameter Group |                                                                                                    |                  |        |                |
|-----------------------------|----------------------------------------------------------------------------------------------------|------------------|--------|----------------|
| Parameter Name              | Parameter Description                                                                                                    | Default<br>Value | Update | Output<br>Only |
| CHECKCONVIDINTERVAL         | CONVID TIMEOUT CHECKING INTERVAL.                                                                                                    | 15 SECONDS       | Yes    | No             |
|                             | This parameter controls how often each convid<br>is checked to see if the convid has timed out. If<br>the convid has timed out, the conversation is<br>deallocated and the entry in the conversation id<br>table is removed. |                  |        |                |
|                             | <b>Caution:</b> Do not change this number unless you identify a situation where this number is inadequate. Call NEON Systems Customer Support for more information.                                                          |                  |        |                |
|                             | Minimum: 1<br>Maximum: 3600                                                                                                    |                  |        |                |
| IMSCNVIDTBLSZ               | IMS CONVERSATION ID TABLE SIZE.                                                                                                    | 32K              | No     | No             |
|                             | This parameter can be used to specify the size of<br>the table used to maintain the status of active<br>conversations.                                                                                                    |                  |        |                |
|                             | <b>Caution:</b> Do not change this number unless you identify a situation where this number is inadequate. Call NEON Systems Customer Support for more information.                                                          |                  |        |                |
|                             | Minimum: 2048<br>Maximum: 262144                                                                                                    |                  |        |                |
| IMSCONVTYPE                 | DEFAULT IMS CONVERSATION TYPE.                                                                                                    | BASIC            | Yes    | No             |
|                             | This parameter identifies the conversation type<br>on which the service is invoked. The possible<br>values are:                                                                                                    |                  |        |                |
|                             | • <b>Basic:</b> (Default) TPs will format their data into separate records, with record length and data specified, before sending it.                                                                                        |                  |        |                |
|                             | • <b>Mapped:</b> (Do not use) TPs will rely on APPC to format the data that the TPs send.                                                                                                    |                  |        |                |
|                             | <b>Note:</b> This value should be set to Basic or omitted altogether                                                                                                    |                  |        |                |

| Parameter Name    | Parameter Description                                                                                                    | Default<br>Value | Update | Output<br>Only |
|-------------------|----------------------------------------------------------------------------------------------------|------------------|--------|----------------|
| IMSDEALLOCONVTIME | DEALLOC IMS CONV TIME VALUE.                                                                                                    | 900 SECONDS      | Yes    | No             |
|                   | This parameter specifies the maximum<br>allowable duration of inactivity for any<br>conversation. The inactive period is defined as<br>the time expired since the last APPC/MVS call.                                                                                                    |                  |        |                |
|                   | <b>Caution:</b> Do not change this number unless you identify a situation where this number is inadequate. Call NEON Systems Customer Support for more information.                                                                                                    |                  |        |                |
|                   | Minimum: 0<br>Maximum: None                                                                                                    |                  |        |                |
| IMSDEFAULTMAPNAME | DEFAULT IMS MAP NAME.                                                                                                    | 'DFSDSP01'       | Yes    | No             |
| IMSLOCALLU        | DEFAULT IMS LOCAL LUNAME.                                                                                                    | NULL             | Yes    | No             |
|                   | This parameter specifies the name of the local LU from which the caller's allocate request is to originate. The ability to specify the local LU name allows the caller to associate its outbound conversations with particular LUs. The caller's address space must have access to the named LU. Otherwise, a parameter error return code is returned. |                  |        |                |
|                   | This is the new local LU name specified in SYS1.PARMLIB(APPCPMxx). This parameter is optional; the default is to use the APPC base LU defined in SYS1.PARMLIB(APPCPMxx).                                                                                                    |                  |        |                |
|                   | <b>Note</b> : It is recommended that a separate local LU be defined for each Shadow Mainframe Adapter Server you have running using IMS/ APPC. Application developers should be informed of which LU to use with which copy of the Shadow Mainframe Adapter Server.                                                                                    |                  |        |                |
|                   | The APPC base LU will work in most cases;<br>however, using a separate local LU tends to be a<br>more reliable request.                                                                                                    |                  |        |                |
| IMSLUEE0          | ACTIVATE DFSLUEE0 EXIT.<br>(YES, NO)                                                                                                    | YES              | Yes    | No             |
| IMSLUEE0ESCSEQ    | DFSLUEE0 ESCAPE SEQUENCE.                                                                                                    | `<%NE02%>'       | Yes    | No             |

|                    | PRODAPPCMVS Parameter Gro                                                                                                    | ч <b>Р</b>       |        |                |
|--------------------|----------------------------------------------------------------------------------------------------|------------------|--------|----------------|
| Parameter Name     | Parameter Description                                                                                                    | Default<br>Value | Update | Output<br>Only |
| IMSMODENAME        | DEFAULT IMS MODE NAME.                                                                                                    | NULL             | Yes    | No             |
|                    | This parameter specifies the mode name<br>designating the network properties for the<br>session to be allocated for the conversation. The<br>network properties include, for example, the<br>class of service to be used. The mode name<br>value of SNASVCMG is reserved for use by<br>APPC/MVS. If a mode name of SNASVCMG is<br>specified on the Allocate service, the request is<br>rejected with a return code of parameter error. |                  |        |                |
|                    | If you specify a symbolic destination name in<br>the symbolic destination name parameter, set<br>mode name to blanks to obtain the mode name<br>from the side information.                                                                                                    |                  |        |                |
|                    | If the partner LU is the same or on the same<br>system as the local LU, mode name is ignored.<br>If the partner LU is on a different system, and<br>you do not specify a symbolic destination name,<br>a blank mode name defaults to any mode in<br>effect for the local and partner LUs, or causes a<br>return code of parametererror.                                                                                                |                  |        |                |
| IMSPARTNERLU       | DEFAULT IMS PARTNER LUNAME.                                                                                                    | 'N281AIMS'       | Yes    | No             |
|                    | This parameter is the name of the IMS LU defined in SYS1.PARMLIB(APPCPMxx).                                                                                                    |                  |        |                |
| IMSQUEUEKEEPTIME   | DEFAULT IMS ALLOC QUEUE KEEP TIME VALUE.                                                                                                    | 3600<br>SECONDS  | Yes    | No             |
|                    | <b>Caution:</b> Do not change this number unless you identify a situation where this number is inadequate. Call NEON Systems Customer Support for more information.                                                                                                    |                  |        |                |
|                    | Minimum: 0<br>Maximum: 3600                                                                                                    |                  |        |                |
| IMSRCVALLOCTIMEOUT | DEFAULT IMS RCVALLOC TIMEOUT<br>VALUE.                                                                                                    | 0 SECONDS        | Yes    | No             |
|                    | <b>Caution:</b> Do not change this number unless you identify a situation where this number is inadequate. Call NEON Systems Customer Support for more information.                                                                                                    |                  |        |                |
|                    | Minimum: 0<br>Maximum: 3600                                                                                                    |                  |        |                |
| IMSRECVALLOCTYPE   | DEFAULT IMS RECEIVE ALLOC TYPE.                                                                                                    | IMMEDIATE        | Yes    | No             |
|                    | This parameter can be used to specify whether<br>to wait for an inbound allocate and, if so, for<br>how long.                                                                                                    |                  |        |                |

| Parameter Name   | Parameter Description                                                                                                    | Default<br>Value | Update | Output<br>Only |
|------------------|----------------------------------------------------------------------------------------------------|------------------|--------|----------------|
| IMSRETURNCONTROL | DEFAULT IMS RETURN CONTROL.<br>This parameter specifies when control is to be                                                                                                    | SESSION          | Yes    | No             |
|                  | returned to the local program within the context of session allocation. Possible values are:                                                                                                    |                  |        |                |
|                  | • <b>SESSION:</b> (Default and recommended value) Specifies to allocate a session for the conversation before returning control to the program. An error in allocating a session is reported on this call.                                                                                                    |                  |        |                |
|                  | • <b>IMMEDIATE:</b> Specifies to allocate a session for the conversation if a session is immediately available and return control to the program with a return code indicating whether a session is allocated. An error in allocating a session that is immediately available is reported on this call.                                                                                                    |                  |        |                |
|                  | • <b>CONWINNER:</b> Specifies to allocate a session in which the local LU is the contention winner, before returning control to the program. As contention winner, the LU avoids having to compete with the partner LU to establish the session, thus potentially saving network traffic. An error in allocating a contention winner session for the conversation is reported on this call.                                |                  |        |                |
| IMSSECURITYTYPE  | DEFAULT IMS SECURITY TYPE.<br>This parameter can be used to specify the type<br>of access information the partner LU uses to<br>validate access to the partner program and its                                                                                                    | NONE             | Yes    | No             |
|                  | <ul> <li>resources. Possible values are:</li> <li>NONE: (Default) Omit access security information on this allocation request.</li> </ul>                                                                                                    |                  |        |                |
|                  | • <b>SAME:</b> Use the userid and security profile (if present) from the allocation request that initiated the local program. The password (if present) is not used; instead, the userid is indicated as being already verified. If the allocation request that initiated execution of the local program contained no access security information, then access security information is omitted on this allocation request. |                  |        |                |

|                                | PRODAPPCMVS Parameter Gro                                                                                                    | oup              |        |                |
|--------------------------------|----------------------------------------------------------------------------------------------------|------------------|--------|----------------|
| Parameter Name                 | Parameter Description                                                                                                    | Default<br>Value | Update | Output<br>Only |
| IMSSECURITYTYPE<br>(Continued) | <ul> <li>(Continued from previous page)</li> <li>PROGRAM: Use the access security<br/>information that the local program provides<br/>on the call. The local program provides the<br/>information by means of the user_id,<br/>password, and profile parameters. These<br/>values are passed exactly as specified,<br/>without folding to uppercase.</li> </ul>                                                                                                    | NONE             | Yes    | No             |
| IMSSYMDEST                     | DEFAULT IMS SMBOLIC DEST NAME.<br>This parameter specifies a symbolic name<br>representing the partner LU, the partner TP<br>name, and the mode name for the session on<br>which the conversation is to be carried. The<br>symbolic destination name must match that of<br>an entry in the side information dataset. The<br>appropriate entry in the side information is<br>retrieved and used to initialize the<br>characteristics for the conversation.                                                 | NULL             | Yes    | No             |
|                                | If you specify a symbolic destination name, the<br>partner LU name, mode name, and TP name are<br>obtained from the side information. If you also<br>specify values for the partner LU name, mode<br>name, or TP name parameters on the Allocate<br>service, these values override any obtained from<br>the side information.                                                                                                    |                  |        |                |
|                                | The symbolic destination name in this field can<br>be from 1 to 8 characters long, with characters<br>from character set 01134. If the symbolic<br>destination name is shorter than eight<br>characters, it must be left-justified in the<br>variable field, and padded on the right with<br>blanks. To not specify a symbolic destination<br>name, set the symbolic destination name<br>parameter value to 8 blanks and provide values<br>for the partner LU name, mode name, and TP<br>name parameters. |                  |        |                |

|                   | PRODAPPCMVS Parameter Gro                                                                                                    | up               |        |                |
|-------------------|----------------------------------------------------------------------------------------------------|------------------|--------|----------------|
| Parameter Name    | Parameter Description                                                                                                    | Default<br>Value | Update | Output<br>Only |
| IMSSYNCLEVEL      | DEFAULT IMS SYNC LEVEL.                                                                                                    | NONE             | Yes    | No             |
|                   | This parameter can be used to specify the synchronization levels of the local and partner TP. Possible values are:                                                                                                    |                  |        |                |
|                   | • NONE: (Default) Program will not<br>perform confirmation processing on this<br>conversation. Programs will not call any<br>services and will not recognize any<br>returned parameters relating to<br>confirmation.                                                                                                |                  |        |                |
|                   | • <b>CONFIRM:</b> Programs can perform<br>confirmation processing on this<br>conversation. The programs can call<br>services and will recognize returned<br>parameters relating to confirmation.                                                                                                    |                  |        |                |
| IMSTXNTIMEOUT     | DEFAULT IMS TXN TIMEOUT VALUE.<br>This parameter can be used to limit the wait time<br>for the completion of a transaction. If the<br>transaction times out, a message is placed in the<br>communication buffer to notify the Mainframe<br>Adapter Client that a time-out has occurred.                             | 0 SECONDS        | Yes    | No             |
|                   | Minimum Value: 0<br>Maximum Value: 300                                                                                                    |                  |        |                |
| IMSSECURITYNOPASS | SUPPORT ATB_SECURITY_PROGRAM<br>_NOPASS REQUESTS.<br>(YES, NO)                                                                                                    | NO               | Yes    | No             |
|                   | This parameter controls whether application<br>programs may invoke an APPC connection<br>using the NEON-implemented option of<br>ATB_SECURITY_PROGRAM_NOPASS.<br>When set to NO, this option is not<br>allowed/supported. This connection option<br>allows applications to specify a userid, without a<br>password. |                  |        |                |
| MONITORAPPC/MVS   | MONITOR APPC/MVS.<br>(YES, NO)                                                                                                    | YES              | Yes    | No             |
|                   | This parameter specifies whether or not to monitor APPC/MVS conversations.                                                                                                    |                  |        |                |
|                   | <b>Caution:</b> Do not change this number unless you identify a situation where this number is inadequate. Call NEON Systems Customer Support for more information.                                                                                                    |                  |        |                |

| PRODAPPCMVS Parameter Group |                                                                                                    |                  |        |                |
|-----------------------------|----------------------------------------------------------------------------------------------------|------------------|--------|----------------|
| Parameter Name              | Parameter Description                                                                                                    | Default<br>Value | Update | Output<br>Only |
| REALTIMESUMMARY             | IN MEMORY REALTIME SUMMARY<br>COUNT.                                                                                                    | 60 INTERVALS     | Yes    | No             |
|                             | This parameter controls the number of<br>APPC/MVS real-time summary records to keep<br>in memory at one time. If this parameter is set to<br>zero, then no APPC/MVS real-time summary<br>records will be retained in memory. The<br>APPC/MVS summary records kept in memory<br>can be interactively displayed. |                  |        |                |
|                             | <b>Caution:</b> Do not change this number unless you identify a situation where this number is inadequate. Call NEON Systems Customer Support for more information.                                                                                                    |                  |        |                |
|                             | Minimum: 0<br>Maximum: 360                                                                                                    |                  |        |                |

#### PRODBROWSE

|                   | PRODBROWSE Parameter Gro                                                                                                    | oup              |        |                |
|-------------------|----------------------------------------------------------------------------------------------------|------------------|--------|----------------|
| Parameter Name    | Parameter Description                                                                                                    | Default<br>Value | Update | Output<br>Only |
| ARCHIVEDATACLASS  | ARCHIVE DEFINE CLUSTER DATACLASS.<br>This parameter defines the DATACLASS<br>operand value used to define linear clusters for<br>archive datasets. If not set, DATACLASS is not<br>specified when the linear datasets are allocated.                                                                                                    | NULL             | Yes    | No             |
| ARCHIVEDEFCLPARMS | ARCHIVE DEFINE CLUSTER<br>PARAMETERS.<br>This parameter contains additional parameter<br>values which are passed on DEFINE CLUSTER<br>statements generated to define archive backup<br>datasets.                                                                                                    | NULL             | Yes    | No             |
| ARCHIVEDSNPREFIX  | ARCHIVE DATASET NAME PREFIX.<br>This parameter defines the high-level qualifier<br>which the subsystem uses to construct datasets<br>names for trace browse archive files. The value<br>".Dyyyyddd.Thhmmss" is appended to the<br>qualifier, where yyyyddd is the julian date, and<br>hhmmss is the time of day. Trace browse archival<br>processing cannot be performed if this prefix is<br>not set, since there is no default value.                                                                                                    | NULL             | Yes    | No             |
| ARCHIVEMGMTCLASS  | ARCHIVE DEFINE CLUSTER MGMTCLASS.<br>This parameter defines the MGMTCLASS<br>operand value used to define linear clusters for<br>archive datasets. If not set, MGMTCLASS is not<br>specified when the linear datasets are allocated.                                                                                                    | NULL             | Yes    | No             |
| ARCHIVESPLITALLO  | <ul> <li>SPLIT ARCHIVE KILOBYTE ALLOCATION.<br/>(YES, NO)</li> <li>This parameter controls the use of primary and<br/>secondary space allocation amounts when<br/>DEFINE CLUSTER statements are generated to<br/>allocate archive and extract trace datasets.</li> <li>Possible values are:</li> <li>YES: Primary and secondary space<br/>allocation amounts are requested. Note that<br/>when split, the primary and secondary space<br/>quantities are expressed in kilobytes and<br/>each is 50 percent of the total required.</li> <li>NO: (Default) Only a primary space<br/>quantity, with no secondary space amount is<br/>requested.</li> <li>Caution: Use of this parameter is not<br/>recommended. It should be set to YES only when<br/>the freespace on candidate DASD volumes is<br/>fragmented.</li> </ul> | NO               | Yes    | No             |

|                           | PRODBROWSE Parameter Gro                                                                                                    | oup              |        |                |
|---------------------------|----------------------------------------------------------------------------------------------------|------------------|--------|----------------|
| Parameter Name            | Parameter Description                                                                                                    | Default<br>Value | Update | Output<br>Only |
| ARCHIVESTORCLASS          | ARCHIVE DEFINE CLUSTER STORCLASS.<br>This parameter defines the STORCLASS<br>operand value used to define linear clusters for<br>archive datasets. If not set, STORCLASS is not<br>specified when the linear datasets are allocated.                                                                                                    | NULL             | Yes    | No             |
| BROWSEARCHIVE             | <ul> <li>BROWSE DATA ARCHIVING OPTION.</li> <li>This parameter controls whether the product produces archives of the wrap-around trace and how the archival procedure is inaugurated.</li> <li>Possible values are: <ul> <li>NONE: (Default) Archival of the trace is not supported and only user-requested ARCHIVE EXTRACTs are supported; explicitly requested EXTRACT archives are not considered to be "backup" type archives.</li> <li>AUTO: Archival is triggered by automatically generating an ARCHIVE BACKUP command.</li> <li>MESSAGE: The system generates a message when reachieving should be performed, and the generation of the ARCHIVE BACKUP command is not performed automatically.</li> </ul> </li> </ul> | NONE             | Yes    | No             |
| BROWSEARCHIVE-<br>COUNT   | BROWSE MESSAGES TO ARCHIVE AT A<br>TIME.<br>This parameter is the number of messages to be<br>written for each automated archival operation.<br>Recommend value is no more than one-third of<br>the BROWSEMAX value.                                                                                                    | 0 MESSAGES       | Yes    | No             |
| BROWSEARCHIVE-<br>CUSHION | ARCHIVE BACKUP CUSHION COUNT.<br>This parameter is the number of messages used<br>as a threshold for automated triggering of an<br>archive event and as a guard against archiving<br>overwritten messages.<br>An archive event is scheduled for each group of<br>BROWSEARCHIVECOUNT messages.<br>However, scheduling is deferred until<br>BROWSEARCHIVECUSHION additional<br>messages have been logged.<br>(Continued on next page)                                                                                                    | 0 MESSAGES       | Yes    | No             |

|                                          | PRODBROWSE Parameter Gro                                                                                                    | oup                |        |                |
|------------------------------------------|----------------------------------------------------------------------------------------------------|--------------------|--------|----------------|
| Parameter Name                           | Parameter Description                                                                                                    | Default<br>Value   | Update | Output<br>Only |
| BROWSEARCHIVE-<br>CUSHION<br>(Continued) | (Continued from previous page)<br>This cushion is required because some messages<br>are updated in place, and allows the system to get<br>beyond the ACTIVE message range before<br>actually copying the messages to a backup. The<br>cushion value is also used if a backup is<br>requested and overlay of previously un-backed-<br>up message is in progress or imminent. The<br>system begins the archive with the next un-<br>archived message, when possible. But if overlay<br>is imminent or in-progress, already, this many<br>messages are skipped in order to ensure that these<br>overlaid messages are not copied. | 0 MESSAGES         | Yes    | No             |
| BROWSEBLOCKS                             | NUMBER OF BLOCKS IN TRACE BROWSE.                                                                                                    | 200 BLOCKS         | No     | No             |
| BROWSEDDNAME                             | BROWSE DATA SET DDNAME.                                                                                                    | 'SDBTRACE'         | No     | No             |
| BROWSEINTERVAL                           | BROWSE CHECKPOINT INTERVAL.<br>Minimum Value: 1<br>Maximum Value: 300                                                                                                    | 15 SECONDS         | Yes    | No             |
| BROWSEMAX                                | <ul> <li>BROWSE MAXIMUM MESSAGE COUNT.</li> <li>This parameter specifies the number of messages your trace will hold. Based on this value, the dataset size for the trace browse VSAM file can be calculated by figuring 1K per line.</li> <li>Note: Changing the value of this parameter in the Shadow initialization EXEC will cause the trace browse to be reformatted at the next startup, with a consequential loss of all pre-existing data.</li> </ul>                                                                                                    | 100000<br>MESSAGES | No     | No             |
| BROWSEWAIT                               | BROWSE INITIALIZATION WAIT TIME.<br>This parameter controls how long the product<br>will wait for trace browse initialization to<br>complete. This value may need to be raised to<br>allow a very large DIV dataset to be initialized.<br>Minimum Value: 60<br>Maximum Value: 30000                                                                                                    | 600 SEC            | No     | No             |

|                           | PRODBROWSE Parameter Group                                                                                                    |                  |        |                |  |
|---------------------------|----------------------------------------------------------------------------------------------------|------------------|--------|----------------|--|
| Parameter Name            | Parameter Description                                                                                                    | Default<br>Value | Update | Output<br>Only |  |
| CLEARARCHIVE-<br>RECOVERY | CLEAR ARCHIVE RECOVERY STATUS<br>FIELDS.<br>(YES, NO)                                                                                                    | NO               | No     | No             |  |
|                           | This parameter, if set to YES during start-up, will<br>cause any in-flight archive recovery and cleanup<br>operations to be bypassed. It does so by clearing<br>the in-flight indicators. Cleanup of an incomplete<br>trace browse archive must be handled manually,<br>since setting this flag causes the Shadow<br>Mainframe Adapter Server to delete all the<br>information needed to invoke automatic cleanup<br>at a later time. |                  |        |                |  |

### PRODCICS

|                    | PRODCICS Parameter Group                                                                                                    |                  |        |                |
|--------------------|----------------------------------------------------------------------------------------------------|------------------|--------|----------------|
| Parameter Name     | Parameter Description                                                                                                    | Default<br>Value | Update | Output<br>Only |
| BLINEWMACRO        | BLI WITH HTML GENNED W/NEW<br>MACROS<br>(YES, NO)                                                                                                    | YES              |        |                |
|                    | This parameter specifies whether new or old IBM macros are being used to generate HTML.                                                                              |                  |        |                |
| CICSAHTMLGENDSNPFX | CICS AHTML GEN DSN PREFIX.                                                                                                    | NULL             | Yes    | No             |
|                    | This parameter allows the user to specify a dataset name prefix to be used by the CICS AutoHTML generation process whenever it needs to create a temporary dataset.  |                  |        |                |
| CICSCONNECTRETRY   | CICS CONNECT RETRY INTERVAL.                                                                                                    | 300 SECONDS      | Yes    | No             |
|                    | This parameter specifies the duration, in seconds, of the interval between attempts to connect to the target CICS region(s).                                         |                  |        |                |
|                    | Minimum Value: 15<br>Maximum Value: None                                                                                                    |                  |        |                |
| CICSDATACONV       | CONVERT NULLS TO BLANKS.<br>(YES, NO)                                                                                                    | YES              | Yes    | No             |
|                    | This parameter controls the conversion of null<br>bytes to blanks for the CICS Transaction<br>Mainframe Adapter Server.                                              |                  |        |                |
| CICSIRCSVCNO       | CICS INTERREGION SVC NBR.                                                                                                    | X'D8'            | No     | No             |
|                    | This parameter indicates the SVC number which is assigned to the interregion SVC.                                                                                    |                  |        |                |
| CICSIRCSVCVR       | CICS INTERREGION SVC VERSION.                                                                                                    | NULL             | No     | Yes            |
|                    | This parameter indicates the version of the interregion SVC which is active on the current system.                                                                   |                  |        |                |
| CICSLOADBALANCE    | USE CICS STATUS IN LOAD BALANCING.<br>(YES, NO)                                                                                                    | NO               | Yes    | No             |
|                    | This parameter indicates whether or not the CICS transaction queue depth is to be used in load balancing decisions.                                                  |                  |        |                |
| CICSMAXCONNECTIONS | MAXIMUM NUMBER OF<br>CONNNECTIONS.                                                                                                    | 0                | Yes    | No             |
|                    | This parameter specifies the maximum number<br>of connections which may be defined. This<br>number indicates the total number of<br>connections to all CICS regions. |                  |        |                |

|                                        | PRODCICS Parameter Group                                                                                                    | р                |        |                |
|----------------------------------------|----------------------------------------------------------------------------------------------------|------------------|--------|----------------|
| Parameter Name                         | Parameter Description                                                                                                    | Default<br>Value | Update | Output<br>Only |
| CICSPROCOWNER                          | CICS STORED PROCEDURE OWNER.                                                                                                    | 'CICS'           | Yes    | No             |
|                                        | This parameter allows the user to specify the procedure owner for IMS stored procedure map.                                                                                                    |                  |        |                |
| CICSSUBSYSTEM                          | CICS SUBSYSTEM NAME.                                                                                                    | 'CICS'           | No     | No             |
|                                        | This parameter indicates the subsystem name which CICS is defined as using.                                                                                                    |                  |        |                |
| CICSTXNMainframe<br>Adapter ServerNAME | CICS TXN Mainframe Adapter Server NAME.<br>This parameter specifies the name which is<br>used in CICS to define the CICS Transaction<br>Mainframe Adapter Server to CICS.                                                        | 'SDBB'           | No     | No             |
| CICSTXNTIMEOUT                         | TRANSACTION TIMEOUT VALUE.                                                                                                    | 30 SECONDS       | Yes    | No             |
|                                        | This parameter can be used to limit the wait time for the completion of a transaction.                                                                                                    |                  |        |                |
|                                        | Minimum Value: 0<br>Maximum Value: 300                                                                                                    |                  |        |                |
| DEFAULTCICSRPCTRAN                     | DEFAULT CICS RPC TRANSACTION.                                                                                                    | 'NEON'           | Yes    | No             |
|                                        | This parameter specifies the default CICS<br>transaction id for CICS RPC program<br>execution when no transaction id is otherwise<br>specified.                                                                                  |                  |        |                |
| DELETEEXCIMODULES                      | DELETE EXCI MODULES.<br>(YES, NO)                                                                                                    | YES              | Yes    | No             |
|                                        | This parameter controls whether or not<br>modules left in storage after an unsuccessful<br>EXCI INIT_USER call should be deleted. This<br>parameter will be set to YES by default until<br>IBM generates a fix for this problem. |                  |        |                |
| DURETRY                                | SDUMP RETRY DURATION VALUE.                                                                                                    | 0 SECONDS        | Yes    | No             |
|                                        | This parameter specifies the total time, in seconds, that the external CICS interface is to continue trying to obtain an OS/390 or z/OS system dump using the SDUMP macro.                                                       |                  |        |                |
|                                        | Minimum Value: 0<br>Maximum Value: 30                                                                                                    |                  |        |                |
| EXCI                                   | INITIALIZE EXCI SUPPORT.<br>(YES, NO)                                                                                                    | YES              | No     | No             |
|                                        | This parameter specifies whether or not the EXCI support is initialized.                                                                                                    |                  |        |                |
| EXCIAPITYPE                            | EXCI DEFAULT API TYPE                                                                                                    | EXCI             | Yes    | No             |
|                                        | This parameter specifies the default APITYPE for EXCI support.                                                                                                    |                  |        |                |

|                    | PRODCICS Parameter Group                                                                                                    | C                |        |                |
|--------------------|----------------------------------------------------------------------------------------------------|------------------|--------|----------------|
| Parameter Name     | Parameter Description                                                                                                    | Default<br>Value | Update | Output<br>Only |
| EXCICALLBYREF      | EXCI CALL BY REFERENCE.<br>(YES, NO)                                                                                                    | NO               | Yes    | No             |
|                    | This parameter controls how parameters are<br>passed via the SHADOW_CICS interface. The<br>default method is call by value. If set to YES,<br>the parameter passing method is call by<br>reference.                                                  |                  |        |                |
| EXCICONNECTIONNAME | EXCI DEFAULT CONNECTION NAME.                                                                                                    | 'EXCS'           | Yes    | No             |
|                    | This parameter specifies the default CICS connection name for EXCI support.                                                                                                    |                  |        |                |
| EXCIDATACONV       | EXCI CONVERT NULLS TO BLANKS.<br>(YES, NO)                                                                                                    | YES              | Yes    | No             |
|                    | This parameter controls the conversion of null<br>bytes to blanks for the CICS Transaction<br>Mainframe Adapter Server.                                                                                                    |                  |        |                |
| EXCIPIPEPREALLOC   | PREALLOCATE EXCI PIPES.<br>(YES, NO)                                                                                                    | YES              | No     | No             |
|                    | This parameter specifies whether or not EXCI pipes are preallocated and opened for use.                                                                                                    |                  |        |                |
| EXCIPIPEPREOPEN    | PREOPEN EXCI PIPES.<br>(YES, NO)                                                                                                    | YES              | No     | No             |
|                    | This parameter specifies whether of not EXCI pipes are preallocated and preopened for use.                                                                                                    |                  |        |                |
| EXTTRACE           | EXCI EXTERNAL TRACE.                                                                                                    | 'OFF'            | Yes    | No             |
|                    | This parameter specifies whether you want<br>external CICS interface internal tracing, and at<br>what level.                                                                                                    |                  |        |                |
| GTF                | EXCI GTF TRACE.                                                                                                    | 'OFF'            | Yes    | No             |
|                    | This parameter specifies whether all trace<br>entries normally written to the external CICS<br>interface internal trace table are also to be<br>written to an OS/390 or z/OS generalized trace<br>facility (GTF) dataset (if GTF tracing is active). |                  |        |                |
| MDIVIACICS         | EXECUTE MDI RSP VIA CICS.<br>(YES, NO)                                                                                                    | NO               | Yes    | No             |
|                    | This parameter specifies whether or not MDI RSPs are to be executed in the CICS address space.                                                                                                    |                  |        |                |
| MSGCASE            | EXCI MESSAGE CASE.                                                                                                    | 'MIXED'          | Yes    | No             |
|                    | This parameter specifies whether the<br>DFHEXxxxx messages are to be issued in<br>mixed- or uppercase.                                                                                                    |                  |        |                |

|                     |                                                                                                    | Default      |        | Output |
|---------------------|----------------------------------------------------------------------------------------------------|--------------|--------|--------|
| Parameter Name      | Parameter Description                                                                                                    | Value        | Update | Only   |
| NEONMRO             | INITIALIZE NEON MRO SUPPORT.<br>(YES, NO)                                                                                                    | NO           | No     | No     |
|                     | This parameter specifies whether or not the NEONMRO support is initialized.                                                                                                    |              |        |        |
| SESSIONWAITINTERVAL | SESSION WAIT INTERVAL VALUE.                                                                                                    | 100 MILLI-   | Yes    | No     |
|                     | This parameter specifies the duration of time<br>the task waiting for the EXCI pipe will wait<br>before retrying the DPL request.                                                                                                    | SECONDS      |        |        |
|                     | Minimum Value: 0<br>Maximum Value: 1000                                                                                                    |              |        |        |
| SESSIONWAITTIME     | SESSION WAIT TIME VALUE.                                                                                                    | 60000 MILLI- | Yes    | No     |
|                     | This parameter specifies the duration of time<br>the caller requesting the EXCI pipe will wait<br>for one to become available.                                                                                                    | SECONDS      |        |        |
|                     | Minimum Value: 0<br>Maximum Value: 300000                                                                                                    |              |        |        |
| TIMEOUT             | DPL REQUEST TIMEOUT VALUE.                                                                                                    | 6000         | Yes    | No     |
|                     | This parameter specifies the time interval, in<br>hundredths of a second, that the external CICS<br>interface is to wait for a DPL command to<br>complete.                                                                                                    | HUNDREDTHS   |        |        |
|                     | Minimum Value: 1<br>Maximum Value: 2147483647                                                                                                    |              |        |        |
| TRACESZE            | INTERNAL TRACE TABLE SIZE.                                                                                                    | 16 KILOBYTES | Yes    | No     |
|                     | This parameter specifies the size in kilobytes of<br>the internal trace table for use by the external<br>CICS interface. This table is allocated in virtual<br>storage above the 16MB line. You should<br>ensure that there is enough virtual storage for<br>the trace table by specifying a large enough<br>region size on the OS/390 or z/OS REGION<br>parameter. |              |        |        |
|                     | Minimum Value: 16<br>Maximum Value: 1048576                                                                                                    |              |        |        |
| TRAP                | USE EXCI SERVICE TRAP (DFHXCTRA).                                                                                                    | 'OFF'        | Yes    | No     |
|                     | This parameter specifies whether the service trap module, DFHXCTRA, is to be used.                                                                                                    |              |        |        |

#### PRODCOMM

| PRODCOMM Parameter Group             |                                                                                                    |                                           |        |                |
|--------------------------------------|----------------------------------------------------------------------------------------------------|-------------------------------------------|--------|----------------|
| Parameter Name                       | Parameter Description                                                                                                    | Default<br>Value                          | Update | Output<br>Only |
| APPLID                               | VTAM APPLICATION ID.                                                                                                    | NULL                                      | Yes    | No             |
| BYPASSSENDONEOC                      | BYPASS EMPTY BUFFER AT END OF<br>CONV.<br>(YES, NO)                                                                                                    | NO                                        | Yes    | No             |
|                                      | This parameter will prevent sending the last<br>buffer at connection termination if there is no<br>data and there are no return codes or error<br>messages. This is used to suppress certain<br>SDB4420 messages.                                                                                                    |                                           |        |                |
| BYPASSCOMPRESSION                    | BYPASS OUTBOUND DATA<br>COMPRESSION.<br>(YES, NO)                                                                                                    | NO                                        | Yes    | No             |
|                                      | This parameter controls if the outbound data stream should be compressed or not. Possible values are:                                                                                                    |                                           |        |                |
|                                      | • <b>YES:</b> Outbound data stream will not be compressed. Setting this parameter will increase network load and may reduce host CPU utilization.                                                                                                    |                                           |        |                |
|                                      | • NO: (Default) Normal compression will be used.                                                                                                    |                                           |        |                |
| Mainframe Adapter<br>ClientHOSTNAME  | Mainframe Adapter Client HOST NAME DATA.                                                                                                    | NULL                                      | Yes    | No             |
|                                      | This parameter specifies the Host: header sent<br>in an HTTP Mainframe Adapter Client request.<br>HTTP 1.1 requests must have a Host: header.                                                                                                    |                                           |        |                |
| Mainframe Adapter                    | Mainframe Adapter Client REFERRER DATA.                                                                                                    | NULL                                      | Yes    | No             |
| ClientREFERRER                       | This parameter specifies the Referrer: header<br>sent in an HTTP Mainframe Adapter Client<br>request. Some Mainframe Adapter Servers may<br>track requests based upon the Referrer: header.                                                                                                    |                                           |        |                |
| Mainframe Adapter<br>ClientUSERAGENT | Mainframe Adapter Client USER AGENT DATA.                                                                                                    | 'MOZILLA/4.0<br>(COMPATIBLE;<br>MSIE 6.0; | Yes    | No             |
|                                      | This parameter specifies the User-agent: header<br>sent in an HTTP Mainframe Adapter Client<br>request. The default value is "Mozilla/4.0<br>(compatible; MSIE 6.0; Windows NT 5.0;<br>Q312461)", which has it imitate an IE browser<br>on a Windows NT machine. Some Mainframe<br>Adapter Servers may depend upon validating<br>various versions of Mainframe Adapter Client | WINDOWS NT<br>5.0; Q312461)'              |        |                |

|                  | PRODCOMM Parameter Group                                                                                                    |                  |        |                |
|------------------|----------------------------------------------------------------------------------------------------|------------------|--------|----------------|
| Parameter Name   | Parameter Description                                                                                                    | Default<br>Value | Update | Output<br>Only |
| CONNECTRETRYINT  | CONNECT RETRY INTERVAL.<br>This parameter controls how long the main<br>product address space waits between attempts<br>to connect to any of the TCP/IP subsystems.<br>This field is specified in seconds.<br>Minimum Value: 30<br>Maximum Value: None                                                                                                    | 300 SECONDS      | Yes    | No             |
| CONNECTTIMEOUT   | <ul> <li>TCP/IP CONNECT READ TIMEOUT<br/>VALUE.</li> <li>This parameter is the time-out value for several<br/>host operations, as follows:</li> <li>For Shadow only: This parameter's most<br/>important use is to control how long the<br/>host will wait for a Mainframe Adapter<br/>Client TCP/IP (IBM, Interlink, and NSC)<br/>connection to complete.</li> <li>Interlink TCP/IP code uses this field as<br/>the time-out value for directory services<br/>requests.</li> </ul> | 20               | Yes    | No             |
| DVIPABINDALL     | DYNAMIC VIPA BIND ALL ADDRESSES.<br>(YES, NO)<br>This parameter, if set to YES, allows Shadow<br>to bind two sets of sockets, one to the Dynamic<br>VIPA address, and one set to INADDR_ANY,<br>allowing connections to come in on the main<br>TCP/IP stack IP addresses, as well as on the<br>Dynamic VIPA address.                                                                                                    | NO               | No     | No             |
| GROUPDYNAMICVIPA | GROUP DYNAMIC VIPA IP ADDRESS.<br>This parameter specifies the IP address of the<br>Dynamic VIPA address to bind to for a group<br>address.                                                                                                    | NULL             | No     | No             |
| IBMHOSTDOMAIN    | IBM HOST DOMAIN NAME.                                                                                                    | NULL             | Yes    | No             |

|                    | PRODCOMM Parameter Group                                                                                                    |                  |        |                |
|--------------------|----------------------------------------------------------------------------------------------------|------------------|--------|----------------|
| Parameter Name     | Parameter Description                                                                                                    | Default<br>Value | Update | Output<br>Only |
| IBMPORTNUMBER      | IBM TCP/IP PORT NUMBER.                                                                                                    | <b>'0000'</b>    | No     | No             |
|                    | This parameter sets the port number used to<br>LISTEN for, and ACCEPT all inbound TCP/IP<br>sessions. This port number should be reserved<br>for exclusive use by the main product address<br>space. Each copy of the main product address<br>space will need its own separate port number if<br>TCP/IP is being used. There is a default value<br>for this port number if it is not set in the<br>initialization EXEC.                   |                  |        |                |
|                    | <b>Note:</b> The port number can be set to a string of "ANY". This is a special value used to show that the system should assign an ephemeral port number for use by the product.                                                                                                    |                  |        |                |
| IBMSSLPORTNUMBER   | IBM SSL TCP/IP PORT NUMBER.                                                                                                    | 0                | No     | No             |
|                    | This parameter sets the port number used to<br>LISTEN for, and ACCEPT all inbound<br>encrypted TCP/IP sessions. This port number<br>should be reserved for use only by the main<br>product address space. Each copy of the main<br>product address space will need its own port<br>number if SSL over TCP/IP is being used.<br>There is a default value for the SSL port<br>number if the value is not set in the<br>initialization EXEC. |                  |        |                |
|                    | Minimum Value: 0<br>Maximum Value: 32767                                                                                                    |                  |        |                |
| ITCHOSTDOMAIN      | INTERLINK HOST DOMAIN NAME.                                                                                                    | NULL             | Yes    | No             |
| ITCKEEPALIVEOPTION | ITC/IP KEEPALIVE OPTION.                                                                                                    | NODATA/<br>ABORT | Yes    | No             |
| ITCKEEPALIVETIME   | ITC/IP KEEPALIVE TIME.                                                                                                    | 15 MINUTES       | Yes    | No             |
|                    | Minimum Value: 15<br>Maximum Value: 1439                                                                                                    |                  |        |                |
| ITCLISTENQDEPTH    | ITC/IP LISTEN QUEUE DEPTH.                                                                                                    | 5                | No     | No             |
|                    | Minimum Value: 0<br>Maximum Value: 100                                                                                                    |                  |        |                |
| ITCMAXBUFFERSIZE   | ITC/IP MAXIMUM BUFFER SIZE.                                                                                                    | 0                | No     | No             |
|                    | This parameter indicates the maximum<br>Interlink TCP/IP buffer size for<br>TRECV/TSEND. The default value is obtained<br>from the TIB which is returned via the TINFO<br>call. This parameter can be set by the user to<br>override the TIB value.                                                                                                    |                  |        |                |
|                    | Minimum Value: 512<br>Maximum Value: 32000                                                                                                    |                  |        |                |

| Parameter Name    | Parameter Description                                                                                                    | Default<br>Value    | Update | Output<br>Only |
|-------------------|----------------------------------------------------------------------------------------------------|---------------------|--------|----------------|
| ITCPORTNUMBER     | INTERLINK TCP/IP PORT NUMBER.                                                                                                    | 1200                | No     | No             |
|                   | Minimum Value: 0<br>Maximum Value: 32767                                                                                                    |                     |        |                |
| TCSSLPORTNUMBER   | INTERLINK SSL PORT NUMBER.                                                                                                    | 0                   | No     | No             |
| IICSSEI OKINOMBEK | This parameter sets the port number used to<br>LISTEN for, and ACCEPT all inbound<br>encrypted Interlink TCP/IP sessions. This port<br>number should be reserved for use only by the<br>main product address space. Each copy of the<br>main product address space will need its own<br>port number if SSL over Interlink is being<br>used. There is a default value for the SSL port<br>number if the value is not set in the<br>initialization EXEC. |                     |        |                |
|                   | Minimum Value: 0<br>Maximum Value: 32767                                                                                                    |                     |        |                |
| ITCSUBSYSTEM      | LOCAL ITC/IP SUBSYSTEM NAME.                                                                                                    | NULL                | Yes    | No             |
| ITCTCLOSETIMEOUT  | TCLOSE TIMEOUT VALUE.This parameter specifies whether or not the<br>main Interlink TCP/IP listener task waits on a<br>time-out ECB to be posted. This parameter is a<br>circumvention for an invalid CMTC problem<br>which causes the attached task to go to EOT<br>very early and, as a result, the mother task<br>waits indefinitely for a TCLOSE<br>OPTCD=OLD to occur.                                                                             | 0 MILLI-<br>SECONDS | Yes    | No             |
|                   | Minimum Value: 0<br>Maximum Value: 60000                                                                                                    |                     |        |                |
| KEEPALIVE         | <ul> <li>HTTP PERSISTENT SESSION REUSE<br/>SUPPORT.<br/>(YES, NO)</li> <li>This parameter determines whether the Shadow<br/>Mainframe Adapter Server will honor<br/>Connection: and Keep-alive: headers for in-<br/>bound HTTP/1.0 requests. Possible values are:</li> <li>YES: The Shadow Mainframe Adapter</li> </ul>                                                                                                    | NO                  | Yes    | No             |
|                   | <ul> <li>Server will attempt to honor in-bound headers which request persistent session support.</li> <li>NO: (Default) The Shadow Mainframe Adapter Server ignores in-bound headers which request persistent session support for all HTTP/1.0 requests.</li> </ul>                                                                                                    |                     |        |                |

|                  | PRODCOMM Parameter Group                                                                                                    |                        |        |                |
|------------------|----------------------------------------------------------------------------------------------------|------------------------|--------|----------------|
| Parameter Name   | Parameter Description                                                                                                    | Default<br>Value       | Update | Output<br>Only |
| KEEPALIVELIMIT   | HTTP PERSISTENT SESSION RE-USE<br>LIMIT.This parameter sets a limit on how many times<br>an HTTP persistent session is left open for<br>immediate re-use by the downstream user-<br>agent. A small number is recommended when<br>most downstream user-agents are desktop Web<br>browsers. A larger number is recommended<br>                                                                                                    | 5                      | Yes    | No             |
| KEEPALIVETIMEOUT | <ul> <li>HTTP PERSISTENT SESSION RE-USE<br/>TIMEOUT.</li> <li>This parameter specifies how long to let<br/>persistent sessions wait for another HTTP<br/>request to arrive on a session kept open for<br/>reuse.</li> <li>Minimum Value: 20<br/>Maximum Value: 60000</li> </ul>                                                                                                    | 4000 MILLI-<br>SECONDS | Yes    | No             |
| LINKDISPLAYTYPE  | <ul> <li>TCPIP Mainframe Adapter Client LINK<br/>DISPLAY ARCHITECTURE.</li> <li>This parameter can be set to select the method<br/>used to track Mainframe Adapter Client IP<br/>connection information. Possible values are:</li> <li>DEFAULT: (Default) The Mainframe<br/>Adapter Server bases the organization<br/>upon the NETMODE used by the<br/>Mainframe Adapter Server.</li> <li>LINK: The Mainframe Adapter Server<br/>organizes Mainframe Adapter Client IP<br/>connection information into a linear list<br/>and displays it using the ISPF Links<br/>application display panel.</li> <li>TREE: The Mainframe Adapter Client IP<br/>connection information into a 4-level tree<br/>structure, based upon the dot-notation IP<br/>address. The information can be<br/>displayed using the ISPF IP Tree<br/>application display panel.</li> </ul> | DEFAULT                | Yes    | No             |

| Parameter Name    | Parameter Description                                                                                                    | Default<br>Value | Update | Output<br>Only |
|-------------------|----------------------------------------------------------------------------------------------------|------------------|--------|----------------|
| MAXUDPSIZE        | MAXIMUM UDP DATAGRAM SIZE.                                                                                                    | 8192 BYTES       | Yes    | No             |
|                   | This parameter determines the maximum size<br>of any UDP datagrams sent from the host to a<br>Mainframe Adapter Client. Any buffers larger<br>than this value will be broken into multiple<br>pieces. This value includes the size of the UDP<br>prefix. This means that the actual amount of<br>data sent will be somewhat smaller than the<br>maximum value. |                  |        |                |
|                   | Minimum Value: 4096<br>Maximum Value: 65536                                                                                                    |                  |        |                |
| MEMBERDYNAMICVIPA | MEMBER DYNAMIC VIPA IP ADDRESS.<br>This parameter specifies the IP address of the<br>Dynamic VIPA address to bind to for a member<br>address                                                                                                    | NULL             | No     | No             |
| MSGROUTEFROM1     | MESSAGE ROUTE FROM CONNECTION<br>1.<br>This parameter specifies names of output<br>device connections that are to be re-routed to<br>other devices.                                                                                                    | NULL             | No     | No             |
| MSGROUTEFROM2     | MESSAGE ROUTE FROM CONNECTION 2.                                                                                                    | NULL             | No     | No             |
| MSGROUTETO1_1     | MESSAGE ROUTE TO CONNECTION 1.                                                                                                    | NULL             | No     | No             |
| MSGROUTETO1_2     | MESSAGE ROUTE TO CONNECTION 2.                                                                                                    | NULL             | No     | No             |
| MSGROUTETO1_3     | MESSAGE ROUTE TO CONNECTION 3.                                                                                                    | NULL             | No     | No             |
| MSGROUTETO1_4     | MESSAGE ROUTE TO CONNECTION 4.                                                                                                    | NULL             | No     | No             |
| MSGROUTETO1_5     | MESSAGE ROUTE TO CONNECTION 5.                                                                                                    | NULL             | No     | No             |
| MSGROUTETO2_1     | MESSAGE ROUTE TO CONNECTION 2.                                                                                                    | NULL             | No     | No             |
| MSGROUTETO2_2     | MESSAGE ROUTE TO CONNECTION 2.                                                                                                    | NULL             | No     | No             |
| MSGROUTETO2_3     | MESSAGE ROUTE TO CONNECTION 3.                                                                                                    | NULL             | No     | No             |
| MSGROUTETO2_4     | MESSAGE ROUTE TO CONNECTION 4.                                                                                                    | NULL             | No     | No             |
| MSGROUTETO2_5     | MESSAGE ROUTE TO CONNECTION 5.                                                                                                    | NULL             | No     | No             |
| NETMODE           | NETWORK EXECUTION MODE.<br>This parameter controls how UDP and TCP/IP<br>are used. The modes control if the main address<br>space handles UDP or TCP/IP sessions and<br>how many tasks are used to accept inbound<br>sessions.                                                                                                    | NONE             | No     | No             |

|                   | PRODCOMM Parameter Group                                                                                                    |                  |        |                |
|-------------------|----------------------------------------------------------------------------------------------------|------------------|--------|----------------|
| Parameter Name    | Parameter Description                                                                                                    | Default<br>Value | Update | Output<br>Only |
| NETWORKADJUST     | NETWORK BUFFER ADJUSTMENT<br>FACTOR.This parameter controls what fraction of the<br>communication buffer should be reserved to<br>allow for buffer overflow. If the field is set to<br>20, then 1/20th of the buffer will be reserved. If<br>it is set to 5, 1/5th of the buffer will be<br>reserved. This value should be reduced if<br>                                                                                                 | 20               | Yes    | No             |
| NETWORKBUFFERSIZE | MAXIMUM NETWORK I/O BUFFER SIZE.<br>This parameter controls the size of the buffer<br>used to receive blocks of data from the<br>network. A failure will occur if a Mainframe<br>Adapter Client application sends a buffer larger<br>than the maximum size. This value should be<br>raised to allow larger blocks of data to be sent<br>to and from the Mainframe Adapter Client.<br>Minimum Value: 0<br>Maximum Value: 4194304           | 512K             | No     | No             |
| OEASYNCIO         | <ul> <li>OE SOCKETS ASYNC I/O.<br/>(YES, NO)</li> <li>This parameter controls if Async OE Sockets<br/>calls should be used or not. Possible values are:</li> <li>YES: Async I/O will be used with OE<br/>Sockets. Async I/O is faster than<br/>synchronous I/O, but there are bugs in OE<br/>Sockets that sometimes prevent Async I/O<br/>from working.</li> <li>NO: (Default) Async I/O will not be used<br/>with OE Sockets.</li> </ul> | NO               | No     | No             |

| PRODCOMM Parameter Group |                                                                                                    |                  |        |                |  |  |
|--------------------------|----------------------------------------------------------------------------------------------------|------------------|--------|----------------|--|--|
| Parameter Name           | Parameter Description                                                                                                    | Default<br>Value | Update | Output<br>Only |  |  |
| OEHOSTDOMAIN             | OE SOCKETS HOST DOMAIN NAME.<br>This parameter specifies the fully qualified<br>internet host domain name to be used by this<br>Mainframe Adapter Server when constructing<br>fully-qualified HTTP URLs and domain<br>settings for HTTP cookies. The<br>OEHOSTDOMAIN parameter is used only for<br>OE Sockets TCP/IP connections. The<br>IBMHOSTDOMAIN and ITCHOSTDOMAIN<br>parameters set the MVS TCP/IP and Interlink<br>TCP/IP host domains, respectively.                                                                             | NULL             | Yes    | No             |  |  |
|                          | The setting of this parameter can have a significant impact on whether web browsers correctly store and later re-transmit HTTP cookie values sent to it from this Mainframe Adapter Server.                                                                                                    |                  |        |                |  |  |
|                          | Many Web browsers will not store HTTP<br>cookies when the domain name is set unless the<br>name contains at least 3 embedded periods (2<br>periods if the name ends<br>with.com,.edu,.net,.org,.gov,.mil, or.int). Other<br>browsers may fail to transmit cookies properly<br>unless this name is entirely lowercase.                                                                                                    |                  |        |                |  |  |
|                          | For this reason, the Mainframe Adapter Server<br>will automatically convert any value you<br>specify for this parameter to lower case, and<br>will issue a warning message if it does not<br>contain sufficient qualification.                                                                                                    |                  |        |                |  |  |
| OEKEEPALIVETIME          | OE SOCKETS KEEPALIVE TIME.<br>This parameter utilizes the TCP/IP keepalive<br>facility to detect that a connection is likely no<br>longer valid and force a disconnect. If no data<br>is transferred on a connection in the interval<br>coded here, then the connection is tested and if<br>no response is received, it is disconnected and<br>any resources using it are freed. The smaller<br>the value, the sooner invalid connections will<br>be cleaned up but the possibility of<br>disconnecting slow connections will be greater. | 15 MINUTES       | Yes    | No             |  |  |
|                          | Minimum Value: 15<br>Maximum Value: 120                                                                                                    |                  |        |                |  |  |

| Parameter Name  | Parameter Description                                                                                                    | Default<br>Value | Update | Output<br>Only |
|-----------------|----------------------------------------------------------------------------------------------------|------------------|--------|----------------|
| OENLPORTNUMBER  | OE NON-LOAD BALANCED PORT<br>NUMBER.                                                                                                    | <b>'1201'</b>    | No     | No             |
|                 | This parameter sets the port number used to<br>LISTEN for, and ACCEPT all inbound TCP/IP<br>sessions that should not be considered<br>candidates for load balancing to a different<br>Shadow Mainframe Adapter Server in the same<br>load balancing group. The port number should<br>be reserved for exclusive use by the main<br>product address space. This must be different<br>than the main OEPORTNUMBER and the<br>OESSLPORT number, if it is used. |                  |        |                |
|                 | Minimum Value: 0<br>Maximum Value: 32767                                                                                                    |                  |        |                |
| OEPORTNUMBER    | OE SOCKETS PORT NUMBER.                                                                                                    | <b>'1200'</b>    | No     | No             |
|                 | This parameter sets the port number used to<br>LISTEN for, and ACCEPT all inbound OE<br>Sockets TCP/IP sessions. This port number<br>should be reserved for exclusive use by the<br>main product address space. Each copy of the<br>main product address space will need its own<br>separate port number if TCP/IP is being used.<br>There is a default value for this port number if<br>it is not set in the initialization EXEC.                        |                  |        |                |
|                 | <b>Note:</b> That the port number can be set to a string of "ANY". This is a special value used to show that the system should assign an ephemeral port number for use by the product.                                                                                                    |                  |        |                |
| OESSLPORTNUMBER | OE SOCKETS SSL PORT NUMBER.                                                                                                    | 0                | No     | No             |
|                 | This parameter sets the port number used to<br>LISTEN for, and ACCEPT all inbound<br>encrypted OE Sockets TCP/IP sessions. This<br>port number should be reserved for use only by<br>the main product address space. Each copy of<br>the main product address space will need its<br>own port number if SSL over OE Sockets is<br>being used. There is a default value for the SSL<br>port number if the value is not set in the<br>initialization EXEC.  |                  |        |                |
|                 | Minimum Value: 0                                                                                                    |                  |        |                |

|                     | PRODCOMM Parameter Group                                                                                                    |                  |        |                |
|---------------------|----------------------------------------------------------------------------------------------------|------------------|--------|----------------|
| Parameter Name      | Parameter Description                                                                                                    | Default<br>Value | Update | Output<br>Only |
| OESTACK             | OE SOCKETS TCP/IP STACK NAME.                                                                                                    | NULL             | No     | No             |
|                     | This parameter is used to specify the name of<br>the OE TCP/IP stack that should be used. For<br>OE TCP/IP, this parameter is optional. If this<br>parameter is not set, then the default OI stack<br>will be used. If this parameter is used to select<br>an OE TCP/IP stack, then the value must be<br>one of the SUBFILESYSTYPE values<br>specified in the PBXPRMxx PARMLIB<br>member. |                  |        |                |
| RDBMSINTERFACEPROXY | REMOTE DBMS INTERFACE PROXY.                                                                                                    | NULL             | Yes    | No             |
|                     | This parameter specifies the host name of the<br>remote DBMS proxy for use by a Mainframe<br>Adapter Client request. Initially, this must be<br>an IP address.                                                                                                    |                  |        |                |
| RDBMSINFCPROXYPORT  | REMOTE DBMS PROXY PORT.                                                                                                    | 80               | Yes    | No             |
|                     | This parameter specifies the port number of a<br>proxy to use when generating a Mainframe<br>Adapter Client request to a remote DBMS<br>Mainframe Adapter Server to invoke the<br>Shadow interface code on that Mainframe<br>Adapter Server.                                                                                                    |                  |        |                |
|                     | Minimum Value: 0<br>Maximum Value: 32767                                                                                                    |                  |        |                |
| RDBMSINTERFACEURL   | REMOTE DBMS INTERFACE URL.                                                                                                    | HTTP://1.2.3.4   | Yes    | No             |
|                     | This parameter specifies the URL path to<br>include when generating a Mainframe Adapter<br>Client request to a remote DBMS Mainframe<br>Adapter Server to invoke the Shadow interface<br>code on that Mainframe Adapter Server. This is<br>part of the support for accessing a remote<br>DBMS.                                                                                            | :80/CG           |        |                |
| RDBMSHTTP11         | REMOTE DBMS HTTP PROTOCOL 1.1.<br>(YES, NO)                                                                                                    | NO               | Yes    | No             |
|                     | This parameter is used to specify that the<br>Mainframe Adapter Client protocol to use to<br>contact the remote Mainframe Adapter Server<br>is HTTP/1.1 instead of the default HTTP/1.0.                                                                                                    |                  |        |                |

| PRODCOMM Parameter Group |                                                                                                    |                  |        |                |
|--------------------------|----------------------------------------------------------------------------------------------------|------------------|--------|----------------|
| Parameter Name           | Parameter Description                                                                                                    | Default<br>Value | Update | Output<br>Only |
| SOCKETLINGER             | SOCKET LINGER TIME.<br>This parameter controls the socket linger time<br>for IBM TCP/IP and IBM OE Sockets. If set to<br>0, socket linger is turned off. If set to a non-<br>zero value, the socket linger is turned on and<br>set for the number of seconds specified by this<br>parameter.<br>Minimum Value: 0<br>Maximum Value: 120                                                                                                    | 20 SECONDS       | No     | No             |
| SSLACCEPTTIMEOUT         | <ul> <li>SSL ACCEPT WAIT TIMEOUT.</li> <li>This parameter determines how long the<br/>Mainframe Adapter Server will wait on<br/>receives during SSL acceptance processing.</li> <li>This value is used during ACCEPT processing<br/>(instead of CONNECTTIMEOUT) because the<br/>end user may need to verify the Mainframe<br/>Adapter Server certificate or perform other<br/>human speed operations.</li> <li>Minimum Value: 20<br/>Maximum Value: 3600</li> </ul> | 180 SECONDS      | Yes    | No             |
| TCPMAXSESSIONS           | IBM MAXIMUM SESSIONS.<br>Minimum Value: 0<br>Maximum Value: 25000                                                                                                    | 200              | No     | No             |
| TCPMSGLIM                | TCP/IP IUCV MESSAGE LIMIT.This parameter displays the final number of<br>IUCV messages that can be concurrently<br>outstanding on each IUCV path. The value will<br>be 10 for IBM MVS TCP/IP API type 2 and<br>255 for API type 3. This value should not be set<br>and is actually output only at this time.Minimum Value: 1<br>Maximum Value: 255                                                                                                    | 0                | No     | No             |
| TCPNAME                  | LOCAL TCP/IP STARTED TASK NAME.                                                                                                    | NULL             | No     | No             |

| Parameter Name                         | Parameter Description                                                                                                    | Default<br>Value | Update | Output<br>Only |
|----------------------------------------|----------------------------------------------------------------------------------------------------|------------------|--------|----------------|
| UDPTIMEOUT                             | UDP SESSION TIMEOUT.This parameter determines how long UDP<br>session information is kept in memory before it<br>is released. The value should be long enough to<br>allow for some number I/O errors and retries. If<br>the value is too high, large amounts of storage<br>will be used. If the value is too small, retry<br>operations may fail. This value is not related to<br> | 300 SECONDS      | No     | No             |
| VTAMEXITS                              | ENABLE VTAM SCIP/LOGON EXITS.<br>(YES, NO)                                                                                                    | NO               | Yes    | No             |
| ZMainframe Adapter<br>ClientDEFAULTURL | <ul><li>ZMainframe Adapter Client IFC DEFAULT<br/>URL.</li><li>This parameter specifies the default URL to be<br/>configured on the off host remote DBMS Web<br/>Server to refer to the Perl script.</li></ul>                                                                                                    | '/SDNACLIF/'     | Yes    | No             |
| ZMainframe Adapter<br>ClientHTTP11     | ZMainframe Adapter Client HTTP<br>PROTOCOL 1.1.<br>(YES, NO)<br>Controls the version of HTTP protocol. YES<br>indicates to use HTTP/1.1 protocol, while NO<br>indicates to use HTTP/1.0 protocol.                                                                                                    | NO               | Yes    | No             |
| ZMainframe Adapter<br>ClientPROXYHOST  | ZMainframe Adapter Client INTERFACE<br>PROXY HOST.<br>This parameter specifies the default proxy host<br>for remote DBMS usage. If a proxy is not being<br>used, this parameter can be omitted. Currently,<br>the value must be an IP address, in "dotted<br>decimal" notation.                                                                                                    | NULL             | Yes    | No             |
| ZMainframe Adapter<br>ClientPROXYPORT  | <ul> <li>ZMainframe Adapter Client PROXY PORT.</li> <li>This parameter specifies the default proxy port for remote DBMS usage. If a proxy is not being used or the proxy port is 80, this parameter can be omitted. The value must be an integer.</li> <li>Minimum Value: 1</li> <li>Maximum Value: 65535</li> </ul>                                                               | 80               | Yes    | No             |

# PRODEVENT

| PRODEVENT Parameter Group          |                                                                                                    |                  |        |                |
|------------------------------------|----------------------------------------------------------------------------------------------------|------------------|--------|----------------|
| Parameter Name                     | Parameter Description                                                                                                    | Default<br>Value | Update | Output<br>Only |
| MONRESPONSETIME                    | MONITOR RESPONSE TIME FROM<br>Mainframe Adapter Client.<br>(YES, NO)                                                                                                    | NO               | Yes    | No             |
|                                    | This parameter specifies whether to enable<br>monitoring of the Mainframe Adapter Client<br>response time.                                                                                                    |                  |        |                |
|                                    | • NO: (Default) Mainframe Adapter Client response time will not be monitored.                                                                                                    |                  |        |                |
|                                    | • YES: Mainframe Adapter Client response<br>time will be monitored if application names<br>have been defined in the Shadow<br>Mainframe Adapter Server initialization<br>EXEC using the DEFINE RTMONAPP<br>statement. |                  |        |                |
| SCEVENTINTERVAL                    | SHADOW CONSOLE EVENT SCAN<br>INTERVAL.                                                                                                    | 3 SECONDS        | Yes    | No             |
|                                    | This parameter determines the time interval (in seconds) to be used between scans of the trace browse buffers to look for installation-defined "events."                                                              |                  |        |                |
|                                    | Minimum Value: 1<br>Maximum Value: 60                                                                                                    |                  |        |                |
| SCEVENTMainframe<br>Adapter Server | ACTIVATE SHADOW CONSOLE EVENT<br>Mainframe Adapter Server.<br>(YES, NO)                                                                                                    | YES              | No     | No             |
|                                    | This parameter specifies whether the Shadow<br>Console Event Mainframe Adapter Server will be<br>started if the Shadow Mainframe Adapter Server<br>is licensed for it.                                                |                  |        |                |
|                                    | • <b>YES:</b> (Default) The Shadow Console Event<br>Mainframe Adapter Server will be started if<br>licensed.                                                                                                    |                  |        |                |
|                                    | • NO: The Shadow Console Event<br>Mainframe Adapter Server will not be<br>started even if licensed.                                                                                                    |                  |        |                |

## PRODFILE

|                           | PRODFILE Parameter Group                                                                                                    | )                |        |                |
|---------------------------|----------------------------------------------------------------------------------------------------|------------------|--------|----------------|
| Parameter Name            | Parameter Description                                                                                                    | Default<br>Value | Update | Output<br>Only |
| DFHSM                     | DFHSM SUPPORT ENABLED WITHIN<br>Mainframe Adapter Server.<br>(YES, NO)                                                                                                    | NO               | No     | No             |
|                           | This parameter specifies whether the Mainframe<br>Adapter Server should pre-initialize DFHSM<br>support during start-up. Possible values are:                                                                                                    |                  |        |                |
|                           | • <b>YES:</b> Initialization is attempted. If the initialization is successful, authorized DFHSM processing can be performed once start-up has completed. If errors are detected during initialization, warning message(s) are issued and DFHSM support is disabled.                                                                                                    |                  |        |                |
|                           | <ul> <li>NO: (Default) No pre-initialization is<br/>performed and authorized DFHSM services<br/>will be unavailable within the Mainframe<br/>Adapter Server.</li> <li>Note: If disabled, no additional DFHSM<br/>processing of any kind, including clean-up of<br/>outstanding DFHSM MWE control blocks<br/>remaining after the last product shutdown is<br/>performed.</li> </ul>                                                                                                    |                  |        |                |
|                           |                                                                                                    |                  |        |                |
| DFHSMCLEANUP-<br>INTERVAL | DFHSM PENDING REQUEST CLEANUP<br>INTERVAL.                                                                                                    | 3600 SECONDS     | Yes    | No             |
|                           | This parameter controls how often a check for<br>pending in-flight HRECALL requests is made.<br>Requests which time out are abandoned by<br>transaction subtasks but must be cleaned up.<br>Failure to free the DFHSM MWE ECBs can<br>leave below-the-line CSA storage areas<br>permanently allocated. The interval value is<br>specified in seconds and should be a factor of one<br>hour. In other words, the value should divide<br>evenly into 3600. The interval is automatically<br>set to 3600 (1 hour) if DFHSM support is not<br>enabled during start-up. |                  |        |                |
|                           | Minimum Value: 15<br>Maximum Value: 3600                                                                                                    |                  |        |                |

| PRODFILE Parameter Group |                                                                                                    |                  |        |                |
|--------------------------|----------------------------------------------------------------------------------------------------|------------------|--------|----------------|
| Parameter Name           | Parameter Description                                                                                                    | Default<br>Value | Update | Output<br>Only |
| DFHSMDRAIN               | DFHSM DRAIN MODE IS IN EFFECT.<br>(YES, NO)                                                                                                    | NO               | Yes    | No             |
|                          | This parameter can be set manually to prevent the<br>Shadow Mainframe Adapter Server from<br>scheduling new HRECALL requests. The<br>Shadow Mainframe Adapter Server continues to<br>monitor already inflight requests for completion<br>and free the associated MWE control blocks. The<br>Shadow Mainframe Adapter Server, itself, will<br>set this parameter to YES if more than 125<br>pending HRECALL requests are outstanding. It<br>will then restore this parameter to NO once the<br>number of pending requests drops below 100,<br>providing no manual changes to this parameter or<br>to the DFHSMSTATUS parameter are made. Any<br>manual change prevents the Shadow Mainframe<br>Adapter Server from automatically restoring full<br>non-drain processing. |                  |        |                |
|                          | <b>Note:</b> This parameter is always set to NO by the Shadow Mainframe Adapter Server any time you manually set the DFHSMSTATUS parameter.                                                                                                    |                  |        |                |
| DFHSMDRAINAUTO           | Mainframe Adapter Server SHOULD AUTO-<br>RESET DFHSMDRAIN.<br>(YES, NO)<br>This parameter is an output-only field which is<br>set to YES only after the Shadow Mainframe<br>Adapter Server itself has changed<br>DFHSMDRAIN to YES. While this parameter is<br>set to YES, the Shadow Mainframe Adapter<br>Server is responsible for resetting<br>DFHSMDRAIN to NO once sufficient<br>HRECALL completions have been detected to<br>allow new requests to be scheduled. Manually<br>changing either DFHSMSTATUS or<br>DFHSMDRAIN causes this parameter to be set<br>to NO, and prevents the Shadow Mainframe<br>Adapter Server from resetting DFHSMDRAIN<br>automatically.                                                                                               | NO               | No     | Yes            |

|                | PRODFILE Parameter Group                                                                                                    | )                |        |                |
|----------------|----------------------------------------------------------------------------------------------------|------------------|--------|----------------|
| Parameter Name | Parameter Description                                                                                                    | Default<br>Value | Update | Output<br>Only |
| DFHSMSTATUS    | DFHSM SERVICES ARE OFFLINE/ONLINE.This parameter can be manually set during<br>normal Shadow Mainframe Adapter Server<br>operations to temporarily suspend all Shadow<br>Mainframe Adapter Server interactions with<br>DFHSM. The Shadow Mainframe Adapter<br>Server continues to remember all pending<br>HRECALL requests and will attempt to complete<br>                                                                         | ONLINE           | Yes    | No             |
| FILECACHE      | <ul> <li>DYNAMIC FILE CACHE OPTION.</li> <li>This parameter allows the user to control whether or not to cache data retrieved from files. This will improve performance; however, the file must be closed and re-opened in order to refresh the cache. Valid options are:         <ul> <li>ALL: (Default) To cache all data.</li> <li>NONE: To inhibit caching.</li> <li>DIR: To only cache PDS directories.</li> </ul> </li> </ul> | ALL              | Yes    | No             |

|                | PRODFILE Parameter Group                                                                                                    | )                |        |                |
|----------------|----------------------------------------------------------------------------------------------------|------------------|--------|----------------|
| Parameter Name | Parameter Description                                                                                                    | Default<br>Value | Update | Output<br>Only |
| FILEHRECALL    | DYNALLOC-TO-DFHSM RECALL<br>CONVERSION.                                                                                                    | ALLOCATE         | Yes    | No             |
|                | This parameter determines whether or not to<br>internally convert dynamic allocation dataset<br>recall requests to asynchronous DFHSM<br>HRECALL operations. Conversion of these<br>requests can prevent system hangs upon the<br>SYSZTIOT resource. When the DYNALLOC<br>SVC handles dataset recalls internally, long-term<br>enqueues can be generated upon SYSZTIOT if a<br>migrated dataset cannot be recalled quickly. All<br>other DYNALLOC requests stack up behind this<br>enqueue. |                  |        |                |
|                | This parameter is ignored if DFHSM support is<br>not enabled or is currently suspended. This<br>parameter controls recall operations whenever<br>dataset allocation is performed for SDBALLOC<br>operations operating with RECALL set to YES<br>or using the system-wide default action of<br>FILERECALL set to YES.                                                                                                    |                  |        |                |
|                | The FILEHRECALL parameter may be set to one of the following values:                                                                                                    |                  |        |                |
|                | • ALLOCATE: (Default) The DYNALLOC-<br>to-DFHSM recall conversion is not<br>performed. When dataset recall is necessary<br>(and allowed), the DYNALLOC SVC<br>handles dataset in-migration.                                                                                                    |                  |        |                |
|                | • <b>CONVERT.</b> Dynamic allocation requests are issued with the "no-migration" flag set on. If DYNALLOC fails with an indication that data recall is required (i.e. SVC 99 error x'278'), DFHSM HRECALL is issued internally as a timed asynchronous request. If the HRECALL completes in the allowed time period, the dynamic allocation request is retried. The dynamic allocation request fails if HRECALL fails or the time period allowed expires.                                   |                  |        |                |
| FILEMESSAGES   | CONSOLE MESSAGES FROM DYNAMIC<br>ALLOCATION.<br>(YES, NO)                                                                                                    | YES              | Yes    | No             |
|                | This parameter determines whether or not to<br>allow a dynamic allocation error messages to be<br>displayed upon the system console. This<br>parameter only affects dynamic allocation<br>requests made through the SDBALLOC<br>application programming interface.                                                                                                    |                  |        |                |

|                         | PRODFILE Parameter Group                                                                                                    | )                |        |                |
|-------------------------|----------------------------------------------------------------------------------------------------|------------------|--------|----------------|
| Parameter Name          | Parameter Description                                                                                                    | Default<br>Value | Update | Output<br>Only |
| FILEIOMODE              | FILE I/O ADDRESSING MODE.<br>This parameter allows the user to control whether<br>to use the 31 bit addressing mode for file I/O or<br>use the 24-bit addressing mode for file I/O. The<br>31-bit file I/O processing is limited to systems<br>with DFSMS enabled.                                                                                                    | 31               | Yes    | No             |
| FILEMOUNT               | MOUNT VOLUMES FOR DYNAMIC<br>ALLOCATION.<br>(YES, NO)<br>This parameter determines whether or not to<br>allow a volume to be mounted to satisfy a<br>dynamic allocation request. This parameter only<br>affects dynamic allocation requests made through<br>the SDBALLOC application programming<br>interface.                                                                                                    | YES              | Yes    | No             |
| FILERECALL              | <ul> <li>RECALL FILES FOR DYNAMIC<br/>ALLOCATION.<br/>(YES, NO)</li> <li>This parameter determines whether or not to<br/>allow a dataset to be recalled by HSM to satisfy a<br/>dynamic allocation request. This parameter only<br/>affects dynamic allocation requests made through<br/>the SDBALLOC application programming<br/>interface.</li> </ul>                                                                                                    | YES              | Yes    | No             |
| FILEREXXTOOL-<br>RECALL | <ul> <li>FILE REXXTOOL RECALL PROCESSING.</li> <li>This parameter determines whether dataset recall is used when processing Shadow/REXXTools dynamic allocation requests. It specifies how migrated datasets are handled when dynamic allocation is requested. Possible values are:</li> <li>AUTO: (Default) Recall processing is handled as specified by the FILEHRECALL and HRECALLWAIT parameters. Use of this option is recommended for all new customers.</li> <li>ALLOCATE: Dataset in-migration for requests are handled by dynamic allocation processing. Existing customers may wish to set this option to maintain operational compatibility with previous release of the product (this allows for no time out on recall requests and may lead to hangs within SVC99 upon the SYSZTIOT queue name).</li> <li>FAIL: Dataset recall is not allowed and if a migrated dataset is requested, the dynamic allocation request fails.</li> </ul> | Αυτο             | Yes    | No             |

|                | PRODFILE Parameter Group                                                                                                    | 0                |        |                |
|----------------|----------------------------------------------------------------------------------------------------|------------------|--------|----------------|
| Parameter Name | Parameter Description                                                                                                    | Default<br>Value | Update | Output<br>Only |
| FILESECURITY   | <ul> <li>DYNAMIC FILE SECURITY OPTION.</li> <li>This parameter allows the user to control the userid to use when validating access to a file. The valid operations are:</li> <li>SUBSYS: (Default) Use the userid assigned to the Shadow Mainframe Adapter Server.</li> </ul>                                                                                                    | SUBSYS           | Yes    | No             |
|                | • USERID: Use the userid assigned to the Mainframe Adapter Client.                                                                                                    |                  |        |                |
| FILESHAREDDN   | DEFINE NEW DDNAMES DYNAMICALLY.<br>(YES, NO)<br>This parameter allows the user to control whether<br>or not to share ddnames whenever possible. If a<br>ddname is already open due to a previous<br>allocation, parameter controls whether or not the<br>ddname can be accessed by multiple users or<br>does the ddname need to be re-allocated to<br>another ddname for a subsequent user.                                                                 | YES              | Yes    | No             |
| FILESHAREDSN   | DEFINE NEW DSNAMES DYNAMICALLY.<br>(YES, NO)<br>This parameter allows the user to control whether<br>or not to share dataset names when possible. If a<br>dataset is already open due to a previous<br>allocation, parameter controls whether or not the<br>dataset can be accessed by multiple user's or<br>does the dataset need to be re-allocated to another<br>ddname for a subsequent user.                                                           | NO               | Yes    | No             |
| GDGLOCS        | GDG LOCATE CATALOG SEARCH.<br>(YES, NO)<br>This parameter allows the user to control how<br>GDG relative generation numbers are located.<br>GDG information is either based upon the GDG<br>status the first time the product dynamically<br>allocates a GDG dataset, or the catalog is<br>searched each time the dataset is allocated. The<br>default is GDG information is based upon the<br>GDG status the first time the product allocates<br>the file. | NO               | Yes    | No             |

|                | PRODFILE Parameter Group                                                                                                    | )                                                                                                    |        |                |
|----------------|----------------------------------------------------------------------------------------------------|----------------------------------------------------------------------------------------------------|--------|----------------|
| Parameter Name | Parameter Description                                                                                                    | Default<br>Value                                                                                                    | Update | Output<br>Only |
| HRECALLWAIT    | <ul> <li>WAIT TIME LIMIT FOR HRECALL.</li> <li>This parameter determines how long the<br/>Mainframe Adapter Server suspends task<br/>execution to await recall completion when<br/>DFHSM HRECALL is used for dataset in-<br/>migration. If set to 0 (zero), HRECALL requests<br/>are issued without waiting on completion.</li> <li>Dataset recall is scheduled using DFHSM, but<br/>the Shadow Mainframe Adapter Server does not<br/>wait on completion. The dataset access operation<br/>fails and must be retried later.</li> <li>Note: When a 0 (zero) time limit is specified, the<br/>Shadow Mainframe Adapter Server does not<br/>track HRECALL requests in any way. Any<br/>positive number in the range 1 to 32767<br/>determines the number of seconds to await recall<br/>completion. If HRECALL does not complete<br/>within the allotted time, the original request fails<br/>and must be retried.</li> <li>Minimum Value: 0</li> </ul> | 45 SECONDS                                                                                                    | Yes    | No             |
| HRECALLWAITMAX | Maximum Value: 32767<br>MAX HRECALL WAIT TIME FOR<br>SWSALLOC.                                                                                                    | 45 SECONDS                                                                                                    | Yes    | No             |
|                | SwSALLOC.<br>This parameter determines the maximum<br>HRECALL wait time that may be specified<br>explicitly by an SDBALLOC application<br>programming interface request using the<br>RECALLWAIT() keyword for cases when<br>DFHSMHRECALL is used for dataset in-<br>migration.<br>If an individual SDBALLOC request attempts to<br>specify a longer wait time limit than is imposed<br>by this parameter, the value specified by this<br>parameter is substituted. See "HRECALLWAIT"<br>for a description of the HRECALL wait time                                                                                                    | ter determines the maximum<br>wait time that may be specified<br>an SDBALLOC application<br>g interface request using the<br>AIT() keyword for cases when<br>ECALL is used for dataset in-<br>ual SDBALLOC request attempts to<br>ger wait time limit than is imposed<br>neter, the value specified by this<br>substituted. See "HRECALLWAIT" |        |                |
|                | limits.<br>Minimum Value: 0<br>Maximum Value: 32767                                                                                                    |                                                                                                    |        |                |

## PRODGLV

| PRODGLV Parameter Group |                                                                                          |                  |        |                |
|-------------------------|------------------------------------------------------------------------------------------|------------------|--------|----------------|
| Parameter Name          | Parameter Description                                                                    | Default<br>Value | Update | Output<br>Only |
| GLOBALADDR              | GLOBAL WORKSPACE BLOCK ADDRESS.                                                          | X'1523E000'      | No     | Yes            |
| GLOBALALLOC             | NUMBER OF ALLOCATED GLOBAL<br>VARIABLE BLOCKS.                                           | 142              | No     | Yes            |
| GLOBALBACKUP-<br>COUNT  | GLOBAL VARIABLE BACKUP COUNT.                                                            | 0                | No     | Yes            |
| GLOBALBACKUPEND         | GLOBAL LAST BACKUP END TIME.                                                             | NONE             | No     | Yes            |
| GLOBALBACKUP-<br>INTVAL | INTERVAL BETWEEN GLOBAL VARIABLE<br>BACKUPS.<br>Minimum Value: 0<br>Maximum Value: 32767 | 0 MINUTES        | Yes    | No             |
| GLOBALBACKUPNEXT        | GLOBAL BACKUP NEXT START TIME.                                                           | NONE             | No     | Yes            |
| GLOBALBACKUPPROC        | GLOBAL VARIABLE BACKUP PROC NAME.                                                        | 'SDBBGVBK'       | Yes    | No             |
| GLOBALBACKUPSTART       | GLOBAL LAST BACKUP START TIME.                                                           | NONE             | No     | Yes            |
| GLOBALBLOCKS            | GLOBAL CHECKPOINT BLOCK COUNT.                                                           | 313 PAGES        | No     | Yes            |
| GLOBALBLOCKSUSED        | NUMBER OF GLOBAL VARIABLE BLOCKS<br>IN USE.                                              | 83               | No     | Yes            |
| GLOBALCHECKCOUNT        | GLOBAL CHECKPOINT COUNT.                                                                 | 1<br>CHECKPOINT  | No     | Yes            |
| GLOBALDATE              | GLOBAL LAST CHECKPOINT DATE.                                                             | YYYY/MM/DD       | No     | Yes            |
| GLOBALDIV               | GLOBAL VARIABLES SHOULD USE DIV.<br>(YES, NO).                                           | YES              | No     | No             |
| GLOBALFREE              | NUMBER OF FREE GLOBAL VARIABLE<br>BLOCKS.                                                | 0                | No     | Yes            |
| GLOBALFREEAREAS         | NUMBER OF FREE AREAS IN GLOBAL<br>WORKSPACE.                                             | 0                | No     | Yes            |
| GLOBALINTERVAL          | GLOBAL VARIABLES CHECKPOINT<br>INTERVAL.                                                 | 15 SECONDS       | Yes    | No             |
|                         | Minimum Value: 1<br>Maximum Value: 300                                                   |                  |        |                |
| GLOBALLENGTH            | GLOBAL WORKSPACE BLOCK LENGTH.                                                           | 256 BYTES        | No     | Yes            |
| GLOBALMAX               | MAXIMUM NUMBER OF GLOBAL<br>VARIABLES.                                                   | 5000             | No     | No             |
|                         | Minimum Value: 1<br>Maximum Value: None                                                  |                  |        |                |
| GLOBALMSGS              | GLOBAL ERROR MESSAGE COUNT.                                                              | 0                | No     | Yes            |

|                   | PRODGLV Parameter Group                            |                        |        |                |
|-------------------|----------------------------------------------------|------------------------|--------|----------------|
| Parameter Name    | Parameter Description                              | Default<br>Value       | Update | Output<br>Only |
| GLOBALNEXT        | GLOBAL WORKSPACE NEXT FREE<br>OFFSET.              | X'00000100'            | No     | Yes            |
| GLOBALPAGES       | GLOBAL WORKSPACE AREA SIZE IN<br>PAGES.            | 313 PAGES              | No     | Yes            |
| GLOBALPOOL        | GLOBAL WORKSPACE FREE POOL<br>OFFSET.              | X'00000000'            | No     | Yes            |
| GLOBALREBUILD     | REBUILD GLOBAL VARIABLE DATABASE.                  | NONE                   | Yes    | No             |
| GLOBALRETRY       | GLOBAL CHECKPOINT RETRY COUNT.                     | 0 CHECK-<br>POINTS     | No     | Yes            |
| GLOBALSIZE        | GLOBAL WORKSPACE BLOCK SIZE.                       | 1250K                  | No     | Yes            |
| GLOBALSUBPOOL     | GLOBAL VARIABLES SUBPOOL NUMBER.                   | тwo                    | No     | No             |
| GLOBALTCB         | GLOBAL WORKSPACE TCB ADDRESS.                      | X'008D1368'            | No     | Yes            |
| GLOBALTEMPADDR    | TEMPORARY GLOBAL WORKSPACE<br>BLOCK ADDRESS.       | X'154A8000'            | No     | Yes            |
| GLOBALTEMPMAX     | MAXIMUM NUMBER OF TEMPORARY<br>GLOBAL VARIABLES.   | 5000                   | No     | No             |
|                   | Minimum Value: 1<br>Maximum Value: None            |                        |        |                |
| GLOBALTEMPWARNIV  | INTERVAL BETWEEN TEMP GLV BLOCKS<br>USED WARNINGS. | 5 MINUTES              |        |                |
|                   | Minimum Value: 1<br>Maximum Value: 32767           |                        |        |                |
| GLOBALTEMPWARNTH  | TEMP GLOBAL BLOCKS USED WARNING THRESHOLD.         | 80%                    | Yes    | No             |
|                   | Minimum Value: 1<br>Maximum Value: 100             |                        |        |                |
| GLOBALTIME        | GLOBAL LAST CHECKPOINT TIME.                       | 'HH:MM:SS'             | No     | Yes            |
| GLOBALTOKEN       | GLOBAL WORKSPACE TOKEN ID.                         | X'FE38D580000<br>0000' | No     | Yes            |
| GLOBALUPDATE      | GLOBAL VARIABLES UPDATE COUNT.                     | 0                      | No     | Yes            |
| GLOBALUPDATECHECK | GLOBAL CHECKPOINT UPDATE COUNT.                    | 0                      | No     | Yes            |
| GLOBALUSED        | NUMBER OF GLOBAL VARIABLES IN USE.                 | 83                     | No     | Yes            |
| GLOBALWARNINTVAL  | INTERVAL BETWEEN GLOBAL BLOCKS<br>USED WARNINGS.   | 5 MINUTES              | Yes    | No             |
|                   | Minimum Value: 1<br>Maximum Value: 32767           |                        |        |                |

| PRODGLV Parameter Group |                                           |                  |        |                |
|-------------------------|-------------------------------------------|------------------|--------|----------------|
| Parameter Name          | Parameter Description                     | Default<br>Value | Update | Output<br>Only |
| GLOBALWARNTHRESH        | GLOBAL BLOCKS USED WARNING<br>THRESHOLD.  | 80%              | Yes    | No             |
|                         | Minimum Value: 1<br>Maximum Value: 100    |                  |        |                |
| GLVCHAINMAX             | MAXIMUM NUMBER OF CHAINED GLV<br>UPDATES. | 1000             | Yes    | No             |
|                         | Minimum Value: 1<br>Maximum Value: 32767  |                  |        |                |
| GLVPENDINGMAX           | MAXIMUM NUMBER OF PENDING GLV<br>EPROCS.  | 100              | No     | No             |
|                         | Minimum Value: 1<br>Maximum Value: 32767  |                  |        |                |

## PRODIMS

| PRODIMS Parameter Group |                                                                                                    |                  |        |                |
|-------------------------|----------------------------------------------------------------------------------------------------|------------------|--------|----------------|
| Parameter Name          | Parameter Description                                                                                                    | Default<br>Value | Update | Output<br>Only |
| APPC/IMS                | INITIALIZE APPC/IMS SUPPORT.<br>(YES, NO)                                                                                                    | YES              | No     | No             |
| CONVERTNULLS            | CONVERT NULLS TO BLANKS.<br>(YES, NO)                                                                                                    | NO               | Yes    | No             |
|                         | This parameter controls the conversion of null<br>bytes to blanks for the IMS Transaction<br>Mainframe Adapter Server. IMS messages may<br>contain MID/MOD indicators which need to be<br>converted to blanks.                                                                                                    |                  |        |                |
| DBCTL                   | INITIALIZE DBCTL SUPPORT.<br>(YES, NO)                                                                                                    | YES              | No     | No             |
| IMSAIBINTERFACE         | USE AIB INTERFACE FOR DBCTL.<br>(YES, NO)                                                                                                    | NO               | No     | No             |
| IMSCNV3FCHAR            | CONVERT X'3F' TO THIS HEX VALUE.                                                                                                    | X'3F'            | Yes    | No             |
|                         | This parameter will cause mapped fields to be set to this value when the first byte of the field is X'3F'.                                                                                                    |                  |        |                |
| IMSLTERMCHARSUBS        | LTERM NAME CHARACTER<br>SUBSTITUTION.                                                                                                    | NULL             | Yes    | No             |
|                         | This parameter allows character substitution to<br>be performed on the LTERM name derived by<br>use of the LTERM facility. It enables you to<br>selectively substitute a character in the derived<br>LTERM name with a differing character value.<br>The parameter is 16 bytes in length. The first 8<br>bytes represent the LTERM mask (compare)<br>values and the 8 eight bytes represent the replace<br>values. All 16 bytes must be provided. The<br>character "A" in a mask byte indicates no<br>substitution will occur for the selected byte. |                  |        |                |
|                         | <b>Note:</b> This parameter may be used in conjunction with the IMS LTERM Facility.                                                                                                    |                  |        |                |
|                         | <b>Example:</b> The following parameter value would cause the LETERM name sent to IMS to be modified by replacing the "\$" in byte 1 of the LTERM name with "A" and changing the "#" in byte 8 to "B":                                                                                                    |                  |        |                |
|                         | IMSLTERMCHARSUBS(\$#AB)                                                                                                    |                  |        |                |

|                  | PRODIMS Parameter Group                                                                                                    | )                |        |                |
|------------------|----------------------------------------------------------------------------------------------------|------------------|--------|----------------|
| Parameter Name   | Parameter Description                                                                                                    | Default<br>Value | Update | Output<br>Only |
| IMSLTERMTABLESEQ | LTERM ASSIGNMENT TABLE SEQUENCE.                                                                                                    | USERID           | Yes    | No             |
|                  | This parameter allows the user to control LTERM assignments based upon userid or TCP/IP address when initiating transactions to IMS. Valid options are: |                  |        |                |
|                  | • <b>USERID:</b> (Default) Userid match will determine the LTERM name.                                                                                  |                  |        |                |
|                  | • <b>IP ADDRESS:</b> TCP/IP address will determine the LTERM name.                                                                                      |                  |        |                |
|                  | • NONE: Do not assign an LTERM.                                                                                                    |                  |        |                |
| IMSCLASS         | SNAP DUMP SYSOUT OUTPUT CLASS.                                                                                                    | 'A'              | Yes    | No             |
| IMSDDNAME        | DDNAME USED TO ALLOCATE RESLIB.                                                                                                    | 'CCTLDD'         | Yes    | No             |
| IMSDLIPRMLOC     | IMS DLI PARAMETER LIST LOCATION.                                                                                                    | ABOVE            | Yes    | No             |
| IMSDSNAME        | DSNAME OF THE DRA RESLIB.                                                                                                    | 'IMS.RESLIB'     | Yes    | No             |
| IMSFPBUFFERS     | FAST PATH BUFFERS PER THREAD.                                                                                                    | 0                | Yes    | No             |
| IMSFPOVERFLOW    | FAST PATH OVERFLOW BUFFERS.                                                                                                    | 0                | Yes    | No             |
| IMSFUNCLEVEL     | FUNCTION LEVEL OF PRODUCT REGION.                                                                                                    | X'01'            | Yes    | No             |
| IMSGROUPNAME     | APPLICATION GROUP NAME.                                                                                                    | 'NONE'           | Yes    | No             |
| IMSID            | IMSID OF THE DBCTL REGION.                                                                                                    | 'IMS1'           | No     | No             |
| IMSMAPATTR       | MAP IMS ATTRIBUTE FIELDS.<br>(YES, NO)<br>This parameter is used to control whether or not<br>IMS attributes are to be mapped.                          | YES              | Yes    | No             |
| IMSMAXTHREADS    | MAXIMUM NUMBER OF THREADS.                                                                                                    | 10               | Yes    | No             |
|                  | This parameter is the maximum number of allowed DBT threads to be active at one time.                                                                   |                  | 103    | 110            |
| IMSMINTHREADS    | MINIMUM NUMBER OF THREADS.                                                                                                    | 3                | Yes    | No             |
|                  | This parameter is set to the desired amount of DBT threads to open initially when Shadow connects to IMS.                                               |                  |        |                |
| IMSNBABUFFERS    | TOTAL NUMBER OF NBA BUFFERS.                                                                                                    | 0                | Yes    | No             |
| IMSODBA          | ACTIVATE IMS/ODBA SUPPORT.<br>(YES, NO)                                                                                                    | NO               | No     | No             |
|                  | This parameter controls whether the system will<br>initialize the Shadow Mainframe Adapter Server<br>Support for IMS/ODBA.                              |                  |        |                |

| Parameter Name | Parameter Description                                                                                                    | Default<br>Value | Update | Output<br>Only |
|----------------|----------------------------------------------------------------------------------------------------|------------------|--------|----------------|
| MSOTMA         | IMS/OTMA INITIALIZE OPTION.<br>(YES, NO)                                                                                                    | NO               | No     | No             |
|                | This parameter is used to control the initialization<br>of Shadow Mainframe Adapter Server Support<br>for ISM/OTMA.                                                                                                    |                  |        |                |
| IMSOTMADEFCON  | IMS/OTMA DEFAULT CONNECTION NAME.                                                                                                    | IMS1SDBB         | Yes    | No             |
|                | This parameter is used to specify a default IMS<br>OTMA connection ID. This allows IMS/OTMA<br>requests to avoid specifying the IMS connection<br>id within an IMS/OTMA request parameter list<br>when the target IMS system is defined as the<br>default IMS connection ID. |                  |        |                |
| IMSOTMADEFMAP  | IMS/OTMA DEFAULT MAP NAME.                                                                                                    | 'DFSDSP01'       | Yes    | No             |
|                | This parameter is used to specify a default IMS map name to be used for IMS/OTMA requests.                                                                                                    |                  |        |                |
| IMSOTMADEFSEC  | IMS/OTMA DEFAULT SECURITY TYPE.                                                                                                    | PROGRAM          | Yes    | No             |
|                | This parameter is used to specify a default<br>IMS/OTMA security type for IMS/OTMA<br>requests which have not passed any security<br>related information within the IMS/OTMA API<br>request.                                                                                 |                  |        |                |
| IMSPROCOWNER   | IMS STORED PROCEDURE OWNER.                                                                                                    | 'IMS'            | Yes    | No             |
|                | This parameter allows the user to specify the procedure owner for IMS stored procedure map.                                                                                                    |                  |        |                |
| IMSSUFFIX      | SUFFIX OF THE DFSPRPXX MODULE.                                                                                                    | ·00'             | Yes    | No             |
| IMSTIMEOUT     | DRA TERM TIMEOUT VALUE.                                                                                                    | 10               | Yes    | No             |
| IMSUSERID      | USERID OF THE PRODUCT REGION.                                                                                                    | NULL             | Yes    | No             |
| IMSWAITTIME    | IDENTIFY RETRY WAIT TIME.                                                                                                    | 60               | Yes    | No             |
| MAXODBACONNECT | MAXIMUM ODBA STARTUP TABLES.                                                                                                    | 8                | No     | No             |
|                | This parameter controls the maximum number of different IMS/ODBA startup tables that can be used at one time.                                                                                                    |                  |        |                |

## PRODLICENSE

| PRODLICENSE Parameter Group |                                                                                                    |                  |        |                |
|-----------------------------|----------------------------------------------------------------------------------------------------|------------------|--------|----------------|
| Parameter Name              | Parameter Description                                                                                                    | Default<br>Value | Update | Output<br>Only |
| CONNECTIONTEXT              | HOST CONNECTION TEXT STRING.                                                                                                    | NULL             | Yes    | No             |
| CURRENTCPU                  | CURRENT CPU ID.                                                                                                    | <b>'10914'</b>   | No     | No             |
| DB2CONCURRENTCN             | CONCURRENT DB2 USER COUNT.                                                                                                    | 0                | No     | No             |
| DB2CONCURRENTHW             | CONCURRENT DB2 USER HI-WATER<br>MARK.                                                                                                    | 12               | No     | No             |
| DB2CONCURRENTMX             | MAXIMUM CONCURRENT DB2 USERS.                                                                                                    | 2000             | Yes    | No             |
|                             | Minimum Value: 0<br>Maximum Value: 2000                                                                                                    |                  |        |                |
| DB2LICCONCURMX              | MAXIMUM LICENSED DB2 USERS.                                                                                                    | 2000             | No     | No             |
| EXPIRATIONDATE              | PRODUCT EXPIRATION DATE.                                                                                                    | YYYY/MM/DD       | No     | No             |
| EXPIRATIONDAYS              | DAYS PRIOR TO EXPIRATION.                                                                                                    |                  | No     | No             |
| FIRSTCPU                    | FIRST LICENSED CPU ID.                                                                                                    | ·999999'         | No     | No             |
| LICENSECODE                 | PRODUCT LICENSE CODE STRING                                                                                                    |                  | No     | No             |
| OEMVENDOR                   | OEM VENDOR NAME STRING.                                                                                                    | 'OEM<br>VENDOR'  | Yes    | No             |
| PRODEXTFEAT                 | PRODUCT EXTENDED FEATURE CODE<br>STRING.                                                                                                    |                  | No     | No             |
|                             | The extended feature code string (OPMSFEBS) is a bit string (currently 32 bytes long) that indicates the active product features. The first 26 bits correspond to the 26 character product feature string (OPMSFESR). The remaining 230 bits are available for extended features. |                  |        |                |
| PRODFAMILY                  | PRODUCT FAMILY CODE PREFIX.                                                                                                    | ·45'             | No     | No             |
| PRODFEATURES                | PRODUCT FEATURE CODE STRING.                                                                                                    |                  | No     | No             |

## PRODLOGGING

|                  | PRODLOGGING Parameter Gro                                                                                                    | oup                   |        |                |
|------------------|----------------------------------------------------------------------------------------------------|-----------------------|--------|----------------|
| Parameter Name   | Parameter Description                                                                                                    | Default<br>Value      | Update | Output<br>Only |
| ENABLEINTERVAL   | ENABLE INTERVAL PROCESSING.<br>(YES, NO)                                                                                                    | YES                   | No     | No             |
|                  | This product parameter controls if interval<br>processing should be done or not. If this product<br>parameter is set to YES, then interval and<br>interval summary records will be created. These<br>records can be displayed, written to SMF, and<br>logged using DB2 tables.                                                                                                    |                       |        |                |
| LOGAPMVSSUM      | LOG APPC/MVS SUMMARY INFO IN A<br>TABLE.<br>(YES, NO)                                                                                                    | NO                    | Yes    | No             |
|                  | This parameter controls if APPC/MVS interval<br>summary information should be logged or not.<br>APPC/MVS interval summary information is<br>logged by inserting rows into a DB2 table. One<br>row is inserted at the end of each recording level.                                                                                                    |                       |        |                |
| LOGAPMVSSUMTABLE | TABLE NAME FOR APPC/MVS SUMMARY<br>LOGGING.                                                                                                    | 'SHADOW.<br>APMVSSUM' | Yes    | No             |
|                  | This parameter is used to set the name of the DB2 table used to log APPC/MVS interval summary information. A row is inserted into this table at the end of each recording interval, if APPC/MVS interval summary recording is active.                                                                                                    |                       |        |                |
| LOGDB2PLNAME     | DB2 PLAN NAME FOR LOGGING<br>OPERATIONS.                                                                                                    | NULL                  | Yes    | No             |
|                  | This parameter controls the plan name used for<br>all SQL operations initiated by Shadow to log<br>performance data. If this parameter is set, then all<br>logging operations will use the specified name. If<br>this parameter is not set, then each logging<br>operation will use the default DB2 plan name, set<br>by DEFAULTDB2PLAN.                                                                                          |                       |        |                |
| LOGDB2SUBSYS     | DB2 SUBSYSTEM FOR LOGGING<br>OPERATIONS.                                                                                                    | 'DSN1'                | No     | No             |
|                  | This parameter controls the DB2 subsystem used<br>for all SQL operations. If this parameter is set,<br>then all logging operations will be routed to the<br>specified DB2 subsystem. If this parameter is not<br>set, then each logging operation will be routed to<br>the DB2 subsystem that the operation was<br>associated with or the default DB2 subsystem if<br>the operation was not associated with any DB2<br>subsystem. |                       |        |                |

| Parameter Name  | Parameter Description                                                                                                    | Default<br>Value                        | Update | Output<br>Only |
|-----------------|----------------------------------------------------------------------------------------------------|-----------------------------------------|--------|----------------|
| LOGDELAY        | LOG DELAY TIME INTERVAL.                                                                                                    | 30 SECONDS                              | Yes    | No             |
|                 | This parameter controls how long the logging<br>task will delay after it completes processing some<br>set of logging requests. This is done to avoid too<br>many starts and stops with the associated<br>overhead of connecting to DB2 and then<br>releasing the DB2 connection.                                                                                                    |                                         |        |                |
|                 | Minimum Value: 1<br>Maximum Value: 300                                                                                                    |                                         |        |                |
| LOGERRORS       | LOG EACH ERROR IN A TABLE.<br>(YES, NO)                                                                                                    | n is<br>e. One<br>the<br>ess<br>g under | Yes    | No             |
|                 | This parameter controls if error information<br>should be logged or not. Error information is<br>logged by inserting rows into a DB2 table. One<br>row is inserted for each error detected by the<br>Shadow Mainframe Adapter Server address<br>space or reported by an application running under<br>the Shadow Mainframe Adapter Server address<br>space.                                                                                                    |                                         |        |                |
| LOGERRORSTABLE  | TABLE NAME FOR ERROR LOGGING.                                                                                                    | 'SHADOW.                                | Yes    | No             |
|                 | This parameter is used to set the name of the DB2<br>table used to log errors. A row is inserted into<br>this table each time the product (Shadow<br>Mainframe Adapter Server) detects an error.<br>Errors can also be reported by applications<br>running under the control of the Shadow<br>Mainframe Adapter Server address space.                                                                                                    | ERRORLOG'                               |        |                |
|                 | <b>Note:</b> Error logging can be turned on and off at any time.                                                                                                    |                                         |        |                |
| LOGFAILURELIMIT | LOGGING FAILURE LIMIT.                                                                                                    | 5000                                    | Yes    | No             |
|                 | <ul> <li>This parameter controls how many logging requests can be pending before a failure exception will occur. Failure exceptions are passed to SEF (if enabled) for processing. If SEF is not enabled, if there are no SEF rules for the logging failure exception, or if the SEF rules take no action, the default action will be taken. The default action is to clear the queue of pending logging requests and discard all of them.</li> <li>Minimum: 0</li> </ul> | REQUESTS                                |        |                |

|                         | PRODLOGGING Parameter Gro                                                                                                    | oup              |        |                |
|-------------------------|----------------------------------------------------------------------------------------------------|------------------|--------|----------------|
| Parameter Name          | Parameter Description                                                                                                    | Default<br>Value | Update | Output<br>Only |
| LOGINTERVALS            | LOG EACH INTERVAL IN A TABLE.<br>(YES, NO)                                                                                                    | YES              | Yes    | No             |
|                         | This parameter controls if session interval<br>information should be logged or not. Session<br>interval information is logged by inserting rows<br>into a DB2 table. One row is inserted for each<br>session at the end of each recording interval and<br>at session termination time.                                                                                                    |                  |        |                |
| LOGINTERVALSTABLE       | TABLE NAME FOR INTERVAL LOGGING.                                                                                                    | 'SHADOW.         | Yes    | No             |
|                         | This parameter is used to set the name of the DB2<br>table used to log interval information. A row is<br>inserted into this table at the end of each<br>recording interval, if interval recording is active.                                                                                                    | INTERVALS'       |        |                |
| LOGMEMORYAPPC/MVS       | IN MEMORY APPC/MVS INTERVAL COUNT.                                                                                                    |                  | Yes    | No             |
|                         | This parameter controls the number of<br>APPC/MVS summary records to keep in memory<br>at one time. If this parameter is set to zero, then<br>no APPC/MVS summary records will be retained<br>in memory. Setting this parameter to zero will not<br>prevent APPC/MVS interval recording from<br>being performed. The APPC/MVS summary<br>records kept in memory can be interactively<br>displayed. | INTERVALS        |        |                |
|                         | Minimum Value: 0<br>Maximum Value: 1000                                                                                                    |                  |        |                |
| LOGMEMORY-<br>INTERVALS | IN MEMORY SUMMARY INTERVAL<br>COUNT.                                                                                                    | 200<br>INTERVALS | Yes    | No             |
|                         | This parameter controls the number of interval<br>summary records to keep in memory at one time.<br>If this parameter is set to zero, then no interval<br>summary records will be retained in memory.<br>Setting this parameter to zero will not prevent<br>interval recording from being performed. The<br>interval summary records kept in memory can be<br>interactively displayed.             |                  |        |                |
|                         | Minimum Value: 0<br>Maximum Value: 1000                                                                                                    |                  |        |                |

| Parameter Name     | Parameter Description                                                                                                    | Default<br>Value | Update | Output<br>Only |
|--------------------|----------------------------------------------------------------------------------------------------|------------------|--------|----------------|
| LOGRETAINAPMVSSUM  | LOG APPC/MVS SUMMARY RETENTION<br>PERIOD.                                                                                                    | 0 DAYS           | Yes    | No             |
|                    | This parameter controls the number of days to<br>wait before automatically deleting rows from the<br>APPC/MVS summary table. In other words, all<br>rows older than the number of days will be<br>deleted. If this value is zero, then rows will never<br>be automatically deleted from the APPC/MVS<br>summary table. |                  |        |                |
|                    | Minimum Value: 0<br>Maximum Value: 999999                                                                                                    |                  |        |                |
| LOGRETAINERRORS    | LOG ERRORS RETENTION PERIOD.                                                                                                    | 30 DAYS          | Yes    | No             |
|                    | This parameter controls the number of days to<br>wait before automatically deleting rows from the<br>error logging table. In other words, all rows older<br>than the number of days will be deleted. If this<br>value is zero, then rows will never be<br>automatically deleted from the error logging<br>table.       |                  |        |                |
|                    | Minimum Value: 0<br>Maximum Value: 999999                                                                                                    |                  |        |                |
| LOGRETAININTERVALS | LOG INTERVAL RETENTION PERIOD.                                                                                                    | 5 DAYS           | Yes    | No             |
|                    | This parameter controls the number of days to<br>wait before automatically deleting rows from the<br>interval summary table. In other words, all rows<br>older than the number of days will be deleted. If<br>this value is zero, then rows will never be<br>automatically deleted from the interval summary<br>table. | 0 21115          |        |                |
|                    | Minimum Value: 0<br>Maximum Value: 999999                                                                                                    |                  |        |                |
| LOGRETAINSESSIONS  | LOG SESSION RETENTION PERIOD.                                                                                                    | 5 DAYS           | Yes    | No             |
|                    | This parameter controls the number of days to<br>wait before automatically deleting rows from the<br>sessions table. In other words, all rows older than<br>the number of days will be deleted. If this value<br>is zero, then rows will never be automatically<br>deleted from the sessions table.                    |                  |        |                |
|                    | Minimum Value: 0<br>Maximum Value: 999999                                                                                                    |                  |        |                |

|                  | PRODLOGGING Parameter Gro                                                                                                    | bup              |        |                |
|------------------|----------------------------------------------------------------------------------------------------|------------------|--------|----------------|
| Parameter Name   | Parameter Description                                                                                                    | Default<br>Value | Update | Output<br>Only |
| LOGRETAINSQL     | LOG SQL SOURCE RETENTION PERIOD.                                                                                                    | 5 DAYS           | Yes    | No             |
|                  | This parameter controls the number of days to<br>wait before automatically deleting SQL from the<br>SQL source table. In other words, all rows older<br>than the number of days will be deleted. If this<br>value is zero, then rows will never be<br>automatically deleted from the SQL source table.                |                  |        |                |
|                  | Minimum Value: 0<br>Maximum Value: 999999                                                                                                    |                  |        |                |
| LOGRETAINURLS    | LOG URLS RETENTION PERIOD.                                                                                                    | 30 DAYS          | Yes    | No             |
|                  | This parameter controls the number of days to<br>wait before automatically deleting rows from the<br>URLs table. In other words, all rows older than<br>the number of days will be deleted. If this value<br>is zero, then rows will never be automatically<br>deleted from the URLs table.                           |                  |        |                |
|                  | Minimum Value: 0<br>Maximum Value: 999999                                                                                                    |                  |        |                |
| LOGSESSIONS      | LOG EACH SESSION IN A TABLE.<br>(YES, NO)                                                                                                    | YES              | Yes    | No             |
|                  | This parameter controls if session information<br>should be logged or not. Session information is<br>logged by inserting rows into a DB2 table. One<br>row is inserted for each session at session<br>termination time.                                                                                               |                  |        |                |
| LOGSESSIONSTABLE | TABLE NAME FOR SESSION LOGGING.                                                                                                    | 'SHADOW.         | Yes    | No             |
|                  | This parameter is used to set the name of the DB2 table used to log session information. A row is inserted into this table as part of session termination, if session logging is active.                                                                                                    | SESSIONS'        |        |                |
| LOGSOURCETABLE   | TABLE NAME FOR SQL SOURCE.                                                                                                    | 'SHADOW.         | Yes    | No             |
|                  | This parameter is used to set the name of the DB2 table used to log SQL source for conversion from dynamic SQL to static SQL. Each SQL statement is stored in one or more rows of this table.                                                                                                    | SQLSOURCE'       |        |                |
| LOGSQLSOURCE     | LOG SQL SOURCE IN A TABLE.<br>(YES, NO)                                                                                                    | NO               | Yes    | No             |
|                  | This parameter controls if SQL source<br>information should be logged or not. SQL source<br>information is logged by inserting rows into a<br>DB2 table. One row is inserted for each SQL<br>statement when the SQL statement is processed.<br>The logged SQL source is used to convert<br>dynamic SQL to static SQL. |                  |        |                |

|                 | PRODLOGGING Parameter Gro                                                                                                    | oup                  |        |                |
|-----------------|----------------------------------------------------------------------------------------------------|----------------------|--------|----------------|
| Parameter Name  | Parameter Description                                                                                                    | Default<br>Value     | Update | Output<br>Only |
| LOGSTORAGE      | LOG STORAGE USAGE IN A TABLE.<br>(YES, NO)<br>This parameter controls if storage information<br>should be logged or not. Storage information is<br>logged by inserting rows into a DB2 table.                                                                                                    | YES                  | Yes    | No             |
| LOGSTORAGETABLE | TABLE NAME FOR STORAGE LOGGING.         This parameter is used to set the name of the DB2 table used to log storage information. A row is inserted into this table at the end of each recording level, if storage logging is active.                                                                                                  | 'SHADOW.<br>STORAGE' | Yes    | No             |
| LOGURLS         | LOG URLS IN A TABLE.<br>(YES, NO)<br>This parameter controls if URLs should be<br>logged or not. URL information is logged by<br>inserting rows into a DB2 table. One row is<br>inserted for each URL when the URL is<br>processed. The logged URL information can be<br>used for any installation purpose.                           | NO                   | Yes    | No             |
| LOGURLSTABLE    | TABLE NAME FOR URL LOGGING.This parameter is used to set the name of the DB2table used to log URLs. A row is inserted intothis table as part of the processing of each URL,if URL logging is active.                                                                                                    | 'SHADOW.<br>URLS'    | Yes    | No             |
| LOGUSERID       | USERID FOR ALL LOGGING OPERATIONS.<br>This parameter controls the DB2 userid used for<br>all SQL operations. This userid must have<br>enough authority to update (insert) all of the<br>tables modified by the logging task. If this field is<br>not set, the main product address space userid is<br>used for all update operations. | 'SDBB'               | Yes    | No             |
| LOGWAIT         | LOG WAIT TIME INTERVAL.<br>This parameter controls how long the logging<br>task will wait when there is no work to do. When<br>this interval expires some general work (such as<br>deleting obsolete rows) may be executed.<br>Minimum Value: 60<br>Maximum Value: 43200                                                              | 86400<br>SECONDS     | Yes    | No             |

| PRODLOGGING Parameter Group |                                                                                                    |                  |        |                |
|-----------------------------|----------------------------------------------------------------------------------------------------|------------------|--------|----------------|
| Parameter Name              | Parameter Description                                                                                                    | Default<br>Value | Update | Output<br>Only |
| LOGWARNINGLIMIT             | LOGGING WARNING LIMIT.<br>This parameter controls how many logging<br>requests can be pending before a warning<br>exception will occur. Warning exceptions are<br>passed to SEF (if enabled) for processing. If SEF<br>is not enabled, or if there are no SEF rules for the<br>logging warning exception, or if the SEF rules<br>take no action, the default action will be taken.<br>The default action is to issue an error message<br>describing the exception to the system console.<br>Minimum Value: 0<br>Maximum Value: 100000 | 3000<br>REQUESTS | Yes    | No             |
| RECORDINGINTERVAL           | INTERVAL RECORDING PERIOD.<br>This parameter controls how often interval<br>summary and per-Mainframe Adapter Client<br>SMF and/or SQL records are created. These<br>records show what resources were used during<br>the current recording interval. The interval value<br>is specified in seconds and should be a factor of<br>one hour. In other words, the value should divide<br>evenly into 3600.<br>Minimum Value: 1<br>Maximum Value: 3600                                                                                     | 900 SECONDS      | Yes    | No             |
| TERMINATELOGGING            | TERMINATE LOGGING PROCESSING.<br>(YES, NO)<br>This parameter controls if logging processing<br>should terminate or not. If this parameter is<br>turned on, logging processing will end and can<br>not be restarted. This parameter can be set at any<br>time and will always terminate logging<br>processing.                                                                                                    | NO               | Yes    | No             |

# PRODMSGQ

|                | PRODMSGQ Parameter Grou                                                                | 4M               |        |                |
|----------------|----------------------------------------------------------------------------------------|------------------|--------|----------------|
| Parameter Name | Parameter Description                                                                  | Default<br>Value | Update | Output<br>Only |
| INPUTQNAME01   | IBM/MQ INPUT QUEUE NAME - 01.                                                          | NULL             | No     | No             |
|                | The INPUTQNAME parameter identifies the name of the input queue to read messages from. |                  |        |                |
| INPUTQNAME21   | IBM/MQ INPUT QUEUE NAME - 02.                                                          | NULL             | No     | No             |
|                | The INPUTQNAME parameter identifies the name of the input queue to read messages from. |                  |        |                |
| INPUTQNAME03   | IBM/MQ INPUT QUEUE NAME - 03.                                                          | NULL             | No     | No             |
|                | The INPUTQNAME parameter identifies the name of the input queue to read messages from. |                  |        |                |
| INPUTQNAME04   | IBM/MQ INPUT QUEUE NAME - 04.                                                          | NULL             | No     | No             |
|                | The INPUTQNAME parameter identifies the name of the input queue to read messages from. |                  |        |                |
| INPUTQNAME05   | IBM/MQ INPUT QUEUE NAME - 05.                                                          | NULL             | No     | No             |
|                | The INPUTQNAME parameter identifies the name of the input queue to read messages from. |                  |        |                |
| INPUTQNAME06   | IBM/MQ INPUT QUEUE NAME - 06.                                                          | NULL             | No     | No             |
|                | The INPUTQNAME parameter identifies the name of the input queue to read messages from. |                  |        |                |
| INPUTQNAME07   | IBM/MQ INPUT QUEUE NAME - 07.                                                          | NULL             | No     | No             |
|                | The INPUTQNAME parameter identifies the name of the input queue to read messages from. |                  |        |                |
| INPUTQNAME08   | IBM/MQ INPUT QUEUE NAME - 08.                                                          | NULL             | No     | No             |
|                | The INPUTQNAME parameter identifies the name of the input queue to read messages from. |                  |        |                |
| INPUTQNAME09   | IBM/MQ INPUT QUEUE NAME - 09.                                                          | NULL             | No     | No             |
|                | The INPUTQNAME parameter identifies the name of the input queue to read messages from. |                  |        |                |
| INPUTQNAME10   | IBM/MQ INPUT QUEUE NAME - 10.                                                          | NULL             | No     | No             |
|                | The INPUTQNAME parameter identifies the name of the input queue to read messages from. |                  |        |                |
| MODELQNAME01   | IBM/MQ MODEL QUEUE NAME - 01.                                                          | NULL             | No     | No             |
|                | The MODELQNAME parameter identifies the name of the model queue to use.                |                  |        |                |
| MODELQNAME02   | IBM/MQ MODEL QUEUE NAME - 02.                                                          | NULL             | No     | No             |
|                | The MODELQNAME parameter identifies the name of the model queue to use.                |                  |        |                |

|                | PRODMSGQ Parameter Grou                                                                                                    | р                |        |                |
|----------------|----------------------------------------------------------------------------------------------------|------------------|--------|----------------|
| Parameter Name | Parameter Description                                                                                                    | Default<br>Value | Update | Output<br>Only |
| MODELQNAME03   | IBM/MQ MODEL QUEUE NAME - 03.                                                                                                 | NULL             | No     | No             |
|                | The MODELQNAME parameter identifies the name of the model queue to use.                                                       |                  |        |                |
| MODELQNAME04   | IBM/MQ MODEL QUEUE NAME - 04.<br>The MODELQNAME parameter identifies the<br>name of the model queue to use.                   | NULL             | No     | No             |
| MODELQNAME05   | IBM/MQ MODEL QUEUE NAME - 05.<br>The MODELQNAME parameter identifies the<br>name of the model queue to use.                   | NULL             | No     | No             |
| MODELQNAME06   | IBM/MQ MODEL QUEUE NAME - 06.<br>The MODELQNAME parameter identifies the<br>name of the model queue to use.                   | NULL             | No     | No             |
| MODELQNAME07   | IBM/MQ MODEL QUEUE NAME - 07.<br>The MODELQNAME parameter identifies the<br>name of the model queue to use.                   | NULL             | No     | No             |
| MODELQNAME08   | IBM/MQ MODEL QUEUE NAME - 08.<br>The MODELQNAME parameter identifies the<br>name of the model queue to use.                   | NULL             | No     | No             |
| MODELQNAME09   | IBM/MQ MODEL QUEUE NAME - 09.<br>The MODELQNAME parameter identifies the<br>name of the model queue to use.                   | NULL             | No     | No             |
| MODELQNAME010  | IBM/MQ MODEL QUEUE NAME - 10.<br>The MODELQNAME parameter identifies the<br>name of the model queue to use.                   | NULL             | No     | No             |
| QMGRNAME01     | IBM/MQ QUEUE MANAGER NAME - 01.<br>The QMGRNAME parameter identifies the name<br>of a queue manager with which to connect to. | NULL             | No     | No             |
| QMGRNAME02     | IBM/MQ QUEUE MANAGER NAME - 02.<br>The QMGRNAME parameter identifies the name<br>of a queue manager with which to connect to. | NULL             | No     | No             |
| QMGRNAME03     | IBM/MQ QUEUE MANAGER NAME - 03.<br>The QMGRNAME parameter identifies the name<br>of a queue manager with which to connect to. | NULL             | No     | No             |
| QMGRNAME04     | IBM/MQ QUEUE MANAGER NAME - 04.<br>The QMGRNAME parameter identifies the name<br>of a queue manager with which to connect to. | NULL             | No     | No             |
| QMGRNAME05     | IBM/MQ QUEUE MANAGER NAME - 05.<br>The QMGRNAME parameter identifies the name<br>of a queue manager with which to connect to. | NULL             | No     | No             |

|                | PRODMSGQ Parameter Grou                                                                 | ч <sup>,</sup>   |        |                |
|----------------|-----------------------------------------------------------------------------------------|------------------|--------|----------------|
| Parameter Name | Parameter Description                                                                   | Default<br>Value | Update | Output<br>Only |
| QMGRNAME06     | IBM/MQ QUEUE MANAGER NAME - 06.                                                         | NULL             | No     | No             |
|                | The QMGRNAME parameter identifies the name of a queue manager with which to connect to. |                  |        |                |
| QMGRNAME07     | IBM/MQ QUEUE MANAGER NAME - 07.                                                         | NULL             | No     | No             |
|                | The QMGRNAME parameter identifies the name of a queue manager with which to connect to. |                  |        |                |
| QMGRNAME08     | IBM/MQ QUEUE MANAGER NAME - 08.                                                         | NULL             | No     | No             |
|                | The QMGRNAME parameter identifies the name of a queue manager with which to connect to. |                  |        |                |
| QMGRNAME09     | IBM/MQ QUEUE MANAGER NAME - 09.                                                         | NULL             | No     | No             |
|                | The QMGRNAME parameter identifies the name of a queue manager with which to connect to. |                  |        |                |
| QMGRNAME10     | IBM/MQ QUEUE MANAGER NAME - 10.                                                         | NULL             | No     | No             |
|                | The QMGRNAME parameter identifies the name of a queue manager with which to connect to. |                  |        |                |
| USRINPQNAME01  | IBM/MQ USER INPUT QUEUE NAME - 01.                                                      | NULL             | No     | No             |
|                | The USRINPQNAME parameter identifies the name of the remote queue to write messages to. |                  |        |                |
| USRINPQNAME02  | IBM/MQ USER INPUT QUEUE NAME - 02.                                                      | NULL             | No     | No             |
|                | The USRINPQNAME parameter identifies the name of the remote queue to write messages to. |                  |        |                |
| USRINPQNAME03  | IBM/MQ USER INPUT QUEUE NAME - 03.                                                      | NULL             | No     | No             |
|                | The USRINPQNAME parameter identifies the name of the remote queue to write messages to. |                  |        |                |
| USRINPQNAME04  | IBM/MQ USER INPUT QUEUE NAME - 04.                                                      | NULL             | No     | No             |
|                | The USRINPQNAME parameter identifies the name of the remote queue to write messages to. |                  |        |                |
| USRINPQNAME05  | IBM/MQ USER INPUT QUEUE NAME - 05.                                                      | NULL             | No     | No             |
|                | The USRINPQNAME parameter identifies the name of the remote queue to write messages to. |                  |        |                |
| USRINPQNAME06  | IBM/MQ USER INPUT QUEUE NAME - 06.                                                      | NULL             | No     | No             |
|                | The USRINPQNAME parameter identifies the name of the remote queue to write messages to. |                  |        |                |
| USRINPQNAME07  | IBM/MQ USER INPUT QUEUE NAME - 07.                                                      | NULL             | No     | No             |
|                | The USRINPQNAME parameter identifies the name of the remote queue to write messages to. |                  |        |                |
| USRINPQNAME08  | IBM/MQ USER INPUT QUEUE NAME - 08.                                                      | NULL             | No     | No             |
|                | The USRINPQNAME parameter identifies the name of the remote queue to write messages to. |                  |        |                |

|                | PRODMSGQ Parameter Grou                                                                 | р                |        |                |
|----------------|-----------------------------------------------------------------------------------------|------------------|--------|----------------|
| Parameter Name | Parameter Description                                                                   | Default<br>Value | Update | Output<br>Only |
| USRINPQNAME09  | IBM/MQ USER INPUT QUEUE NAME - 09.                                                      | NULL             | No     | No             |
|                | The USRINPQNAME parameter identifies the name of the remote queue to write messages to. |                  |        |                |
| USRINPQNAME10  | IBM/MQ USER INPUT QUEUE NAME - 10.                                                      | NULL             | No     | No             |
|                | The USRINPQNAME parameter identifies the name of the remote queue to write messages to. |                  |        |                |
| USROUTQNAME01  | IBM/MQ USER OUTPUT QUEUE NAME - 01.                                                     | NULL             | No     | No             |
|                | The USROUTQNAME parameter identifies the name of the output queue to write messages to. |                  |        |                |
| USROUTQNAME02  | IBM/MQ USER OUTPUT QUEUE NAME - 02.                                                     | NULL             | No     | No             |
|                | The USROUTQNAME parameter identifies the name of the output queue to write messages to. |                  |        |                |
| USROUTQNAME03  | IBM/MQ USER OUTPUT QUEUE NAME - 03.                                                     | NULL             | No     | No             |
|                | The USROUTQNAME parameter identifies the name of the output queue to write messages to. |                  |        |                |
| USROUTQNAME04  | IBM/MQ USER OUTPUT QUEUE NAME - 04.                                                     | NULL             | No     | No             |
|                | The USROUTQNAME parameter identifies the name of the output queue to write messages to. |                  |        |                |
| USROUTQNAME05  | IBM/MQ USER OUTPUT QUEUE NAME - 05.                                                     | NULL             | No     | No             |
|                | The USROUTQNAME parameter identifies the name of the output queue to write messages to. |                  |        |                |
| USROUTQNAME06  | IBM/MQ USER OUTPUT QUEUE NAME - 06.                                                     | NULL             | No     | No             |
|                | The USROUTQNAME parameter identifies the name of the output queue to write messages to. |                  |        |                |
| USROUTQNAME07  | IBM/MQ USER OUTPUT QUEUE NAME - 07.                                                     | NULL             | No     | No             |
|                | The USROUTQNAME parameter identifies the name of the output queue to write messages to. |                  |        |                |
| USROUTQNAME08  | IBM/MQ USER OUTPUT QUEUE NAME - 08.                                                     | NULL             | No     | No             |
|                | The USROUTQNAME parameter identifies the name of the output queue to write messages to. |                  |        |                |
| USROUTQNAME09  | IBM/MQ USER OUTPUT QUEUE NAME- 09.                                                      | NULL             | No     | No             |
|                | The USROUTQNAME parameter identifies the name of the output queue to write messages to. |                  |        |                |
| USROUTQNAME10  | IBM/MQ USER OUTPUT QUEUE NAME- 10.                                                      | NULL             | No     | No             |
|                | The USROUTQNAME parameter identifies the name of the output queue to write messages to. |                  |        |                |
| MSGIDFILTER    | IBM/MQ MESSAGE FILTER (MSGID).                                                          | 'X'E2C8C1C4D     | No     | No             |
|                | The MSGIDFILTER parameter identifies the msgid which is used to filter MQGET calls.     | 6E640C4C9        |        |                |

| PRODMSGQ Parameter Group          |                                                                                                    |                           |        |                |
|-----------------------------------|----------------------------------------------------------------------------------------------------|---------------------------|--------|----------------|
| Parameter Name                    | Parameter Description                                                                                                    | Default<br>Value          | Update | Output<br>Only |
| Mainframe Adapter<br>ServerCORRID | IBM/MQ Mainframe Adapter Server<br>CORRELATION ID.<br>The Mainframe Adapter ServerCORRID<br>parameter identifies the correlation id used to<br>identify Mainframe Adapter Server messages. | 'X'E2C8C1C4D<br>6E640E2C5 | No     | No             |

#### PRODPARM

|                  | PRODPARM Parameter Grou                                                                                                    | ир                  |        |                |
|------------------|----------------------------------------------------------------------------------------------------|---------------------|--------|----------------|
| Parameter Name   | Parameter Description                                                                                                    | Default<br>Value    | Update | Output<br>Only |
| ADJUSTREGIONSIZE | AUTO-ADJUST TSO USER REGION SIZE.<br>This parameter allows this address space to<br>automatically adjust the region size of TSO<br>users connecting to the Shadow Mainframe<br>Adapter Server address space.                                                                                                    | 2147483647          | Yes    | No             |
| AUTOCANCELTM     | AUTOMATIC CANCEL AT PRODUCT<br>TERMINATION.<br>(YES, NO)<br>This parameter indicates if Mainframe Adapter<br>Client processing subtasks will be cancelled by<br>the Shadow Mainframe Adapter Server during<br>shutdown, following the Shadow Mainframe<br>Adapter Server Mainframe Adapter<br>ClientQUIESCEDELAY parameter time (if<br>any). If this parameter is set to NO, Mainframe<br>Adapter Client processing subtasks are<br>abandoned by the Shadow Mainframe Adapter<br>Server at the end of the SHUTDOWNWAIT<br>parameter time period and the product's main<br>task may be terminated by the system within an<br>SA03 abend. | YES                 | Yes    | No             |
| BASEINTERVAL     | <ul><li>BASE TIME SLICE INTERVAL.</li><li>This parameter is used with the time slicing mechanism.</li><li>Minimum Value: 0</li><li>Maximum Value: 1000000</li></ul>                                                                                                    | 0 MILLI-<br>SECONDS | Yes    | No             |
| BYPASSID         | BYPASS SYSTEM NAME.This parameter specifies that certain subsystemsbe bypassed. During initialization, existingsubsystems on this OS/390 or z/OS image aresearched for valid DB2 entries. At least oneother ISV is placing a character string in theSSVT field that normally points to the DB2ERLY block. Shadow attempts to use thecharacter string as an address. Although ourown ESTAE logic recovers an SVC dump iscreated if a slip trap is set for 0C4 abends withinShadow. When set to ON, this parameter willbypass DB2 SSCT checking for the namedsubsystem.                                                                   | NULL                | Yes    | No             |

|                                            | PRODPARM Parameter Grou                                                                                                    | qr                     |        |                |
|--------------------------------------------|----------------------------------------------------------------------------------------------------|------------------------|--------|----------------|
| Parameter Name                             | Parameter Description                                                                                                    | Default<br>Value       | Update | Output<br>Only |
| CANCELWAITTIME<br>CHECKLIMITS-<br>INTERVAL | MAINFRAME ADAPTER CLIENT CANCEL<br>WAIT TIME VALUE.                                                                                                    | 3000 MILLI-<br>SECONDS | Yes    | No             |
|                                            | This parameter controls how long the product<br>waits between Mainframe Adapter Client thread<br>termination events during product shutdown.<br>The product automatically terminates<br>Mainframe Adapter Client threads during<br>product termination. Because some IBM<br>products cannot handle large number of thread<br>termination events in a short period of time, the<br>product throttles Mainframe Adapter Client<br>thread terminations. |                        |        |                |
|                                            | Minimum Value: 0<br>Maximum Value: 10000                                                                                                    |                        |        |                |
|                                            | CPU/WAIT LIMITS CHECKING INTERVAL.<br>This parameter controls how often each<br>Mainframe Adapter Client task is checked for a<br>violation of any execution limit. The interval<br>value is specified in seconds and should be a<br>factor of one hour. In other words, the value<br>should divide evenly into 3600.                                                                                                    | 15 SECONDS             | Yes    | No             |
|                                            | Minimum Value: 1<br>Maximum Value: 3600                                                                                                    |                        |        |                |
| CHECKDATAINTERVAL                          | KEY DATA CHECKING INTERVAL.<br>This parameter controls how often certain key<br>data fields are checked for consistency and<br>validity. If any of these fields are found to be in<br>error, it is fixed so that normal product<br>execution can be continued. The interval value<br>is specified in seconds and should be a factor of<br>one hour. In other words, the value should<br>divide evenly into 3600.                                     | 60 SECONDS             | Yes    | No             |
|                                            | Minimum Value: 1<br>Maximum Value: 3600                                                                                                    |                        |        |                |
| CHECKSESSIONS                              | CHECK THE STATUS OF EACH SESSION.<br>(YES, NO)<br>This parameter controls if a communication<br>session is checked on a periodic basis. If set to<br>yes and it detects a session terminated because<br>the Mainframe Adapter Client application                                                                                                    | NO                     | Yes    | No             |
|                                            | terminated, the Mainframe Adapter Client<br>system failed, or because of a network failure,<br>then all work running on the host running on<br>behalf of the Mainframe Adapter Client is<br>terminated.                                                                                                    |                        |        |                |

|                                         | PRODPARM Parameter Grou                                                                                                    | up               |        |                |
|-----------------------------------------|----------------------------------------------------------------------------------------------------|------------------|--------|----------------|
| Parameter Name                          | Parameter Description                                                                                                    | Default<br>Value | Update | Output<br>Only |
| CHECKSTORAGE-<br>INTERVAL               | STORAGE CHECKING INTERVAL.<br>(YES, NO)                                                                                                    | 60 SECONDS       | Yes    | No             |
|                                         | This parameter controls how often statistics for<br>allocated storage are gathered within Shadow. A<br>value of zero turns this function off.                                                                                                    |                  |        |                |
|                                         | Minimum Value: 0<br>Maximum Value: 3600                                                                                                    |                  |        |                |
| Mainframe Adapter<br>ClientQUIESCEDELAY | MAINFRAME ADAPTER CLIENT TASK<br>QUIESCE DELAY.<br>This parameter controls how long the product<br>waits during shutdown for Mainframe Adapter<br>Client processing subtasks to end normally. This<br>delay time value is only used when the Shadow<br>Mainframe Adapter Server AUTOCANCELTM<br>parameter is set to YES. It can be used to<br>throttle overall product shutdown processing to<br>allow sufficient time for transaction threads to<br>terminate normally before they are cancelled<br>using CALLRTM. This quiesce delay occurs<br>before the SHUTDOWNWAIT parameter time | 10 SECONDS       | Yes    | No             |
| COMPEXECDSNAME                          | interval begins. Minimum Value: 0 Maximum Value: 1800 COMPILED REXX EXEC DATA SET NAME.                                                                                                    | NULL             | Yes    | No             |
|                                         |                                                                                                    |                  |        |                |
| DBCSTABLENAME                           | DEFAULT DBCS TABLE NAME.<br>This parameter allows the user to define a<br>default DBCS table for DBCS character<br>translation.                                                                                                    | NULL             | Yes    | No             |
| DEFAULTCPUTIME                          | DEFAULT DEFAULT CPU TIME.                                                                                                    | 0 SECONDS        | Yes    | No             |
|                                         | This parameter specifies the default CPU time value (in seconds) that is used with the internal CPU time limit mechanism if a default value cannot be obtained from the security package (ACF2 or RACF).                                                                                                    |                  |        |                |
|                                         | Minimum Value: 0<br>Maximum Value: 600                                                                                                    |                  |        |                |

|                   | PRODPARM Parameter Gro                                                                                                    | up                                 |        |                |
|-------------------|----------------------------------------------------------------------------------------------------|------------------------------------|--------|----------------|
| Parameter Name    | Parameter Description                                                                                                    | Default<br>Value                   | Update | Output<br>Only |
| DISPATCH          | MAIN ADDRESS SPACE DISPATCH<br>PRIORITY.                                                                                                    | 254                                | No     | No             |
|                   | <ul> <li>This parameter sets the dispatch priority of the Shadow Mainframe Adapter Server. The default value of 254 defines a very high priority and needs to be matched against system requirements. If the Shadow Mainframe Adapter Server WLMCONNECT parameter is set to YES, this parameter is ignored. Otherwise, if this parameter is set to zero, then the product will not attempt to set its dispatch priority, and it will rely on system priority definitions.</li> <li>Minimum Value: 0</li> </ul> |                                    |        |                |
|                   | Maximum Value: 255                                                                                                    |                                    |        |                |
| DLLIBDDNAME       | DIRECTED LOAD DDNAME.                                                                                                    | NULL                               | No     | No             |
| DSPC              | INITIALIZE DSPC SUPPORT.<br>(YES, NO)                                                                                                    | NO                                 | No     | No             |
|                   | This parameter controls whether or not the DSPC support is initialized.                                                                                                    |                                    |        |                |
| ERRORCPUTIME      | ERROR CPU TIME VALUE.                                                                                                    | 0 SECONDS                          | Yes    | No             |
|                   | This parameter determines the error limit (in seconds) of the external CPU time limit mechanism.                                                                                                    |                                    |        |                |
| ERRORWAITTIME     | ERROR WAIT TIME VALUE.                                                                                                    | 0 SECONDS                          | Yes    | No             |
|                   | This parameter determines the error limit (in seconds) of the external wait time limit mechanism.                                                                                                    |                                    |        |                |
| EXECDSNAME        | REXX EXEC DATA SET NAME.                                                                                                    | 'CSD.AI38.<br>SV040800.<br>EXECFB' | Yes    | No             |
| EXTRAINTERVAL     | EXTRA TIME SLICE INTERVAL.                                                                                                    | 0 MILLI-                           | Yes    | No             |
|                   | This parameter is used with the time slicing mechanism.                                                                                                    | SECONDS                            |        |                |
|                   | Minimum Value: 1<br>Maximum Value: 10000                                                                                                    |                                    |        |                |
| FAILCPUTIME       | FAIL CPU TIME VALUE.                                                                                                    | 0 SECONDS                          | Yes    | No             |
|                   | This parameter determines the failure limit (in seconds) of the external CPU time limit mechanism.                                                                                                    |                                    |        |                |
| FAILEXCLUSIVETIME | FAIL EXCLUSIVE LOCK TIME VALUE.                                                                                                    | 0 SECONDS                          | Yes    | No             |
| FAILSHARETIME     | FAIL SHARE LOCK TIME VALUE.                                                                                                    | 0 SECONDS                          | Yes    | No             |

|                | PRODPARM Parameter Grou                                                                                                    | up               |        |                |
|----------------|----------------------------------------------------------------------------------------------------|------------------|--------|----------------|
| Parameter Name | Parameter Description                                                                                                    | Default<br>Value | Update | Output<br>Only |
| FAILSQLCPUTIME | FAIL SQL CPU TIME VALUE.                                                                                                    | 120 SECONDS      | Yes    | No             |
| FAILUPDATETIME | FAIL UPDATE LOCK TIME VALUE.                                                                                                    | 0 SECONDS        | Yes    | No             |
| FAILWAITTIME   | FAIL WAIT TIME VALUE.<br>This parameter determines the failure limit (in seconds) of the external wait time limit mechanism.                                                                                                    | 0 SECONDS        | Yes    | No             |
| GROUPDIRECTOR  | PERFORM GROUP DIRECTOR ROLE.<br>(YES, NO)<br>This parameter indicates that a member of the<br>group take the role of director. The director will<br>only accept inbound connections and pass them<br>to a member of the group which is determined to<br>be the most acceptable in terms of load and<br>resource availability. The group director will not<br>support an application execution environment.<br>This will provide for a more robust load<br>balancing group.    | NO               | Yes    | No             |
| GROUPNAME      | LOAD BALANCING GROUP NAME.<br>This parameter controls which group, if any, the<br>current copy of the Mainframe Adapter Server<br>belongs to. Groups are used for load balancing<br>across multiple copies (separate subsystems) of<br>the product. All copies that belong to the same<br>group (i.e., have exactly the same<br>GROUPNAME) automatically load balance<br>between each other. If this value is not set, then<br>the current copy does not belong to any group. | NULL             | Yes    | No             |
| HIGHMODULEDATE | HIGH MODULE ASSEMBLE DATE.This parameter contains the assemble date of the<br>module that was assembled latest in the product.<br>This parameter is provided for NEON Systems<br>Customer Support purposes and cannot be<br>changed.                                                                                                    | 'YYYY/MM/DD'     | No     | Yes            |
| HIGHMODULETIME | HIGH MODULE ASSEMBLE TIME.This parameter contains the assemble time of<br>the module that was assembled latest in the<br>product. This parameter is provided for NEON<br>Systems Customer Support purposes and cannot<br>be changed.                                                                                                    | 'HH.MM'          | No     | Yes            |
| HIGHMODULENAME | HIGH MODULE NAME.<br>This parameter contains the name of the module<br>that was assembled latest in the product. This<br>parameter is provided for NEON Systems<br>Customer Support purposes and cannot be<br>changed.                                                                                                    |                  | No     | Yes            |

|                   | PRODPARM Parameter Grou                                                                                                    | up                                   |        |                |
|-------------------|----------------------------------------------------------------------------------------------------|--------------------------------------|--------|----------------|
| Parameter Name    | Parameter Description                                                                                                    | Default<br>Value                     | Update | Output<br>Only |
| HIGHMODULEVERSION | HIGH MODULE VERSION.                                                                                                    | <b>'04.08.01'</b>                    | No     | Yes            |
|                   | This parameter contains the version of the<br>module that was assembled latest in the product.<br>This parameter is provided for NEON Systems<br>Customer Support purposes and cannot be<br>changed.             |                                      |        |                |
| ISPLLIBDSNAME     | ISPLLIB DATA SET NAME.                                                                                                    | 'CSD.AI38.<br>SV040800.<br>LOAD'     | Yes    | No             |
| ISPMLIBDSNAME     | ISPMLIB DATA SET NAME.                                                                                                    | 'CSD.AI38.<br>SV040800.<br>NEONMLIB' | Yes    | No             |
| ISPPLIBDSNAME     | ISPPLIB DATA SET NAME.                                                                                                    | 'CSD.AI38.<br>SV040800.<br>NEONPLIB' | Yes    | No             |
| ISPSLIBDSNAME     | ISPSLIB DATA SET NAME.                                                                                                    | NULL                                 | Yes    | No             |
| ISPTLIBDSNAME     | ISPTLIB DATA SET NAME.                                                                                                    | 'CSD.AI38.<br>SV040800.<br>NEONTLIB' | Yes    | No             |
| KILLWAITPOST      | KILL WAITING THREADS WITH POST.<br>(YES, NO)<br>This parameter controls how threads that have                                                                                                    | YES                                  | Yes    | No             |
|                   | exceeded a wait limit are killed. Only threads<br>that have exceeded a wait limit are influenced<br>by this parameter. Possible values are:                                                                      |                                      |        |                |
|                   | • <b>YES:</b> (Default) The thread is terminated by posting the pending thread with a code that ends the pending network read operation and rolls back any database changes.                                     |                                      |        |                |
|                   | • <b>NO:</b> The thread is killed with either a system or user abend.                                                                                                    |                                      |        |                |
| MAXABENDRATE      | MAXIMUM ABEND RATE ALLOWED.                                                                                                    | 0.1                                  | Yes    | No             |
|                   | This parameter should be set to zero to turn off<br>abend rate checking within Shadow. If it has a<br>non-zero value, the value set will be used<br>against the rate to determine if Shadow should<br>terminate. |                                      |        |                |
|                   | Minimum: 0<br>Maximum: 1                                                                                                    |                                      |        |                |

| Parameter Name          | Parameter Description                                                                                                    | Default<br>Value | Update | Output<br>Only |
|-------------------------|----------------------------------------------------------------------------------------------------|------------------|--------|----------------|
| MAXCMDRATE              | MAX COMMAND RATE ALLOWED.                                                                                                    | 3.0              | Yes    | No             |
|                         | This parameter should be set to zero to turn off<br>the command rate checking within Shadow. If a<br>non-zero value is used, the value set will be used<br>against the rate to determine if Shadow should<br>terminate.                                          |                  |        |                |
|                         | Minimum Value: 0<br>Maximum Value: 3                                                                                                    |                  |        |                |
| MAXCPUTIME              | DEFAULT MAXIMUM CPU TIME.                                                                                                    | 0 SECONDS        | Yes    | No             |
|                         | This parameter specifies the maximum CPU time value, in seconds, used with the internal CPU time limit mechanism.                                                                                                    |                  |        |                |
| MAXLOGRATE              | MAX LOGREC RATE ALLOWED.                                                                                                    | 0.01             | Yes    | No             |
|                         | This parameter should be set to zero to turn off<br>logging rate checking within Shadow. If a non-<br>zero value is used, the value set will be used<br>against the rate to determine if Shadow should<br>terminate logrec recording during estae<br>processing. |                  |        |                |
|                         | Minimum Value: 0<br>Maximum Value: 1                                                                                                    |                  |        |                |
| MAXMSGRATE              | MAX MESSAGE RATE ALLOWED.                                                                                                    | 10.0             | Yes    | No             |
|                         | This parameter should be set to zero to turn off<br>the message rate checking within Shadow. If a<br>non-zero value is used, the value set will be used<br>against the rate to determine if Shadow should<br>terminate.                                          |                  |        |                |
|                         | Minimum Value: 0<br>Maximum Value: 10.0                                                                                                    |                  |        |                |
| MAXSEPSHUTDOWN-<br>WAIT | MAXIMUM PUBLISH SHUTDOWN WAIT TIME.                                                                                                    | 60 SECONDS       | Yes    | No             |
|                         | This parameter specifies the maximum amount<br>of time that the SEP Publish Control task should<br>wait at shutdown for Publish Source and<br>Destination tasks to complete.                                                                                     |                  |        |                |
|                         | Minimum Value: 5<br>Maximum Value: 950                                                                                                    |                  |        |                |
| MINCPUTIME              | DEFAULT MINIMUM CPU TIME.                                                                                                    | 0 SECONDS        | Yes    | No             |
|                         | This parameter specifies the minimum CPU time value, in seconds, used with the internal CPU time limit mechanism.                                                                                                    |                  |        |                |

|                | PRODPARM Parameter Grou                                                                                                    | up               |        |                |
|----------------|----------------------------------------------------------------------------------------------------|------------------|--------|----------------|
| Parameter Name | Parameter Description                                                                                                    | Default<br>Value | Update | Output<br>Only |
| MVSPROCLPCALLS | PERFORM MVSPROCLP CALLS.<br>(YES, NO)                                                                                                    | NO               | Yes    | No             |
|                | This parameter maintains whether or not OE MVSPROCLP calls are made a transaction runtime. Necessary for java support when complied by hpj.                                                                                  |                  |        |                |
| NEVERREDIRECT  | NEVER REDIRECT A SESSION.<br>(YES, NO)                                                                                                    | NO               | Yes    | No             |
|                | This parameter determines whether sessions<br>should ever be transferred to another Shadow<br>Mainframe Adapter Server. When set to YES,<br>sessions will never be redirected to another<br>Shadow Mainframe Adapter Server. |                  |        |                |
|                | <b>Note:</b> When set to YES, the Shadow Mainframe Adapter Server will still accept sessions from other Shadow Mainframe Adapter Servers.                                                                                    |                  |        |                |
| PROCESS        | INITIAL PROCESS BLOCK COUNT.                                                                                                    | 10 BLOCKS        | No     | No             |
|                | This parameter needs to be equal to<br>IMSMAXTHREADS plus the number of users<br>that will be using the Shadow ISPF/SDF<br>dialogs.                                                                                          |                  |        |                |
|                | Minimum Value: 5<br>Maximum Value: 250                                                                                                    |                  |        |                |
| PROCESSEP      | PROCESS A SET OF ENTRY POINTS.<br>(YES, NO)                                                                                                    | NO               | No     | No             |
|                | This parameter specifies whether or not a set of<br>entry points should be processed. This option is<br>for System Engineering use and should only be<br>used when directed by NEON Systems<br>Customer Support.             |                  |        |                |
| PROCESSPC      | PROCESS A SET OF PCS.<br>(YES, NO)                                                                                                    | NO               | No     | No             |
|                | This parameter specifies whether or not a set of<br>PCs should be processed. This option is for<br>System Engineering use and should only be<br>used when directed by NEON Systems<br>Customer Support.                      |                  |        |                |
| PROCESSVC      | PROCESS A SET OF SVCS.<br>(YES, NO)                                                                                                    | NO               | No     | No             |
|                | This parameter specifies whether or not a set of<br>SVSs should be processed. This option is for<br>System Engineering use and should only be<br>used when directed by NEON Systems<br>Customer Support.                     |                  |        |                |

|                   | PRODPARM Parameter Grou                                                                                                    | up               |        |                |
|-------------------|----------------------------------------------------------------------------------------------------|------------------|--------|----------------|
| Parameter Name    | Parameter Description                                                                                                    | Default<br>Value | Update | Output<br>Only |
| PROCESSTCB        | TCB TO BE MONITORED.<br>This parameter specifies the address of a TCB                                                                                                    | X'00000000'      | Yes    | No             |
|                   | that should be monitored by a set of routines. If<br>this value is not set, then all TCBs will be<br>monitored by these routines. If this value is set,<br>then only one TCB will be processed by these<br>routines. This option is for System Engineering<br>use and should only be used when directed by<br>NEON Systems Customer Support. |                  |        |                |
| QUICKREFOPTIONS   | QUICKREF INVOCATION OPTIONS.                                                                                                    | CMD              | Yes    | No             |
| QUIESCESYSTEMTYPE | QUIESCE SYSTEM TYPE.                                                                                                    | ATTRITION        | Yes    | No             |
|                   | This parameter is used to indicate whether the<br>termination of all Mainframe Adapter Client<br>connections is to be performed immediately, or<br>through attrition.                                                                                                    |                  |        |                |
| REUSETHREADS      | REUSE SESSION THREADS.<br>(YES, NO)                                                                                                    | NO               | Yes    | No             |
|                   | This parameter controls if threads should be reused or not. Possible values are:                                                                                                    |                  |        |                |
|                   | • YES: Each thread will be reused a number<br>of times if possible. Thread reuse may<br>reduce CPU resource utilization quite<br>considerably when DB2 threads are used<br>frequently and/or Mainframe Adapter<br>Client userids are cached and reused for<br>persistent session support.                                                    |                  |        |                |
|                   | • <b>NO:</b> (Default) A new thread will always be created for each new inbound session.                                                                                                    |                  |        |                |
| SCAUTHINTERVAL    | SHADOW CONSOLE Mainframe Adapter<br>Server AUTHORIZATION INTERVAL.                                                                                                    | 6                | Yes    | No             |
|                   | This parameter defines the time limit (in hours) that an authorized Shadow Console Mainframe Adapter Server may be authorized before it has to revalidate itself.                                                                                                    |                  |        |                |
|                   | Minimum Value: 1<br>Maximum Value: 24                                                                                                    |                  |        |                |

|                                  | PRODPARM Parameter Gro                                                                                                    | up               |        |                |
|----------------------------------|----------------------------------------------------------------------------------------------------|------------------|--------|----------------|
| Parameter Name                   | Parameter Description                                                                                                    | Default<br>Value | Update | Output<br>Only |
| SCMAXMainframe<br>Adapter Server | SHADOW CONSOLE MAXIMUM<br>AUTHORIZED Mainframe Adapter ServerS.                                                                                                    | 24               | No     | No             |
|                                  | This parameter defines the maximum number of<br>authorized Shadow Console Mainframe Adapter<br>Servers that can be active at any one time. When<br>this number is exceeded, authorization will be<br>denied to all new Shadow Console Mainframe<br>Adapter Servers.                                                                                                    |                  |        |                |
|                                  | Minimum Value: 8<br>Maximum Value: 1024                                                                                                    |                  |        |                |
| SESSIONFAILTIME                  | SESSION FAILURE TIME LIMIT VALUE.                                                                                                    | 15 SECONDS       | Yes    | No             |
|                                  | This parameter controls how long a remote<br>application task (a task running on behalf of a<br>Mainframe Adapter Client) can be in processing<br>state (RPC, SQL, REXX) before the product<br>will check if the network session is still active or<br>not. In some cases, a remote Mainframe Adapter<br>Client application will start some long running<br>processing (for example a complex SQL<br>statement) and then the remote application will<br>end or the Mainframe Adapter Client system<br>will fail or the network will fail. In any of these<br>cases, the SESSIONFAILTIME parameter<br>control how long before the product checks to<br>see if the network session with the remote<br>Mainframe Adapter Client system is still active<br>or not. |                  |        |                |
| SESSIONQUEUE-<br>ADDRESS         | SESSION TRANSFER QUEUE ADDRESS.<br>This parameter displays the address of the<br>session transfer queue header. This parameter is<br>used for display purposes only.                                                                                                    | X'15081000'      | No     | Yes            |
| SHUTDOWNWAIT                     | SHUTDOWN WAIT TIME VALUE.                                                                                                    | 60 SECONDS       | Yes    | No             |
|                                  | This parameter controls how long the product<br>will wait to shutdown. This is actually the<br>number of seconds that the main product task<br>will wait for all of its subtasks to terminate.                                                                                                    |                  |        |                |
|                                  | Minimum Value: 0<br>Maximum Value: 3600                                                                                                    |                  |        |                |
| SUPPRESS522                      | SUPPRESS U522 LOGREC ENTRIES.<br>(YES, NO)                                                                                                    | NO               | Yes    | No             |
|                                  | This parameter specifies whether U522 abends (Shadow fail wait time exceeded) should have their logrec entries suppressed.                                                                                                    |                  |        |                |

| PRODPARM Parameter Group |                                                                                                    |                  |        |                |
|--------------------------|----------------------------------------------------------------------------------------------------|------------------|--------|----------------|
| Parameter Name           | Parameter Description                                                                                                    | Default<br>Value | Update | Output<br>Only |
| SWILOGONTIMEOUT          | SHADOW WEB INTERFACE (SWI) LOGON<br>TIMEOUT.                                                                                                    | 10 MINUTES       | Yes    | No             |
|                          | This parameter determines the maximum time<br>an Shadow Web Interface <sup>TM</sup> (SWI) logon<br>remains valid when a user is idle. An idle user<br>logon to the application must be re-entered<br>when the time limit expires. |                  |        |                |
|                          | Minimum Time: 5<br>Maximum Time: 245                                                                                                    |                  |        |                |

|                | PRODPARM Parameter Gro                                                                                                    | up               | 1      |                |
|----------------|----------------------------------------------------------------------------------------------------|------------------|--------|----------------|
| Parameter Name | Parameter Description                                                                                                    | Default<br>Value | Update | Output<br>Only |
| SWIURLNAME     | SHADOW WEB INTERFACE (SWI) URL<br>PREFIX.                                                                                                    | 'SWINCTL'        | No     | No             |
|                | This parameter specifies the prefix string used to recognize HTTP requests for access to the built-<br>in Shadow Web Interface <sup>TM</sup> (SWI). SWI implements most of the administrative and diagnostic facilities which are available to TSO/E users via the Shadow Mainframe Adapter Server's ISPF-based dialogs.                                                                                                    |                  |        |                |
|                | <b>Note:</b> An authorized OS/390 or z/OS userid and password are required to gain access to this built-in application.                                                                                                    |                  |        |                |
|                | The SWIURLNAME prefix string may be from<br>1 to 64 bytes in length. The characters you select<br>for this prefix string should contain only byte<br>values commonly used to form internet URLs.<br>The string may be entered with or without a<br>leading "/" (forward slash) character; the<br>Shadow Mainframe Adapter Server will supply<br>a leading forward slash if SWIURLNAME<br>begins with any other non-blank character. (It is<br>suggested that you avoid the use of any<br>characters except letters, digits, forward slash<br>("/"), and the underbar ("_") character.) |                  |        |                |
|                | If this parameter is set to one or more blanks, the<br>Shadow Web Interface (SWI) is <i>not</i> enabled. All<br>Web browser access to the administrative and<br>control facilities of the built-in SWI application<br>will be rejected. Specify a single blank for this<br>parameter if you wish to disable SWI.                                                                                                    |                  |        |                |
|                | <b>Note:</b> You must explicitly set this parameter to blank in order to disable HTTP access to administrative utilities via the Shadow Web Interface (SWI).                                                                                                    |                  |        |                |
|                | For all Shadow Mainframe Adapter Server<br>products except Shadow Web Server, the default<br>value for this parameter is "SWICNTL". An<br>HTTP request for the URL, "/SWICNTL", will<br>provide browser access to the SWI application.                                                                                                    |                  |        |                |
|                | If you intend to use SWI, it is strongly suggested<br>that you supply the internet domain name at<br>start-up by setting the IBMHOSTDOMAIN,<br>ITCHOSTDOMAIN, or OEHOSTDMAIN<br>parameters, also.                                                                                                    |                  |        |                |
|                | (Continued on next page)                                                                                                    |                  |        |                |

|                           | PRODPARM Parameter Grou                                                                                                    | qu               |        |                |
|---------------------------|----------------------------------------------------------------------------------------------------|------------------|--------|----------------|
| Parameter Name            | Parameter Description                                                                                                    | Default<br>Value | Update | Output<br>Only |
| SWIURLNAME<br>(Continued) | (Continued from previous page)<br>To access the Shadow Web Interface (SWI), it is<br>necessary that you direct your browser to the<br>domain:port being used by the product and<br>request the SWI URL.                                                                                                    | 'SWINCTL'        | No     | No             |
|                           | <ul> <li>Examples:</li> <li>http://domain:port/SWICNTL will access this facility when the SWIURLNAME parameter is set to SWICNTL</li> <li>http://domain:port/ will access this facility when the SWIURLNAME parameter is set to "/".</li> </ul>                                                                                                    |                  |        |                |
| TARGETTHREAD-<br>COUNT    | TARGET UDP/TCP THREAD COUNT.<br>This parameter controls the target number of<br>threads in some UDP and TCP execution<br>modes. The value controls the number of<br>subtasks created during product startup to<br>handle inbound UDP datagrams and TCP<br>sessions.<br>Minimum Value: 1<br>Maximum Value: 1000                                      | 100 THREADS      | No     | No             |
| TERMINATEINTERVAL         | TERMINATE INTERVAL PROCESSING.<br>(YES, NO)<br>This parameter controls if interval processing<br>should terminate or not. If this parameter is<br>turned on, interval processing will end and can<br>not be restarted. This parameter can be set at any<br>time and will always terminate interval<br>processing.                                   | NO               | Yes    | No             |
| THREADTIMEOUT             | THREAD TIMEOUT WAIT TIME.<br>This parameter controls how long a thread will<br>wait for new work to be assigned to it. When the<br>time limit is reached the thread terminates.<br>Setting too small a value will cause thread<br>churning. Setting too high a value may leave too<br>many idle threads.<br>Minimum Value: 1<br>Maximum Value: 3600 | 300 SECONDS      | Yes    | No             |

|                  | PRODPARM Parameter Grou                                                                                                    | up               |        |                |
|------------------|----------------------------------------------------------------------------------------------------|------------------|--------|----------------|
| Parameter Name   | Parameter Description                                                                                                    | Default<br>Value | Update | Output<br>Only |
| THREADREUSELIMIT | THREAD REUSE LIMIT VALUE.                                                                                                    | 100 SESSIONS     | Yes    | No             |
|                  | This parameter controls how many times a<br>thread can be used to handle a session before it<br>terminates. Setting a value too small will cause<br>additional CPU resources to be used. Setting a<br>value too high may cause storage leakage.                                                                |                  |        |                |
|                  | <b>Note:</b> A zero or one value will prevent all thread reuse.                                                                                                    |                  |        |                |
|                  | Minimum Value: 0<br>Maximum Value: 10000000                                                                                                    |                  |        |                |
| TRACEBROWSECOUNT | TRACE BROWSE REVERIFY COUNT.                                                                                                    | 1000000          | Yes    | No             |
|                  | This parameter specifies the number of trace<br>browse records over the maximum before the<br>severe warning messages are reissued.                                                                                                    |                  |        |                |
|                  | Minimum Value: 1000<br>Maximum Value: 1000000                                                                                                    |                  |        |                |
| TRACEBROWSE-     | MAX TRACE BROWSE RECORD COUNT.                                                                                                    | 200000000        | Yes    | No             |
| MAXLIMIT         | This parameter specifies the maximum number<br>of trace browse records allowed before the<br>severe warning message is issued. During<br>production initialization, this limit is checked<br>against the current trace browse record count. If<br>this number is exceeded, the trace browse log is<br>cleared. |                  |        |                |
|                  | Minimum Value: 2000<br>Maximum Value: 2000000000                                                                                                    |                  |        |                |
| USECANCELTHREAD  | USE THE DB2 CANCEL THREAD<br>COMMAND.<br>(YES, NO)<br>This parameter controls if the DB2 CANCEL<br>THREAD command should be used to terminate<br>SQL operations that have exceeded installation<br>limits. Possible values are:                                                                                | NO               | Yes    | No             |
|                  | • YES: The CANCEL THREAD command is used.                                                                                                    |                  |        |                |
|                  | • NO: (Default) The TCB is terminated<br>using CALLRTM. The<br>USERABENDKILL parameter determines<br>the type of abend created using<br>CALLRTM.                                                                                                    |                  |        |                |
|                  | The purpose of this parameter is to avoid<br>possible IRLM outages caused by DB2 threads<br>being killed with an abend.                                                                                                    |                  |        |                |
|                  | <b>Note:</b> This parameter can only be used with releases of DB2 that support the CANCEL THREAD command (DB2 4.1 and later).                                                                                                    |                  |        |                |

|                 | PRODPARM Parameter Grou                                                                                                    | up                  |        |                |
|-----------------|----------------------------------------------------------------------------------------------------|---------------------|--------|----------------|
| Parameter Name  | Parameter Description                                                                                                    | Default<br>Value    | Update | Output<br>Only |
| USERABENDKILL   | KILL THREADS WITH USER ABEND.<br>(YES, NO)                                                                                                    | YES                 | Yes    | No             |
|                 | This parameter controls how connections and<br>thus tasks or threads are terminated. When this<br>parameter is set to YES, CALLRTM is invoked<br>using a user abend code and the RETRY=NO<br>option. The purpose of this parameter is to avoid<br>possible IRLM outages due to DB2 threads<br>killed with X22 system abend codes. The use of<br>this parameter should coincide with the setting<br>of the following SLIP traps. |                     |        |                |
|                 | SLIP<br>SET,C=U0222,ID=U222,A=NODUMP,END<br>SLIP<br>SET,C=U0322,ID=U322,A=NODUMP,END<br>SLIP<br>SET,C=U0522,ID=U522,A=NODUMP,END                                                                                                    |                     |        |                |
| WAITINTERVAL    | WAIT TIME SLICE INTERVAL.<br>Minimum Value: 0<br>Maximum Value: 100000                                                                                                    | 0 MILLI-<br>SECONDS | Yes    | No             |
| WARNINGCPUTIME  | WARNING CPU TIME VALUE.<br>This parameter determines the warning limit (in seconds) of the external CPU time limit mechanism.                                                                                                    | 0 SECONDS           | Yes    | No             |
| WARNINGWAITTIME | WARNING WAIT TIME VALUE.<br>This parameter determines the warning limit (in seconds) of the external wait time limit mechanism.                                                                                                    | 0 SECONDS           | Yes    | No             |

# PRODREXX

| PRODREXX Parameter Group |                                                                                                  |                  |        |                |
|--------------------------|--------------------------------------------------------------------------------------------------|------------------|--------|----------------|
| Parameter Name           | Parameter Description                                                                            | Default<br>Value | Update | Output<br>Only |
| REXXDEFAULTADDRESS       | DEFAULT HOST COMMAND<br>ENVIRONMENT FOR REXX PGMS.                                               | 'TSO'            | Yes    | No             |
| REXXMAXCLAUSES           | MAXIMUM NUMBER OF REXX CLAUSES.<br>Minimum Value: -1<br>Maximum Value: None                      | 1000000          | Yes    | No             |
| REXXMAXCOMMANDS          | MAXIMUM NUMBER OF HOST<br>COMMANDS.<br>Minimum Value: -1<br>Maximum Value: None                  | 100000           | Yes    | No             |
| REXXMAXPGMSIZE           | MAXIMUM REXX PROGRAM SIZE IN<br>BYTES.<br>Minimum Value: 32768<br>Maximum Value: None            | 1048616          | Yes    | No             |
| REXXMAXQUEUE             | MAXIMUM EXTERNAL DATA QUEUE<br>SIZE.<br>Minimum Value: 1<br>Maximum Value: 8192                  | 3000             | Yes    | No             |
| REXXMAXSAYS              | MAXIMUM NUMBER OF SAY<br>STATEMENTS.<br>Minimum Value: -1<br>Maximum Value: None                 | 100000           | Yes    | No             |
| REXXMAXSECONDS           | MAXIMUM SECONDS OF EXECUTION<br>TIME.<br>Minimum Value: -1<br>Maximum Value: 1000000000          | -1               | Yes    | No             |
| REXXMAXSTRING-<br>LENGTH | MAXIMUM LENGTH OF ANY STRING IN A<br>REXX PROGRAM.<br>Minimum Value: 128<br>Maximum Value: 32000 | 32000            | Yes    | No             |

# PRODRPC

| PRODRPC Parameter Group |                                                                                                    |                  |        |                |
|-------------------------|----------------------------------------------------------------------------------------------------|------------------|--------|----------------|
| Parameter Name          | Parameter Description                                                                                                    | Default<br>Value | Update | Output<br>Only |
| CALLMAXROWS             | MAXIMUM NUMBER OF ROWS FROM A CALL RPC.                                                                                                    | 10000 ROWS       | Yes    | No             |
|                         | This parameter is the maximum number of<br>rows a CALL RPC can generate. If a CALL<br>RPC tries to generate more rows than this<br>value, it will receive an error. If this value is<br>set to zero, then there is no limit on the<br>number of rows a CALL RPC can generate.                                                                                 |                  |        |                |
|                         | Minimum Value: 0<br>Maximum Value: 1000000000                                                                                                    |                  |        |                |
| CALLROWSSIZE            | INITIAL ROW AREA SIZE FOR A CALL RPC.                                                                                                    | 20000 BYTES      | Yes    | No             |
|                         | Minimum Value: 0<br>Maximum Value: 1000000000                                                                                                    |                  |        |                |
| CHECKRPCAUTHORITY       | CHECK RPC EXECUTION AUTHORITY.<br>(YES, NO)                                                                                                    | NO               | Yes    | No             |
|                         | This parameter controls if the SEF and ACF2/RACF should be used to check if each user has the authority to execute each RPC. Possible values are:                                                                                                    |                  |        |                |
|                         | • <b>YES:</b> The SEF and ACF2/RACF will be used to verify RPC execution authority.                                                                                                    |                  |        |                |
|                         | • NO: (Default) All users will be allowed<br>to execute all RPCs. Of course, the RPC<br>can always provide its own security.                                                                                                    |                  |        |                |
| DEFAULTRPCPARM          | DEFAULT RPC PARAMETER STRING.                                                                                                    | NULL             | Yes    | No             |
|                         | This parameter is used to set the default<br>parameter string passed to RPC programs.<br>This field is only used if no parameter is<br>specified using the Shadow Event Facility<br>(SEF) and if this parameter is set to a non-<br>blank value. This parameter can be used to<br>pass runtime options to language<br>environments such as NOSTAE and NOSPIE. |                  |        |                |
| FAILENQHOLDTIME         | FAIL ENQUEUE HOLD TIME VALUE.                                                                                                    | 0 SECONDS        | Yes    | No             |

|                  | PRODRPC Parameter Gro                                                                                                    | up               |        |                |
|------------------|----------------------------------------------------------------------------------------------------|------------------|--------|----------------|
| Parameter Name   | Parameter Description                                                                                                    | Default<br>Value | Update | Output<br>Only |
| LE370ENVIRONMENT | ENABLE LE/370 ENVIRONMENT FOR<br>RPCS.<br>(YES, NO)                                                                                                    | NONE             | No     | No             |
|                  | This parameter controls if an LE/370 pre-<br>initialized environment should be created for<br>executing RPCs in the main product address<br>space. Possible values are:                                                                                                    |                  |        |                |
|                  | • <b>YES:</b> An LE/370 environment is created for each task used to run RPCs.                                                                                                    |                  |        |                |
|                  | • NO: The LE/370 pre-initialized<br>environments are not used to run RPCs.<br>Using LE/370 pre-initialized<br>environments reduces the resource<br>requirements required to execute RPCs.                                                                                                    |                  |        |                |
| LE370EXITS       | ENABLE LE/370 SERVICE ROUTINE<br>EXITS.<br>(YES, NO)                                                                                                    | NO               | Yes    | No             |
|                  | This parameter controls if a set of LE/370 service routine exits should be enabled or not. If this parameter is set to YES, then the service routines will be for messages, storage, and contents management. The service routine exits are provided by the product and provide detailed LE/370 tracing information.                                                                                                    |                  |        |                |
| LE370LIBKEEP     | ENABLE LIBKEEP FOR LE/370.<br>(YES, NO)                                                                                                    | NO               | Yes    | No             |
| LE370MSGEXIT     | ENABLE LE/370 MESSAGE ROUTINE<br>EXIT.<br>(YES, NO)                                                                                                    | NO               | Yes    | No             |
|                  | This parameter controls if the LE/370<br>message exit service routine should be<br>enabled or not. If this parameter is set to YES,<br>then the message exit service routine is<br>enabled to handle LE/370 messages. The<br>product message exit copies each message<br>into trace browse. The message exit can not be<br>used in some cases because of bugs in LE/370.<br>The symptom is message loops in LE/370<br>initialization. |                  |        |                |

|                | PRODRPC Parameter Gro                                                                                                    | up                                                                                                    |        |                |
|----------------|----------------------------------------------------------------------------------------------------|----------------------------------------------------------------------------------------------------|--------|----------------|
| Parameter Name | Parameter Description                                                                                                    | Default<br>Value                                                                                         | Update | Output<br>Only |
| LERPCOPTIONS   | LE/370 RPC ENCLAVE RUNTIME<br>OPTIONS.<br>This parameter allows you to set the Language<br>Environment runtime options used by the<br>system when invoking internal High-Level<br>Language (HLL) components. This parameter<br>only applies to the enclave used for RPC<br>processing. A separate field is used to provide<br>runtime options for the enclave used for SSL.                                                                                                    | 'HEAP(,,ANY),<br>STACK(,,ANY,),<br>STORAGE(,,,4K),<br>BELOWHEAP(4K,,),<br>LIBSTACK(4K,,),<br>ALL31(CON)' | Yes    | No             |
| ODBCCALLRPCS   | Mainframe Adapter ClientS CAN USE<br>ODBC CALL RPC'S.<br>(YES, NO)                                                                                                    | YES                                                                                                    | Yes    | No             |
| PARAMPLIST     | PASS PARAMETERS USING AN OS<br>PLIST.<br>(YES, NO)                                                                                                    | NO                                                                                                    | Yes    | No             |
| PBFU           | ADD 1 NULL BYTE TO COLUMN FOR<br>POWERBUILDER.<br>(YES, NO)<br>This parameter when set will cause one<br>additional byte to be added to the precision of<br>the column. This byte will serve as a NULL<br>termination indicator for PowerBuilder<br>Mainframe Adapter Clients.                                                                                                    | NO                                                                                                    | Yes    | No             |
| PRELOAD        | <ul> <li>PRELOAD REENTRANT RPC MODULES. (YES, NO)</li> <li>This parameter controls whether the product will attempt to preload customer-written application programs from the dataset allocated to the SDBRPCPL ddname during start-up. If the SDBRPCPL ddname is not allocated by the started-task JCL, no preloading is performed. All load modules within the allocated dataset should be flagged as REENTRANT, REUSEABLE, and RMODE(ANY). Do not allow non-reentrant or RMODE(24) modules to reside in this library.</li> <li>(Continued on next page)</li> </ul> | YES                                                                                                    | No     | No             |

|                        | PRODRPC Parameter Gro                                                                                                    | oup              |        |                |
|------------------------|----------------------------------------------------------------------------------------------------|------------------|--------|----------------|
| Parameter Name         | Parameter Description                                                                                                    | Default<br>Value | Update | Output<br>Only |
| PRELOAD<br>(Continued) | <ul> <li>(Continued from previous page)</li> <li>The advantages of using PRELOAD from SDBRPCPL are twofold:</li> <li>Frequently used customer-written modules are loaded at start-up and remain in storage during Mainframe Adapter Server operations.</li> <li>The in-storage directory of the SDBRPCPL load library can be refreshed dynamically using the ISPF Option 5.11 panels.</li> </ul>                                                                                                    | YES              | No     | No             |
| PREPARECALLRPCS        | Note: The in-storage director for the<br>SDBRPCPL library cannot be refreshed after<br>start-up.<br>MAINFRAME ADAPTER CLIENTS CAN<br>PREPARE ODBC CALL RPCS.                                                                                                    | YES              | Yes    | No             |
|                        | <ul> <li>(YES, NO)</li> <li>This parameter controls if a CALL SQL statement can be prepared or not. Possible values are:</li> <li>YES: (Default) ODBC Mainframe Adapter Client applications will be allowed to prepare CALL SQL statements. Note that the CALL SQL statement will actually be executed at prepare time so that result set information can be made available after the prepare is completed. Even if this parameter is set to YES, CALL SQL statements with parameter markers cannot be prepared.</li> <li>NO: CALL SQL statements cannot be prepared.</li> </ul> |                  |        |                |
| ROLLBACKRPCABEND       | EXECUTE ROLLBACK AFTER RPC<br>ABEND.<br>(YES, NO)<br>This parameter specifies whether a COMMIT<br>or a ROLLBACK should be executed after an<br>RPC abends. If this parameter is set, then a<br>ROLLBACK will be executed after each RPC<br>abend. If this parameter is not set, then a<br>COMMIT will be executed.                                                                                                    | NO               | Yes    | No             |
| RPC01SPECIALREQ        | RPC01 WITH SPECIAL REQUIREMENTS.<br>(YES, NO)                                                                                                    | NULL             | Yes    | No             |
| RPC02SPECIALREQ        | RPC02 WITH SPECIAL REQUIREMENTS.<br>(YES, NO)                                                                                                    | NULL             | Yes    | No             |

|                 | PRODRPC Parameter Gro                         | oup              |        |                |
|-----------------|-----------------------------------------------|------------------|--------|----------------|
| Parameter Name  | Parameter Description                         | Default<br>Value | Update | Output<br>Only |
| RPC03SPECIALREQ | RPC03 WITH SPECIAL REQUIREMENTS.<br>(YES, NO) | NULL             | Yes    | No             |
| RPC04SPECIALREQ | RPC04 WITH SPECIAL REQUIREMENTS.<br>(YES, NO) | NULL             | Yes    | No             |
| RPC05SPECIALREQ | RPC05 WITH SPECIAL REQUIREMENTS.<br>(YES, NO) | NULL             | Yes    | No             |
| RPC06SPECIALREQ | RPC06 WITH SPECIAL REQUIREMENTS.<br>(YES, NO) | NULL             | Yes    | No             |
| RPC07SPECIALREQ | RPC07 WITH SPECIAL REQUIREMENTS.<br>(YES, NO) | NULL             | Yes    | No             |
| RPC08SPECIALREQ | RPC08 WITH SPECIAL REQUIREMENTS.<br>(YES, NO) | NULL             | Yes    | No             |
| RPC09SPECIALREQ | RPC09 WITH SPECIAL REQUIREMENTS.<br>(YES, NO) | NULL             | Yes    | No             |
| RPC10SPECIALREQ | RPC10 WITH SPECIAL REQUIREMENTS.<br>(YES, NO) | NULL             | Yes    | No             |
| RPC11SPECIALREQ | RPC11 WITH SPECIAL REQUIREMENTS.<br>(YES, NO) | NULL             | Yes    | No             |
| RPC12SPECIALREQ | RPC12 WITH SPECIAL REQUIREMENTS.<br>(YES, NO) | NULL             | Yes    | No             |
| RPC13SPECIALREQ | RPC13 WITH SPECIAL REQUIREMENTS.<br>(YES, NO) | NULL             | Yes    | No             |
| RPC14SPECIALREQ | RPC14 WITH SPECIAL REQUIREMENTS.<br>(YES, NO) | NULL             | Yes    | No             |
| RPC15SPECIALREQ | RPC15 WITH SPECIAL REQUIREMENTS.<br>(YES, NO) | NULL             | Yes    | No             |
| RPC16SPECIALREQ | RPC16 WITH SPECIAL REQUIREMENTS.<br>(YES, NO) | NULL             | Yes    | No             |
| RPC17SPECIALREQ | RPC17 WITH SPECIAL REQUIREMENTS.<br>(YES, NO) | NULL             | Yes    | No             |
| RPC18SPECIALREQ | RPC18 WITH SPECIAL REQUIREMENTS.<br>(YES, NO) | NULL             | Yes    | No             |
| RPC19SPECIALREQ | RPC19 WITH SPECIAL REQUIREMENTS.<br>(YES, NO) | NULL             | Yes    | No             |
| RPC20SPECIALREQ | RPC20 WITH SPECIAL REQUIREMENTS.<br>(YES, NO) | NULL             | Yes    | No             |
| RPC21SPECIALREQ | RPC21 WITH SPECIAL REQUIREMENTS.<br>(YES, NO) | NULL             | Yes    | No             |

|                 | PRODRPC Parameter Gro                         | oup              |        |                |
|-----------------|-----------------------------------------------|------------------|--------|----------------|
| Parameter Name  | Parameter Description                         | Default<br>Value | Update | Output<br>Only |
| RPC22SPECIALREQ | RPC22 WITH SPECIAL REQUIREMENTS.<br>(YES, NO) | NULL             | Yes    | No             |
| RPC23SPECIALREQ | RPC23 WITH SPECIAL REQUIREMENTS.<br>(YES, NO) | NULL             | Yes    | No             |
| RPC24SPECIALREQ | RPC24 WITH SPECIAL REQUIREMENTS.<br>(YES, NO) | NULL             | Yes    | No             |
| RPC25SPECIALREQ | RPC25 WITH SPECIAL REQUIREMENTS.<br>(YES, NO) | NULL             | Yes    | No             |
| RPC26SPECIALREQ | RPC26 WITH SPECIAL REQUIREMENTS.<br>(YES, NO) | NULL             | Yes    | No             |
| RPC27SPECIALREQ | RPC27 WITH SPECIAL REQUIREMENTS.<br>(YES, NO) | NULL             | Yes    | No             |
| RPC28SPECIALREQ | RPC28 WITH SPECIAL REQUIREMENTS.<br>(YES, NO) | NULL             | Yes    | No             |
| RPC29SPECIALREQ | RPC29 WITH SPECIAL REQUIREMENTS.<br>(YES, NO) | NULL             | Yes    | No             |
| RPC30SPECIALREQ | RPC30 WITH SPECIAL REQUIREMENTS.<br>(YES, NO) | NULL             | Yes    | No             |
| RPC31SPECIALREQ | RPC31 WITH SPECIAL REQUIREMENTS.<br>(YES, NO) | NULL             | Yes    | No             |
| RPC32SPECIALREQ | RPC32 WITH SPECIAL REQUIREMENTS.<br>(YES, NO) | NULL             | Yes    | No             |
| RPC33SPECIALREQ | RPC33 WITH SPECIAL REQUIREMENTS.<br>(YES, NO) | NULL             | Yes    | No             |
| RPC34SPECIALREQ | RPC34 WITH SPECIAL REQUIREMENTS.<br>(YES, NO) | NULL             | Yes    | No             |
| RPC35SPECIALREQ | RPC35 WITH SPECIAL REQUIREMENTS.<br>(YES, NO) | NULL             | Yes    | No             |
| RPC36SPECIALREQ | RPC36 WITH SPECIAL REQUIREMENTS.<br>(YES, NO) | NULL             | Yes    | No             |
| RPC37SPECIALREQ | RPC37 WITH SPECIAL REQUIREMENTS.<br>(YES, NO) | NULL             | Yes    | No             |
| RPC38SPECIALREQ | RPC38 WITH SPECIAL REQUIREMENTS.<br>(YES, NO) | NULL             | Yes    | No             |
| RPC39SPECIALREQ | RPC39 WITH SPECIAL REQUIREMENTS.<br>(YES, NO) | NULL             | Yes    | No             |
| RPC40SPECIALREQ | RPC40 WITH SPECIAL REQUIREMENTS.<br>(YES, NO) | NULL             | Yes    | No             |

| Parameter Name  | Parameter Description                                                                                                    | Default<br>Value | Update | Output<br>Only |
|-----------------|----------------------------------------------------------------------------------------------------|------------------|--------|----------------|
| RPC41SPECIALREQ | RPC41 WITH SPECIAL REQUIREMENTS.<br>(YES, NO)                                                                                                    | NULL             | Yes    | No             |
| RPC42SPECIALREQ | RPC42 WITH SPECIAL REQUIREMENTS.<br>(YES, NO)                                                                                                    | NULL             | Yes    | No             |
| RPC43SPECIALREQ | RPC43 WITH SPECIAL REQUIREMENTS.<br>(YES, NO)                                                                                                    | NULL             | Yes    | No             |
| RPC44SPECIALREQ | RPC44 WITH SPECIAL REQUIREMENTS.<br>(YES, NO)                                                                                                    | NULL             | Yes    | No             |
| RPC45SPECIALREQ | RPC45 WITH SPECIAL REQUIREMENTS.<br>(YES, NO)                                                                                                    | NULL             | Yes    | No             |
| RPC46SPECIALREQ | RPC46 WITH SPECIAL REQUIREMENTS.<br>(YES, NO)                                                                                                    | NULL             | Yes    | No             |
| RPC47SPECIALREQ | RPC47 WITH SPECIAL REQUIREMENTS.<br>(YES, NO)                                                                                                    | NULL             | Yes    | No             |
| RPC48SPECIALREQ | RPC48 WITH SPECIAL REQUIREMENTS.<br>(YES, NO)                                                                                                    | NULL             | Yes    | No             |
| RPC49SPECIALREQ | RPC49 WITH SPECIAL REQUIREMENTS.<br>(YES, NO)                                                                                                    | NULL             | Yes    | No             |
| RPC50SPECIALREQ | RPC50 WITH SPECIAL REQUIREMENTS.<br>(YES, NO)                                                                                                    | NULL             | Yes    | No             |
| RPCAMODE24      | SUPPORT AMODE(24)RPCS.<br>(YES, NO)<br>This parameter controls whether or not RPCs<br>executing in AMODE(24) should be<br>supported. Possible values are:         | NO               | Yes    | No             |
|                 | • <b>YES.</b> RPCs executing in AMODE(24) will be correctly supported.                                                                                            |                  |        |                |
|                 | • NO. (Default) RPCs will fail.<br>RMODE(24) RPCs are always<br>supported.                                                                                        |                  |        |                |
|                 | <b>Note:</b> Setting this parameter to YES will increase 24-bit storage requirements and reduce RPCs handling capacity.                                           |                  |        |                |
| RPCCURRENT      | CURRENTLY ACTIVE RPC VALUE.                                                                                                    | 0 RPCS           | No     | Yes            |
|                 | This parameter is used to display the number<br>RPCs that are currently executing. This<br>parameter cannot be used to modify the<br>current RPC execution count. |                  |        |                |

|                  | PRODRPC Parameter Gro                                                                                                    | oup              |        |                |
|------------------|----------------------------------------------------------------------------------------------------|------------------|--------|----------------|
| Parameter Name   | Parameter Description                                                                                                    | Default<br>Value | Update | Output<br>Only |
| RPCCURRENTWAIT   | NUMBER OF PRC'S CURRENTLY<br>WAITING                                                                                                    | 0 RPCS           | No     | Yes            |
|                  | This parameter is used to display the number<br>of RPC's that are currently waiting. An RPC<br>can be waiting to execute because the<br>maximum concurrent number of RPCs<br>allowed (RPCMAX) has been exceeded.                                                                                                    |                  |        |                |
| RPCDEFAULTSCHEMA | RPC DEFAULT SCHEMA NAME.                                                                                                    | 'NEON'           | Yes    | No             |
|                  | This parameter is used to determine whether<br>an unqualified stored procedure name (one<br>without a period to specifically indicate a<br>schema) should be run as a NEON stored<br>procedure or an IBM stored procedure.                                                                                                    |                  |        |                |
| RPCHIGH          | CONCURRENT RPC HIGH VALUE.                                                                                                    | 0 PRCS           | No     | No             |
|                  | This parameter is a display only field. The<br>number of currently executing RPCs,<br>contained in RPCCURRENT, is compared<br>against the value in RPCHIGH. When<br>RPCCURRENT is greater than RPCHIGH,<br>RPCHIGH is replaced with the value in<br>RPCCURRENT.                                                                                             |                  |        |                |
| RPCMAX           | MAXIMUM CONCURRENT RPC'S ALLOWED.                                                                                                    | 0 RPCS           | Yes    | No             |
|                  | This parameter controls the maximum number<br>of RPCs that are allowed to concurrently<br>execute. Any thread that needs to execute an<br>RPC after the limit is reached will be forced to<br>wait. If this parameter is not set, then there is<br>no limit on the number of RPCs that can<br>concurrently execute.                                         |                  |        |                |
|                  | Minimum Value: 0<br>Maximum Value: 10000                                                                                                    |                  |        |                |
| RPCSUBPOOL       | EXEC CICS GETMAIN SIMULATION SUBPOOL.                                                                                                    | 9                | Yes    | No             |
|                  | This parameter is used to simulate the EXEC<br>CICS GETMAIN interface for RPCs<br>executing in the main product address space.<br>All storage requests from RPCs are satisfied<br>from this subpool. The entire subpool is<br>released at the end of RPC execution. This<br>subpool is not used to get or free storage in<br>any actual CICS address space. |                  |        |                |
|                  | Minimum Value: 0<br>Maximum Value: 127                                                                                                    |                  |        |                |

|                  | PRODRPC Parameter Gro                                                                                                    | oup              |        |                |
|------------------|----------------------------------------------------------------------------------------------------|------------------|--------|----------------|
| Parameter Name   | Parameter Description                                                                                                    | Default<br>Value | Update | Output<br>Only |
| RUNIBMPROCEDURES | RUN IBM STORED PROCEDURES<br>INTERNALLY.<br>(YES, NO)                                                                                                    | NO               | No     | No             |
|                  | This parameter specifies whether or not IBM<br>stored procedures should be executed inside<br>the main Mainframe Adapter Server address<br>space or using a DB2 stored procedure<br>address space. If this parameter is set to YES,<br>IBM stored procedures will be executed inside<br>the main product address space. Otherwise,<br>they will be executed in a DB2 stored<br>procedures address space. |                  |        |                |
| SE01             | SYSTEM ENGINEERING FLAG 01.<br>(YES, NO)                                                                                                    | NO               | Yes    | No             |
|                  | This parameter is for internal use only. It is for<br>development purposes and should never be set<br>for any other reason.                                                                                                    |                  |        |                |
| SE02             | SYSTEM ENGINEERING FLAG 02.<br>(YES, NO)                                                                                                    | NO               | Yes    | No             |
|                  | This parameter is for internal use only. It is for<br>development purposes and should never be set<br>for any other reason.                                                                                                    |                  |        |                |
| SE03             | SYSTEM ENGINEERING FLAG 03.<br>(YES, NO)                                                                                                    | NO               | Yes    | No             |
|                  | This parameter is for internal use only. It is for<br>development purposes and should never be set<br>for any other reason.                                                                                                    |                  |        |                |
| SE04             | SYSTEM ENGINEERING FLAG 04.<br>(YES, NO)                                                                                                    | NO               | Yes    | No             |
|                  | This parameter is for internal use only. It is for<br>development purposes and should never be set<br>for any other reason.                                                                                                    |                  |        |                |
| SE05             | SYSTEM ENGINEERING FLAG 05.<br>(YES, NO)                                                                                                    | NO               | Yes    | No             |
|                  | This parameter is for internal use only. It is for<br>development purposes and should never be set<br>for any other reason.                                                                                                    |                  |        |                |
| SEVERRPCABEND    | SEVER SESSION IF RPC ABENDS.<br>(YES, NO)                                                                                                    | YES              | Yes    | No             |
|                  | This parameter specifies whether the session<br>should be terminated upon an RPC abend.<br>This flag is used to avoid various high-level<br>language runtime environment problems.                                                                                                    |                  |        |                |

### PRODRRS

| PRODRRS Parameter Group |                                                                                                    |                                   |        |                |
|-------------------------|----------------------------------------------------------------------------------------------------|-----------------------------------|--------|----------------|
| Parameter Name          | Parameter Description                                                                                                    | Default<br>Value                  | Update | Output<br>Only |
| RECTABLEENTRIES         | RECOVERY TABLE ENTRIES.                                                                                                    | 0                                 | No     | No             |
|                         | This parameter specifies the maximum number<br>of entries in the RRS recovery table. Entries are<br>placed in the RRS recovery table when two-<br>phase commit transactions are in doubt due to<br>error conditions that develop during processing<br>of the transaction. The default value is 400<br>entries and the minimum number of entries that<br>will be accepted is 200. If the maximum size of<br>the table is exceeded, information on in-doubt<br>transactions will be lost. |                                   |        |                |
| RESOURCEMGRNAME         | RESOURCE MANAGER NAME.                                                                                                    | 'NEONRRS.                         | No     | No             |
|                         | This parameter specifies the sysplex unique name<br>of the RRS Resource Manager (which is an<br>SDSRM). See the <i>IBM Programming: Resource</i><br><i>Recovery</i> manual (GC28-1739) for valid naming<br>conventions.                                                                                                    | RESOURCE.<br>MANAGER<br>SDBBDEV1' |        |                |
|                         | If not specified, a 32-character name will be created as follows:                                                                                                    |                                   |        |                |
|                         | Chars 1-24: NEONRRS.RESOURCE.<br>MANAGER                                                                                                    |                                   |        |                |
|                         | • Chars 25-28: The Shadow subsystem name such as SDBA, SDBB, etc.                                                                                                    |                                   |        |                |
|                         | Chars 29-32: System SMF ID                                                                                                    |                                   |        |                |
|                         | <b>Note:</b> If the name is changed, any incomplete (in-doubt) transactions from the previous run will not be able to be completed.                                                                                                    |                                   |        |                |
| RRS                     | INITIALIZE RRS SUPPORT.<br>(YES, NO)                                                                                                    | NO                                | No     | No             |
|                         | This parameter activates RRS support. This parameter must be set to YES to activate RRS.                                                                                                    |                                   |        |                |
| RRS2PCALL               | RRS 2PC FOR ALL TRANSACTIONS.<br>(YES, NO)                                                                                                    | NO                                | No     | No             |
|                         | This parameter determines whether or not RRS 2-phase commit processing should be done for all transactions in this address space.                                                                                                    |                                   |        |                |

| PRODRRS Parameter Group |                                                                                                    |                  |        |                |
|-------------------------|----------------------------------------------------------------------------------------------------|------------------|--------|----------------|
| Parameter Name          | Parameter Description                                                                                                    | Default<br>Value | Update | Output<br>Only |
| RRSDELETEDSNARRS        | ISSUE DELETES FOR DSNARRS.<br>(YES, NO)                                                                                                    | YES              | Yes    | No             |
|                         | This parameter determines whether Shadow will<br>artificially keep the use count for module<br>DSNARRS down by issuing OS/390 or z/OS<br>DELETEs whenever DSNRLI is invoked. This<br>parameter will be defaulted to YES until<br>IBM/DB2 resolves this problem. It avoids an<br>abend 906-8 at RRSAF OPEN THREAD<br>(actually DB2 IDENTIFY). |                  |        |                |
| RRSCICS                 | RRS CICS SUPPORT.<br>(YES, NO)                                                                                                    | NO               | Yes    | No             |
|                         | This parameter specifies if RRS CICS support is active.                                                                                                    |                  |        |                |
| RRSIMSTM                | RRS IMS/TM SUPPORT.<br>(YES, NO)                                                                                                    | NO               | Yes    | No             |
|                         | This parameter specifies if RRS IMS/TM support is active.                                                                                                    |                  |        |                |

#### PRODSECURITY

| Parameter Name    | Parameter Description                                                                                                    | Default<br>Value | Update | Output<br>Only |
|-------------------|----------------------------------------------------------------------------------------------------|------------------|--------|----------------|
| ACF2SAFCALL       | ACF2 ENVIRONMENT SUPPORTS SAF<br>CALLS.<br>(YES, NO)                                                                                                    | YES              | Yes    | No             |
|                   | This parameter allows the customer to control<br>when and if they will use SAF support for<br>ACF2.                                                                                                    |                  |        |                |
|                   | <b>Note:</b> This parameter only applies to resource rules; logon processing uses SAF in ACF2 releases which support it. This parameter does not apply to the Shadow Web Server.                                                                                                    |                  |        |                |
| ALLOCSECURITYHIGH | SECURITY BLOCKS CAN BE<br>ALLOCATED > 16MB.<br>(YES, NO)                                                                                                    | YES              | Yes    | No             |
|                   | This parameter shows if ACF2 and RACF (SAF) control blocks will be allocated above or below the 16 MB line. This parameter is not read only. The value can be set. However, it is normally based on the release of the security subsystem.                                                                          |                  |        |                |
| AUTOSUPPLYVOLSER  | AUTOMATICALLY SUPPLY VOLSER FOR<br>SWSECURE API.<br>(YES, NO)                                                                                                    | NO               | Yes    | No             |
|                   | This parameter controls whether the<br>SDBECURE API automatically retrieves and<br>supplies a VOLSER for dataset authorization<br>requests. When set to YES, a VOLSER is<br>automatically retrieved and supplied when a<br>VOLSER is not already supplied by the caller.                                            |                  |        |                |
|                   | Supplying a VOLSER on dataset authorization<br>checking requests prevents access to datasets<br>that have a RACF discrete security profile.<br>Without the VOLSER, RACF may indicate that<br>authorization to a dataset is allowed, even<br>though a subsequent OPEN attempt may fail<br>with an S913 system abend. |                  |        |                |
|                   | <b>Note:</b> The system never attempts to supply a VOLSER in the following situations:                                                                                                    |                  |        |                |
|                   | • For API requests that are issued while<br>running in a cross-memory environment.<br>(Certain types of SEF ATH rules operate<br>in cross-memory mode.)                                                                                                    |                  |        |                |
|                   | • If the dataset has been migrated to offline storage by DFHSM or other space management product.                                                                                                    |                  |        |                |

|                                  | PRODSECURITY Parameter Gr                                                                                                    | oup              |        |                |
|----------------------------------|----------------------------------------------------------------------------------------------------|------------------|--------|----------------|
| Parameter Name                   | Parameter Description                                                                                                    | Default<br>Value | Update | Output<br>Only |
| BYPASSSEF                        | BYPASS SEF FOR RECONNECT<br>PROCESSING.<br>(YES, NO)                                                                                                    | NO               | No     | No             |
|                                  | This product parameter controls if SEF should<br>be invoked when a Mainframe Adapter Client<br>reconnects to the Shadow Mainframe Adapter<br>Server. This is a performance enhancement<br>used to speed up processing when an ODBC<br>Mainframe Adapter Client reconnects to the<br>Mainframe Adapter Server. This is important if<br>VCF is in use. This parameter cannot be<br>changed after product initialization because of<br>security restrictions. |                  |        |                |
| CENSORAPIDATAVALUES              | CENSOR VARIOUS API DATA VALUES.<br>(YES, NO)                                                                                                    | NO               | Yes    | No             |
|                                  | This parameter indicates if display of various API data should be restricted to authorized users. If off, display of the data is unrestricted.                                                                                                    |                  |        |                |
| CENSORSSLAPIDATA-<br>VALS        | CENSOR SSL VARIOUS API DATA<br>VALUES.<br>(YES, NO)                                                                                                    | NO               | Yes    | No             |
|                                  | This parameter indicates if display of various<br>API data for SSL sessions should be restricted<br>to authorized users. If off, display of the data is<br>unrestricted.                                                                                                    |                  |        |                |
| CENSORTRACEWRITES                | CENSOR ALL TRACE WRITES                                                                                                    | NO               | Yes    | No             |
|                                  | If set to YES, all potentially sensitive data is<br>censored from trace data before it is written. In<br>this situation, it will be impossible to review<br>trace data and obtain sensitive data from it. It<br>may also make problem determination more<br>difficult, because ALL data may be censored<br>from certain records.                                                                                                    |                  |        |                |
| Mainframe Adapter<br>ClientLOGON | Mainframe Adapter ClientS CAN BE<br>AUTHENTICATED BY NOS.<br>(YES, NO)                                                                                                    | NO               | Yes    | No             |

|                                         | PRODSECURITY Parameter Gr                                                                                                    | oup              |        |                |
|-----------------------------------------|----------------------------------------------------------------------------------------------------|------------------|--------|----------------|
| Parameter Name                          | Parameter Description                                                                                                    | Default<br>Value | Update | Output<br>Only |
| Mainframe Adapter<br>ClientLOGONLOGOPT  | NORMAL Mainframe Adapter Client LOGON<br>RACF LOG= OPTIONIf Mainframe Adapter ClientLOGONLOGOPT<br>is set to ASIS, then normal Mainframe Adapter<br>Client logo is issued with LOG=ASIS in effect.If the parameter is set to ALL, then normal<br>Mainframe Adapter Client logon is issued with<br>LOG=ALL in effect. If the parameter is set to<br>NONE, then normal Mainframe Adapter Client<br>logon is issued with LOG=NONE in effect.<br>This option applies only to RACF systems and<br>is also used for Mainframe Adapter Client<br>                            | ASIS             |        |                |
| Mainframe Adapter<br>ClientLOGONSTATOPT | NORMAL Mainframe Adapter Client LOGON<br>RACF STAT= OPTION<br>If Mainframe Adapter<br>ClientLOGONSTATOPT is set to ASIS, then<br>normal Mainframe Adapter Client logons are<br>issued with STAT=ASIS in effect. If the<br>parameter is set to NO, then normal Mainframe<br>Adapter Client logons are issued with<br>STAT=NO in effect. This option applies only<br>to RACF systems. You MUST set the<br>SAFVERSION start-up parameter to "1.9" for<br>this option to have any effect. This option is<br>IGNORED if SAFVERSION is set to the<br>default ("1.8") value. | ASIS             | Yes    | No             |

|                    | PRODSECURITY Parameter Gr                                                                                                    | oup              |        |                |
|--------------------|----------------------------------------------------------------------------------------------------|------------------|--------|----------------|
| Parameter Name     | Parameter Description                                                                                                    | Default<br>Value | Update | Output<br>Only |
| FORCESECURITYLOW   | FORCE ALL ACEES BLKS BELOW-THE-<br>LINE.<br>(YES, NO)<br>This parameter controls whether ACEE blocks<br>will be unconditionally allocated below the 16<br>MB line. This parameter overrides any other<br>setting. In order to acquire ACEE blocks above<br>the line, ALLOCSECURITYHIGH must be<br>YES and this parameter must be set to NO. The<br>ALLOCSECURITYHIGH parameter is<br>normally set to the correct value based on the<br>release level of the security subsystem being<br>used, and therefore represents the eligibility of<br>above-the-line ACEE blocks. However, above-<br>the-line ACEE blocks can produce intermittent<br>and unpredictable SOC4 ABENDS within<br>OS/390 or z/OS dataset OPEN and CLOSE<br>processing. If you are using only DB2 services,<br>you may wish to allocate ACEE blocks above<br>the line, but if you run user-written programs<br>which use OS/390 or z/OS QSAM, BPAM,<br>BSAM, or VSAM datasets, you should<br>probably set this parameter to YES. | NO               | Yes    | No             |
| FORCESHAREDACEELOW | FORCE SHARED ACEE BLKS BELOW-<br>THE-LINE.<br>(YES, NO)<br>This parameter controls whether all shared<br>ACEE blocks will be be unconditionally<br>allocated below the 16 MB line. This parameter<br>applies <i>only</i> to ACEE blocks that will be<br>shared by more than one subtask within the<br>system. When set to YES, this parameter<br>allows you to use below-the-line storage for<br>only the shared ACEE blocks, but without<br>using the FORCESECURITYLOW option to<br>place <i>all</i> ACEE blocks below the line.                                                                                                    | NO               | Yes    | No             |

|                  | PRODSECURITY Parameter Gr                                                                                                    | oup              |        |                |
|------------------|----------------------------------------------------------------------------------------------------|------------------|--------|----------------|
| Parameter Name   | Parameter Description                                                                                                    | Default<br>Value | Update | Output<br>Only |
| GETLOGONMESSAGES | GET ALL SAF LOGON MESSAGES.<br>(YES, NO)<br>This parameter controls if all of the messages<br>from SAF LOGON processing should be<br>obtained or not. Possible values are:                                                                                                    | NO               | Yes    | No             |
|                  | • <b>YES:</b> All of the messages will be obtained. Note that setting this parameter to YES will force the security control blocks to be located below the 16 MB line.                                                                                                    |                  |        |                |
|                  | • NO: (Default) Only a subset of the SAF<br>LOGON messages will be obtained from<br>the SAF interface, however, it will be<br>possible to locate the security control<br>blocks above the 16 MB line.                                                                                                    |                  |        |                |
| HEXIPSOURCE      | USE HEXADECIMAL IP ADDRESS AS<br>SOURCE.<br>(YES, NO)                                                                                                    | NO               | Yes    | No             |
|                  | This parameter is used to indicate that the<br>SOURCE for SAF calls should be set to the<br>hexadecimal form of the IP address for<br>Mainframe Adapter Clients connected using<br>TCP/IP. The four byte binary IP address is<br>converted to an eight byte upper case<br>hexadecimal string. This string is used as the<br>SOURCE for SAF calls. The SOURCE is<br>where the SAF request is presumed to have<br>come from. This used to mean terminal name<br>and now has other meanings as well. |                  |        |                |
|                  | <b>Note:</b> This parameter only applies to TCP/IP connections.                                                                                                    |                  |        |                |
| LERUNTIMEOPTS    | LE/370 SSL ENCLAVE RUNTIME OPTIONS.                                                                                                    | NULL             | Yes    | No             |
|                  | This parameter allows you to set the Language<br>Environment runtime options used by the<br>system when invoking internal High-Level<br>Language (HLL) components. This parameter<br>only applies to the enclave used for SSL<br>processing. A separate field is used to provide<br>runtime options for the enclave used for RPCs.                                                                                                    |                  |        |                |

| PRODSECURITY Parameter Group |                                                                                                    |                  |        |                |
|------------------------------|----------------------------------------------------------------------------------------------------|------------------|--------|----------------|
| Parameter Name               | Parameter Description                                                                                                    | Default<br>Value | Update | Output<br>Only |
| PASSEMPTYGROUPNAME           | PASS EMPTY GROUP NAME TO<br>RACROUTE.<br>(YES, NO)                                                                                                    | NO               | Yes    | No             |
|                              | This parameter specifies if a SAF-based<br>RACROUTE REQUEST=VERIFY call should<br>pass a NULL group name on the request.<br>Passing a NULL group name allows a user-<br>written SAF exit routine, such as ICHRTX00,<br>to manipulate the group name, even though<br>Shadow does not furnish or otherwise process<br>RACF-type group names.        |                  |        |                |
| PASSIMSGROUPNAME             | PASS SAF GROUP NAME TO IMS.<br>(YES, NO)<br>This parameter specifies whether or not to pass<br>the SAF group name to IMS. Passing the SAF<br>group name in the PROFILE parameter allows<br>the group name, associated with the USERID,<br>to appear in the I/O PCB of the IMS<br>transaction.                                                     | YES              | Yes    | No             |
| PROTECTRESALL                | <ul> <li>PROTECT UNDEFINED RESOURCES.<br/>(YES, NO)</li> <li>This parameter controls how Shadow will deal with unprotected resources. Possible values are:</li> <li>YES: Shadow will fail unprotected resources with a resource not defined to RACF message.</li> <li>NO: (Default) Shadow will allow access to unprotected resources.</li> </ul> | NO               | Yes    | No             |

| Parameter Name    | Parameter Description                                                                                                    | Default<br>Value | Update | Output<br>Only |
|-------------------|----------------------------------------------------------------------------------------------------|------------------|--------|----------------|
| PROVIDEPASSWORDS  | PROVIDE PASSWORDS FOR LOGON<br>RULES.<br>(YES, NO)                                                                                                    | NO               | No     | No             |
|                   | This parameter controls whether or not<br>passwords will be provided to LOGON rules.<br>Possible values are:                                                                                                    |                  |        |                |
|                   | • YES: Passwords will be provided to LOGON rules.                                                                                                    |                  |        |                |
|                   | • NO: (Default) Passwords will not be provided to LOGON rules.                                                                                                    |                  |        |                |
|                   | • CHANGE: Passwords can be changed in LOGON ATH rules. Changing a password in a LOGON ATH rule does not change the password in the security product. It only changes the password used for the current connection to the host. This parameter cannot be changed after product initialization for security reasons.                                                                                                    |                  |        |                |
|                   | <b>Note:</b> Passwords are provided as plaintext strings or they are set to blanks.                                                                                                    |                  |        |                |
| RACFGROUPLIST     | CHECK RACF GROUP LIST FLAG.<br>(YES, NO)                                                                                                    | NO               | Yes    | No             |
| RECONNLOGONLOGOPT | RECONN MAINFRAME ADAPTER<br>CLIENT LOGON RACF LOG= OPTION                                                                                                    | ASIS             | Yes    | No             |
|                   | If RECONNLOGONLOGOPT is set to ASIS,<br>then VCF-reconnect logo is issued with<br>LOG=ASIS in effect. If the parameter is set to<br>ALL, then VCF-reconnect logon is issued with<br>LOG=ALL in effect. If the parameter is set to<br>NONE, then reconnect Mainframe Adapter<br>Client logon is issued with LOG=NONE in<br>effect. This option applies only to RACF<br>systems and is also used for Mainframe<br>Adapter Client logoff operations. You MUST<br>set the SAFVERSION start-up parameter to<br>"1.9" for this option to have any effect. This<br>option is IGNORED if SAFVERSION is set to<br>the default ("1.8") value. |                  |        |                |

| Parameter Name       Parameter Description       Value         RECONNLOGONSTATOPT       RECONN MAINFRAME ADAPTER<br>CLIENT LOGON RACF STAT= OPTION       As         If RECONNLOGONSTATOPT is set to NO,<br>then VCF-reconnect logon are issued with<br>STAT=ASIS in effect. If the parameter is set to<br>NO, then VCF-reconnect logons are issued<br>with STAT=NO in effect. This option applies<br>only to RACF systems. You MUST set the<br>SAFVERSION start-up parameter to "1.9" for<br>this option to have any effect. This option is<br>IGNORED if SAFVERSION is set to the                                                                                                    | Default<br>Value<br>ASIS | <b>Update</b><br>Yes | No |
|----------------------------------------------------------------------------------------------------|--------------------------|----------------------|----|
| CLIENT LOGON RACF STAT= OPTION<br>If RECONNLOGONSTATOPT is set to NO,<br>then VCF-reconnect logon are issued with<br>STAT=ASIS in effect. If the parameter is set to<br>NO, then VCF-reconnect logons are issued<br>with STAT=NO in effect. This option applies<br>only to RACF systems. You MUST set the<br>SAFVERSION start-up parameter to "1.9" for<br>this option to have any effect. This option is<br>IGNORED if SAFVERSION is set to the                                                                                                    | ASIS                     | Yes                  | No |
| default ("1.8") value.                                                                                                    |                          |                      |    |
| RESOURCE TYPE FOR RESOURCE 'N RULES. 'N                                                                                                    | 'NON'                    | Yes                  | No |
| RULESETSEFAUTHRULESET SEFAUTH() OVERRIDE.NoThis parameter indicates whether the<br>SEFAUTH() settings for individual rulesets are<br>to to be honored or overridden on a global<br>basis. The ruleset SEFAUTH() setting<br>determines whether SEF directly checks each<br>command request to see if the end user has<br>MVS authorization to the underlying ruleset<br>before performing an operations are enabling<br>a rule, setting a rule's auto-enable flag, or<br>putting a ruleset into offline status.This checking is in addition to checking the the<br>end user's authorization to use SEF facilities,<br>which is always performed using the SEF<br>resource in the Shadow Mainframe Adapter<br>Server's resource class list.In addition, MVS will <i>always</i> perform an<br>authorization check if an end-user attempts to<br>browse, edit, or delete a ruleset member under<br>ISPF. | NOOVERRIDE               | Yes                  | No |

| PRODSECURITY Parameter Group              |                                                                                                    |                  |                    |                |
|-------------------------------------------|----------------------------------------------------------------------------------------------------|------------------|--------------------|----------------|
| Parameter Name                            | Parameter Description                                                                                                    | Default<br>Value | Update             | Output<br>Only |
| Parameter Name RULESETSEFAUTH (Continued) | Parameter Description(Continued from previous page)The SEFAUTH option specifies only how<br>requests are handled when they are processed<br>within the SEF subtask inside the Mainframe<br>Adapter Server on behalf of a user request.SEFAUTH specifies the level of operation that<br>will <i>not</i> require authorization in order to<br>proceed. A lower level of SEFAUTH means<br>that less control is placed over the operations<br> | Default          | Update         Yes |                |
|                                           | settings are ignored and this setting is<br>used instead. At this level, SEF does not<br>check authorization for read-only and<br>single-member-update operations (such as<br>enabling a rule or setting a rule's auto-<br>enable flag). SEF will check the end<br>user's authorization for mass member<br>updates or for changing the status of an<br>entire ruleset.                                                                     |                  |                    |                |
|                                           | <ul> <li>ALL: All ruleset-level SEFAUTH<br/>settings are ignored and this setting is<br/>used instead. At this level, specifies that<br/>SEF always checks the end user's<br/>authorization for each operation.</li> <li>Note: This parameter is not used when<br/>SEFV3COMPATIBLE is set to YES; it is<br/>available only for V4+ SEF configurations.</li> </ul>                                                                          |                  |                    |                |

| PRODSECURITY Parameter Group |                                                                                                    |                                                 |        |                |
|------------------------------|----------------------------------------------------------------------------------------------------|-------------------------------------------------|--------|----------------|
| Parameter Name               | Parameter Description                                                                                                    | Default<br>Value                                | Update | Output<br>Only |
| SAFVERSION                   | SAF PARAMETER LIST VERSION.<br>This parameter controls the version of the SAF<br>parameter list passed to the SAF interface.<br>Some operands such as POE (port-of-entry)<br>can only be used with later versions of the SAF<br>parameter list.                                                                                                    | 1.8                                             | Yes    | No             |
| SECURITYMODE                 | <ul> <li>SHARED SECURITY MODE.</li> <li>This parameter controls how security<br/>environments are shared. Possible values are:</li> <li>NONE: (Default) Security environments<br/>cannot be shared.</li> <li>BASIC: Some sharing of security<br/>environments is possible.</li> <li>Note: This field cannot be changed after<br/>product initialization because of security<br/>restrictions.</li> </ul>                                                                                                    | NONE                                            | No     | No             |
| SECURITYMSGSUPP              | SUPPRESS MESSAGES FROM RESOURCE<br>CHECKS.<br>(YES, NO)<br>This parameter determines whether the product<br>issues RACP security resource check requests<br>with MSGSUPP=YES specified. If resource<br>validation fails, a TSO user is not notified of<br>the authorization failure.                                                                                                    | NO                                              | Yes    | No             |
| SECURITYPACKAGE              | SECURITY PRODUCT.                                                                                                    | RACF<br>(DEPENDING<br>ON SECURITY<br>PRODUCT)   | N/A    | Yes            |
| SECURITYVERSION              | SECURITY PRODUCT VERSION.                                                                                                    | '2.60'<br>(DEPENDING<br>ON SECURITY<br>PRODUCT) | No     | Yes            |
| SHARERUNAUTHACEES            | SHARE/CACHE RUNAUTH ACEE<br>BLOCKS.<br>(YES, NO)<br>This parameter determines whether all<br>explicitly specified RUNAUTH userids and<br>ACEE control blocks are cached and globally<br>shared by all WWW transaction subtasks.<br>Sharing of RUNAUTH userid control blocks in<br>this way may significantly reduce the CPU<br>overhead associated with the use of third-party-<br>proxy userid processing. This option operates<br>independently of thread re-use and Mainframe<br>Adapter Client userid/ACEE caching<br>operations. | NO                                              | No     | No             |

| Parameter Name                     | Parameter Description                                                                                                    | Default<br>Value | Update | Output<br>Only |
|------------------------------------|----------------------------------------------------------------------------------------------------|------------------|--------|----------------|
| SSL                                | SSL CONNECTIONS SUPPORTED.<br>(YES, NO)<br>This parameter determines whether SSL<br>connections to the Mainframe Adapter Server<br>will be supported. If not enabled, SSL sessions<br>are not supported. SSL connections require that<br>the OS/390 or z/OS LE/370 run-time modules<br>be present in the LINKLIST or STEPLIB<br>libraries, and that the SSL support modules,<br>distributed separately, be within the STEPLIB<br>library.                                                                                                    | NO               | No     | No             |
| SSLMainframe Adapter<br>ClientAUTH | <ul> <li>SSL Mainframe Adapter Client<br/>AUTHENTICATION</li> <li>Specifies which type of Mainframe Adapter<br/>Client certificate authentication will be<br/>performed by the Mainframe Adapter Server.</li> <li>Allowed values are,</li> <li>NONE - No Mainframe Adapter Client<br/>authentication will be performed. This is<br/>the default.</li> <li>LOCAL - The Mainframe Adapter<br/>Clients certificate will be verified using<br/>the local key database file or RACF<br/>keyring.</li> <li>LDAPSSL - The Mainframe Adapter<br/>Clients certificate will be verified using<br/>the key database of the X500 Mainframe<br/>Adapter Server with an SSL<br/>connection to the Mainframe Adapter<br/>Server.</li> <li>LDAP - The Mainframe Adapter Clients<br/>certificate will be verified using the key<br/>database of the X500 Mainframe Adapter<br/>Server.</li> <li>PASSTHRU - the Mainframe Adapter<br/>Clients certificate will not be verified.<br/>(Note that the two LDAP options are not<br/>currently available.</li> </ul> | NONE             | No     | No             |
| SSLENCLAVETERMINATE                | TERMINATE LE ENCLAVE AT SSL CLOSE.<br>(YES, NO)<br>This parameter determines whether the<br>Mainframe Adapter Server will terminate the<br>transaction subtask's LE/370 enclave after any<br>SSL connection is closed. This option is for<br>System Engineering only and should only be<br>used when directed by NEON Systems<br>Customer Support.                                                                                                    | NO               | No     | No             |

|                | PRODSECURITY Parameter Gr                                                                                                    | oup              |        |                |
|----------------|----------------------------------------------------------------------------------------------------|------------------|--------|----------------|
| Parameter Name | Parameter Description                                                                                                    | Default<br>Value | Update | Output<br>Only |
| SSLINITIALIZED | <ul> <li>SSL SUPPORT HAS BEEN INITIALIZED.<br/>(YES, NO)</li> <li>This parameter is only used to show if SSL initialization was successfully completed.<br/>Possible values are:</li> <li>YES: SSL support is ready for use.</li> <li>NO: (Default) SSL cannot be used</li> </ul>                                                                                                    | NO               | No     | Yes            |
| SSLINSTALLTYPE | NO: (Default) SSL cannot be used.      SSL INSTALLED SUPPORT.      This parameter is a read-only value, set during     product initialization. It provides the type of     SSL which is installed/supported in the system.                                                                                                    | NONE             | No     | Yes            |
| SSLKEYLABEL    | SSL KEY LABEL.This parameter specifies the label of the key<br>(i.e., certificate) to be used by OS/390 System<br>SSL services. See the OS/390 System SSL<br>Programming Guide and Reference for<br>information on key labels. This parameter is<br>only used when SSLTYPE is 0S390 or AUTO<br>(OS/390 SSL support must be installed).                                                                                                    | NULL             | No     | No             |
| SSLKEYPATH     | SSL KEY DATABASE.<br>This parameter specifies the HFS path and file<br>name of the OS/390 System SSL services key<br>database. The key database is used to store<br>digital certificates. See the OS/390 System SSL<br>Programming Guide and Reference for<br>information on how to build a key database.<br>This parameter is only used when SSLTYPE is<br>OS390 or AUTO (OS/390 SSL support must be<br>installed).                            | NULL             | No     | No             |
| SSLKEYSTASH    | SSL PASSWORD STASH FILE.<br>This parameter specifies the HFS path and file<br>name of the OS/390 System SSL services stash<br>file. The stash file is used to store encrypted<br>passwords for key databases. See the OS/390<br>System SSL Programming Guide and Reference<br>for information on how to build a password<br>stash file. This parameter is only used when<br>SSLTYPE is OS390 or AUTO (OS/390 SSL<br>support must be installed). | NULL             | No     | No             |

|                | PRODSECURITY Parameter Gr                                                                                                    | oup              |        |                |
|----------------|----------------------------------------------------------------------------------------------------|------------------|--------|----------------|
| Parameter Name | Parameter Description                                                                                                    | Default<br>Value | Update | Output<br>Only |
| SSLTYPE        | <ul> <li>SSL IMPLEMENTATION TO USE.</li> <li>This parameter is used to request the type of SSL support to be used. Possible values are:</li> <li>AUTO: Use OS/390 SSL services if detected; otherwise use SSLeay.</li> <li>SSLEAY: (Default) Use SSLeay (software encryption only).</li> <li>OS390: Use OS/390 SSL services. These use the hardware cyrptographic compressor if one is installed.</li> </ul>                                                                                                    | SSLEAY           | No     | No             |
| SSLUSERID      | SSL RESOURCE MANAGER TASK<br>USERID.<br>This parameter specifies a highly-privileged<br>userid under which the SSL resource manager<br>subtask operates. If not specified, the SSL<br>resource manager operates using the<br>subsystem's address space level userid. This<br>userid must be authorized to open and read the<br>SSL private key and certificate files. Use of a<br>separate userid for this task prevents other<br>transaction subtasks, and the Mainframe<br>Adapter Server, itself, from accessing this<br>highly confidential information. NEON<br>Systems strongly recommends that the private<br>key and certificate files be defined to the<br>security subsystem as highly restricted, with<br>full auditing. The SSLUSERID should be<br>authorized for read-only access to these files. | NULL             | No     | No             |
| STANDARDUSERID | DEFAULT WWW RULE RUNAUTH<br>USERID.<br>This parameter specifies the OS/390 or z/OS<br>userid under which Web transactions, by<br>default, run. The userid specified is made the<br>effective userid for web transactions unless<br>WWW rules override this value. If the<br>parameter is set to NONE, then the subsystem's<br>userid is used.                                                                                                    | 'NONE'           | No     | No             |

| PRODSECURITY Parameter Group |                                                                                                    |                  |        |                |
|------------------------------|----------------------------------------------------------------------------------------------------|------------------|--------|----------------|
| Parameter Name               | Parameter Description                                                                                                    | Default<br>Value | Update | Output<br>Only |
| TLSDYNAMICUSERIDS            | IMPLEMENT DYNAMIC USERIDS FOR<br>TLS.<br>(YES, NO)                                                                                                    | YES              | No     | No             |
|                              | This parameter controls whether the generic<br>userids supplied by a Shadow Enterprise<br>Auditing enabled connection will be made<br>active prior to most operations in Shadow. The<br>SEF logon rule sets the Shadow Enterprise<br>Auditing-enabled option and this option<br>determines if the supplied generic userid will<br>be used for RPC invocations, DB2 threads<br>(only for RRSAF), CICS transactions, etc. |                  |        |                |

### PRODSEF

| PRODSEF Parameter Group |                                                                               |                        |        |                |
|-------------------------|-------------------------------------------------------------------------------|------------------------|--------|----------------|
| Parameter Name          | Parameter Description                                                         | Default<br>Value       | Update | Output<br>Only |
| ATHINDEX                | AUTHORIZATION EPROCS INDEX<br>POINTER.                                        | X'0000000'             | No     | Yes            |
| EPROINDEX               | EPROCS SET INDEX POINTER                                                      | X'158CED38'            | No     | Yes            |
| EPROSOURCETEXT          | SAVE SOURCE TEXT WITH SEF EPROCS.<br>(YES, NO)                                | YES                    | Yes    | No             |
| EXCINDEX                | EXCEPTION EPROCS INDEX POINTER.                                               | X'00000000'            | No     | Yes            |
| GLVINDEX                | GLOBAL VARIABLE EPROCS INDEX<br>POINTER.                                      | X'0000000)             | No     | Yes            |
| MSGDRAINRATE            | ADDRESS SPACE MESSAGE DRAIN RATE.<br>Minimum Value: 1<br>Maximum Value: 32767 | 10                     | Yes    | No             |
| MSGTHRESHOLD            | ADDRESS SPACE MESSAGE THRESHOLD.<br>Minimum Value: 10<br>Maximum Value: 32767 | 1000                   | Yes    | No             |
| NOCATCHUP               | SUPPRESS TOD CATCHUP PROCESSING.<br>(YES, NO).                                | YES                    | No     | No             |
| RPCINDEX                | RPC EPROCS INDEX POINTER.                                                     | X'00000000'            | No     | Yes            |
| SEFACTIVE               | SEF PROCESSING ACTIVE.<br>(YES, NO).                                          | YES                    | No     | No             |
| SEFCMDQUEUE             | ADDRESS SEF COMMAND QUEUE SIZE.<br>Minimum Value: 1<br>Maximum Value: None    | 128 ACTIONS            | No     | No             |
| SEFDEFAULTADDRESS       | DEFAULT HOST COMMAND<br>ENVIRONMENT FOR SEF RULES.                            | 'SEF'                  | Yes    | No             |
| SEFDESC                 | SEF MESSAGES DESCRIPTOR CODES.                                                | X'0000'                | Yes    | No             |
| SEFDEST                 | SEF MESSAGES DESTINATION BLOCK.                                               | X'C2000000000<br>0000' | Yes    | No             |
| SEFEXECQUEUE            | SEF EXECUTE QUEUE ADDRESS.                                                    | X'1579B000'            | No     | Yes            |
| SEFFIRELIMIT            | SEF GLOBAL EPROCS FIRING LIMIT.                                               | 10000                  | Yes    | No             |

|                 | PRODSEF Parameter Group                                                                                                    | )                |        |                |
|-----------------|----------------------------------------------------------------------------------------------------|------------------|--------|----------------|
| Parameter Name  | Parameter Description                                                                                                    | Default<br>Value | Update | Output<br>Only |
| SEFGLVEVENTS    | GLV EVENTS ARE SUPPORTED.<br>(YES, NO)                                                                                                    | NO               | No     | No             |
|                 | This parameter determines if GLV events are<br>supported by the system. If set to YES, GLV<br>events are generated and processed. Support for<br>GLV events has a significant impact on virtual<br>storage used by the subsystem. It is<br>recommended that you <b>not</b> casually enable<br>processing GLV events. |                  |        |                |
| SEFINITREXX     | SEF INITIALIZATION REXX PROGRAM NAME.                                                                                                    | 'SDBBINEF'       | No     | No             |
| SEFLIMITDISABLE | DISABLE SEF EPROCS IF FIRING LIMIT<br>EXCEEDED.<br>(YES, NO)                                                                                                    | NO               | Yes    | No             |
| SEFMAXCLAUSES   | MAXIMUM NUMBER OF SEF REXX<br>CLAUSES.<br>Minimum Value: 1                                                                                                    | 10000            | Yes    | No             |
|                 | Maximum Value: None                                                                                                    |                  |        |                |
| SEFMAXCOMMANDS  | MAXIMUM NUMBER OF SEF HOST<br>COMMANDS.                                                                                                    | 400              | Yes    | No             |
| SEFMAXPGMSIZE   | MAXIMUM SEF PROGRAM SIZE IN BYTES.<br>Minimum Value: 32768<br>Maximum Value: None                                                                                                    | 1048616          | Yes    | No             |
| SEFMAXQUEUE     | DEFAULT EXTERNAL QUEUE SIZE.<br>Minimum Value: 1<br>Maximum Value: None                                                                                                    | 100              | No     | No             |
| SEFMAXSAYS      | MAXIMUM NUMBER OF SEF SAY<br>STATEMENTS.                                                                                                    | 1000             | Yes    | No             |
| SEFMAXSECONDS   | MAXIMUM SECONDS OF SEF EXECUTION TIME.                                                                                                    | 10               | Yes    | No             |
|                 | Minimum Value: 1<br>Maximum Value: None                                                                                                    |                  |        |                |
| SEFROUTE        | SEF MESSAGES ROUTE CODES.                                                                                                    | X'0000'          | Yes    | No             |
| SEFSIZE         | SEF WORK SPACE SIZE.<br>Minimum Value: 49152<br>Maximum Value: None                                                                                                    | 262144 BYTES     | No     | No             |
| SEFSUBPOOL      | SEF STORAGE SUBPOOL NUMBER.                                                                                                    | ТWO              | No     | No             |

|                 | PRODSEF Parameter Group                                                                                                    | )                       |        |                |
|-----------------|----------------------------------------------------------------------------------------------------|-------------------------|--------|----------------|
| Parameter Name  | Parameter Description                                                                                                    | Default<br>Value        | Update | Output<br>Only |
| SEFV3COMPATIBLE | SEF USES V3 FORMAT CONFIGURATION<br>PARAMETERS.<br>(YES, NO)                                                                                                    | NO                      | No     | No             |
|                 | Possible values are:                                                                                                    |                         |        |                |
|                 | • <b>YES:</b> Specifies that SEF should use version 3.1.1 and below compatible configuration parameters. For version 3.1.1 and below, SEF rulesets are designated by providing the dataset name prefix and suffix values and allowing SEF to locate the rulesets using a catalog search.                                      |                         |        |                |
|                 | • NO: (Default) Specifies that version 4+<br>configuration parameters are used. For<br>version 4+, DEFINE RULESET statements<br>must be coded in the initialization routine,<br>and the following product parameters are<br>ignored: EPROPREFIX, EPROSUFFIX,<br>EPROALTFIX, AUTHEPROSET,<br>TYPEPROSET, and WWWEPROSET.       |                         |        |                |
|                 | Note: Existing customers that are using version<br>3.1 compatible configuration to define SEF<br>rulesets must first upgrade to use version 4+<br>DEFINE RULESET configuration statements.<br>HFS access is not provided when the Shadow<br>Mainframe Adapter Server's<br>SEFV3COMPATIBLE startup parameter is set to<br>YES. |                         |        |                |
| SMFEPRODISABLE  | SEF EPROC DISABLEMENT SMF<br>RECORDING.<br>(YES, NO)                                                                                                    | NO                      | Yes    | No             |
| SQLINDEX        | SQL EPROCS INDEX POINTER.                                                                                                    | X'00000000'             | No     | Yes            |
| TODINDEX        | TIME-OF-DAY EPROCS INDEX POINTER.                                                                                                    | X'00000000'             | No     | Yes            |
| TSODESC         | ADDRESS TSO MESSAGES DESCRIPTOR CODES.                                                                                                    | X'0000'                 | Yes    | No             |
| TSODEST         | ADDRESS TSO MESSAGES DESTINATION BLOCK.                                                                                                    | X'000000000000<br>0000' | Yes    | No             |
| TSOROUTE        | ADDRESS TSO MESSAGES ROUTE CODES.                                                                                                    | X'0000'                 | Yes    | No             |
| TYPINDEX        | TYP EPROCS INDEX POINTER.                                                                                                    | X'00000000'             | No     | Yes            |
| WWWINDEX        | WWW EPROCS INDEX POINTER.                                                                                                    | X'00000000'             | No     | No             |

#### PRODSQL

|                   | PRODSQL Parameter Group                                                                                                    | )                |        |                |
|-------------------|----------------------------------------------------------------------------------------------------|------------------|--------|----------------|
| Parameter Name    | Parameter Description                                                                                                    | Default<br>Value | Update | Output<br>Only |
| ADDITIONALSQLDATA | SEND ADDITIONAL DATA WITH SQL.<br>(YES, NO)                                                                                                    | NO               | Yes    | No             |
|                   | This parameter is used to control whether or<br>not additional data should be sent to the host<br>as part of each SQL operation. The additional<br>data is needed to support per-SQL security<br>processing. Possible values are:                                                                                                    |                  |        |                |
|                   | • <b>YES:</b> Additional data will be sent with all SQL operations.                                                                                                    |                  |        |                |
|                   | • <b>NO:</b> (Default) Only the standard data will be sent with each SQL operation.                                                                                                    |                  |        |                |
| ALWAYSSAVESQL     | ALWAYS SAVE SQL SOURCE.<br>(YES, NO)                                                                                                    | YES              | Yes    | No             |
| AUTOCOMMITCALL    | AUTOMATIC COMMIT AFTER CALL.<br>(YES, NO)                                                                                                    | YES              | Yes    | No             |
|                   | This parameter controls if a COMMIT should<br>be automatically executed after a NEON or<br>IBM DB2 stored procedure completes<br>execution. The COMMIT is only done if this<br>parameter is set to YES and if AUTO-<br>COMMIT is active for the current host<br>connection. The COMMIT will complete any<br>pending database changes and release some<br>(but not all) locks; however, the COMMIT<br>will also destroy pending result sets for IBM<br>DB2 stored procedures unless the cursors for<br>the IBM DB2 stored procedure result sets are<br>declared with HOLD. |                  |        |                |
| AUTOCOMMITCC      | AUTOMATIC COMMIT AT CLOSE<br>CURSOR.<br>(YES, NO)                                                                                                    | YES              | Yes    | No             |
| AUTOSTATICCOMMIT  | COMMIT AFTER DEFERRED CLOSE FOR<br>AUTO-STATIC SQL.<br>(YES, NO)                                                                                                    | NO               | Yes    | No             |
| AUTOSTATICDEFER   | DEFER CLOSE FOR AUTO-STATIC SQL.<br>(YES, NO)                                                                                                    | YES              | Yes    | No             |
| AUTOSTATICSQL     | Mainframe Adapter ClientS CAN USE<br>AUTO-STATIC SQL.<br>(YES, NO)                                                                                                    | NO               | Yes    | No             |

| Parameter Name | Parameter Description                                                                                                    | Default<br>Value | Update | Output<br>Only |
|----------------|----------------------------------------------------------------------------------------------------|------------------|--------|----------------|
| AUTOUSERID     | AUTOMATIC USERID PROPAGATION.<br>(YES, NO)                                                                                                    | YES              | Yes    | No             |
|                | This parameter specifies whether to use<br>automatic userid propagation. For more<br>information, see "Step 4: (Optional) Install the<br>DSN3@ATH Exit" within Chapter 4,<br>"Shadow Interface for DB2: Installation," of<br>the <i>Shadow Interface for DB2 User</i><br><i>Documentation</i> .                                                                                                    |                  |        |                |
| BLOCKFETCH     | USE BLOCK FETCH.<br>(YES, NO).                                                                                                    | YES              | Yes    | No             |
| BYPASSNEWPLANS | USE ONLY OLD STYLE DB2 PLANS.<br>(YES, NO).                                                                                                    | NO               | No     | No             |
|                | This parameter controls whether the system<br>will always treat DB2 plans as the old style<br>regardless if they have packaged support or<br>not.                                                                                                    |                  |        |                |
| CLOSEWITHDATA  | CLOSE CURSOR EVEN WITH PENDING<br>DATA.<br>(YES, NO)                                                                                                    | NO               | Yes    | No             |
|                | This parameter controls if the cursor of a<br>SELECT result set should be closed before all<br>of the rows have been sent back to the<br>Mainframe Adapter Client. Setting this field<br>to YES will allow a COMMIT to be executed<br>before all of the result set rows have been<br>transmitted back to the ODBC Mainframe<br>Adapter Client application. Of course, the<br>COMMIT will only be executed if COMMIT<br>after close cursor has been requested. |                  |        |                |
| CREATEGLOBAL   | CREATE GLOBAL TEMPORARY<br>TABLES.<br>(YES, NO)                                                                                                    | YES              | Yes    | No             |
|                | This parameter controls if Global Temporary<br>Tables (GTTs) should be created dynamically<br>whenever a missing table is detected. Possible<br>values are:                                                                                                    |                  |        |                |
|                | • YES: (Default) A Global Temporary<br>Table will be created whenever a<br>PREPARE of an insert shows that the<br>table does not exist.                                                                                                    |                  |        |                |
|                | • NO: A Global Temporary Table will not be created and the INSERT will fail.                                                                                                    |                  |        |                |

|                     | PRODSQL Parameter Group                                                                                                    | )                       |        |                |
|---------------------|----------------------------------------------------------------------------------------------------|-------------------------|--------|----------------|
| Parameter Name      | Parameter Description                                                                                                    | Default<br>Value        | Update | Output<br>Only |
| DB2ATTACHFACILITY   | DB2 ATTACH FACILITY TYPE.                                                                                                    | CAF                     | No     | No             |
|                     | This parameter allows the user to control<br>which mechanism to use for the DB2<br>interface. Possible values are:                                                                                                    |                         |        |                |
|                     | • CAF: (Default) Use the classic Call<br>Attach Facility (CAF), using the<br>DSNALI interface module.                                                                                                    |                         |        |                |
|                     | • <b>RRSAF:</b> Use the new option of<br>Recoverable Resource Services Attach<br>Facility (RRSAF), which can be used for<br>DB2 v5.1 and above systems. The new<br>facility allows the capability of a 2-phase<br>commit through the attachment facility.<br>Its interface routine is DSNRLI. |                         |        |                |
| DB2VERSION          | DB2 VERSION NUMBER.                                                                                                    | <b>`2.3.0'</b>          | Yes    | No             |
|                     | This parameter allows a user to specify the DB2 version to which they are connecting.<br>This is only used if a DB2 version cannot be determined by Shadow Mainframe Adapter Server.                                                                                                    |                         |        |                |
| DEFAULTDB2PLAN      | DEFAULT DB2 PLAN NAME.                                                                                                    | <b>'SDBC1010'</b>       | Yes    | No             |
| DEFAULTDB2PROCTABLE | DEFAULT STORED PROCEDURE TABLE NAME.                                                                                                    | 'SHADOW.<br>PROCEDURES' | Yes    | No             |
| DEFAULTDB2SUBSYS    | DEFAULT DB2 SUBSYSTEM NAME.                                                                                                    | 'DSN1'                  | No     | No             |
| DYNAMICSQL          | Mainframe Adapter ClientS CAN USE<br>DYNAMIC SQL.<br>(YES, NO)                                                                                                    | YES                     | Yes    | No             |
| ENABLEMDIAPI        | ENABLE MDI API ENTRY POINTS.<br>(YES, NO)                                                                                                    | NO                      | No     | No             |
|                     | This parameter controls if the MDI API<br>should be enabled in the host address space.<br>Possible values are:                                                                                                    |                         |        |                |
|                     | • YES: All of the MDI entry points will be<br>available for use by application programs<br>(including COBOL programs using<br>DYNAM).                                                                                                    |                         |        |                |
|                     | • NO: (Default) The MDI API entry points will only be available to programs that link-edit the MDI interface routines statically.                                                                                                    |                         |        |                |

|                     | PRODSQL Parameter Group                                                                                                    | )                |        |                |
|---------------------|----------------------------------------------------------------------------------------------------|------------------|--------|----------------|
| Parameter Name      | Parameter Description                                                                                                    | Default<br>Value | Update | Output<br>Only |
| EXPANDEDSQLBLOCKS   | SEND LARGER SQL CONTROL BLOCKS.<br>(YES, NO)                                                                                                    | YES              | Yes    | No             |
|                     | This parameter is used to control whether or<br>not larger control blocks should be sent to the<br>host as part of each SQL operation. The<br>additional data is needed to support new SQL<br>related features. Possible values are:                                                                                                    |                  |        |                |
|                     | • YES: (Default) Expanded control blocks<br>will be sent for all SQL operations<br>(assuming the Mainframe Adapter Client<br>is capable of handling larger SQL control<br>blocks).                                                                                                    |                  |        |                |
|                     | • NO: Only standard control blocks will be used for SQL processing.                                                                                                    |                  |        |                |
| GETSECONDARYLIST    | EXTRACT DB2 SECONDARY USERID<br>LIST.<br>(YES, NO)                                                                                                    | NO               | Yes    | No             |
|                     | This parameter controls whether or not the secondary userid list should be extracted for each DB2 thread. Possible values are:                                                                                                    |                  |        |                |
|                     | • <b>YES:</b> The DB2 secondary authorization ID list will be obtained just after the connection to DB2 has completed.                                                                                                    |                  |        |                |
|                     | • NO: (Default) No DB2 secondary userid<br>processing will be done. The only reason<br>to ever set this parameter to NO is when<br>a problem is encountered extracting the<br>DB2 secondary userid list.                                                                                                    |                  |        |                |
| GRANTGLOBAL         | GRANT ALL TO PUBLIC ON GLOBAL<br>TABLES.<br>(YES, NO)                                                                                                    | YES              | Yes    | No             |
| HOSTFUNCTIONALLEVEL | HOST FUNCTIONAL LEVEL.<br>This parameter is only used to show what<br>level of code the host is running. This value is<br>passed back to the Mainframe Adapter Client<br>so that the Mainframe Adapter Client will<br>know what host capabilities are usable. This<br>parameter cannot be set and is intended for<br>NEON Systems Customer Support use only. | 2                | Yes    | No             |
|                     | Minimum Value: 0<br>Maximum Value: 255                                                                                                    |                  |        |                |
| IDENTIFYDSNHLI      | IDENTIFY DSNHLI2 AS DSNHLI.<br>(YES, NO)                                                                                                    | YES              | No     | No             |
| IGNOREDCODE01       | IGNORED SQLCODE NUMBER 1.                                                                                                    | 0                | Yes    | No             |
| IGNOREDCODE02       | IGNORED SQLCODE NUMBER 2.                                                                                                    | 0                | Yes    | No             |

|                     | PRODSQL Parameter Group                                                                                                    | )                |        |                |
|---------------------|----------------------------------------------------------------------------------------------------|------------------|--------|----------------|
| Parameter Name      | Parameter Description                                                                                                    | Default<br>Value | Update | Output<br>Only |
| IGNOREDCODE03       | IGNORED SQLCODE NUMBER 3.                                                                                                    | 0                | Yes    | No             |
| IGNOREDCODE04       | IGNORED SQLCODE NUMBER 4.                                                                                                    | 0                | Yes    | No             |
| IGNOREDCODE05       | IGNORED SQLCODE NUMBER 5.                                                                                                    | 0                | Yes    | No             |
| IGNOREDCODE06       | IGNORED SQLCODE NUMBER 6.                                                                                                    | 0                | Yes    | No             |
| IGNOREDCODE07       | IGNORED SQLCODE NUMBER 7.                                                                                                    | 0                | Yes    | No             |
| IGNOREDCODE08       | IGNORED SQLCODE NUMBER 8.                                                                                                    | 0                | Yes    | No             |
| IGNOREDCODE09       | IGNORED SQLCODE NUMBER 9.                                                                                                    | 0                | Yes    | No             |
| IGNOREDCODE10       | IGNORED SQLCODE NUMBER 10.                                                                                                    | 0                | Yes    | No             |
| LOOKASIDESIZE       | AUTO-STATIC LOOKASIDE BUFFER<br>SIZE.                                                                                                    | 400              | Yes    | No             |
|                     | Minimum Value: 0<br>Maximum Value: 100000                                                                                                    |                  |        |                |
| MAXDB2ACTIVETHREADS | MAXIMUM DB2 ACTIVE THREADS.                                                                                                    | 0                | No     | No             |
| MAXROWS             | MAXIMUM NUMBER OF ROWS TO<br>FETCH.<br>This parameter controls how many rows will<br>be fetched. If this value is zero, then there is<br>no limit on the number of rows in a result set.<br>If this value is non-zero, then SQLCODE<br>+100 will be simulated as soon as the<br>maximum number of rows is FETCHed.<br><b>Note:</b> The actual number of rows FETCHed<br>will be the minimum of the value below and<br>the number of rows in the result set.<br><b>Minimum Value: 0</b><br><b>Maximum Value: 1000000000</b> | 0 ROWS           | Yes    | No             |
| MAXTIMERONS         | MAXIMUM TIMERON VALUE.                                                                                                    | 0.0 TIMERONS     | Yes    | No             |
| MDICICSDATFORM      | MDI FORMATTIME DEFAULT FORMAT.<br>This parameter controls the default date<br>format to use when the MDI support for the<br>CICS FORMATTIME API is used. This<br>format is used if the FORMATTIME request<br>does not explicitly specify a date format to<br>use.                                                                                                    | MMDDYY           | Yes    | No             |

| Parameter Name   | Parameter Description                                                                                                    | Default<br>Value | Update | Output<br>Only |
|------------------|----------------------------------------------------------------------------------------------------|------------------|--------|----------------|
| MDIERRORCODE     | USE MDI ERROR CODE AS NATIVE<br>CODE.<br>(YES, NO)                                                                                                    | NO               | Yes    | No             |
|                  | This parameter controls whether or not MDI<br>error code values should be converted to<br>ODBC native error codes. Possible values are:                                                                                                    |                  |        |                |
|                  | • <b>YES:</b> The MDI error code is converted to the ODBC native error code (if possible).                                                                                                    |                  |        |                |
|                  | • <b>NO:</b> (Default) The MDI error code is traced but otherwise not used.                                                                                                    |                  |        |                |
| MDISQLSTATE      | ADD SQLSTATE TO MDI MESSAGE<br>TEXT.<br>(YES, NO)                                                                                                    | NO               | Yes    | No             |
|                  | This parameter controls if the SQLSTATE value from an MDI RPC should be concatenated onto the end of the message text from the MDI RPC.                                                                                                    |                  |        |                |
|                  | • <b>YES:</b> The SQLSTATE string will be added to the end of the message text.                                                                                                    |                  |        |                |
|                  | • <b>NO:</b> (Default) The SQLSTATE string will not be included in the message text from the MDI RPC.                                                                                                    |                  |        |                |
| MDISTORAGEVALUE  | MDI INITIAL GETMAIN STORAGE<br>VALUE.                                                                                                    | X'00'            | Yes    | No             |
|                  | This parameter controls the initial value of all<br>storage returned from the MDI EXEC CICS<br>GETMAIN interface. This value is used to<br>initialize all storage obtained using this<br>mechanism. The default is to set acquired<br>storage to binary zeros (low values). Any<br>other character value can be used. |                  |        |                |
| ODBCCATALOGLEVEL | ODBC OPTIMIZED CATALOG LEVEL.<br>Minimum Value: 0<br>Maximum Value: 255                                                                                                    | 3                | Yes    | No             |

| Parameter Name | Parameter Description                                                                                                    | Default<br>Value | Update | Output<br>Only |
|----------------|----------------------------------------------------------------------------------------------------|------------------|--------|----------------|
| ODBCOVERHTTP   | CHECK FOR ODBC Mainframe Adapter<br>ClientS USING HTTP.<br>(YES, NO)                                                                                                    | NO               | Yes    | No             |
|                | This parameter controls if ODBC Mainframe<br>Adapter Clients can use HTTP to<br>communicate with the host. If this flag is set to<br>YES, then all new Mainframe Adapter Client<br>TCP/IP connections will be checked for<br>HTTP headers. Otherwise, this checking will<br>not be done and any attempt to run ODBC<br>over HTTP will cause serious errors.                                                                                                    |                  |        |                |
|                | <b>Note:</b> Setting this flag to YES does add a small amount of overhead to non-HTTP session initialization overhead.                                                                                                    |                  |        |                |
| OPTROWS        | OPTIMAL NUMBER OF ROWS TO<br>RETURN.                                                                                                    | 0 ROWS           | Yes    | No             |
|                | This parameter controls how many rows will<br>be returned each time the Mainframe Adapter<br>Client application asks for rows from a result<br>set. If this value is zero, then there is no limit<br>on the number of rows returned to the<br>Mainframe Adapter Client application (other<br>than buffer size). If this value is non-zero, then<br>only the specified number of rows will be<br>returned to the Mainframe Adapter Client<br>application each time the Mainframe Adapter<br>Client application asks for more rows. Of<br>course, a smaller number of rows will be<br>returned (perhaps zero) if not enough rows are<br>available to be returned. |                  |        |                |
|                | Minimum Value: 0<br>Maximum Value: 30000                                                                                                    |                  |        |                |
| PREFETCH       | PREFETCH QUEUE BLOCK COUNT.<br>This parameter parameter controls how<br>many blocks of rows should be FETCHed<br>from DB2. These blocks of rows are used to<br>build the compressed row buffers that are sent<br>to an ODBC application from the Mainframe<br>Adapter Server. This value should only be<br>changed if the buffers being transmitted from<br>the Mainframe Adapter Server to an ODBC<br>Mainframe Adapter Client application are not<br>full.                                                                                                    | 3 BLOCKS         | Yes    | No             |
|                | <b>Note:</b> This parameter value should <i>not</i> be changed unless it is recommended by NEON Systems Customer Support.                                                                                                    |                  |        |                |
|                | Minimum Value: 1<br>Maximum Value: 50                                                                                                    |                  |        |                |

| Parameter Name     | Parameter Description                                                                                                    | Default<br>Value | Update | Output<br>Only |
|--------------------|----------------------------------------------------------------------------------------------------|------------------|--------|----------------|
| PREFETCHROWS       | PREFETCH ROWS FOR BLOCK FETCH.<br>(YES, NO)                                                                                                    | NO               | Yes    | No             |
|                    | This parameter controls if additional rows<br>should be FETCHed from DB2 while a<br>Mainframe Adapter Client ODBC application<br>is processing rows FETCHed earlier. Possible<br>values are:                                       |                  |        |                |
|                    | • <b>YES:</b> Additional rows will be FETCHed from DB2 while the ODBC Mainframe Adapter Client is handling previous rows.                                                                                                    |                  |        |                |
|                    | • <b>NO:</b> (Default) The FETCH processing will not be overlapped.                                                                                                    |                  |        |                |
|                    | <b>Note:</b> This parameter value should <i>not</i> be set to YES unless it is recommended by NEON Systems Customer Support.                                                                                                    |                  |        |                |
| PRESENDBLOCKS      | PRESEND BLOCKS TO THE Mainframe<br>Adapter Client.<br>(YES, NO)                                                                                                    | NO               | Yes    | No             |
|                    | This parameter controls if blocks of rows<br>should be sent from the Mainframe Adapter<br>Server to the ODBC Mainframe Adapter<br>Client application before the ODBC<br>Mainframe Adapter Client application<br>requests the rows. |                  |        |                |
|                    | • <b>YES:</b> Blocks of rows will be pre-sent.                                                                                                    |                  |        |                |
|                    | • NO: (Default) Blocks of rows will not be pre-sent.                                                                                                    |                  |        |                |
|                    | <b>Note:</b> This parameter is not supported at this time. This parameter value should <i>not</i> be set to YES unless it is recommended by NEON Systems Customer Support.                                                         |                  |        |                |
| ROLLBACKPOSITIVERC | ROLLBACK AFTER POSITIVE SQL<br>CODES.<br>(YES, NO)                                                                                                    | NO               | Yes    | No             |
|                    | This parameter controls whether or not a ROLLBACK operation will be performed after an operation with a positive SQLCODE.                                                                                                    |                  |        |                |

|                    | PRODSQL Parameter Group                                                                                                    | )                |        |                |
|--------------------|----------------------------------------------------------------------------------------------------|------------------|--------|----------------|
| Parameter Name     | Parameter Description                                                                                                    | Default<br>Value | Update | Output<br>Only |
| SPECIALTABLEPREFIX | SPECIAL TABLE PREFIX.<br>This parameter is used to specify the SQL<br>table prefix used to identify special tables. The<br>prefix is actually the authorization ID that<br>designates the owner of the table. If a SQL<br>statement that refers to a table with an<br>authorization ID equal to this value is<br>detected, special processing is done. The<br>special processing includes executing a stored<br>procedure that populates the special table with<br>data for use by the original SQL statement. | 'NEON'           | Yes    | No             |
| SQLMAXCOLUMNS      | MAXIMUM NUMBER OF SQL<br>COLUMNS.<br>This parameter is used to set the maximum<br>number of columns that can be returned from<br>an SQL operation.<br><b>Note:</b> The Mainframe Adapter Client must<br>also be able to handle the number of SQL<br>columns specified using this value.                                                                                                    | 1000             | No     | No             |
| SQLMAXLOBSIZE      | MAXIMUM LARGE OBJECT SIZE.<br>This parameter is used to set the maximum<br>size of a Large Object (LOB) that can be<br>returned in a result set from a NEON RPC. It<br>is specified in megabytes.                                                                                                    | 64               | Yes    | No             |
| STATICSQL          | Mainframe Adapter ClientS CAN USE<br>STATIC SQL.<br>(YES, NO)                                                                                                    | YES              | Yes    | No             |
| TRACENEWPLANS      | TRACE NEW PLAN DBRM SELECTIONS.<br>(YES, NO)<br>When this parameter is set to YES, an entry<br>will be made in trace browse for each call to<br>DB2 to show the new DBRM selected with its<br>statement and cursor numbers.                                                                                                    | NO               |        |                |

| PRODSQL Parameter Group |                                                                                                    |                  |        |                |
|-------------------------|----------------------------------------------------------------------------------------------------|------------------|--------|----------------|
| Parameter Name          | Parameter Description                                                                                                    | Default<br>Value | Update | Output<br>Only |
| UPCASEMESSAGES          | UPCASE MESSAGES SENT TO A<br>Mainframe Adapter Client.<br>(YES, NO)                                                                                                    | NO               | Yes    | No             |
|                         | This parameter is used to control whether or<br>not all messages should be converted to upper<br>case before they are sent back to a Mainframe<br>Adapter Client application. This step is<br>required to support the Japanese language<br>because Japanese EBCDIC has no lowercase<br>letters. Possible values are: |                  |        |                |
|                         | • <b>YES:</b> All messages are converted to uppercase.                                                                                                    |                  |        |                |
|                         | • <b>NO:</b> (Default) The messages are not converted to uppercase.                                                                                                    |                  |        |                |

## PRODSTOR

|                  | PRODSTOR Parameter Grou                                                                                                    | р                |        |                |
|------------------|----------------------------------------------------------------------------------------------------|------------------|--------|----------------|
| Parameter Name   | Parameter Description                                                                                                    | Default<br>Value | Update | Output<br>Only |
| CSA              | CSA STORAGE UTILIZATION.                                                                                                    | 0K               | N/A    | Yes            |
| CSALIMIT         | CSA STORAGE UTILIZATION LIMIT.<br>Minimum Value: 1024<br>Maximum Value: 2097152                                                                                                    | 15K              | Yes    | No             |
| DATASIZE         | SYSTEM DATA AREA DEFAULT BLOCK<br>SIZE.<br>This parameter specifies the amount of storage<br>that will be acquired for a new system data area<br>block unless a larger block is needed. A larger<br>block will be needed if the current object will<br>not fit into an empty system data area block.<br>This parameter should only be set under the<br>specific guidance of the NEON Systems<br>Customer Support group.<br>Minimum Value: 512<br>Maximum Value: 65536 | 1K               | Yes    | No             |
| DATASPACEEXTENT  | DATA SPACE EXTENT SIZE.<br>This parameter is used to specify the increment<br>size when a dataspace is extended. Size is<br>rounded up to the next 4K boundary.<br>Minimum Value: 16384<br>Maximum Value: 2147483647                                                                                                    | 1024K            | Yes    | No             |
| DATASPACEINIT    | <ul> <li>DATA SPACE INITIAL SIZE.</li> <li>This parameter is used the specify the initial size of a dataspace when it is created. Note that this number can be different from the threshold number, and logically should be larger. Size is rounded up to the next 4K boundary.</li> <li>Minimum Value: 16384</li> <li>Maximum Value: 2147483647</li> </ul>                                                                                                    | 1024K            | Yes    | No             |
| DATASPACEMAXIMUM | <ul> <li>DATA SPACE MAXIMUM SIZE.</li> <li>This parameter is used to specify the maximum size a dataspace can be extended to. Size is rounded up to the next 4K boundary.</li> <li>Minimum Value: 1048576<br/>Maximum Value: 2147483647</li> </ul>                                                                                                    | 4096K            | Yes    | No             |
| DATASPACETHRESH  | DATA SPACE THRESHHOLD SIZE.<br>This parameter is used to specify when data<br>should be stored in a dataspace. Size is rounded<br>up to the next 4K boundary.<br>Minimum Value: 16384<br>Maximum Value: 2147483647                                                                                                    | 1024K            | Yes    | No             |

|                    | PRODSTOR Parameter Grou                                                                                                    | р                |        |                |
|--------------------|----------------------------------------------------------------------------------------------------|------------------|--------|----------------|
| Parameter Name     | Parameter Description                                                                                                    | Default<br>Value | Update | Output<br>Only |
| ECSA               | ECSA STORAGE UTILIZATION.                                                                                                    | 244K             | N/A    | Yes            |
| ECSALIMIT          | ECSA STORAGE UTILIZATION LIMIT.<br>Minimum Value: 262144<br>Maximum Value: 16777216                                                                                                    | 4096K            | Yes    | No             |
| EMINPRIV           | EPRIVATE MINIMUM STORAGE<br>REQUIRED.<br>This parameter is used to control the minimum<br>amount of above the 16 MB line storage that<br>must be available for new inbound sessions to<br>be handled. If this much storage is not<br>available, new inbound sessions will be<br>rejected. If this parameter is set to zero, then<br>the amount of above the 16 MB line storage<br>will not be checked for each new connection.<br><b>Minimum Value: 0</b><br><b>Maximum Value: 8388608</b>                                                                                                    | 4096K            | Yes    | No             |
| EPRIV              | EPRIVATE STORAGE UTILIZATION.                                                                                                    | 145327K          | N/A    | Yes            |
| ERRORSTACKSIZE     | ERROR STACK SIZE.<br>This parameter is the amount of storage<br>acquired for each process for error processing.<br>This value should be raised if stack underflow<br>errors occur. This parameter should only be set<br>under the specific guidance of the NEON<br>Systems Customer Support group.                                                                                                    | 16K              | Yes    | No             |
| IGNORESTGUNDERFLOW | IGNORE STG ACCTNG UNDERFLOW<br>ERRORS.<br>(YES, NO)<br>This parameter can be set to YES to suppress<br>generation of MSG3203 and subsequent failing<br>of storage get/free requests. When set to YES,<br>errors are ignored. Storage underflow errors are<br>often, but not always, encountered when long-<br>running SQL operations are cancelled and<br>subsequent end-of-task cleanup processing is<br>bypassed. In such circumstances, the<br>Mainframe Adapter Server's storage<br>accounting counters may not be updated<br>properly. This option should only be used on<br>advice from NEON Systems technical support. | NO               | Yes    | No             |

|                  | PRODSTOR Parameter Grou                                                                                                    | р                |        |                |
|------------------|----------------------------------------------------------------------------------------------------|------------------|--------|----------------|
| Parameter Name   | Parameter Description                                                                                                    | Default<br>Value | Update | Output<br>Only |
| LSQATHRESHOLD    | THRESHOLD STORAGE VALUE FOR LSQA.                                                                                                    | 0K               | Yes    | No             |
|                  | This parameter is used to control the number of<br>active users within Shadow. If set, the value<br>coded is compared at logon time to the amount<br>of storage available to be allocated to LSQA.<br>When the amount available falls below the<br>coded value, the logon is rejected with an out<br>of storage message.                                                              |                  |        |                |
|                  | <b>Note:</b> This is LSQA, not ELSQA. This is below the line storage.                                                                                                    |                  |        |                |
|                  | Minimum Value: 0<br>Maximum Value: 1048576                                                                                                    |                  |        |                |
| MINPRIV          | PRIVATE MINIMUM STORAGE<br>REQUIRED.                                                                                                    | 300K             | Yes    | No             |
|                  | This parameter is used to control the minimum<br>amount of below the 16 MB line storage that<br>must be available for new inbound sessions to<br>be handled. If this much storage is not<br>available, new inbound sessions will be<br>rejected. If this parameter is set to zero, then<br>the amount of below the 16 MB line storage<br>will not be checked for each new connection. |                  |        |                |
|                  | Minimum Value: 0<br>Maximum Value: 2097152                                                                                                    |                  |        |                |
| PRIMARYSTACKHW   | PRIMARY STACK HI-WATER.                                                                                                    | 0K               | N/A    | Yes            |
|                  | This parameter is the maximum usage of the stack for all threads.                                                                                                    |                  |        |                |
| PRIMARYSTACKMAX  | PRIMARY STACK MAXIMUM.                                                                                                    | 416K             | Yes    | No             |
|                  | This parameter sets an upper limit on the<br>primary stack size. This parameter should only<br>be set under the specific guidance of the NEON<br>Systems Customer Support group.                                                                                                    |                  |        |                |
| PRIMARYSTACKSIZE | PRIMARY STACK SIZE.                                                                                                    | 352K             | Yes    | No             |
|                  | This parameter is the amount of storage<br>acquired for each process for normal<br>processing. This value should be raised if stack<br>underflow errors occur. This parameter should<br>only be set under the specific guidance of the<br>NEON Systems Customer Support group.                                                                                                    |                  |        |                |
| PRIV             | PRIVATE STORAGE UTILIZATION.                                                                                                    | 1054K            | N/A    | Yes            |

| Parameter Name | Parameter Description                                                                                                    | Default | Update | Output |
|----------------|----------------------------------------------------------------------------------------------------|---------|--------|--------|
|                | T arameter Description                                                                                                    | Value   | Opulle | Only   |
| PRIVTHRESHOLD  | THRESHOLD STORAGE VALUE FOR PRIVATE.                                                                                                    | 0K      | Yes    | No     |
|                | This parameter is used to control the number of<br>active users within Shadow. If set, the value<br>coded is compared at logon time to the amount<br>of storage available to be allocated to private.<br>When the amount available falls below the<br>coded value, the logon is rejected with an out<br>of storage message.                                                                         |         |        |        |
|                | <b>Note:</b> This is private storage, not extended private. This is below the line storage.                                                                                                    |         |        |        |
|                | Minimum Value: 0<br>Maximum Value: 1048576                                                                                                    |         |        |        |
| RESERVEEHIGH   | RESERVED EXTENDED HIGH AREA SIZE.                                                                                                    | 0K      | No     | No     |
|                | This parameter is used to determine how much<br>extended high private should be reserved<br>during product initialization. This storage is<br>obtained during product startup and is released<br>at the start of product shutdown. The storage is<br>released to assure that the termination routines<br>will always have enough storage to properly<br>execute.                                    |         |        |        |
|                | Minimum Value: 0                                                                                                    |         |        |        |
|                | Maximum Value: 4194304                                                                                                    |         |        |        |
| RESERVEELOW    | RESERVED EXTENDED LOW AREA SIZE.<br>This parameter is used to determine how much<br>extended low private should be reserved during<br>product initialization. This storage is obtained<br>during product startup and is released at the<br>start of product shutdown. The storage is<br>released to assure that the termination routines<br>will always have enough storage to properly<br>execute. | 0К      | No     | No     |
|                | Minimum Value: 0<br>Maximum Value: 4194304                                                                                                    |         |        |        |
| RESERVEELSQA   | RESERVED ELSQA AREA SIZE.                                                                                                    | 0K      | No     | No     |
|                | This parameter is used to determine how much<br>ELSQA should be reserved during product<br>initialization. This storage is obtained during<br>product startup and is released at the start of<br>product shutdown. The storage is released to<br>assure that the termination routines will always<br>have enough storage to properly execute.                                                       |         |        |        |
|                | Minimum Value: 0<br>Maximum Value: 4194304                                                                                                    |         |        |        |

|                  | PRODSTOR Parameter Grou                                                                                                    | р                | PRODSTOR Parameter Group |                |  |  |  |
|------------------|----------------------------------------------------------------------------------------------------|------------------|--------------------------|----------------|--|--|--|
| Parameter Name   | Parameter Description                                                                                                    | Default<br>Value | Update                   | Output<br>Only |  |  |  |
| RESERVEHIGH      | RESERVED HIGH PRIVATE AREA SIZE.                                                                                                    | 0K               | No                       | No             |  |  |  |
|                  | This parameter is used to determine how much<br>high private should be reserved during product<br>initialization. This storage is obtained during<br>product startup and is released at the start of<br>product shutdown. The storage is released to<br>assure that the termination routines will always<br>have enough storage to properly execute.                                                                                                    |                  |                          |                |  |  |  |
|                  | Minimum Value: 0<br>Maximum Value: 1048576                                                                                                    |                  |                          |                |  |  |  |
| RESERVELOW       | RESERVED LOW PRIVATE AREA SIZE.                                                                                                    | 0K               | No                       | No             |  |  |  |
|                  | This parameter is used to determine how much<br>low private should be reserved during product<br>initialization. This storage is obtained during<br>product startup and is released at the start of<br>product shutdown. The storage is released to<br>assure that the termination routines will always<br>have enough storage to properly execute.                                                                                                    |                  |                          |                |  |  |  |
|                  | Minimum Value: 0<br>Maximum Value: 1048576                                                                                                    |                  |                          |                |  |  |  |
| RESERVELSQA      | RESERVED LSQA AREA SIZE.                                                                                                    | 0K               | No                       | No             |  |  |  |
|                  | <ul> <li>This parameter is used to determine how much LSQA should be reserved during product initialization. This storage is obtained during product startup and is released at the start of product shutdown. The storage is released to assure that the termination routines will always have enough storage to properly execute.</li> <li>Minimum Value: 0</li> </ul>                                                                                                    |                  |                          |                |  |  |  |
|                  | Maximum Value: 1048576                                                                                                    |                  |                          |                |  |  |  |
| SHARESUBPOOLZERO | SHARE SUBPOOL ZERO STORAGE.<br>(YES, NO)                                                                                                    | NO               | Yes                      | No             |  |  |  |
|                  | This parameter indicates whether subpool zero<br>is to be shared between tasks. When subpool<br>zero is shared, applications must explicitly free<br>any storage allocated in subpool zero since<br>shared subpool storage is not released at end of<br>task. If the Mainframe Adapter Server is<br>accessing VSAM files between multiple tasks<br>under the same ddname, this value should be<br>set to YES; otherwise, this value should be set<br>to NO. If this value is set to YES, the<br>Mainframe Adapter Server should be recycled<br>on a daily basis to free orphaned subpool zero |                  |                          |                |  |  |  |

| PRODSTOR Parameter Group  |                                                                                                    |                  |        |                |
|---------------------------|----------------------------------------------------------------------------------------------------|------------------|--------|----------------|
| Parameter Name            | Parameter Description                                                                                                    | Default<br>Value | Update | Output<br>Only |
| STACKINCREMENT-<br>AMOUNT | PRIMARY STACK INCREMENT AMOUNT.<br>This parameter is used to increase the default<br>primary stack size in response to short on stack<br>storage condition(s). This parameter should<br>only be set under the specific guidance of the<br>NEON Systems Customer Support group. | 16K              | Yes    | No             |

## PRODTOKEN

|                     | PRODTOKEN Parameter Group                                                                                                    | )                |        |                |
|---------------------|----------------------------------------------------------------------------------------------------|------------------|--------|----------------|
| Parameter Name      | Parameter Description                                                                                                    | Default<br>Value | Update | Output<br>Only |
| CHECKTOKENSINTERVAL | TOKEN TIMEOUT CHECKING INTERVAL.                                                                                                    | 15 SECONDS       | Yes    | No             |
|                     | This parameter controls how often each token<br>is checked to see if the token has timed out. If<br>the token has timed out, the token and the<br>associated data (if any) are released. The<br>interval value is specified in seconds and<br>should be a factor of one hour. In other words,<br>the value should divide evenly into 3600. |                  |        |                |
|                     | Minimum Value: 1<br>Maximum Value: 3600                                                                                                    |                  |        |                |
| CURRENTTOKENADDRESS | LAST ALLOCATED TOKEN ENTRY<br>ADDRESS.                                                                                                    | X'00000000'      | N/A    | Yes            |
|                     | This read-only parameter contains the address of the last token entry allocated by the system.                                                                                                    |                  |        |                |
| CURRENTTOKENBLOCK   | LAST ALLOCATED TOKEN BLOCK<br>ADDRESS.                                                                                                    | X'00000000'      | N/A    | Yes            |
|                     | This read-only parameter contains the address<br>of the last token control block allocated for<br>storage of new token entries.                                                                                                    |                  |        |                |
| ENABLETOKENEXC      | ENABLE TOKEN EXPIRATION EXC<br>RULE.<br>(YES, NO)                                                                                                    | NO               | Yes    | No             |
|                     | This parameter enables token expiration processing to fire an SEF EXC rule.                                                                                                    |                  |        |                |
| TOKENBLOCKCOUNT     | NUMBER OF TOKEN BLOCKS.                                                                                                    | 0 BLOCKS         | No     | No             |
| TOKENBLOCKPTR       | FIRST TOKEN BLOCK ADDRESS                                                                                                    | X'00000000'      | No     | No             |
| TOKENENTRYCOUNT     | NUMBER OF TOKEN ENTRIES.                                                                                                    | 0 TOKENS         | No     | No             |
| TOKENSALLOCATED     | NUMBER OF TOKENS ALLOCATED.                                                                                                    | 0 TOKENS         | No     | No             |
| TOKENSDELETED       | NUMBER OF TOKENS DELETED.                                                                                                    | 0 TOKENS         | No     | No             |
| TOKENSINUSE         | NUMBER OF TOKENS IN USE.                                                                                                    | 0 TOKENS         | No     | No             |
| TOKENSTIMEDOUT      | NUMBER OF TOKENS TIMED OUT.                                                                                                    | 0 TOKENS         | No     | No             |
| TOKENSTORAGE        | TOKEN VALUE STORAGE UTILIZATION.                                                                                                    | 0K               | N/A    | Yes            |
|                     | This read-only parameter shows the amount of<br>storage currently allocated for storage of token<br>data values. It does not include the storage<br>allocated for the system-managed token blocks<br>and token entries; only the size of the data<br>values assigned to tokens is included in this<br>total.                               |                  |        |                |

| PRODTOKEN Parameter Group |                                                                              |                  |        |                |
|---------------------------|------------------------------------------------------------------------------|------------------|--------|----------------|
| Parameter Name            | Parameter Description                                                        | Default<br>Value | Update | Output<br>Only |
| TOKENTIMEOUT              | DEFAULT TOKEN TIMEOUT VALUE.<br>Minimum Value: 1<br>Maximum Value: 200000000 | 3600<br>SECONDS  | Yes    | No             |

## PRODTRACE

|                                       | PRODTRACE Parameter Grou                                                                                                    | р                |        |                |
|---------------------------------------|----------------------------------------------------------------------------------------------------|------------------|--------|----------------|
| Parameter Name                        | Parameter Description                                                                                                    | Default<br>Value | Update | Output<br>Only |
| ACITRACEIN                            | TRACE ACI INPUT BUFFER.<br>(YES, NO)<br>This parameter determines whether or not to<br>trace the ACI input buffers at execution time<br>into trace browse.                                                                                                    | NO               | Yes    | No             |
| ACITRACEOUT                           | TRACE ACI OUTPUT BUFFER.<br>(YES, NO)<br>This parameter determines whether or not to<br>trace the ACI output buffers at execution time<br>into trace browse.                                                                                                    | NO               | Yes    | No             |
| ADABASECHOMainframe<br>Adapter Client | TRACE ADABAS ECHO Mainframe Adapter<br>Client TRACE REQUESTS.<br>(YES, NO)<br>This parameter causes the Mainframe Adapter<br>Client trace information to be echoed to trace<br>browse.                                                                                                    | YES              | Yes    | No             |
| ADABASTRACEALLCMDS                    | TRACE ADABAS ALL ADABAS<br>COMMANDS.<br>(YES, NO)<br>This parameter causes all ADABAS commands<br>to be logged in trace browse.                                                                                                    | NO               | Yes    | No             |
| DEBUGSEFWAIT                          | DEBUG SEF INITIALIZATION WAIT.<br>(YES, NO)<br>This parameter can be set on to debug SEF<br>initialization wait processing. This parameter<br>should only be set under the specific guidance<br>of the NEON Systems Customer Support<br>group.                                                                                                    | NO               | Yes    | No             |
| DEBUGSGMG                             | DEBUG FLAG FOR SGMG ROUTINE.<br>(ON, OFF)                                                                                                    | OFF              | Yes    | No             |
| EPROTRACE                             | <ul> <li>TRACE SEF EPROCS PROCESSING.<br/>(YES, NO)</li> <li>This parameter controls tracing for SEF<br/>event/rule processing. Possible values are:</li> <li>YES: (Default) This parameter causes<br/>after-execution tracing to be performed<br/>for SEF event/rule processing.</li> <li>NO: Only the before-execution trace<br/>record is logged.</li> <li>Note: The default value of YES is<br/>recommended for Shadow and very strongly</li> </ul> | YES              | Yes    | No             |

|                | PRODTRACE Parameter Grou                                                                                                    | þ                |        |                |
|----------------|----------------------------------------------------------------------------------------------------|------------------|--------|----------------|
| Parameter Name | Parameter Description                                                                                                    | Default<br>Value | Update | Output<br>Only |
| PRECISECPUTIME | OBTAIN PRECISE CPU TIME<br>INFORMATION.<br>(YES, NO)                                                                                                    | NO               | Yes    | No             |
|                | This parameter controls how CPU time<br>information is obtained. If this parameter is set<br>to YES, highly accurate CPU time information<br>is obtained at a greater CPU cost. Otherwise, a<br>less accurate (but faster) mechanism is used to<br>obtain CPU time. The CPU time information is<br>used to build SMF records. |                  |        |                |
| SMFFULLSQL     | TRACE FULL SQL SOURCE IN SMF.<br>(YES, NO)                                                                                                    | NO               | Yes    | No             |
|                | This parameter controls how much SQL source<br>is included in SMF records. Possible values<br>are:                                                                                                    |                  |        |                |
|                | • <b>YES:</b> The full SQL source will always be included in each SMF record.                                                                                                    |                  |        |                |
|                | • NO: (Default) Only the first 256 bytes of the SQL source will be included in each SMF record.                                                                                                    |                  |        |                |
|                | <b>Note:</b> In practice, only about 32,000 bytes of SQL source can be included in an SMF record.                                                                                                    |                  |        |                |
| SMFNUMBER      | SMF RECORD NUMBER.                                                                                                    | 0                | Yes    | No             |
|                | (Used with Shadow only) This parameter<br>controls SMF recording. To enable SMF<br>recording, set SMFNUMBER to desired<br>number. If set to zero, no logging takes place.                                                                                                    |                  |        |                |
|                | Minimum Value: 0<br>Maximum Value: 255                                                                                                    |                  |        |                |
| SMFTRACEASTEXT | TRACE SMF RECORDS AS TEXT.<br>(YES, NO)                                                                                                    | NO               | Yes    | No             |
|                | This parameter controls the tracing of SMF records. Possible values are:                                                                                                    |                  |        |                |
|                | • <b>YES:</b> Each SMF record is copied into trace browse just before it is written out to SMF.                                                                                                    |                  |        |                |
|                | • NO: (Default) SMF records are not copied into Trace Browse as text records.                                                                                                    |                  |        |                |
|                | <b>Note:</b> SMF records are only copied into trace<br>browse for debugging purposes, so this flag<br>should only be set to YES to debug SMF<br>record problems.                                                                                                    |                  |        |                |

|                  | PRODTRACE Parameter Grou                                                                                                    | р                |        |                |
|------------------|----------------------------------------------------------------------------------------------------|------------------|--------|----------------|
| Parameter Name   | Parameter Description                                                                                                    | Default<br>Value | Update | Output<br>Only |
| SMFTRANSACT      | SMF PER-TRANSACTION RECORDING.<br>(YES, NO).                                                                                                    | NO               | Yes    | No             |
|                  | This parameter controls the creation of SMF transaction records. Possible values are:                                                                                                    |                  |        |                |
|                  | • YES: An SMF record will be created for each inbound Mainframe Adapter Client request.                                                                                                    |                  |        |                |
|                  | • <b>NO:</b> (Default) No per-transaction records will be created.                                                                                                    |                  |        |                |
|                  | Each SMF transaction record contains<br>information about all of the work done on<br>behalf of the Mainframe Adapter Client. The<br>inbound Mainframe Adapter Client request<br>may have caused zero, one, or more SQL<br>operations to be executed.                                                                                                    |                  |        |                |
| THREADLEVELTRACE | ISOLATE MODULE TRACE TO THREAD<br>LEVEL.<br>(YES, NO)                                                                                                    | NO               | Yes    | No             |
|                  | This parameter controls the tracing activities of<br>the TRACEENTRY, TRACEEXIT, and<br>TRACEDATA routines. Possible values are:                                                                                                    |                  |        |                |
|                  | • <b>YES:</b> The routines isolate tracing to one or more enabled subtask threads.                                                                                                    |                  |        |                |
|                  | • <b>NO:</b> (Default) The routines generate tracing for all exits within the entire product.                                                                                                    |                  |        |                |
| TRACE            | PRODUCT TRACE OPTION.                                                                                                    | TERMINATION      | Yes    | No             |
|                  | This parameter sets the overall level of<br>communication (LU 6.2 and/or TCP/IP) tracing<br>for the product. Trace messages generated<br>using this parameter are sent to the OS/390 or<br>z/OS log, not to trace browse. Use of this<br>parameter is not recommended. This parameter<br>should only be set under the specific guidance<br>of the NEON Systems Customer Support<br>group. |                  |        |                |

|                     | PRODTRACE Parameter Grou                                                                                                    | р                |        |                |
|---------------------|----------------------------------------------------------------------------------------------------|------------------|--------|----------------|
| Parameter Name      | Parameter Description                                                                                                    | Default<br>Value | Update | Output<br>Only |
| TRACE24GETS         | ONLY TRACE 24-BIT GETMAIN STR<br>EVENTS.<br>(YES, NO)                                                                                                    | YES              | Yes    | No             |
|                     | This parameter controls whether or not only<br>24-bit GETMAIN STR events are traced.<br>Possible values are:                                                                                                    |                  |        |                |
|                     | • <b>YES:</b> (Default) Only 24-bit GETMAIN<br>STR events will be traced using trace<br>browse. Note that the event type will be<br>STR.                                                                                                    |                  |        |                |
|                     | • NO: All STR events from the system trace will be traced including 24-bit GETMAINs.                                                                                                    |                  |        |                |
| TRACEABENDEVENTS    | TRACE ABEND EVENTS.<br>(YES, NO)                                                                                                    | YES              | Yes    | No             |
|                     | This parameter determines whether abend<br>events in the Shadow Mainframe Adapter<br>Server address space or in an RPC are traced.<br>When set to YES, abends that occur either in<br>the Shadow Mainframe Adapter Server address<br>space or in an RPC are traced.                                                                                                 |                  |        |                |
| TRACEABENDRETRYINFO | TRACE ABEND RETRY INFORMATION.<br>(YES, NO)                                                                                                    | YES              | Yes    | No             |
|                     | This parameter controls whether or not the<br>retry registers and other information is traced<br>whenever an enabled retry stack frame can be<br>located during ESTAE recovery processing.<br>The retry information, if any, is traced along<br>with the original abend SDWA image, when<br>possible, even if retry is not possible and the<br>abend is percolated. |                  |        |                |
| TRACEABENDSDWARC1   | TRACE ABEND SDWARC1 IMAGE.<br>(YES, NO)                                                                                                    | YES              | Yes    | No             |
|                     | This parameter controls whether the<br>SDWARC1 control block image is traced for<br>ABEND events. TRACEABENDEVENTS<br>must also be on. The SDWARC1 control block<br>contains access and control register values at<br>the point of an abnormal termination.                                                                                                    |                  |        |                |

|                    | PRODTRACE Parameter Grou                                                                                                    | р                |        |                |
|--------------------|----------------------------------------------------------------------------------------------------|------------------|--------|----------------|
| Parameter Name     | Parameter Description                                                                                                    | Default<br>Value | Update | Output<br>Only |
| TRACEAPPCDATA      | TRACE FULL APPC/MVS DATA.<br>(YES, NO)                                                                                                    | NO               | Yes    | No             |
|                    | This parameter controls whether the full APPC/MVS data for APPC/MVS events is traced or not. Possible values are:                                                                            |                  |        |                |
|                    | • <b>YES:</b> The complete APPC/MVS data for APPC/MVS events will be traced using trace browse.                                                                                              |                  |        |                |
|                    | • NO: (Default) The full APPC/MVS data will not be traced.                                                                                                    |                  |        |                |
| TRACEAPPCMVSEVENTS | TRACE APPC/MVS EVENTS.<br>(YES, NO)                                                                                                    | YES              | Yes    | No             |
| TRACEAPPCMVSMN     | TRACE APPC/MVS MONITOR.<br>(YES, NO)                                                                                                    | NO               | Yes    | No             |
|                    | This parameter controls whether the<br>APPC/MVS Monitor data collection APIs are<br>to be traced. This parameter should only be<br>turned on if the monitor is not functioning<br>correctly. |                  |        |                |
| TRACEAPPCMVSSR     | TRACE APPC/MVS SEND/RECV.<br>(YES, NO)                                                                                                    | YES              | Yes    | No             |
| TRACEATTACHEVENTS  | TRACE ATTACH EVENTS.<br>(YES, NO)                                                                                                    | YES              | Yes    | No             |
| TRACEAUTHEVENTS    | TRACE AUTHORIZATION EVENTS.<br>(YES, NO)                                                                                                    | NO               | Yes    | No             |
| TRACEBROWSEGROUP1  | TRACE BROWSE FLAG GROUP 1.                                                                                                    | X'226EB07E'      | Yes    | No             |
| TRACEBROWSEGROUP2  | TRACE BROWSE FLAG GROUP 2.                                                                                                    | X'580FB332'      | Yes    | No             |
| TRACEBROWSEGROUP3  | TRACE BROWSE FLAG GROUP 3.                                                                                                    | X'E8004F00'      | Yes    | No             |
| TRACEBROWSEGROUP4  | TRACE BROWSE FLAG GROUP 4.                                                                                                    | X'00000000'      | Yes    | No             |
| TRACECEVENTS       | TRACE MAINFRAME ADAPTER CLIENT<br>PROGRAM EVENTS.<br>(YES, NO)                                                                                                    | YES              | Yes    | No             |
|                    | This parameter causes events associated with C-programs running in Shadow Mainframe Adapter Server's address space to be traced.                                                             |                  |        |                |
| TRACECICSEVENTS    | TRACE CICS EVENTS.<br>(YES, NO)                                                                                                    | YES              | Yes    | No             |

|                                           | PRODTRACE Parameter Grou                                                                                                    | р                |        |                |
|-------------------------------------------|----------------------------------------------------------------------------------------------------|------------------|--------|----------------|
| Parameter Name                            | Parameter Description                                                                                                    | Default<br>Value | Update | Output<br>Only |
| TRACEMainframe Adapter<br>ClientHTTPAPI   | TRACE Mainframe Adapter Client HTTP API<br>EVENTS.<br>(YES, NO)<br>This parameter specifies tracing of HTTP                                                                                                    | NO               | Yes    | No             |
|                                           | Mainframe Adapter Client API calls made<br>when sending a Mainframe Adapter Client<br>HTTP request. Note that tracing Mainframe<br>Adapter Client API calls will also trace some<br>of the headers and data sent for the request, so<br>separately tracing HTTP Mainframe Adapter<br>Client headers and HTTP Mainframe Adapter<br>Client data may be redundant. There are more<br>API calls, so tracing may be needed to<br>diagnose some problems. Tracing HTTP<br>Mainframe Adapter Client headers and HTTP<br>Mainframe Adapter Client headers and HTTP<br>Mainframe Adapter Client data will trace <i>all</i><br>the headers and data, while the API trace will<br>trace only the headers or data sent or retrieved<br>by the application. |                  |        |                |
| TRACEMainframe Adapter<br>ClientHTTPSTATS | TRACE Mainframe Adapter Client HTTP<br>STATISTICS.<br>(YES, NO)<br>This parameter specifies tracing of HTTP<br>Mainframe Adapter Client statistics after<br>processing a Mainframe Adapter Client HTTP<br>request.                                                                                                    | NO               | Yes    | No             |
| TRACEMainframe Adapter<br>ClientRECVDATA  | TRACE Mainframe Adapter Client HTTP<br>DATA RECEIVED.<br>(YES, NO)                                                                                                    | NO               | Yes    | No             |
|                                           | This parameter specifies tracing of HTTP<br>Mainframe Adapter Client data received after<br>sending a Mainframe Adapter Client HTTP<br>request.                                                                                                    |                  |        |                |
| TRACEMainframe Adapter<br>ClientRECVHDR   | TRACE Mainframe Adapter Client HTTP<br>HEADERS RECEIVED/<br>(YES, NO)                                                                                                    | NO               | Yes    | No             |
|                                           | This parameter specifies tracing of HTTP<br>Mainframe Adapter Client headers received<br>after sending a Mainframe Adapter Client<br>HTTP request.                                                                                                    |                  |        |                |
| TRACEMainframe Adapter<br>ClientSENDDATA  | TRACE Mainframe Adapter Client HTTP<br>DATA SENT.<br>(YES, NO)                                                                                                    | NO               | Yes    | No             |
|                                           | This parameter specifies tracing of HTTP<br>Mainframe Adapter Client data sent when<br>sending a Mainframe Adapter Client HTTP<br>request.                                                                                                    |                  |        |                |

| Parameter Name                          | Parameter Description                                                                                                    | Default<br>Value | Update | Output<br>Only |
|-----------------------------------------|----------------------------------------------------------------------------------------------------|------------------|--------|----------------|
| TRACEMainframe Adapter<br>ClientSENDHDR | TRACE Mainframe Adapter Client HTTP<br>HEADERS SENT.<br>(YES, NO)                                                                             | NO               | Yes    | No             |
|                                         | This parameter specifies tracing of HTTP<br>Mainframe Adapter Client headers sent when<br>sending a Mainframe Adapter Client HTTP<br>request. |                  |        |                |
| TRACECURSOR                             | TRACE CURSOR STATUS.<br>(YES, NO)                                                                                                    | NO               | Yes    | No             |
| TRACECURSORADDRESS                      | TRACE CURSOR ADDRESS.<br>(YES, NO)                                                                                                    | NO               | Yes    | No             |
| TRACEDATA                               | TRACE MODULE DATA.                                                                                                    | X'07FE'          | Yes    | No             |
|                                         | This parameter is for debugging purposes only<br>and should be used only under the guidance of<br>NEON Systems Customer Support.              |                  |        |                |
| TRACEDETACHEVENTS                       | TRACE DETACH EVENTS.<br>(YES, NO)                                                                                                    | YES              | Yes    | No             |
| TRACEDISABLEEVENTS                      | TRACE DISABLE EVENTS.<br>(YES, NO)                                                                                                    | YES              | Yes    | No             |
| TRACEENABLEEVENTS                       | TRACE ENABLE EVENTS.<br>(YES, NO)                                                                                                    | YES              | Yes    | No             |
| TRACEEXCEPTIONEVENTS                    | TRACE EXCEPTION EVENTS.<br>(YES, NO)                                                                                                    | YES              | Yes    | No             |
| TRACEEXCIDPLEVENTS                      | TRACE EXCI DPL EVENTS.<br>(YES, NO)                                                                                                    | YES              | Yes    | No             |
| TRACEEXCIEVENTS                         | TRACE EXCI EVENTS.<br>(YES, NO)                                                                                                    | YES              | Yes    | No             |
| TRACEFILEEVENTS                         | TRACE FILE EVENTS.<br>(YES, NO)                                                                                                    | YES              | Yes    | No             |
|                                         | This parameter controls if file-related processing events are logged to the wrap-<br>around trace.                                            |                  |        |                |
| TRACEFULLDPLDATA                        | TRACE FULL DPL DATA.<br>(YES, NO)                                                                                                    | NO               | Yes    | No             |
|                                         | This parameter controls whether the entire<br>COMMAREA for DPL events is traced.<br>Possible values are:                                      |                  |        |                |
|                                         | • <b>YES:</b> The complete COMMAREA for DPL events will be traced using trace browse.                                                         |                  |        |                |
|                                         | • <b>NO:</b> (Default) The full COMMAREA will not be traced.                                                                                  |                  |        |                |

|                   | PRODTRACE Parameter Grou                                                                                                    | р                |        |                |
|-------------------|----------------------------------------------------------------------------------------------------|------------------|--------|----------------|
| Parameter Name    | Parameter Description                                                                                                    | Default<br>Value | Update | Output<br>Only |
| TRACEFULLREADDATA | TRACE ALL SEGMENTS OF READ.<br>(YES, NO)This parameter controls whether all segments<br>of an OE Sockets read are traced. As each<br>segment of an OE Socket is read, the<br>information regarding that segment and the<br>first xxx bytes of data is optionally traced.<br>Normally, this does not present a problem. But<br>                                                                                           | NO               | Yes    | No             |
| TRACEFULLRRSDATA  | <ul> <li>TRACE FULL RRS DATA.<br/>(YES, NO)</li> <li>This parameter controls whether or not the<br/>entire RRS work area will be traced for RRS<br/>events using trace browse. Possible values are:</li> <li>YES: The complete RRSAREA for RRS<br/>events will be traced using trace browse.</li> <li>NO: (Default) Only the amount of data<br/>that will fit in a standard message block<br/>will be traced.</li> </ul> | NO               | Yes    | No             |
| TRACEGLVEVENTS    | TRACE GLOBAL VARIABLE EVENTS.<br>(YES, NO)                                                                                                    | YES              | Yes    | No             |
| TRACEHLLENQDEQ    | TRACE PRODUCT HLL ENQ/DEQACTIVITY.(YES, NO)This parameter controls tracing of any ENQ orDEQ operations generated by HLL PRODUCTcomponents via the internal-use-only API.When the parameter is set to YES, suchoperations are traced.                                                                                                    | NO               | Yes    | No             |
| TRACEHSMEVENTS    | TRACE DFHSM EVENTS AS FILE<br>EVENTS.<br>(YES, N0)<br>This parameter controls whether DFHSM<br>request processing operations are traced as<br>FILE events. The TRACEFILEEVENT<br>parameter must also be set to YES for this<br>parameter to have any effect.                                                                                                    | NO               | Yes    | No             |
| TRACEIBMMQEVENTS  | TRACE IBM/MQ EVENTS.<br>(YES, NO)                                                                                                    | YES              | Yes    | No             |
| TRACEIBMMQGP      | TRACE IBM/MQ MGET/MPUT EVENTS.<br>(YES, NO)                                                                                                    | NO               | Yes    | No             |

|                   | PRODTRACE Parameter Grou                                                                                                    | р                |        |                |
|-------------------|----------------------------------------------------------------------------------------------------|------------------|--------|----------------|
| Parameter Name    | Parameter Description                                                                                                    | Default<br>Value | Update | Output<br>Only |
| TRACEIMSDLIEVENTS | TRACE IMS DLI EVENTS.                                                                                                    | NO               | Yes    | No             |
| TRACEIMSEVENTS    | TRACE IMS EVENTS.<br>(YES, NO)                                                                                                    | YES              | Yes    | No             |
|                   | This parameter causes all events related to retrieving IMS data to be traced.                                                                                                    |                  |        |                |
| TRACEINTERVAL     | TRACE INTERVAL PROCESSING.<br>(YES, NO)                                                                                                    | NO               | Yes    | No             |
|                   | This parameter controls the tracing of interval processing. Possible values are:                                                                                                    |                  |        |                |
|                   | • YES: A text message is written into trace<br>browse just before each type of interval<br>processing is performed. This parameter<br>should be set to YES only to debug<br>problems with interval processing. |                  |        |                |
|                   | • NO: (Default) A text message is not added to trace browse as part of interval processing.                                                                                                    |                  |        |                |
|                   | <b>Note:</b> Interval processing is performed in either case.                                                                                                    |                  |        |                |
| TRACEITCIPAPI     | API TRACING FOR ITC/IP EVENTS.<br>(YES, NO).                                                                                                    | NO               | Yes    | No             |
| TRACEITCIPDATA    | TRACE FULL INTERLINK TCP/IP DATA.<br>(YES, NO)                                                                                                    | NO               | Yes    | No             |
|                   | This parameter controls whether the full<br>Interlink TCP/IP data for Interlink read/write<br>events is traced or not. Possible values are:                                                                    |                  |        |                |
|                   | • <b>YES:</b> The complete Interlink TCP/IP data for Interlink read/write events will be traced using trace browse.                                                                                            |                  |        |                |
|                   | • NO: (Default) The full Interlink TCP/IP data will not be traced.                                                                                                    |                  |        |                |
|                   | <b>Note:</b> This parameter only controls tracing for Interlink TCP/IP.                                                                                                    |                  |        |                |
| TRACEITCIPEVENTS  | TRACE ITC/IP EVENTS.<br>(YES, NO)                                                                                                    | YES              | Yes    | No             |
| TRACEITCIPGTF     | GTF TRACING FOR ITC/IP EVENTS.<br>(YES, NO)                                                                                                    | NO               | Yes    | No             |
| TRACEITCIPRW      | TRACE ITC/IP READ/WRITE EVENTS.<br>(YES, NO)                                                                                                    | NO               | Yes    | No             |

|                 | PRODTRACE Parameter Grou                                                                                                    | р                |        |                |
|-----------------|----------------------------------------------------------------------------------------------------|------------------|--------|----------------|
| Parameter Name  | Parameter Description                                                                                                    | Default<br>Value | Update | Output<br>Only |
| TRACELU62DATA   | TRACE FULL LU 6.2 DATA.<br>(YES, NO)                                                                                                    | NO               | Yes    | No             |
|                 | This parameter controls whether the full LU 6.2 data for LU 6.2 read/write events is traced or not. Possible values are:                                                                        |                  |        |                |
|                 | • YES: The complete LU 6.2 data for LU 6.2 read/write events will be traced using trace browse.                                                                                                 |                  |        |                |
|                 | • NO: (Default) The full LU 6.2 data will not be traced.                                                                                                    |                  |        |                |
| TRACELU62DETAIL | TRACE DETAILED LU 6.2 EVENTS.<br>(YES, NO)                                                                                                    | NO               | Yes    | No             |
| TRACELU62EVENTS | TRACE LU 6.2 EVENTS.<br>(YES, NO)                                                                                                    | NO               | Yes    | No             |
| TRACELU62RDWR   | TRACE LU 6.2 READ/WRITE EVENTS.<br>(YES, NO).                                                                                                    | NO               | Yes    | No             |
| TRACEMERGE      | MERGE SUCCESSFUL FETCH EVENTS.<br>(YES, NO)                                                                                                    | YES              | Yes    | No             |
|                 | This parameter controls the merging of<br>successful external fetches. Setting this<br>parameter to YES will merge successful eternal<br>fetches which belong to the same cursor and<br>thread. |                  |        |                |
| TRACEMERGETHROW | MERGE SUCCESSFUL THROW EVENTS.<br>(YES, NO)                                                                                                    | YES              | Yes    | No             |
| TRACENOEVENTS   | TRACE NO EVENT TYPE EVENTS.<br>(YES, NO).                                                                                                    | NO               | Yes    | No             |
|                 | This parameter enables the trace browse to trace events that are of an unknown event type.                                                                                                    |                  |        |                |
| TRACENTRY       | TRACE MODULE ENTRY.                                                                                                    | X'07FE'          | Yes    | No             |
|                 | This parameter is for debugging purposes only<br>and should be used only under the guidance of<br>NEON Systems Customer Support.                                                                |                  |        |                |
| TRACEOEDATA     | TRACE FULL OE SOCKETS DATA.<br>(YES, NO)                                                                                                    | NO               | Yes    | No             |
|                 | This parameter controls whether the full OE<br>Sockets data for OE Sockets read/write events<br>is traced or not. Possible values are:                                                          |                  |        |                |
|                 | • <b>YES:</b> The complete OE Sockets data for OE Sockets read/write events will be traced using trace browse.                                                                                  |                  |        |                |
|                 | • NO: (Default) The full OE Sockets data will not be traced.                                                                                                    |                  |        |                |

|                          | PRODTRACE Parameter Grou                                                                                                    | þ                |        |               |
|--------------------------|----------------------------------------------------------------------------------------------------|------------------|--------|---------------|
| Parameter Name           | Parameter Description                                                                                                    | Default<br>Value | Update | Outpu<br>Only |
| TRACEOEEVENTS            | TRACE IBM OE SOCKETS EVENTS.<br>(YES, NO)                                                                                                    | YES              | Yes    | No            |
|                          | This parameter controls whether or not IBM OE Sockets TCP/IP events should be traced. Possible values are:                                            |                  |        |               |
|                          | • <b>YES:</b> (Default) IBM OE Sockets TCP/IP events will be traced.                                                                                  |                  |        |               |
|                          | • NO: IBM OE Sockets TCP/IP events will not be traced.                                                                                                |                  |        |               |
| TRACEOERW                | TRACE OE SOCKETS READ/WRITE<br>EVENTS.<br>(YES, NO)                                                                                                   | YES              | Yes    | No            |
|                          | This parameter controls whether or not IBM OE Sockets TCP/IP read/write events should be traced. Possible values are:                                 |                  |        |               |
|                          | • <b>YES:</b> (Default) IBM OE Sockets TCP/IP read/write events will be traced.                                                                       |                  |        |               |
|                          | • NO: IBM OE Sockets TCP/IP read/write events will not be traced.                                                                                     |                  |        |               |
| TRACEOERWSTART           | TRACE OE SOCKETS R/W EVENT START.<br>(YES, NO)                                                                                                    | NO               | Yes    | No            |
|                          | This parameter controls if the start of IBM OE<br>Sockets TCP/IP read/write events should be<br>traced or not. Possible values are:                   |                  |        |               |
|                          | • <b>YES:</b> The initialization of IBM OE TCP/<br>IP read/write events will be traced.                                                               |                  |        |               |
|                          | • <b>NO:</b> (Default) The initialization will not be traced.                                                                                         |                  |        |               |
| TRACEOTMABUFFER-<br>DATA | TRACE OTMA BUFFER CONTENT DATA.<br>(YES, NO)                                                                                                    | NO               | Yes    | No            |
| TRACEOTMADETAIL          | TRACE OTMA DETAILED EVENTS.<br>(YES, NO)                                                                                                    | NO               | Yes    | No            |
| TRACEOTMAEVENTS          | TRACE OTMA EVENTS.<br>(YES, NO)                                                                                                    | NO               | Yes    | No            |
|                          | This parameter is used to control the tracing of IMS/OTMA events.                                                                                     |                  |        |               |
| TRACEPUBLISH             | TRACE EVENT PUBLISHER.<br>(YES, NO)                                                                                                    | NO               | Yes    | No            |
|                          | This parameter is used to control tracing of<br>Shadow Event Publisher Mainframe Adapter<br>Servers. Specifying YES causes all calls to be<br>traced. |                  |        |               |

|                  | PRODTRACE Parameter Grou                                                                                                    | p                |        |                |
|------------------|----------------------------------------------------------------------------------------------------|------------------|--------|----------------|
| Parameter Name   | Parameter Description                                                                                                    | Default<br>Value | Update | Output<br>Only |
| TRACEPUBLISHFLOW | TRACE EVENT PUBLISHER FLOW.<br>(YES, NO)                                                                                                    | NO               | Yes    | No             |
|                  | This parameter is used to control tracing of the<br>Shadow Event Publisher module flow.<br>Specifying YES causes the module flow to be<br>traced.                                                                                                    |                  |        |                |
| TRACEPUBLISHSQL  | TRACE EVENT PUBLISHER SQL.<br>(YES, NO)                                                                                                    | NO               | Yes    | No             |
|                  | This parameter is used to control tracing of<br>Shadow Event Publisher SQL calls. Specifying<br>YES causes SQL calls to be traced.                                                                                                    |                  |        |                |
| TRACEQSDETAIL    | TRACE QS DETAIL EVENTS.<br>(YES, NO)                                                                                                    | NO               | Yes    | No             |
|                  | This parameter is specific to the Shadow Query<br>Mainframe Adapter Server. Care should be<br>used when setting this parameter to YES. This<br>parameter causes detail trace records to be<br>written to trace browse for every thread<br>connected to a DB2 system that is also<br>connected to the Shadow Query Mainframe<br>Adapter Server. At a minimum, one record per<br>SQL statement will be written, whether or not<br>the statement is of interest to the Shadow<br>Query Mainframe Adapter Server. For<br>statements of interest, one record per GTT, plus<br>two records per row inserted into the GTT, will<br>be written to trace browse. |                  |        |                |
| TRACEREXXEXEC    | TRACE REXX EXECUTION.<br>(YES, NO)                                                                                                    | NO               | Yes    | No             |
| TRACERPCEVENTS   | TRACE ODBC CALL RPC EVENTS.<br>(YES, NO)                                                                                                    | YES              | Yes    | No             |
| TRACERPCSQL      | TRACE SQL FROM RPCS.<br>(YES, NO)                                                                                                    | NO               | Yes    | No             |
|                  | <ul> <li>This parameter controls whether or not SQL from RPCs executed by the product will be traced. Possible values are:</li> <li>YES: Static and dynamic SQL from RPCs will be traced.</li> </ul>                                                                                                    |                  |        |                |
|                  | • NO: (Default) The SQL from RPCs will not be traced.                                                                                                    |                  |        |                |
|                  | <b>Note:</b> This parameter only applies to RPCs executed in the main product address space.                                                                                                    |                  |        |                |

| Parameter Name    | Parameter Description                                                                                                    | Default<br>Value | Update | Output<br>Only |
|-------------------|----------------------------------------------------------------------------------------------------|------------------|--------|----------------|
| TRACERRSAF        | TRACE RRSAF REQUESTS.<br>(YES, NO)<br>This parameter can be set to YES so that an<br>entry will be made in trace browse for each call<br>to DSNRLI for RRSAF requests.                                                                                                    | NO               | Yes    | No             |
| TRACERRSEVENTS    | TRACE RRS EVENTS.<br>(YES, NO)<br>This parameter specifies whether or not RRS<br>events will be traced via trace browse.                                                                                                    | YES              | Yes    | No             |
| TRACERRSXXXEVENTS | TRACE RRS XXX EVENTS.<br>(YES, NO)                                                                                                    | NO               | Yes    | No             |
| TRACESCDETAILS    | TRACE SHADOW CONSOLE DETAILS.<br>(YES, NO)<br>This parameter can be set to YES to cause<br>numerous entries to be made in the trace<br>browse for CALL SHADOW_Mainframe<br>Adapter Server requests.                                                                                                    | NO               | Yes    | No             |
| TRACESECURITYDATA | TRACE SECURITY DATA.<br>(YES, NO)<br>This parameter controls tracing of security<br>data. The only current security data is messages<br>from logon processing. These messages are<br>copied into trace browse as text if this<br>parameter is set to YES.                                                                                                    | NO               | Yes    | No             |
| TRACESQLERRORS    | <ul> <li>TRACE SQL ERRORS DETECTED IN<br/>RPCS.<br/>(YES, NO)</li> <li>This parameter controls whether or not SQL<br/>errors detected in RPCs executed by the<br/>product will be traced. Possible values are:</li> <li>YES: SQL errors detected in RPCs will<br/>be traced.</li> <li>NO: (Default) The SQL errors detected in<br/>RPCs will not be traced.</li> <li>Note: This parameter only applies to RPCs<br/>executed in the main product address space.</li> </ul> | NO               | Yes    | No             |

|                | PRODTRACE Parameter Grou                                                                                                    | р                |        |                |
|----------------|----------------------------------------------------------------------------------------------------|------------------|--------|----------------|
| Parameter Name | Parameter Description                                                                                                    | Default<br>Value | Update | Output<br>Only |
| TRACESQLEVENTS | TRACE SQL EVENTS.<br>(YES, NO).                                                                                                    | YES              | Yes    | No             |
|                | This parameter controls whether SQL events are traced or not. Possible values are:                                                                                                    |                  |        |                |
|                | • <b>YES:</b> SQL events will be traced using trace browse.                                                                                                    |                  |        |                |
|                | • <b>NO:</b> (Default) SQL events will not be traced.                                                                                                    |                  |        |                |
|                | <b>Note:</b> This parameter does not control the tracing of SQL events from the logging task. SQL events from the logging task are traced as SQM events. SQL events can be filtered using the trace browse profile facility.                                        |                  |        |                |
| TRACESQLSOURCE | TRACE FULL SQL SOURCE.<br>(YES, NO)                                                                                                    | NO               | Yes    | No             |
|                | This parameter controls whether the full SQL source for SQL events is traced or not. Possible values are:                                                                                                    |                  |        |                |
|                | • <b>YES:</b> The complete SQL source for SQL events will be traced using trace browse.                                                                                                    |                  |        |                |
|                | • <b>NO:</b> (Default) The full SQL source will not be traced.                                                                                                    |                  |        |                |
| TRACESQMEVENTS | TRACE SQL EVENTS FROM LOGGING.<br>(YES, NO)                                                                                                    | YES              | Yes    | No             |
|                | This parameter controls whether SQL events<br>from the logging task are traced or not.<br>Possible values are:                                                                                                    |                  |        |                |
|                | • <b>YES:</b> (Default) SQL events from the logging task will be traced using trace browse. Note that the event type will be SQM, not SQL.                                                                                                    |                  |        |                |
|                | • NO: SQL events from the logging task will not be traced.                                                                                                    |                  |        |                |
|                | <b>Note:</b> This parameter only controls the tracing<br>of SQL events from the logging task. The<br>tracing of all other SQL events is controlled<br>using the TRACESQLEVENTS parameter.<br>SQL events can be filtered using the trace<br>browse profile facility. |                  |        |                |

| Devementer Name      | Peromotor Depariation                                                                                                    | Default | Undete | Output |
|----------------------|----------------------------------------------------------------------------------------------------|---------|--------|--------|
| Parameter Name       | Parameter Description                                                                                                    | Value   | Update | Only   |
| TRACESRPFUNCTION     | TRACE SERVICE PROVIDER FUNCTIONS. (YES, NO)                                                                                                    | NO      | Yes    | No     |
|                      | This parameter can be set to YES to cause the<br>service requester/provider interface to generate<br>trace messages during internal operations. This<br>parameter should only be set under the specific<br>guidance of the NEON Systems Customer<br>Support group.                          |         |        |        |
| TRACESSLACCEPT       | TRACE SSL ACCEPT CALLS.<br>(YES, NO)                                                                                                    | YES     | Yes    | No     |
|                      | This parameter controls whether or not SSL accept calls are traced.                                                                                                    |         |        |        |
| TRACESSLACCEPTSTATES | TRACE SSL ACCEPT STATES.<br>(YES, NO)                                                                                                    | YES     | Yes    | No     |
|                      | This parameter controls whether or not SSL acceptance processing stages are traced.                                                                                                    |         |        |        |
| TRACESSLCLOSE        | TRACE SSL CLOSE CALLS.<br>(YES, NO)                                                                                                    | YES     | Yes    | No     |
|                      | This parameter controls whether or not SSL close calls are traced.                                                                                                    |         |        |        |
| TRACESSLEVENTS       | TRACE SSL EVENTS.<br>(YES, NO)                                                                                                    | YES     | Yes    | No     |
|                      | This parameter controls whether or not SSL-<br>related processing events are logged to the<br>wrap-around trace.                                                                                                    |         |        |        |
| TRACESSLFILEBIO      | TRACE SSL FILE INTERCEPTS.<br>(YES, NO)                                                                                                    | NO      | Yes    | No     |
|                      | This parameter controls whether or not SSL file operation intercepts are traced.                                                                                                    |         |        |        |
| TRACESSLHARDWARE     | TRACE GSK SSL H/W ASSIST LEVEL.<br>(YES, NO)                                                                                                    | NO      | Yes    | No     |
|                      | This parameter controls whether the<br>GSK_SSL_HW_DETECT_MESSAGE<br>variable is set on in the environment. For later<br>versions of the GSK SSL implementation, this<br>causes a message to be traced indicating the<br>level of hardware cryptographic support<br>installed on the system. |         |        |        |
| TRACESSLREAD         | TRACE SSL READ CALLS.<br>(YES, NO)                                                                                                    | YES     | Yes    | No     |
|                      | This parameter controls whether or not SSL read calls are traced.                                                                                                    |         |        |        |

|                    | PRODTRACE Parameter Grou                                                                                                    | р                |        |                |
|--------------------|----------------------------------------------------------------------------------------------------|------------------|--------|----------------|
| Parameter Name     | Parameter Description                                                                                                    | Default<br>Value | Update | Output<br>Only |
| TRACESSLTCPIPBIO   | TRACE SSL TCP/IP INTERCEPTS.<br>(YES, NO)                                                                                                    | NO               | Yes    | No             |
|                    | This parameter controls whether or not SSL TCP/IP intercept operations are traced.                                                                                                    |                  |        |                |
| TRACESSLVERSION    | TRACE SSL CODE VERSION.<br>(YES, NO)                                                                                                    | NO               | Yes    | No             |
|                    | This parameter controls whether or not SSL_ACCEPT and SSL_GET_CTX operations trace the SSLeay version string.                                                                               |                  |        |                |
| TRACESSLWRITE      | TRACE SSL WRITE CALLS.<br>(YES, NO)                                                                                                    | YES              | Yes    | No             |
|                    | This parameter controls whether or not SSL write calls are traced.                                                                                                    |                  |        |                |
| TRACESTACK         | TRACE STACK USAGE.<br>(YES, NO)                                                                                                    | NO               | Yes    | No             |
|                    | This parameter controls whether or not stack trace is on.                                                                                                    |                  |        |                |
| TRACESTATICSQL     | TRACE STATIC SQL SOURCE.<br>(YES, NO)                                                                                                    | NO               | Yes    | No             |
| TRACESTORAGEEVENTS | TRACE STORAGE EVENTS.<br>(YES, NO)                                                                                                    | NO               | Yes    | No             |
|                    | This parameter causes all trace storage getting and freeing events to be traced.                                                                                                    |                  |        |                |
| TRACESTREVENTS     | TRACE STR EVENTS FROM SYSTEM<br>TRACE.<br>(YES, NO)                                                                                                    | YES              | Yes    | No             |
|                    | This parameter controls whether or not STR<br>events from the system trace are traced.<br>Possible values are:                                                                              |                  |        |                |
|                    | • <b>YES:</b> (Default) STR events from the system trace will be traced using trace browse. Note that the event type will be STR.                                                           |                  |        |                |
|                    | • <b>NO.</b> STR events from the system trace will not be traced. The system trace referred to here is a feature of the product, not the operating system.                                  |                  |        |                |
|                    | <b>Note:</b> This parameter only controls the tracing of system events. The actual processing of these events is controlled by the PROCESSEP, PROCESSPC, and PROCESSSVC product parameters. |                  |        |                |

| Parameter Name   | Parameter Description                                                                                                    | Default<br>Value | Update | Output<br>Only |  |
|------------------|----------------------------------------------------------------------------------------------------|------------------|--------|----------------|--|
| TRACETCPIPDATA   | TRACE FULL TCP/IP DATA.<br>(YES, NO)                                                                                                    | NO               | Yes    | No             |  |
|                  | This parameter controls whether the full TCP/IP data for TCP/IP read/write events is traced or not. Possible values are:                                                                                         |                  |        |                |  |
|                  | • <b>YES:</b> The complete TCP/IP data for TCP/<br>IP read/write events will be traced using<br>trace browse.                                                                                                    |                  |        |                |  |
|                  | • NO: (Default) The full TCP/IP data will not be traced.                                                                                                    |                  |        |                |  |
|                  | <b>Note:</b> This parameter only controls tracing for non-OE IBM TCP/IP.                                                                                                    |                  |        |                |  |
| TRACETCPIPEVENTS | TRACE TCP/IP EVENTS.<br>(YES, NO)                                                                                                    | YES              | Yes    | No             |  |
|                  | This parameter controls if IBM TCP/IP events should be traced or not. Possible values are:                                                                                                    |                  |        |                |  |
|                  | • <b>YES:</b> (Default) IBM TCP/IP events will be traced.                                                                                                    |                  |        |                |  |
|                  | • NO: IBM TCP/IP events will not be traced.                                                                                                    |                  |        |                |  |
|                  | <b>Note:</b> A separate parameter is used to control whether the simulated external events for IBM TCP/IP are traced or not. The parameter that controls the tracing of external interrupts is TRACETCPIPEXTINT. |                  |        |                |  |
| TRACETCPIPEXTINT | TRACE TCP/IP EXTERNAL INTERRUPT<br>EVENTS.<br>(YES, NO)                                                                                                    | NO               | Yes    | No             |  |
|                  | This parameter controls if IBM TCP/IP<br>external interrupt events should be traced or<br>not. Possible values are:                                                                                              |                  |        |                |  |
|                  | • <b>YES:</b> The simulated external interrupts used by IBM TCP/IP will be traced.                                                                                                    |                  |        |                |  |
|                  | • NO: (Default) The simulated external interrupts used by IBM TCP/IP will not be traced.                                                                                                    |                  |        |                |  |

| Parameter Name  | Parameter Description                                                                                                    | Default<br>Value | Update | Output<br>Only |
|-----------------|----------------------------------------------------------------------------------------------------|------------------|--------|----------------|
| TRACETCPIPRDWR  | TRACE TCP/IP READ/WRITE EVENTS.<br>(YES, NO)                                                                                                    | NO               | Yes    | No             |
|                 | This parameter controls if IBM TCP/IP<br>read/write events should be traced or not.<br>Possible values are:                                                                            |                  |        |                |
|                 | • <b>YES:</b> IBM TCP/IP read/write events will be traced.                                                                                                    |                  |        |                |
|                 | • <b>NO:</b> (Default) IBM TCP/IP read/write events will not be traced.                                                                                                    |                  |        |                |
| TRACETEXTEVENTS | TRACE TEXT EVENTS.<br>(YES, NO)                                                                                                    | YES              | Yes    | No             |
| TRACETODEVENTS  | TRACE TOD EVENTS.<br>(YES, NO)                                                                                                    | YES              | Yes    | No             |
| TRACETSOEVENTS  | TRACE TSO EVENTS.<br>(YES, NO)                                                                                                    | YES              | Yes    | No             |
|                 | This parameter controls if out-board TSO<br>Mainframe Adapter Server events are logged to<br>the wrap-around trace.                                                                    |                  |        |                |
| TRACEWLMCALLS   | TRACE WLM API CALLS.<br>(YES, NO)                                                                                                    | NO               | Yes    | No             |
|                 | This parameter is used to control tracing of<br>Shadow Mainframe Adapter Server calls to the<br>WLM APIs for transaction management. If<br>YES is specified, all calls will be traced. |                  |        |                |
| TRACEWTOMODULES | WTO MODULE ENTRY/EXIT MESSAGES.<br>(YES, NO)                                                                                                    | NO               | Yes    | No             |
|                 | This parameter is for debugging purposes only<br>and should be used only under the guidance of<br>NEON Systems Customer Support.                                                       |                  |        |                |
| TRACEXIT        | TRACE MODULE EXIT.                                                                                                    | X'07FE'          | Yes    | No             |
|                 | This parameter is for debugging purposes only<br>and should be used only under the guidance of<br>NEON Systems Customer Support.                                                       |                  |        |                |
| TSOSRVTRACEOPER | TRACE TSOSRV OPERATIONS.<br>(YES, NO)                                                                                                    | NO               | Yes    | No             |
|                 | This parameter indicates whether TSO<br>Mainframe Adapter Server dispatching and<br>control operations should be traced.                                                               |                  |        |                |
| VSAMTRACECICS   | TRACE VSAM CICS EXECUTION.<br>(YES, NO)                                                                                                    | NO               | Yes    | No             |

#### PRODWLM

| PRODWLM Parameter Group |                                                                                                    |                  |        |                |  |
|-------------------------|----------------------------------------------------------------------------------------------------|------------------|--------|----------------|--|
| Parameter Name          | Parameter Description                                                                                                    | Default<br>Value | Update | Output<br>Only |  |
| WLMCLASSDB2             | CLASSIFY USING DB2 SUBSYSTEM<br>IDENTIFIER.<br>(YES, NO)                                                                                                    | NO               | Yes    | No             |  |
|                         | This parameter controls whether or not WLM<br>will use the DB2 subsystem ID when classifying<br>Shadow Mainframe Adapter Server transactions.<br>If YES is specified, WLM will use the DB2<br>subsystem ID as a criterion when looking for a<br>classification rule match. When the subsystem ID<br>is used for classification, the Shadow Mainframe<br>Adapter Server will establish a unique enclave<br>for each transaction. WLM classification rules<br>can assign this enclave to a service class with<br>velocity or response goals and one or more<br>periods. |                  |        |                |  |
| WLMCLASSPLAN            | CLASSIFY USING DB2 PLAN NAME.<br>(YES, NO)<br>This parameter controls whether or not WLM<br>will use the DB2 plan name when classifying<br>Shadow Mainframe Adapter Server transactions.<br>If YES is specified, WLM will use the DB2 plan<br>name as a criterion when looking for a<br>classification rule match.                                                                                                    | NO               | Yes    | No             |  |
| WLMCLASSSPM             | CLASSIFY USING SUBSYSTEM<br>PARAMETER.<br>(YES, NO)<br>This parameter controls whether or not WLM<br>will use the subsystem parameter<br>(WLMSUBSYSPARM) when classifying<br>Shadow Mainframe Adapter Server transactions.<br>If YES is specified, WLM will use the subsystem<br>parameter as a criterion when looking for a<br>classification rule match.                                                                                                    | NO               | No     | No             |  |
| WLMCLASSTRAN            | CLASSIFY USING TRANSACTION NAME.<br>(YES, NO)<br>This parameter controls whether or not WLM<br>will use the transaction name when classifying<br>Shadow Mainframe Adapter Server transactions.<br>If YES is specified, WLM will use the Shadow<br>transaction name as a criterion when looking for<br>a classification rule match.                                                                                                    | NO               | Yes    | No             |  |

|                | PRODWLM Parameter Grou                                                                                                    | p                |        | -              |
|----------------|----------------------------------------------------------------------------------------------------|------------------|--------|----------------|
| Parameter Name | Parameter Description                                                                                                    | Default<br>Value | Update | Output<br>Only |
| WLMCLASSUSER   | CLASSIFY USING USERID.<br>(YES, NO)                                                                                                    | NO               | Yes    | No             |
|                | This parameter controls whether or not WLM<br>will use the userid when classifying Shadow<br>Mainframe Adapter Server transactions. If YES<br>is specified, WLM will use the userid as a<br>criterion when looking for a classification rule<br>match.                                                                                                    |                  |        |                |
| WLMCONNECT     | INITIALIZE WLM SUPPORT.<br>(YES, NO, COMPAT)                                                                                                    | YES              | No     | No             |
|                | This parameter specifies whether or not the<br>Shadow Mainframe Adapter Server address<br>space is to attempt to connect to the OS/390<br>Work Load Manager (WLM) as a WLM work<br>manager. If YES is specified, the Shadow<br>Mainframe Adapter Server will use WLM<br>enclaves for transaction execution.                                                                                                    |                  |        |                |
| WLMGROUPNAME   | SHADOW Mainframe Adapter Server<br>LOCATION FOR SYSPLEX ROUTING.                                                                                                    | NULL             | No     | No             |
|                | This parameter is used in conjunction with the<br>WLMNETID, WLMLUNAME, and<br>WLMHOSTNAME parameters to register the<br>Shadow Mainframe Adapter Server address<br>space with WLM sysplex routing services. The<br>WLMGROUPNAME specified is used as the<br>value for LOCATION when registering with<br>WLM sysplex routing services. The sysplex<br>routing services use the LOCATION,<br>NETWORK_ID.LUNAME, and, optionally,<br>HOSTNAME to uniquely identify an instance of<br>the Shadow Mainframe Adapter Server within a<br>sysplex. |                  |        |                |
|                | If the Cisco Workload Agent is used, the<br>GROUPNAME in the Service Application<br>Mapping configuration file should match the<br>value specified for WLMGROUPNAME.                                                                                                    |                  |        |                |
|                | WLMGROUPNAME is specified as an arbitrary<br>character string up to 18 bytes long. There is no<br>default for this parameter. If this parameter is not<br>specified, the Shadow Mainframe Adapter Server<br>will not register with WLM sysplex routing<br>services.                                                                                                    |                  |        |                |

|                | PRODWLM Parameter Group                                                                                                    | o                                                            |        |                |
|----------------|----------------------------------------------------------------------------------------------------|--------------------------------------------------------------|--------|----------------|
| Parameter Name | Parameter Description                                                                                                    | Default<br>Value                                             | Update | Output<br>Only |
| WLMHOSTNAME    | SHADOW Mainframe Adapter Server<br>HOSTNAME FOR SYSPLEX ROUTING.                                                                                                    | NULL                                                         | No     | No             |
|                | This parameter is used in conjunction with the<br>WLMGROUPNAME, WLMNETID and<br>WLMLUNAME parameters to register the<br>Shadow Mainframe Adapter Server address<br>space with WLM sysplex routing services.                                                                                                    |                                                              |        |                |
|                | WLMHOSTNAME is an optional parameter and<br>is specified as an arbitrary character string up to<br>64 bytes long. This parameter is ignored if<br>WLMGROUPNAME is not specified. There is<br>no default host name.                                                                                                    |                                                              |        |                |
| WLMLUNAME      | SHADOW Mainframe Adapter Server<br>LUNAME FOR SYSPLEX ROUTING.                                                                                                    | NULL                                                         | No     | No             |
|                | This parameter is used in conjunction with the<br>WLMGROUPNAME, WLMNETID and<br>WLMHOSTNAME parameters to register the<br>Shadow Mainframe Adapter Server address<br>space with WLM sysplex routing services. The<br>value specified for WLMLUNAME is used for<br>LUNAME when registering with WLM sysplex<br>routing services.         |                                                              |        |                |
|                | WLMLUNAME is an optional parameter and is<br>specified as an arbitrary character string up to 8<br>bytes long. This parameter is ignored if<br>WLMGROUPNAME is not specified.                                                                                                    |                                                              |        |                |
| WLMNETID       | SHADOW Mainframe Adapter Server NETID<br>FOR SYSPLEX ROUTING.                                                                                                    | NULL                                                         | No     | No             |
|                | This parameter is used in conjunction with the<br>WLMGROUPNAME, WLMLUNAME and<br>WLMHOSTNAME parameters to register the<br>Shadow Mainframe Adapter Server address<br>space with WLM sysplex routing services. The<br>value specified for WLMNETID is used for<br>NETWORK_ID when registering with WLM<br>sysplex for routing services. |                                                              |        |                |
|                | WLMNETID is an optional parameter and is<br>specified as an arbitrary character string up to 8<br>bytes long. This parameter will be ignored if<br>WLMGROUPNAME is not specified.                                                                                                    |                                                              |        |                |
| WLMSUBSYSNAM   | WORKMANAGER SUBSSYSTEM NAME.<br>This parameter is used to identify the Shadow<br>Mainframe Adapter Server address space. The<br>combination of WLMSUBSYSTEM and<br>WLMSUBSYSNAM uniquely identifies an<br>address space to WLM. This parameter defaults<br>to the Shadow Mainframe Adapter Server<br>subsystem ID.                      | (SHADOW<br>Mainframe<br>Adapter Server<br>SUBSYSTEM<br>NAME) | No     | No             |

|                | PRODWLM Parameter Group                                                                                                    |                  |        |                |  |  |
|----------------|----------------------------------------------------------------------------------------------------|------------------|--------|----------------|--|--|
| Parameter Name | Parameter Description                                                                                                    | Default<br>Value | Update | Output<br>Only |  |  |
| WLMSUBSYSPARM  | WORKMANAGER SUBSSYSTEM<br>PARAMETER.<br>This parameter can be used to provide an<br>arbitrary identifier for this Shadow Web Server<br>address space. This parameter in conjunction<br>with the WLMCLASSSPM parameter, can be<br>used to classify all work for this Shadow<br>Mainframe Adapter Server address space into a                                                                                                    | NULL             | No     | No             |  |  |
| WLMSUBSYSTEM   | particular WLM service class.         WORKMANAGER SUBSSYSTEM TYPE.         This parameter is used to specify the subsystem type to be used for the Shadow Mainframe Adapter Server address space. The subsystem type is used to select the transaction classification rules, which determine the WLM service class to be used for a transaction. This parameter defaults to the first three characters of the Shadow subsystem ID.                                                                                                    | 'SDB'            | No     | No             |  |  |
| WLMTRANNAME    | <ul> <li>TRANSACTION NAME SOURCE.</li> <li>This parameter specifies which value will be used as the transaction name when classifying Shadow Mainframe Adapter Server transactions. The WLMTRANNAME parameter is used in conjunction with WLMCLASSTRAN=YES. The possible values are:</li> <li>APPLNAME: (Default) The application name set in the Mainframe Adapter Client ODBC data source will be used as the transaction name.</li> <li>MODNAME: The name of the application using the Mainframe Adapter Client ODBC driver will be used as the transaction name.</li> <li>INTNAME: The Mainframe Adapter Client application executable internal name will be used as the transaction name.</li> </ul> | APPLNAME         | Yes    | No             |  |  |

#### Obsolete

|                    | <b>Obsolete Parameters</b>                                                                                                    |                           |        |                |
|--------------------|----------------------------------------------------------------------------------------------------|---------------------------|--------|----------------|
| Parameter Name     | Parameter Description                                                                                                    | Default<br>Value          | Update | Output<br>Only |
| AUTHPROSET         | AUTHORIZATION RULESET NAME.                                                                                                    | 'ATH'                     | No     | No             |
| EPRIVLIMIT         | EPRIVATE STORAGE UTILIZATION<br>LIMIT.<br>This parameter was used to control how much<br>extended private area storage the product<br>should be allowed to allocate. This parameter is                                                                            | 2097151K                  | N/A    | Yes            |
|                    | now obsolete. Extended private area storage is<br>now managed by the system to provide<br>maximum reliability and availability.                                                                                                    |                           |        |                |
|                    | Minimum Value: 1048576<br>Maximum Value: 2147483647                                                                                                    |                           |        |                |
| EPROALTFIX         | SEF RULESET DATASET NAMES<br>ALTERNATE PREFIXES.                                                                                                    | NULL                      | No     | No             |
| EPROPREFIX         | SEF RULESET DATASET NAMES PREFIX.                                                                                                    | 'SDB.SV040500'            | No     | No             |
| (see note on page  |                                                                                                    |                           |        |                |
| EPROSUBSYS         | SEF RULESET DATASETS SUBSYSTEM NAME.                                                                                                    | NULL                      | No     | No             |
| EPROSUFFIX         | SEF RULESET DATASET NAMES SUFFIX.                                                                                                    | 'EXEC'                    | No     | No             |
| EXECDATASETNAME    | REXX EXEC DATA SET NAME.                                                                                                    | 'CSD.AI38.SV04<br>0500.E' | Yes    | No             |
| FREEACEEBLOCKS     | FREE ACEE CONTROL BLOCKS.<br>(YES, NO)                                                                                                    | NO                        | Yes    | No             |
|                    | This parameter controls if a RACROUTE<br>DELETE command should be issued out of<br>end-Of-task processing to free the ACEE<br>created for ODBC threads. The default should<br>be YES. However, this causes abends in RACF<br>processing in some cases (IBM bugs). |                           |        |                |
| LOGEXCEPTIONSTABLE | TABLE NAME FOR SQL EXCEPTIONS.                                                                                                    | 'SHADOW.                  | Yes    | No             |
|                    | This function has been replaced by the use of the LOGSQLERRORS.                                                                                                    | SQLEXCEP-<br>TION'        |        |                |
| MAXLONGVARCHAR     | MAXIMUM LONG VARCHAR DATA<br>LENGTH.                                                                                                    | 1000000 BYTES             | Yes    | No             |
|                    | This parameter specifies the maximum<br>allowable length of a LONG VARCHAR field.<br>Under some circumstances the maximum must<br>be set low so that LONG VARCHAR data can<br>be sent using a 32K buffer.                                                         |                           |        |                |
|                    | <b>Note:</b> The actual data can not be longer than the value set.                                                                                                    |                           |        |                |
|                    |                                                                                                    |                           | i      | i              |

|                    | <b>Obsolete Parameters</b>                                                                                                    |                  |        |                |
|--------------------|----------------------------------------------------------------------------------------------------|------------------|--------|----------------|
| Parameter Name     | Parameter Description                                                                                                    | Default<br>Value | Update | Output<br>Only |
| PRELOADEXECS       | PRELOAD REXX EXECS INTO STORAGE.<br>(YES, NO)                                                                                                    | NO               | Yes    | No             |
| PRIVLIMIT          | PRIVATE STORAGE UTILIZATION LIMIT.<br>This parameter was used to control how much<br>below the 16 MB line private area storage the<br>product should be allowed to allocate. This<br>parameter is now obsolete. Below the 16 MB<br>line private area storage is now managed by the<br>system to provide maximum reliability and<br>availability.<br>Minimum Value: 131072<br>Maximum Value: 8388608 | 12288K           | N/A    | Yes            |
| RUNSDF             | Mainframe Adapter ClientS CAN USE THE<br>SDF PROGRAM.<br>(YES, NO)                                                                                                    | NO               | Yes    | No             |
| TRACEMESSAGEEVENTS | TRACE MESSAGE EVENTS.<br>(YES, NO)                                                                                                    | NO               | Yes    | No             |
| TRACEREMOTERPC     | TRACE REMOTE PROCESSING RPC.<br>(YES, NO)                                                                                                    | NO               | Yes    | No             |
| TRANSACTIONTIMEOUT | TRANSACTION TIMEOUT VALUE.<br>This parameter can be used to limit the wait<br>time for the completion of a transaction. If the<br>transaction times out, a message is placed in<br>the communication buffer to notify the<br>Mainframe Adapter Client that a time-out has<br>occurred.                                                                                                    | 0 SECONDS        | Yes    | No             |
| TYPEPROSET         | TYP RULESET NAME.                                                                                                    | 'ТҮР'            | No     | No             |
| USECMCO            | USE CMCO CONTROL BLOCKS.<br>(YES, NO)<br>This parameter forces a different set of control<br>blocks to be used to send SQL requests<br>between two hosts. Mainframe to mainframe<br>SQL processing is no longer supported by<br>Shadow Mainframe Adapter Server on the<br>host. This parameter is obsolete and should<br>never be set or used in any way.                                           | NO               | Yes    | No             |
| USECMOF            | USE CMOF CONTROL BLOCKS.<br>(YES, NO)<br>This parameter forces a different set of control<br>blocks to be used to send SQL requests<br>between two hosts. Mainframe to mainframe<br>SQL processing is no longer supported by<br>Shadow Mainframe Adapter Server on the<br>host. This parameter is obsolete and should<br>never be set or used in any way.                                           | NO               | Yes    | No             |

# Note:

EPROPREFIX, EPROSUFFIX, and EPROSUBSYS are not obsolete for customers using Version 3.1.1 or below of SEF configuration parameters. For more information, see SEFV3COMPATIBLE on page 111 of this chapter.